# **LACK AND THE REAL 蚂蚁科技**

# 前端框架与 UI 组件*/* 使用指南 使用指南

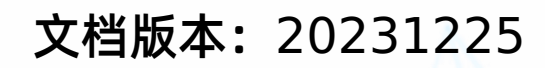

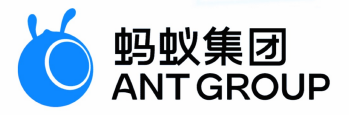

# **法律声明**

## **蚂蚁集团版权所有©2022,并保留一切权利。**

未经蚂蚁集团事先书面许可,任何单位、公司或个人不得擅自摘抄、翻译、复制本文档 内容的部分或全部,不得以任何方式或途径进行传播和宣传。

# **商标声明**

及其他蚂蚁集团相关的商标均为蚂蚁集团所有。本文档涉及的第三方的注册商 标,依法由权利人所有。

# **免责声明**

由于产品版本升级、调整或其他原因,本文档内容有可能变更。蚂蚁集团保留在没有任 何通知或者提示下对本文档的内容进行修改的权利,并在蚂蚁集团授权通道中不时发布 更新后的用户文档。您应当实时关注用户文档的版本变更并通过蚂蚁集团授权渠道下 载、获取最新版的用户文档。如因文档使用不当造成的直接或间接损失,本公司不承担 任何责任。

# 通用约定

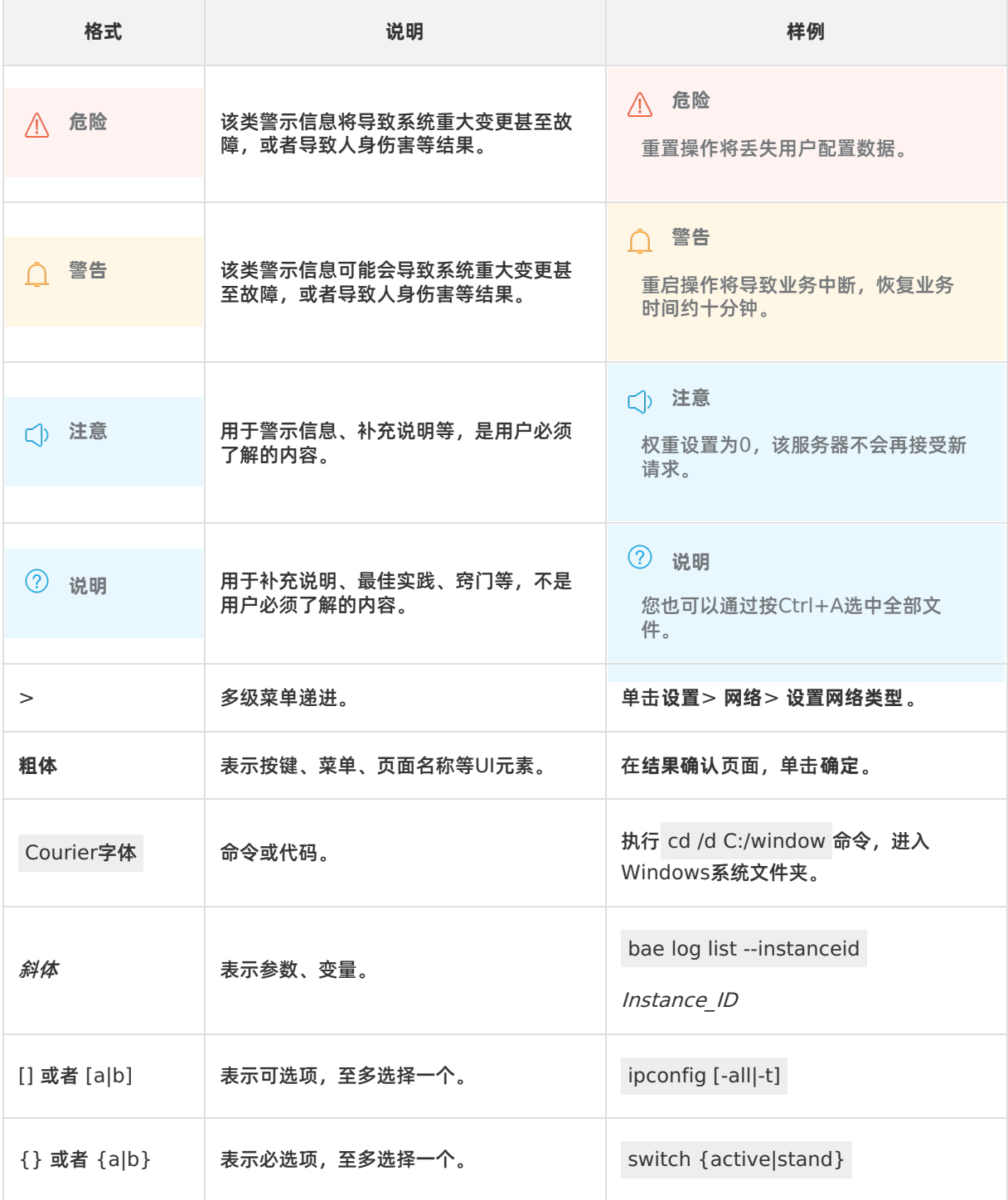

# 目录

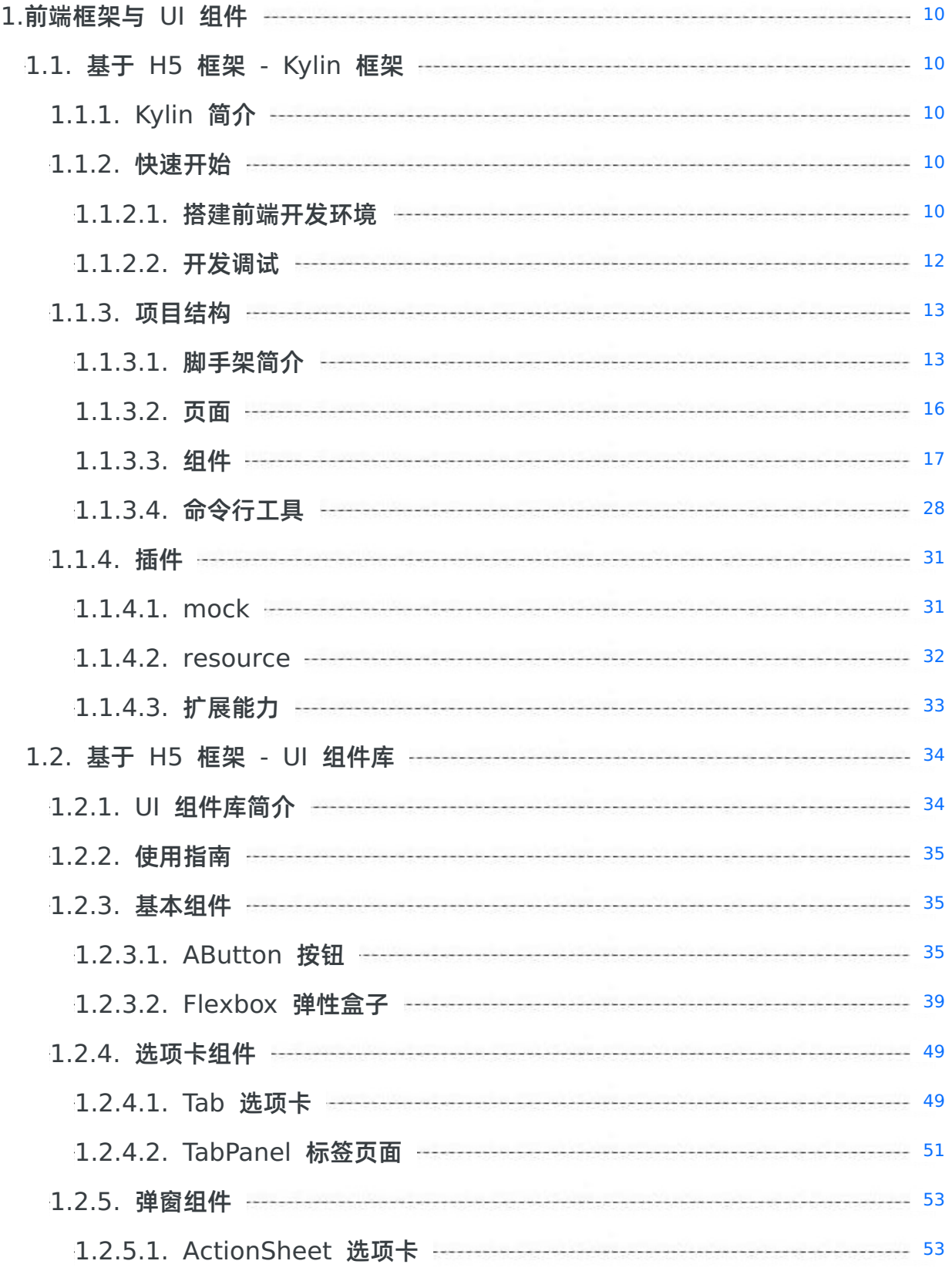

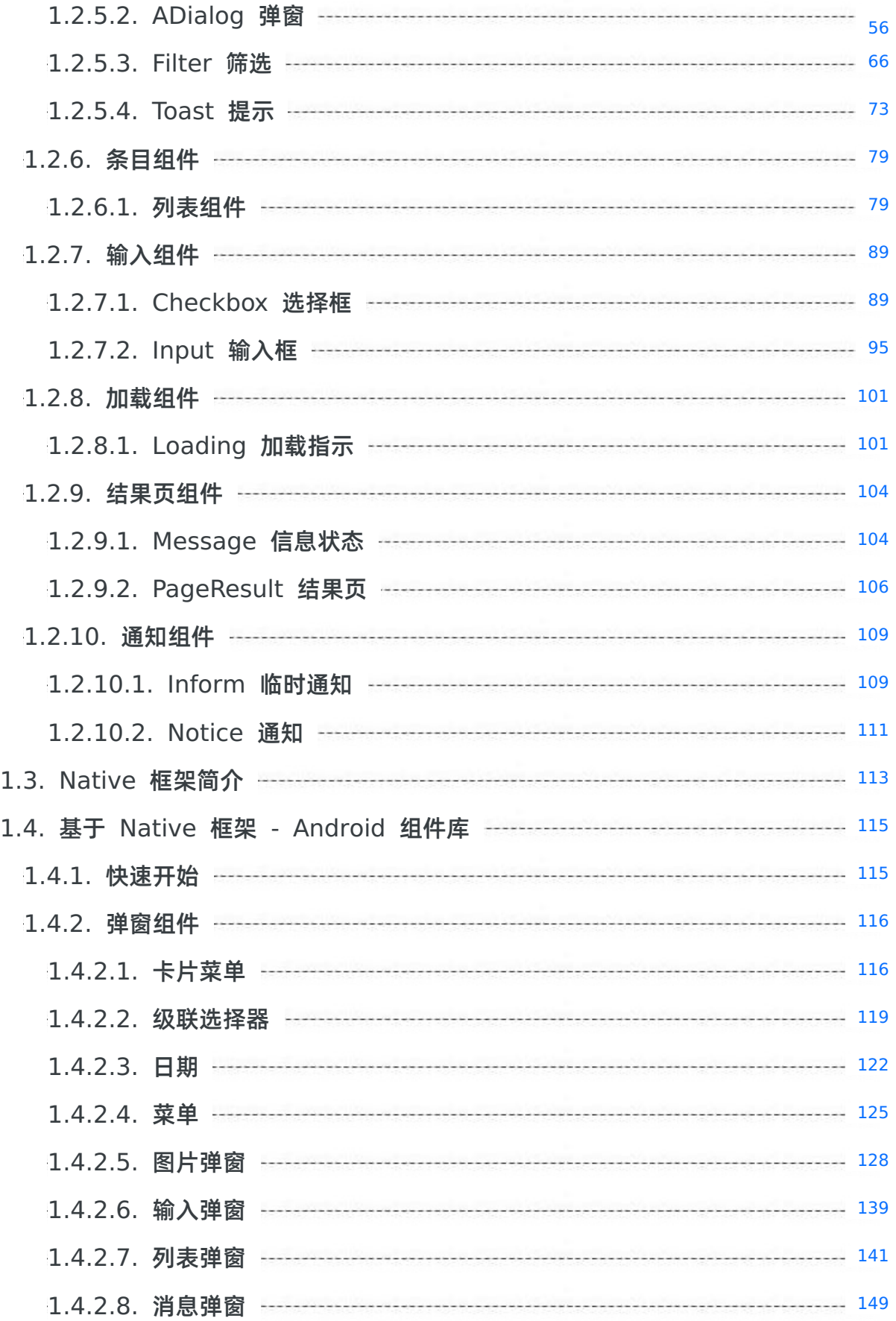

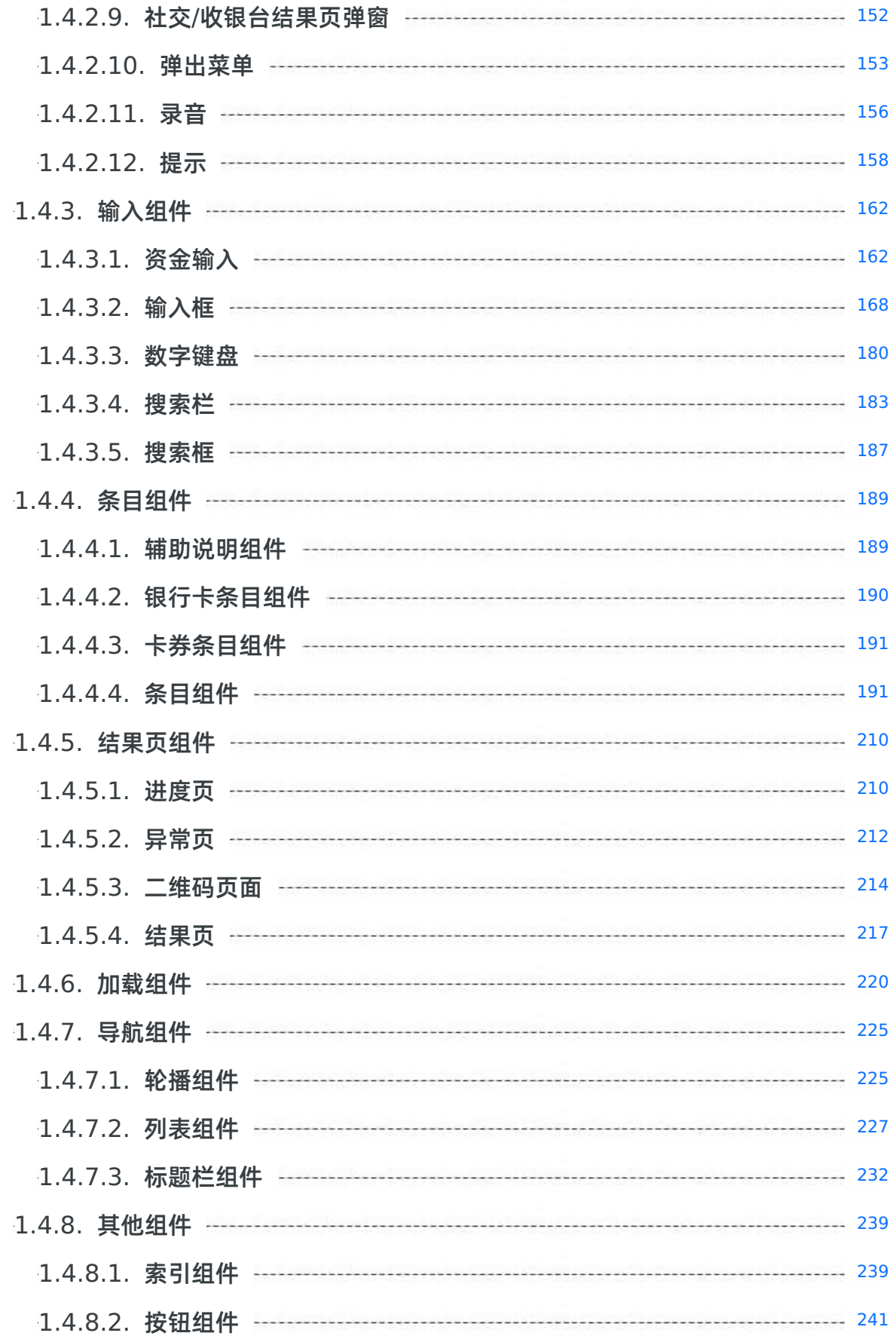

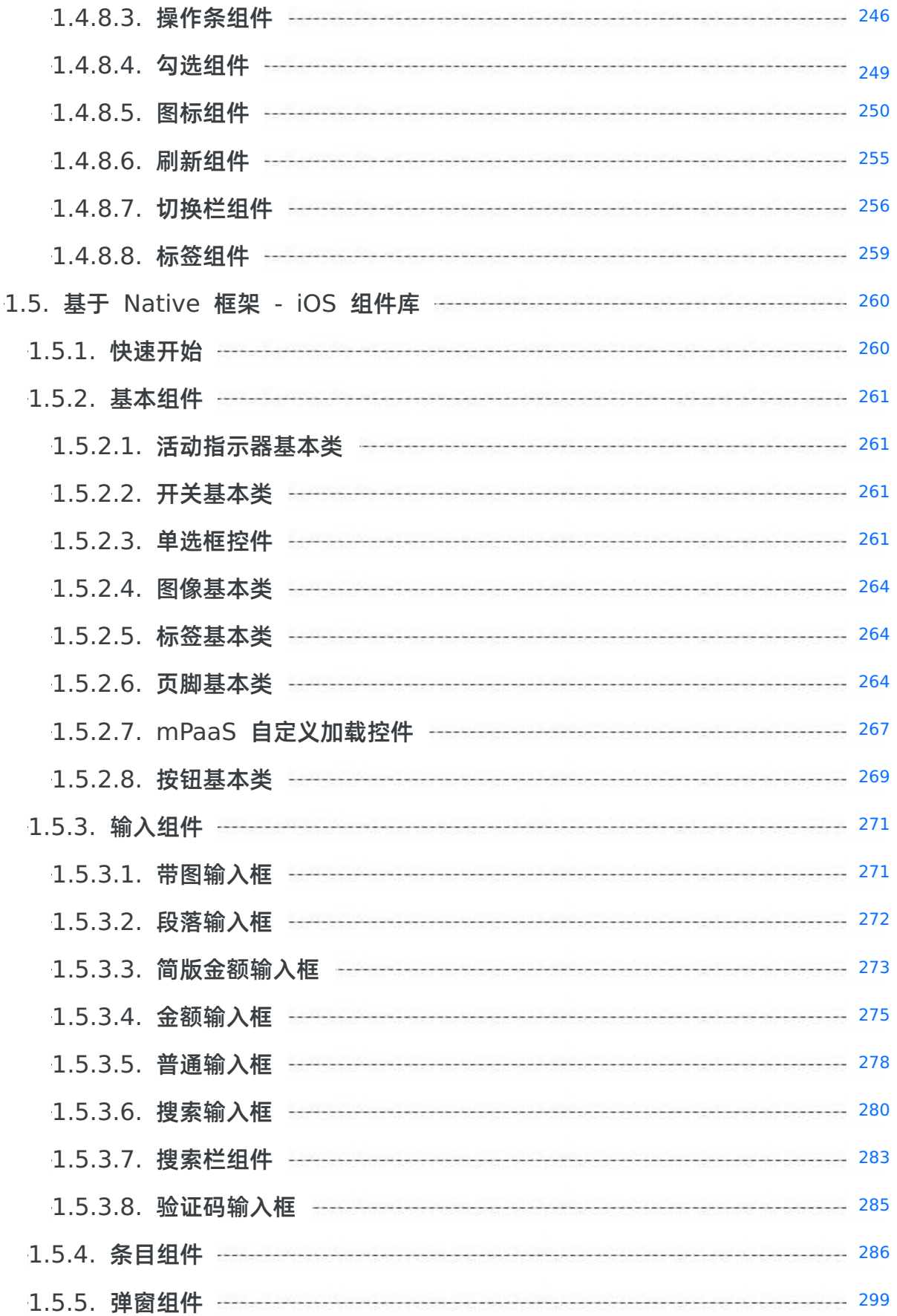

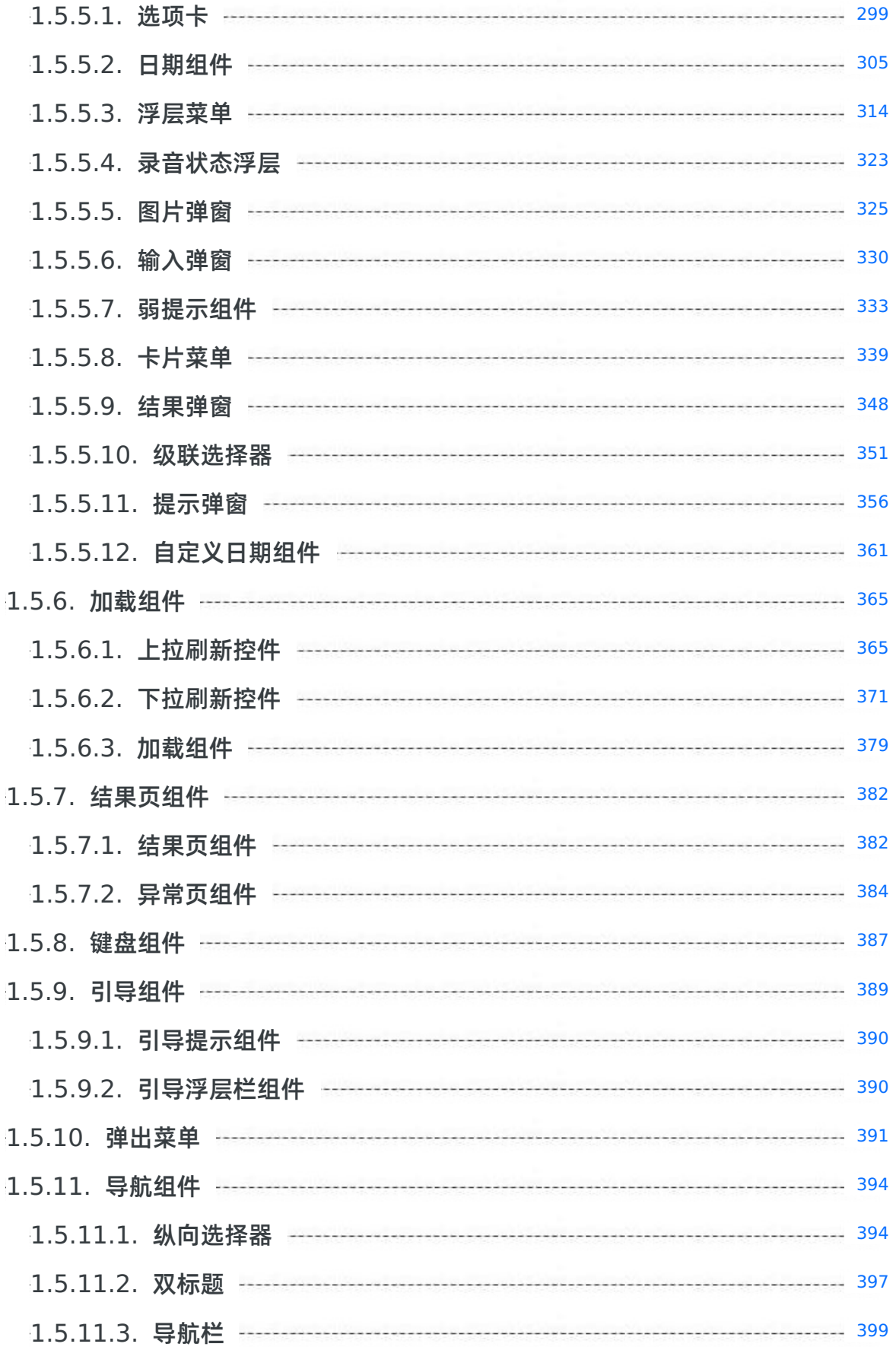

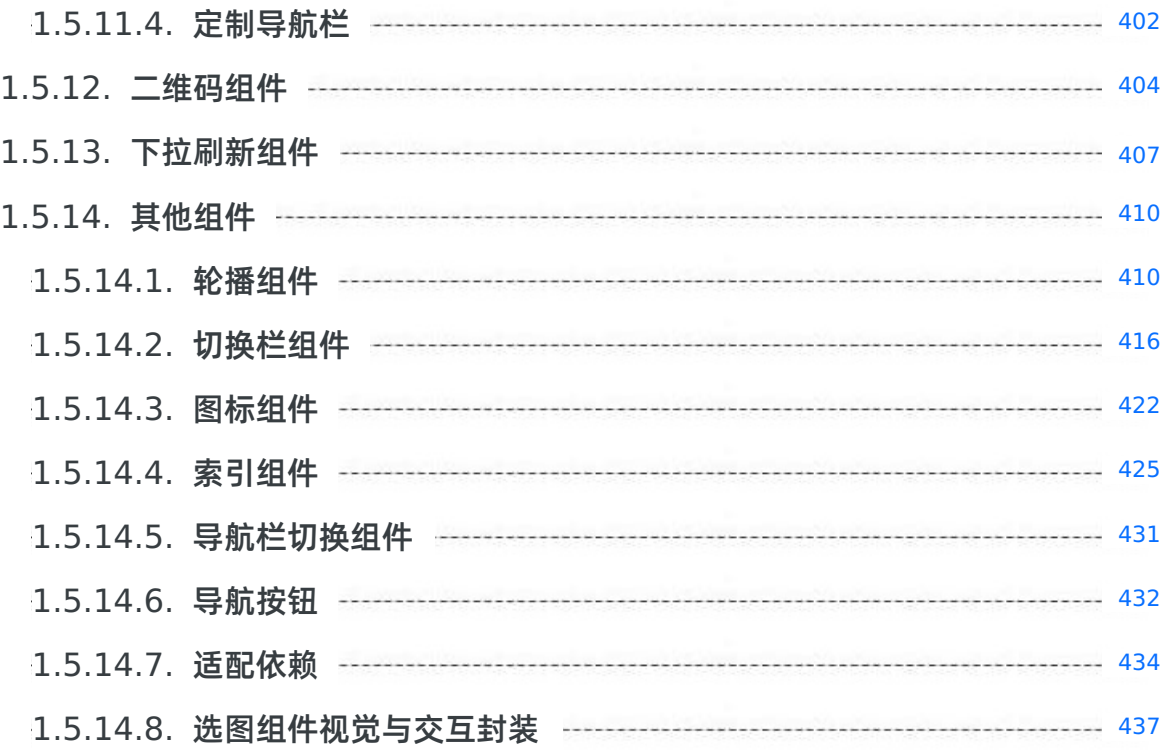

# <span id="page-9-1"></span><span id="page-9-0"></span>**1.前端框架与 UI 组件 1.1. 基于 H5 框架 - Kylin 框架**

# <span id="page-9-2"></span>**1.1.1. Kylin 简介**

Kylin 是 mPaaS H5 容器的无线前端解决方案,具有高效的运行时、一致的开发体验、丰富的研发支撑、完 善的 UI 组件等诸多优点,解决移动 Hybrid 开发中遇到的前端打包、浏览器兼容性、Mock 接口等问题。

Kylin 仅提供基于 Vue 2.0 的视图层框架, 以极小的 JS 加载开销实现高效的 DOM 更新。

Kylin 作为无线前端解决方案只提供 Safari 、 UC Webview 和 Chrome 浏览器兼容性保障。

#### **② 说明**

mPaaS 已经提供了更新和更稳定的小程序组件作为今后主要维护和发展方向,并停止对 Kylin 的维 护。相比于 Kylin 方案, 小程序组件有着更高的易用性和稳定性, 能够适配多种场景。因此建议新用户 接入小程序组件,已经接入了 Kylin 框架的用户在遇到新增功能需求时,建议您也转用小程序组件。更 多详情,请参见小程序。

# <span id="page-9-3"></span>**1.1.2. 快速开始**

# <span id="page-9-4"></span>**1.1.2.1. 搭建前端开发环境**

前端开发环境需安装 NodeJS 和 cnpm。本文将引导您在不同操作系统下完成环境搭建,另外 Windows 用 户需先完成用户配置。

#### **在 Windows 操作系统中搭建前端开发环境**

1. 完成 Windows 用户配置。按照下图步骤安装 mingw 命令行环境, 下载地址: [git-scm](https://github.com/git-for-windows/git/releases/download/v2.17.0.windows.1/Git-2.17.0-32-bit.exe)。

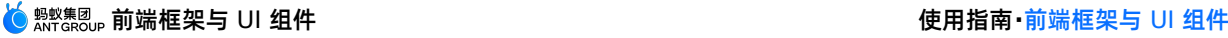

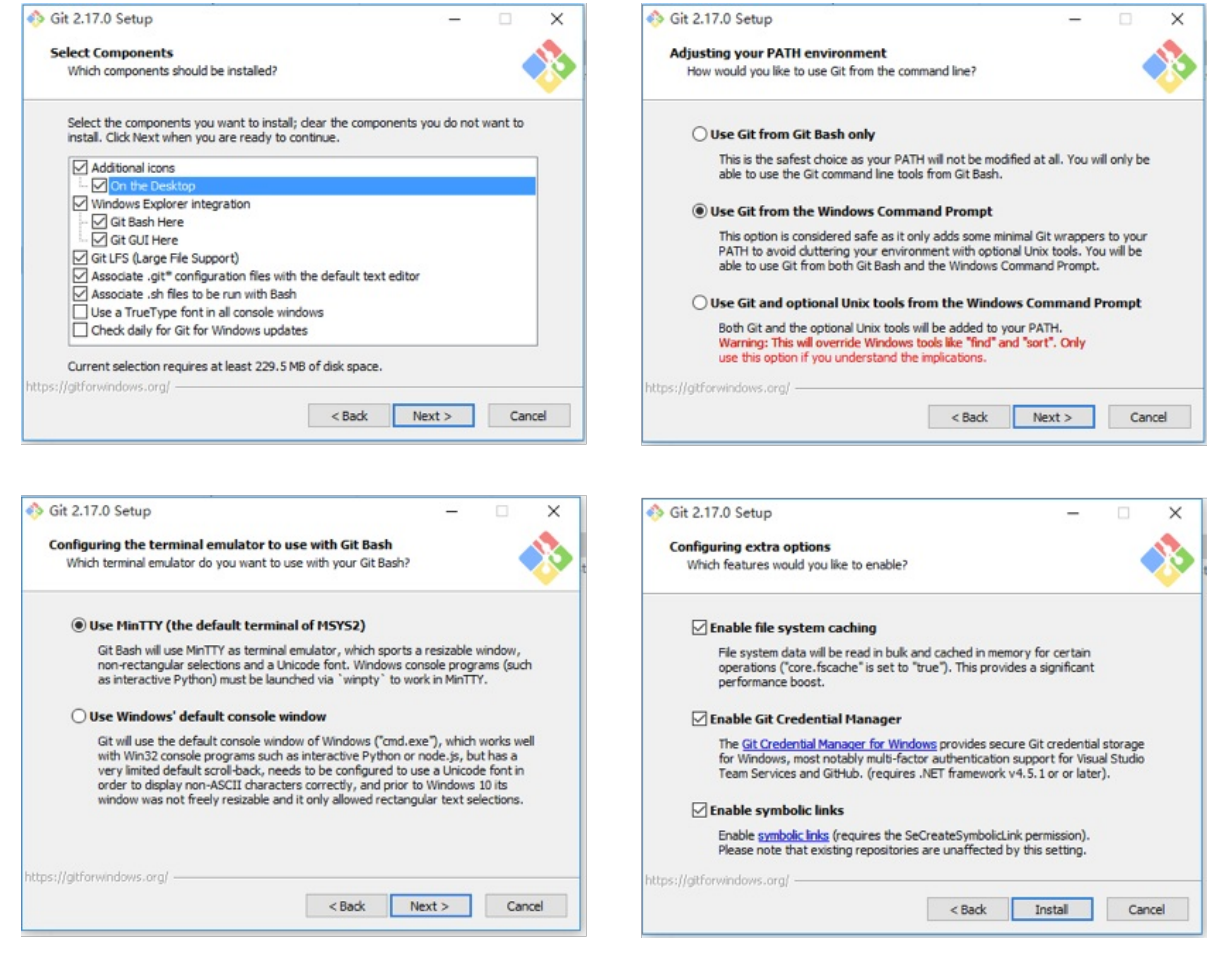

- 2. [下载](https://nodejs.org/dist/v8.11.1/node-v8.11.1-x86.msi) 并安装 NodeJS v8 版本。
- 3. 安装 cnpm。
	- i. 在 mingw 或终端中, 执行以下命令, 安装 cnpm。

npm install -g cnpm --registry=http://registry.npmmirror.com

#### **重要**

请勿使用添加 npm 参数的 alias 方式安装 cnpm。有关 cnpm 的介绍信息,参见 [NPM](https://npmmirror.com/) 镜像。

ii. 安装完成后,执行以下命令,检查是否已成功安装:

```
cnpm -v
cnpm@6.1.0 (C:\Users\wb-
wly538545\AppData\Roaming\npm\node_modules\cnpm\lib\parse_argv.js)
npm@6.11.3 (C:\Users\wb-
wly538545\AppData\Roaming\npm\node_modules\cnpm\node_modules\npm\lib\npm.js)
node@8.11.1 (D:\Program Files (x86)\nodejs\node.exe)
npminstall@3.23.0 (C:\Users\wb-
wly538545\AppData\Roaming\npm\node_modules\cnpm\node_modules\npminstall\lib\index.js)
prefix=C:\Users\wb-wly538545\AppData\Roaming\npm
win32 ia32 10.0.17134
registry=https://r.npm.taobao.org
```
#### **在 macOS 操作系统中搭建前端开发环境**

- 1. [下载](https://nodejs.org/dist/v8.11.1/node-v8.11.1.pkg) 并安装 NodeJS v8 版本。
- 2. 安装 cnpm。
	- i. 在 mingw 或终端中, 执行以下命令, 安装 cnpm。

```
npm install -g cnpm --registry=http://registry.npmmirror.com
```
#### **重要**

请勿使用添加 npm 参数的 alias 方式安装 cnpm。有关 cnpm 的介绍信息,参见 [NPM](https://npmmirror.com/) 镜像。

ii. 安装完成后, 执行以下命令, 检查是否已成功安装:

```
cnpm -v
cnpm@6.1.0 (C:\Users\wb-
wly538545\AppData\Roaming\npm\node_modules\cnpm\lib\parse_argv.js)
npm@6.11.3 (C:\Users\wb-
wly538545\AppData\Roaming\npm\node_modules\cnpm\node_modules\npm\lib\npm.js)
node@8.11.1 (D:\Program Files (x86)\nodejs\node.exe)
npminstall@3.23.0 (C:\Users\wb-
wly538545\AppData\Roaming\npm\node_modules\cnpm\node_modules\npminstall\lib\index.js)
prefix=C:\Users\wb-wly538545\AppData\Roaming\npm
```
win32 ia32 10.0.17134 registry=https://r.npm.taobao.org

#### **相关链接**

参见代码示例 获取 Kylin Demo。

# <span id="page-11-0"></span>**1.1.2.2. 开发调试**

进行开发调试,需要完成以下步骤。

- 1. [安装依赖](#page-11-1)
- 2. [开发调试](#page-11-2)
- 3. [构建生产](#page-12-2)

单击 [代码示例](https://gw.alipayobjects.com/os/bmw-prod/f7c9c893-303f-441a-b414-fd31fe3414d8.zip) 获取 Kylin Demo, 并完成以下操作。

#### <span id="page-11-1"></span>**安装依赖**

进入项目根目录,使用 cnpm 安装 npm 依赖。

```
# 安装 npm 依赖
cnpm install
```
#### <span id="page-11-2"></span>**开发调试**

安装完环境后,可以通过以下命令来启动开发模式。

cnpm run dev

上述命令完成了以下操作:

 $>$  文档版本: 20231225 12 20231225 12

#### 前端框架与 UI 组件 使用指南**·**前端框架与 UI 组件

- 运行 kylin build --dev , 以 dev 模式开始构建。
	- 不使用 compress 压缩 CSS/JS。
	- 自动 watch 代码变动。
	- 支持代码热更新。
- 在 http://localhost:8090/ 中启动一个服务器。

#### <span id="page-12-2"></span>**构建生产**

可以通过以下命令来启动构建模式。

cnpm run build

上述命令完成了以下操作:

- 运行 kylin build 命令,将工程的源代码进行编译。
- 编译完成后将产物输出到 ./www/ 目录, 以备后续打包。

# <span id="page-12-0"></span>**1.1.3. 项目结构**

# <span id="page-12-1"></span>**1.1.3.1. 脚手架简介**

本文介绍项目初始化结构及其子目录的构成。

#### **初始化结构**

项目初始化结构如下:

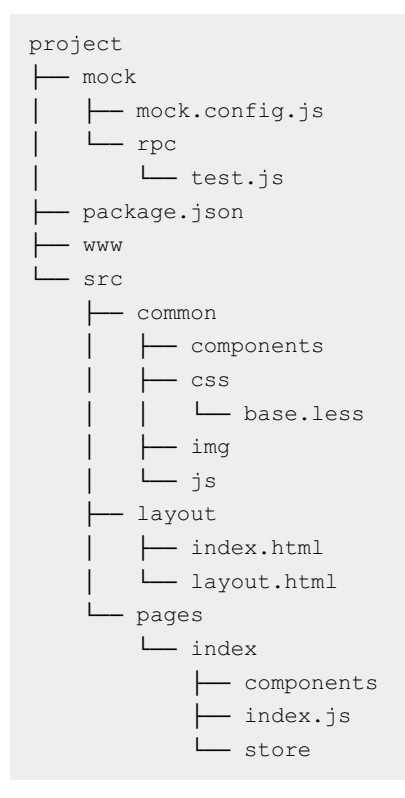

# **子目录**

> 文档版本:20231225 13

- [mock](#page-13-0)
- [package.json](#page-13-1)
- [www](#page-13-2)
- [src/common](#page-13-3)
- [src/layout](#page-13-4)
- [src/pages](#page-13-5)
- [常用参数](#page-14-0)

#### <span id="page-13-0"></span>**mock**

该目录提供了一种数据 mock 方式, 即使用 cnpm run dev:mock 启动时, 会自动加载其中的 rpc 目录 和 jsapi 目录的对应数据接口。

#### <span id="page-13-1"></span>**package.json**

在 package.json 文件中的 kylinApp 字段包含了项目配置的元信息,主要有

```
pages 、 output 、 devPort 、 plugins 、 dirAlias 。
```
#### 简单举例如下:

```
{
 "kylinApp": {
   "output": "www",
   "pages": {
     "index": {...}
   },
   "devPort": 8090,
   "dirAlias": {
     "common": "./src/common/",
    "pages": "./src/pages/"
   },
   "plugins": [
  \Box}
}
```
#### <span id="page-13-2"></span>**www**

#### **执行 cnpm run build 后,会自动将构建产物输出到 www 目录中。**

#### <span id="page-13-3"></span>**src/common**

用以放置项目中使用的 CSS、JS、IMG 文件。

#### <span id="page-13-4"></span>**src/layout**

对应 ./src/pages/\${pageName} 的各个页面,可以在 package.json 中配置对应页面使用的 HTML 模板路径。支持 Nunjucks 语法。

#### <span id="page-13-5"></span>**src/pages**

此目录用于存放各个页面。页面存放于 ./src/pages/\${pageName}/ 目录下,各页面分别包含 components , store 和 index.js 。

● components 目录中, 每个组件都是 Vue 组件, 具体编写规范请参考 [组件规范](#page-16-0)。

- store 目录中, 有一个 Vuex.Store 实例, 具体使用请参考 [状态注入](#page-24-0)。
- index.js 为当前 page 的主入口, 这里的 page 页面最后会生成一个特定的<br> 面。

#### <span id="page-14-0"></span>**常用参数**

#### **下表的常用参数是指 kylinApp 下一级中,除了 pages、plugins 之外的所有 键值。pages、plugins 将在下文单独展开。**

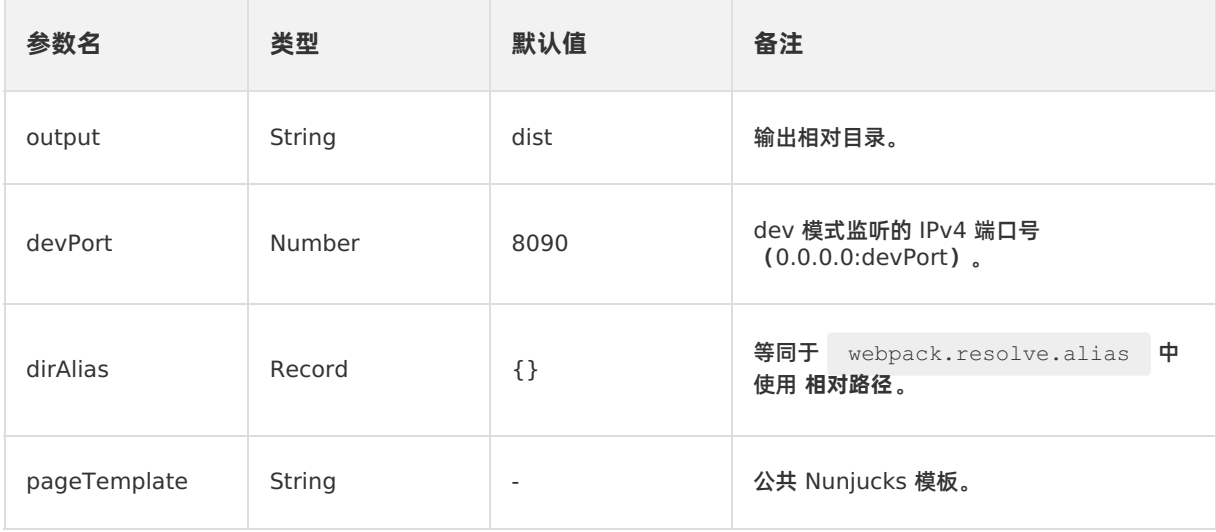

#### **pages**

此处列举 pages 键值对下的配置项,示例中的 home 表示以下配置均为对 pageName 为 home 的页面生效。

```
{
 "kylinApp": {
   "pages": {
     "home": {
      ... // 这里的字段
     }
   }
}
}
```
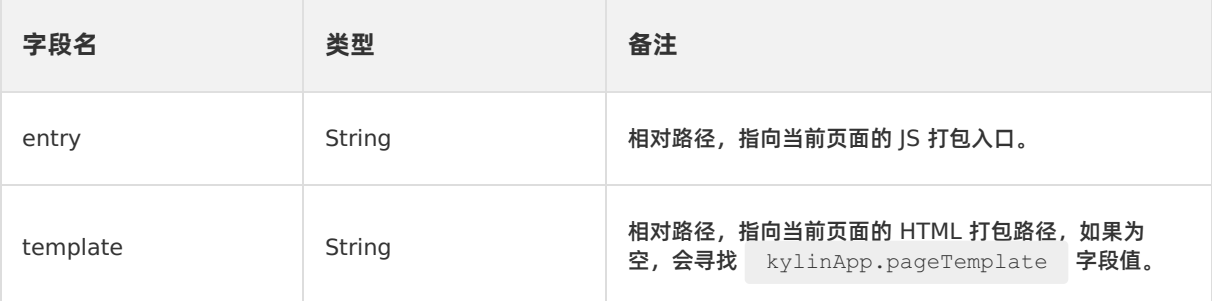

# **plugins**

kylinApp.plugins 字段,是一个数组,支持按需加载各个插件。

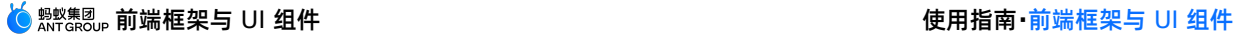

```
{
 kylinApp: {
   plugins: [
     "xxxx",
     ["yyyy", { a: 1 }],
     "zzzz",
     ["6666",{ b: 1 }]
   ]
 }
}
```
支持传入的形式有 2 种,分别是 **默认配置** 和 **扩展配置** 方式,在上述的示例中,引入了 4 个插件。

- @ali/kylin-plugin-xxxx,以默认配置加载。
- @ali/kylin-plugin-yyyy, 以 {a:1} 选项加载。
- @ali/kylin-plugin-zzzz,以默认配置加载。
- @ali/kylin-plugin-6666, 以 {b:1} 选项加载。

#### **已有插件**

目前,支持配置的插件有 mock 、 resource , 分别参见以下文档:

- [mock](#page-30-1)
- [resource](#page-31-0)

# <span id="page-15-0"></span>**1.1.3.2. 页面**

Page 是一个 Webview 的逻辑抽象层,同时也是组件挂载的根节点。

## **代码引入**

import { Page } from '@ali/kylin-framework';

#### **页面声明结构**

一个 Page 包含的接口在 [页面接口](#page-16-1) 中声明, 提供了对 Vue 实例的完整控制能力, 简易的 Page 使用如 下,initOptions 负责处理额外的 Vue 配置选项。

```
import { Page } from '@ali/kylin-framework';
import IndexComponent from './indexComponent.vue';
class IndexPage extends Page {
 initOptions() {
   return {}
  }
 render(h) {
   return <IndexComponent></IndexComponent>
  }
}
new IndexPage('#app');
```
#### <span id="page-16-1"></span>**页面接口**

本部分介绍页面接口的命名空间及 API。

#### **命名空间**

ES6 通过如下方式引入:

import { Page } from '@ali/kylin-framework';

#### **API**

目前 Page 提供如下成员方法以供派生:

- initOptions
- render

#### **initOptions**

function initOptions(): VueOptions

#### **返回值**

返回结果要求是一个合法的 Vue 入参。一般来说,不建议在 Page 层引入过于复杂的配置,涉及到的逻辑 都可以放到 Component 中来维护。

#### **render**

该函数要求是一个合法的 Vue 的 render 函数。

function render(): VNode

#### **返回值**

返回结果要求是合法 VNode 元素,请按照 JSX 规范进行书写。

# <span id="page-16-0"></span>**1.1.3.3. 组件**

Component 扩充自 Vue 的组件, 提供了 Vue 组件对等的输入参数能力。在代码书写时提供类 class 的装 饰器 Decorator 风格。

#### **代码引入**

import { Component, Watch } from '@ali/kylin-framework';

#### **组件声明结构**

一个组件可以包含数据、JSX 渲染函数、模板、挂载元素、方法、生命周期等 Vue 的 options 选项的对等 配置。组件声明包括以下几部分, 分别使用 @Component 和 @Watch 两种不同装饰器进行包装:

- class 类声明,使用装饰器 @Component。
- 类成员声明,不使用装饰器。
- 类成员方法声明, 一般不装饰器, 除非该方法需要 watch 另外一个已声明的变量。

下面是简单的组件开发演示,具体声明参数参见 [组件接口](#page-17-0) 了解详情。

#### **\*.vue 单文件组件**

```
<!-- Hello.vue -->
<template>
 <div>hello {{name}}
   <Child></Child>
 \langlediv>
</template>
<style>
 /* put style here */
</style>
<component default="Child" src="./child.vue" />
<script>
 import { Component } from '@ali/kylin-framework';
 @Component
 class Hello {
   data = {name: 'world'
   }
 }
 export default Hello;
```

```
</script>
```
关于 <component> 标签式的组件依赖,参见 [组件接口](#page-17-0) 了解详情。

#### <span id="page-17-0"></span>**组件接口**

跟 vue 基本一致, 组件定义写在 .vue 文件内, 以下是一个简单的例子:

```
<template>
 <div>
   <AButton @click="onClick">点击</AButton>
 \langle/div>
</template>
<style lang="less" rel="stylesheet/less">
   /* less */</style>
<dependency component="{ AButton }" src="@alipay/antui-vue" lazy/>
<script type="text/javascript">
 import { Component } from '@ali/kylin-framework';
 @Component
 export default class IndexView {
   props = \{\}data = \{\}get comput() { return this.data.c * 2 }
   onClick() {}
   mounted() {}
 }
</script>
```
上述例子中,有 4 个顶级标签,除了与 Vue 相同的 <template> 、 <style> 、 <script> 之外, 还 有一个 <dependency> 标签。

下文将对这 4 个标签的具体作用分别进行阐述。其中 <template> 、 <style> 与 vue 中定义一 致。

#### **script**

#### **class 结构**

定义一个 Component , 在代码结构上, 使用类 class 的装饰器 Decorator 风格。其中装饰器有 @Component 和 @Watch 这 2 种,通过以下方式引入。

```
import { Component, Watch } from '@ali/kylin-framework';
@Component
export default class Hello {
}
```
#### **方法类型**

组件以 class 形式声明, 必须对该 class 进行装饰器修饰。在 class 内部, 成员变量是不需要被手动处理 的,在构建过程中通过 babel 插件自动进行处理,而成员函数一般不需要装饰器挂载,除非是使用 @Watch 的场景,其中 @Component 会处理的属性如下表所示。

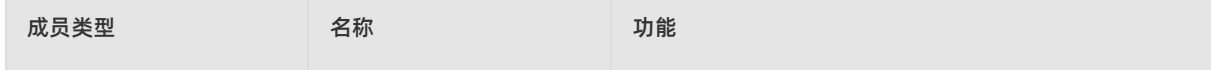

T

 $\top$ 

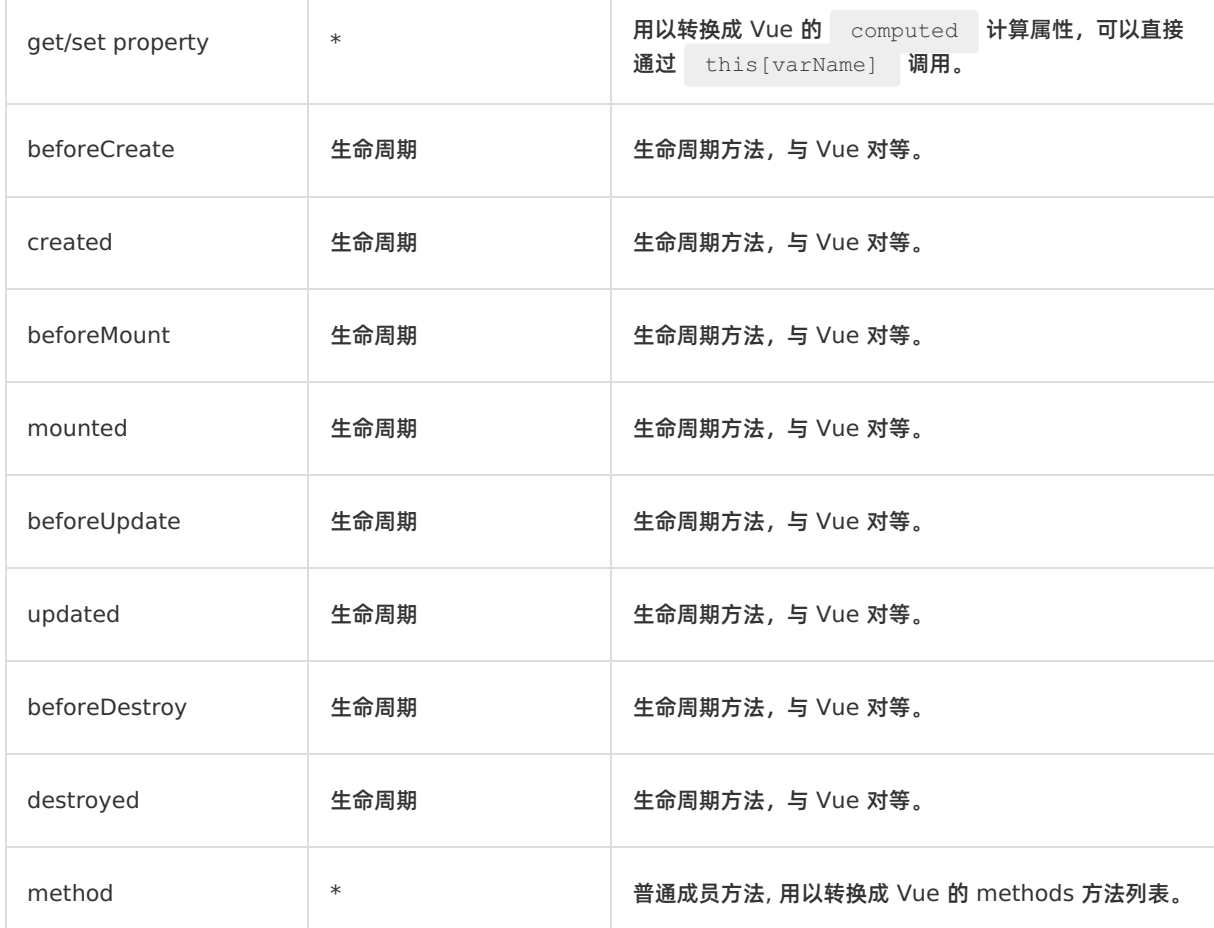

#### **getter/setter 属性**

```
@Component
export default class Hello {
get computName() {
  // to sth
}
}
```
上述 getter 声明,等价于如下 Vue 配置。

```
HelloOption = {
computed: {
  computName: {
    get: computName() {
      // to sth
    \qquad \}}
\qquad \}}
```
同理, setter 也会被提取,如果同时存在 getter 和 setter 则会被一起提取。

**生命周期函数**

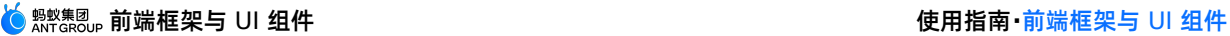

```
@Component
export default class Hello {
created() {}
mounted() {}
}
```
上述 created 和 mounted 生命周期函数,会被提取为数组。

```
TestOption = {
created: [function created(){}],
mounted: [function mounted(){}],
}
```
#### 支持的生命周期方法名如

```
下, beforeCreate 、 created 、 beforeMount 、 mounted 、 beforeUpdate 、 updated 、
beforeDestroy 、 destroyed 。
```
#### **Watch**

该装饰器的出现,只是因为 watch 需要有以下几个要素:

- 被监听的变量名
- 监听选项
- 触发函数

#### **用法**

#### 完整的 @Watch 接口如下表所示。

function Watch( key: string [, option: Object = {} ] ): PropertyDecorator

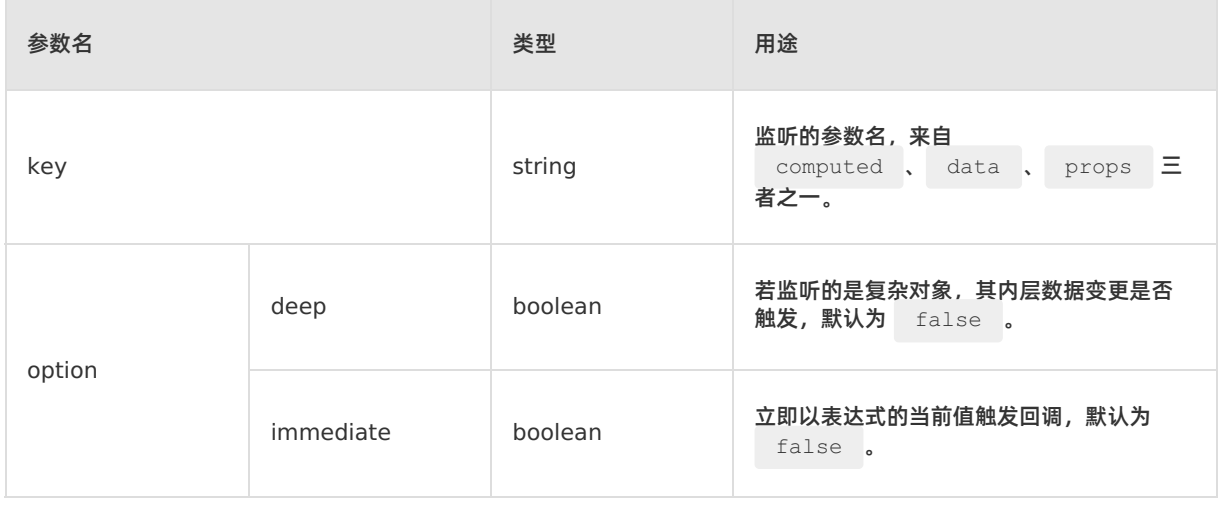

#### **示例**

- 对于 @Watch 装饰的成员函数, 支持对成员函数配置多个变量的监听, 如下同时对 a 和 c 的变化 进行了监听,如果任何一个发生变化,会触发 OnChangeA 成员方法。
- 如下, OnChangeA 本质是成员方法, 所以他也会和其他成员方法一起被提取到 methods 块中, 那么 必须保证没有与其他方法重名。

 $\mathcal{M}_{\mathcal{M}}$  Watch  $\mathcal{M}_{\mathcal{M}}$  watch  $\mathcal{M}_{\mathcal{M}}$  and  $\mathcal{M}_{\mathcal{M}}$  and  $\mathcal{M}_{\mathcal{M}}$  and  $\mathcal{M}_{\mathcal{M}}$ 

如果对 Watch 有额外配置项,请按 @Watch('a', {deep: false}) 的方法传入。配置项请参考 [watch](https://cn.vuejs.org/v2/api/index.html#vm-watch) 配置项。

```
@Component
class WTest {
 data = {a: {
    b: 2
   },
   c: 3
 }
 @Watch('c')
 @Watch('a', {deep: false})
 OnChangeA(newVal, oldVal) {
}
}
```
#### **重要**

以上对 data.a 的监听, 会转换成如下形式, 需要注意的是, 如果没开启 deep: true 选项, 当 data.a.b 发生变动的时候,不会触发该 OnChangeA 监听。

#### **属性类型**

构建工具会自动对成员变量应用了 @Component.Property 装饰器, 不需要用户手动填写, 最终的合并策 略取决于被装饰的成员变量的标识符名称,框架内置了以下几种。如果不在下表中,会透传至 VueComponent 的 options 对象中。

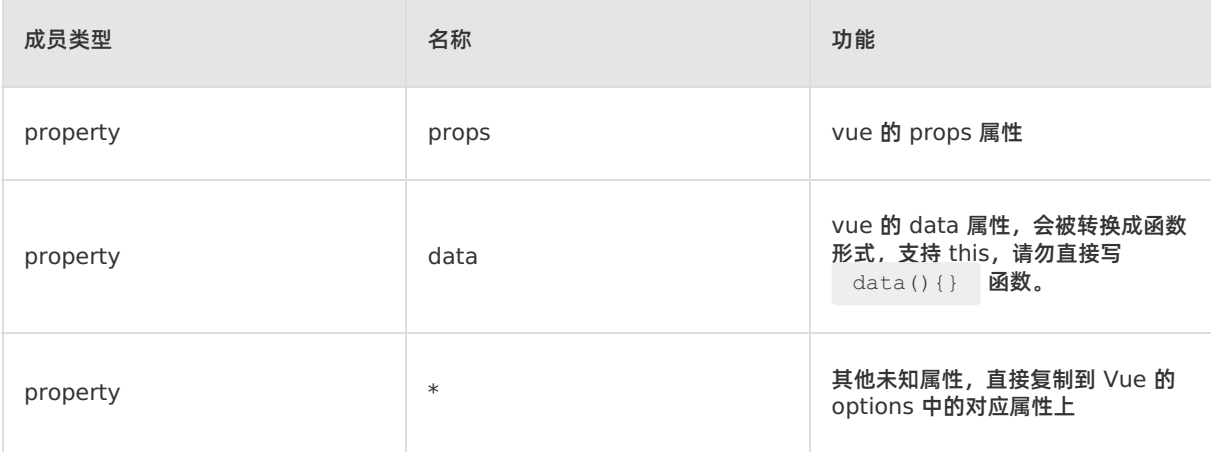

#### **props**

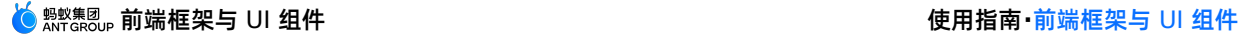

```
@Component
export default class Hello {
 props = {
   name: {
    type: String,
    default: 'haha'
   },
   num: Number
}
}
```
上述 props 成员变量定义,会被直接转换成到 options 中对应的 props。

```
HelloOption = {
 props: {
   name: {
    type: String,
    default: 'haha'
  },
  num: Number
\}}
```
具体完整定义结构请参见 Vue 文档 [API-props](https://cn.vuejs.org/api/composition-api-setup.html#accessing-props)。

#### **data**

```
@Component
export default class Hello {
 props = {
   name: {
    type: Number,
    default: 1
  },
 }
 data = \{hello: this.props.name + 2
 }
}
```
上述 data 成员变量定义,会被转换成 data 函数形式,您无需手动编写 data 函数。

```
TestOption = {
 props: {
  name: {
    type: Number,
    default: 1
   },
 },
 data: function data() {
   return {
    hello: this.props.name + 2
  }
 }
}
```
# **dependency**

上述 <script> 定义中, 没有说明组件依赖的使用方式, 在 .vue 文件中, 推荐使用以下写法来标记组件 依赖,即 <dependency> 标签,下面示例中即引用了 ./child.vue 组件。

```
<template>
 <child></child>
</template>
```
<dependency component="Child" src="./child.vue" />

#### **标签属性**

#### **default 导入**

针对 ES6 Module 的 default 导出或者 commonjs Module 对象的导出,可使用如下方式引入。

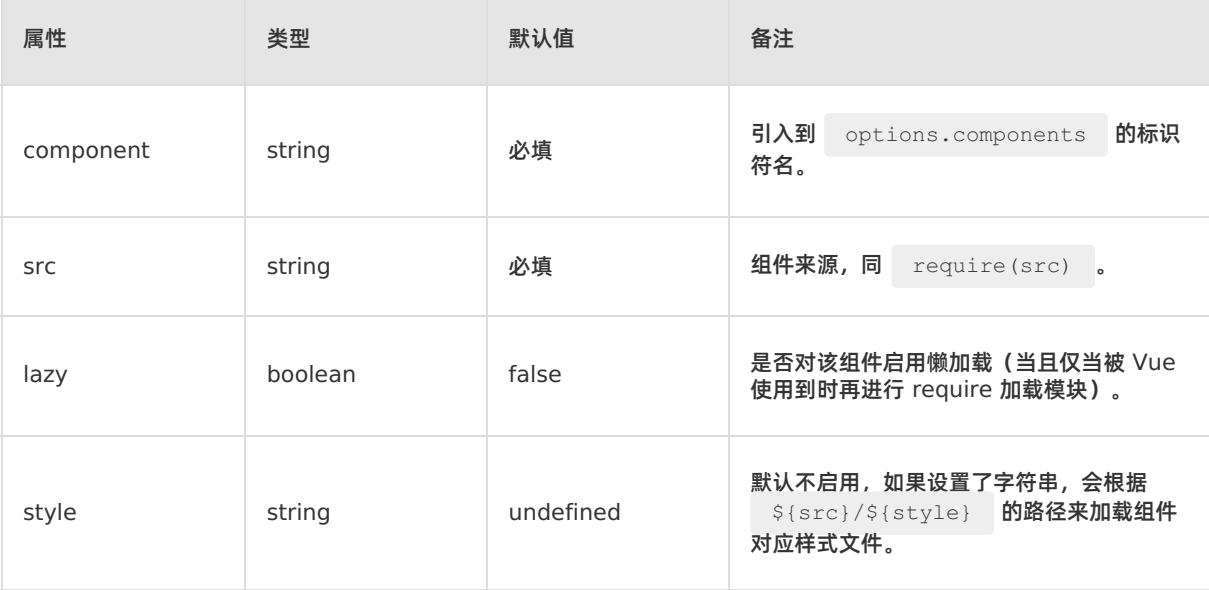

#### 如下示例:

<dependency component="name" src="source" lazy />

#### **member 导入**

针对 ES6 Module 的命名导出,可使用如下方式引入:

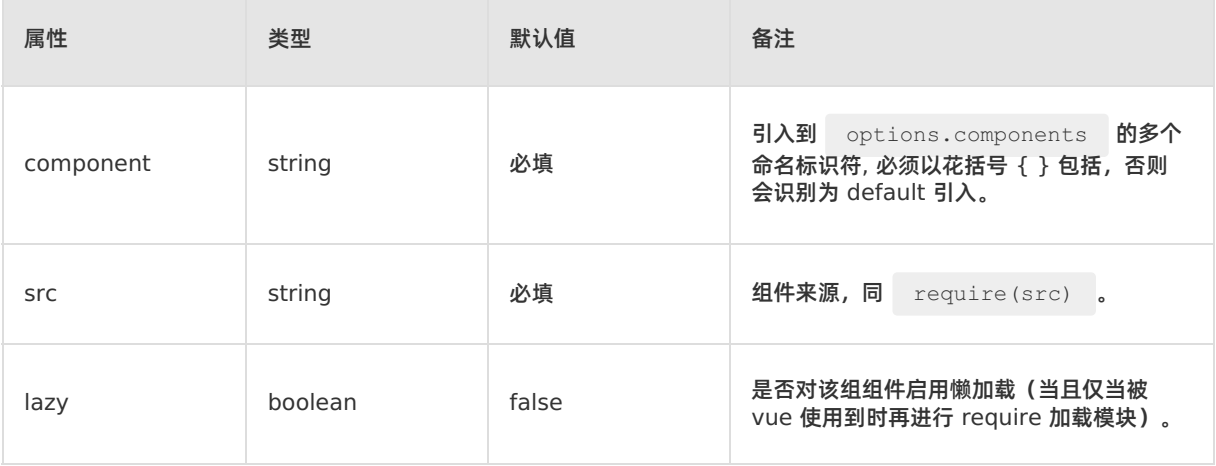

#### 如下示例:

<dependency component="{ List, ListItem, AButton }" src="@alipay/antui-vue" lazy />

默认对 @alipay/antui-vue 组件库支持 babel-plugin-import 按需加载。

#### **template**

#### 模板的内容结构与 vue 一致。

```
<template>
 <div>Hello World</div>
</template>
```
#### **style**

```
<style lang="less" rel="stylesheet/less">
   /* less */
</style>
```
其中,可以通过添加 scoped 属性标记来使得该样式只对当前组件生效。

```
<style lang="less" rel="stylesheet/less" scoped>
   /* less */</style>
```
## <span id="page-24-0"></span>**状态注入**

推荐使用下面的 connect 机制来透传 Sstore 数据:

- 1. [接口声明](#page-25-0)
- 2. 透传数据,有以下 3 种方式:
	- [mapStateToProps](#page-25-1)
	- [mapActionsToMethods](#page-26-0)
	- [mapMethods](#page-26-1)

对于 Kylin 组件, 如果需要使用到 Store 中的属性, 不推荐使用计算属性把 Sstore 对象中的属性透传 出来,如下所示:

```
@Component
class Hello {
 // 通过计算属性来关联 store 中的状态
 get hello() {
   return this.$store.state.hello
 }
}
```
#### <span id="page-25-0"></span>**接口声明**

```
@Component({
 mapStateToProps: Object|Array,
 mapActionsToMethods: Object|Array,
mapMethods: Array|Boolean,
mapEvents: Array
})
class Hello {
}
```
#### <span id="page-25-1"></span>**mapStateToProps**

把 state 中的特定键值映射到当前组件的 props 中, 其接收参数等价于 Vuex 提供的 [辅助函数](https://vuex.vuejs.org/zh-cn/state.html#mapstate-%25E8%25BE%2585%25E5%258A%25A9%25E5%2587%25BD%25E6%2595%25B0)。

有以下 3 种方式可实现上述功能:

#### **函数方式**

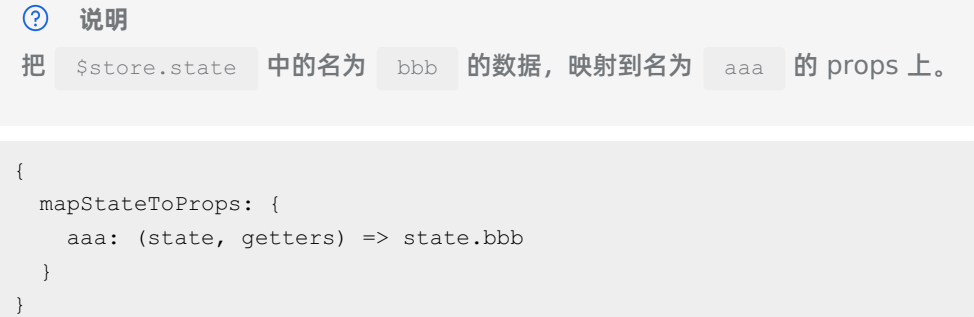

#### **字符串键值对方式**

```
② 说明
把 Sstore.state 中名为 bbb 的数据,映射到名为 aaa 的 props 上。
{
mapStateToProps: {
 aaa: 'bbb'
 }
```
> 文档版本:20231225 26

}

#### **字符串数组方式**

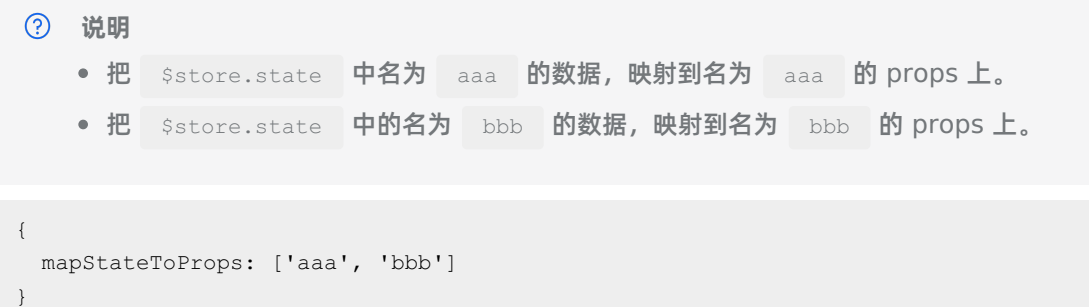

#### <span id="page-26-0"></span>**mapActionsToMethods**

```
与 Vuex 中 mapActions 入参一致, 支持使用对象方式 (名称映射)、数组方式 (名称) 把在全局
 $store 下配置的 actions 注入到当前组件的 methods 中。
 @Component({
  mapActionsToMethods: ['a', 'b']
 })
 class IndexView {
  async doSomeAction() {
    const ret = await this.a(123);
```

```
// 等价于调用
   // const ret = await this.$store.dispatch('a', 123);
}
}
```
# <span id="page-26-1"></span>**mapMethods**

通过在父子组件之间加一层中间层组件的方式来具体实现 connect 机制。当父组件调用子组件中特定的 method 方法时,无法直接访问子组件(实际访问到的是中间层组件),需要通过以下配置实现访问。

```
@Component({
 mapMethods: true
})
export default class Child {
 a() {}
}
```
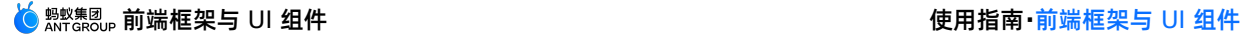

```
<template>
 <div>
  this is parent
   <child ref="child"></child>
 \langlediv>
</template>
<script>
 @Component
 export default class Parent {
  b() {
    // 此处可以访问
    this.$refs.child.a();
  }
 }
</script>
```
# <span id="page-27-0"></span>**1.1.3.4. 命令行工具**

本文介绍初始化及构建命令行工具的步骤。

#### **初始化**

当工程脚手架初始化完后,如果需要新增页面,除了单纯的复制粘贴以外,提供了以下命令来添加页面定义 和组件定义:

- [init-page](#page-27-1)
- [init-component](#page-27-2)

#### <span id="page-27-1"></span>**init-page**

#### **命令格式**

kylin init-page <pageName>

**重要**

- 上述命令中 pageName 为必选参数 ,指新创建页面的英文名称。
- 如果当前 CWd 下有 package.json 并且存在 kylinApp 字段, 则会自动往 kylinApp.pages 添加新增的 page。

# <span id="page-27-2"></span>**init-component 命令格式**

kylin init-component <componentName>

**重要**

- 上述命令中 componentName 为必选参数 ,指新创建组件的英文名称。
- 如果当前 cwd 下有 package.json 并且 kylinApp.pages 大于 1 个 page, 会提示选择 在哪个 page/components 目录下创建。

#### **构建**

本部分介绍工具构建的命令格式、公共资源包注入的构建提示。

#### **命令格式**

kylin build # ... args

#### **项目常用构建**

```
kylin build --dev # dev 构建及静态服务器
kylin build --server --no-prod --hot # dev 构建及静态服务器及启用热更新
kylin build --server # prod 构建及静态服务器
kylin build --no-prod --watch # dev 构建及监听文件变化
```
## **命令行入参**

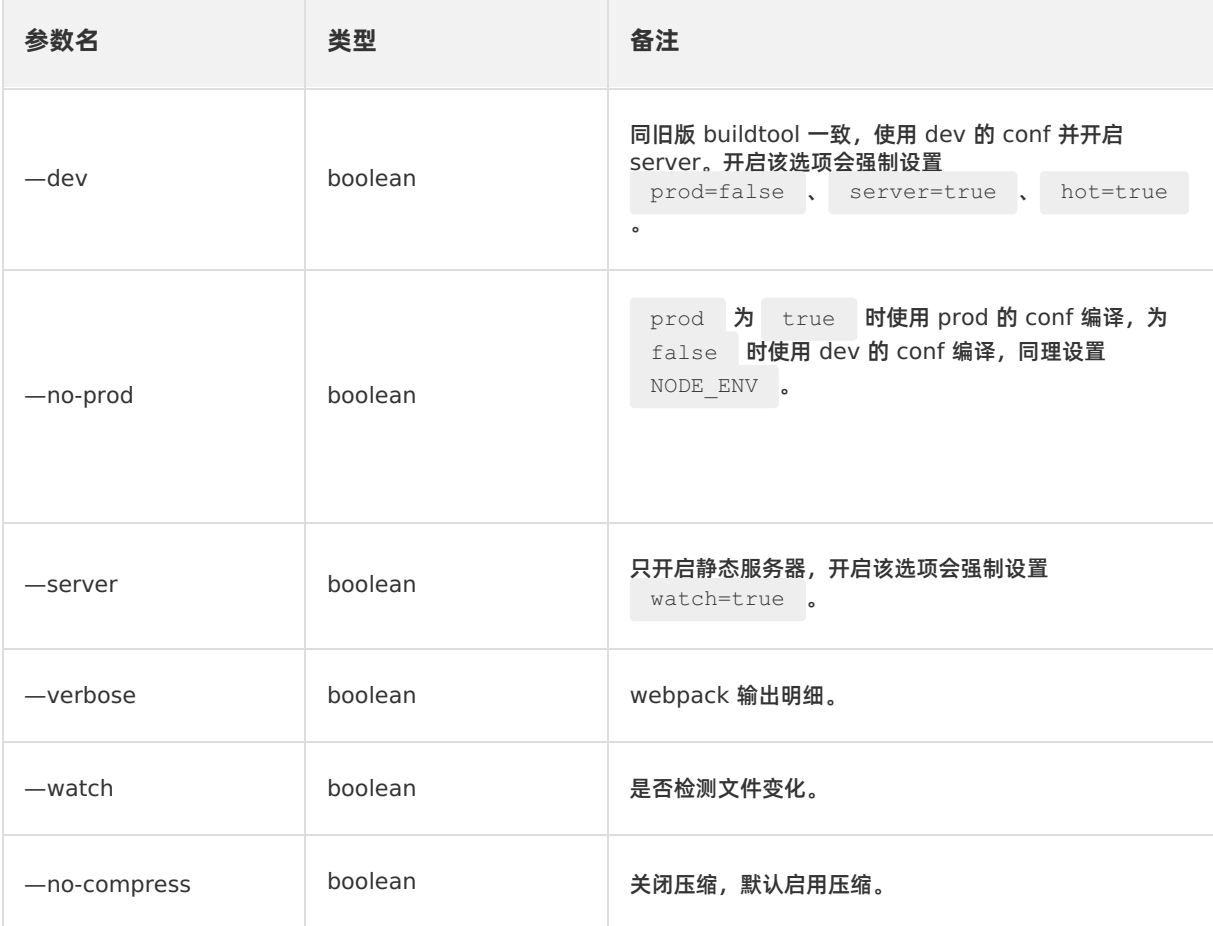

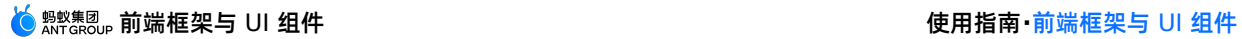

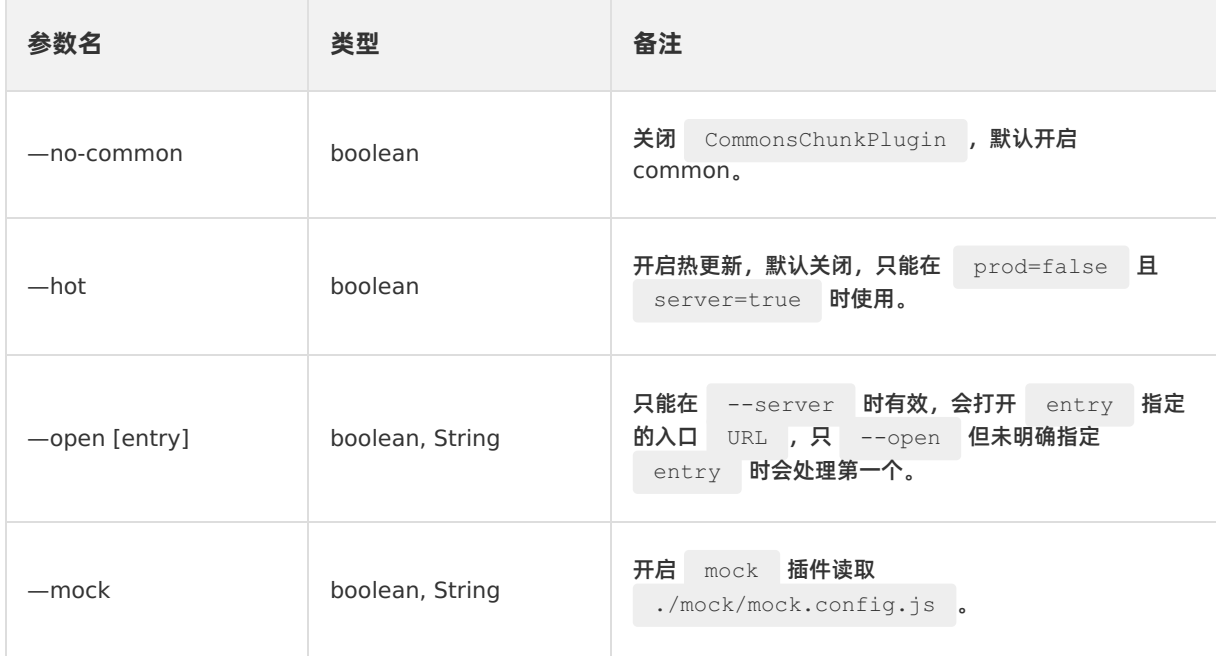

# **kylinApp 配置选项**

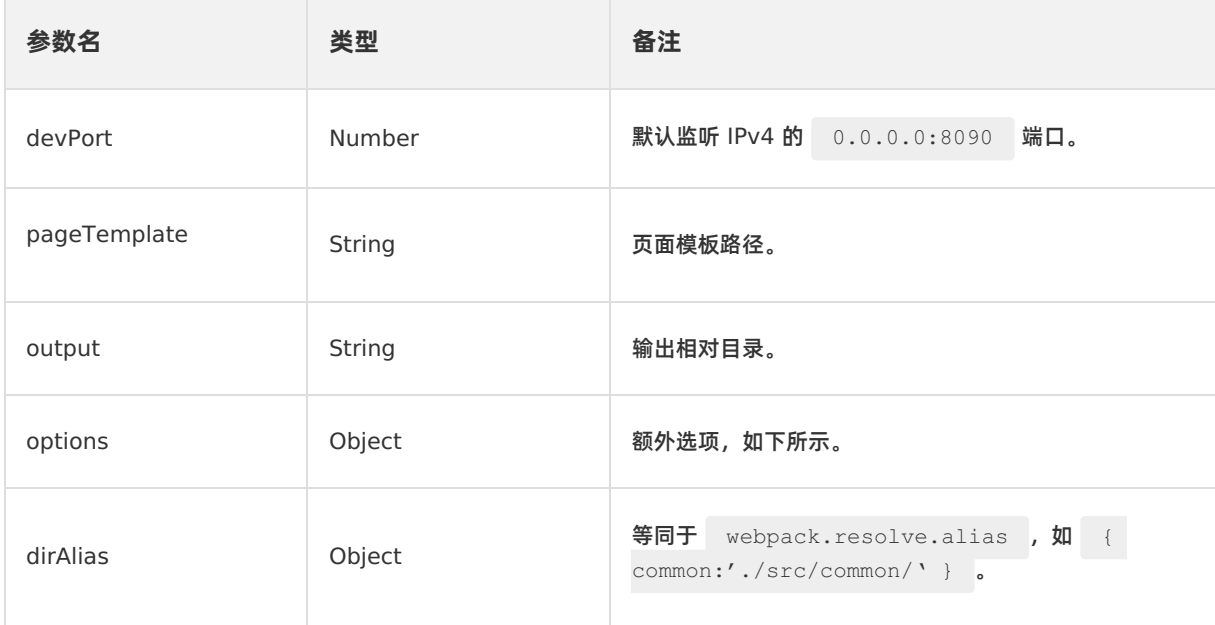

# **公共资源包注入构建提示**

对于以下 require / import **的包路径,会自动注入对**应 <script> / <link> **标签到对应** HTML 中。

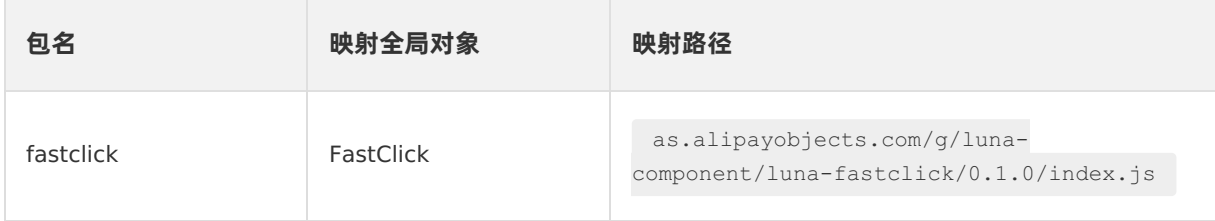

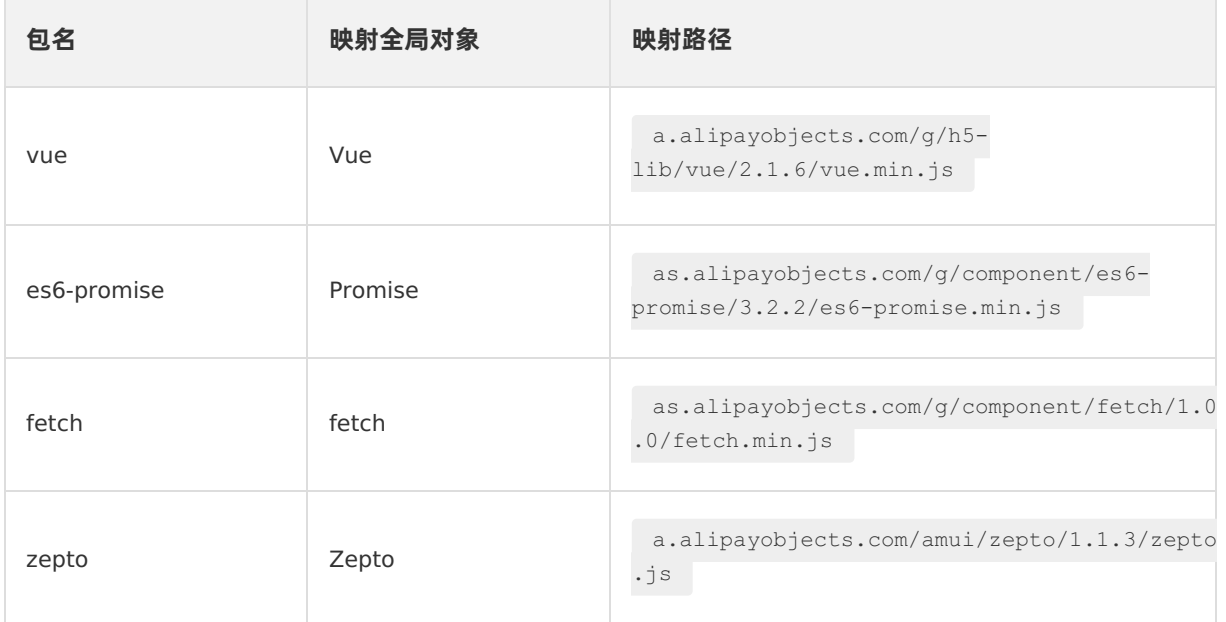

# <span id="page-30-0"></span>**1.1.4. 插件**

# <span id="page-30-1"></span>**1.1.4.1. mock**

Kylin-plugin-mock 插件是针对在桌面浏览器(Chrome)中调试 JSAPI 的需要而开发的数据 mock 插 件。

#### **开启插件**

在脚手架工程中,执行如下语句即可,其等价于运行命令时添加 --mock :

cnpm run dev:mock

## **使用插件**

在项目的 ./mock/mock.config.js 文件中,有如下配置项:

```
const config = \{\};
// 用户自定义mock
config.call = {
   // mock rpc 接口
   rpc: function (opts, callback) {
      var type = opts.operationType;
       var rpc = require('./rpc/' + type);
       var data = typeof rpc === 'function' ? rpc(opts) : rpc;
       // 防止在业务逻辑中对传入的对象进行了修改
       data = Object.assignment({}, data);// 模拟服务端/网络接口延迟,此时会发现打了 2 次 log,一次是请求,一次包含返回结果
       setTimeout (() => {
          callback && callback(data);
      }, 2000);
  },
}
window.lunaMockConfig = config;
```
上述配置将 ./mock/rpc/\*.js 中的接口进行数据映射。更多详细配置, 可 获取代码示例 后查看。

#### **示例**

在执行 cnpm run dev:mock 后,会进入 mock 模式。该模式下,在浏览器内执行 AlipayJSBridge.call('abc') ,会去 ./mock/jsapi/abc.js 寻找模拟接口数据。

# <span id="page-31-0"></span>**1.1.4.2. resource**

Kylin-plugin-resource 插件是针对 mPaaS 平台下的全局离线资源包设计的一种资源拦截机制。

#### **使用插件**

在脚手架的 package.json 中,可以看到如下配置:

```
["resource",
  \left\{ \right."map": {
      "vue": {
        "external": "Vue",
        "js": "https://gw.alipayobjects.com/as/g/h5-lib/vue/2.5.13/vue.min.js"
      },
      "fastclick": {
        "external": "FastClick",
        "js": "https://as.alipayobjects.com/g/luna-component/luna-
fastclick/0.1.0/index.js"
      }
    }
\rightarrow]
```
上述配置项表示当代码中出现如下的依赖语句,会进行一定处理:

```
import xxx from 'vue';
var xxx = require('vue');
```
上述对 vue 的依赖使用,会做如下处理:

- 1. 在生成的  $HTML$  模板中注入 <script src="https://gw.alipayobjects.com/as/g/h5lib/vue/2.5.13/vue.min.js" ></script> 脚本资源。
- 2. 把上述 vue 依赖重定向为 window.Vue 的值。

# <span id="page-32-0"></span>**1.1.4.3. 扩展能力**

Kylin 框架支持扩展 webpack、babel 和 express 配置。

#### **操作步骤**

完成以下步骤进行扩展:

```
1. 在工程根目录创建 plugin.js 。
```
2. 在 package.json 中的 kylinApp.plugins 中添加如下配置项。

```
// 在 package.json 中
{
"kylinApp": {
    "plugins": [
         "module:./plugin.js"
    ]
}
}
```
3. 在 plugin.js 中编写如下代码。在如下 modifyWebpackConfig 和 modifyBabelConfig 两个 函数中,修改原有的 webpack 和 babel 配置。

```
\frac{1}{4} plugin.js 中
exports.pluginName = '@ali/kylin-plugin-custom';
exports.default = function () {
return {
    webpack: function modifyWebpackConfig(webpackConfig) {
        console.log('webpackConfig', webpackConfig);
        return webpackConfig;
    },
    babel: function modifyBabelConfig(babelConfig) {
          console.log('babelConfig', babelConfig);
        return babelConfig;
    },
    express: function modifyExpress(expressInstance) {
        expressInstance.use(/* some middleware */);
     }
}
}
```
# **示例 接入 httpProxy 插件**

**重要** 依赖 build @ 0.1.49+ 及以上版本。

1. 运行以下命令安装 http-proxy-middleware :

cnpm install --save-dev http-proxy-middleware

2. 修改 **httpProxy** 插件的 express 过程:

```
\frac{1}{4} \frac{1}{2} \frac{1}{2} \frac{1}{2} \frac{1}{2} \frac{1}{2} \frac{1}{2} \frac{1}{2} \frac{1}{2} \frac{1}{2} \frac{1}{2} \frac{1}{2} \frac{1}{2} \frac{1}{2} \frac{1}{2} \frac{1}{2} \frac{1}{2} \frac{1}{2} \frac{1}{2} \frac{1}{2} \frac{1}{2} \frac{1}{2} 
var proxy = require('http-proxy-middleware');
exports.pluginName = '@ali/kylin-plugin-custom';
exports.default = function () {
 return {
        express: function modifyExpress(expressInstance) {
               expressInstance.use(
                         proxy('/api', {target: 'http://www.baidu.com'})
                      // 更多详细配置参阅 http-proxy-middleware 模块文档
               );
       }
 }
}
```
#### **接入 px2rem 插件**

1. 运行以下命令安装 postcss-px2rem 。

cnpm install --save-dev postcss-px2rem

2. 修改 **px2rem** 插件的 Webpack 过程。

```
\frac{1}{4} plugin.js 中
var px2rem = require('postcss-px2rem');
exports.pluginName = '@ali/kylin-plugin-custom';
exports.default = function () {
return {
    webpack: function modifyWebpackConfig(webpackConfig) {
        webpackConfig.vue.postcss.push(
            px2rem({
                  // 该参数和模版 html 中的 font-size 配置需要根据具体项目的 UI 交互稿修改
                  remUnit: 100
            })
        );
        return webpackConfig;
    }
}
}
```
# <span id="page-33-0"></span>**1.2. 基于 H5 框架 - UI 组件库**

# <span id="page-33-1"></span>**1.2.1. UI 组件库简介**

AntUI 前端组件库,是基于蚂蚁金服支付宝 App 视觉交互规范,以 Vue 为视图框架封装的一套组件库。另 外 AntUI 前端组件库也是在基于原有 AntUI 无线 H5 样式库的样式下,完善过交互逻辑,抽象配置项后的 组件库。

主要有以下组成部分:

- @alipay/antui 样式库
- @alipay/antui-vue 基于上述样式库的组件库

#### **相关链接**

AntUI 无线 H5 [样式库](https://antui.alipay.com/10.1.10/index.html)

# <span id="page-34-0"></span>**1.2.2. 使用指南**

在 Kylin 工程下,可以看到 package.json 中已经存在了 @alipay/antui-vue 的依赖。 要使用 Ant UI 前端组件,您可以通过以下方式之一:

- 在 Kylin 工程中使用该组件,按照 dependency 的方式导入,因为 Kylin 工程脚手架包含了这该组件 的依赖。具体方式,参见本文的 [Kylin](#page-34-3) 部分。
- 在别的工程中使用, 通过 [ESModule](#page-34-4) 的方式来导入组件。具体方式, 参见本文的 ESModule 部分。

此外,每个组件还会提供 API 文档,因为对于一个标准的 Kylin 组件,

prop 、 slot 、 method 、 event 是提供的接口。例如, 要使用 AButton, 可以定制 props 中的 size ,来选择这个按钮是大是小,可以配置 slots 中的 icon 来自定义按钮样式,可以通过 events 中的 click 事件来获得点击事件。具体信息,参考每个组件的 API 文档部分。

#### <span id="page-34-3"></span>**Kylin**

在 Kylin 工程的 ...vue 组件文件下,支持特殊语法 <dependency> ,可以使用如下方式注册组件依 赖:

<dependency component="{ Notice }" src="@alipay/antui-vue" ></dependency>

上述语法表示,在当前 .vue 文件内,可以在 template 模板中使用 Notice 组件。

#### <span id="page-34-4"></span>**ESModule**

在其他工程结构中,需要确保以下几件事:

#### **loader**

开发者需要能够加载 .vue 文件,比如在 webpack 下可以通过 [vue-loader](https://github.com/vuejs/vue-loader/)。

#### **js**

在支持 .vue 文件加载后,就像普通组件一样使用:

import { Notice } from '@alipay/antui-vue';

Vue.component(Notice.name, Notice);

# <span id="page-34-1"></span>**1.2.3. 基本组件**

# <span id="page-34-2"></span>**1.2.3.1. AButton 按钮**

本文介绍了 AButton 按钮组件以及相关 API。

- 在 [Kylin](#page-34-3) 工程中使用该组件。
- 在其他工程中使用, 通过 [ESModule](#page-34-4) 的方式来导入组件。

• API [说明](#page-35-0) 提供了 props、slots、events 的接口信息。

此外,要查看该组件的视觉效果及示例代码,请参考本文 [Demo](#page-36-0)。

## **Kylin**

<dependency component="{ AButton }" src="@alipay/antui-vue" ></dependency>

# **ESModule**

import { AButton } from '@alipay/antui-vue';

## <span id="page-35-0"></span>**API 说明**

#### **props**

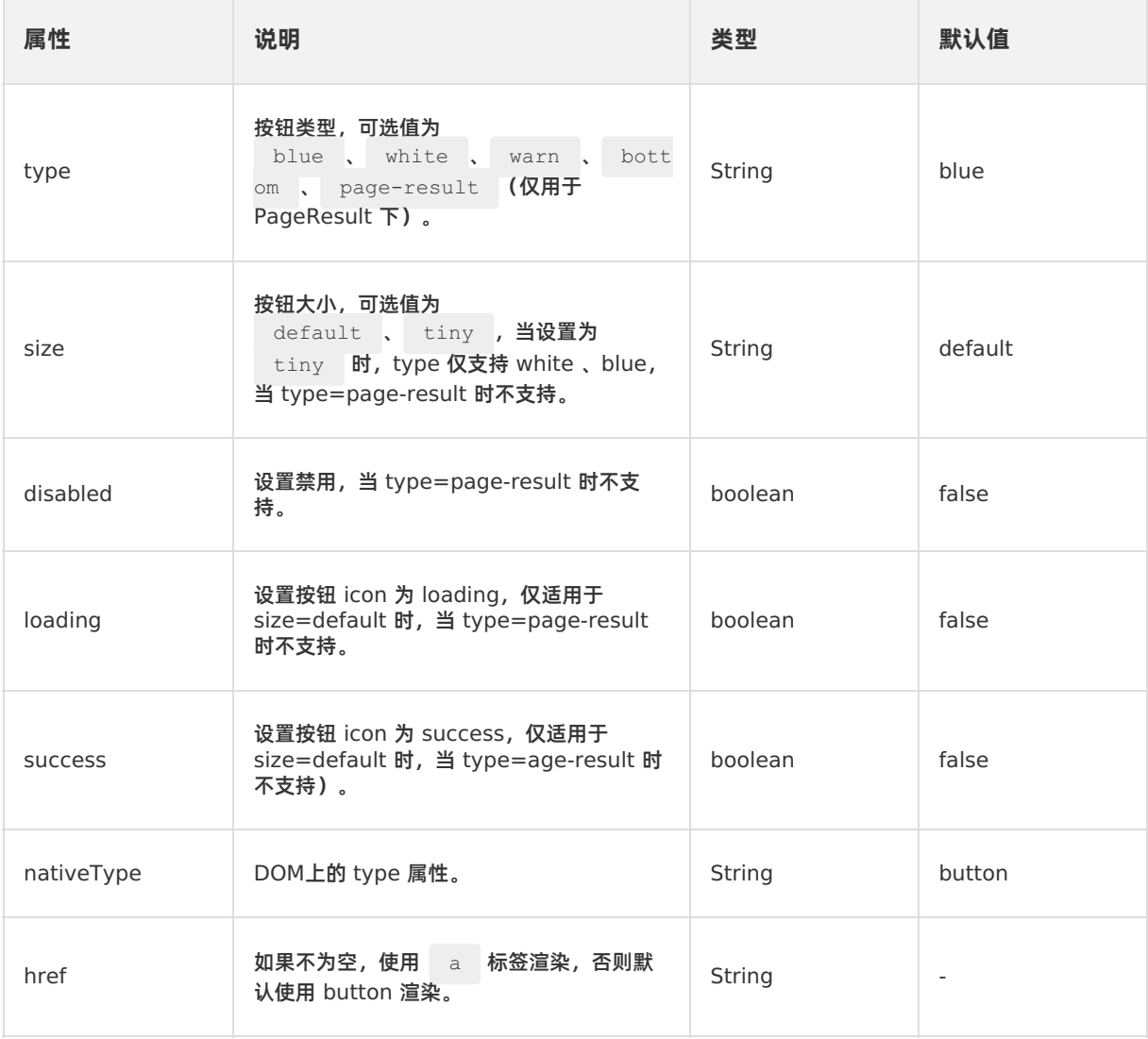
# 前端框架与 UI 组件 使用指南**·**前端框架与 UI 组件

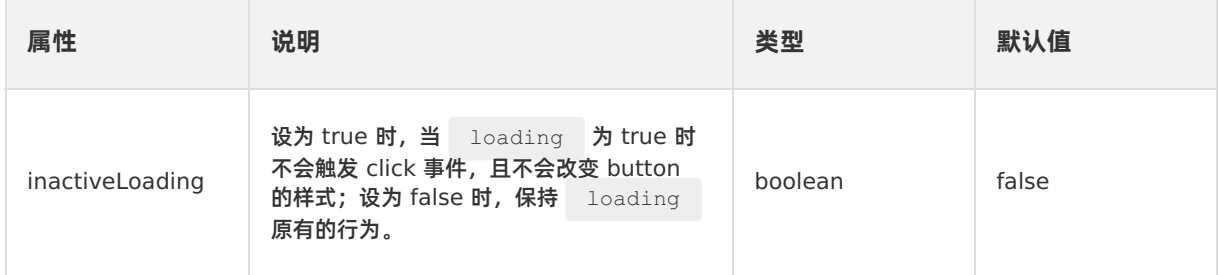

### **slots**

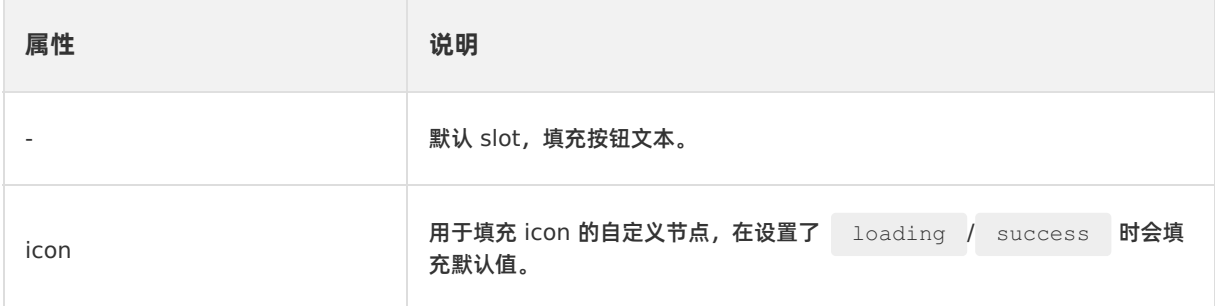

#### **events**

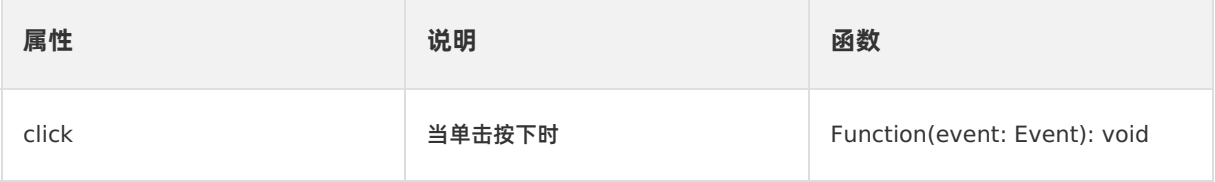

#### <span id="page-36-1"></span>**Demo**

- [按钮](#page-36-0)
- [辅助按钮](#page-37-0)
- [加载](#page-38-0)
- [警示](#page-38-1)

<span id="page-36-0"></span>**按钮**

**截图**

#### 。<br>》<sup>約較集团,</sup>前端框架与 UI 组件 使用指南·前端框架与 UI 组件

```
<template>
```

```
<div style="padding: 10px;">
   <AButton >主按钮</AButton>
   <AButton type="white">次按钮</AButton>
   <AButton disabled>按钮不可点</AButton>
   <AButton href="#">a标签 主按钮</AButton>
   <AButton href="#" type="white">a标签 次按钮</AButton>
   <AButton href="#" disabled>a标签 按钮不可点</AButton>
 \langlediv></template>
<style scoped>
.am-button {
 margin-bottom: 20px;
}
</style>
```
#### <span id="page-37-0"></span>**辅助按钮**

#### **截图**

```
<template>
 <div style="padding: 10px;">
   <AButton size="tiny" type="white">辅助按钮</AButton>
   <AButton size="tiny" type="white" disabled>辅助按钮</AButton>
   <AButton href="#" size="tiny" type="white">辅助按钮</AButton>
   <AButton href="#" size="tiny" type="white" disabled>辅助按钮</AButton>
   <AButton size="tiny">辅助按钮</AButton>
   <AButton size="tiny" disabled>辅助按钮</AButton>
   <AButton href="#" size="tiny">辅助按钮</AButton>
   <AButton href="#" size="tiny" disabled>辅助按钮</AButton>
 \langle/div\rangle</template>
<style scoped>
.am-button {
 margin-bottom: 20px;
}
</style>
```
#### <span id="page-38-0"></span>**加载**

#### **截图**

#### **代码**

```
<template>
 <div style="padding: 10px;">
   <AButton loading>加载中...</AButton>
   <AButton success>付款成功...</AButton>
   <AButton loading type="blue">加载中...</AButton>
   <AButton loading type="white">加载中...</AButton>
   <AButton loading type="warn">加载中...</AButton>
   <AButton loading type="bottom">加载中...</AButton>
   <AButton loading type="blue" size="tiny">加载中...</AButton>
   <AButton loading type="white" size="tiny">加载中...</AButton>
  \langlediv></template>
<style scoped>
.am-button {
 margin-bottom: 20px;
}
</style>
```
# <span id="page-38-1"></span>**警示**

# **截图**

#### **代码**

```
<template>
 <div style="padding: 10px 0;">
   <AButton type="warn">警示按钮</AButton>
   <AButton type="warn" disbaled>警示按钮</AButton>
 \langlediv></template>
<style scoped>
.am-button {
 margin-bottom: 20px;
}
</style>
```
# **1.2.3.2. Flexbox 弹性盒子**

本文介绍了使用 Flexbox 弹性盒子组件的不同方式以及相关 API。

- 在 [Kylin](#page-34-0) 工程中使用该组件。
- 在其他工程中使用,需通过 [ESModule](#page-34-1) 的方式来导入组件。
- API [说明](#page-35-0) 提供了 props、slots 的接口信息。

此外,要查看该组件的视觉效果及示例代码,请参考本文 [Demo](#page-36-1)。

#### **Kylin**

<dependency component="{ Flexbox, FlexboxItem }" src="@alipay/antui-vue" ></dependency>

# **ESModule**

import { Flexbox, FlexboxItem } from '@alipay/antui-vue';

#### **API 说明**

#### **Flexbox**

#### **props**

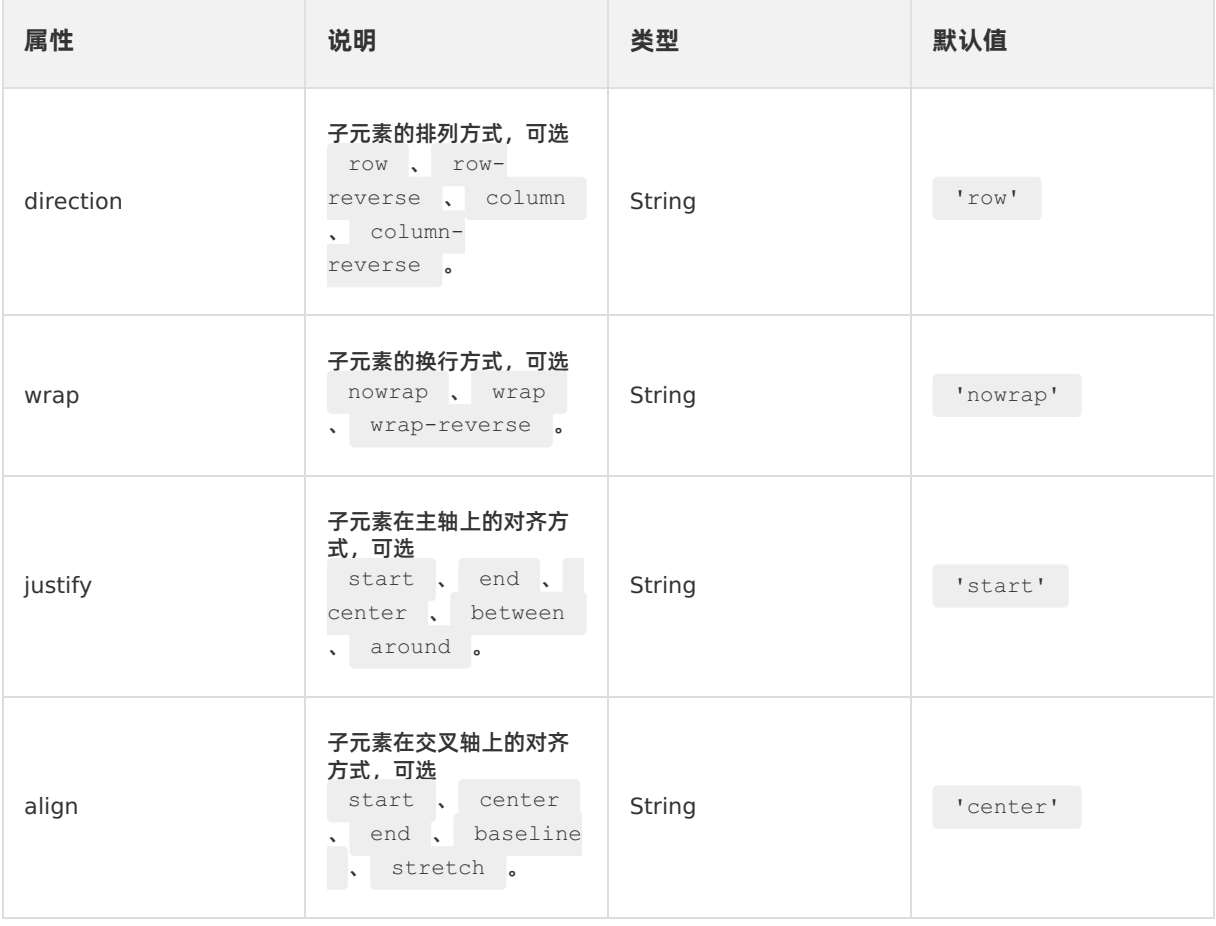

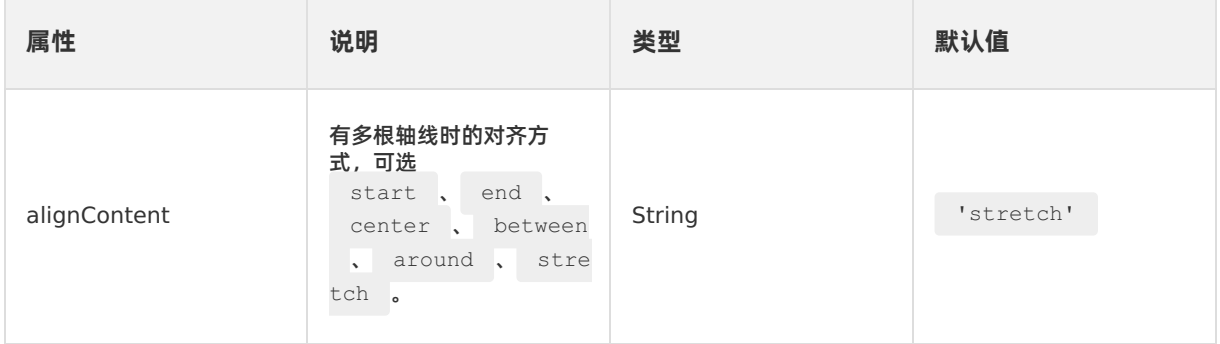

#### **slots**

**说明:默认 slot,填充布局内部内容。**

### **属性:无。**

### **FlexboxItem**

#### **props**

FlexboxItem 组件默认加上了样式<br>
flex: 1 , 保证所有 item 平均分宽度, Flexbox 容器的 children 不一定是 FlexboxItem。

#### **slots**

**说明:默认 slot,填充元素内部内容。**

**属性:无。**

**Demo**

**基础样式**

**截图**

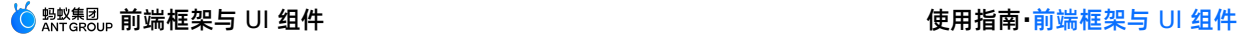

```
<template>
 <div>
   <Flexbox>
     <FlexboxItem>2列</FlexboxItem>
     <FlexboxItem>2列</FlexboxItem>
   </Flexbox>
   <Flexbox>
     <FlexboxItem>3列</FlexboxItem>
     <FlexboxItem>3列</FlexboxItem>
     <FlexboxItem>3列</FlexboxItem>
   </Flexbox>
   <Flexbox>
     <div class="placeholder">定宽 70px</div>
     <FlexboxItem>自适应</FlexboxItem>
    </Flexbox>
   <Flexbox>
     <FlexboxItem>3</FlexboxItem>
     <FlexboxItem class="am-ft-ellipsis">自定义个性化</FlexboxItem>
     <FlexboxItem>3</FlexboxItem>
   </Flexbox>
  \langlediv></template>
<style lang="less" rel="stylesheet/less" scoped>
 .am-flexbox {
   margin: 10px 0;
 }
  .demo-item {
   padding: 6px 0;
   background: #4A89DC;
   border-radius: 4px;
   text-align: center;
   color: #fff;
 }
  .am-flexbox-item {
    .demo-item;
  }
 .placeholder {
   .demo-item;
   width: 70px;
   font-size: 12px;
   margin-left: 8px;
   margin-right: 8px;
 }
</style>
```
**排列方向**

**截图**

> 文档版本:20231225 42

# **代码**

```
<template>
 <div>
   <Flexbox>
    <div class="placeholder">1</div>
    <div class="placeholder">2</div>
     <div class="placeholder">3</div>
   </Flexbox>
   <Flexbox direction="row-reverse">
     <div class="placeholder">1</div>
     <div class="placeholder">2</div>
     <div class="placeholder">3</div>
   </Flexbox>
 \langlediv>
</template>
<style lang="less" rel="stylesheet/less" scoped>
 .am-flexbox {
   margin: 10px 0;
 }
 .demo-item {
  padding: 6px 0;
   background: #4A89DC;
  border-radius: 4px;
   text-align: center;
   color: #fff;
 }
 .am-flexbox-item {
   .demo-item;
 }
 .placeholder {
   .demo-item;
   width: 70px;
   font-size: 12px;
   margin-left: 8px;
   margin-right: 8px;
 }
```
</style>

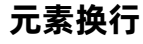

**截图**

#### **代码**

```
<template>
 <div>
 <Flexbox>
```
> 文档版本:20231225 43

```
<div class="placeholder">1</div>
     <div class="placeholder">2</div>
     <div class="placeholder">3</div>
     <div class="placeholder">4</div>
     <div class="placeholder">5</div>
     <div class="placeholder">6</div>
     <div class="placeholder">7</div>
     <div class="placeholder">8</div>
      <div class="placeholder">9</div>
    </Flexbox>
   <Flexbox wrap="wrap">
     <div class="placeholder">1</div>
     <div class="placeholder">2</div>
     <div class="placeholder">3</div>
     <div class="placeholder">4</div>
     <div class="placeholder">5</div>
     <div class="placeholder">6</div>
     <div class="placeholder">7</div>
     <div class="placeholder">8</div>
     <div class="placeholder">9</div>
    </Flexbox>
   <Flexbox wrap="wrap-reverse">
     <div class="placeholder">1</div>
     <div class="placeholder">2</div>
     <div class="placeholder">3</div>
     <div class="placeholder">4</div>
     <div class="placeholder">5</div>
     <div class="placeholder">6</div>
     <div class="placeholder">7</div>
     <div class="placeholder">8</div>
     <div class="placeholder">9</div>
   </Flexbox>
 \langlediv\rangle</template>
<style lang="less" rel="stylesheet/less" scoped>
 .am-flexbox {
   margin: 10px 0;
 }
 .demo-item {
   padding: 6px 0;
   background: #4A89DC;
   border-radius: 4px;
   text-align: center;
   color: #fff;
 }
  .am-flexbox-item {
    .demo-item;
  }
```
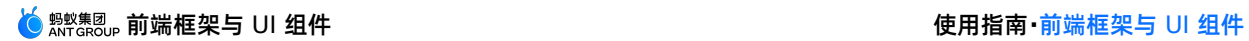

.placeholder { .demo-item; width: 70px; font-size: 12px; margin: 8px;  $\longrightarrow$ </style>

**对齐方式**

**截图**

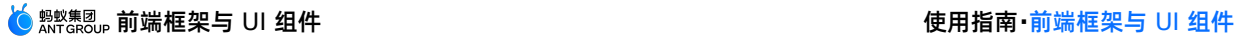

```
<template>
 <div>
   <Flexbox>
     <div class="placeholder">1</div>
     <div class="placeholder">2</div>
   </Flexbox>
   <Flexbox justify="center">
     <div class="placeholder">1</div>
     <div class="placeholder">2</div>
   </Flexbox>
 \langlediv></template>
<style lang="less" rel="stylesheet/less" scoped>
 .am-flexbox {
   margin: 10px 0;
 }
 .demo-item {
   padding: 6px 0;
   background: #4A89DC;
  border-radius: 4px;
   text-align: center;
   color: #fff;
 }
 .am-flexbox-item {
    .demo-item;
  }
 .placeholder {
   .demo-item;
   width: 70px;
   font-size: 12px;
   margin-left: 8px;
   margin-right: 8px;
 }
</style>
```
**交叉轴对齐方式**

**截图**

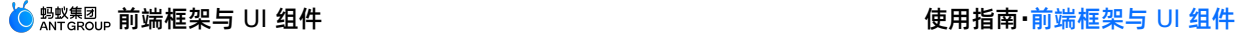

```
<template>
 <div>
   <Flexbox>
     <div class="placeholder">1</div>
     <div class="placeholder high">2</div>
     <div class="placeholder">3</div>
   </Flexbox>
   <Flexbox align="start">
     <div class="placeholder">1</div>
     <div class="placeholder high">2</div>
     <div class="placeholder">3</div>
   </Flexbox>
   <Flexbox align="stretch">
     <div class="placeholder">1</div>
     <div class="placeholder high">2</div>
     <div class="placeholder">3</div>
   </Flexbox>
 </div>
</template>
<style lang="less" rel="stylesheet/less" scoped>
 .am-flexbox {
   margin: 10px 0;
   background-color: #dedede;
 }
 .demo-item {
   padding: 6px 0;
   background: #4A89DC;
   border-radius: 4px;
   text-align: center;
   color: #fff;
 }
  .am-flexbox-item {
   .demo-item;
  }
 .placeholder {
   .demo-item;
   width: 70px;
   font-size: 12px;
   margin-left: 8px;
   margin-right: 8px;
 }
 .high {
   height: 100px;
 }
</style>
```
# **多轴对齐方式**

#### **截图**

```
<template>
 <div>
   <Flexbox wrap="wrap">
     <div class="placeholder">1</div>
     <div class="placeholder">2</div>
     <div class="placeholder">3</div>
     <div class="placeholder">4</div>
     <div class="placeholder">5</div>
     <div class="placeholder">6</div>
     <div class="placeholder">7</div>
     <div class="placeholder">8</div>
     <div class="placeholder">9</div>
    </Flexbox>
   <Flexbox wrap="wrap" align-content="start">
     <div class="placeholder">1</div>
     <div class="placeholder">2</div>
     <div class="placeholder">3</div>
     <div class="placeholder">4</div>
     <div class="placeholder">5</div>
     <div class="placeholder">6</div>
     <div class="placeholder">7</div>
     <div class="placeholder">8</div>
     <div class="placeholder">9</div>
   </Flexbox>
 \langle/div\rangle</template>
<style lang="less" rel="stylesheet/less" scoped>
 .am-flexbox {
   margin: 10px 0;
   height: 200px;
   background-color: #dedede;
 }
 .demo-item {
   padding: 6px 0;
   background: #4A89DC;
   border-radius: 4px;
   text-align: center;
   color: #fff;
 }
  .am-flexbox-item {
    .demo-item;
  }
  .placeholder {
    .demo-item;
```

```
.demo-item;
   width: 70px;
  font-size: 12px;
   margin: 8px;
 }
</style>
```
# **1.2.4. 选项卡组件**

# **1.2.4.1. Tab 选项卡**

本文介绍了使用 Tab 选项卡组件的不同方式以及相关 API。

- 在 [Kylin](#page-34-0) 工程中使用该组件。
- 在其他工程中使用,请通过 [ESModule](#page-34-1) 的方式导入组件。
- API [说明](#page-35-0) 提供了 props、slots、events 的接口信息。

此外,如需查看该组件的视觉效果及示例代码,请参考本文的 [Demo](#page-36-1)。

#### **Kylin**

<dependency component="{ Tab, TabItem }" src="@alipay/antui-vue" ></dependency>

# **ESModule**

import { Tab, TabItem } from '@alipay/antui-vue';

### **API 说明**

- $\bullet$  [Tab](#page-48-0)
- [TabItem](#page-49-0)

# <span id="page-48-0"></span>**Tab**

#### **props**

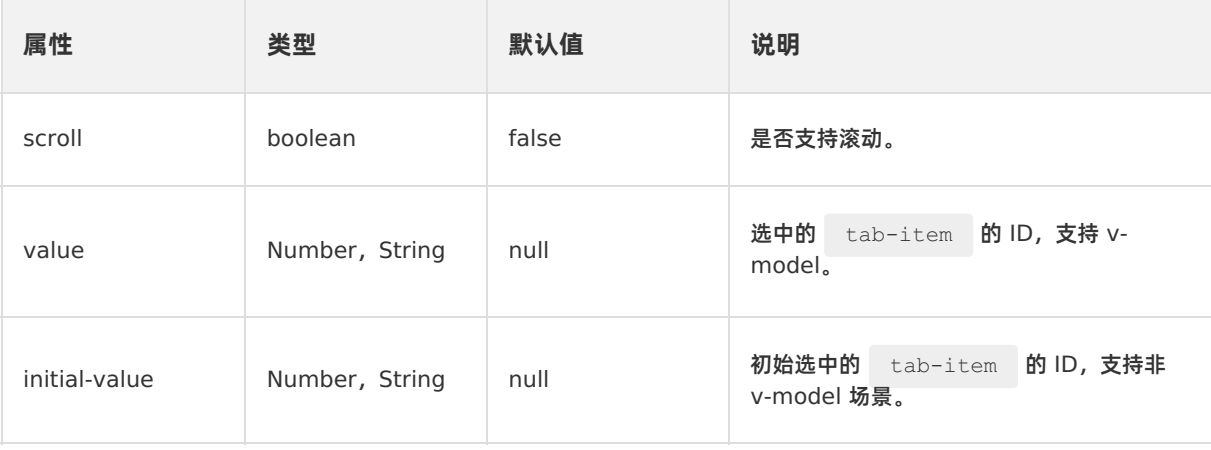

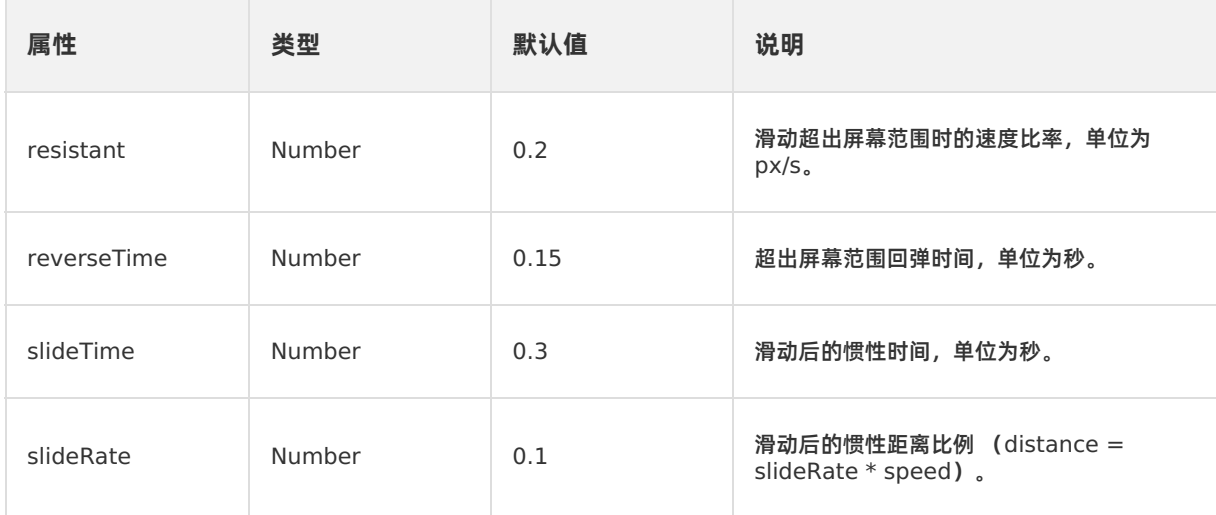

# **slots:用于填充 TabItem。**

#### **events**

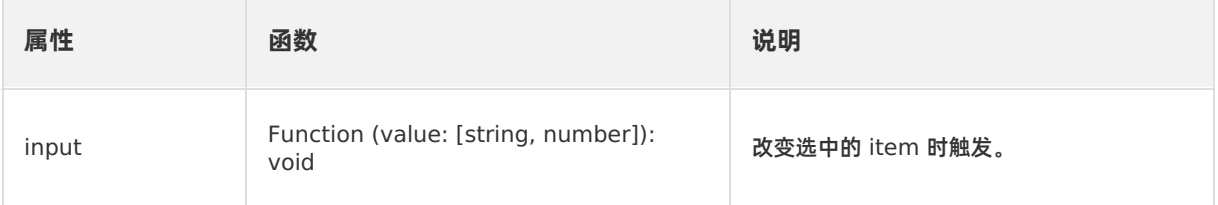

# <span id="page-49-0"></span>**TabItem**

### **props**

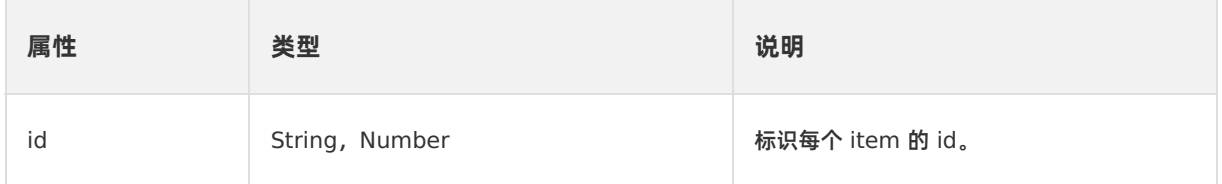

# **slots:填充内容的占位。**

# **Demo**

# **效果示例**

**代码示例**

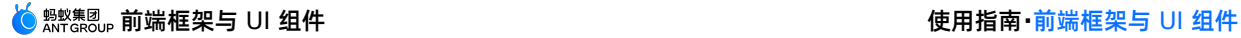

```
<template>
 <Tab v-model="selected">
   <TabItem v-for="i in 3" v-bind:key="i" :id="i">选项 {{ i }}</TabItem>
 \langleTab\rangle</template>
<script type="text/javascript">
 export default {
   data() {
     return {
       selected: 1,
      };
   },
 };
</script>
```
# **1.2.4.2. TabPanel 标签页面**

本文介绍了使用 TabPanel 标签页面组件的不同方式以及相关 API。

- 在 [Kylin](#page-34-0) 工程中使用该组件。
- 在其他工程中使用,请通过 [ESModule](#page-34-1) 的方式导入组件。
- API [说明](#page-35-0) 提供了 props、slots、events 的接口信息。

此外,如需查看该组件的视觉效果及示例代码,参考本文的 [Demo](#page-36-1)。

#### **Kylin**

```
<dependency component="{ TabPanel, TabPanelItem }" src="@alipay/antui-vue" ></dependenc
y>
```
### **ESModule**

import { TabPanel, TabPanelItem } from '@alipay/antui-vue';

### **API 说明**

- [TabPanel](#page-50-0)
- [TabPanelItem](#page-51-0)

# <span id="page-50-0"></span>**TabPanel**

#### **props**

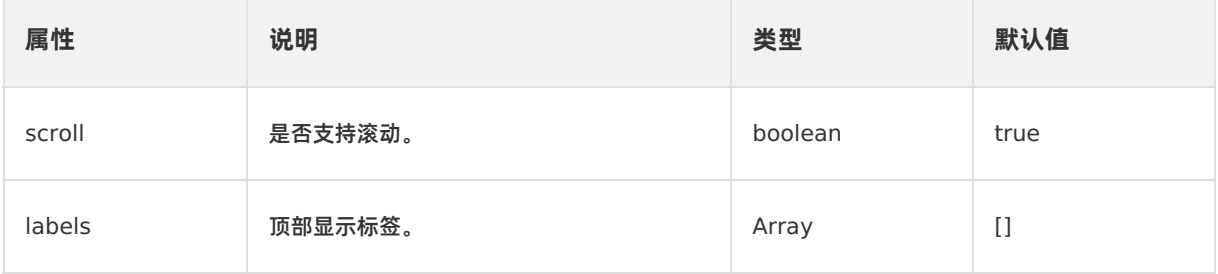

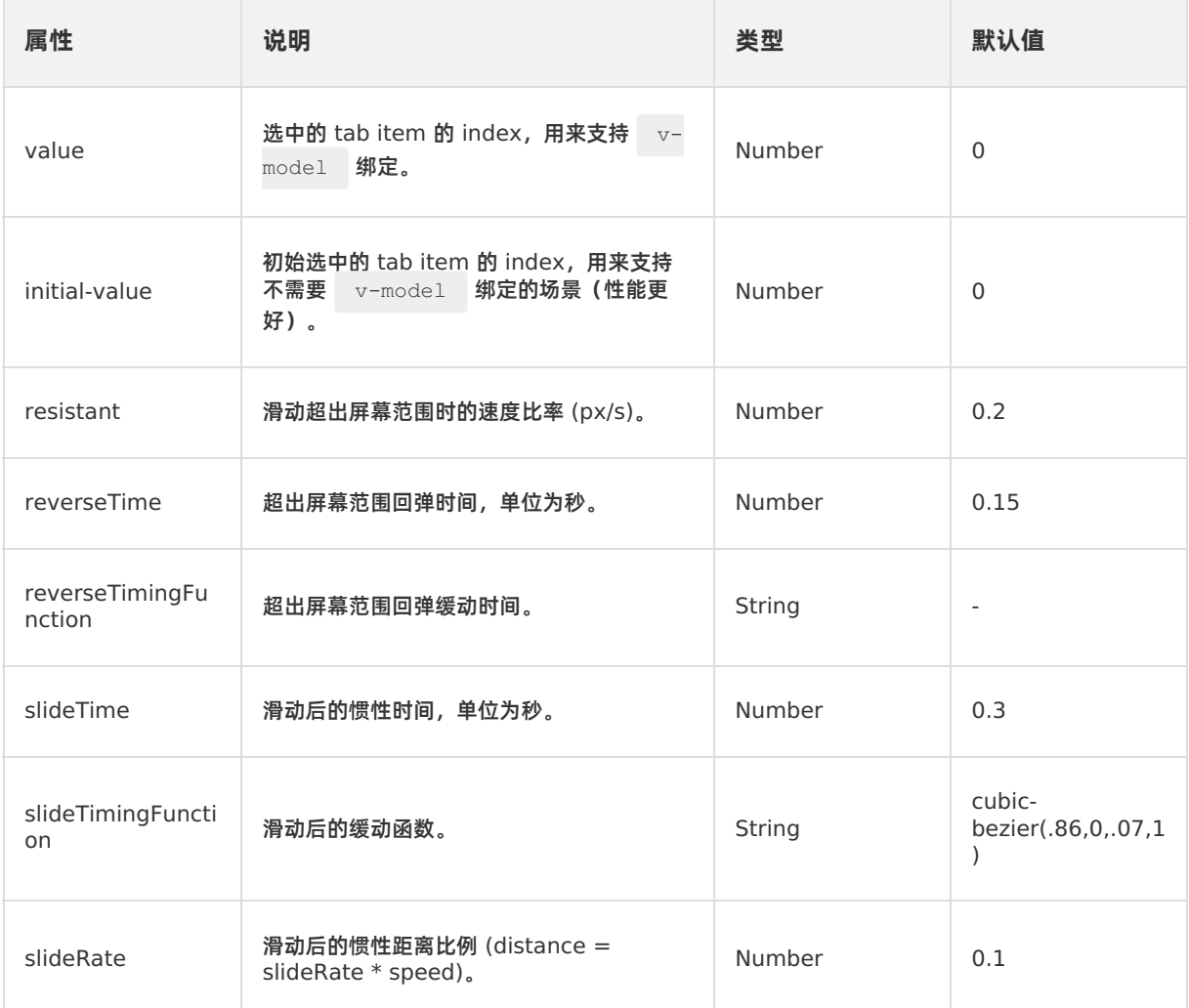

# **slots:用于填充 TabPanelItem。**

### **events**

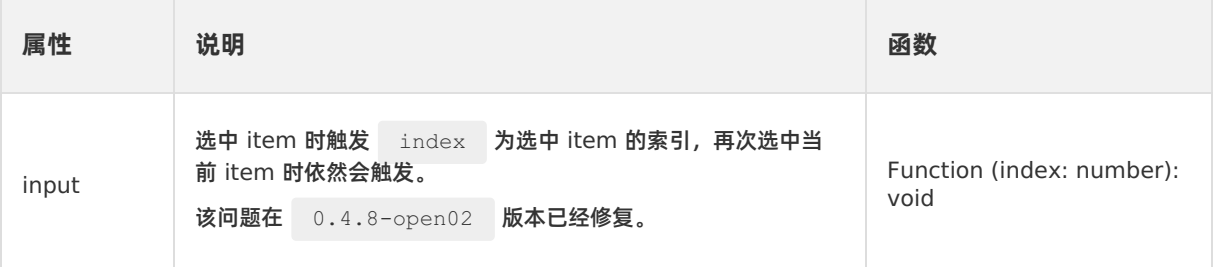

# <span id="page-51-0"></span>**TabPanelItem**

**slots:填充内容的占位。**

**Demo**

**截图**

**代码示例**

```
<template>
 <TabPanel
   :labels="['标签1', '标签2', '标签3', '标签4', '标签5', '标签6', '标签7']"
   v-model="selected"
 \rightarrow<TabPanelItem
    v-for="i in 7"
     style="text-align: center; height: 100px; background: white"
   >
     内容{{ i }}
   </TabPanelItem>
 </TabPanel>
</template>
<script>
 export default {
   data() \{return {
       selected: 0,
     };
   },
 };
</script>
```
# **1.2.5. 弹窗组件**

# **1.2.5.1. ActionSheet 选项卡**

本文介绍了使用 ActionSheet 选项卡组件的不同方式以及相关 API。

- 在 [Kylin](#page-34-0) 工程中使用该组件。
- 在其他工程中使用,通过 [ESModule](#page-34-1) 的方式导入组件。
- 使用 Service [命令式调用](#page-52-0)。[Service](#page-53-0) 说明 提供了 static methods、show options 的说明。

API [说明](#page-53-1) 提供了 props、slots、events 的接口信息。

此外,如需查看该组件的视觉效果及示例代码,参考本文的 [Demo](#page-54-0)。

#### **Kylin**

<dependency component="{ ActionSheet }" src="@alipay/antui-vue" ></dependency>

# **ESModule**

```
import { ActionSheet } from '@alipay/antui-vue';
```
#### <span id="page-52-0"></span>**Service 命令式调用**

可以直接使用 ActionSheet.show('显示内容'); 的方式调用命令,不需要写在模板中。会自动在 document.body 上插入对应 DOM 。

```
ActionSheet.show({
 title: '标题',
items: ['123','321'],
cancelButtonText: '取消'
}, function (index) {
```
});

# <span id="page-53-0"></span>**Service 说明**

#### **static methods**

ActionSheet 提供以下静态方法:

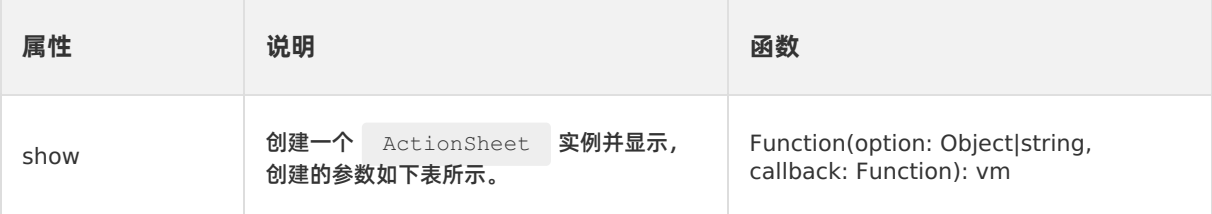

# **show options**

#### 创建实例时,支持的参数如下:

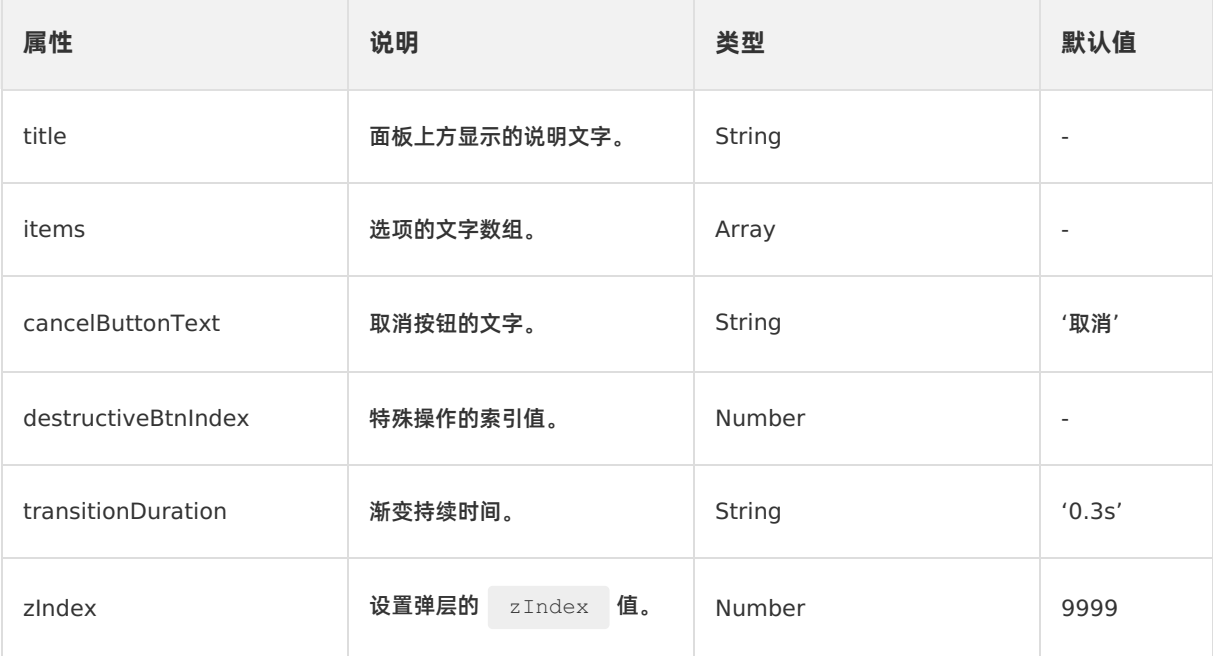

# <span id="page-53-1"></span>**API 说明**

#### **props**

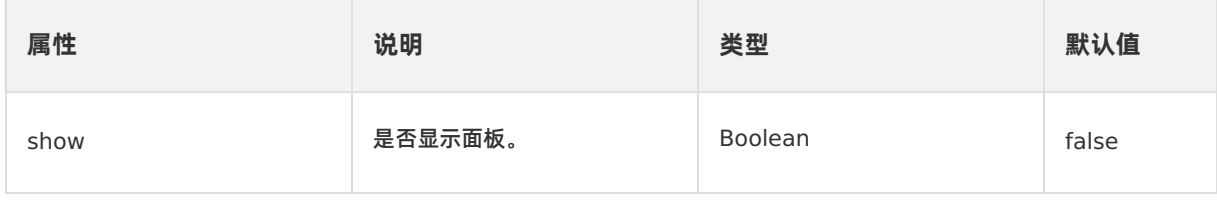

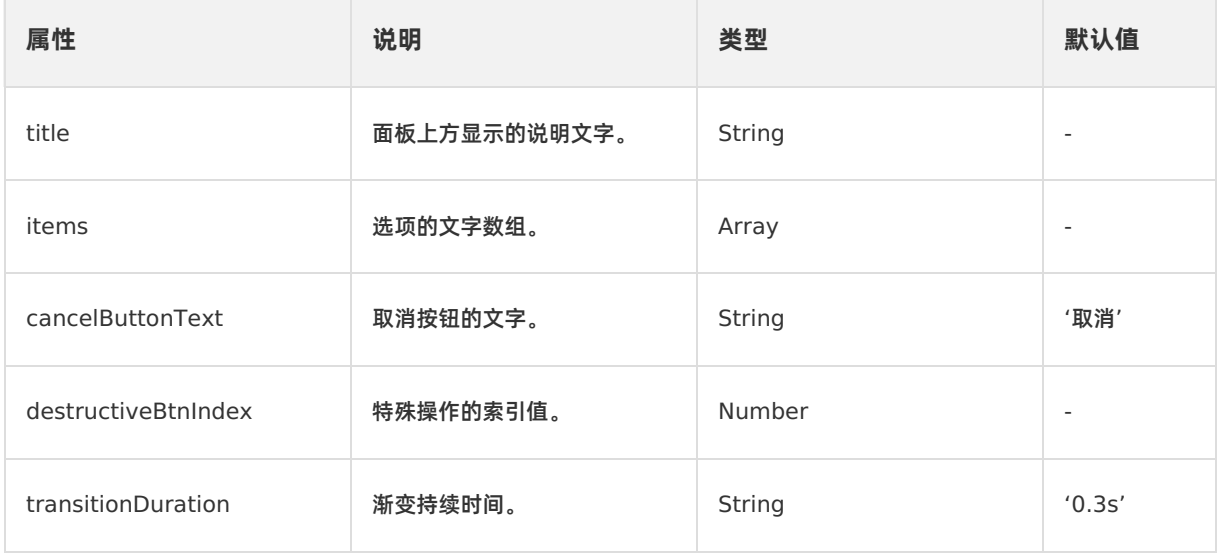

#### **events**

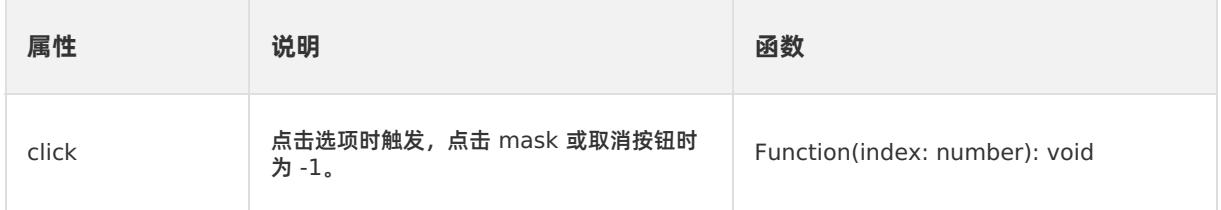

#### **slots**

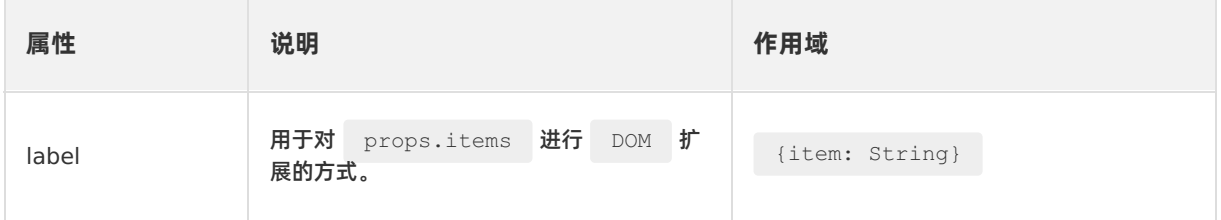

#### <span id="page-54-0"></span>**Demo**

**截图**

```
<template>
 <div>
   <AButton @click="show = true">点击</AButton>
   <ActionSheet
     :show="show"
    title="这是提供一行或二行注释, 通过信息澄清的方式避免产生用户疑问。"
    :items="['选项1', '选项2', '选项3', '瞎搞']"
    cancelButtonText="取消2"
     :destructiveBtnIndex="3"
     transitionDuration="0.3s"
     @click="onClick"
   /\langlediv>
</template>
<script>
 export default {
   data() {
    return {
      show: false,
     };
   },
   methods: {
    onClick(index) {
      if (index == -1) {
        this.show = false;
      }
     },
   },
 };
</script>
```
# **1.2.5.2. ADialog 弹窗**

本文介绍了使用 ADialog 弹窗组件的不同方式以及相关 API。

- 在 [Kylin](#page-34-0) 工程中使用该组件。
- 在其他工程中使用,通过 [ESModule](#page-34-1) 的方式导入组件。
- API [说明](#page-35-0) 提供了 props、slots、events 的接口信息。

此外,如需查看该组件的视觉效果及示例代码,参考本文的 [Demo](#page-36-1)。

#### **Kylin**

<dependency component="{ ADialog }" src="@alipay/antui-vue" ></dependency>

#### **ESModule**

```
import { ADialog } from '@alipay/antui-vue';
```
#### **API 说明**

> 文档版本:20231225 56

#### **props**

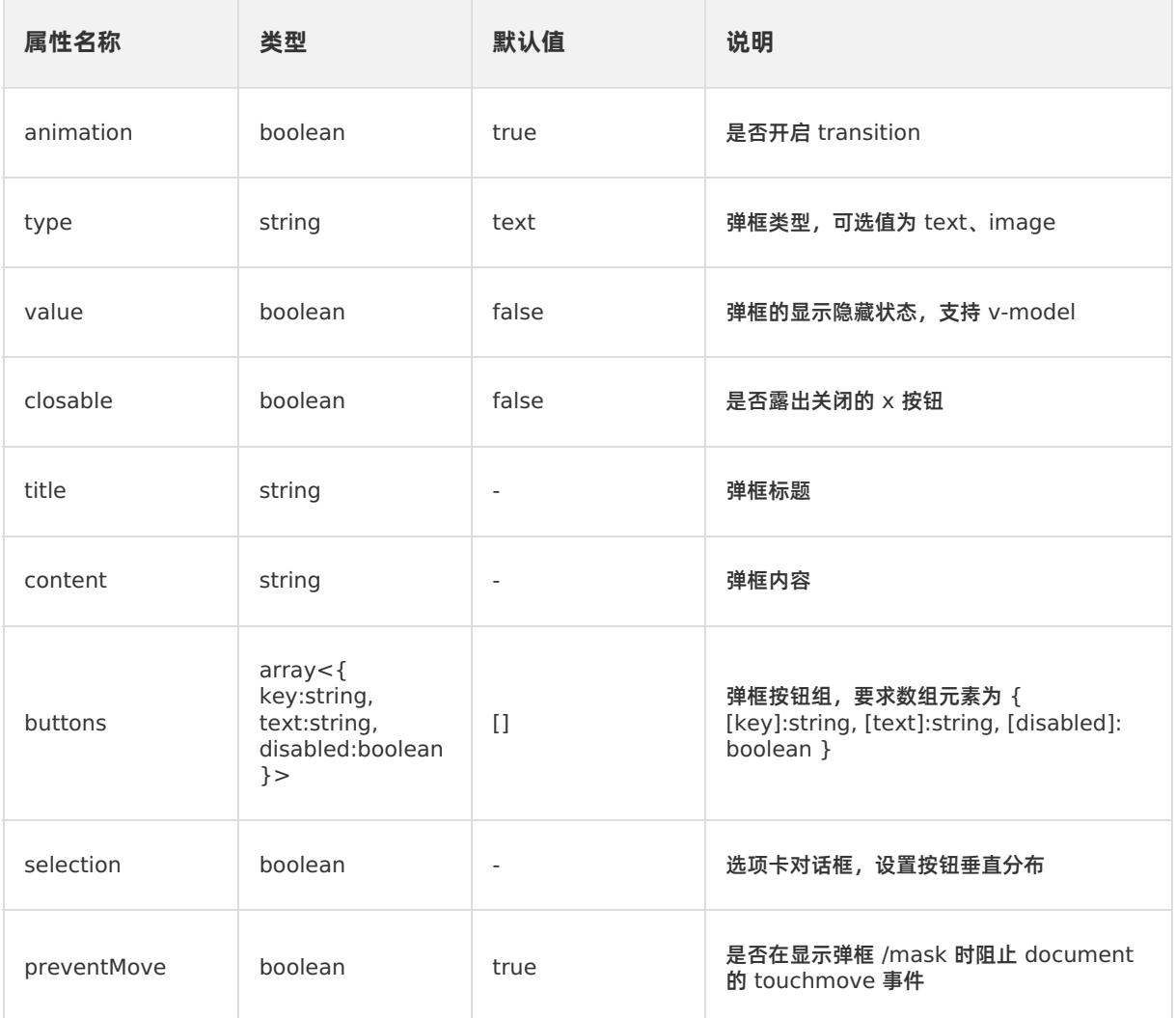

# **slots**

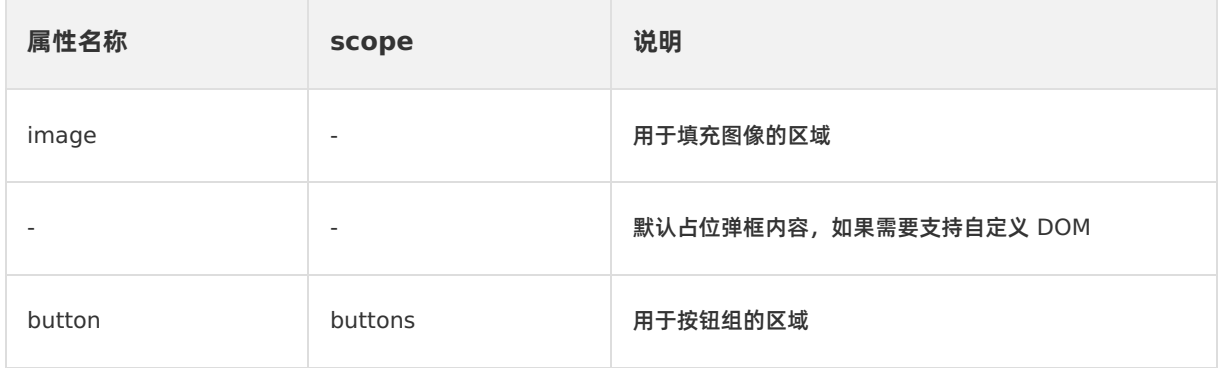

# **events**

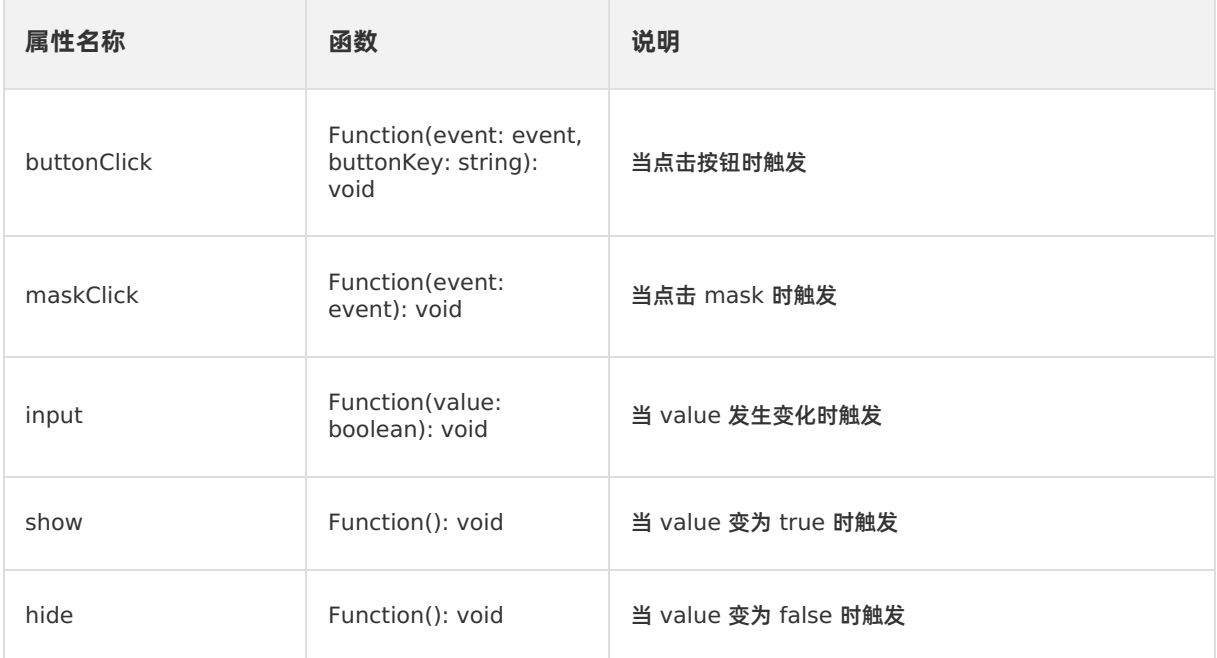

### **Demo**

- [标题内容](#page-57-0)
- [无标题文本](#page-58-0)
- [标题](#page-59-0)+题图+内容
- [单行动按钮:标题](#page-60-0)+题图+内容
- [单行动按钮:](#page-61-0) 标题+内容
- [不可点按钮:标题](#page-62-0)+内容
- [选项卡](#page-63-0)
- [发送成功](#page-64-0)

### <span id="page-57-0"></span>**标题内容**

**截图**

<template> <ADialog title="**标题文字**" :value="true" content="辅助说明文字" :buttons="buttons" @buttonClick="buttonClick" ></ADialog> </template> <script type="text/javascript"> import Toast from '../../../lib/toast'; export default { data() { return { buttons: [{ key: 'cancel', text: '取消', }, { key: 'ok', text: '确定', }], }; }, methods: { buttonClick(evt, key) { Toast.show(`您点击了\${key}`); }, }, }; </script>

#### <span id="page-58-0"></span>**无标题文本**

**截图**

```
<template>
 <ADialog
   :value="true"
   content="辅助说明文字"
   :buttons="buttons"
   @buttonClick="buttonClick"
 ></ADialog>
</template>
<script type="text/javascript">
 import Toast from '../../../lib/toast';
 export default {
   data() {
    return {
      buttons: [{
        key: 'cancel',
        text: '取消',
      }, {
        key: 'ok',
        text: '确定',
       }],
    };
   },
   methods: {
    buttonClick(evt, key) {
      Toast.show(`您点击了${key}`);
    },
   },
 };
</script>
```
# <span id="page-59-0"></span>**标题+题图+内容**

#### **截图**

```
<template>
 <ADialog
   title="标题文字"
   type="image"
   :value="true"
   content="辅助说明文字"
   :buttons="buttons"
   @buttonClick="buttonClick"
 >
   <img slot="image" src="https://os.alipayobjects.com/rmsportal/QnFHZkFYDZUJqBD.png"
alt="图片描述" />
  </ADialog>
</template>
<script type="text/javascript">
 import Toast from '../../../lib/toast';
 export default {
   data() \{return {
       buttons: [{
        key: 'cancel',
        text: '取消',
       }, {
         key: 'ok',
        text: '确定',
       }],
     };
   },
   methods: {
    buttonClick(evt, key) {
      Toast.show(`您点击了${key}`);
     },
   },
 };
</script>
```
# <span id="page-60-0"></span>**单行动按钮:标题+题图+内容**

**截图**

```
<template>
 <ADialog
   title="标题文字"
   type="image"
   :value="true"
   content="辅助说明文字"
   :buttons="buttons"
   @buttonClick="buttonClick"
 >
   <img slot="image" src="https://os.alipayobjects.com/rmsportal/QnFHZkFYDZUJqBD.png"
alt="图片描述" />
  </ADialog>
</template>
<script type="text/javascript">
 import Toast from '../../../lib/toast';
 export default {
   data() {
     return {
       buttons: [{
        key: 'action',
        text: '行动按钮',
       }],
     };
   },
   methods: {
    buttonClick(evt, key) {
       Toast.show(`您点击了${key}`);
     },
   },
 };
</script>
```
# <span id="page-61-0"></span>**单行动按钮: 标题+内容**

**截图**

<template> <ADialog title="**标题文字**" :value="true" content="辅助说明文字" :buttons="buttons" @buttonClick="buttonClick" ></ADialog> </template> <script type="text/javascript"> import Toast from '../../../lib/toast'; export default { data() { return { buttons: [{ key: 'ok', text: '确定', }], }; }, methods: { buttonClick(evt, key) { Toast.show(`您点击了\${key}`); }, }, }; </script>

# <span id="page-62-0"></span>**不可点按钮:标题+内容**

**截图**

<template> <ADialog title="**标题文字"** :value="true" content="辅助说明文字" :buttons="buttons" @buttonClick="buttonClick" ></ADialog> </template> <script type="text/javascript"> import Toast from '../../../lib/toast'; export default { data() { return { buttons: [{ key: 'cancel', text: '取消', }, { key: 'ok', text: '确定', disabled: true, }], }; }, methods: { buttonClick(evt, key) { Toast.show(`您点击了\${key}`); }, }, }; </script>

#### <span id="page-63-0"></span>**选项卡**

**截图**

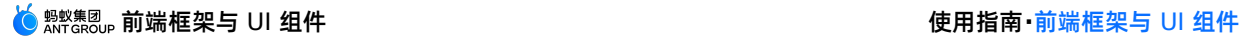

```
<template>
 <ADialog
   :value="true"
   content="内容说明当前状态、提示用户解决方案,最好不要超过两行。"
   :selection="true"
   :buttons="buttons"
   @buttonClick="buttonClick"
 ></ADialog>
</template>
<script type="text/javascript">
 import Toast from '../../../lib/toast';
 export default {
   data() {
    return {
      buttons: [{
        key: 'action1',
        text: '选项1',
      }, {
        key: 'action2',
        text: '选项2',
      }],
    };
   },
   methods: {
    buttonClick(evt, key) {
     Toast.show(`您点击了${key}`);
     },
   },
 };
</script>
```
### <span id="page-64-0"></span>**发送成功**

**截图**

```
<template>
 <ADialog
   :value="true"
   :selection="true"
   :buttons="buttons"
   @buttonClick="buttonClick"
 >
   <div class="am-dialog-send-img">
     <img src="https://zos.alipayobjects.com/rmsportal/hkzwYezdQOqZfseGofgP.png" width
="45px" height="29px">
   \langlediv>
    <p class="am-dialog-brief">已发送</p>
 </ADialog>
</template>
<script type="text/javascript">
 import Toast from '../../../lib/toast';
 export default {
   data() \{return {
       buttons: [{
        key: 'taobao',
         text: '返回手机淘宝',
       }, {
         key: 'alipay',
         text: '留在支付宝',
       }],
     };
   },
   methods: {
    buttonClick(evt, key) {
       Toast.show(`您点击了${key}`);
    },
   },
 };
</script>
```
# **1.2.5.3. Filter 筛选**

本文介绍了使用 Filter 筛选组件的不同方式以及相关 API。

- 在 [Kylin](#page-34-0) 工程中使用该组件。
- 在其他工程中使用,通过 [ESModule](#page-34-1) 的方式导入组件。
- API [说明](#page-35-0) 提供了 props、slots、events 的接口信息。此外, 如需查看该组件的视觉效果及示例代码, 参 考本文的 [Demo](#page-36-1)。

#### **Kylin**

```
<dependency component="{ AFilter, FilterList, FilterItem }" src="@alipay/antui-vue" ></
dependency>
```
### **ESModule**

import { AFilter, FilterList, FilterItem } from '@alipay/antui-vue';

# **API 说明**

#### **AFilter**

type 为 dialog 时(默认)

#### **props**

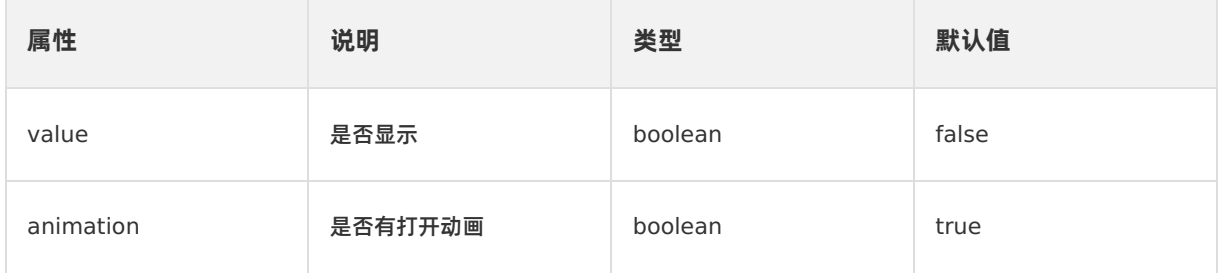

### **slots**

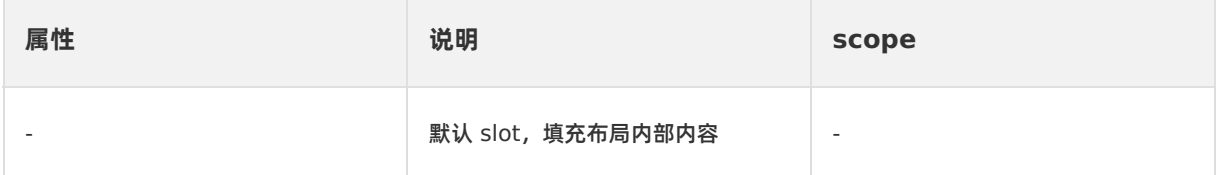

#### **events**

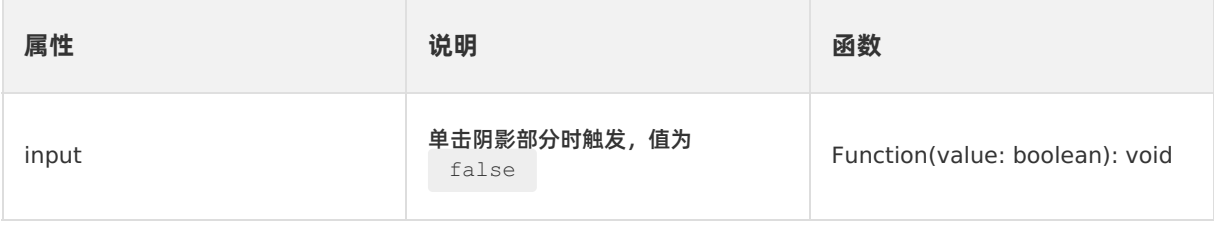

type **为** page 时

#### **props**

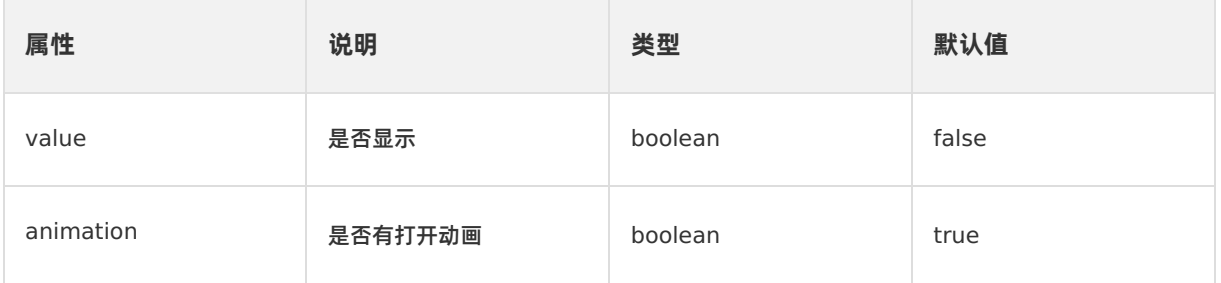

# **slots**

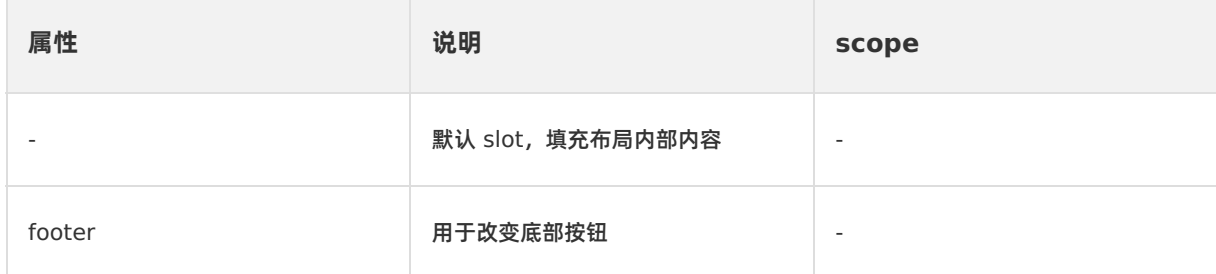

#### **events**

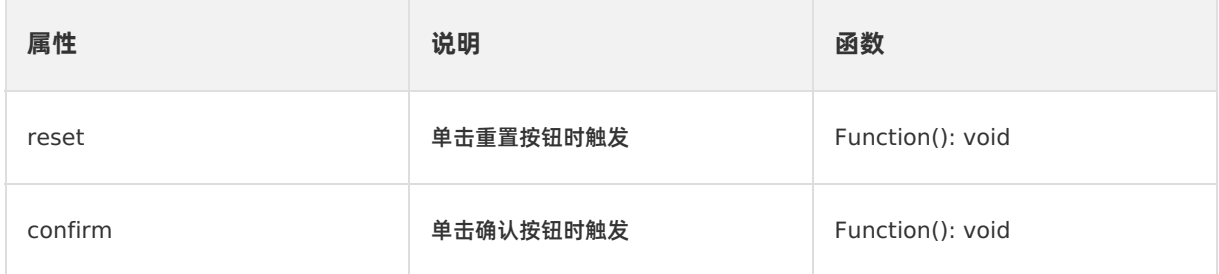

# **FilterList**

# **props**

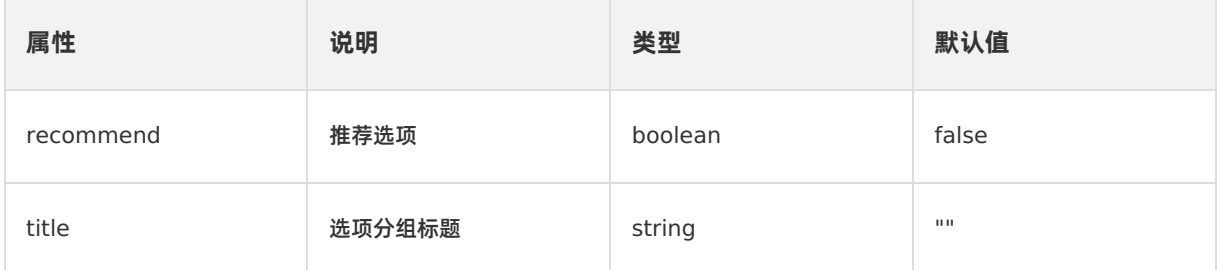

# **slots**

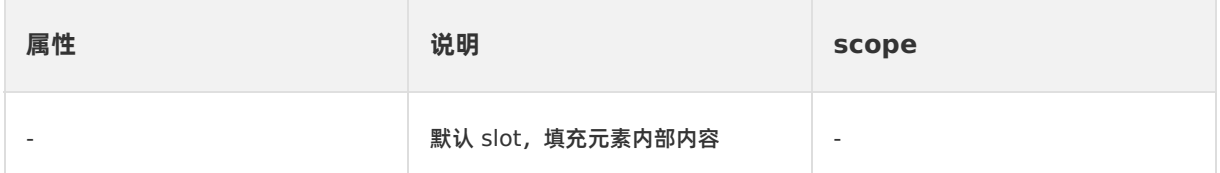

# **FilterItem**

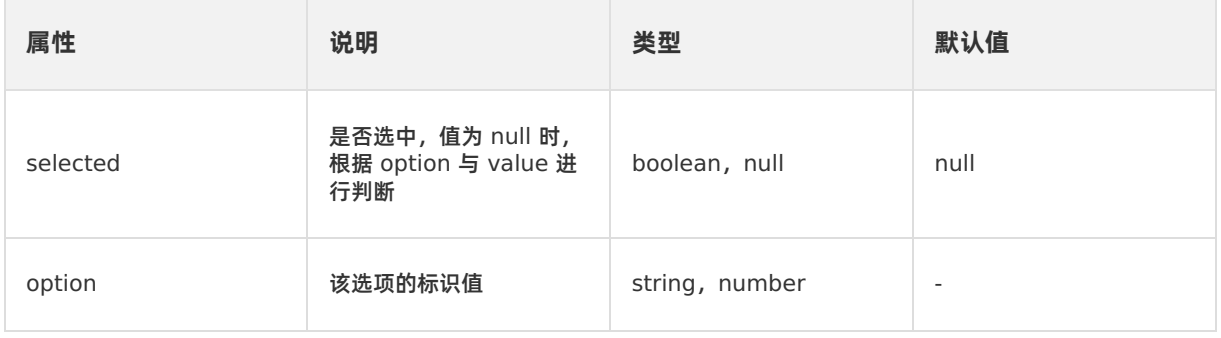

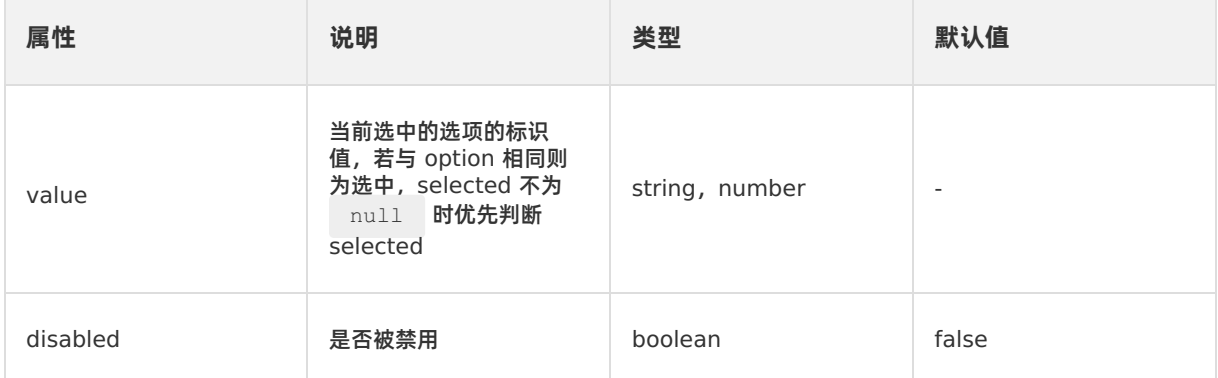

#### **slots**

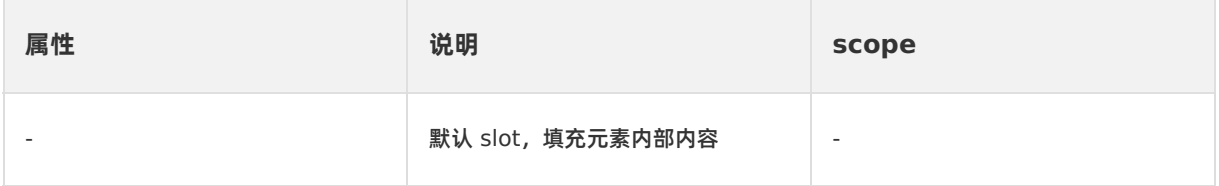

#### **events**

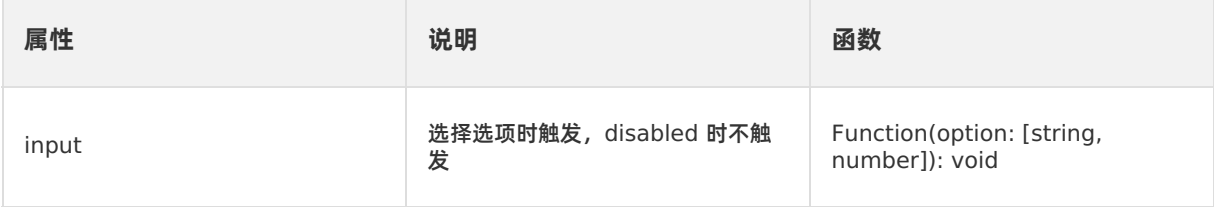

### **Demo**

- [筛选框](#page-68-0)
- [多分类筛选](#page-69-0)
- [全屏筛选](#page-70-0)

# <span id="page-68-0"></span>**筛选框**

**截图**

```
<template>
 <div style="min-height: 200px;">
   <AFilter type="dialog" v-model="show">
     <FilterList>
       <FilterItem v-for="i in 8" :option="i" v-model="selected">
        {{ i }}
       </FilterItem>
     </FilterList>
    </AFilter>
   <div class="button-wrap">
     <button class="am-button white" @click="show = true">单击显示筛选框</button>
   \langlediv>\langlediv>
</template>
<style lang="less" scoped>
 .button-wrap {
  padding: 15px;
 }
</style>
<script>
 export default {
   data() {
     return {
      show: true,
      selected: null,
    };
   },
 };
</script>
```
### <span id="page-69-0"></span>**多分类筛选**

**截图**

```
<template>
 <div style="min-height: 400px;">
   <AFilter v-model="show">
     <FilterList recommend>
        <FilterItem v-for="i in 3" :option="'recommend-' + i" v-model="selected">
          {{ i }}
       </FilterItem>
      </FilterList>
      <FilterList title="分类名称">
       <FilterItem v-for="i in 5" :option="'a-' + i" v-model="selected">
          {{ i }}
       </FilterItem>
      </FilterList>
      <FilterList title="分类名称">
       <FilterItem v-for="i in 6" :option="'b-' + i" v-model="selected">
          {{ i }}
       </FilterItem>
     </FilterList>
    </AFilter>
    <div class="button-wrap">
      <button class="am-button white" @click="show = true">单击显示筛选框</button>
    \langle/div>
  \langlediv>
</template>
<style lang="less" scoped>
 .button-wrap {
   padding: 15px;
 }
</style>
<script>
 export default {
   data() {
    return {
       show: false,
       selected: null,
     };
   },
 };
</script>
```
# <span id="page-70-0"></span>**全屏筛选**

**截图**

```
<template>
 <div>
   <div class="button-wrap">
     <button class="am-button white" @click="show = true">单击显示筛选框</button>
    \langle div>
   <AFilter type="page" v-model="show">
     <FilterList>
       <FilterItem option="disabled" :selected="!!~selected.indexOf('disabled')"
@input="onSelect" disabled>
         disabled
       </FilterItem>
       <FilterItem option="selected" :selected="!!~selected.indexOf('selected')"
@input="onSelect" disabled selected>
         selected
        </FilterItem>
        <FilterItem v-for="i in 6" :option="i" :selected="!!~selected.indexOf(i)"
@input="onSelect">
        { {\i{ \ i + 1 \}} }</FilterItem>
     </FilterList>
   </AFilter>
 \langlediv\rangle</template>
<style lang="less" scoped>
 .button-wrap {
  padding: 15px;
 }
</style>
<script>
 export default {
   data() {
     return {
       selected: [],
       show: true
     };
   },
   methods: {
     onSelect(v) {
       if (~this.selected.indexOf(v)) {
         this.selected = this.selected.filter(i => i !== v);
        } else {
          this.selected.push(v);
       }
     },
   },
 };
</script>
```
# **1.2.5.4. Toast 提示**

本文介绍了使用 Toast 提示组件的不同方式以及相关 API。

- 在 [Kylin](#page-34-0) 工程中使用该组件。
- 在其他工程中使用,通过 [ESModule](#page-34-1) 的方式导入组件。
- 使用 Service [命令式调用](#page-52-0)。[Service](#page-53-0) 说明 提供了 static methods、show options 的说明。

• API [说明](#page-53-1) 提供了 props、slots、events、methods 的接口信息。

此外,如需查看该组件的视觉效果及示例代码,参考本文的 [Demo](#page-54-0)。

### **Kylin**

<dependency component="{ Toast }" src="@alipay/antui-vue" ></dependency>

### **ESModule**

```
import { Toast } from '@alipay/antui-vue';
```
## **Service 命令式调用**

直接使用 Toast.show('显示内容'); 的方式调用命令, 不需要写在模板中。会自动在 document.body 上插入对应 DOM 。

```
Toast.show({
 type: 'text',
 text: '显示的消息'
});
```
## **Service 说明**

### **static methods**

Toast 提供以下静态方法:

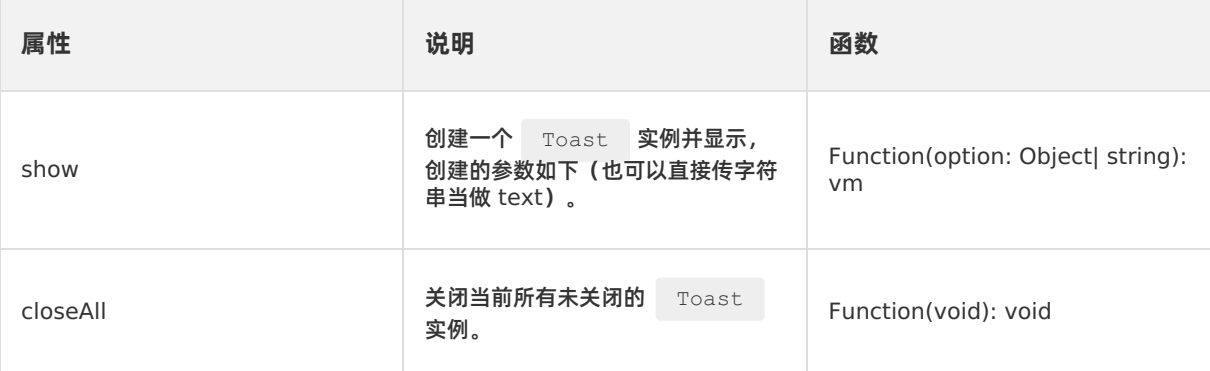

### **show options**

创建实例时,支持的参数如下:

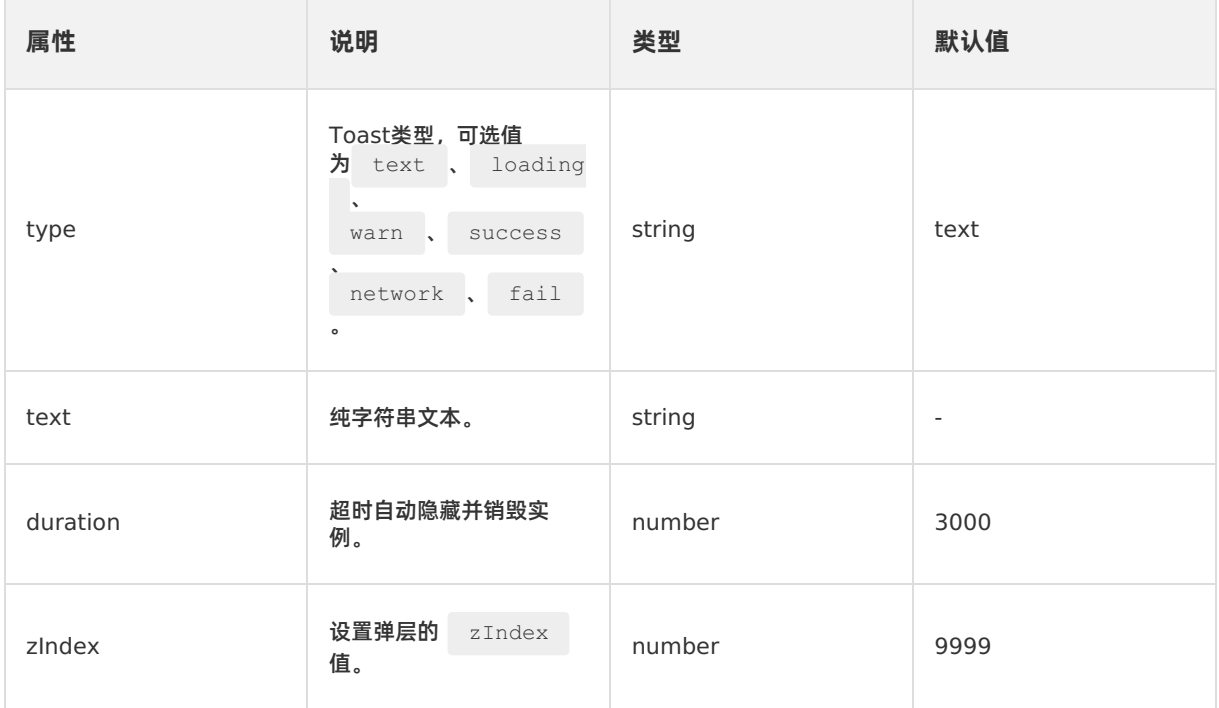

# **instance methods**

Toast.show 方法返回了一个 vm 实例,其对外暴露以下方法:

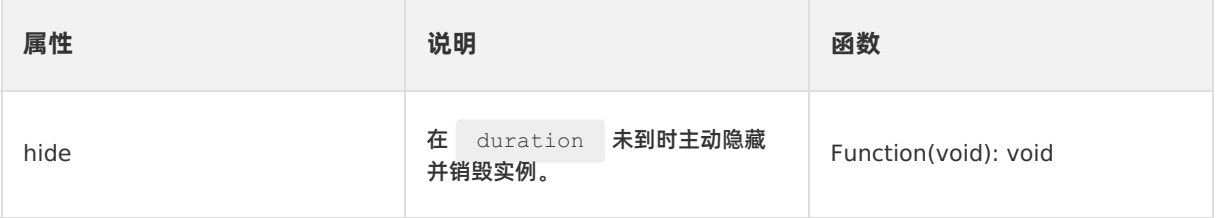

# **API 说明**

## **props**

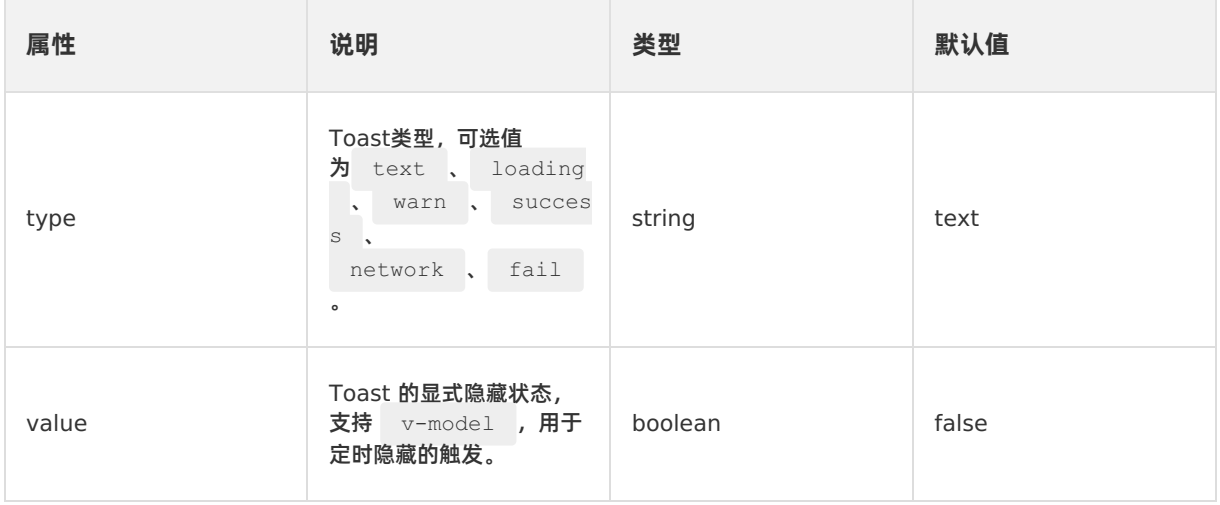

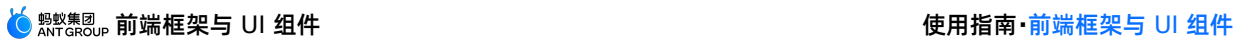

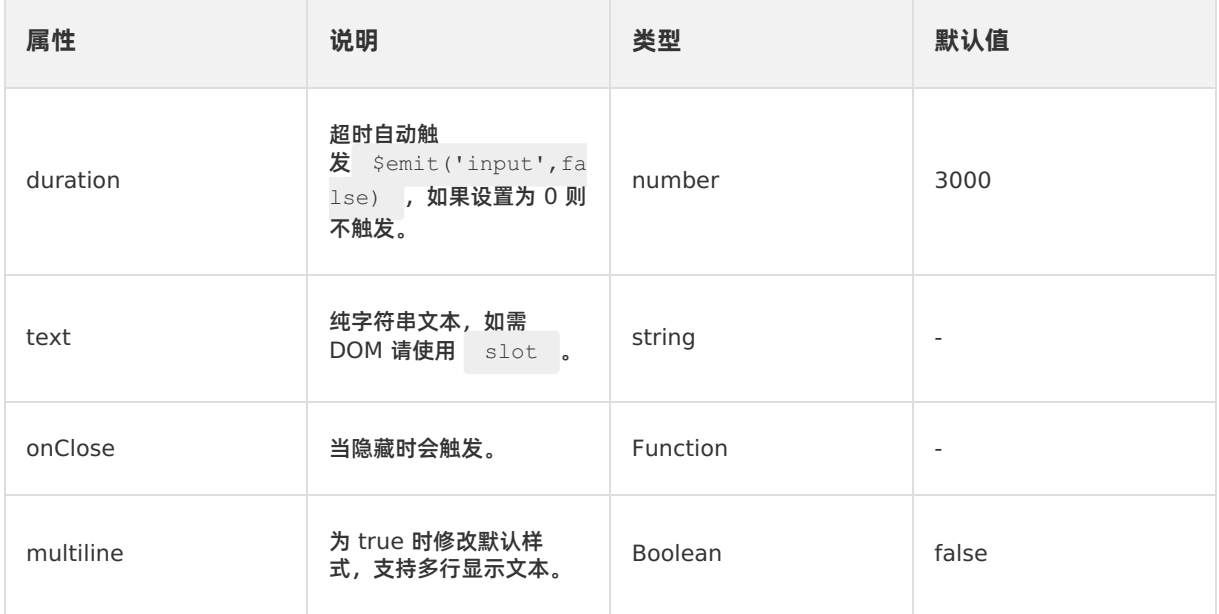

### **slots**

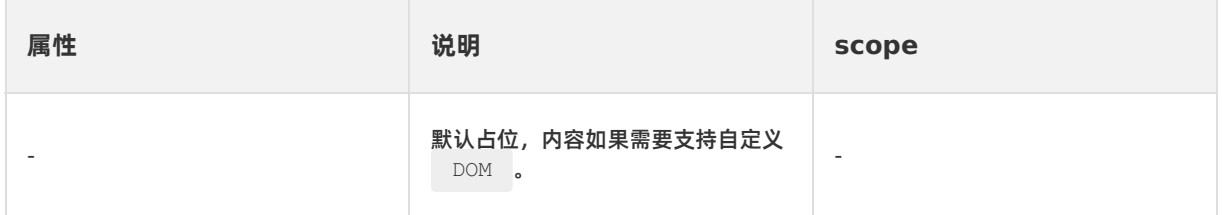

### **events**

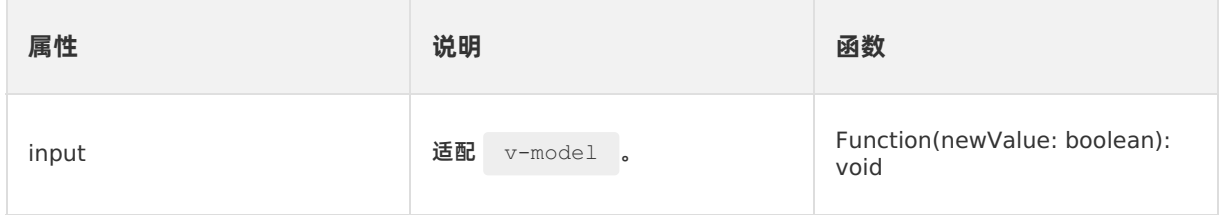

# **methods**

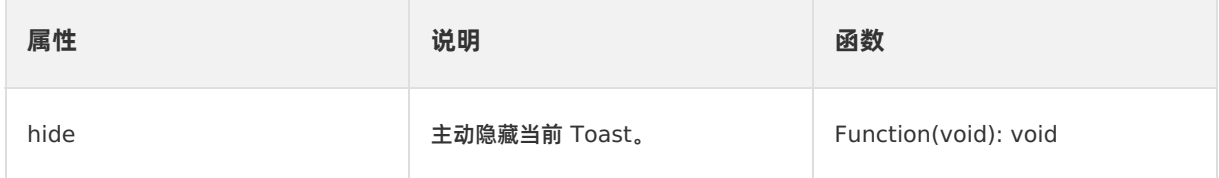

### **Demo**

- [文本](#page-74-0)
- [加载中](#page-75-0)
- [警告](#page-76-0)
- [成功](#page-77-0)

<span id="page-74-0"></span>**文本**

## **截图**

## **代码**

```
<template>
 <div style="padding: 10px;">
   <AButton @click="trigger">{{show?'关闭':'显示'}}Toast</AButton>
   <Toast v-model="show">自定义业务文案最多 14 个字符</Toast>
 \langlediv></template>
<script>
 import { Toast, AButton } from "@alipay/antui-vue";
 export default {
   data() {
    return { show: true };
   },
   methods: {
    trigger() {
       this.show = !this.show;
     },
   },
  components: {
    Toast,
    AButton,
  },
 };
</script>
```
### <span id="page-75-0"></span>**加载中**

**截图**

```
<div style="padding: 10px;">
   <AButton @click="trigger">{{show?'关闭':'显示'}}Toast</AButton>
   <Toast type="loading" v-model="show">加载中...</Toast>
 \langlediv></template>
<script>
 import { Toast, AButton } from "@alipay/antui-vue";
 export default {
   data() {
    return { show: true };
   },
   methods: {
    trigger() {
      this.show = !this.show;
    },
   },
  components: {
    Toast,
    AButton,
  },
  };
</script>
```
# <span id="page-76-0"></span>**警告**

**截图**

```
<div style="padding: 10px;">
   <AButton @click="trigger">{{show?'关闭':'显示'}}Toast</AButton>
   <Toast type="warn" v-model="show">警示</Toast>
 \langlediv></template>
<script>
 import { Toast, AButton } from "@alipay/antui-vue";
 export default {
   data() {
    return { show: true };
   },
   methods: {
    trigger() {
      this.show = !this.show;
    },
   },
  components: {
    Toast,
    AButton,
  },
  };
</script>
```
<span id="page-77-0"></span>**成功**

**截图**

```
<div style="padding: 10px;">
   <AButton @click="trigger">{{show?'关闭':'显示'}}Toast</AButton>
   <Toast type="success" v-model="show">成功</Toast>
 \langlediv>
</template>
<script>
 import { Toast, AButton } from "@alipay/antui-vue";
 export default {
   data() \{return { show: true };
   },
   methods: {
     trigger() {
       this.show = !this.show;
     },
   },
   components: {
     Toast,
    AButton,
  },
  };
</script>
```
# **1.2.6. 条目组件**

# **1.2.6.1. 列表组件**

本文介绍使用列表组件的不同方式以及相关 API。

- 在 [Kylin](#page-34-0) 工程中使用该组件。
- 在其他工程中使用需要通过 [ESModule](#page-34-1) 的方式导入组件。
- API [说明](#page-79-0) 提供了 props、slots、events 的接口信息。

此外,如需查看该组件的视觉效果及示例代码,请参见本文的 [Demo](#page-36-0)。

列表项由于结构复杂,包含单行或多行文字列表、表单、校验码以及 checkbox、radio、switch 等表单元 素。分别使用 List、ListCell、ListItem 来进行功能拆分。

- List: 列表外包裹, 等价于 am-list, 支持类型见 API [说明](#page-79-0)。
- ListItem: 一行列表项目, 能满足一般的列表布局, 支持类型见 API [说明](#page-79-0)。
- ListCell: 列表项中的各种块,便于灵活搭配结构,满足复杂布局,支持类型见 API [说明](#page-79-0)。

### **Kylin**

```
<dependency component="{ List, ListItem, ListCell }" src="@alipay/antui-vue" ></depende
ncy>
```
### **ESModule**

 $>$  文档版本: 20231225  $\,$ 

import { List, ListItem, ListCell } from '@alipay/antui-vue';

## <span id="page-79-0"></span>**API 说明**

## **List**

### **props**

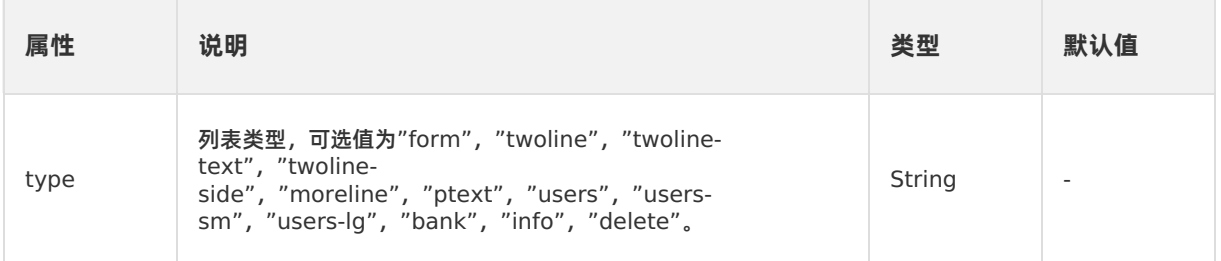

### **slots**

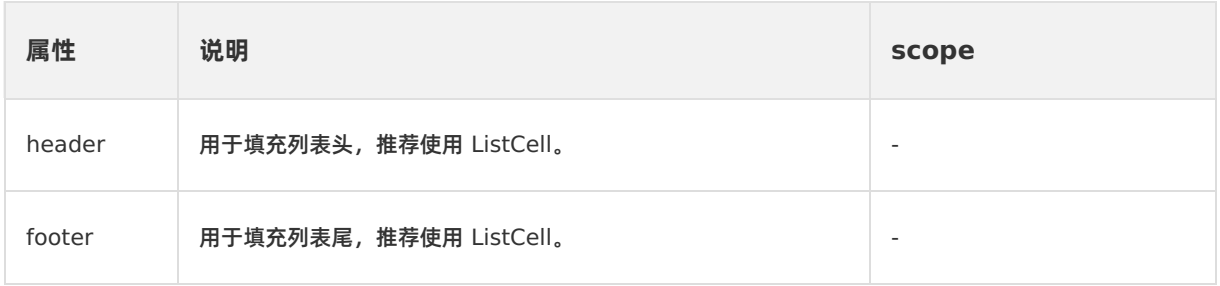

# **ListCell**

### **props**

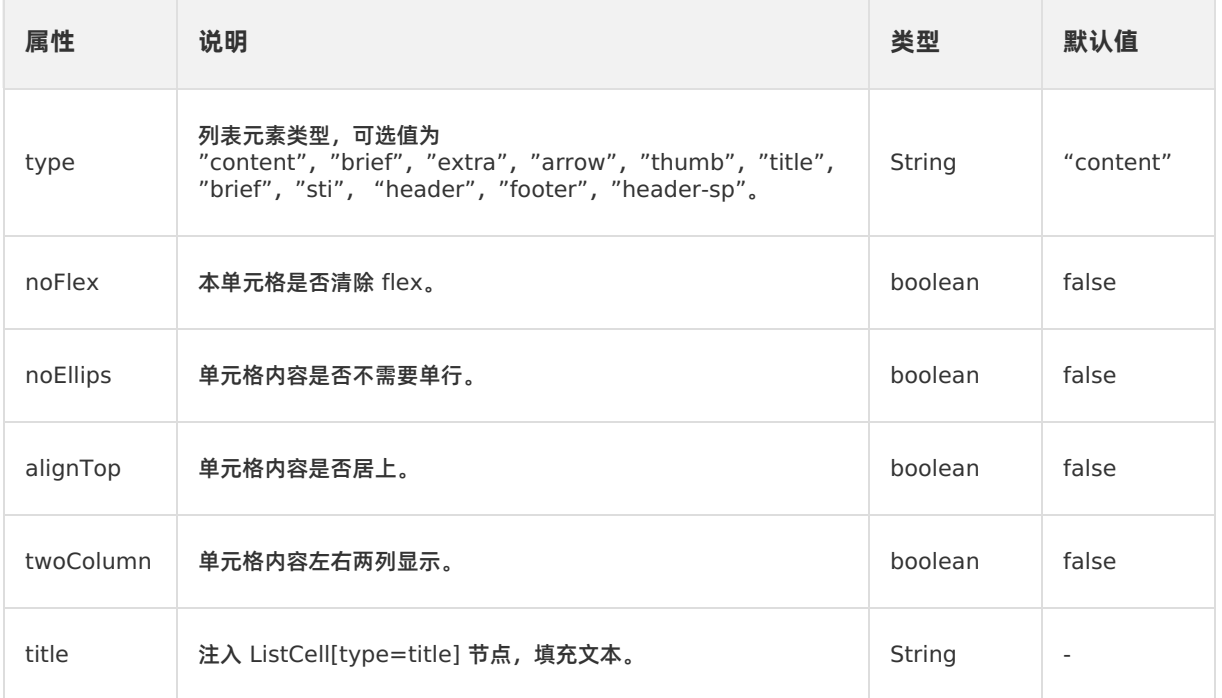

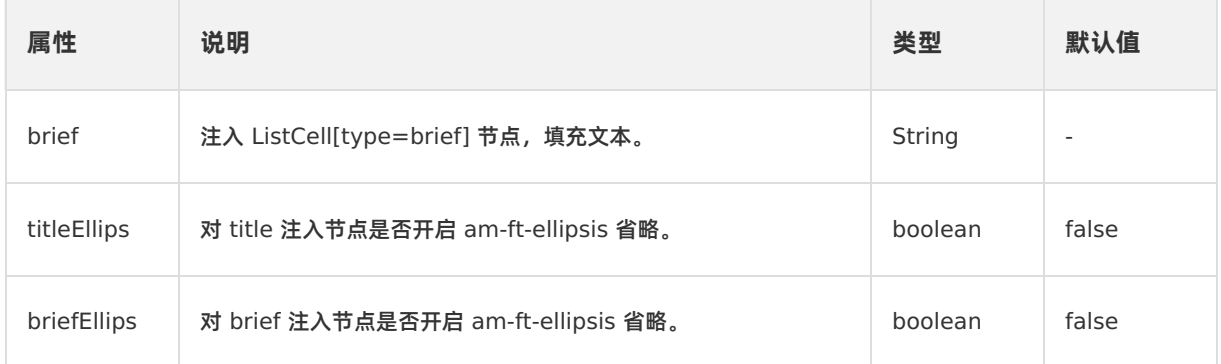

# **slots:用于填充子节点。**

### **events**

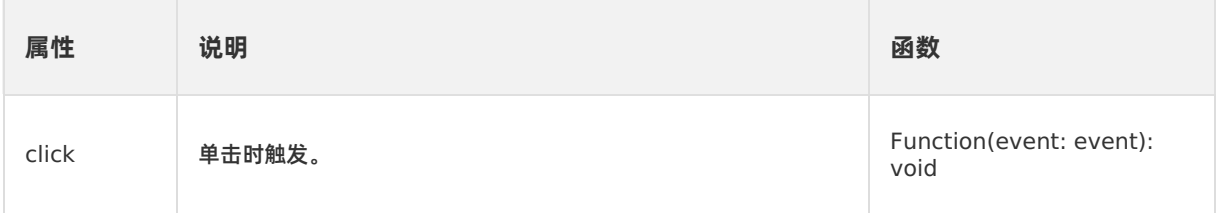

# **ListItem**

## **props**

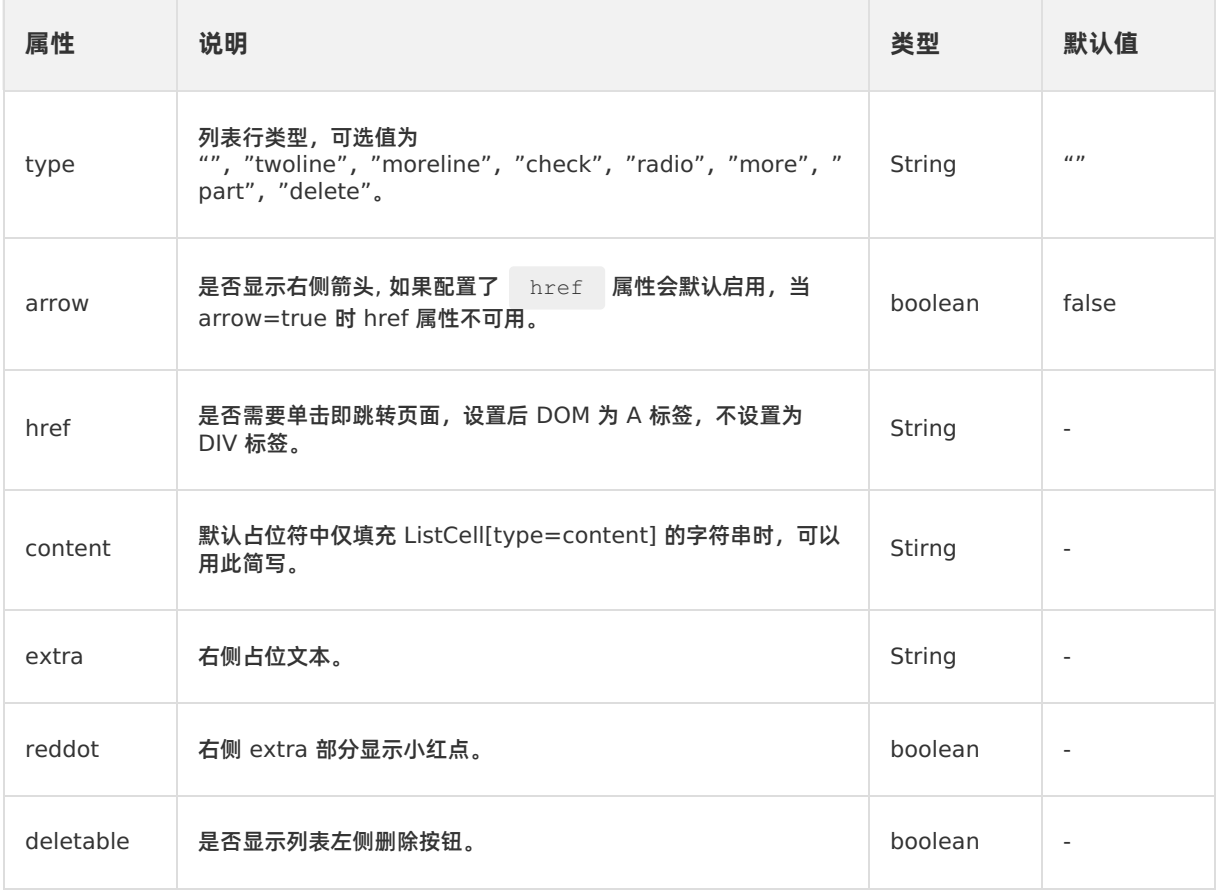

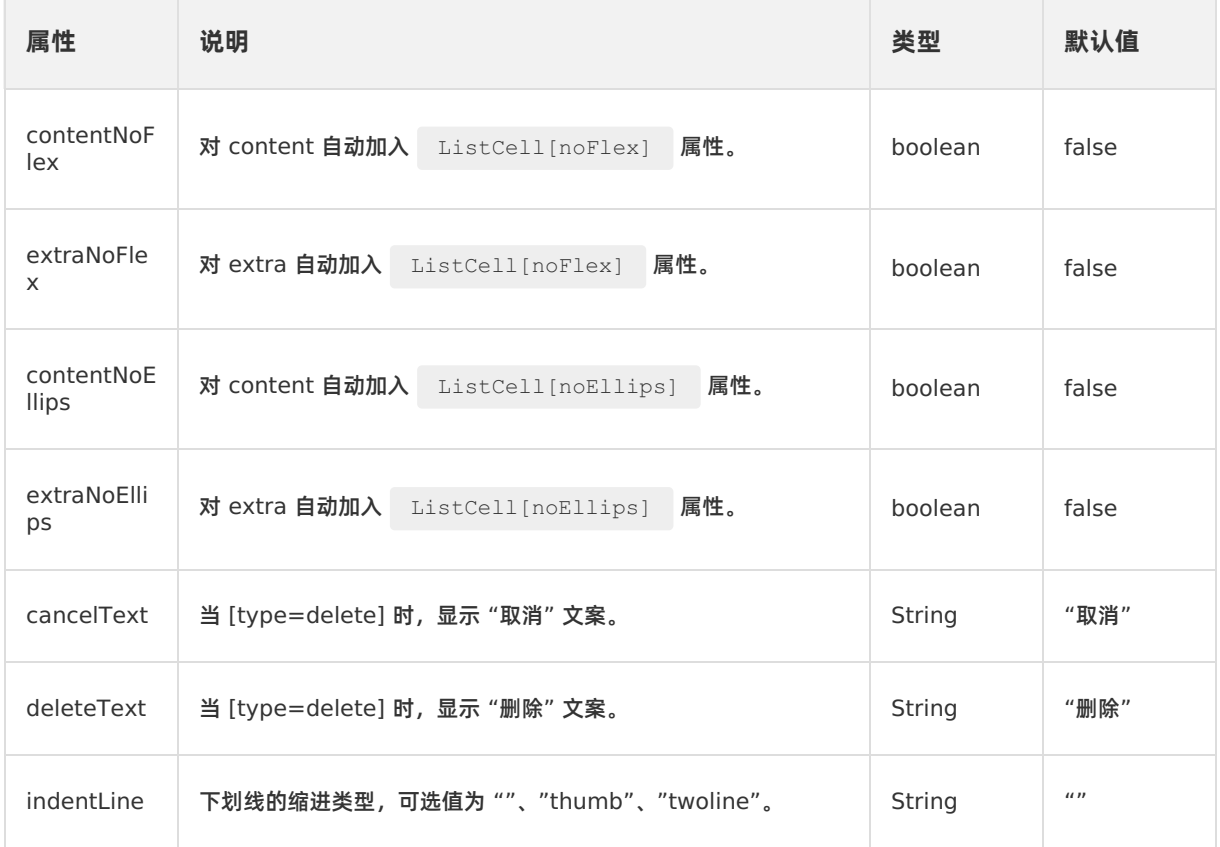

### **slots**

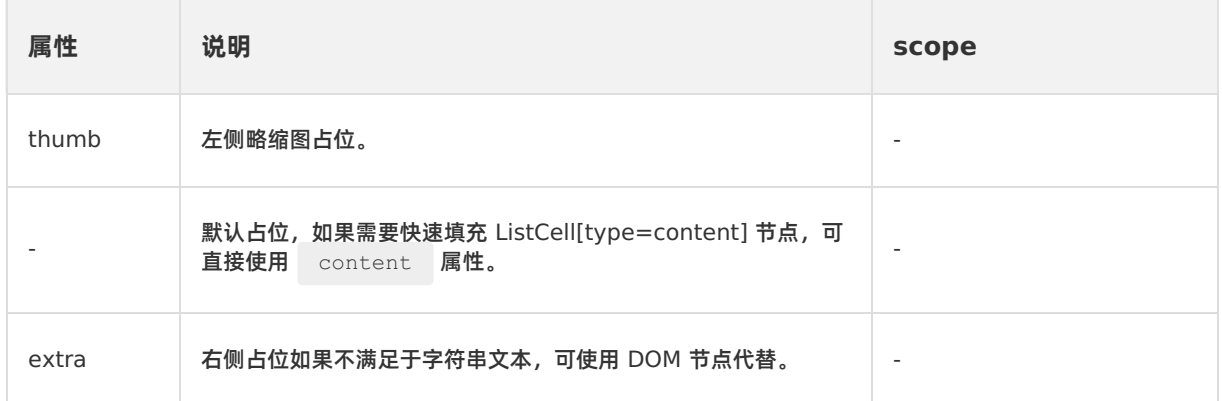

### **events**

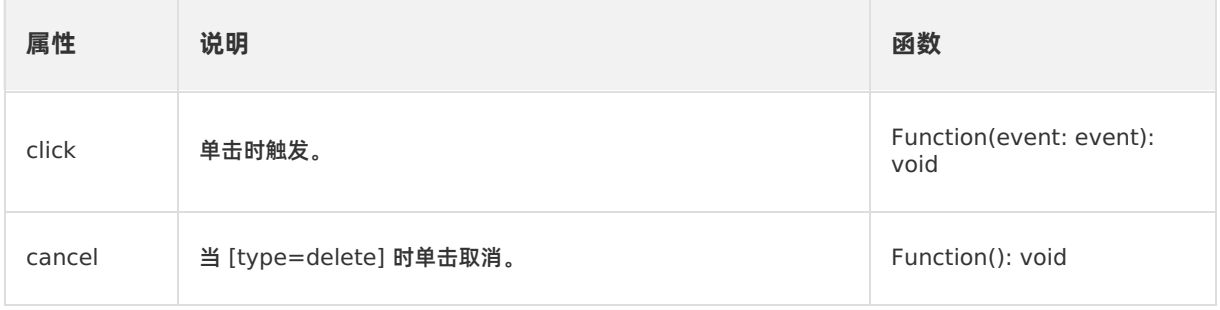

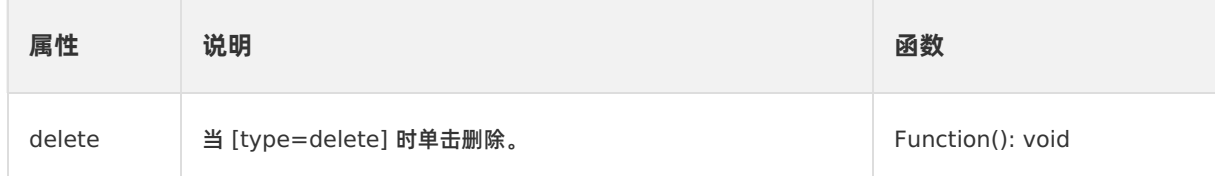

#### **Demo**

- [表头表尾](#page-82-0)
- [单行文字列表](#page-82-1)
- [单元格超长](#page-83-0)
- [双行纯文字](#page-84-0)
- [图文信息](#page-85-0)
- [信息列表](#page-86-0)
- [左右双行](#page-87-0)

<span id="page-82-0"></span>**表头表尾**

**截图**

### **代码示例**

```
<template>
 <List>
   <ListCell type="header" slot="header">单行列表头纯文字</ListCell>
   <ListItem content="标签文本"></ListItem>
   <ListItem content="标签文本" extra="辅助标签三四五六七八九十"></ListItem>
   <ListItem content="可点链接" extra="辅助标签三四五六七八九十" href="#" arrow></ListItem>
   <ListItem content="标签文本" arrow></ListItem>
   <ListCell type="footer" slot="footer">单行列表尾纯文字</ListCell>
 </List>
```
</template>

# <span id="page-82-1"></span>**单行文字列表**

**截图**

```
<template>
 <div>
   <List>
     <ListItem content="标签文本">
       <AButton slot="extra" size="tiny" type="white">辅助按钮</AButton>
     </ListItem>
   </List>
   <List>
     <ListItem content="标签文本" extra="详细信息" arrow></ListItem>
   \langle/List>
```

```
<List><ListItem deletable content="删除列表" arrow></ListItem>
     <ListItem deletable content="删除列表" arrow></ListItem>
    \langleList>
    \langleList\rangle<ListItem content="标签文本" reddot arrow></ListItem>
     <ListItem content="标签文本" reddot arrow></ListItem>
    \langle/List>
    <List>
      <ListCell type="header" slot="header">单行列表头纯文字</ListCell>
     <ListItem content="受控选中状态">
       <ASwitch slot="extra" v-model="ctrl"></ASwitch>
      </ListItem>
      <ListItem content="选中状态">
       <ASwitch slot="extra" :value="true"></ASwitch>
      </ListItem>
      <ListItem content="未选中状态">
       <ASwitch slot="extra" :value="false"></ASwitch>
      </ListItem>
     <ListItem content="受控选中状态">
       <ASwitch platform="android" slot="extra" v-model="ctrl"></ASwitch>
      </ListItem>
      <ListItem content="安卓样式开">
       <ASwitch platform="android" slot="extra" :value="true"></ASwitch>
      </ListItem>
      <ListItem content="安卓样式关">
       <ASwitch platform="android" slot="extra" :value="false"></ASwitch>
      \langle/ListItem\rangle<ListCell type="footer" slot="footer">单行列表尾纯文字</ListCell>
    \langleList>
 \langle/div>
</template>
<script>
 export default {
   data() {
     return {
      ctrl: true
     };
  \qquad \}};
</script>
```
# <span id="page-83-0"></span>**单元格超长**

### **截图**

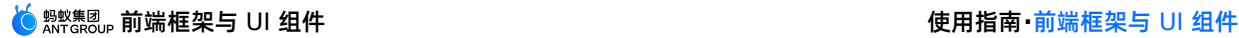

```
<template>
 <div>
   <List>
    <ListCell type="header" slot="header">内容超长的情况</ListCell>
    <ListItem content="标签文本" extra="辅助标签" arrow></ListItem>
     <ListItem content="标签文本" extra="辅助标签单行省略号显示" arrow></ListItem>
   </List>
   <List>
    <ListItem content="标签文本内容尽量多往右显示" extra="辅助标签" extra-no-flex arrow></L
istItem>
     <ListItem content="标签文本" content-no-flex extra="辅助标签内容尽量多往左显示" arrow><
/ListItem>
     <ListItem content="标签文本内容尽量多往右显示" arrow>
      <ListCell slot="extra" type="extra" no-flex>辅助标签</ListCell>
     </ListItem>
     <ListItem extra="辅助标签内容尽量多往左显示" arrow>
       <ListCell type="content" no-flex>标签文本</ListCell>
     </ListItem>
   \langle/List>
   <List>
     <ListItem
      content="标签文本" content-no-flex
      extra="辅助标签多行显示" extra-no-ellips
       arrow
     ></ListItem>
     <ListItem arrow>
       <ListCell type="content" no-flex>标签文本</ListCell>
       <ListCell slot="extra" type="extra" no-ellips>辅助标签多行显示</ListCell>
     </ListItem>
   </List>
 \langlediv></template>
```
# <span id="page-84-0"></span>**双行纯文字 截图**

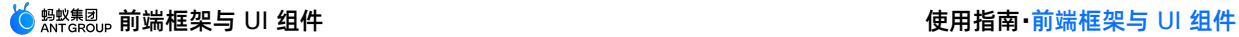

```
<template>
```

```
<List type="twoline-text">
   <ListItem >
    <ListCell type="content" title="标签文本" brief="内容文本" ></ListCell>
   </ListItem>
   <ListItem arrow>
    <ListCell type="content" title="标签文本" brief="内容文本" ></ListCell>
   </ListItem>
   <ListItem arrow>
    <ListCell
      type="content"
      title="标题文本标签文本标题文本标签文本标题文本" title-ellips
      brief="标题文本内容文本标题文本内容文本标题文本" brief-ellips
    ></ListCell>
   </ListItem>
 \langle/List>
</template>
```
## <span id="page-85-0"></span>**图文信息**

### **截图**

```
<template>
 <div>
   <List type="ptext">
     <ListCell type="header-sp" slot="header">图文列表组合, 附加来源</ListCell>
     <ListItem content="标签文本" >
       <ListCell type="thumb" slot="thumb"
src="https://os.alipayobjects.com/rmsportal/OhSzVdRBnfwiuCK.png"/>
       <ListCell
         title="标题"
        brief=""全球未来机场计划"是指未来游客在海外机场,通过支付宝使用航班提醒等服务。"
       \rightarrow<ListCell type="sti" slot="after">
          <span>来源 时间 | 其他信息</span>
         </ListCell>
       </ListCell>
     </ListItem>
   </List>
   <List type="ptext">
     <ListCell type="header-sp" slot="header">图文列表组合, 附加来源</ListCell>
     <ListItem content="标签文本" >
       <ListCell type="thumb" slot="thumb"
src="https://os.alipayobjects.com/rmsportal/OhSzVdRBnfwiuCK.png"/>
       <ListCell
        title="标题"
        brief=""全球未来机场计划"是指未来游客在海外机场,通过支付宝使用航班提醒等服务。"
       /</ListItem>
     <ListItem content="标签文本" >
       <ListCell type="thumb" slot="thumb"
src="https://os.alipayobjects.com/rmsportal/OhSzVdRBnfwiuCK.png"/>
       <ListCell
         title="标题"
        brief=""全球未来机场计划"是指未来游客在海外机场,通过支付宝使用航班提醒等服务。"
       /</ListItem>
     <ListItem type="more" slot="footer">查看更多</ListCell>
   \langle/List>
 \langlediv></template>
```
## <span id="page-86-0"></span>**信息列表**

#### **截图**

```
<template>
 <div>
   <List type="info" >
     <ListItem type="oneline" content="标签文本标签文本" extra="标签文本标签文本标签文本标签文
本" />
   </List>
   <List type="info" >
    <ListItem type="oneline" content="标签文本标签文本" extra="标签文本标签文本标签文本标签文
本" arrow/>
   </List>
   <List type="info">
    <ListItem type="more">
       <ListItem type="part" content="标签文本" extra="标签文本标签文本标签文本标签文本" arro
w/<ListItem type="part" :content="false" extra="标签文本标签文本标签文本标签文本"/>
     </ListItem>
   \langle/List>
   <List type="info">
    <ListItem>
       <ListItem type="part" content="标签文本" extra="标签文本标签文本标签文本标签文本" />
       <ListItem type="part" :content="false" extra="标签文本标签文本标签文本标签文本"/>
     </ListItem>
   \langle/List>
   <List type="info">
     <ListItem type="more">
      <ListItem type="part" content="标签文本" extra="标签文本标签文本标签文本标签文本" arro
W/>
       <ListItem type="part" content="标签文本" extra="标签文本标签文本标签文本标签文本"/>
     </ListItem>
   \langle/List>
 \langlediv>
</template>
```
### <span id="page-87-0"></span>**左右双行**

**截图**

```
<template>
 <div>
   <List type="bank" >
     <ListCell type="header" slot="header">银行卡列表(圆图 72 x 72(ios), 108 x 108(ios))
</ListCell>
     <ListItem arrow>
       <ListCell type="thumb"
src="https://os.alipayobjects.com/rmsportal/OhSzVdRBnfwiuCK.png" slot="thumb"/>
       <ListCell title="招商银行" brief="尾号7785"/>
     \langle/ListItem>
   \langle/List>
   <List type="twoline-side" >
     <ListCell type="header-sp" slot="header">左右文字组合列表</ListCell>
     <ListItem >
       <ListCell title="标题一" brief="内容一" />
       <ListCell type="extra" title="标题二" brief="内容二" slot="extra"/>
     </ListItem>
     \langleListItem \rangle<ListCell title="标题一" brief="内容一" />
       <ListCell type="extra" title="标题二" brief="内容二" slot="extra"/>
     </ListItem>
     <ListItem >
       <ListCell type="thumb"
src="https://os.alipayobjects.com/rmsportal/OhSzVdRBnfwiuCK.png" />
       <ListCell title="标题一" brief="内容一" />
       <ListCell type="extra" title="标题二" brief="内容二" slot="extra"/>
     </ListItem>
     <ListItem >
       <ListCell type="thumb"
src="https://os.alipayobjects.com/rmsportal/OhSzVdRBnfwiuCK.png" />
       <ListCell title="标题一" brief="内容一" />
       <ListCell type="extra" title="标题二" slot="extra"/>
     </ListItem>
   \langle/List>
 </div>
</template>
```
# **1.2.7. 输入组件**

# **1.2.7.1. Checkbox 选择框**

本文介绍了使用 Checkbox 选择框组件的不同方式以及相关 API。

- 在 [Kylin](#page-34-0) 工程中使用该组件。
- 在其他工程中使用,通过 [ESModule](#page-34-1) 的方式导入组件。

• API [说明](#page-35-0) 提供了 props、slots、events 的接口信息。

### **Kylin**

<dependency component="{ ListItemCheckbox }" src="@alipay/antui-vue" ></dependency>

# **ESModule**

import { ListItemCheckbox } from '@alipay/antui-vue';

## **API 说明**

### **props**

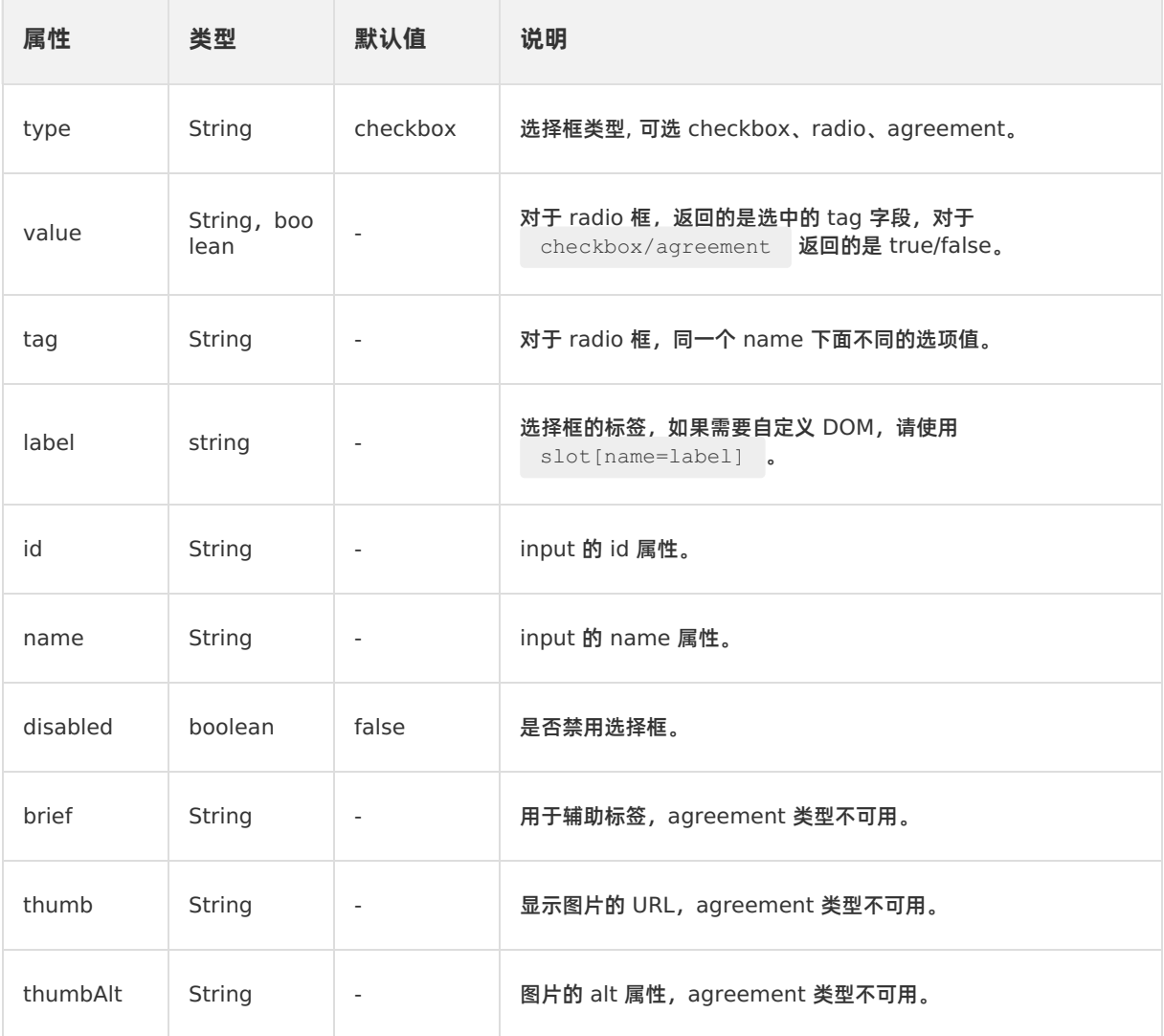

### **slots**

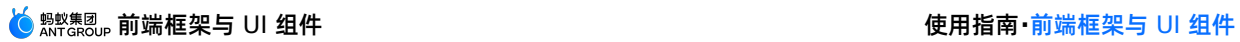

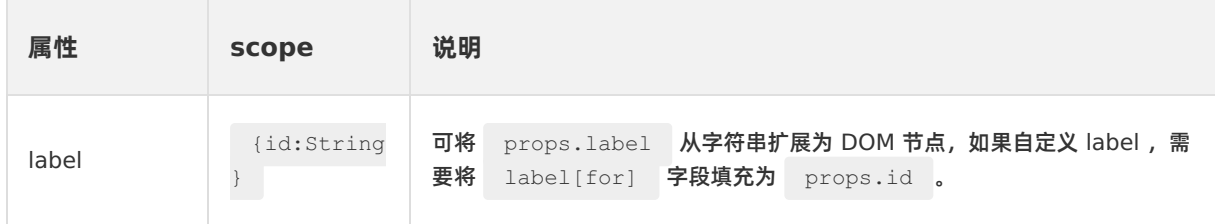

### **events**

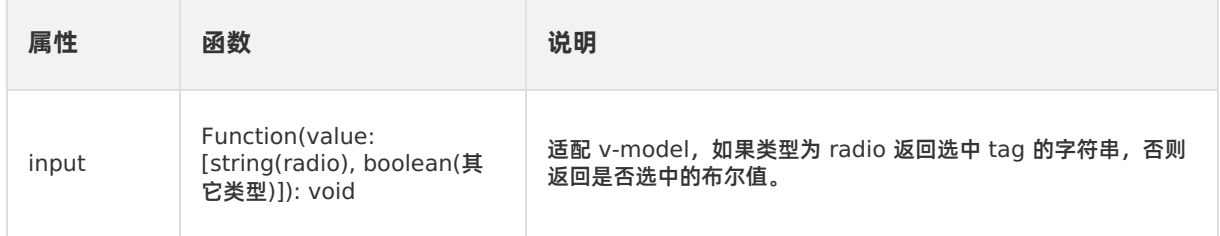

### **Demo**

- [多选框:不带图片](#page-90-0)
- [多选框:带图片](#page-91-0)
- [协议复选框](#page-93-0)

## <span id="page-90-0"></span>**多选框:不带图片**

**截图**

```
<template>
 <List>
   <ListItemCheckbox
    id="test1"
     label="表单项多选框——未选中标签"
    v-model="c1"
   /<ListItemCheckbox
    id="test2"
    label="表单项多选框——选中标签"
    v-model="c2"
   /<ListItemCheckbox
   id="test3"
    label="表单项多选框——未选中标签"
    v-model="c3"
   /<ListItemCheckbox id="test4" label="表单项多选框——禁用" disabled />
 </List>
</template>
<script>
 export default {
   data() {
    return {
     c1: false,
     c2: true,
     c3: false,
     };
  },
};
</script>
```
### <span id="page-91-0"></span>**多选框:带图片**

**截图**

```
<template>
 <div>
   <List>
     <ListItemCheckbox
       id="test1"
      1abe1="表单项多选框——选中标签"
       thumb="https://os.alipayobjects.com/rmsportal/OhSzVdRBnfwiuCK.png"
       thumbAlt="图片描述"
     /<ListItemCheckbox
      id="test2"
      1abe1="表单项多选框——禁用"
       thumb="https://os.alipayobjects.com/rmsportal/OhSzVdRBnfwiuCK.png"
       thumbAlt="图片描述"
       disabled
     /\langle/List>
   <List class="towline">
     <ListItemCheckbox
      id="test3"
       label="表单项多选框——选中标签"
      brief="辅助说明"
       thumb="https://os.alipayobjects.com/rmsportal/OhSzVdRBnfwiuCK.png"
       thumbAlt="图片描述"
     /<ListItemCheckbox
      id="test4"
      1abe1="表单项多选框——禁用"
       brief="辅助说明"
       thumb="https://os.alipayobjects.com/rmsportal/OhSzVdRBnfwiuCK.png"
      thumbAlt="图片描述"
      disabled
     /</List>
 \langlediv></template>
```
### **单选框**

### **截图**

```
<template>
 <div>
   <List>
     <ListCell type="header" slot="header">单选-自控制</ListCell>
     <ListItemCheckbox
       :id="'test'+i"
       type="radio"
       thumb="https://os.alipayobjects.com/rmsportal/OhSzVdRBnfwiuCK.png"
       v-for="i in 3"
       :label="'标签文本'+i"
       :tag="i + ''"
       name="demo"
       @input="onChange"
     /\langle/List>
   \langleList\rangle<ListCell type="header" slot="header">单选-受控</ListCell>
     <ListItemCheckbox
       :id="'test'+i"
       type="radio"
       thumb="https://os.alipayobjects.com/rmsportal/OhSzVdRBnfwiuCK.png"
       v-for="i in 3"
       :label="'标签文本'+i"
       :tag="i + ''"
       name="demo2"
       v-model="checked"
     /<AButton @click="checked = '2'">
       选择2
     </AButton>
   \langle/List>
 \langle /div>
</template>
<script>
 export default {
   data() {
    return {
      checked: '1',
    };
   },
   methods: {
    onChange(v) {
      console.log(v);
     },
   },
 };
</script>
```
# <span id="page-93-0"></span>**协议复选框**

```
截图
```
### **代码**

```
<template>
 <List>
   <ListItemCheckbox
    type="agreement"
    id="agree"
     label
     v-model="checked"
   \rightarrow<template slot="label">
       <label class="am-ft-md" for="agree">同意</label>
       <a href="#"> 《信用支付服务合同》</a>
     </template>
   </ListItemCheckbox>
   <ListItemCheckbox
     id="test2"
    type="agreement"
    label="表单项多选框——禁用"
     disabled
   /</List>
</template>
<script>
 export default {
   data() \{return {
      checked: false,
    };
  },
 };
</script>
```
# **1.2.7.2. Input 输入框**

本文介绍了使用 Input 输入框组件的不同方式以及相关 API。

- 在 [Kylin](#page-34-0) 工程中使用该组件。
- 在其他工程中使用,通过 [ESModule](#page-34-1) 的方式导入组件。
- API [说明](#page-35-0) 提供了 props、slots、events 的接口信息。

```
重要
使用时,一般需要搭配 List[type='form'] 一起使用。
```
### **Kylin**

```
<dependency component="{ ListItemInput }" src="@alipay/antui-vue" ></dependency>
```
### **ESModule**

import { ListItemInput } from '@alipay/antui-vue';

# **API 说明**

### **props**

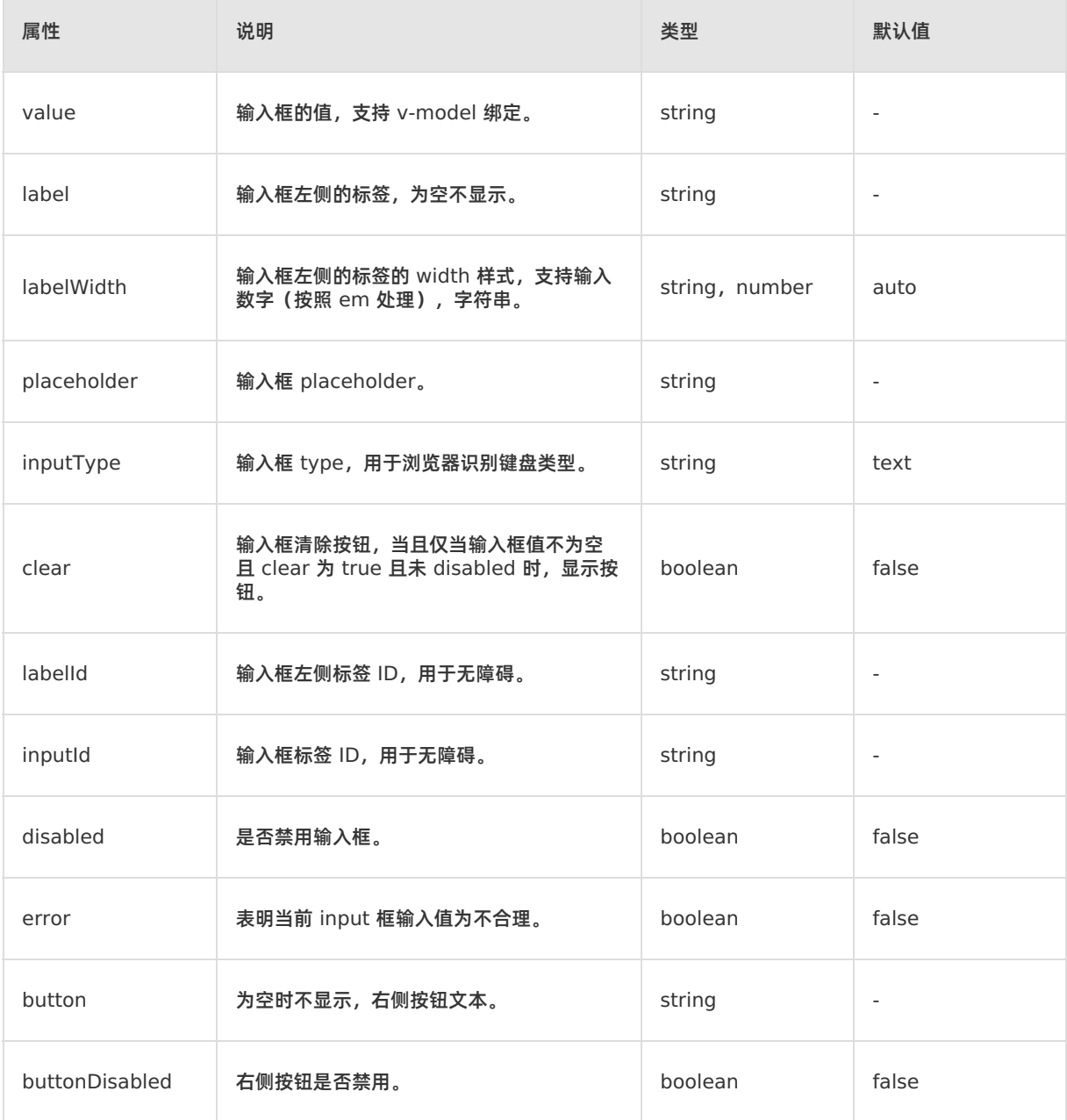

# **slots:可将 props.label 从字符串扩展为 DOM 节点。**

### **events**

r.

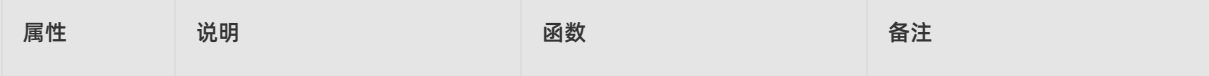

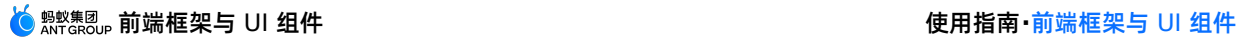

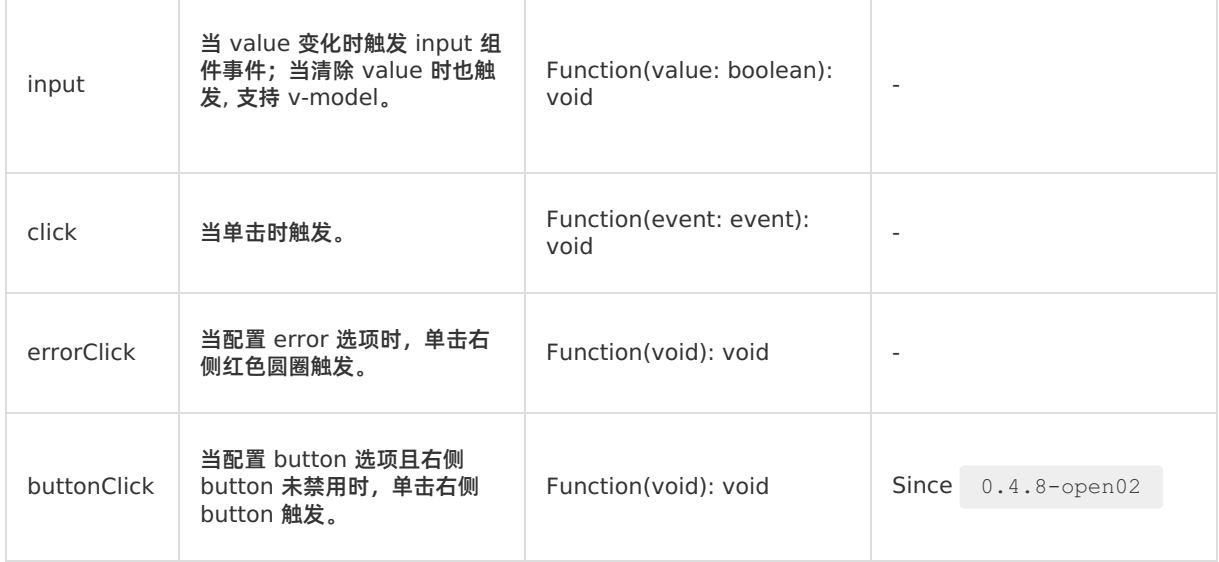

# **Demo**

**常规**

## **截图**

常规类

标签内容 内容内容

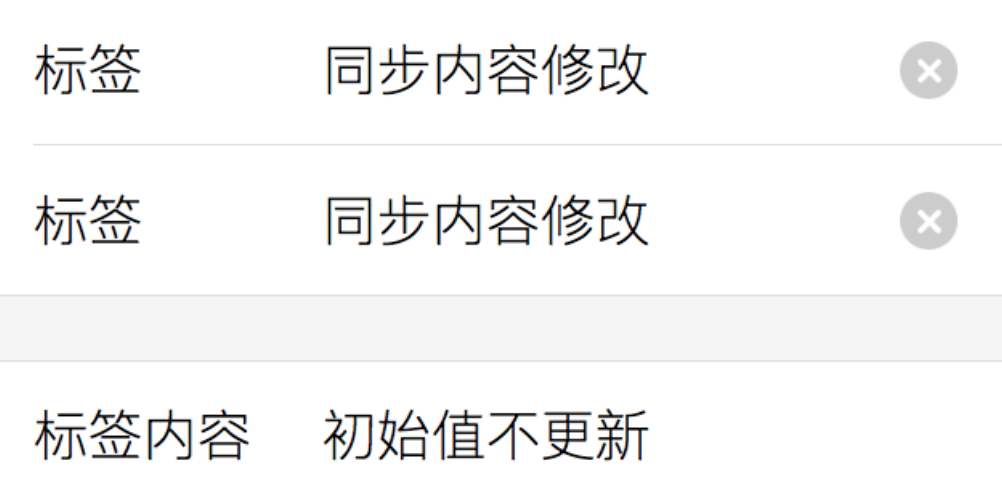

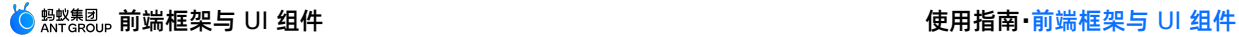

```
<template>
 <div>
   <List type="form">
     <ListCell type="header" slot="header">常规类</ListCell>
     <ListItemInput label="标签" placeholder="内容" clear></ListItemInput>
   \langle/List>
   <List type="form">
     <ListItemInput label="标签"placeholder="内容" v-model="syncText" clear></ListItemIn
put>
     <ListItemInput label="标签"placeholder="内容" v-model="syncText" clear></ListItemIn
put>
   </List>
   <List type="form">
     <ListItemInput label="标签" placeholder="内容" value="初始值不更新" ></ListItemInput>
   </List>
 \langlediv></template>
<script type="text/javascript">
 export default {
   data() {
     return {
       syncText: '同步内容修改',
     };
   },
 };
</script>
```
# **标签**

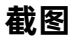

常见表单

无标签,暗提示暗提示

优惠券名称 请输入名称

固定5个字

优惠券 暗提示暗提示

优惠券代码 暗提示暗提示

固定6个字

优惠券 暗提示暗提示

# 优惠券有效期 永久可用

```
<template>
 <div>
   <List type="form">
     <ListCell type="header" slot="header">常见表单</ListCell>
     <ListItemInput label="" placeholder="无标签, 暗提示" clear></ListItemInput>
     <ListItemInput label="优惠券名称" placeholder="请输入名称" clear></ListItemInput>
   </List>
   <List type="form">
     <ListCell type="header" slot="header">固定5个字</ListCell>
     <ListItemInput label="优惠券" label-width="5em" placeholder="暗提示" clear>
</ListItemInput>
     <ListItemInput label="优惠券代码" label-width="5em" placeholder="暗提示" clear></Lis
tItemInput>
   </List>
   <List type="form">
     <ListCell type="header" slot="header">固定6个字</ListCell>
     <ListItemInput label="优惠券" :label-width="6" placeholder="暗提示" clear>
</ListItemInput>
     <ListItemInput label="优惠券有效期" :label-width="6" value="永久可用" ></ListItemInpu
t</List>
 \langlediv></template>
<script type="text/javascript">
 export default {
   data() {
    return {
      syncText: '同步内容修改',
     };
   },
 };
</script>
```
### **表单错误**

**截图**

# 表单中某列数据输入错误的情况

# 

注意: 表单出错时, 首次自动出toast提示错误 信息, 2s后toast消失; 点击右边icon再次toast 提示。

# **代码**

```
<template>
 <div>
   <List type="form">
     <ListCell type="header" slot="header">表单中某列数据输入错误的情况</ListCell>
     <ListItemInput label="身份证号" value="33010220170101001XX" error @error-click="onC
lick"></ListItemInput>
     <ListCell type="footer" slot="footer">注意: 表单出错时, 首次自动出toast提示错误信息, 2s后
toast消失;单击右边icon再次toast提示。</ListCell>
   </List>
 \langlediv>
</template>
<script>
 import Toast from '../../../lib/toast';
 export default {
   methods: {
     onClick() {
       Toast.show('填写出错');
    },
   },
 };
</script>
```
# **1.2.8. 加载组件**

# **1.2.8.1. Loading 加载指示**

本文介绍了使用 Loading 加载指示组件的不同方式以及相关 API。

- 在 [Kylin](#page-34-0) 工程中使用该组件。
- 在其他工程中使用, 通过 [ESModule](#page-34-1) 的方式导入组件。
- API [说明](#page-35-0) 提供了 props、slots 的接口信息。

### **Kylin**

```
<dependency component="{ Loading, LoadingIndicator }" src="@alipay/antui-vue" ></depend
ency>
```
## **ESModule**

import { Loading, LoadingIndicator } from '@alipay/antui-vue';

### **API 说明**

### **Loading:封装过的 Loading,包括全页面加载、页脚加载等。**

#### **props**

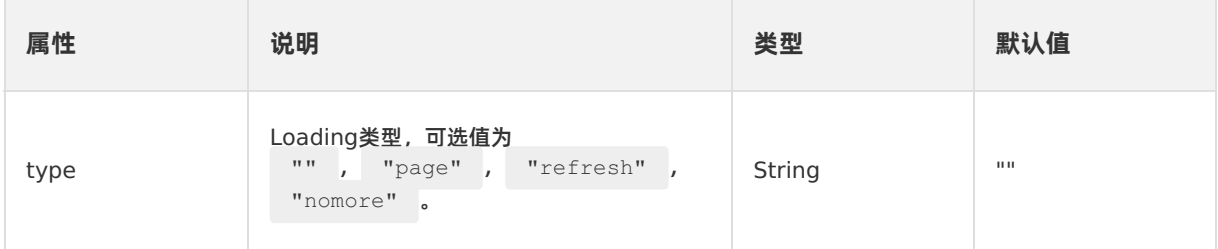

# **slots:默认占位,内容,如果需要支持自定义 DOM。**

## **LoadingIndicator:为独立的 Loading 三方块动画。**

### **props**

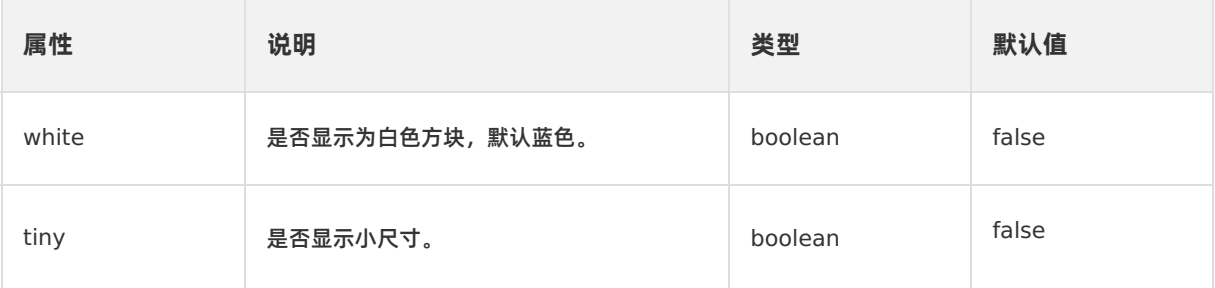

### **Demo**

- [独立加载状态](#page-101-0)
- [页面中部加载](#page-102-0)
- [页面顶部加载](#page-102-1)
- [页面底部加载](#page-102-2)
- [没有更多了](#page-103-0)

### <span id="page-101-0"></span>**独立加载状态**

**截图**

> 文档版本:20231225 102

## **代码**

```
<template>
 <div style="text-align: center; background: #999;">
   <LoadingIndicator />
    <br/><br/>br/><LoadingIndicator white />
    <br/><br/>br/><LoadingIndicator tiny />
   <br/><br/>br/><LoadingIndicator tiny white />
 \langlediv></template>
```
## <span id="page-102-0"></span>**页面中部加载**

### **截图**

### **代码**

```
<template>
 <div style="min-height: 300px;">
   <Loading type="page">加载中</Loading>
 \langlediv></template>
```
### <span id="page-102-1"></span>**页面顶部加载**

### **截图**

### **代码**

<template>

<Loading type="refresh">上次更新 2016-06-23 11:47</Loading>

</template>

### <span id="page-102-2"></span>**页面底部加载**

### **截图**

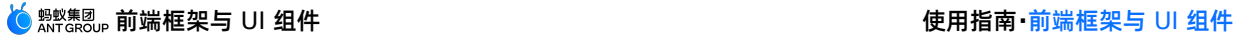

<div>

```
<div style="color:#F4333C;background-color: #fff; text-align: center; height:
300px;">内容显示区域</div>
   <Loading >加载中...</Loading>
 \langle div>
```
</template>

# <span id="page-103-0"></span>**没有更多了**

**截图**

### **代码**

```
<template>
 <div>
   <div style="color:#F4333C;background-color: #fff; text-align: center; height:
300px;">内容显示区域</div>
   <Loading type="nomore">没有更多了</Loading>
 \langlediv></template>
```
# **1.2.9. 结果页组件**

# **1.2.9.1. Message 信息状态**

本文介绍了使用 Message 信息状态组件的不同方式以及相关 API。

- 在 [Kylin](#page-34-0) 工程中使用该组件。
- 在其他工程中使用,通过 [ESModule](#page-34-1) 的方式导入组件。
- API [说明](#page-35-0) 提供了 props、slots、events 的接口信息。

### **Kylin**

<dependency component="{ Message }" src="@alipay/antui-vue" ></dependency>

# **ESModule**

```
import { Message } from '@alipay/antui-vue';
```
### **API 说明**

**props**

### 前端框架与 UI 组件 使用指南**·**前端框架与 UI 组件

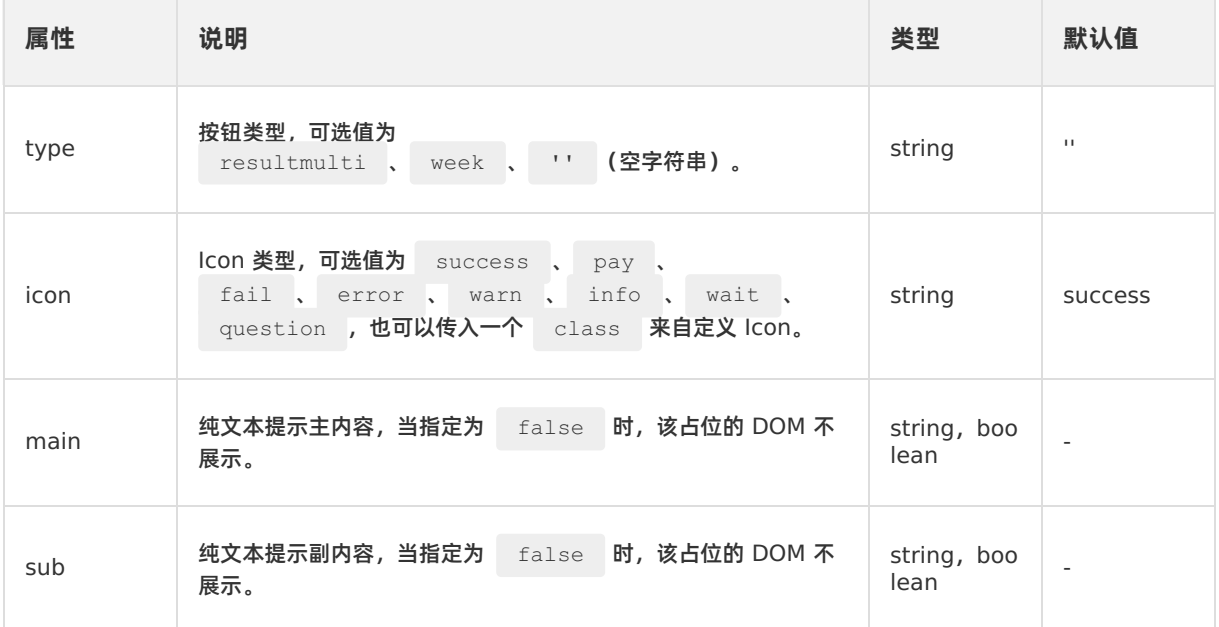

### **slots**

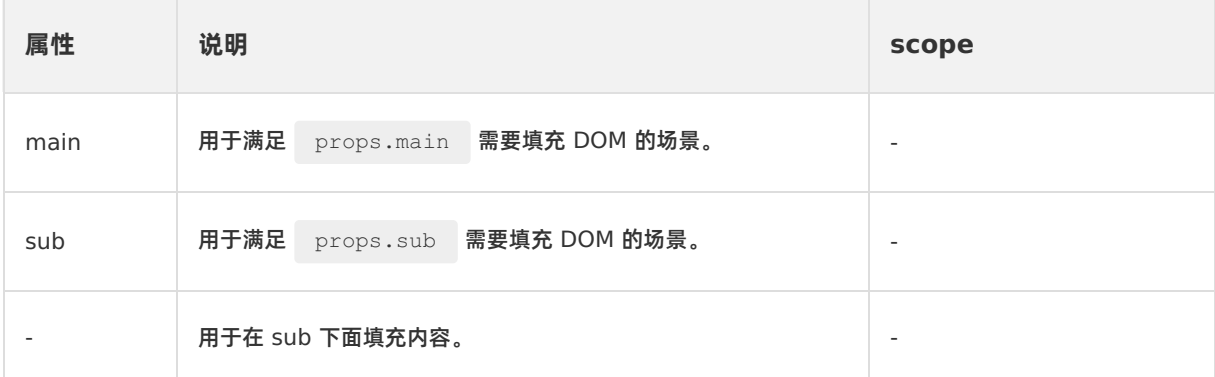

## **events:无。**

### **Demo**

**成功状态**

**截图**

```
<template>
 <div>
   <Message type="result" icon="success" main="成功" sub="成功副提示"></Message>
   <Message type="multi" icon="success" main="主提示" sub="副提示"></Message>
   <Message type="" icon="success" main="支付成功" :sub="false" ></Message>
  \langlediv></template>
```
### **成功结果页**

### **截图**

#### **代码**

```
<template>
 \langlediv\rangle<Message type="result" icon="success" main="成功" >
    <template slot="sub">
       内容详情,根据实际文案安排<br />如果换行不超过两行
     </template>
   </Message>
   <div class="am-button-wrap">
     <AButton type="blue">主操作</AButton>
     <AButton type="white">辅助操作</AButton>
   \langle div>
 \langlediv></template>
```
# **1.2.9.2. PageResult 结果页**

本文介绍了使用 PageResult 结果页组件的不同方式以及相关 API。

- 在 [Kylin](#page-34-0) 工程中使用该组件。
- 在其他工程中使用, 通过 [ESModule](#page-34-1) 的方式导入组件。
- API [说明](#page-53-1) 提供了 props、slots、events 的接口信息。

### **Kylin**

<dependency component="{ PageResult, AButton }" src="@alipay/antui-vue" ></dependency>

### **ESModule**

import { PageResult, AButton } from '@alipay/antui-vue';

### **Service 命令式调用**

直接使用 PageResult.show('系统繁忙'); 的方式,调用命令不需要写在模板中,会自动在 document.body 上插入对应 DOM。

```
PageResult.show({
 type: 'text',
 text: '显示的消息'
});
```
### **Service 说明**

**static methods:PageResult 提供以下静态方法。**

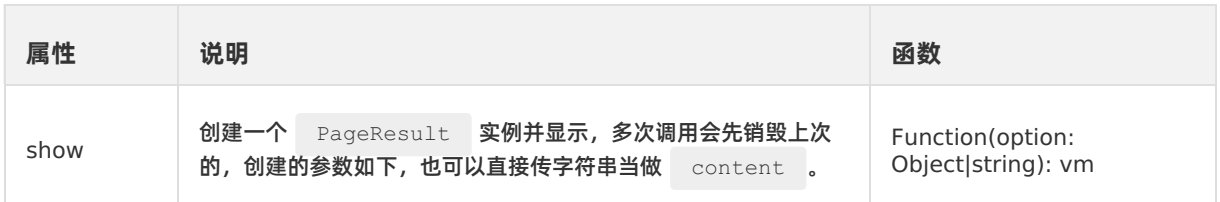

# **show options:创建实例时,支持的参数如下表所示。**

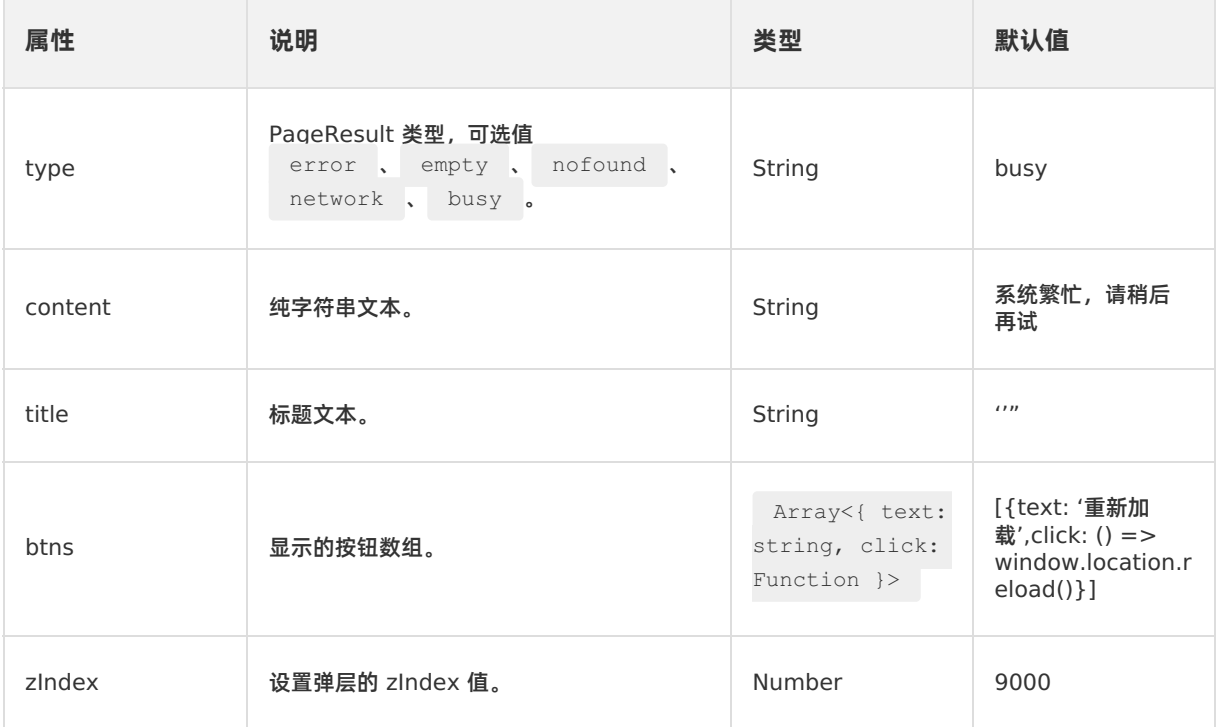

## **API 说明**

### **props**

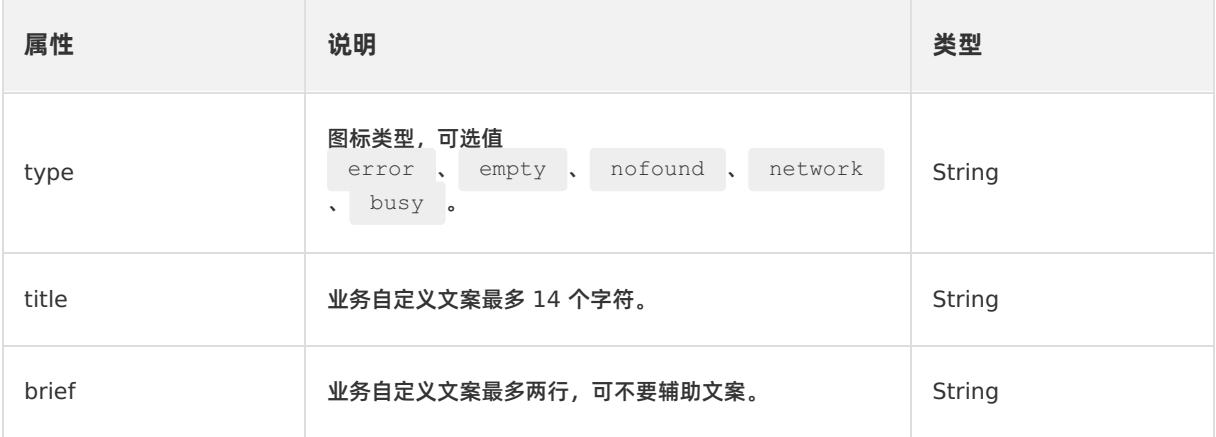

### **slots**

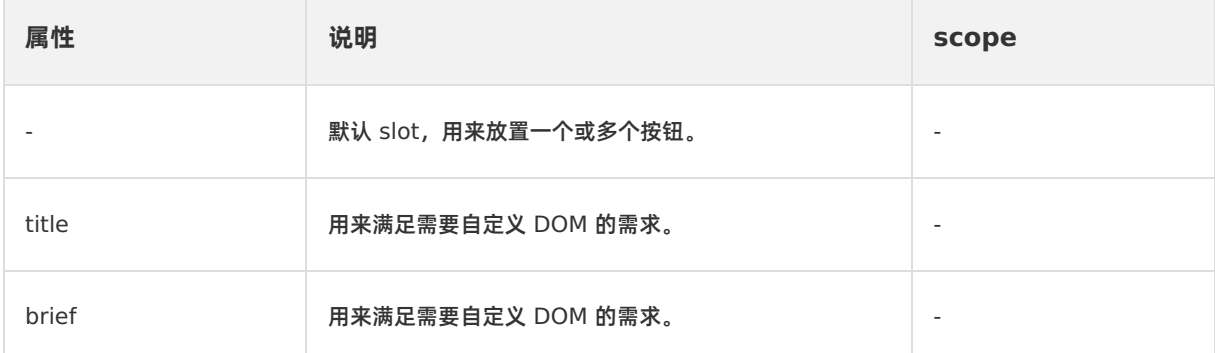

### **events:无。**

### **Demo**

**网络超时**

#### **截图**

### **代码**

<template>

```
<PageResult type="network"
title="网络不给力"
 brief="世界上最遥远的距离莫过于此"
>
 <AButton type="page-result" >刷新</AButton>
</PageResult>
```
#### </template>

# **系统错误**

### **截图**

## **代码**

```
<template>
 <PageResult type="error"
  title="系统错误正在排查"
  brief="耽误你的时间,我们深表歉意"
 >
   <AButton type="page-result" >刷新</AButton>
 </PageResult>
</template>
```
# **empty**

### **截图**
# **代码**

```
<template>
 <PageResult type="empty"
   title="标题文案"
  brief="辅助文案"
 \rightarrow<AButton type="page-result" >操作选项</AButton>
 </PageResult>
```
</template>

# **busy**

**截图**

# **代码**

```
<template>
 <PageResult type="busy"
   title="系统繁忙"
   brief="系统繁忙文案"
 \rightarrow<AButton type="page-result" >刷新</AButton>
 </PageResult>
</template>
```
# **1.2.10. 通知组件**

# **1.2.10.1. Inform 临时通知**

本文介绍了使用 Inform 临时通知组件的不同方式以及相关 API。

- 在 [Kylin](#page-34-0) 工程中使用该组件。
- 在其他工程中使用,通过 [ESModule](#page-34-1) 的方式导入组件。
- API [说明](#page-35-0) 提供了 props、slots、events 的接口信息。

# **Kylin**

<dependency component="{ Inform }" src="@alipay/antui-vue" ></dependency>

# **ESModule**

import { Inform } from '@alipay/antui-vue';

# **API 说明**

## **props**

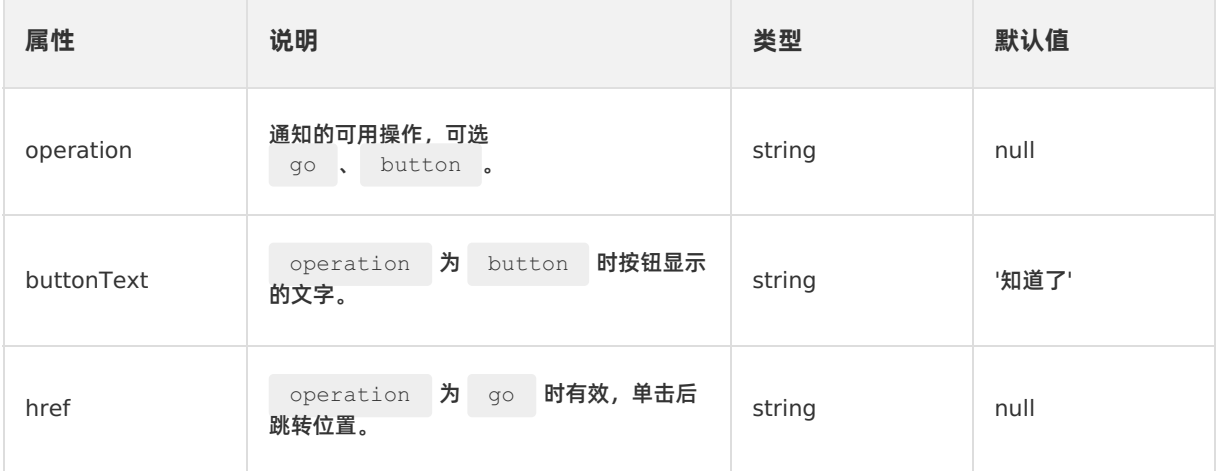

# **slots**

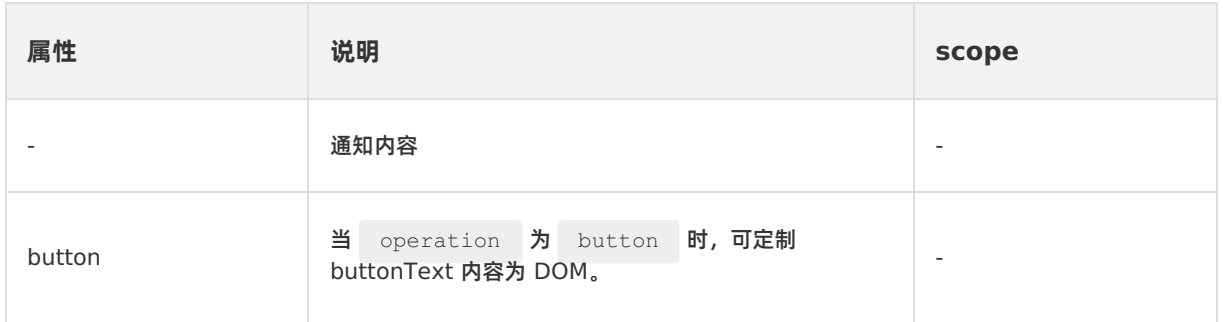

## **events**

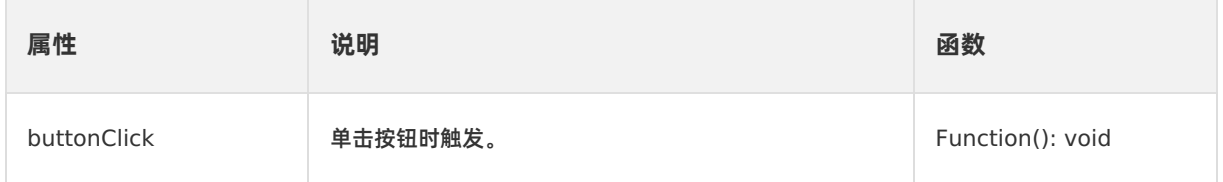

## **Demo**

**基础样式**

**截图**

**代码**

```
<template>
 <div>
   <Inform
     :style="{visibility: visible ? 'visible' : 'hidden'}"
     operation="button"
    buttonText="知道了"
     @buttonClick="visible = false"
   \rightarrow防欺诈盗号,请勿泄露支付密码
   </Inform>
   <Inform
     operation="go"
     href="https://alipay.com/"
   \rightarrow防欺诈盗号,请勿泄露支付密码
   </Inform>
   <Inform>
     防欺诈盗号,请勿泄露支付密码
   </Inform>
 \langle/div>
</template>
<script>
 export default {
   data() {
    return {
      visible: true,
    };
   },
 };
</script>
```
# **1.2.10.2. Notice 通知**

本文介绍使用 Notice 通知组件的不同方式以及相关 API。

- 在 [Kylin](#page-34-0) 工程中使用该组件。
- 在其他工程中使用,通过 [ESModule](#page-34-1) 的方式导入组件。
- API [说明](#page-35-0) 提供了 props、slots、events 的接口信息。

## **Kylin**

<dependency component="{ Notice }" src="@alipay/antui-vue" ></dependency>

# **ESModule**

import { Notice } from '@alipay/antui-vue';

# **API 说明**

### **props**

> 文档版本:20231225 111

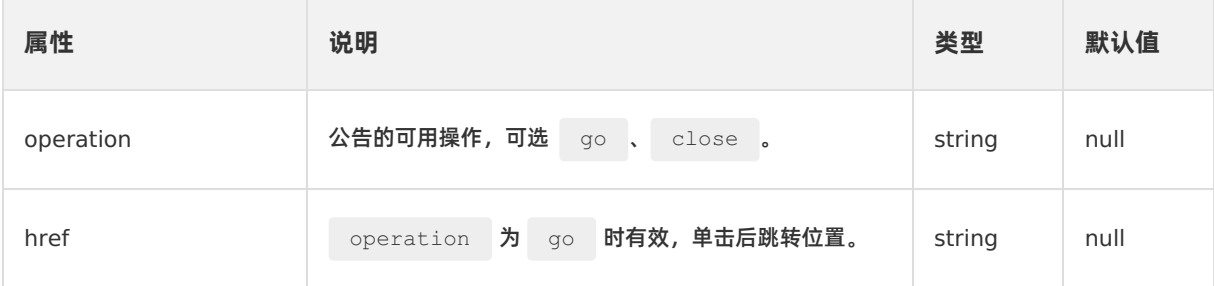

# **slots:公告内容。**

# **events**

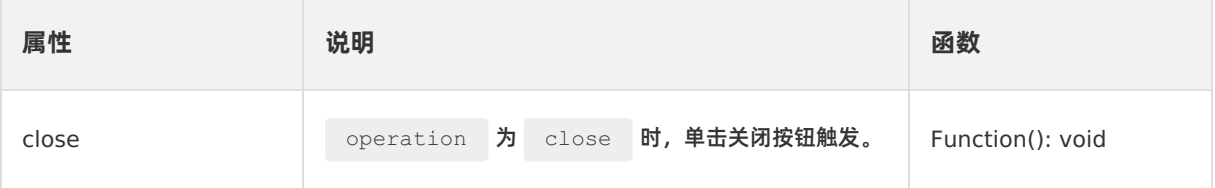

## **Demo**

# **下面是一个基础样式示例。**

# **截图**

## **代码**

```
<template>
<div>
 <Notice>
   因全国公民身份系统升级,添加银行卡
 </Notice>
 <Notice operation="go" href="https://www.alipay.com/">
   因全国公民身份系统升级,添加银行卡
 </Notice>
 <Notice operation="close" @close="show = false" v-if="show">
   因全国公民身份系统升级,添加银行卡
 </Notice>
\langle/div\rangle</template>
<script>
export default {
 data() {
  return {
    show: true,
  };
},
};
</script>
```
# **1.3. Native 框架简介**

mPaaS 统一组件库(AntUI)以标准化的视觉规范为基础,将抽象的视觉规范概念转化为控件实体。作为开 发人员,通过使用统一组件库,可以在接入控件时,实现客户端视觉规范的统一。

# **统一组件库架构**

AntUI 的整体架构类似于积木搭建,由下至上构建出 AntUI 统一控件体系:

#### **AntUl Application Android** ios **JS API Business Widget Scene Fund Widget Community Widget Common Resource Basic Widget Theme Manager Common Foundation Atomic Resource Atomic Widget Iconfont**

#### 由下而上的构架层级及其描述如下表所示:

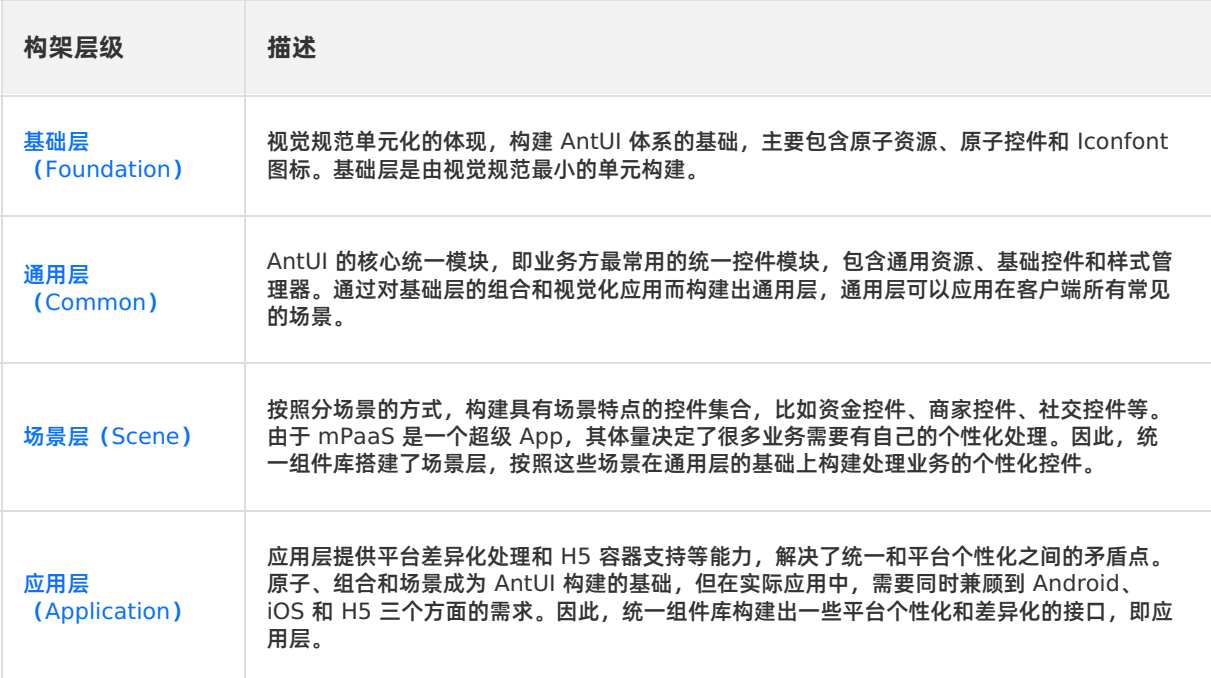

# <span id="page-112-0"></span>**基础层(Foundation)**

基础层是视觉规范单元化的体现,构建 AntUI 体系的基础,主要包含原子资源、原子控件和 Iconfont 图 标。

#### **原子资源**

将控件使用的颜色、大小、间距等资源进行原子化定义,保证其唯一性,比如颜色红黄蓝,字号 123 等。

**原子控件**

将平台框架自带控件进行包装,构建一套基本的原子控件库。

**Iconfont 图标**

收集常用场景的图标,并构建 Iconfont 格式,提供一套可用的控件图标库。

#### <span id="page-113-0"></span>**通用层(Common)**

通用层是 AntUI 的核心统一模块, 即业务方最常用的统一控件模块, 包含通用资源、基础控件和样式管理 器。

**通用资源**

将原子化资源按照使用场景做二次定义,比如标题颜色、内容颜色、链接色等。

**基础控件**

对视觉稿定义的控件进行一对一的视觉还原,保持 Android 和 iOS 两个平台的命名和实现一致性,便于 客户端开发使用。

**样式管理器**

对样式进行抽象定义,并统一在管理器内部实现对其的管理,可以实现特定控件在多套皮肤间更换。样式 抽象通过增量定义的方式实现,所以只需要关注业务需要的部分元素样式。

#### <span id="page-113-1"></span>**场景层(Scene)**

场景层按照分场景的方式,构建具有场景特点的控件集合,比如资金控件、商家控件、社交控件等。

## <span id="page-113-2"></span>**应用层(Application)**

应用层提供平台差异化处理和 H5 容器支持等能力,解决了统一和平台个性化之间的矛盾点。

Android 和 iOS 平台在视觉规范上存在差异, 以 actionsheet 为例, AntUI 根据平台对其做了不同处理:

- 对 iOS 平台,保持底部浮出。
- 对 Android 平台, 则采用中间列表弹窗方式处理。

H5 会有很多差异的场景出现比如弹窗、标题栏等。为了让 H5 部分在视觉体验上保持平台特点,统一组件 库对 H5 容器定义了统一的 ISAPI, 方便唤起对应的平台控件, 实现 H5 页面在 Android 和 iOS 平台上的 差异化处理。

#### **联动**

为减少设计和开发人员之间的沟通成本、避免重复的控件开发工作和视觉设计,统一组件库(AntUI)聚合 完成了开发和视觉工作。

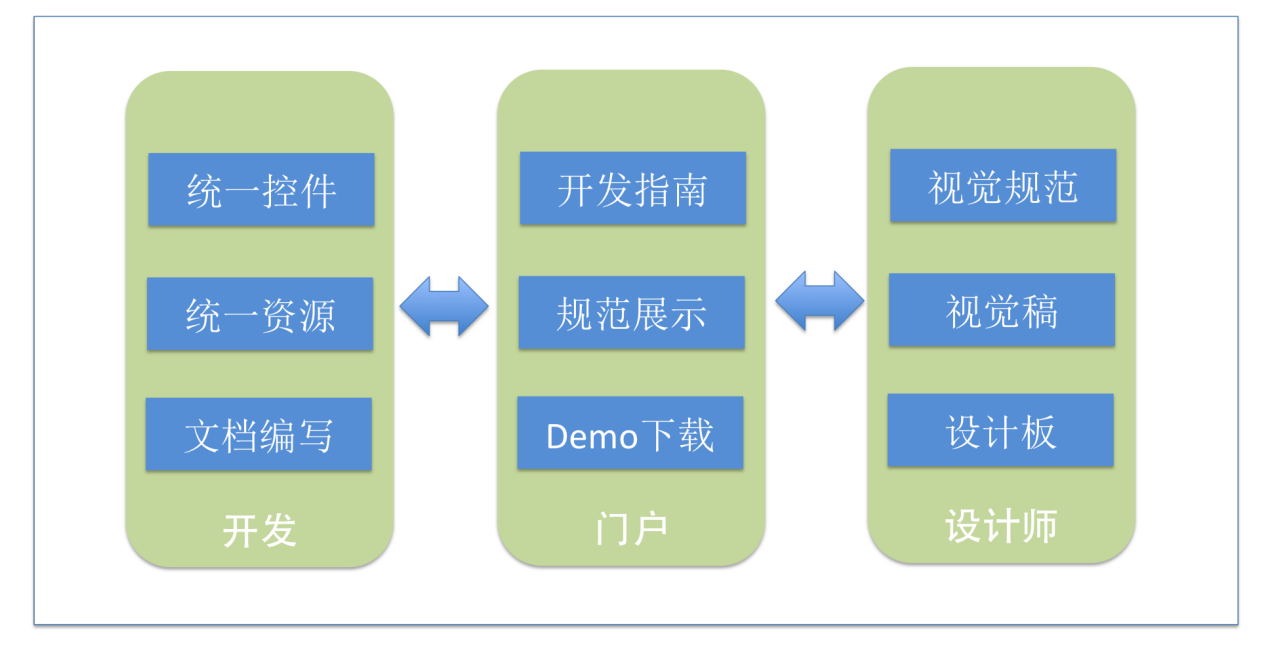

设计师制定规范,开发解释规范成为控件,完整的开发指南便于开发实现,形成一站式的控件体系。

- 通过统一的命名实现开发和设计的统一认知,更多关于命名规范。参见本文的 [组件规范和原则](#page-114-0)。
- 通过设计板实现设计人员对已有控件的认知,仅需要拖拽就可以搭建出页面基本结构。
- 利用门户聚合开发文档和视觉规范,并提供 Demo 下载,可更加直观地查看控件视觉效果。

#### <span id="page-114-0"></span>**组件规范和原则**

**命名风格**

Android 和 iOS 两个平台的同类控件命名需完全一样,控件命名以 AU 为前缀,控件自定义属性全部采 用驼峰命名。

#### **重要**

某些组件可能存在平台差异,一个平台需要实现,而另外一个平台不需要实现。

#### **基础控件与视觉/交互规范匹配**

- 规范中没有的控件不能放入标准控件中。
- 规范中没有但已经在多处使用的控件应放入候选控件集合中。
- 不强制某一规范必须实现为单个控件,例如标题栏规范。
- **易用性**
	- 与 commonui 不同的是,不对系统控件再做简单封装(如 APImageView, APTextView),需要用 系统控件时,推荐使用原生控件。
	- 命名一定要准确,无二意性。
	- 类似功能在不同控件中应保持一致。
	- 尊重用户习惯。

#### **扩展性**

- 控件功能中不要使用硬编码,比如切换标签个数支持动态更改。
- 部分控件要提供外部修改布局功能,如一些对话框,导航条等。
- **新颖性**

可尝试使用最新的平台功能,如 Android 的 recycleview。

# **1.4. 基于 Native 框架 - Android 组件库**

# **1.4.1. 快速开始**

AntUI 支持 **原生 AAR 接入** 和 **组件化接入** 两种接入方式。

#### **前置条件**

- 若采用原生 AAR 方式接入,需先完成 将 mPaaS 添加到您的项目中 的前提条件和后续相关步骤。
- 若采用组件化方式接入,需先完成 组件化接入流程。

#### **添加 SDK**

#### **原生 AAR 方式**

参考 AAR 组件管理,通过 **组件管理(AAR)** 在工程中安装 **AntUI** 组件。

#### **组件化方式**

在 Portal 和 Bundle 工程中通过 **组件管理** 安装 **AntUI** 组件。更多信息,参考 管理组件依赖。

### **代码示例**

参考 获取代码示例 获取 Android Demo, 并查看 AntUI 工程代码。

# **1.4.2. 弹窗组件**

# **1.4.2.1. 卡片菜单**

AUCardMenu 组件用于在用户点击 mPaaS 客户端首页上的卡片时弹出选择菜单,实质为弹窗 (Dialog),类似 popupwindow。

### **效果图**

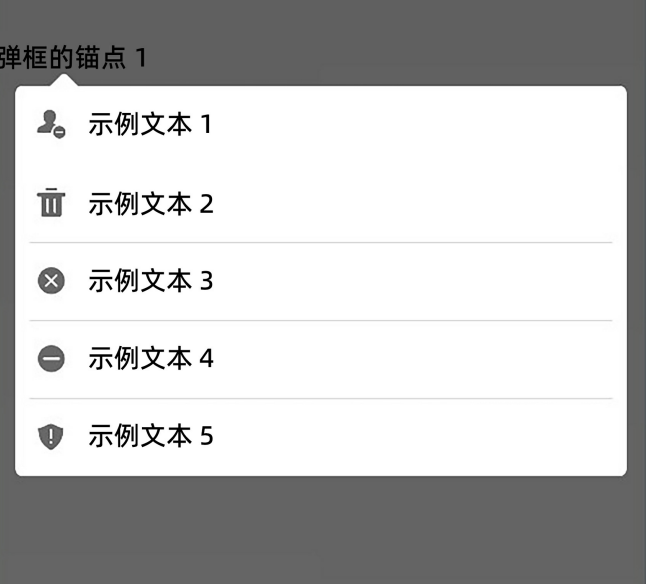

**接口说明**

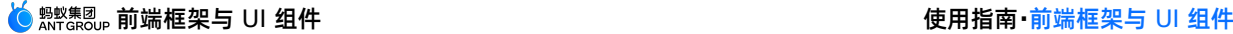

```
/**
     * show dialog with default width
     * @param view
     * @param popItems
     */
    public void showDrop(View view, ArrayList<MessagePopItem> popItems)
    /**
    * show dialog with given width
    * @param view
     * @param popItems
     * @param width
    */
    public void showDrop(View view, ArrayList<MessagePopItem> popItems, int width) {
       int defaultMarginRight =
mContext.getResources().getDimensionPixelSize(R.dimen.AU_SPACE5)/2;
       showDrop(view, popItems, width, defaultMarginRight);
    }
    /**
    * show dialog with given width & marginRight
     * @param view
    * @param popItems
    * @param width
    */
   public void showDrop(View view, ArrayList<MessagePopItem> popItems, int width, int
marginRight)
    /**
     * show dialog with given ViewLoc
     * @param location
    * @param popItems
     */
    public void showDropWithLocation(ViewLoc location, ArrayList<MessagePopItem> popIte
ms)
        如果有网络链接的图片,需要自己下载图片
        public void setOnLoadImageListener(OnLoadImageListener onLoadImageListener)
       public interface OnLoadImageListener {
                 /**
                    * show dialog with given width & marginRight
                    * @param url 图片的 URL
                    * @param imageView 图片的目标 View
                    * @param defaultDrawable 默认图片
                    */
               public void loadImage(String url, AUImageView imageView ,Drawable
defaultDrawable);
        }
```
## **自定义属性**

> 文档版本:20231225 117

## 无,不支持 XML 布局。

### **代码示例**

```
ArrayList<MessagePopItem> menuList = new ArrayList<MessagePopItem>();
    MessagePopItem item1 = new MessagePopItem();
   IconInfo info = new IconInfo();
    info.type = IconInfo.TYPE_DRAWABLE;
    info.drawable = getResources().getDrawable(R.drawable.menu_del_reject);
   item1.icon = info;
   item1.title = "示例文本 1";
    menuList.add(item1);
    MessagePopItem item2 = new MessagePopItem();
    IconInfo info2 = new IconInfo();
    info2.type = IconInfo.TYPE_DRAWABLE;
    info2.drawable = qetResources().qetDrawable(R.drawable.menu delete);
    item2.icon = info2;
    item2.title = "示例文本 2";
    menuList.add(item2);
    MessagePopItem item3 = new MessagePopItem();
    IconInfo info3 = new IconInfo();
    info3.type = IconInfo.TYPE_DRAWABLE;
    info3.drawable = getResources().getDrawable(R.drawable.menu_ignore);
    item3.icon = info3;
    item3.title = "示例文本 3";
    menuList.add(item3);
    MessagePopItem item4 = new MessagePopItem();
    IconInfo info4 = new IconInfo();
    info4.type = IconInfo.TYPE_DRAWABLE;
   info4.drawable = getResources().getDrawable(R.drawable.menu_reject);
    item4.icon = info4;
    item4.title = \overline{\text{m}}\overline{\text{m}}\overline{\text{m}} 4";
    menuList.add(item4);
    MessagePopItem item5 = new MessagePopItem();
    IconInfo info5 = new IconInfo();
    info5.type = IconInfo.TYPE_DRAWABLE;
    info5.drawable = qetResources().getDrawable(R.drawable.menu report);
    item5.icon = info5;
    item5.title = \overline{m}例文本 5";
    menuList.add(item5);
    final AUCardMenu popMenu = new AUCardMenu (CardMenuActivity.this);
    int id = v.getId();
    if(id == R.id.showCardMenu1) {
       popMenu.showDrop(textView1,menuList);
    }else if(id == R.id.showCardMenu2) {
        popMenu.showDrop(textView2,menuList);
    }
```
# **1.4.2.2. 级联选择器**

AUCascadePicker 提供一个多级级联选择器,最多支持三级联动选择。

# **效果图**

# **接口说明**

```
/**
* 设置选中的列表
*/
public void setDateData(List<PickerDataModel> strList)
/**
* 设置选择启动选中项
* @param model
*/
public void setSelectedItem(PickerDataModel model)
/**
* 设置选择项监听
* @param model
*/
public void setOnLinkagePickerListener(OnLinkagePickerListener listener)
```
# **JSAPI 说明 接口:antUIGetCascadePicker 接口使用**

```
AlipayJSBridge.call('antUIGetCascadePicker',
{
   title: 'nihao',//级联选择标题
   selectedList:[{"name":"杭州市",subList:[{"name":"上城区"}]}],
   list: [
       \{name: "杭州市", / / 条目名称
           subList: [
               \left\{ \right.name: "西湖区",
                    subList: [
                        \{name: "古翠街道"
                        },
                        {
                           name: "文新街道"
                        }
                    ]
                },
                {
                    name: "上城区",
                    subList: [
                      \left\{\begin{array}{c} \end{array}\right.name: "延安街道"
                        },
                        {
                           name: "龙翔桥街道"
                        }
                    ]
                }
           ]//级联子数据列表
       }
   ]//级联数据列表
},
function(result){
  console.log(result);
});
```
# **入参**

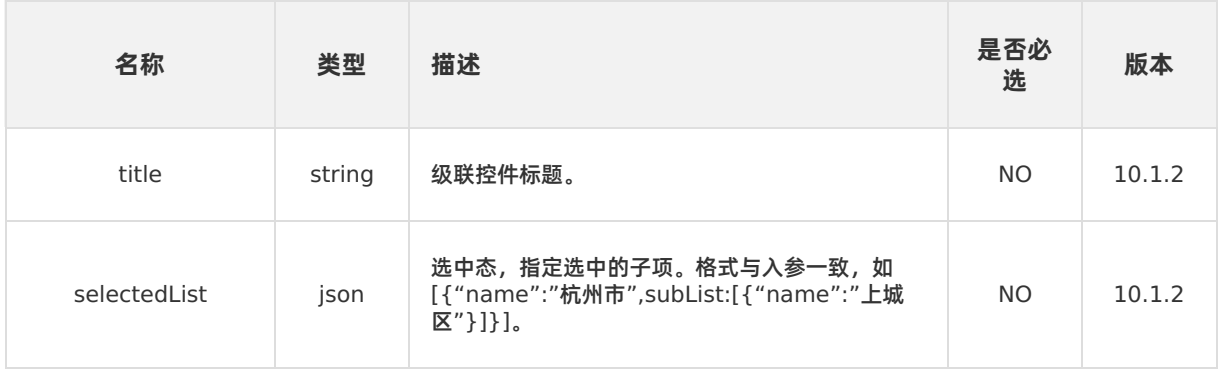

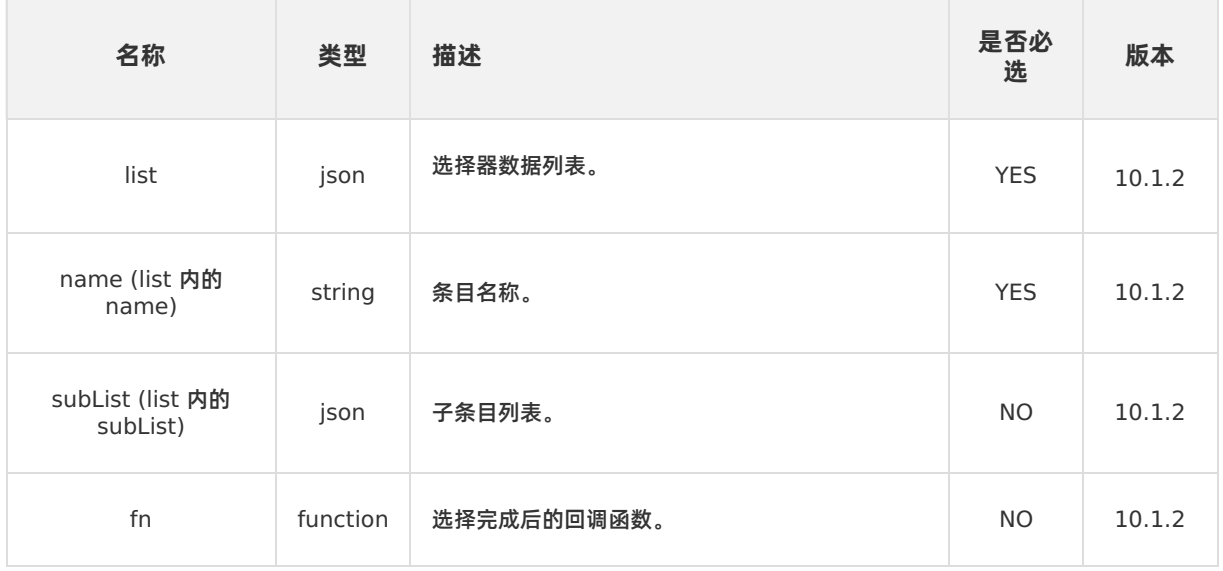

# **出参**

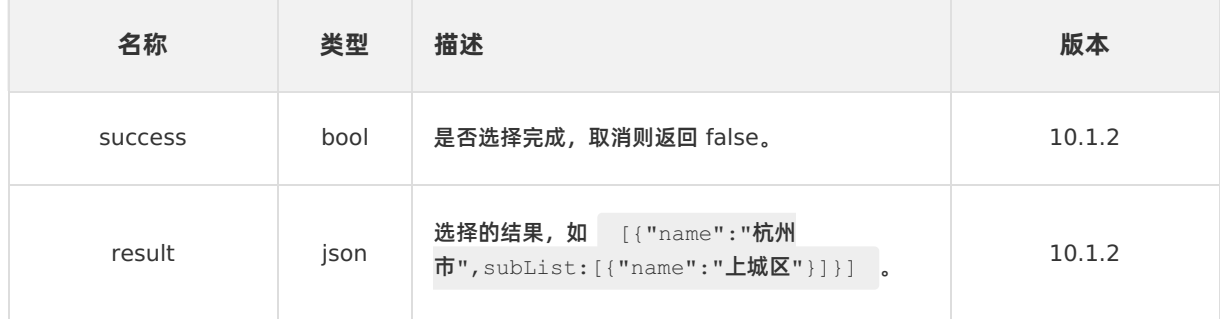

# **代码示例**

```
AUCascadePicker datePicker = new AUCascadePicker(PickerActivity.this);
                datePicker.setDateData(datas);
                datePicker.setOnLinkagePickerListener(new
AUCascadePicker.OnLinkagePickerListener() {
                    @Override
                    public void onLinkagePicked(PickerDataModel msg) {
                       PickerDataModel model = msq;
                       AuiLogger.info("onLinkagePicked", "onLinkagePicked:"+msg.name+ m
odel);
                       StringBuilder sb = new StringBuilder();
                        while (msq := null)sb.append(msg.name+" ");
                            if(msg.subList != null && msg.subList.size() > 0) {
                               msg = msg.subList.get(0);}else {
                               msg = null;}
                        }
                        box3.getInputEdit().setText(sb);
                    }
                });
                datePicker.show();
```
# **1.4.2.3. 日期**

AUDatePicker 是一个日期选择控件,本质是一个弹窗。

### **效果图**

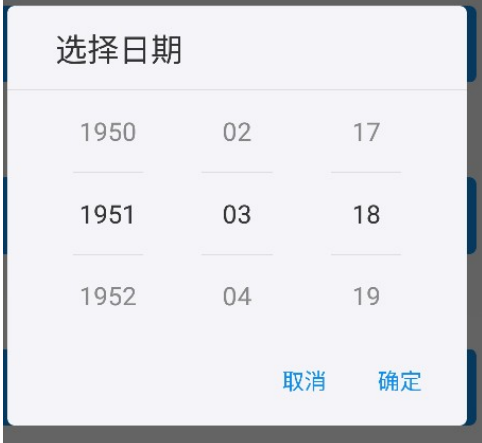

## **接口说明**

```
/**
   * Instantiates a new Date picker.
   *
  * @param activity the activity
  * @param mode the mode
  * @see #YEAR_MONTH_DAY #YEAR_MONTH_DAY#YEAR_MONTH_DAY
```
- \* @see #YEAR\_MONTH #YEAR\_MONTH#YEAR\_MONTH
- \* @see #MONTH\_DAY #MONTH\_DAY#MONTH\_DAY

```
*/
   public AUDatePicker(Activity activity, @Mode int mode)
   /**
    * 设置日期范围
    *
    * @param startYear the start year
    * @param endYear the end year
    */
   public void setRange(int startYear, int endYear)
··/**
    * 选中指定的年月日
    *
    * @param year the year
    * @param month the month
    * @param day the day
    */
   public void setSelectedItem(int year, int month, int day)
 /**
    * 选中指定的日期
    *
    * @param yearOrMonth the year or month
    * @param monthOrDay the month or day
    */
   public void setSelectedItem(int yearOrMonth, int monthOrDay)
 /**
    * 设置日期选中的监听
    *
    * @param listener the listener
    */
   public void setOnDatePickListener(OnDatePickListener listener) {
       this.onDatePickListener = listener;
   }
   /**
    * The interface on year month day pick listener.
    */
   public interface OnYearMonthDayPickListener extends OnDatePickListener {
     /**
        * On date picked.
        *
        * @param year the year
        * @param month the month
        * @param day the day
        */
       void onDatePicked(String year, String month, String day);
   }
   /**
          * The interface On year month pick listener.
```

```
* The interface On year month pick listener.
  */
 public interface OnYearMonthPickListener extends OnDatePickListener {
    /**
      * On date picked.
       *
      * @param year the year
      * @param month the month
      */
     void onDatePicked(String year, String month);
 }
/**
  * The interface On month day pick listener.
  */
 public interface OnMonthDayPickListener extends OnDatePickListener {
    /**
      * On date picked.
      *
      * @param month the month
      * @param day the day
      */
     void onDatePicked(String month, String day);
 }
```
## **自定义属性**

### 无自定义属性,不支持 XML 布局文件。

### **代码示例**

```
AUDatePicker datePicker = new
AUDatePicker(DatePickActivity.this,AUDatePicker.YEAR_MONTH_DAY);
                datePicker.setRange(1949,2050);
                datePicker.setOnDatePickListener(new
AUDatePicker.OnYearMonthDayPickListener() {
                    @Override
                    public void onDatePicked(String year, String month, String day) {
                        Toast.makeText(DatePickActivity.this,year + "-" + month + "-" +
day, Toast.LENGTH_LONG).show();
                   \rightarrow});
                datePicker.show();
```
内嵌页面的 AUDatePicker 的使用:

```
AUDatePicker picker = new AUDatePicker(this);
      picker.show();
       picker.dismiss();
       View view = picker.getOutterView();
       LinearLayout layout = (LinearLayout) findViewById(R.id.layout);
       layout.removeAllViews();
       if(view != null) {
            ((ViewGroup) view.getParent()).removeAllViews();
           layout.addView(view);
        }
```
如有疑问,请搜索群号 41708565 加入钉钉群联系技术支持人员获取帮助。

# **1.4.2.4. 菜单**

AUFloatMenu 组件提供一个包含图标、选项列表的菜单。

#### **效果图**

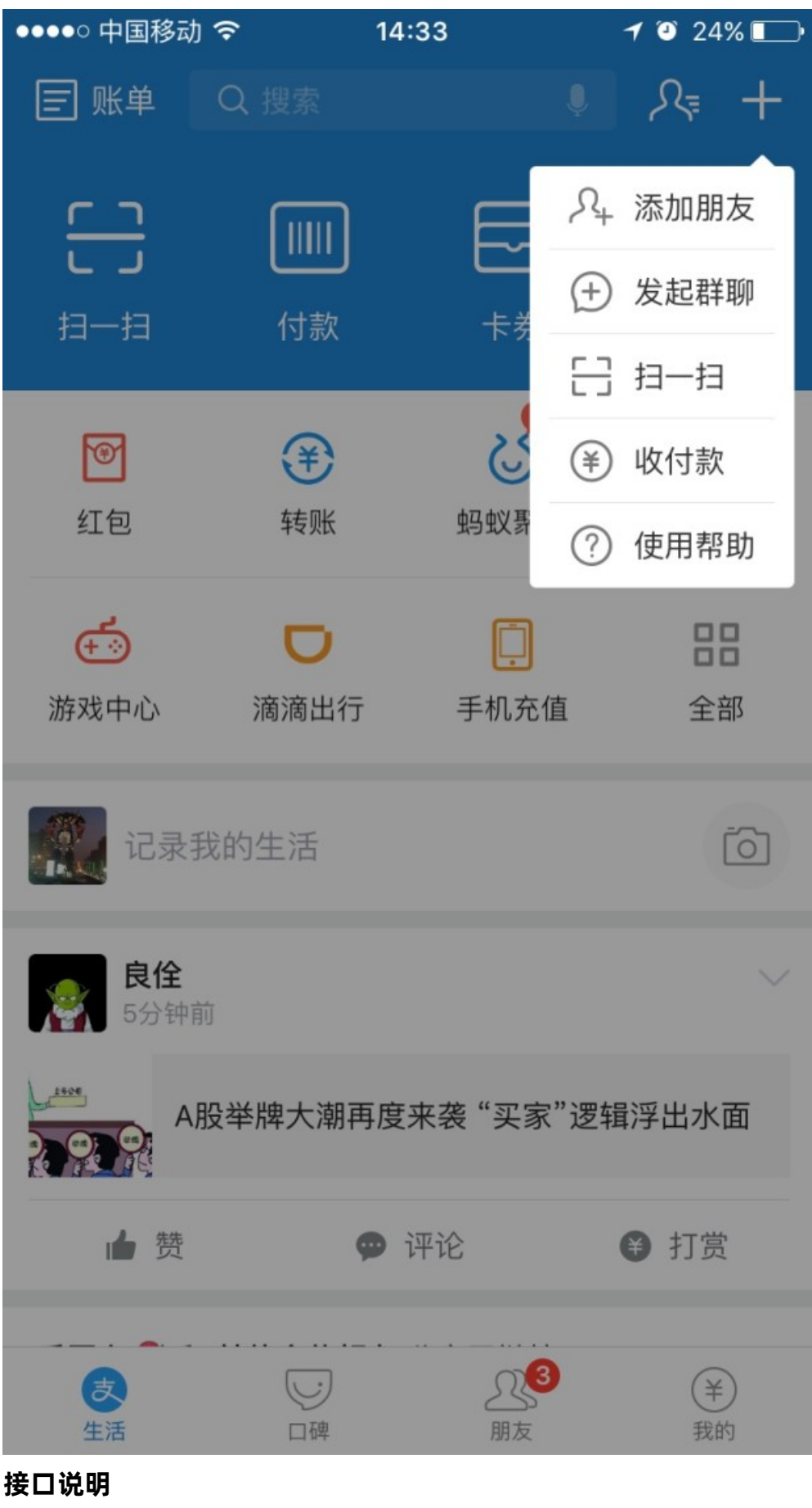

> 文档版本:20231225 126

```
/**
    * 构造方法
    \rightarrow* @param context 包含 antui-build 依赖的 activity 上下文
    */
   public AUFloatMenu(Context context)
      /**
    * 默认靠右显示
    * @param view 基于显示的 view
    * @param popItems 列表显示模型
    */
   @Override
   public void showDrop(View view, ArrayList<MessagePopItem> popItems);
   /**
    * 靠左显示
    * @param view 基于显示的 view
    * @param popItems 列表显示模型
    */
   public void showAsDropDownLeft(View view, ArrayList<MessagePopItem> popItems);
   /**
    * 屏幕居中显示
    * @param parent 基于显示的 view
    * @param title 显示列表的标题
    * @param popItems 列表显示模型
    */
   public void showAsDropDownTitleCenter(View parent, String title,
ArrayList<MessagePopItem> popItems);
   /**
    * 添加显示列表条目点击事件
    * @param listener
    */
   public void setOnClickListener(AdapterView.OnItemClickListener listener)
```
# **代码示例**

```
ArrayList<MessagePopItem> menuList = new ArrayList<MessagePopItem>();
   MessagePopItem item1 = new MessagePopItem();
   IconInfo info = new IconInfo();
   info.icon = getResources().getString(R.string.iconfont add user);
   item1.icon = info;
   item1.title = "添加朋友";
   menuList.add(item1);
   MessagePopItem item2 = new MessagePopItem();
   IconInfo info2 = new IconInfo();
   info2.icon = getResources().getString(R.string.iconfont group chat);
   item2.icon = info2;
   item2.title = "# \mathfrak{M}";
   menuList.add(item2);
   MessagePopItem item3 = new MessagePopItem();
   IconInfo info3 = new IconInfo();
   info3.icon = getResources().getString(R.string.iconfont_scan);
    item3.icon = info3;
   item3.title = "扫一扫";
   menuList.add(item3);
   MessagePopItem item4 = new MessagePopItem();
   IconInfo info4 = new IconInfo();
   info4.icon = getResources().getString(R.string.iconfont collect money);
   item4.icon = info4;
   item4.title = "收付款";
   menuList.add(item4);
   MessagePopItem item5 = new MessagePopItem();
   IconInfo info5 = new IconInfo();
   info5.icon = getResources().getString(R.string.iconfont help);
   item5.icon = info5;
   item5.title = "使用帮助";
   menuList.add(item5);
   final AUFloatMenu floatMenu = new AUFloatMenu(ScrollTitleBarActivity.this);
   floatMenu.showDrop(v, menuList);
    floatMenu.setOnClickListener(new AdapterView.OnItemClickListener() {
       @Override
       public void onItemClick(AdapterView<?> parent, View view, int position, long id
) {
            Toast.makeText(ScrollTitleBarActivity.this, String.valueOf(position),
Toast.LENGTH_SHORT).show();
           floatMenu.hideDrop();
       \rightarrow});
```
# **1.4.2.5. 图片弹窗**

AUImageDialog(原 SalesPromotionLimitDialog)提供一个带顶部标题、三级文案、底部确认按钮或者 底部左右按钮,且中间包含一个 ImageView 的对话框。该组件可用于限流的消息提示。

## **效果图**

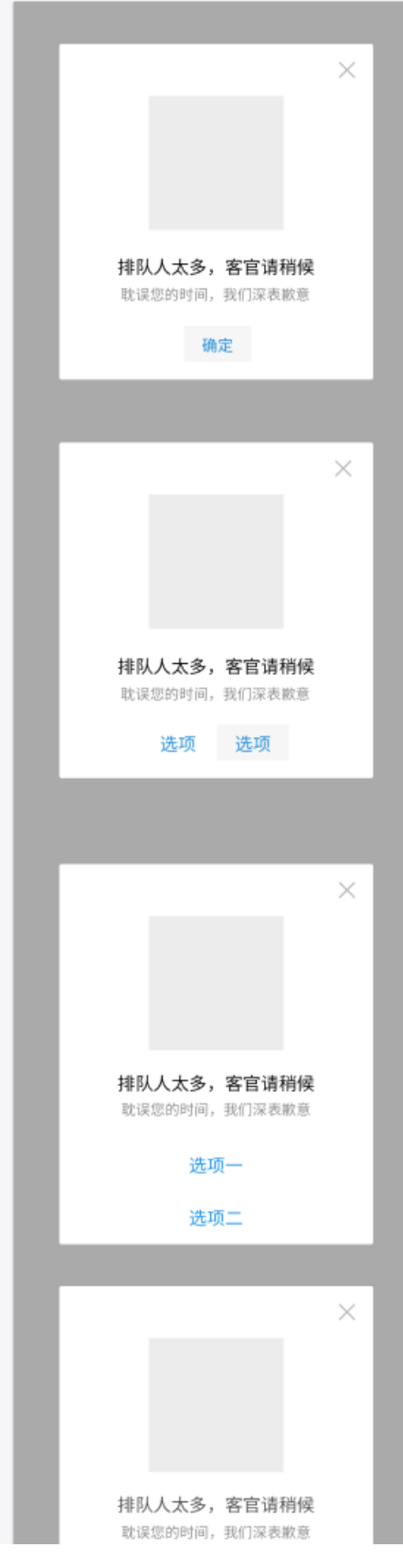

> 文档版本:20231225 129

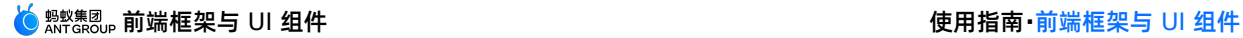

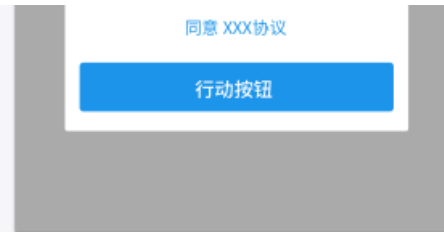

# **接口说明**

```
public interface OnItemClickListener {
   void onItemClick(int index);
}
/**
* 获取 AUImageDialog 实例
 *
* @param context context 对象
* @return 返回一个 AUImageDialog 实例
*/
public static AUImageDialog getInstance(Context context)
/**
* 关闭监听
*
* @param mCloseBtnClickListener
*/
public void setCloseBtnClickListener(View.OnClickListener mCloseBtnClickListener)
/**
* 设置一级标题文案
*/
public void setTitle(CharSequence title)
/**
* 设置一级标题文案字体大小,单位为 sp*
* @param size
*/
public void setTitleTextSize(float size)
/**
* 设置一级标题可见性
\star* @param visibility
*/
public void setTitleTextVisibility(int visibility)
}
/**
* 设置二级标题可见性
 *
 * @param visibility
```
 $*$ / public void setSubTitleTextVisibility(int visibility) /\*\* \* 设置一级标题颜色  $\star$ \* @param color  $\star$  / public void setTitleTextColor(int color) /\*\* \* 设置二级标题文案 \* \* @param title \*/ public void setSubTitle(CharSequence title) /\*\*  $*$  设置二级标题字体大小,单位为  $sp$ \* \* @param size \*/ public void setSubTitleTextSize(float size) /\*\* \* 设置二级标题文案颜色 \* \* @param color \*/ public void setSubTitleTextColor(int color) /\*\* \* 设置三级标题文案 \* \* @param text \*/ public void setThirdTitleText(String text) /\*\* \* 设置三级标题颜色 \* \* @param color \*/ public void setThirdTitleTextColor(int color) /\*\* \* 设置 ImageView 的背景 \* \* @param drawable \*/ public void setLogoBackground(Drawable drawable) /\*\* \* 设置 ImageView 的背景

\*

```
*
* @param resid
*/
public void setLogoBackgroundResource(int resid)
/**
* 设置 ImageView 的背景颜色
*
* @param color
\star /
public void setLogoBackgroundColor(int color)
/**
* 设置对话框的背景透明度
 *
* @param alpha
*/
public void setBackgroundTransparency(float alpha)
/**
* 返回是否使用动画
\star /
public boolean isUsdAnim()
/**
* 设置对话框显示、消失时是否使用动画,默认为 true
 *
* @param usdAnim
*/
public void setUsdAnim(boolean usdAnim)
/**
* 设置关闭按钮是否可见
 *
* @param visibility
*/
public void setCloseButtonVisibility(int visibility)
/**
* 设置确认按钮文案
*
* @param text
*/
public void setConfirmBtnText(String text)
/**
* 返回确认按钮
*/
public Button getConfirmBtn()
/**
* 设置确认按钮点击监听
 *
* @param clickListener
```

```
* @param clickListener
*/
public void setOnConfirmBtnClickListener(View.OnClickListener clickListener)
/**
* 不带动画的显示对话框
\star /
public void showWithoutAnim()
/**
* 设置倒计时
 * @param seconds 倒计时秒
 * @param tickColor
 * @param action
 * @param clickListener
 * @param timerListener
 */
public void showWithTimer(int seconds, String tickColor, String action,
View.OnClickListener clickListener, TimerListener timerListener)
public void showWithTimer(int seconds, View.OnClickListener clickListener,
TimerListener timerListener)
/**
 * 获取默认的倒计时颜色
* @return
\star /
public String getDefaultTimeColorStr()
/**
* 不带动画的 dismiss dialog
*/
public void dismissWithoutAnim()
@Override
public void dismiss()
public boolean isCanceledOnTouch() {
   return canceledOnTouch;
}
/**
* 设置是否点击中间图片时对话框自动取消
 *
* @param canceledOnTouch
*/
public void setCanceledOnTouch(boolean canceledOnTouch)
/**
* 设置列表按钮
 * @param buttonListInfo
* @param listener
```
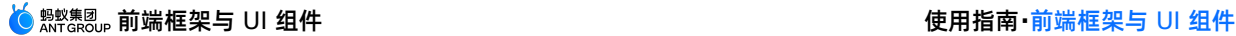

 $\mathcal{L}_{\mathbf{z}}$  and listener listener listener listener listener listener listener listener listener listener listener listener listener listener listener listener listener listener listener listener listener listener list

```
*/
public void setButtonListInfo(List<String> buttonListInfo, OnItemClickListener listener
\overline{)}public ImageView getLogoImageView() {
    return bgImageView;
}
public TextView getTitleTextView() {
   return titleTextView_1;
}
public TextView getSubTitleTextView() {
   return titleTextView_2;
}
public TextView getThirdTitleTextView() {
  return titleTextView_3;
}
public ImageView getBottomLine() {
    return bottomLine;
}
```
# **代码示例**

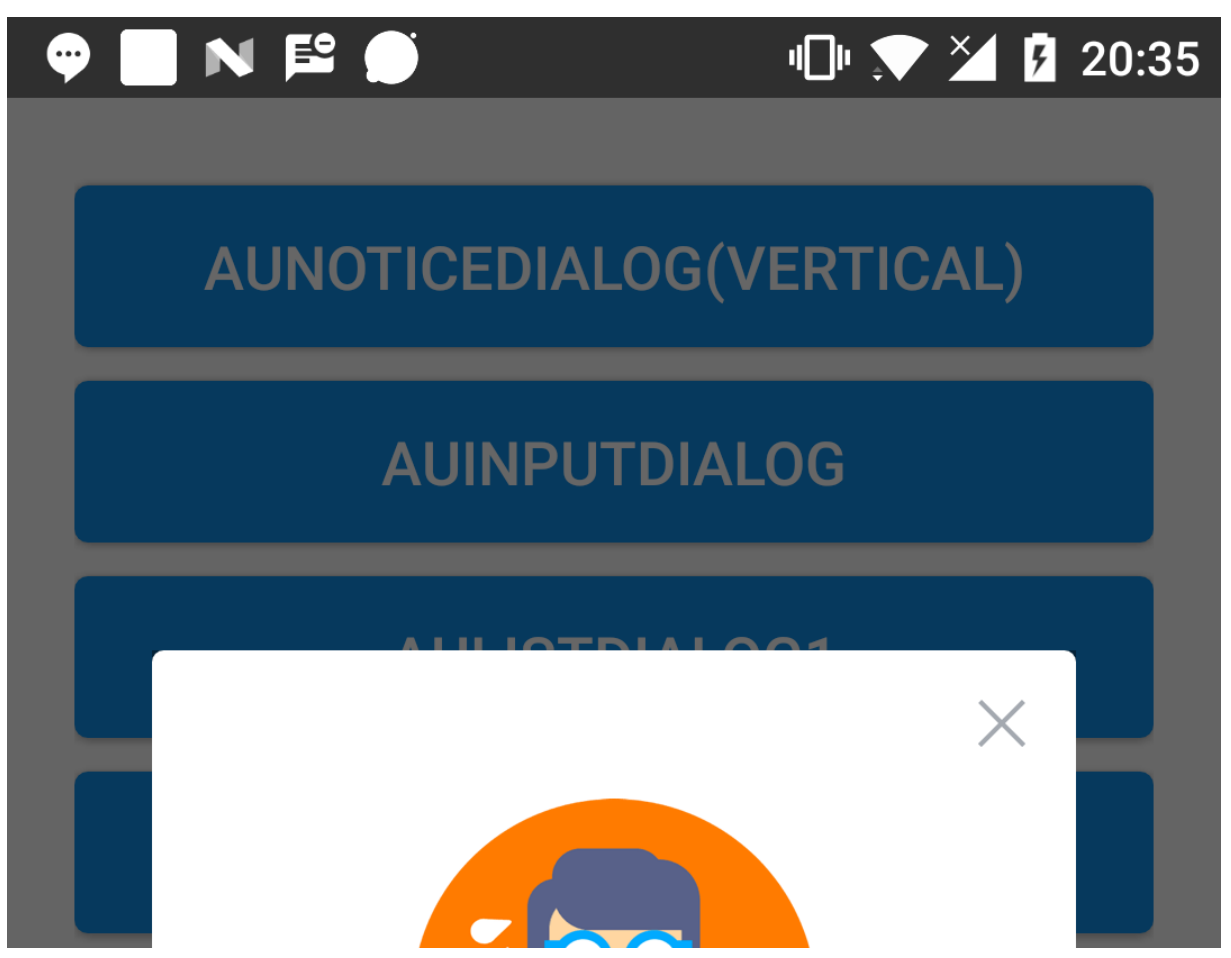

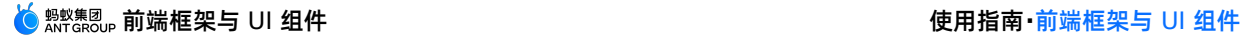

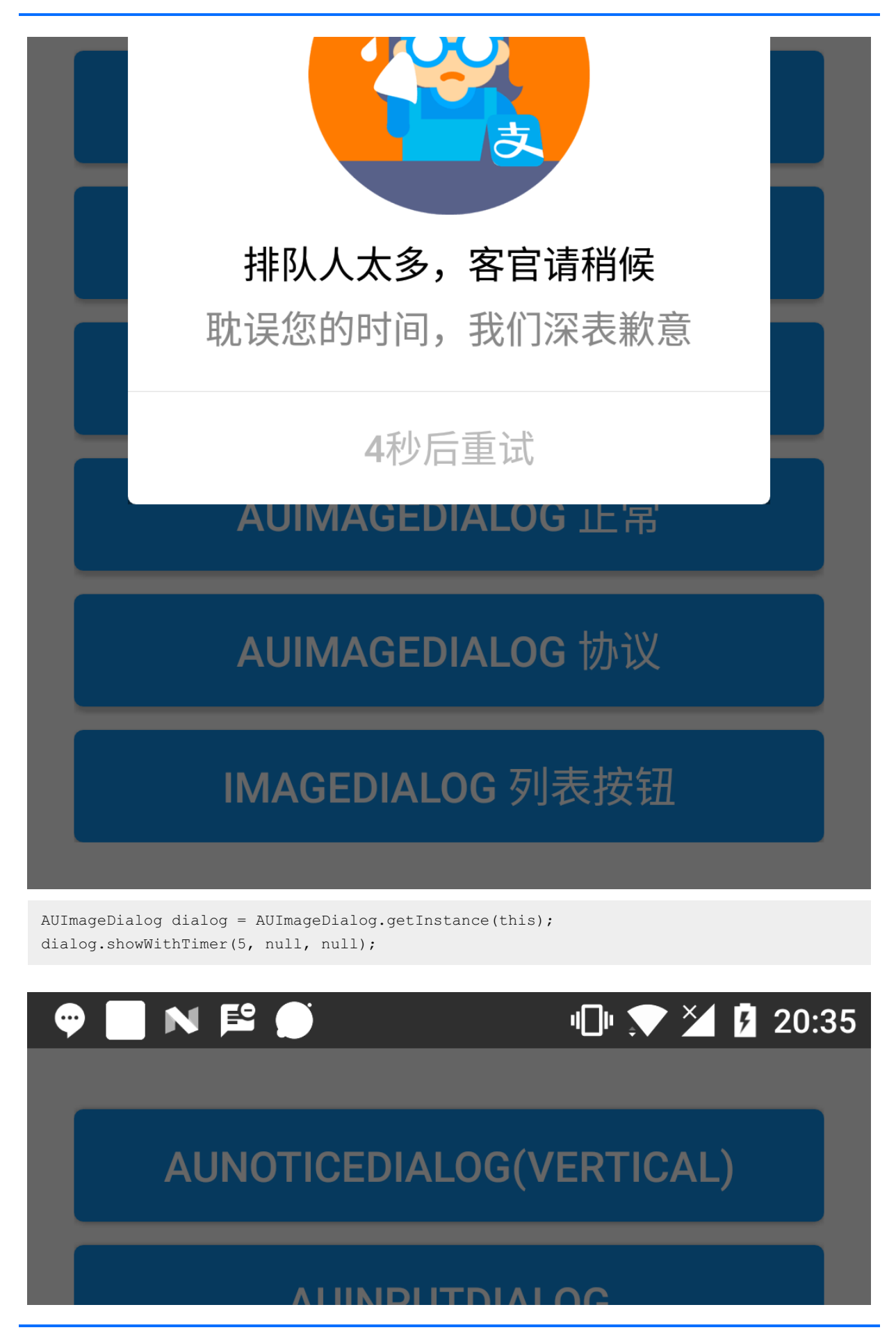

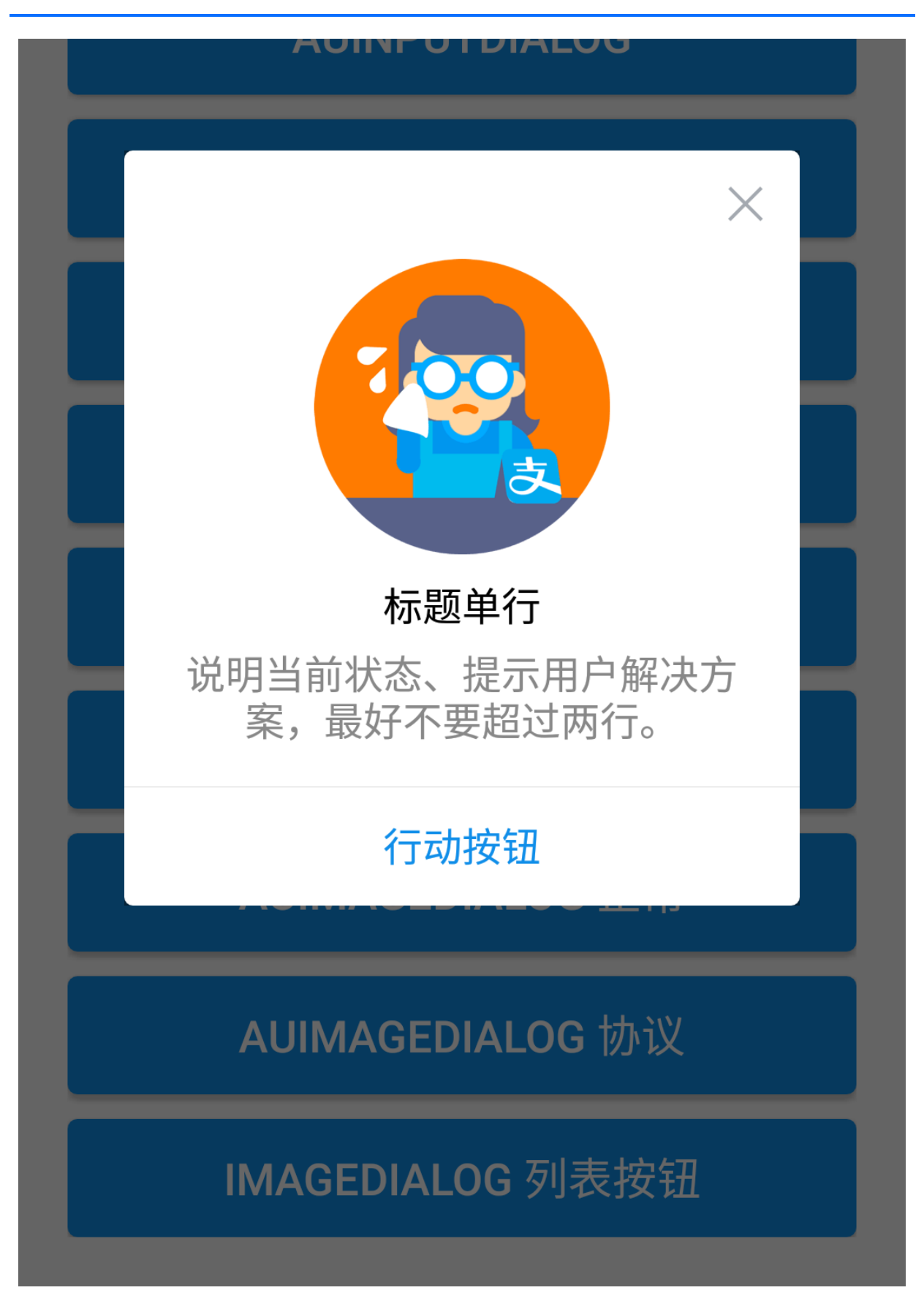

AUImageDialog dialog = AUImageDialog.getInstance(this); dialog.setCanceledOnTouch(true); dialog.setTitle("标题单行"); dialog.setSubTitle("说明当前状态、提示用户解决方案,最好不要超过两行。"); dialog.setConfirmBtnText("行动按钮"); dialog.showWithoutAnim();

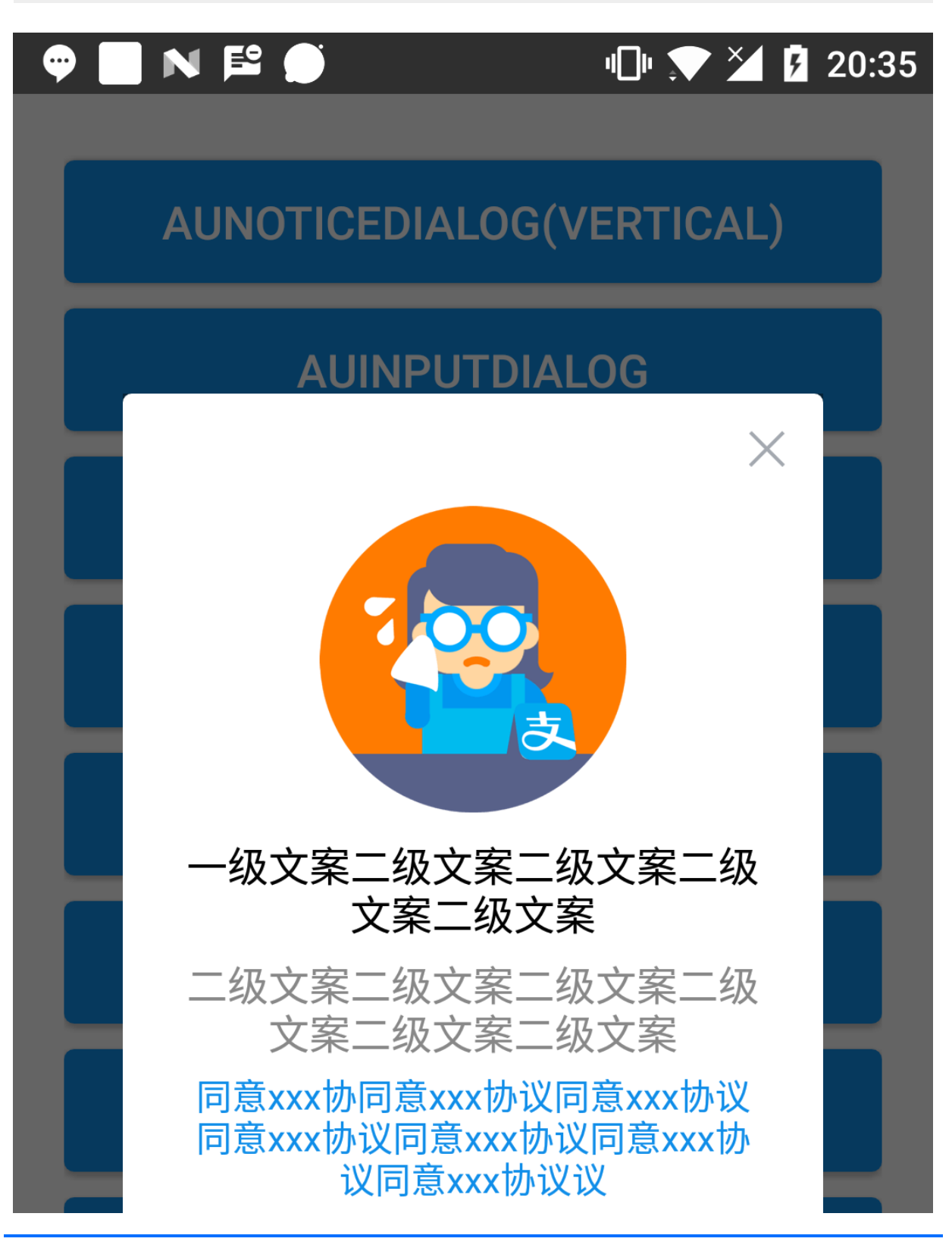

> 文档版本:20231225 137

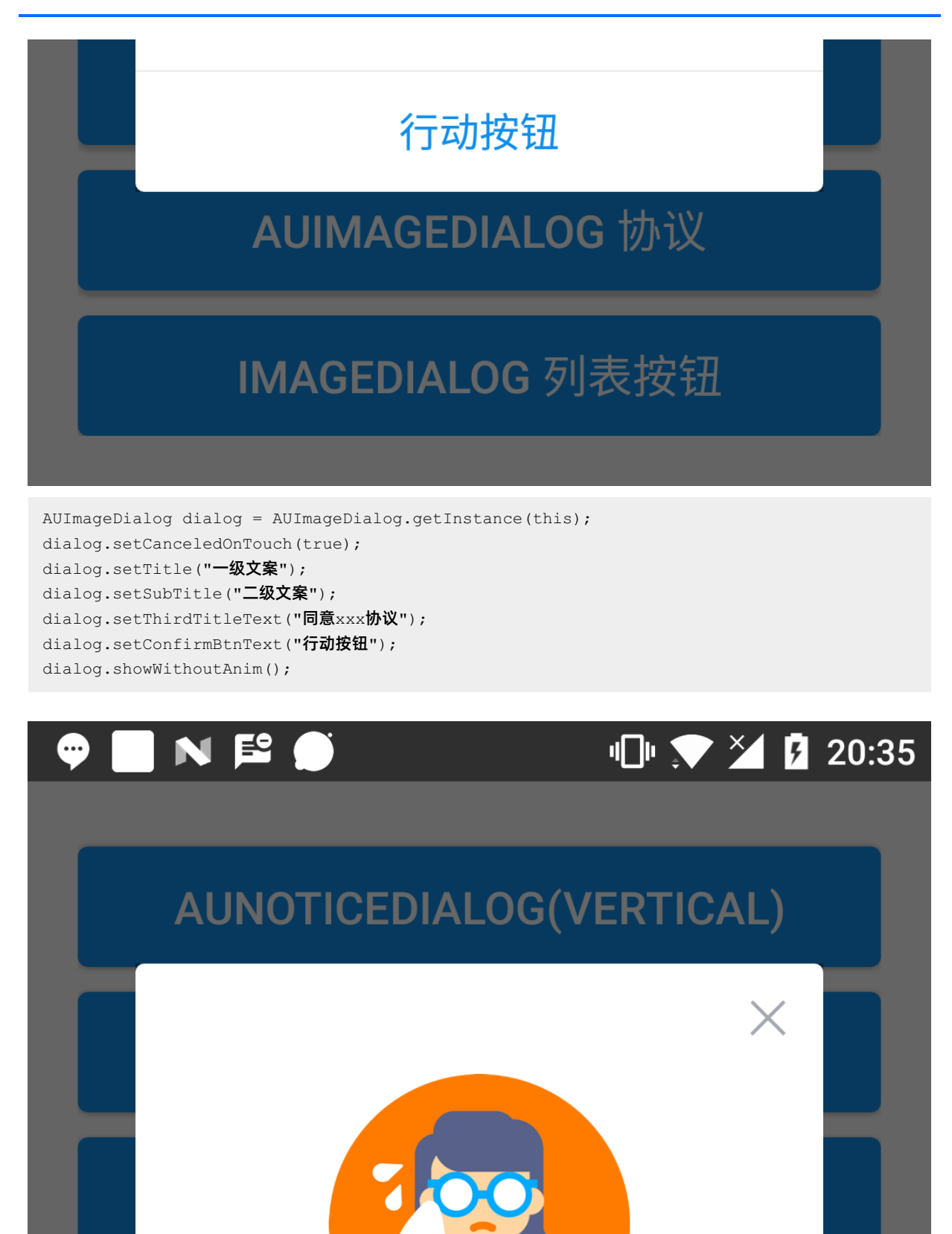

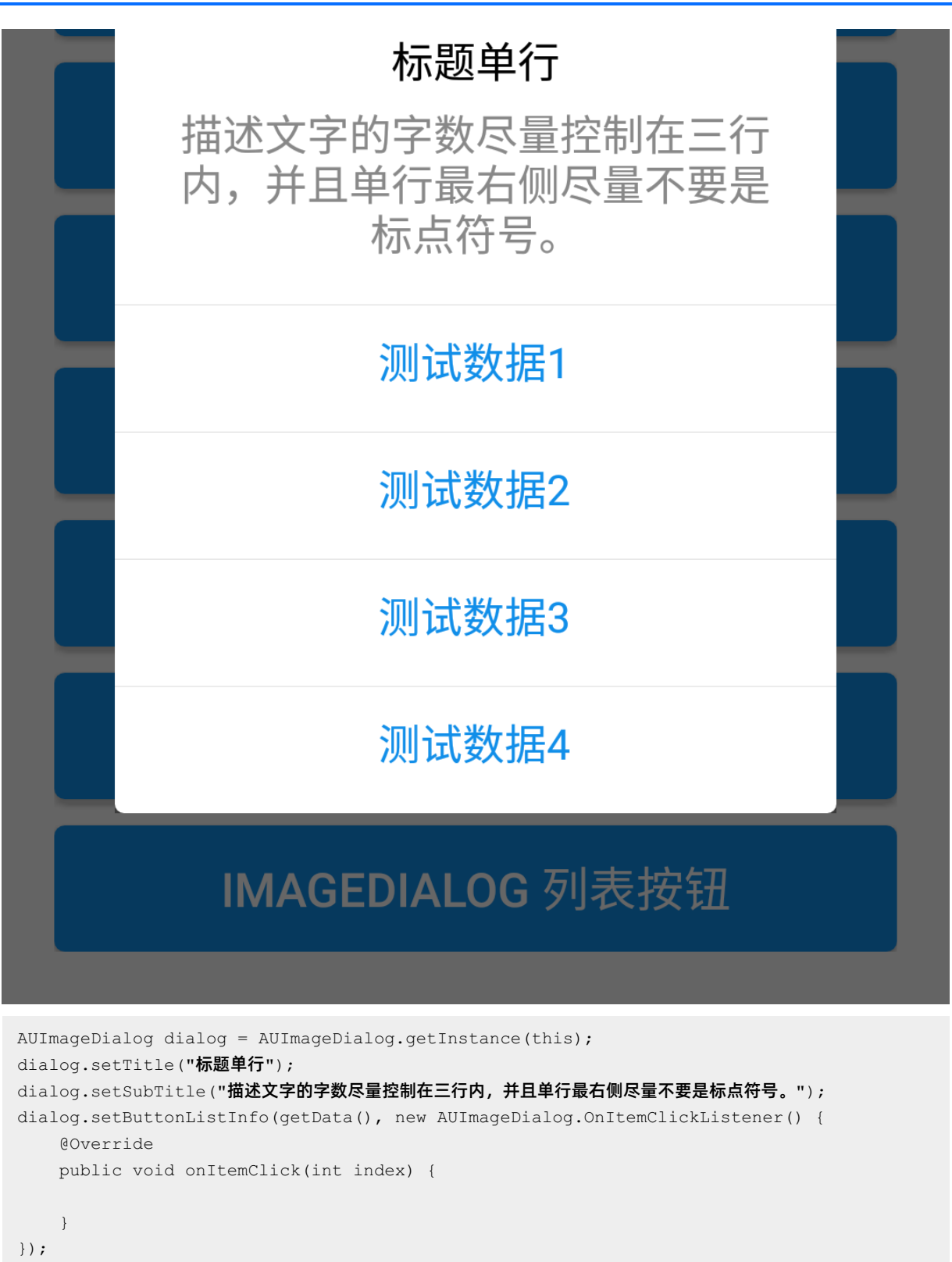

#### dialog.showWithoutAnim();

# **1.4.2.6. 输入弹窗**

AUInputDialog(原 APInputDialog)提供一个带标题、正文、确认和取消按钮以及一个输入框的对话框。

### **效果图**

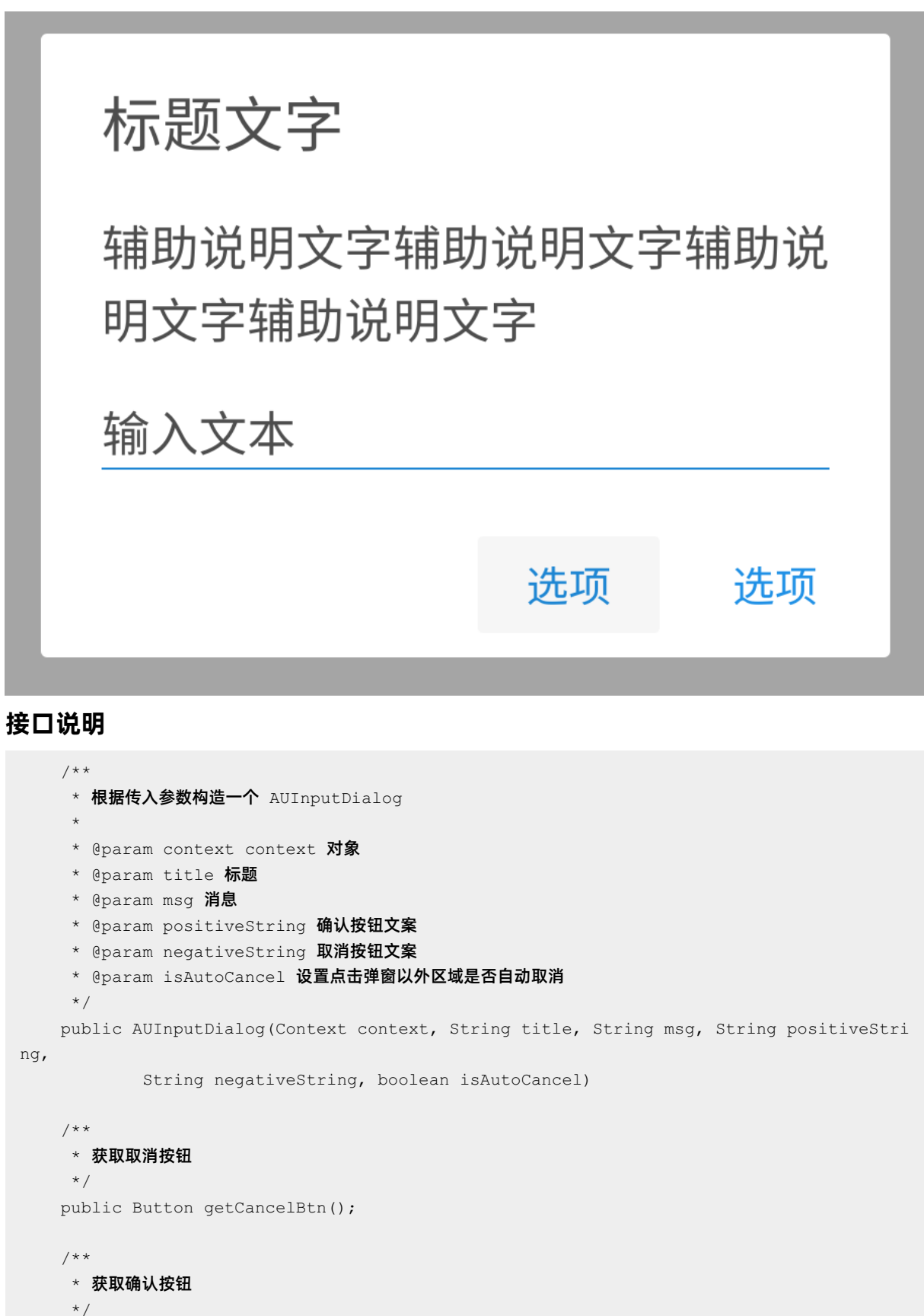

```
/**
* 获取标题 TextView
*/
public TextView getTitle();
/**
* 获取消息 TextView
*/
public TextView getMsg();
/**
* 获取底部按钮的 LinearLayout
*/
public LinearLayout getBottomLayout();
/**
* 获取弹窗最外层的 RelativeLayout
*/
public RelativeLayout getDialogBg();
/**
* 设置确认按钮监听
\star /
public void setPositiveListener(OnClickPositiveListener listener);
/**
* 设置取消按钮监听
*/
public void setNegativeListener(OnClickNegativeListener listener);
/**
* 获取输入框 EditText
*/
public AUEditText getInputContent() {
  return inputContent;
}
/**
* Starts and display the dialog.
*/
public void show();
```
# **代码示例**

```
AUInputDialog dialog = new AUInputDialog(this, "标题文字", "辅助说明文字",
           "确认", "取消", true);
   dialog.show();
```
# **1.4.2.7. 列表弹窗**

AUListDialog(原 APListPopDialog)提供一个带标题、选项列表、确认、取消按钮的列表型对话框。每 一个选项用 PopMenuItem 表示,包含图标、选项名称、选中状态等信息。

#### **效果图**

Android / 弹框/多操作带描述 Android / 弹框/多行操作带标题 描述文字的字数尽量控制在三行 标题单行 内,并且单行最右侧尽量不要是 描述文字的字数尽量控制在三行 标点符号。 内,并且最右侧无标点符号。 洗项一 选项一 选项二点击效果 选项二点击效果 选项三 选项三

# **接口说明**

```
public interface OnItemClickListener {
   void onItemClick(int index);
}
/**
* 根据传入的列表数据创建 AUListDialog, item 只包含文字,无图片
 *
* @param context context 对象
* @param list String 列表, 纯 ItemName 属性, 无图片
*/
public AUListDialog(Context context, ArrayList<String> list)
/**
* 根据传入的列表数据创建 AUListDialog
 *
* @param list PopMenuItem 列表
* @param context context 对象
*/
public AUListDialog(ArrayList<PopMenuItem> list, Context context)
/**
* 根据传入的列表数据创建 AUListDialog
 *
* @param title 标题
 * @param list PopMenuItem 对象列表,可设置图标
 * @param context context 对象
 */
```
public AUListDialog(String title, ArrayList<PopMenuItem> list, Context context)

```
public AUListDialog(String title, ArrayList<PopMenuItem> list, Context context)
/**
 * 根据传入的列表数据创建 AUListDialog
 *
 * @param title 标题
 * @param message 正文
 * @param list PopMenuItem 对象列表,可设置图标
 * @param context context 对象
 */
public AUListDialog(String title, String message, ArrayList<PopMenuItem> list, Context
context)
/**
 * 根据传入的列表数据创建 AUListDialog
 *
 * @param title 标题
 * @param list PopMenuItem 列表
 * @param showSelectionState 是否显示选项选中状态图标
 * @param positiveString 确认按钮文案
 * @param positiveListener 确认按钮监听器
 * @param negativeString 取消按钮文案
 * @param negativeListener 取消按钮监听器
 * @param context context 对象
 */
public AUListDialog(String title, ArrayList<PopMenuItem> list, boolean
showSelectionState,
        String positiveString, View.OnClickListener positiveListener,
        String negativeString, View.OnClickListener negativeListener, Context context)
/**
 * 根据传入的列表数据创建 AUListDialog
 *
 * @param title 标题
 * @param message 正文
 * @param list PopMenuItem 列表
 * @param showSelectionState 是否显示选项选中状态图标
 * @param positiveString 确认按钮文案
 * @param positiveListener 确认按钮监听器
 * @param negativeString 取消按钮文案
 * @param negativeListener 取消按钮监听器
 * @param context context 对象
 */
public AUListDialog(String title, String message, ArrayList<PopMenuItem> list, boolean
showSelectionState,
       String positiveString, View.OnClickListener positiveListener,
        String negativeString, View.OnClickListener negativeListener, Context context)
/**
 * 设置列表选项点击事件监听
 */
public void setOnItemClickListener(OnItemClickListener listener) {
   this.listener = listener;
}
```

```
/**
* 动态数据刷新接口
 \star* @param list
*/
public void updateData(ArrayList<PopMenuItem> list)
```
# **代码示例**

纯列表弹窗

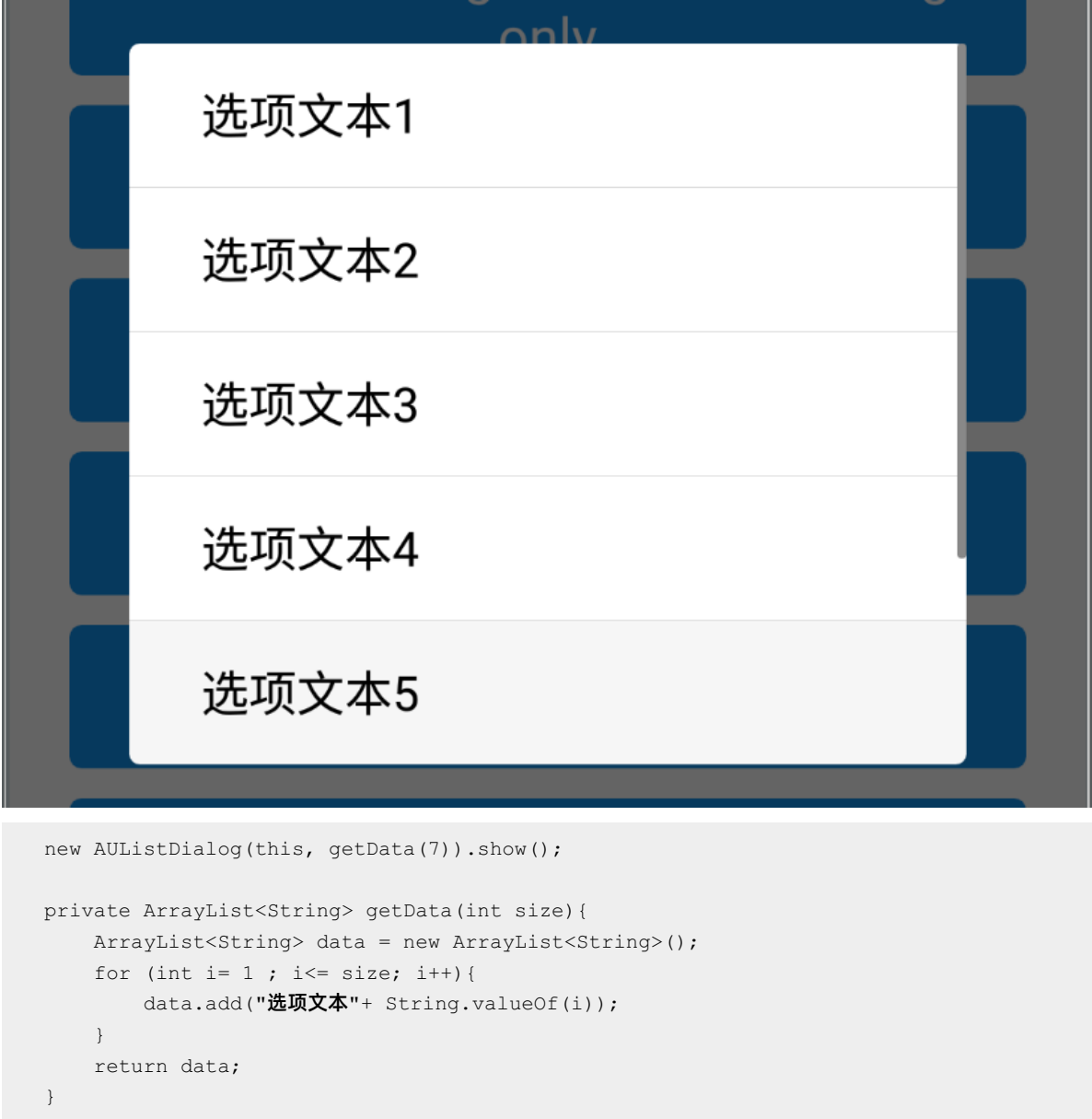

带标题的列表弹窗
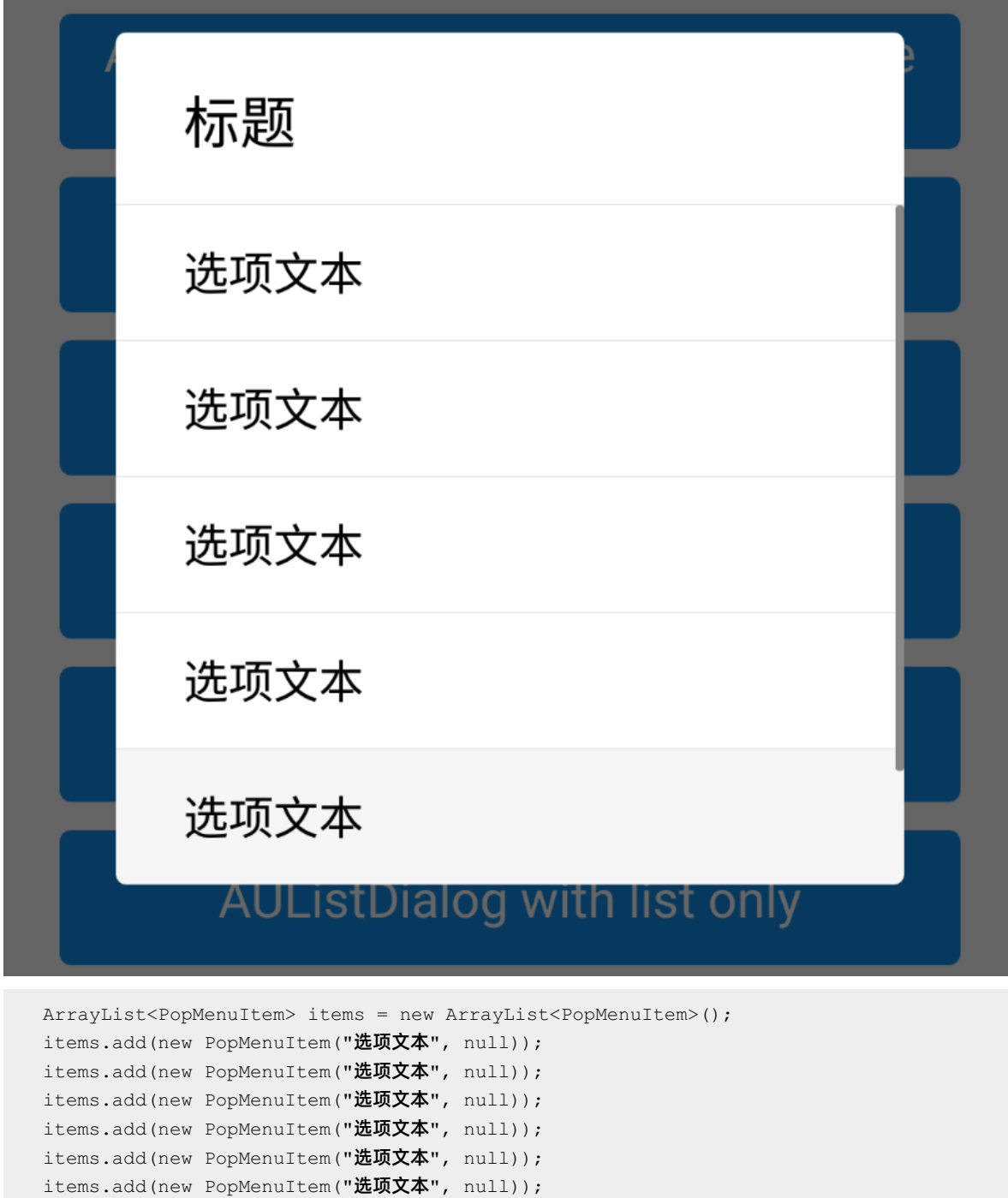

带说明文本的列表弹窗

new AUListDialog("标题", items, this).show();

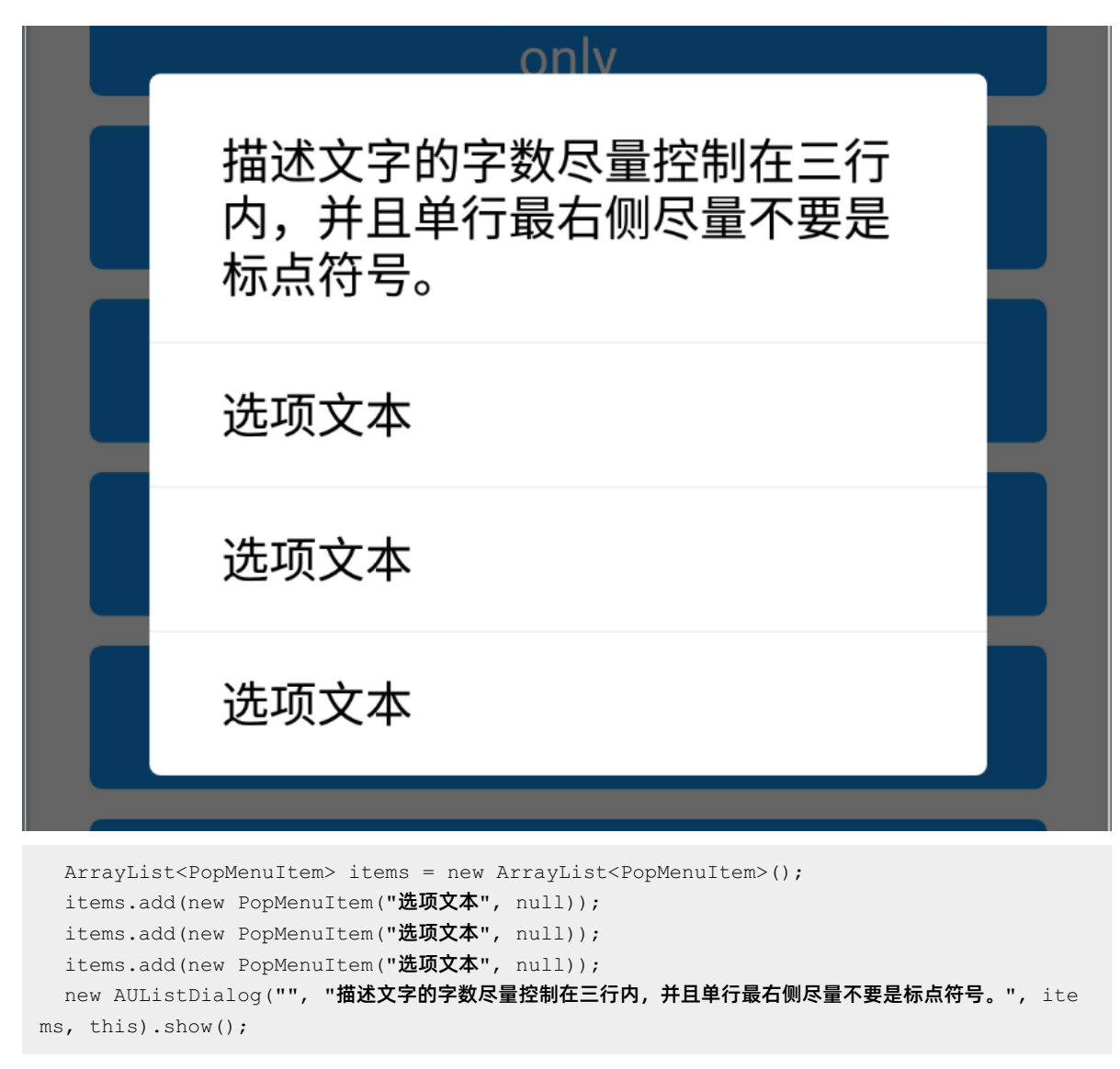

● 带标题和说明文案的列表弹窗

标题单行 描述文字的字数尽量控制在三行 内,并且单行最右侧尽量不要是 标点符号。 选项文本 选项文本 选项文本 ArrayList<PopMenuItem> items = new ArrayList<PopMenuItem>(); items.add(new PopMenuItem("选项文本", null)); items.add(new PopMenuItem("选项文本", null)); items.add(new PopMenuItem("选项文本", null)); new AUListDialog("标题单行", "描述文字的字数尽量控制在三行内, 并且单行最右侧尽量不要是标点符号 。", items, this).show();

带勾选项的列表弹窗

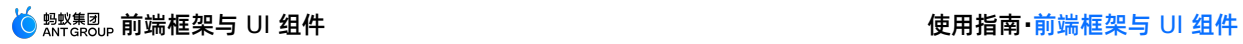

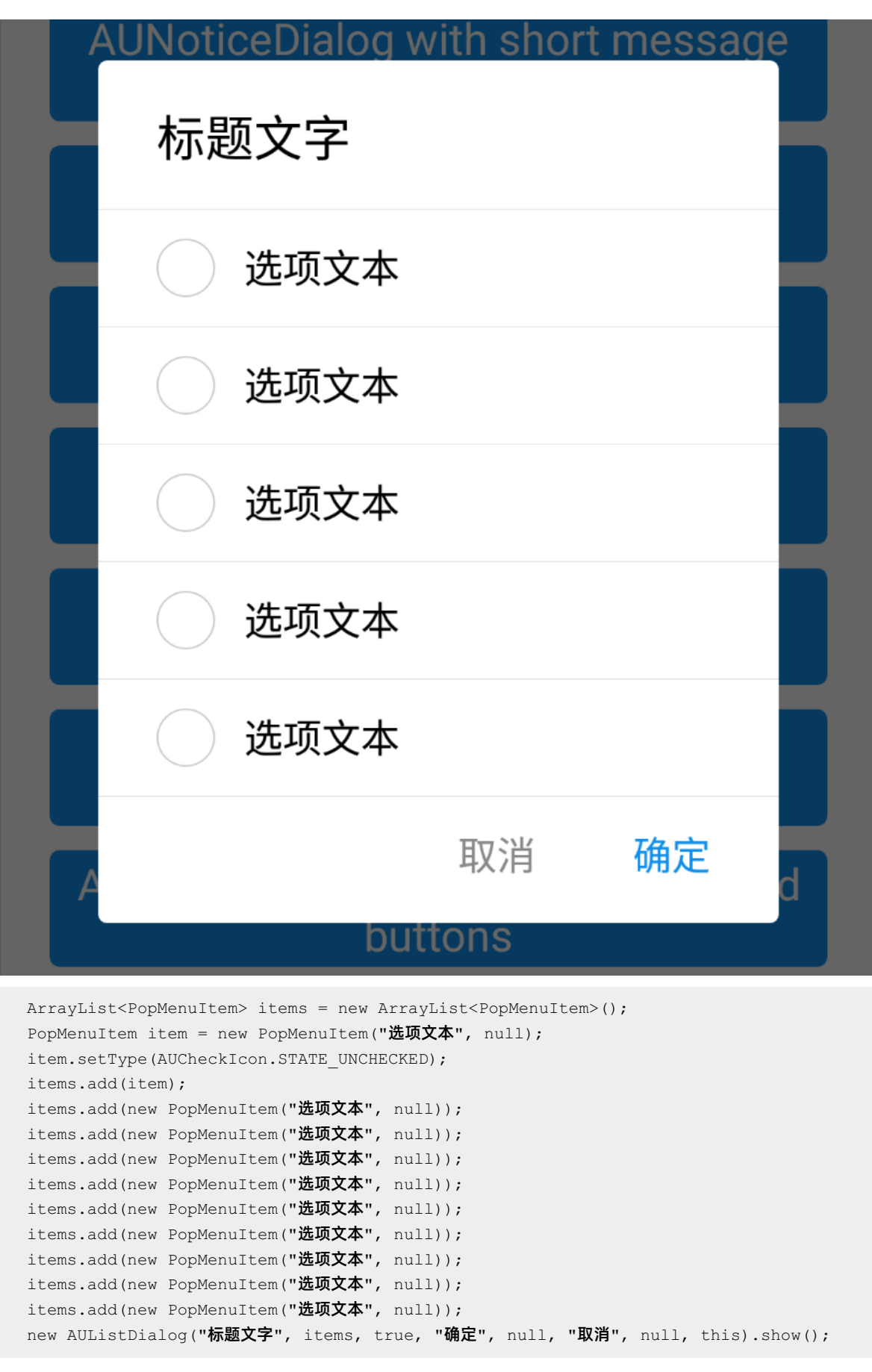

# **1.4.2.8. 消息弹窗**

AUNoticeDialog (原 APNoticePopDialog)提供一个带标题、正文、确认和取消按钮的对话框,支持常 用的业务消息显示。

### **效果图**

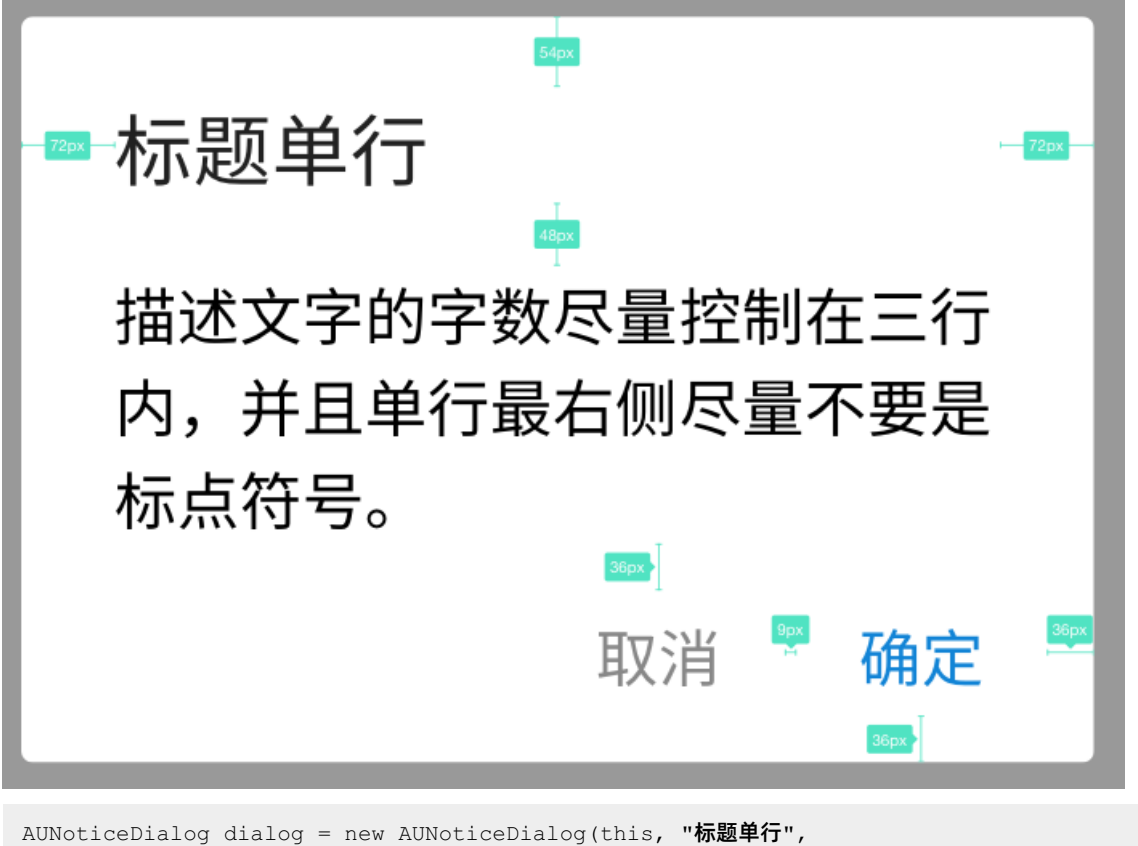

"描述文字的字数尽量控制在三行内,并且单行最右侧尽量不要是标点符号。", "确定", "取消", true); dialog.show();

## **基本规则**

- 弹窗有最小高度。
- 仅有标题或描述文字的时候,布局以最小高度进行纵向居中显示

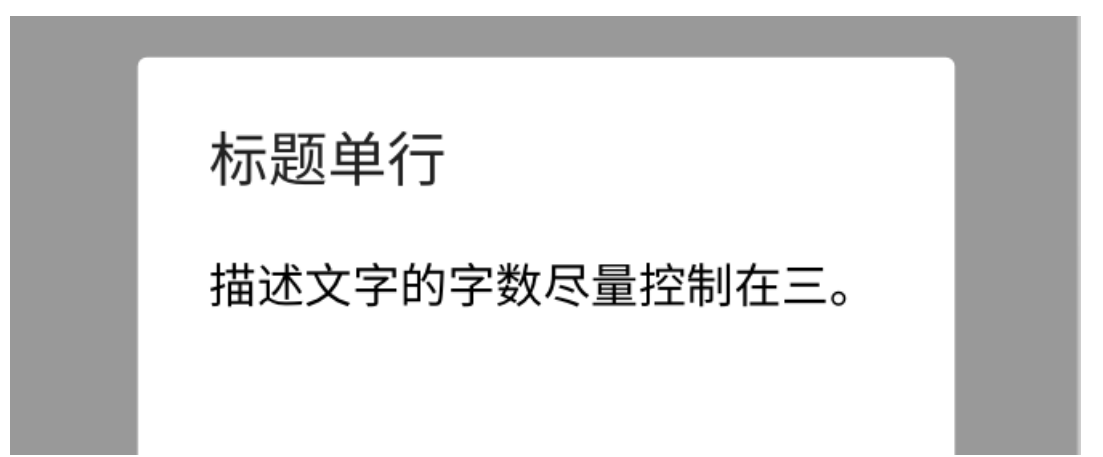

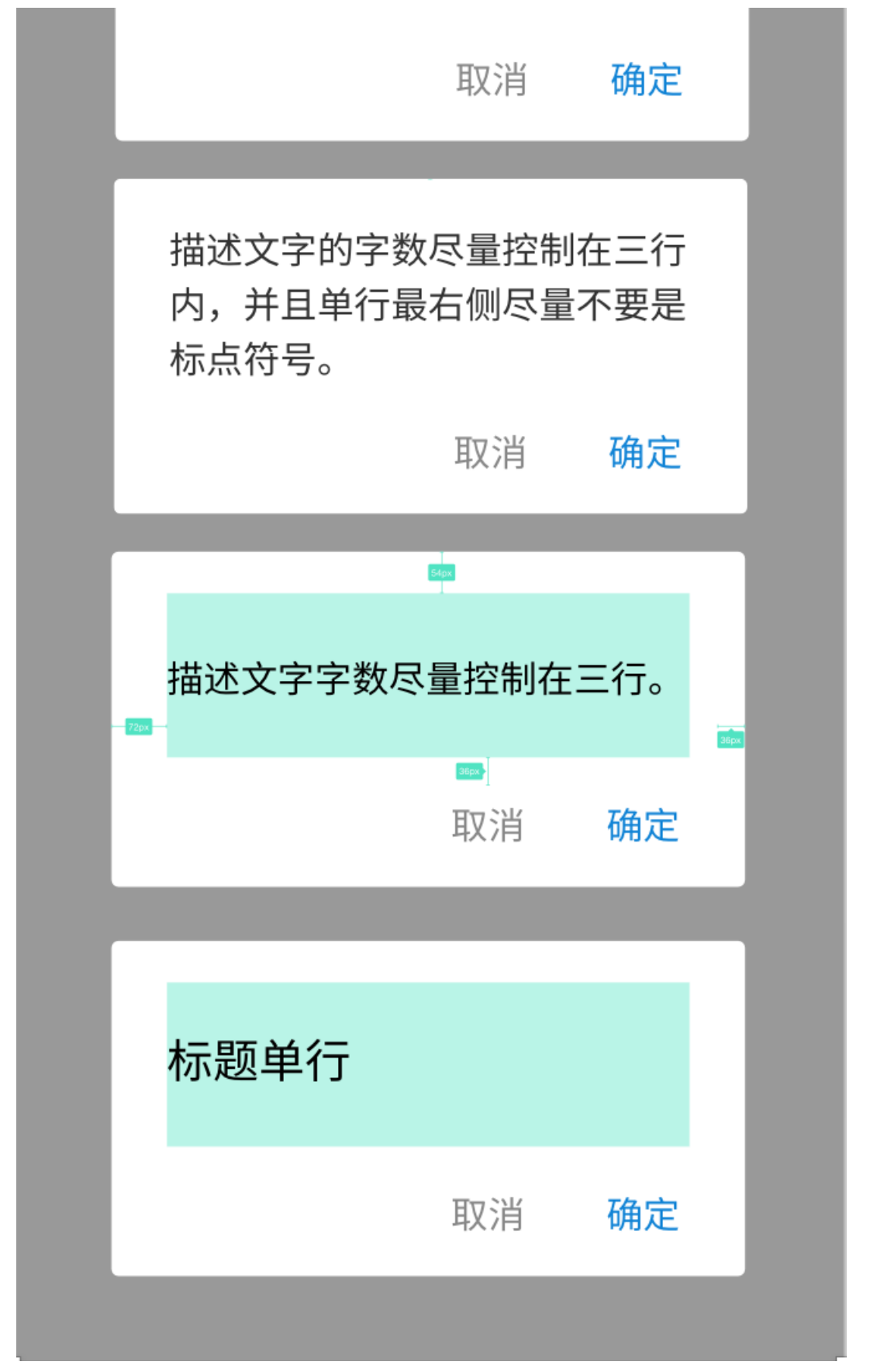

**确认**、**取消** 的按钮文字长度最好不要超出 4 个字,因为小屏手机(如 VIVO Y23L)会显示不下。

## **接口**

```
public AUNoticeDialog(Context context, CharSequence title, CharSequence msg,
       String positiveString, String negativeString);
public AUNoticeDialog(Context context, CharSequence title, CharSequence msg,
       String positiveString, String negativeString, boolean isAutoCancel) ;
/**
* 根据传入的参数创建一个 AUNoticeDialog
 *
* @param context context 对象
* @param title 标题
 * @param msg 消息
* @param positiveString 确认按钮文案
 * @param negativeString 取消按钮文案
* @param isAutoCancel 设置点击弹窗以外区域是否自动取消
*/
public AUNoticeDialog(Context context, CharSequence title, CharSequence msg, String pos
itiveString, String negativeString, boolean isAutoCancel);
/**
* 设置确认按钮文案的颜色
 *
* @param c 色值
*/
public void setPositiveTextColor(ColorStateList c);
/**
* 设置取消按钮文案的颜色
 *
* @param c 色值
*/
public void setNegativeTextColor(ColorStateList c);
/**
* 获取取消按钮
*/
public Button getCancelBtn();
/**
* 获取确认按钮
*/
public Button getEnsureBtn();
/**
* 获取标题 TextView
*/
public TextView getTitle();
/**
* 获取消息 TextView
*/
public TextView getMsg();
```

```
/**
* 设置确认按钮点击监听
*
* @param listener
*/
public void setPositiveListener(OnClickPositiveListener listener);
/**
* 设置取消按钮点击监听
 *
* @param listener
*/
public void setNegativeListener(OnClickNegativeListener listener);
/**
* 获取弹窗布局最外层的 RelativeLayout
*/
public RelativeLayout getDialogBg();
/**
* Start the dialog and display it on screen.
*/
public void show();
```
# **代码示例**

```
// 不带标题的
AUNoticeDialog dialog = new AUNoticeDialog(this, "",
          "描述文字的字数尽量控制在三行内,并且单行最右侧尽量不要是标点符号。",
          "确认", "取消", true);
dialog.show();
// 不带描述信息的
AUNoticeDialog dialog = new AUNoticeDialog(this, "标题单行",
          "",
          "确认", null, true);
```

```
dialog.show();
```
# **1.4.2.9. 社交/收银台结果页弹窗**

AUOperationResultDialog 提供一个带标题文字、选项列表的弹窗,主要应用于社交和收银台的结果展 示。

**效果图**

### **依赖**

参见 [快速开始](#page-114-0)。

**接口说明**

```
/**
* 根据传入的列表数据创建 AUListDialog
*
* @param title 标题
* @param list PopMenuItem 对象列表,可设置图标
* @param context context 对象
*/
public AUOperationResultDialog(Context context, String title, List<String> list)
/**
* 设置列表选项点击事件监听
*/
public void setOnItemClickListener(OnItemClickListener listener)
/**
* 动态数据刷新接口
*
* @param list
*/
public void updateData(ArrayList<PopMenuItem> list)
/**
* 获取 imageView
* @return
*/
public ImageView getIconView()
/**
* 设置分割线是否可见
* @param visibility
*/
public void setDivierViewVisibility(int visibility)
```
## **代码示例**

```
public void clickAUOperationResultDialog(View view) {
       AUOperationResultDialog dialog = new AUOperationResultDialog(this,"标题文字",getD
ata()dialog.getIconView().setImageDrawable(getResources().getDrawable(R.drawable.image));
       dialog.show();
}
```
# **1.4.2.10. 弹出菜单**

AUPopMenu 组件提供导航栏选项卡点击弹出菜单, 实质为 popupwindow。

AUPopMenu 与 AUFloatMenu 的区别:无底面蒙层, 有外围边框, 所有布局采用居中的形式。

# **基本功能**

业务控制向上或向下弹出。

业务传入 string list 使用默认样式,或者直接传入 adapter。

## **效果图**

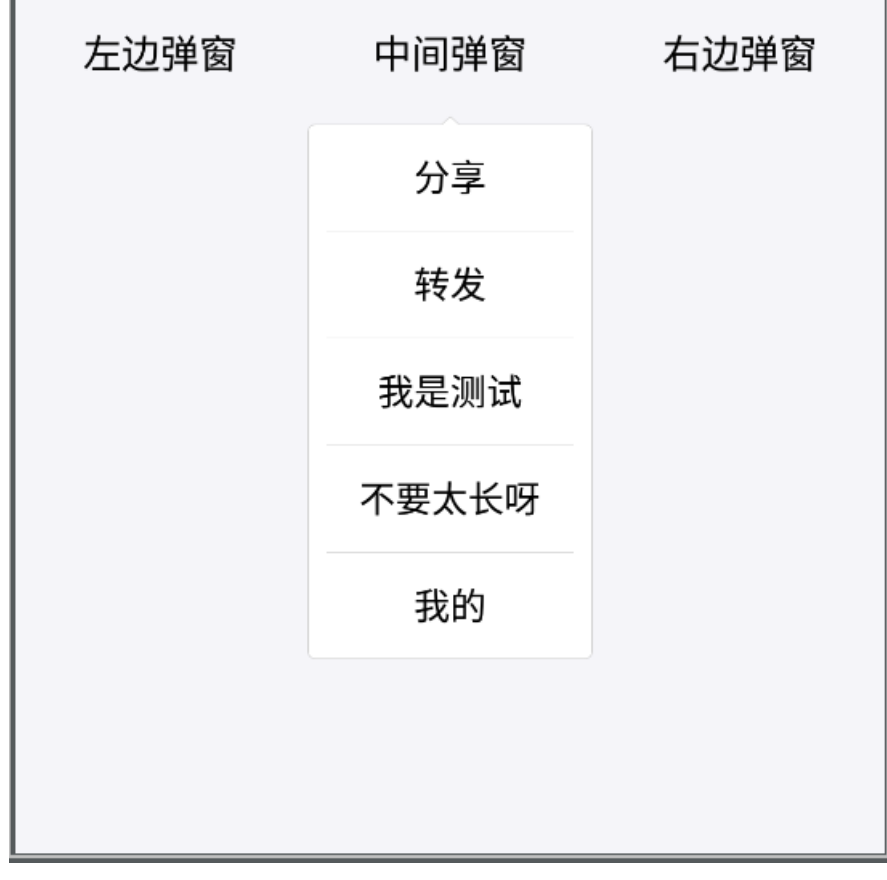

# **接口说明**

```
/**
* 数据构造,使用默认样式
* @param context
* @param itemArrayList
*/
public AUPopMenu(Context context, ArrayList<MessagePopItem> itemArrayList)
/**
* adapter 构造,使用自定义样式
* @param context
* @param listAdapter
*/
public AUPopMenu(Context context, BaseAdapter listAdapter)
/**
* tip toast down
* @param anchorView
*/
public void showTipView(View anchorView)
/**
* tip toast with direction
* @param anchorView
* @param isDown
*/
public void showTipView(View anchorView, boolean isDown)
/**
* 窗口消失
*/
public void dismiss()
/**
* 设置选项点击监听
* @param listener
*/
public void setOnItemClickListener(AdapterView.OnItemClickListener listener)
```
## **自定义属性**

#### 无自定义属性,不支持 XML 布局。

### **代码示例**

```
final AUPopMenu popMenu = new AUPopMenu(ScrollTitleBarActivity.this, getItemList());
popMenu.showTipView(view);
popMenu.setOnItemClickListener(new AdapterView.OnItemClickListener() {
    @Override
   public void onItemClick(AdapterView<?> parent, View view, int position, long id) {
   }
});
```
# **1.4.2.11. 录音**

AURecordFloatTip 组件用于显示 **正在录音** 状态的浮层,旨在给予用户更直接的录音体验。

**效果图**

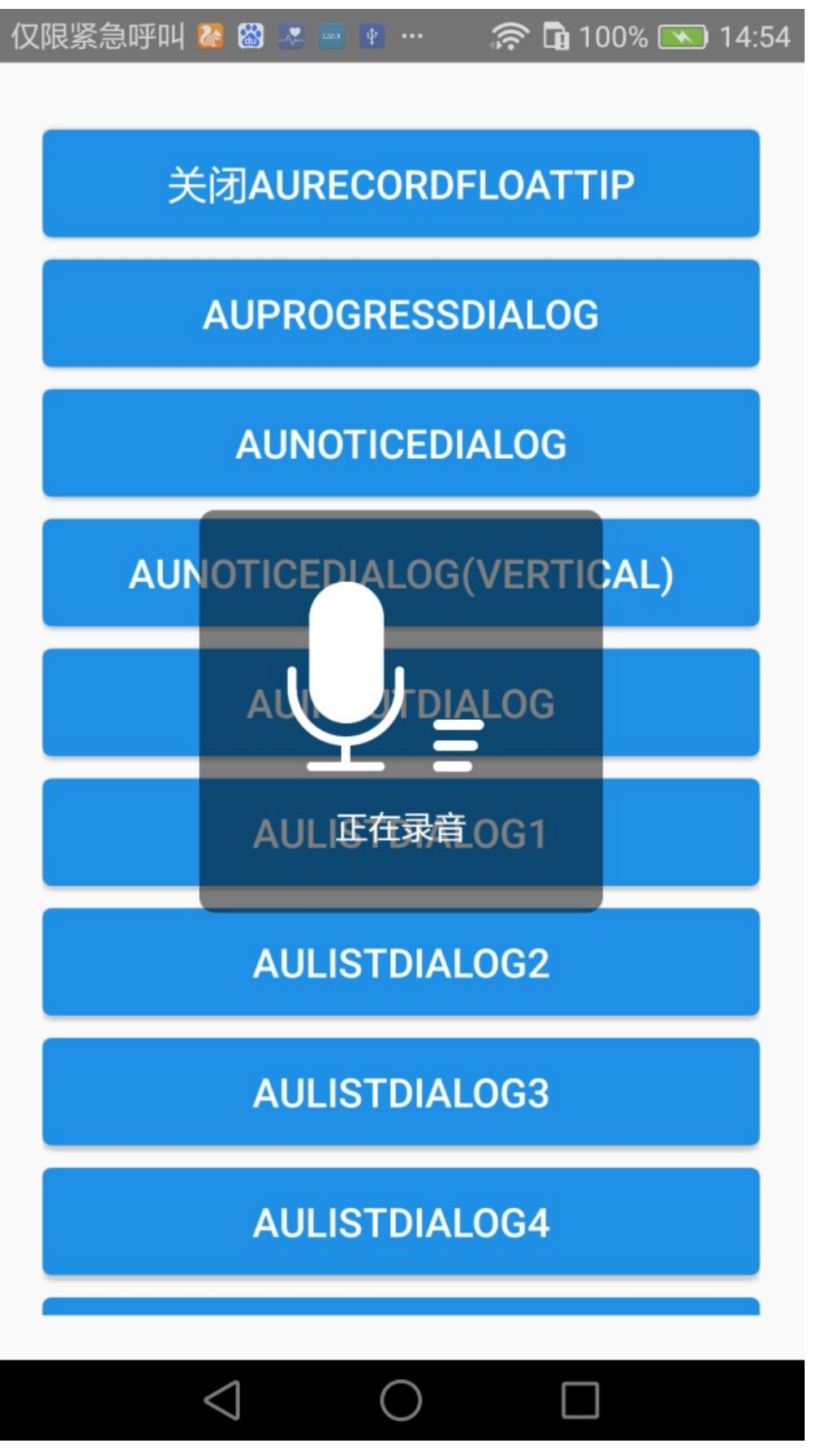

**构造说明**

> 文档版本:20231225 157

public AURecordFloatTip(Activity activity) ; public AURecordFloatTip(Activity activity, String tip);

## **接口说明**

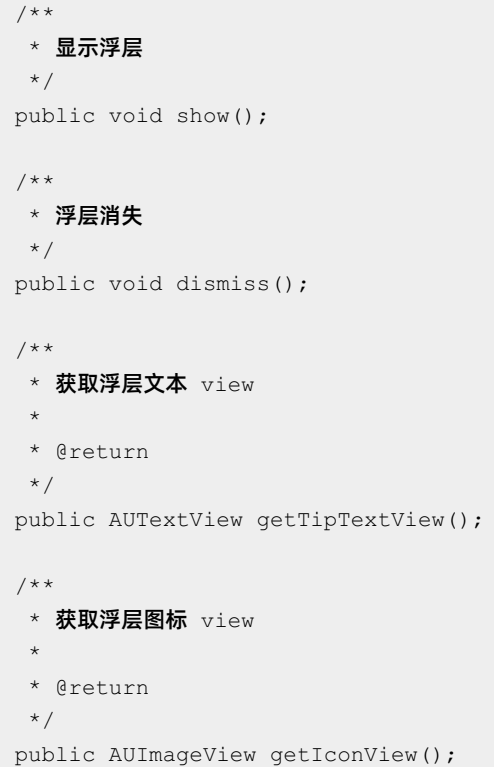

### **代码示例**

```
if (!isSHowAURecordFloatTip) {
    ((AUButton) view).setText("关闭AURecordFloatTip");
    if (mAURecordFloatTip == null) {
       mAURecordFloatTip = new AURecordFloatTip(this, "正在录音");
    }
   mAURecordFloatTip.show();
   isSHowAURecordFloatTip = true;
} else {
   ((AUButton) view).setText("显示AURecordFloatTip");
    if (mAURecordFloatTip != null) {
       mAURecordFloatTip.dismiss();
   }
   isSHowAURecordFloatTip = false;
}
```
# **1.4.2.12. 提示**

AUToast 是页面弹窗提示组件,AUProgressDialog 是进度提示组件。

使用 BaseFragmentActivity 和 BaseActivity 的 toast 方法时,mPaaS 框架会对弹窗提示统一进行修 改。

对基于 BaseFragmentActivity 和 BaseActivity 开发的 activity, 系统默认使用 AUToast。

### **效果图**

# **AUToast**

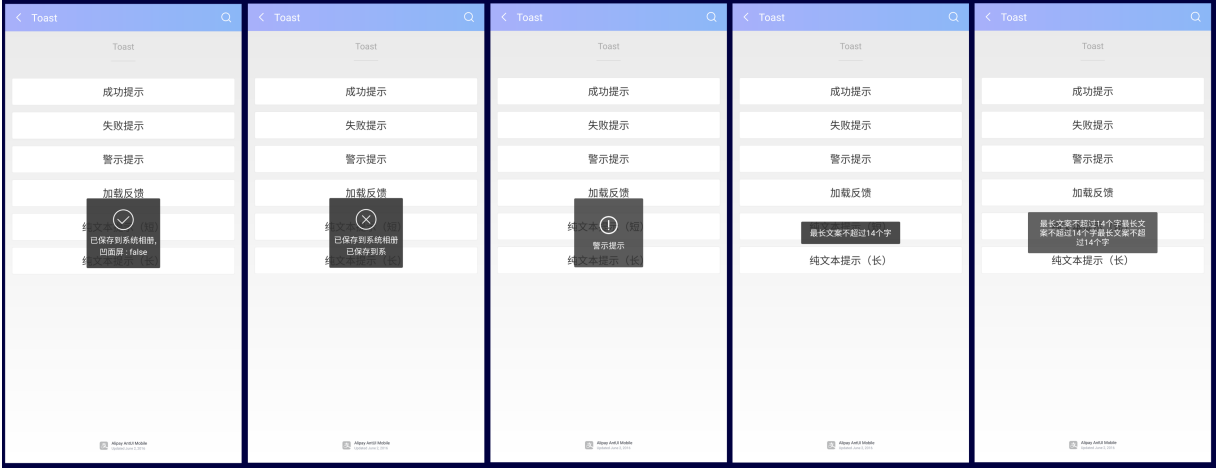

# **AUProgressDialog**

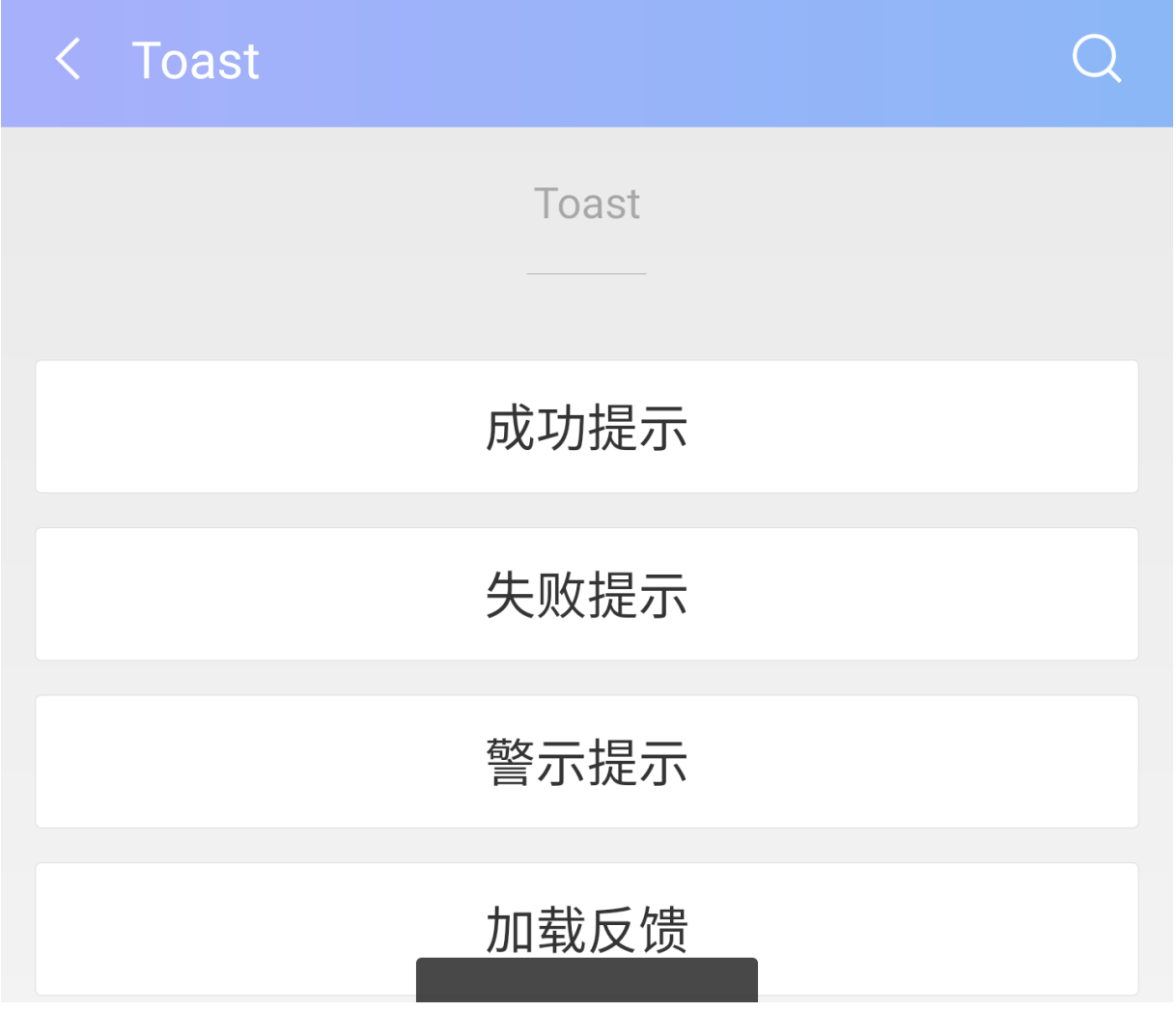

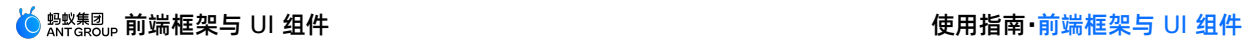

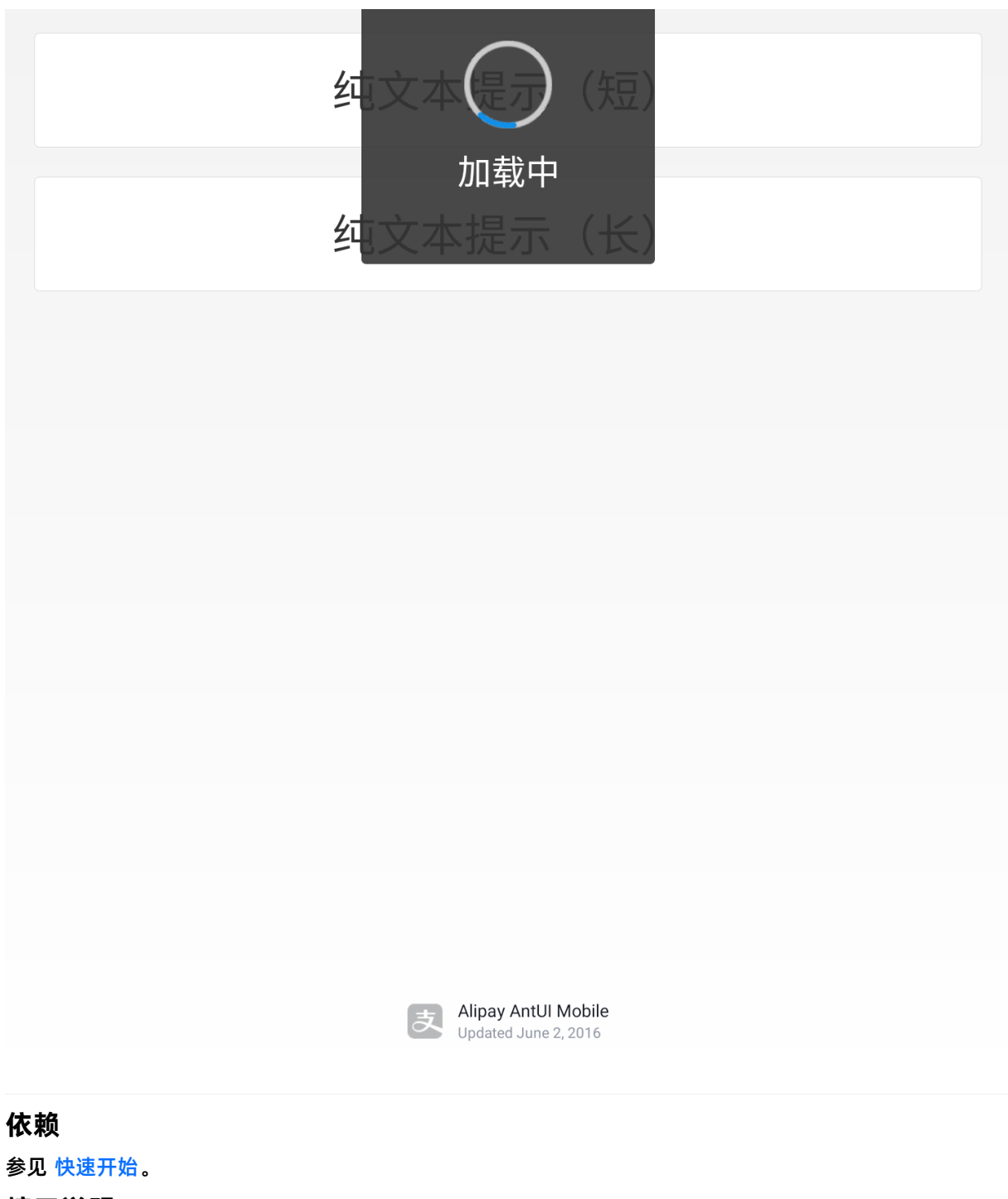

**接口说明**

```
/**
    * 实例化 Toast
    \rightarrow* @param context 上下文,请使用当前页面的 activity
    * @param drawableId 图片资源
    * @param tipSrcId 文字提示 ID
    * @param duration 显示时间 Toast.Long/Toast.Short
    * @return Toast
    */
   public static Toast makeToast(Context context, int drawableId, int tipSrcId, int du
ration) {
       CharSequence tipSrc = context.getResources().getText(tipSrcId);
       return makeToast(context, drawableId, tipSrc, duration);
   }
    /**
    * 创建 Toast
    *
    * @param context 上下文,请使用当前页面的 activity
    * @param tipSrcId 提示信息
    * @param duration 时间
    * @return toast
    */
   public static Toast makeToast(Context context, int tipSrcId, int duration) {
       CharSequence tipSrc = context.getResources().getText(tipSrcId);
       return makeToast(context, 0, tipSrc, duration);
   }
    /**
    * Make a toast that just contains a image view and a text view.
     *
    * @param context 上下文,请使用当前页面的 activity
    * @param drawableId image resourceid
    * @param tipSrc The text to show. Can be formatted text.
    * @param duration How long to display the message. Either or
     * @return
    */
   public static Toast makeToast(Context context, int drawableId, CharSequence tipSrc,
int duration)
```
## **代码示例**

```
//成功
```

```
AUToast.makeToast(ToastActivity.this,
com.alipay.mobile.antui.R.drawable.toast_ok, "成功提示", Toast.LENGTH_SHORT).show();
    //失败
       AUToast.makeToast(ToastActivity.this,
com.alipay.mobile.antui.R.drawable.toast false, "失败提示", Toast.LENGTH SHORT).show();
    }
   //警示
       AUToast.makeToast(ToastActivity.this,
com.alipay.mobile.antui.R.drawable.toast warn, "警示提示", Toast.LENGTH_SHORT).show();
   }
   //文本
       AUToast.showToastWithSuper(ToastActivity.this, 0, "最长文案不超过14个字",
Toast.LENGTH_SHORT);
    //加载
   AUProgressDialog dialog = new AUProgressDialog(this);
   dialog.setMessage("加载中");
   dialog.show();
```
#### }

# **1.4.3. 输入组件**

# <span id="page-161-0"></span>**1.4.3.1. 资金输入**

AUAmountInputBox 组件提供金额输入框,输入框中的数字为特殊的数字字体。输入框包括编辑框 (AUAmountEditText)和备注(AUAmountFootView)两个部分,其中 AUAmountFootView 有两种 样式(可编辑的输入框和文本展示),可自由组合。

同时,该组件配套提供带特殊数字字体的展示使用 AUAmountLabelText。

### **效果图**

 $\begin{array}{c} \hline \end{array}$ 

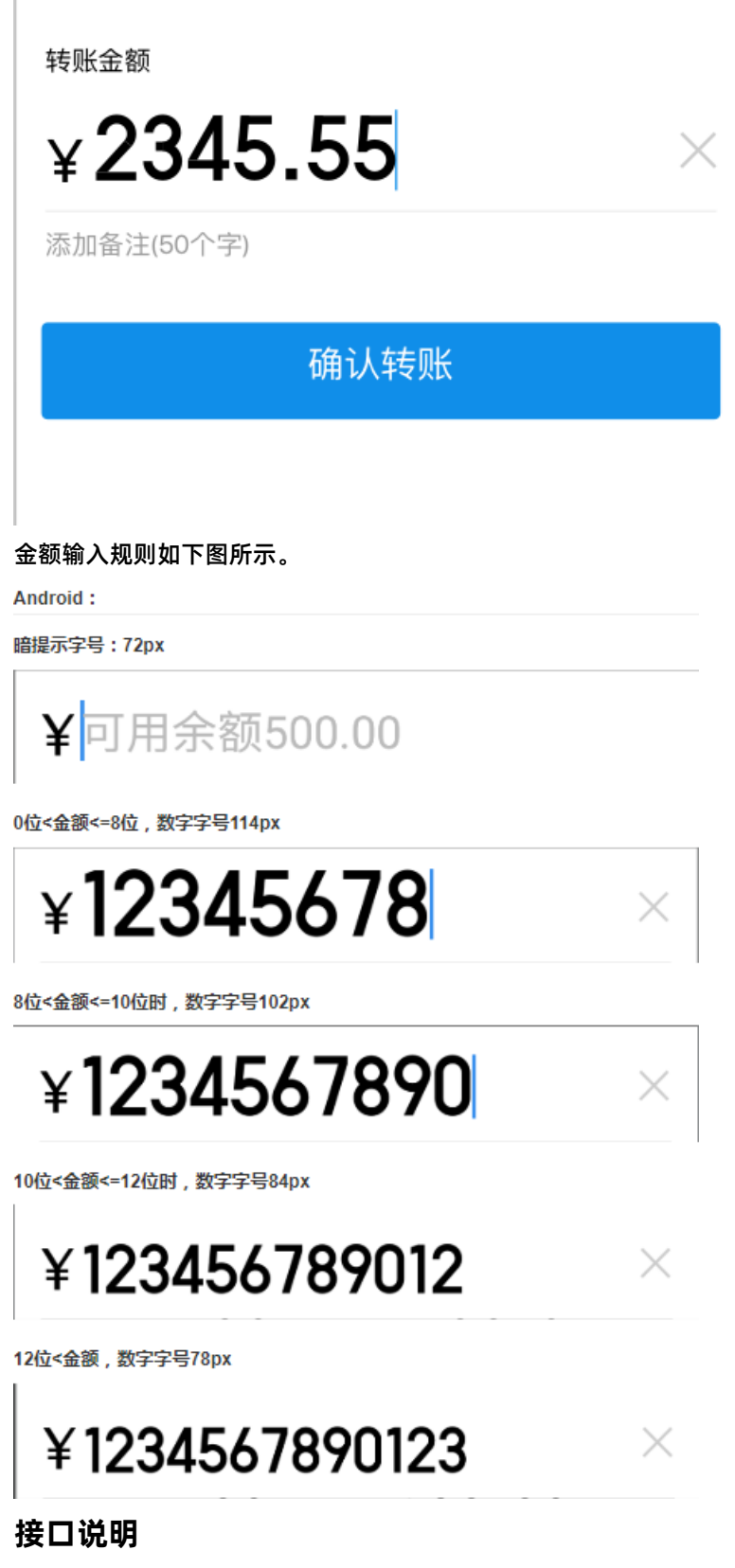

**AUAmountInputBox**

/\*\* \* 获取编辑框 \* @return \*/ public AUEditText getEditText() /\*\* \* 获取编辑框 \* @return \*/ public AUAmountEditText getEditLayout() /\*\* \* 获取资金链的 footView \* @return \*/ public AUAmountFootView getFootView() /\*\* \* 获取输出框的标题栏 \* @return \*/ public AUTextView getTitleView() /\*\* \* 设置 HeadView 的属性 \* @param style EDIT\_STYLE 、TEXT\_STYLE \*/ public void setFootStyle(int style) /\*\* \* 设置 FootView 的编辑框提示 \* @param hint \*/ public void setFootHint(String hint) /\*\* \* 设置 FootView的text \* @param text \*/ public void setFootText(String text)

# **AUAmountEditText**

/\*\* \* 获取 EditText \* @return  $\star$  / public AUEditText getEditText() /\*\* \* 获取输入框信息 \* @return \*/ public Editable getEditTextEditable() /\*\* \* 设置分割线显示或隐藏 \* @param visible \*/ public void setDividerVisible(boolean visible) /\*\* \* 设置提示 \* @param hint \*/ public void setHint(String hint) /\*\* \* 设置是否展示删除按钮 \* @param isShow \*/ public void isShowClearIcon(boolean isShow) /\*\* \* 增加 focus 监听 \* @param listener \*/ public void addOnFocusChangeListeners(OnFocusChangeListener listener) /\*\* \* 绑定外部的 AUNumberKeyboardView ScrollView \* @param keyboardView \* @param scrollView \*/ public void setKeyBoardView(AUNumberKeyboardView keyboardView, ScrollView scrollView) /\*\* \* 绑定外部的 AUNumberKeyboardView \* @param keyboardView \*/ public void setKeyBoardView(AUNumberKeyboardView keyboardView)

## **自定义属性**

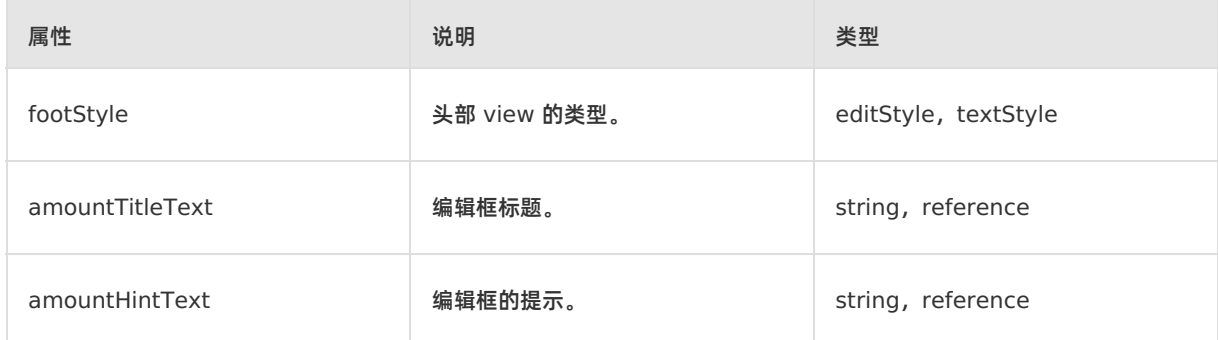

# **代码示例**

# **通用代码示例**

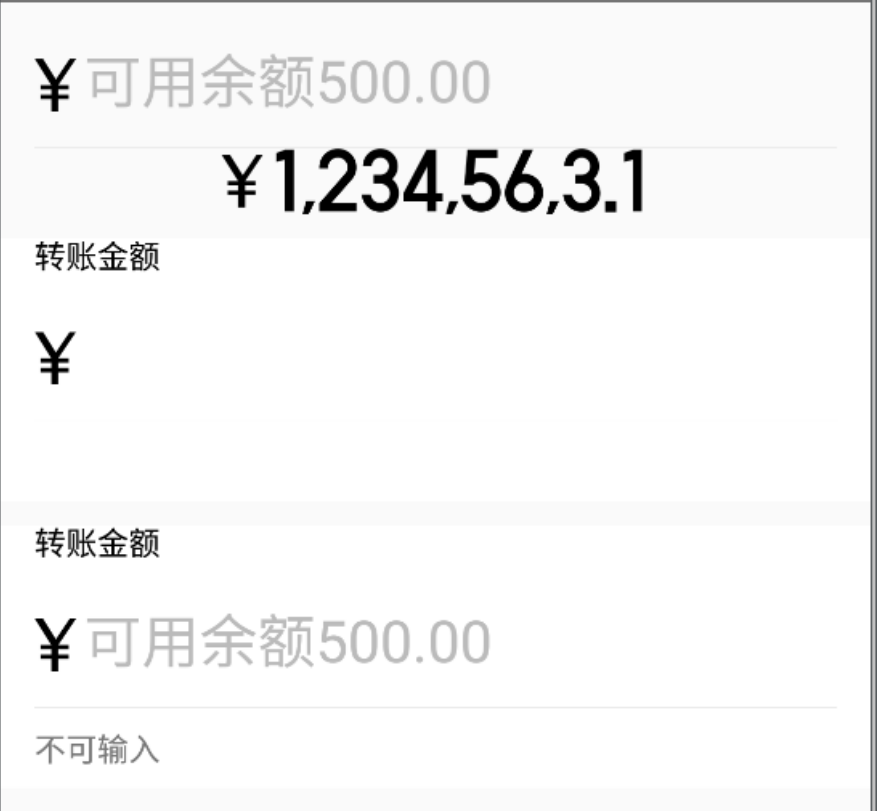

#### <sup>熟繁想。</sup>前端框架与 UI 组件 使用指南·前端框架与 UI 组件

```
<com.alipay.mobile.antui.amount.AUAmountEditText
   android:id="@+id/edit_text"
   android: layout width="match_parent"
   android: layout height="wrap_content"
    app:amountHintText="可用余额500.00" />
<com.alipay.mobile.antui.amount.AUAmountLabelText
   android:id="@+id/label_text"
    android: layout width="wrap_content"
   android: layout height="wrap_content"
   android: layout gravity="center horizontal" />
<com.alipay.mobile.antui.amount.AUAmountInputBox
     android:id="@+id/amount_input_1"
     android: layout width="match_parent"
      android: layout height="wrap content"
      android: layout marginTop="10dp"
      app:amountTitleText="转账金额" />
<com.alipay.mobile.antui.amount.AUAmountInputBox
      android:id="@+id/amount_input_2"
      android: layout width="match parent"
     android: layout height="wrap_content"
      android: layout marginTop="10dp"
      app:amountTitleText="转账金额"
      app:amountHintText="可用余额500.00"
      app:footStyle="textStyle" />
AUAmountInputBox inputBox1 = (AUAmountInputBox)findViewById(R.id.amount input 1);
inputBox1.setFootHint("添加转账说明");
```
AUAmountInputBox inputBox2 = (AUAmountInputBox)findViewById(R.id.amount\_input\_2); inputBox2.setFootText("不可输入");

## **带数字键盘的代码示例**

#### <sup>熟繁想。</sup>前端框架与 UI 组件 使用指南·前端框架与 UI 组件

```
<?xml version="1.0" encoding="utf-8"?>
<com.alipay.mobile.antui.basic.AULinearLayout
xmlns:android="http://schemas.android.com/apk/res/android"
    xmlns:app="http://schemas.android.com/apk/res/com.alipay.mobile.antui"
    android: layout width="match_parent"
   android: layout height="match parent"
   android:orientation="vertical">
    <com.alipay.mobile.antui.basic.AUScrollView
       android:id="@+id/scroll"
       android: layout weight="1"
        android: layout width="match parent"
        android: layout height="match parent">
        <com.alipay.mobile.antui.basic.AULinearLayout
            android: layout width="match parent"
            android: layout height="match parent"
            android:orientation="vertical">
            <com.alipay.mobile.antui.amount.AUAmountInputBox
                android:id="@+id/amount_input_1"
                android: layout width="match parent"
                android: layout height="wrap_content"
                android: layout marginTop="10dp"
                app:amountTitleText="转账金额" />
        </com.alipay.mobile.antui.basic.AULinearLayout>
    </com.alipay.mobile.antui.basic.AUScrollView>
    <com.alipay.mobile.antui.keyboard.AUNumberKeyboardView
        android:id="@+id/keyboard"
        android: layout width="match_parent"
        android: layout height="wrap content"
        android:visibility="gone"/>
</com.alipay.mobile.antui.basic.AULinearLayout>
```
#### //初始化

```
keyboardView = (AUNumberKeyboardView) findViewById(R.id.keyboard);
inputBox1 = (AUAmountInputBox) findViewById(R.id.annotation);
ScrollView scrollView = (ScrollView) findViewById(R.id.scroll);
```
#### //绑定键盘

```
inputBox1.getEditLayout().setKeyBoardView(keyboardView, scrollView);
```
# **1.4.3.2. 输入框**

下文分别介绍 mPaaS 提供的 [AUInputBox](#page-167-0)、[AUImageInputBox](#page-172-0) 和 [AUTextCodeInputBox](#page-175-0) 三个输入框 组件。其中,AUImageInputBox 和 AUTextCodeInputBox 继承 AUInputBox。

### <span id="page-167-0"></span>**AUInputBox**

AUInputBox 组件包含以下内容:

一个 AUEditText 的文本输入框

- 一个显示在输入框左侧的标签名
- 一个输入框获取焦点并且内容不为空时会显示的删除按钮

### **效果图**

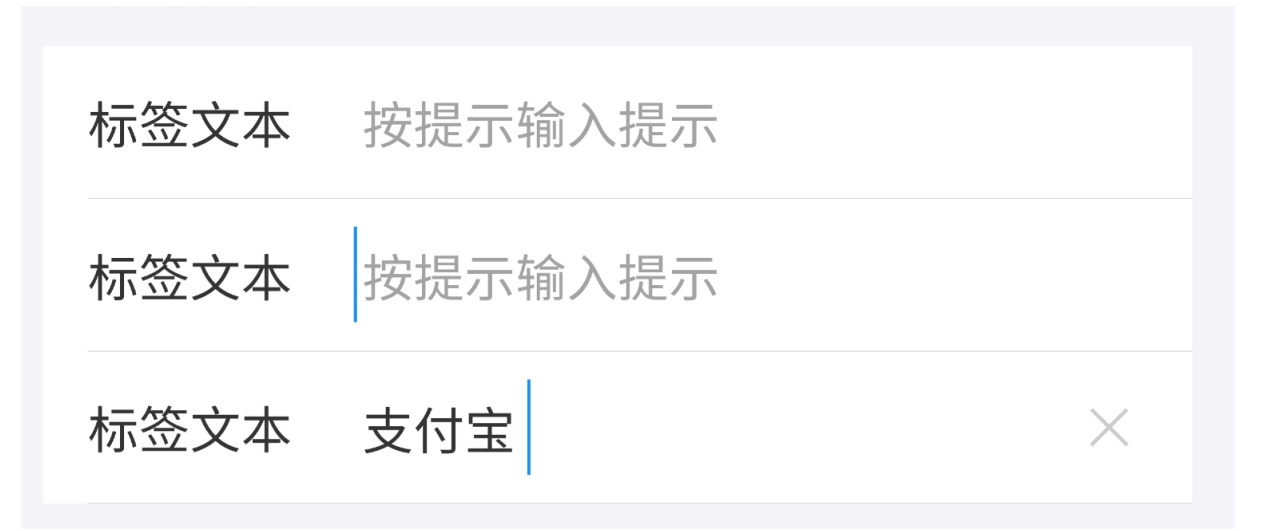

## **接口说明**

```
/**
* 取得 UBB 编码后的字符串
*/
public String getUbbStr()
/***
 * 设置 emoji 字体大小,单位为 px
*/
public void setEmojiSize(int emojiSize)
/***
 * 设置是否支持 emoji
*/
public void setSupportEmoji(boolean isSupport) {
   this.supportEmoji = isSupport;
}
/**
* 设置一个 Formatter 来对输入进行格式化
* 设置完成后对已经输入的文字不会立刻生效,需要等待输入才能有效果
*/
public void setTextFormatter(AUFormatter formatter)
/**
* 设置输入文字是否加粗显示
 *
* @param isBold true 为加粗, false 为正常
\star /
public void setApprerance(boolean isBold)
/**
* Set a special listener to be called when an action is performed on the
* text view. This will be called when the enter key is pressed, or when an
```
#### ,<br>◎ <sup>熱弊患恩</sup>。前端框架与 UI 组件 使用指南·前端框架与 UI 组件

\* action supplied to the IME is selected by the user. Setting this means \* that the normal hard key event will not insert a newline into the text \* view, even if it is multi-line; holding down the ALT modifier will, \* however, allow the user to insert a newline character. \*/ public void setOnEditorActionListener(OnEditorActionListener l) /\*\* \* Adds a TextWatcher to the list of those whose methods are called whenever \* this TextView's text changes. \*/ public void addTextChangedListener(TextWatcher watcher) /\*\* \* 输入框输入文字后会显示出删除按钮,此处设置删除按钮的点击事件接收对象 \*/ public void setCleanButtonListener(View.OnClickListener listener) /\*\* \* 设置输入框文字内容 \*/ public void setText(CharSequence inputContent) /\*\* \* 获取文字内容,若文字被格式化,需要调用方处理为需要格式 \*/ public String getInputedText() /\*\* \* 获取输入框的 EditText 控件 \*/ public AUEditText getInputEdit() /\*\* \* 设置标签文本 \* @param title 输入的标签文本 \*/ public void setInputName(String title) /\*\* \* 获取输入内容名称(标签名)的控件 \*/ public AUTextView getInputName() /\*\* \* 输入内容名称字体大小,单位为  $px$ \*/ public void setInputNameTextSize(float textSize) /\*\*  $*$  设置输入框字体大小,单位为  $px$ \*/

\* text view. This will be called when the enter key is pressed, or when an

```
public void setInputTextSize(float textSize)
/**
* 输入内容文字颜色
*/
public void setInputTextColor(int textColor)
/**
* 设置输入内容类型
*/
public void setInputType(int inputType)
/**
* 设置提示信息
\star /
public void setHint(String hintString)
/**
* 设置左侧标签图标
*/
public void setInputImage(Drawable drawable)
/**
* 获取左侧标签图标
 */
public AUImageView getInputImage()
/**
* 设置提示信息颜色
*/
public void setHintTextColor(int textColor)
/**
* 设置输入框的最大输入长度
 *
* @param maxlength 若参数 <=0, 则不进行长度限制
*/
public void setMaxLength(int maxlength)
/**
* 获取清除按钮控件
\star /
public AUIconView getClearButton()
/**
* 获取是否需要显示清除按钮
*/
public boolean isNeedShowClearButton() {
   return isNeedShowClearButton;
}
/**
* 设置是否需要显示清除按钮,若设置 false,则任何情况下清除按钮都不会显示
*/
public void setNeedShowClearButton(boolean isNeedShowClearButton)
```

```
/**
* 设置控件的边框风格,包括上、中、下和独立
* 此方法为 AULineGroupItemInterface 接口中的方法
* 当控件结合 LineGroupView 使用时, 这个方法会自动被调用到
 *
* @param positionStyle,使用 AULineGroupItemInterface 中定义的变量
AULineGroupItemInterface.TOP, CENTER, BOTTOM, NORMAL, LINE, NONE
\star /
@Override
public void setItemPositionStyle(int positionStyle)
/**
* 获取输入内容类型
*/
```
## **代码示例**

public int getInputType()

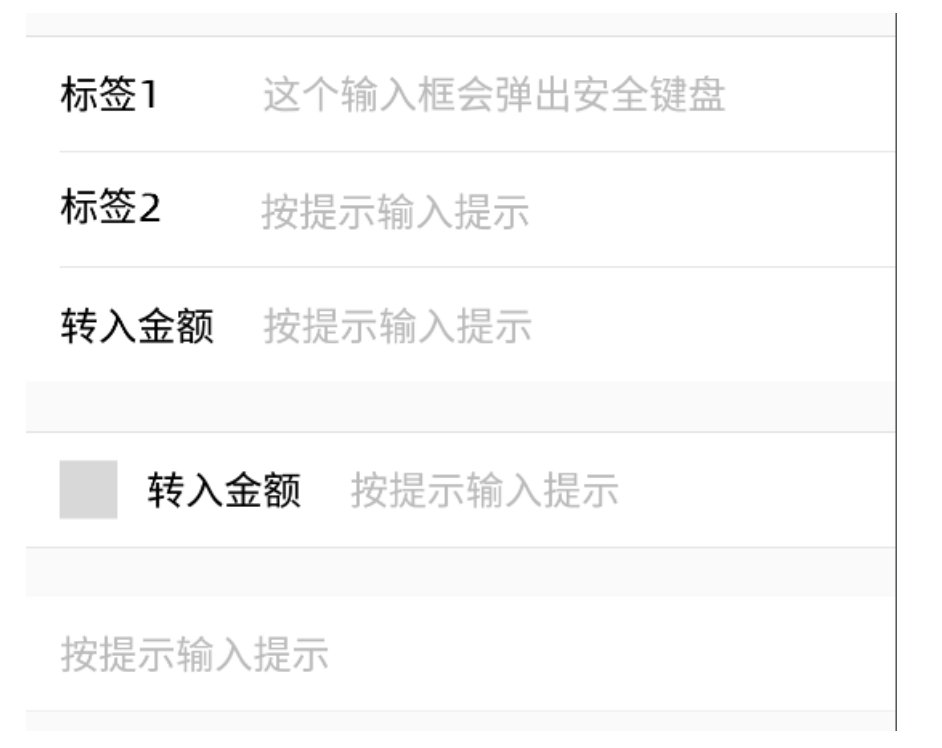

```
<com.alipay.mobile.antui.input.AUInputBox
   android:id="@+id/safeInputBox"
   android: layout width="match parent"
   android: layout height="wrap_content"
   app:listItemType="top"
   app:inputName="标签1"
   app:inputType="textPassword"
   app:inputHint="这个输入框会弹出安全键盘"/>
```

```
<com.alipay.mobile.antui.input.AUInputBox
   android: layout width="match_parent"
   android: layout height="wrap content"
   app:listItemType="center"
   app:inputName="标签2"
   app:inputHint="按提示输入提示"/>
```

```
<com.alipay.mobile.antui.input.AUInputBox
   android: layout width="match parent"
   android: layout height="wrap_content"
   app:listItemType="bottom"
   app:inputName="转入金额"
   app:inputHint="按提示输入提示"/>
```

```
<com.alipay.mobile.antui.input.AUInputBox
   android:layout_width="match_parent"
   android: layout height="wrap_content"
   android: layout marginTop="20dp"
   app:inputImage="@drawable/image"
   app:inputName="转入金额"
   app:inputHint="按提示输入提示"/>
```

```
<com.alipay.mobile.antui.input.AUInputBox
   android: layout width="match parent"
   android: layout height="wrap_content"
   android: layout marginTop="20dp"
    app:inputHint="按提示输入提示"/>
```
## <span id="page-172-0"></span>**AUImageInputBox**

AUImageInputBox 继承 AUInputBox,包含:

- 一个显示在右侧的 IconView,可展示图标或 Unicode
- 一个显示在右侧的 TextView

```
效果图
```
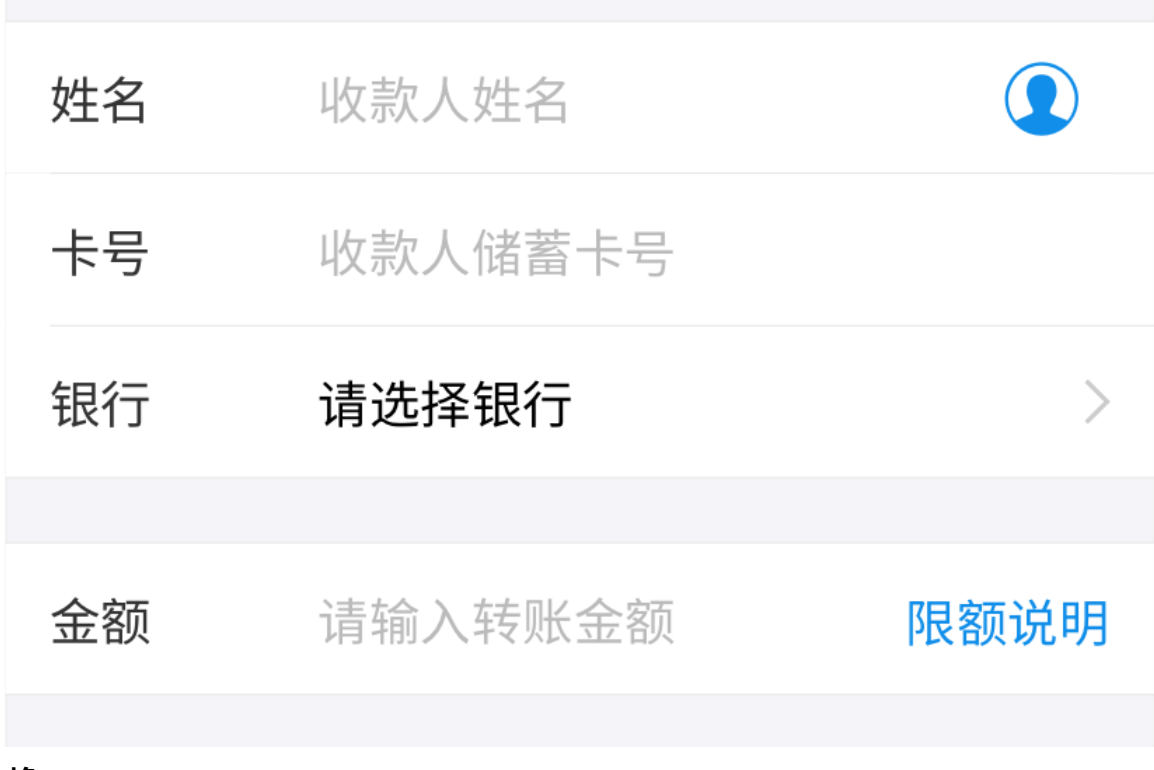

# **依赖**

参见 [快速开始](#page-114-0)。 **接口说明**

/\*\* \* 设置最右侧功能按钮背景 \* 若设置按钮背景为空,则不会显示功能按钮,保持与 AUInputBox 功能一致  $\star$  / public void setLastImgDrawable(Drawable drawable) /\*\* \* 设置最右侧功能按钮背景 \* @param unicode \*/ public void setLastImgUnicode(String unicode) /\*\* \* 设置最右侧图标是否可见 \* @param visible  $\star$  / public void setLastImgBtnVisible(boolean visible) /\*\* \* 设置最右侧功能按钮的监听 \*/ public void setLastImgClickListener(View.OnClickListener l) /\*\* \* 设置最右侧的文本 \* @param lastText \*/ public void setLastTextView(String lastText) /\*\* \* 获取最右边的 TextView \* \* @return **获取最右侧**TextView \*/ public AUTextView getLastTextView() /\*\* \* 获取最右边的图标 View \* @return \*/ public AUIconView getLastImgBtn()

### **代码示例**

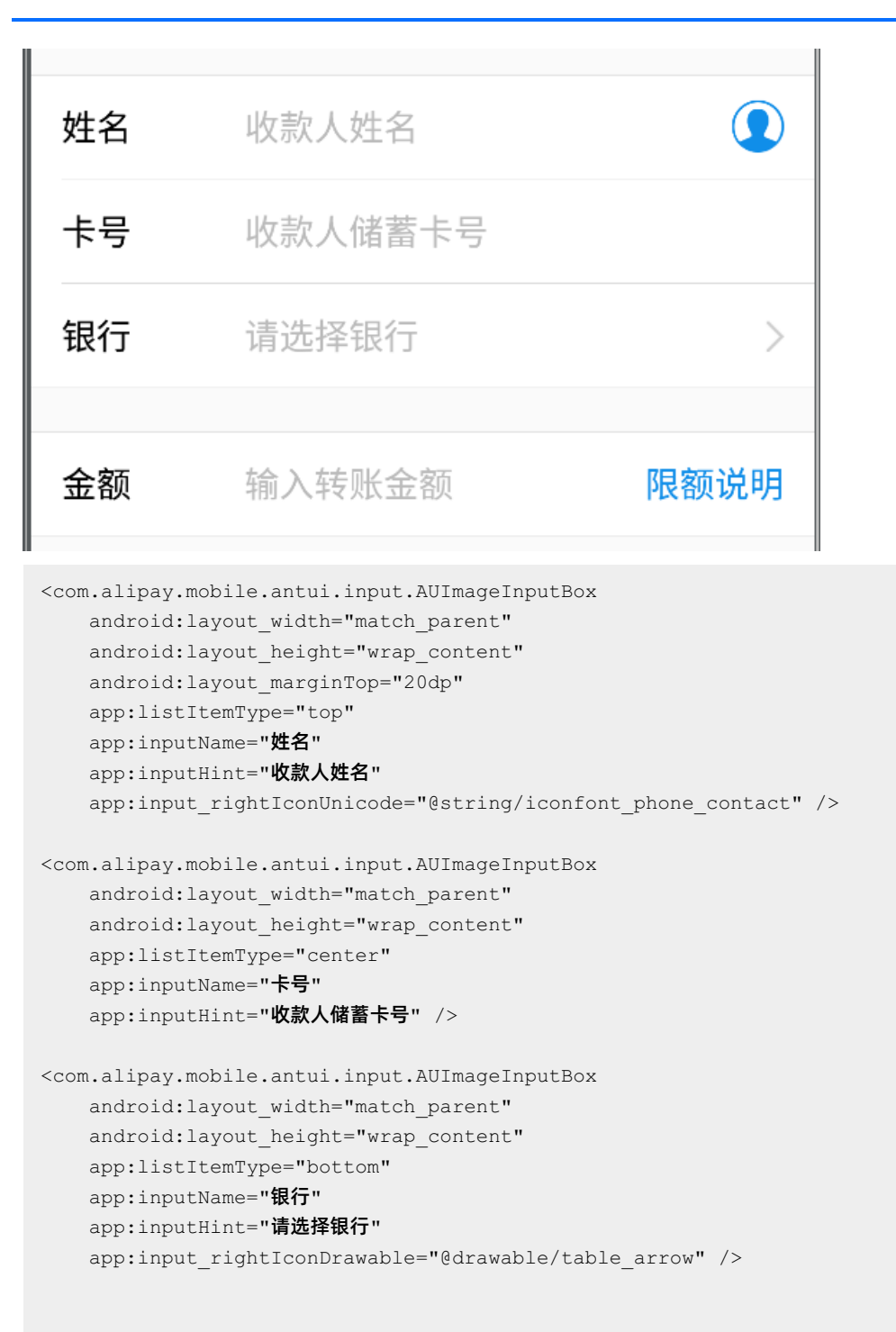

```
<com.alipay.mobile.antui.input.AUImageInputBox
   android: layout width="match parent"
   android: layout height="wrap_content"
   android: layout marginTop="20dp"
   app:inputName="金额"
    app: inputHint="输入转账金额"
    app:input rightText="限额说明" />
```
# <span id="page-175-0"></span>**AUTextCodeInputBox**

AUTextCodeInputBox 继承 AUInputBox,右侧包含一个发送短信验证码的文本按钮。

<sup>■</sup>发送校验码

### **效果图**

×

### **依赖**

参见 [快速开始](#page-114-0)。

### **接口说明**

```
/**
* 设置发送按钮点击事件 callback
* @param callback 当用户点击发送按钮时, OnSendCallback.onSend() 方法将被回调
*/
public void setOnSendCallback(OnSendCallback callback)
/**
* 当前时间归 0
*/
public void currentSecond2Zero()
/**
* 设置当前时间
\star /
public void setCurrentSecond(int current)
/**
* 获取当前时间
*/
public int getCurrentSecond()
/**
* 获取发送按钮
*/
public AUButton getSendCodeButton()
/**
* 供业务调用释放 timer
*/
public void releaseTimer()
/**
 * 按钮开始倒计时
*/
public void scheduleTimer()
public interface SendButtonEnableChecker {
  public boolean checkIsEnabled();
}
```
### <mark>◆</mark> 购物集团。前端框架与 UI 组件 使用指南·前端框架与 UI 组件

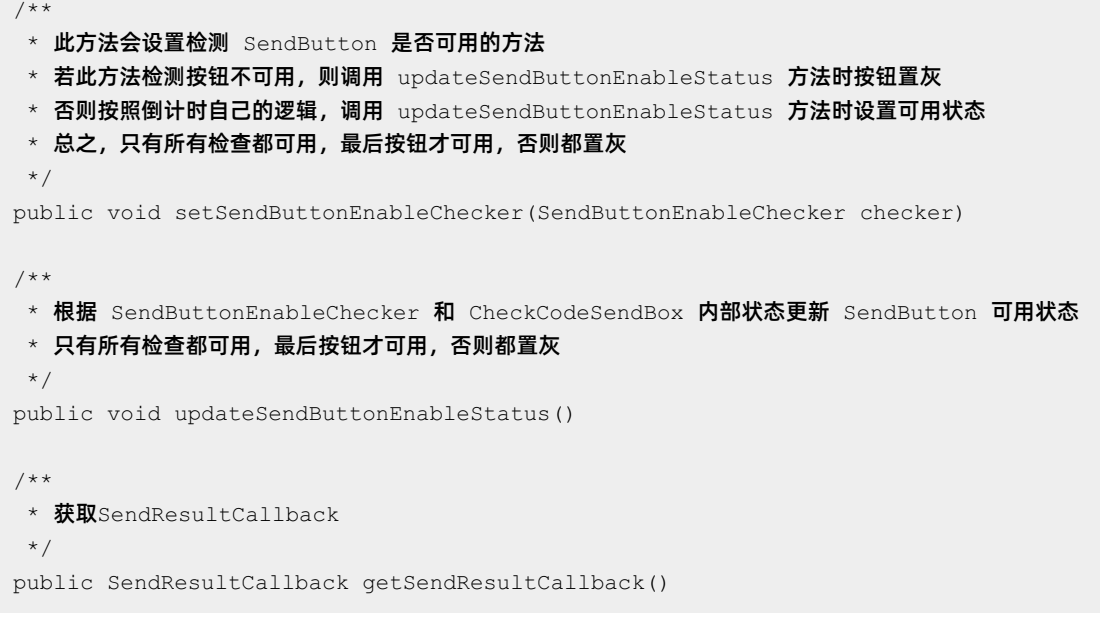

# **代码示例**

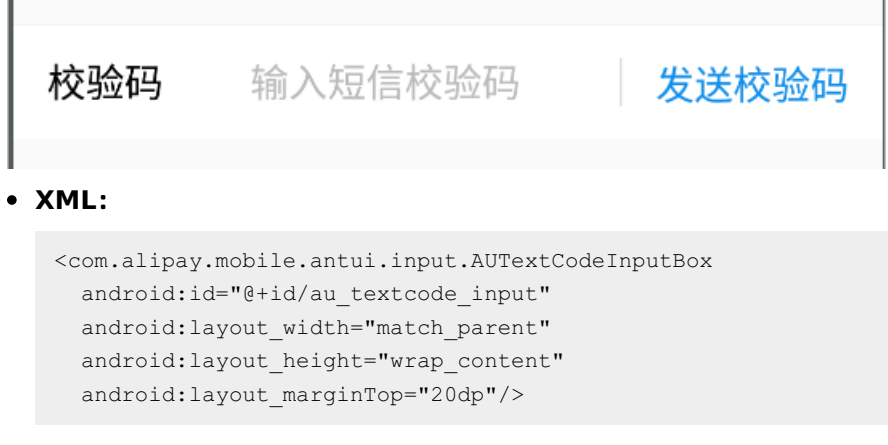

**Java:**

```
final AUTextCodeInputBox textCodeInputBox = (AUTextCodeInputBox)
findViewById(R.id.au textcode input);
textCodeInputBox.setOnSendCallback(new OnSendCallback() {
   @Override
   public void onSend(final SendResultCallback callback) {
       // 这里rpc请求服务端发送验证码..
      boolean resendSmsRpcSuccess = true;
       if (resendSmsRpcSuccess) {
           // 发送验证码成功,开始倒计时
          callback.onSuccess();
           // 收到验证码..
           Toast.makeText(InputActivity.this, "收到验证码: 123456", Toast.LENGTH_SHORT)
                   .show();
           textCodeInputBox.setText("123456");
          Log.d(TAG, "输入的验证码为: " + textCodeInputBox.getInputedText());
       } else {
           // 发送验证码失败, 重新enable发送按钮
           callback.onFail();
       }
   }
});
```
# **自定义属性**

下表所列的是以上三个组件的自定义属性参数。

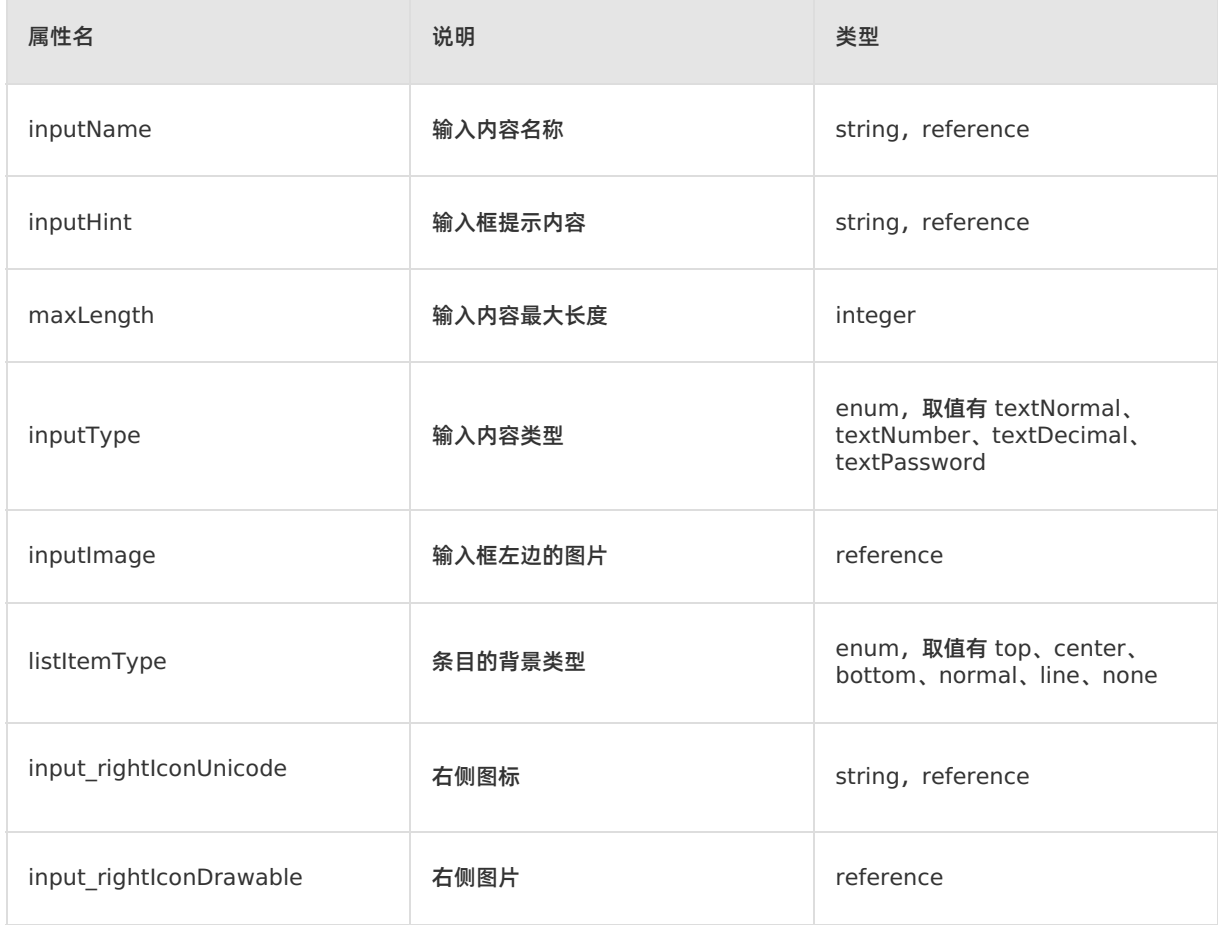

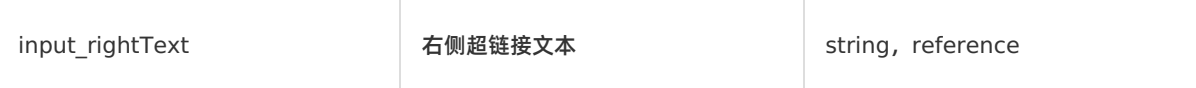

# **1.4.3.3. 数字键盘**

AUNumberKeyboardView 提供三种状态的数字键盘。

### **使用说明**

- 单独作为一个视图展示,如小程序。
- 与 AUAmountEditText 绑定使用, 绑定工具为 AUNumberKeyBoardUtil, 已经封装入 AUAmountEditText,具体可参考 [AUAmountInputBox](#page-161-0) 文档。
- 与普通的 Edittext 绑定使用,绑定工具为 AUNumberKeyBoardUtil,需开发者调用。

### **效果图**

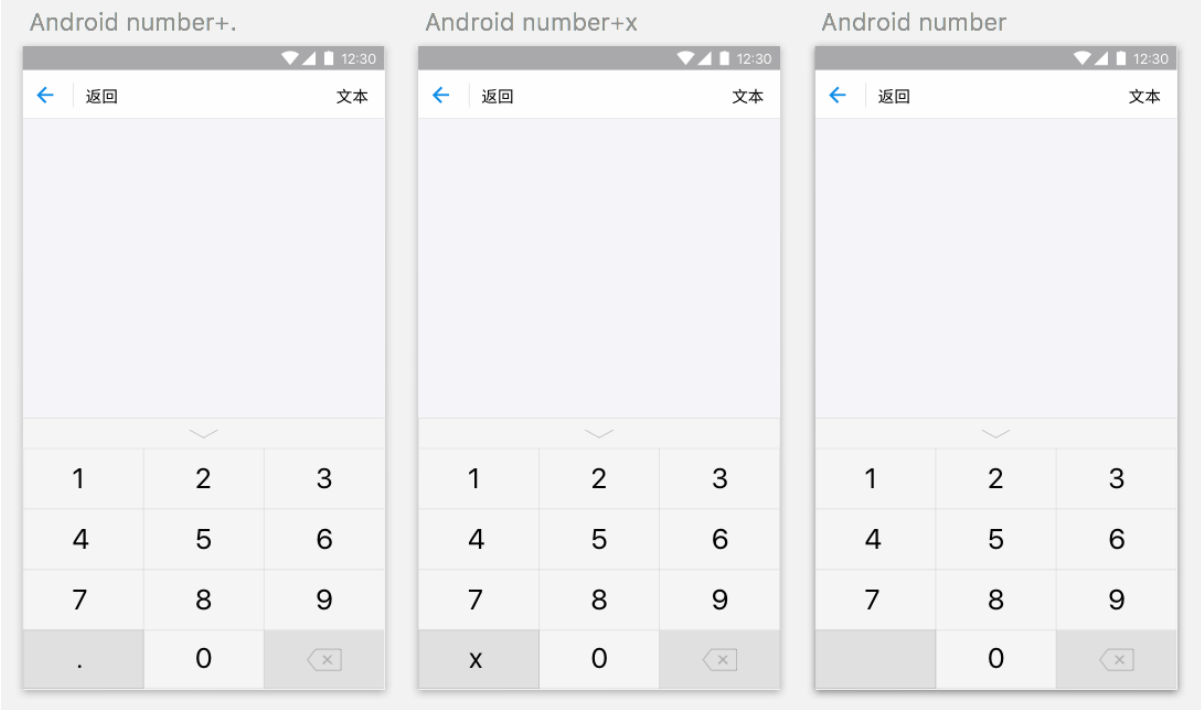

## **接口说明**

**AUAmountEditText**
/\*\* \* 设置键盘的样式,默认为 STYLE POINT \* @param style STYLE\_POINT、STYLE\_X、STYLE\_NONE \*/ public void setStyle(int style) /\*\* \* 设置按钮监听 \* @param listener \*/ public void setActionClickListener(OnActionClickListener listener) /\*\* \* 设置展示状态监听 \* @param windowStateChangeListener \*/ public void setWindowStateChangeListener(WindowStateChangeListener windowStateChangeListener) /\*\* \* 展示 \*/ public void show() /\*\* \* 消失 \*/ public void hide() /\*\* \* 返回展示状态 \* @return \*/

#### **AUNumberKeyBoardUtil**

public boolean isShow()

/\*\* \* 传递入 EditText 以及 AUNumberKeyboardView \* @param context \* @param editText \* @param keyboardView \*/ public AUNumberKeyBoardUtil(Context context, EditText editText, AUNumberKeyboardView keyboardView) /\*\* \* 设置滚动 view \* @param view \*/ public void setScrollView(ScrollView view) /\*\* \* 显示数字键盘 \*/ public void showKeyboard() /\*\* \* 隐藏数字键盘 \*/ public void hideKeyboard()

### **代码示例 AUAmountEditText**

```
AUNumberKeyboardView auNumberKeyboardView = new AUNumberKeyboardView(this, AUNumberKey
boardView.STYLE_POINT, new AUNumberKeyboardView.OnActionClickListener() {
           @Override
            public void onNumClick(View view, CharSequence num) {
            }
            @Override
            public void onDeleteClick(View view) {
            }
            @Override
            public void onConfirmClick(View view) {
            }
            @Override
            public void onCloseClick(View view) {
            }
        });
```
#### **AUNumberKeyBoardUtil**

#### **XML:**

```
<com.alipay.mobile.antui.basic.AULinearLayout
xmlns:android="http://schemas.android.com/apk/res/android"
 android: layout width="match_parent"
 android: layout height="match parent"
 android:orientation="vertical">
  <com.alipay.mobile.antui.basic.AUScrollView
     android:id="@+id/scroll"
     android: layout weight="1"
     android: layout width="match_parent"
      android:layout_height="match_parent">
      <com.alipay.mobile.antui.basic.AULinearLayout
          android: layout width="match_parent"
          android: layout height="match parent"
          android:orientation="vertical">
          <EditText
              android:id="@+id/editText"
              android: layout width="match_parent"
              android: layout height="wrap_content"
              android: layout marginTop="10dp" />
      </com.alipay.mobile.antui.basic.AULinearLayout>
  </com.alipay.mobile.antui.basic.AUScrollView>
  <com.alipay.mobile.antui.keyboard.AUNumberKeyboardView
     android:id="@+id/keyboard"
     android: layout width="match_parent"
     android: layout height="wrap_content"
      android:visibility="gone"/>
</com.alipay.mobile.antui.basic.AULinearLayout>
```
#### **Java:**

```
keyBoardUtil = new AUNumberKeyBoardUtil(context, editText, keyboardView);
keyBoardUtil.setScrollView(scrollView);
```
## **1.4.3.4. 搜索栏**

AUSearchBar(原 APSocailSearchBar)提供包含返回按钮、搜索框和右侧搜索按钮的搜索标题栏。

#### **效果图**

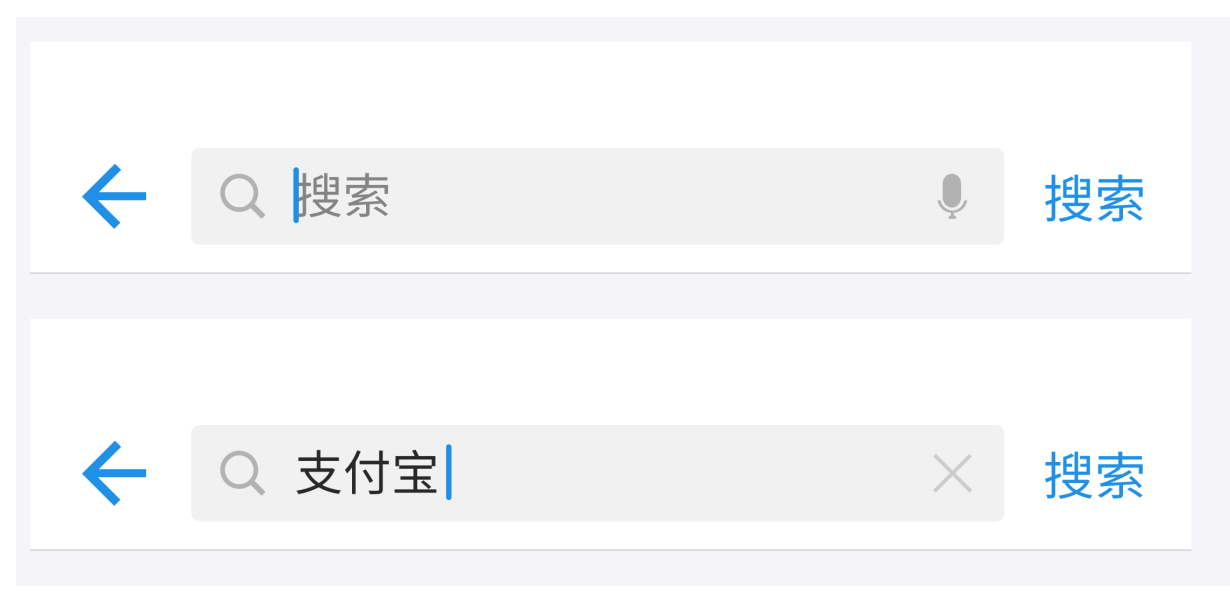

## **接口说明**

/\*\* \* 设置最大输入长度 \*/ public void setInputMaxLength(int length); /\*\* \* 获取返回按钮 \* @return \*/ public AUIconView getBackButton() ; /\*\* \* 获取删除按钮 \* @return \*/ public AUIconView getClearButton(); /\*\* \* 获取搜索输入框 \* @return \*/ public AUEditText getSearchEditView(); /\*\* \* 获取搜索按钮 \* @return \*/ public AUIconView getSearchButton() ; /\*\* \* 获取搜索布局 \* @return \*/ public AURelativeLayout getSearchRelativeLayout() ; /\*\* \* 获取语音搜索按钮 \* @return \*/ public AUIconView getVoiceButton(); /\*\* \* 增加编辑事件监听 \*/ public void setEditChangedListener(TextWatcher watcher)

#### **自定义属性**

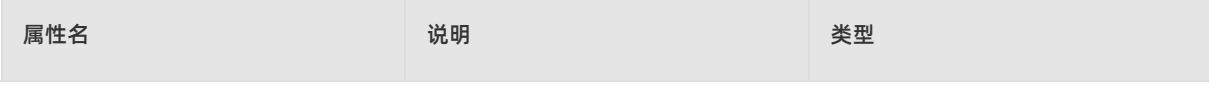

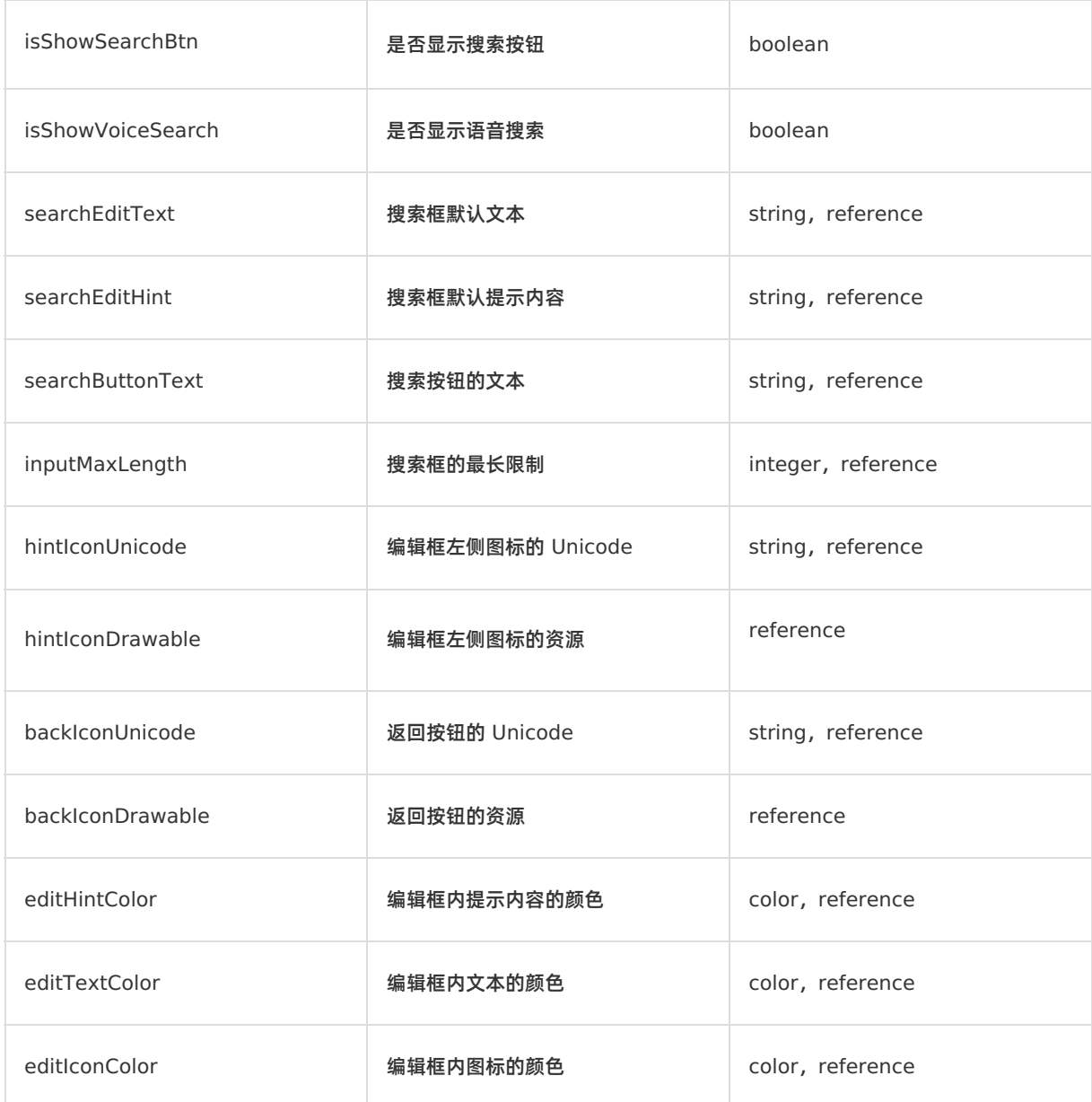

#### **代码示例**

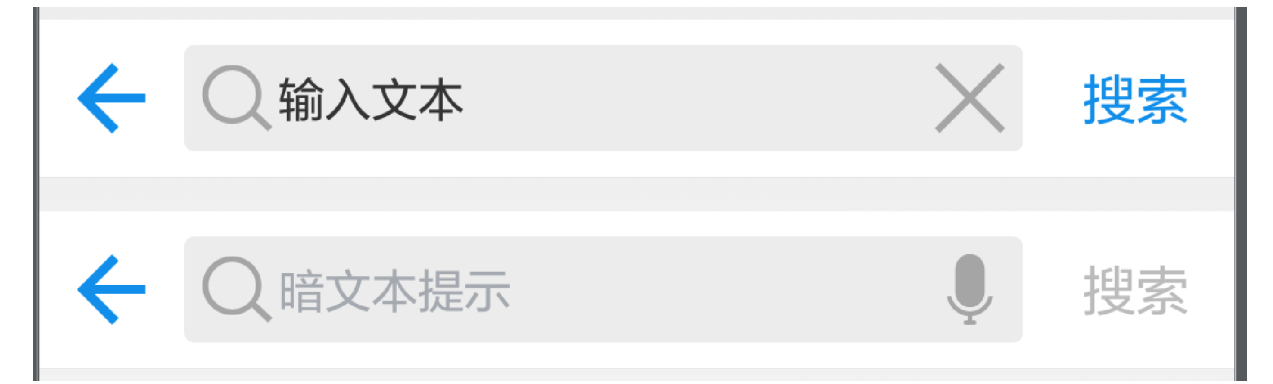

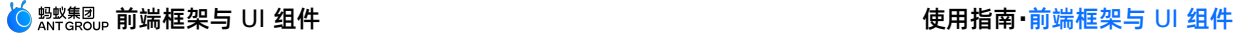

<com.alipay.mobile.antui.basic.AUSearchBar android: layout width="match parent" android: layout height="wrap\_content" android: layout marginTop="10dp" aui:searchEditText="输入文本" aui:isShowSearchBtn="true" aui:isShowVoiceSearch="true"/> <com.alipay.mobile.antui.basic.AUSearchBar android: layout width="match parent" android: layout height="wrap\_content" android: layout marginTop="10dp" aui:searchEditHint="暗文本提示" aui:isShowSearchBtn="true" aui:isShowVoiceSearch="true"/>

## **1.4.3.5. 搜索框**

AUSearchInputBox (原 APSocialTagSearchBar)提供包含搜索框、右侧搜索按钮的搜索标题栏。使用 该组件时,需要设置 View 的高度。

#### **效果图**

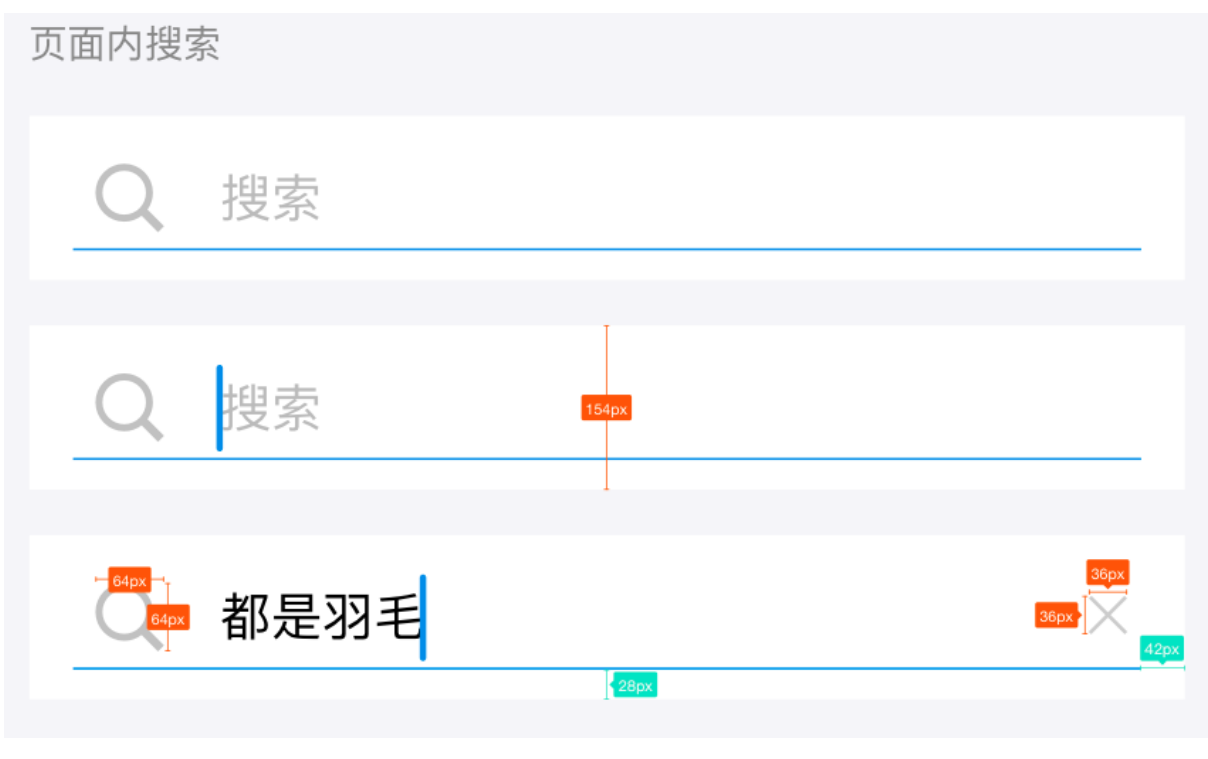

**接口说明**

/\*\* \* 设置最大输入长度 \*/ public void setInputMaxLength(); /\*\* \* 获取删除按钮 \* @return \*/ public AUIconView getClearButton(); /\*\* \* 获取搜索输入框 \* @return \*/ public AUEditText getSearchEditView(); /\*\* \* 获取语音搜索按钮 \* @return \*/ public AUIconView getVoiceButton();

#### **自定义属性**

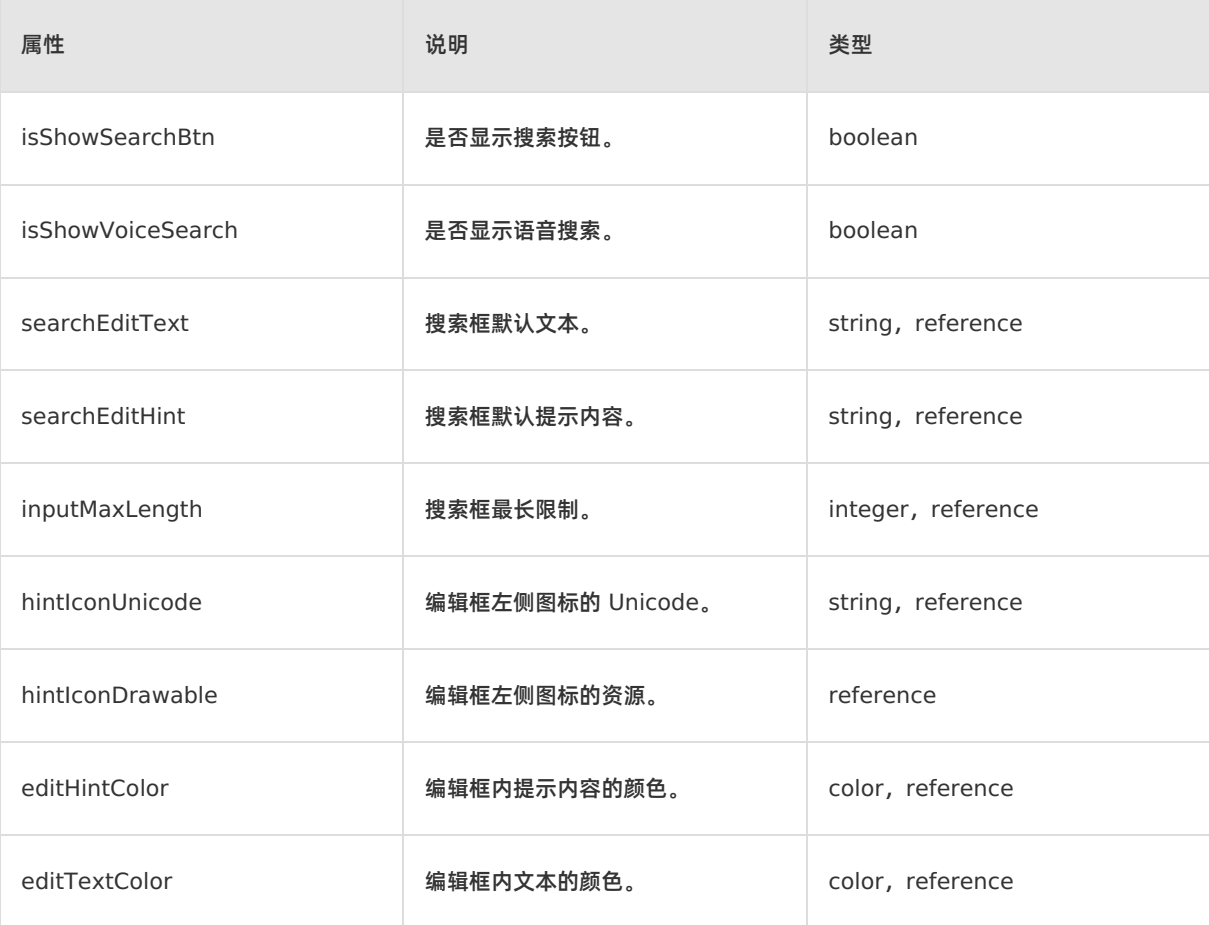

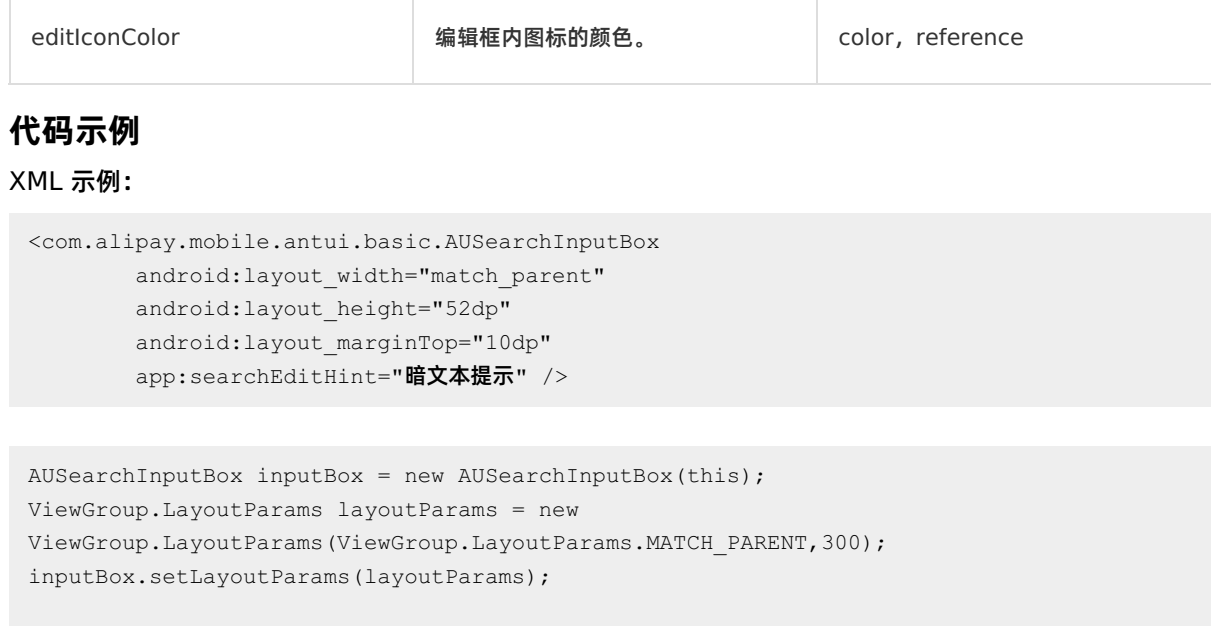

layout.addView(inputBox);

# **1.4.4. 条目组件**

## **1.4.4.1. 辅助说明组件**

AUAssistLabelView 是一个 TextView 组件,用来显示辅助说明文本。

#### **效果图**

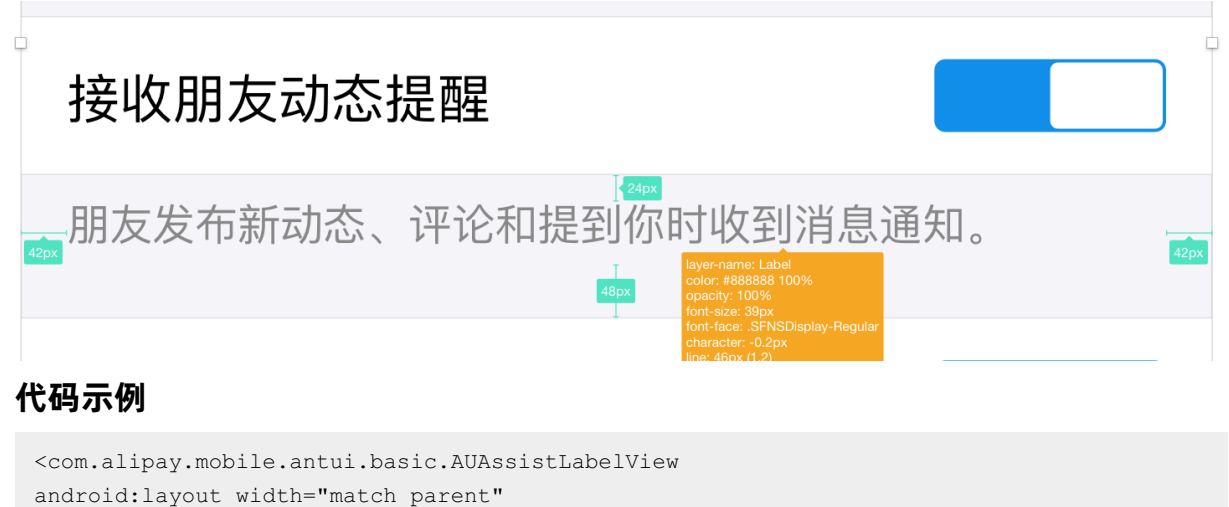

android: layout height="wrap content"

android:text="若关闭, 当收到朋友消息时, 通知提示将不显示发言人和内容摘要" />

```
<com.alipay.mobile.antui.basic.AUAssistLabelView
android: layout width="match parent"
android: layout height="wrap content"
app:isHead="true"
android:text="我是表头" />
```
## **1.4.4.2. 银行卡条目组件**

AUBankCardItem 组件用于提供包含银行名称、银行 logo 和银行账号的银行卡条目。

#### **效果图**

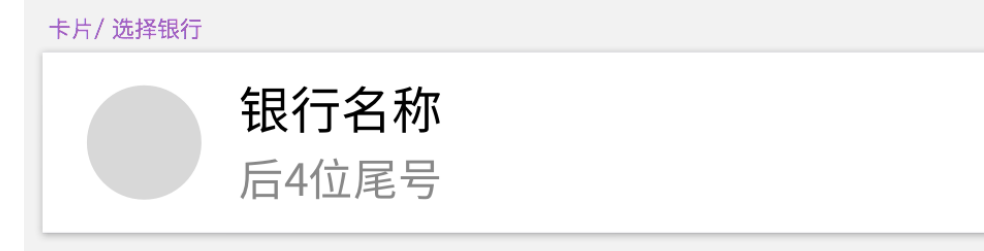

#### **接口说明**

```
/**
 * 获取银行名称 view
* @return
\star /
public AUEmptyGoneTextView getBankName();
/**
* 获取银行账号 view
* @return
*/
public AUEmptyGoneTextView getBankNumber();
/**
 * 获取银行 logo view
* @return
*/
public AUCircleImageView getBankImage();
/**
 * 同时设置银行名称和账号
 * @param bankName
 * @param bankNum
*/
public void setBankInfo(String bankName, String bankNum) ;
```
#### **代码示例**

```
AUBankCardItem cardItem = new AUBankCardItem(this);
cardItem.setBankInfo("银行名称","后4位尾数");
cardItem.getBankImage().setImageResource(R.drawable.image);
```
## **1.4.4.3. 卡券条目组件**

卡券条目组件用于显示包含卡券图标、标题以及辅助说明的卡券条目。

**效果图**

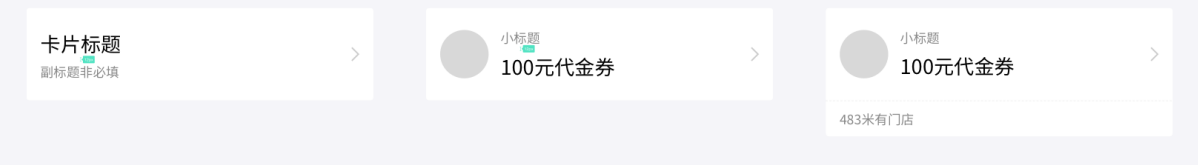

#### **代码示例**

```
AUCouponsItem couponsItem1 = new AUCouponsItem(this);couponsItem1.setCouponsInfo("小标题","100元代金券","");
couponsItem1.getCouponsImage().setImageResource(R.drawable.image);
AUCouponsItem couponsItem2 = new AUCouponsItem(this);
couponsItem2.setCouponsInfo("","100元代金券","副标题非必填");
AUCouponsItem couponsItem3 = new AUCouponsItem(this);
couponsItem3.setCouponsInfo("小标题","100元代金券","");
couponsItem3.setCouponsAssitDes("483米有门店");
couponsItem3.getCouponsImage().setImageResource(R.drawable.image);
```
## **1.4.4.4. 条目组件**

AUListItem 是列表组件,包含以下控件:

- AUSingleTitleListItem
- AUDoubleTitleListItem
- AUCheckBoxListItem
- AUSwitchListItem
- AUMultiListItem
- AUParallelTitleListItem
- AULineBreakListItem

#### **效果图**

#### **AUSingleTitleListItem**

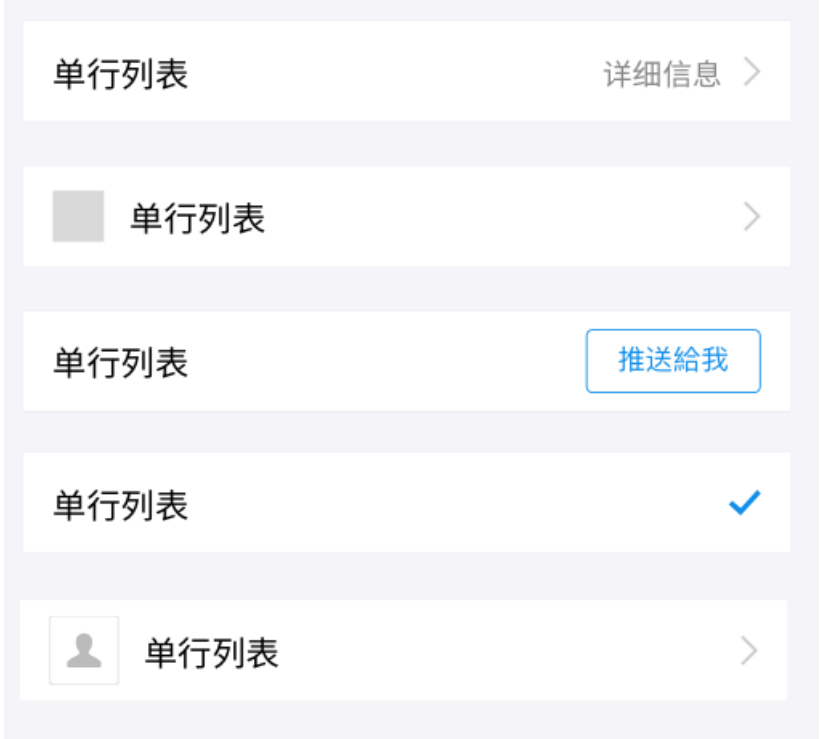

## **AUDoubleTitleListItem**

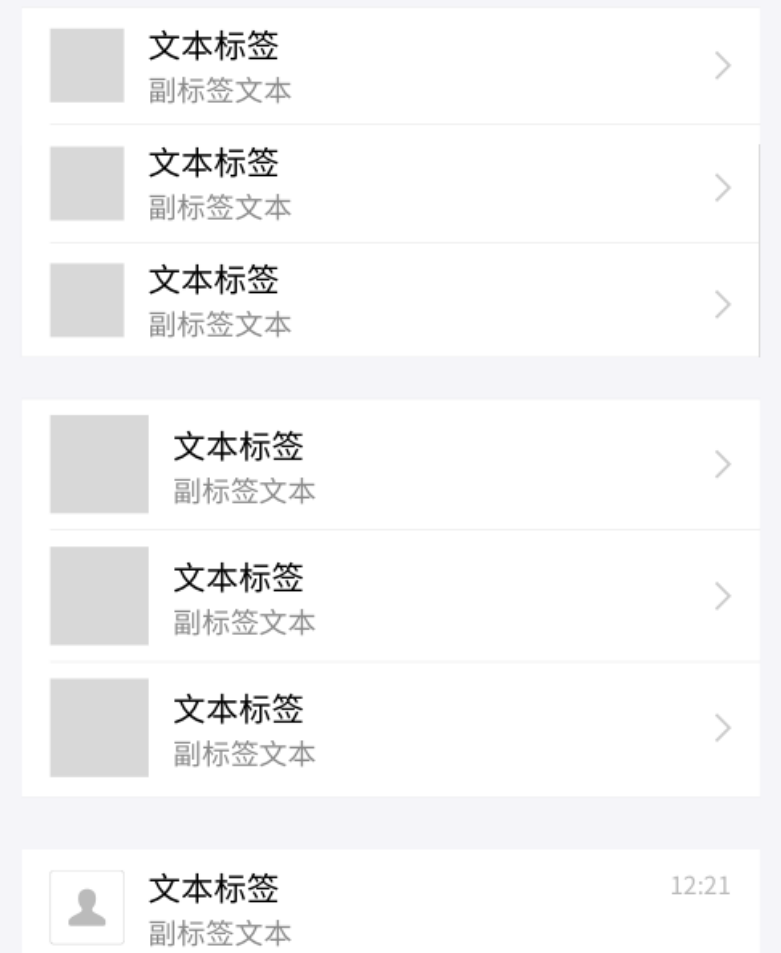

### **AUCheckBoxListItem**

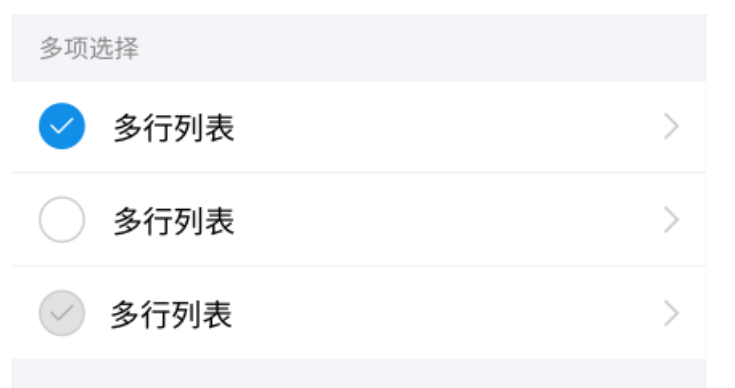

## **AUSwitchListItem**

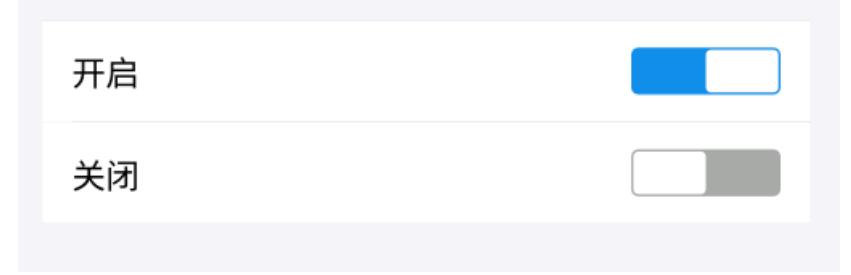

#### **接口说明**

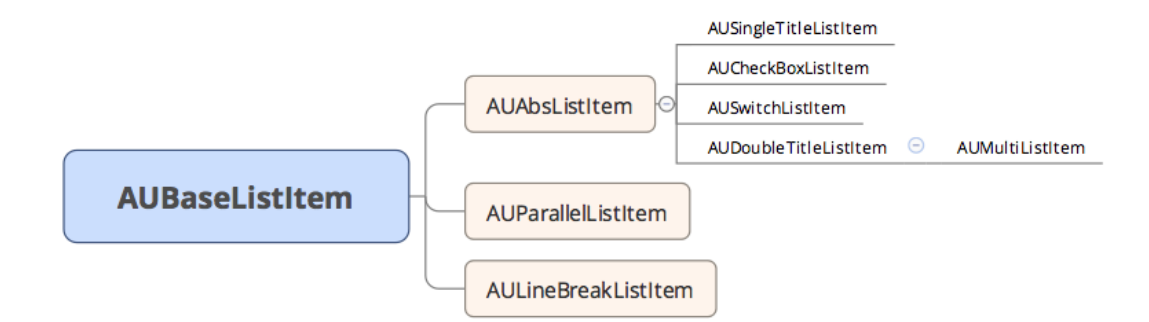

#### **基础接口**

```
/**
* 设置 item 类型,上中下
*
* @param positionStyle AULineGroupItemInterface.NORMAL TOP BOTTOM CENTER LINE NONE
*/
public void setItemPositionStyle(int positionStyle)
/**
* 设置右侧箭头是否可见
* @param isVisible
*/
```

```
public void setArrowVisibility(boolean isVisible)
```
#### **公共接口**

```
/**
* 设置 icon 图片大小
*/
public void setIconSize(float width, float height)
/**
 * 获取左侧主体文字
* @return
\star /
public CharSequence getLeftText()
/**
* 设置左侧主体文字
* @param text
*/
public void setLeftText(CharSequence text)
/**
* 设置左侧主体文字颜色
* @param color
*/
public void setLeftTextColor(int color)
```
/\*\* \* 获取左侧图片 view \* @return \*/ public AURoundImageView getLeftRoundImageView() public AUImageView getLeftImageView() /\*\* \* 设置左侧图片 \* @param resId  $\star$  / public void setLeftImage(int resId) /\*\* \* 设置左侧图片 \* @param drawable  $\star$  / public void setLeftImage(Drawable drawable) /\*\* \* 由于已有接口已经有 setLeftImage 时对 Visibility 进行操作 \* 所以此接口调用后再调用 setLeftImage 时系统将会重新设置 Visibility. \* \* @param vis View.GONE \*/ public void setLeftImageVisibility(int vis) /\*\* \* 获取左侧文本信息 \* @return \*/ public AUTextView getLeftTextView() }

#### **AUParallelListItem**

/\*\*  $*$  同时设置四个位置的  $\tt text$ \* @param leftText \* @param leftSubText \* @param rightText \* @param rightSubText \*/ public void setParallelText(String leftText, String leftSubText, String rightText, Stri ng rightSubText) /\*\* \* 设置左边的主文本 \* @param leftText \*/ public void setLeftText(String leftText) /\*\* \* 设置右边的主文本 \* @param rightText  $\star$  / public void setRightText(String rightText) /\*\* \* 设置左边的副文本 \* @param leftSubText \*/ public void setLeftSubText(String leftSubText) /\*\* \* 设置右边的副文本 \* @param rightSubText \*/ public void setRightSubText(String rightSubText)

### **AULineBreakListItem**

/\*\* \* 设置左右文本 \* @param left \* @param right \*/ public void setText(String left, String right) /\*\* \* 获取左边 TextView \* @return  $\star$  / public AUTextView getLeftText() /\*\* \* 获取右边 TextView \* @return \*/ public AUTextView getRightText()

#### **AUSingleTitleListItem**

```
/**
* 设置右侧选中按钮
* @param checked
\star /
public void setItemChecked (boolean checked)
/**
* 设置右侧文本信息
* @param text
 */
public void setRightText(CharSequence text)
/**
 * 设置右侧文本颜色
* @param color
*/
public void setRightTextColor(int color)
/**
* 设置右侧图片
*/
public void setRightImage(int resId)
public void setRightImage(Bitmap bitmap)
public void setRightImage(Drawable drawable)
/**
 * 获取右侧文本 View
* @return
*/
public AUTextView getRightTextView()
```

```
/**
 * 获取右侧图片 View
 * @return
 */
public AUImageView getRightImageView()
 /**
 * 设置右侧文本信息
 * @param text
 */
 public void setRightButtonText(CharSequence text)
 /**
 * 获取 button
 * @return
 \star /
public AUProcessButton getProcessButton()
 /**
 * 点击响应事件
 * @param listener
 \star /
public void setButtonClickListener(OnClickListener listener)
 /**
 * 设置右侧样式
 * @param type AUAbsListItem.TEXT_IMAGE AUAbsListItem.BUTTON
 */
public void setRightType(int type)
```
#### **AUCheckBoxListItem**

```
/**
* 获取左侧的勾选图标
* @return
*/
public AUCheckIcon getLeftCheckIcon()
/**
* 设置 icon 状态
* @param status AUCheckIcon.STATE_CHECKED|STATE_UNCHECKED|STATE_DISABLED
*/
public void setCheckstatus(int status)
/**
* 获取勾选状态
* @return
*/
public int getIconState()
```
#### **AUSwitchListItem**

```
/**
* 设置开关状态监听
* @param onCheckedChangeListener
\star /
public void setOnSwitchListener (CompoundButton.OnCheckedChangeListener
onCheckedChangeListener)
/**
* 获取开关
* @return
\star /
public AUSwitch getSwitch()
/**
* 返回开关状态
* @return 开关是否打开
*/
public boolean isSwitchOn()
/**
* 设置开关状态
* @param status
*/
public void setSwitchStatus(boolean status)
/**
* 设置 enable/disable
* @param enabled
*/
public void setSwitchEnabled(boolean enabled)
```
### **AUDoubleTitleListItem**

/\*\* \* 设置左侧副文本 \* @param text  $\star$  / public void setLeftSubText(CharSequence text) /\*\* \* 设置右侧文本 \* @param text \*/ public void setRightText(CharSequence text) /\*\* \* 设置右侧文本字体颜色 \* @param color \*/ public void setRightTextColor(int color) /\*\* \* 获取右侧文本 View \* @return \*/ public AUTextView getRightTextView() /\*\* \* 获取左侧副文本 View \* @return \*/ public AUTextView getLeftSubTextView() /\*\* \* 设置右侧文本信息 \* @param text \*/ public void setRightButtonText(CharSequence text) /\*\* \* 获取 button \* @return \*/ public AUProcessButton getProcessButton() /\*\* \* 点击响应事件 \* @param listener \*/ public void setButtonClickListener(OnClickListener listener) /\*\* \* 设置右侧样式 \* @param type AUAbsListItem.TEXT\_IMAGE AUAbsListItem.BUTTON \*/ public void setRightType(int type)

#### **AUMultiListItem**

```
/**
* 左侧增加扩展 view
* @param view
*/
public void addLeftAssistantView(View view)
/**
* 设置左侧副文本
* @param text
*/
public void setLeftSubText(CharSequence text)
/**
* 获取副标题文本
* @return
*/
```
public AUEmptyGoneTextView getLeftSubTextView()

#### **自定义属性**

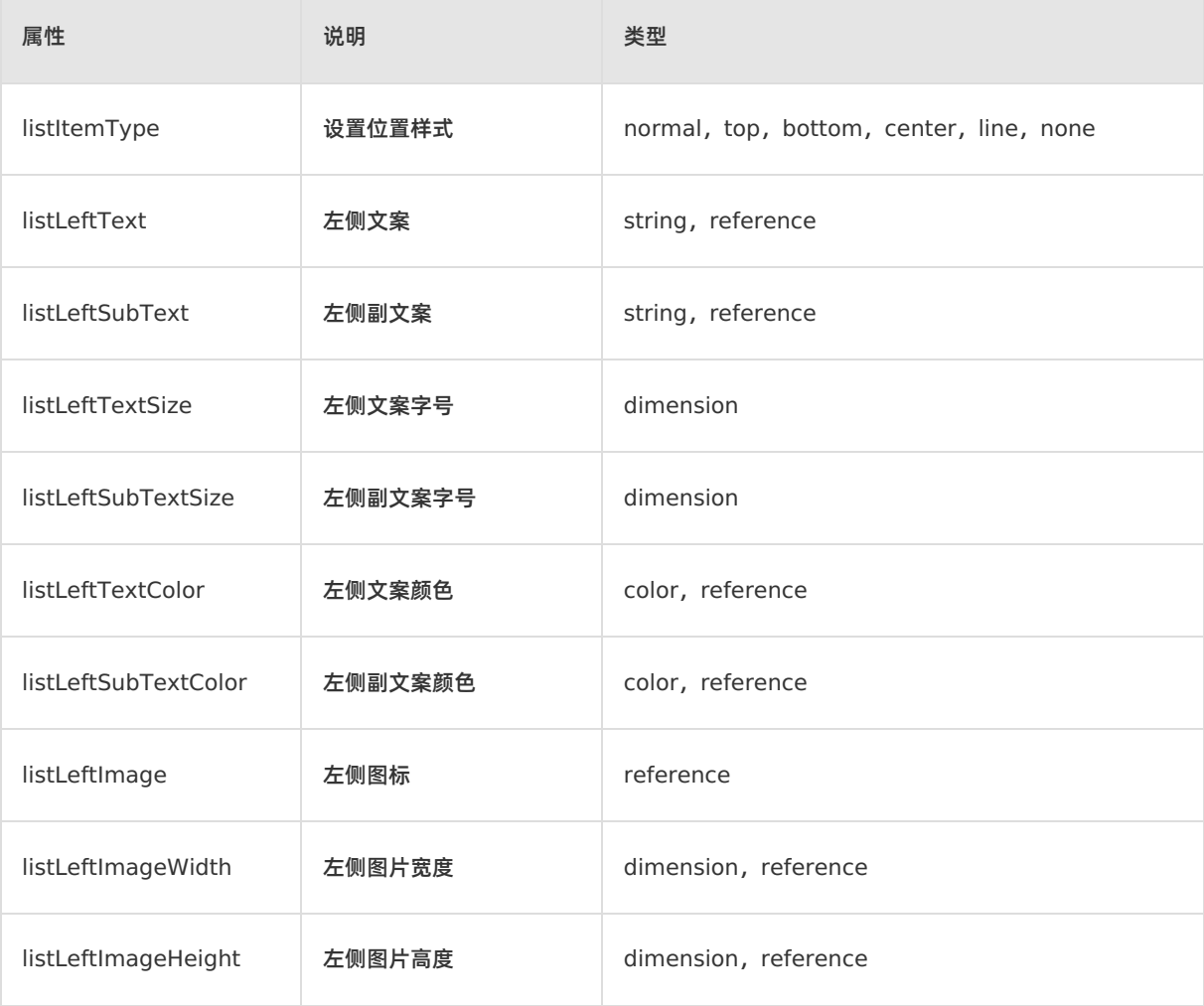

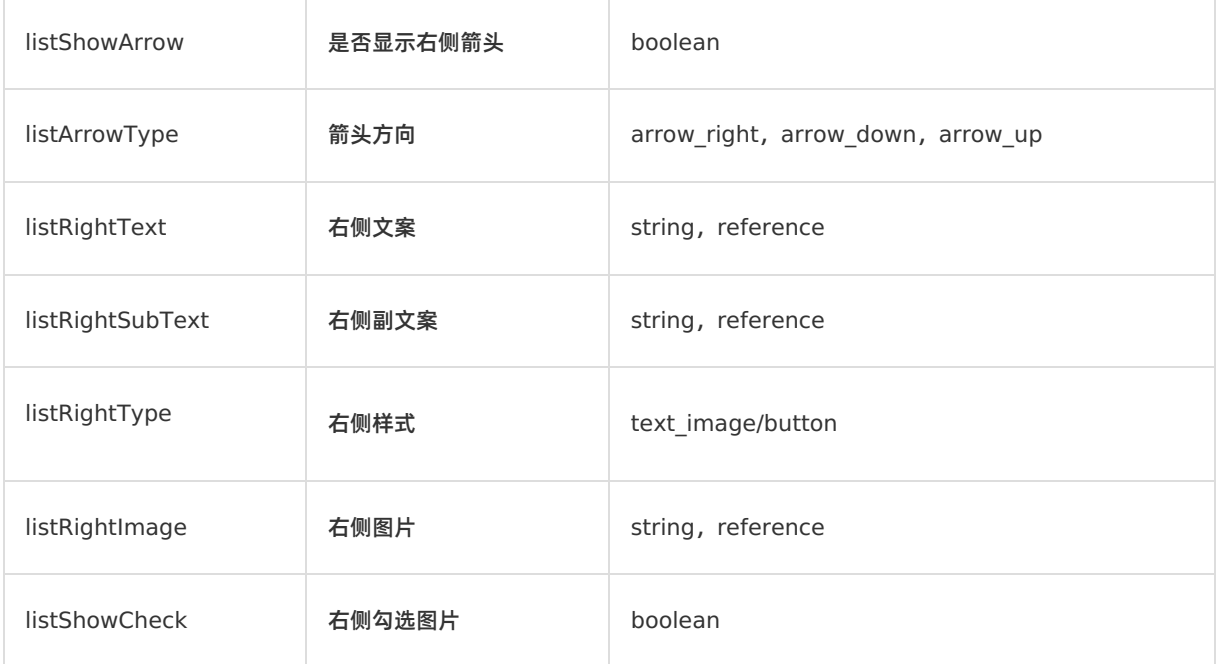

**② 说明** 

- 各控件支持使用的属性在下面 [代码示例\(](#page-117-0)XML)中展示。
- 如果需要按下背景变色效果,请加上属性 android:clickable="true" 。
- 控件高度、左图片宽高由业务自定义。

#### **代码示例**

引入 XML 命名空间,当 SDK 的接入方式为 **原生 AAR 方式** 时,定义 xmlns:app="http://schemas.android.com/apk/res-auto" 。使全部带有相同 app 前缀的元素都与

同一个命名空间相关联。**下面以 app 为例。**

引入 XML 命名空间,当 SDK 的接入方式为 **mPaaS Inside 方式或组件化方式** 时,定义 xmlns:aui="http://schemas.android.com/apk/res/com.alipay.mobile.antui" 。使全部带有相同

aui 前缀的元素都与同一个命名空间相关联。

#### **AUParallelListItem**

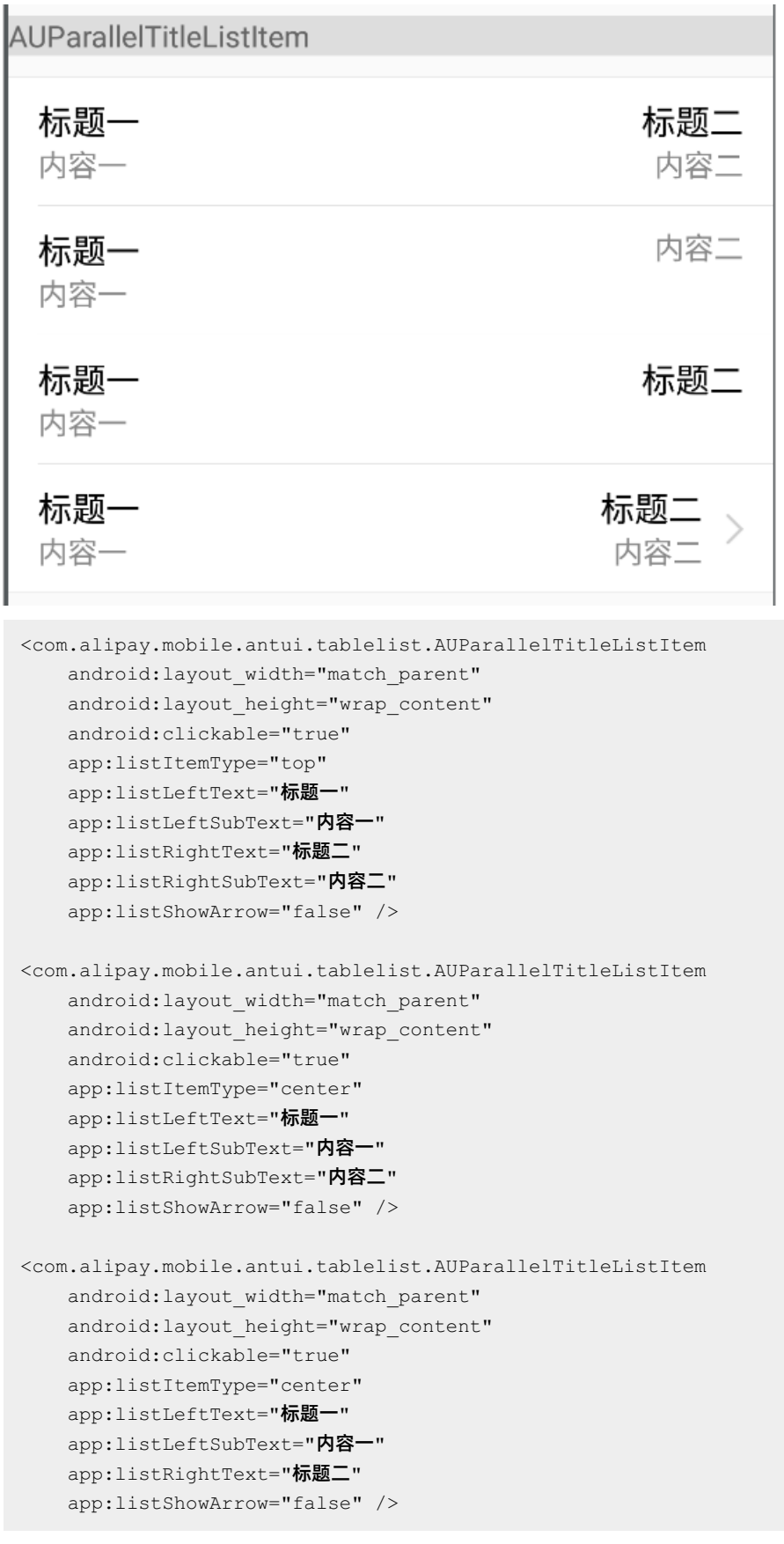

## **AULineBreakListItem**

AULineBreakListItem 主体信息 <sup>单行文字过多,换行与左侧文字间距保<br>持30px</sup>  $\rightarrow$ 单行文字过多,换行与右侧文字间 详细信息 > 距保持30px 单行文字 详细信息 > **单行文字过多,换行与** 单行文字过多,换行<br>**右侧文字间距保持30px** 与右侧文字间距保持... <com.alipay.mobile.antui.tablelist.AULineBreakListItem android: layout width="match parent" android: layout height="wrap\_content" app:listItemType="top" app:listLeftText="主体信息" app:listRightText="单行文字过多,换行与左侧文字间距保持30px"/> <com.alipay.mobile.antui.tablelist.AULineBreakListItem android: layout width="match parent" android: layout height="wrap\_content" app:listItemType="center" app:listLeftText="单行文字过多,换行与右侧文字间距保持30px" app:listRightText="详细信息"/> <com.alipay.mobile.antui.tablelist.AULineBreakListItem android: layout width="match parent" android: layout height="wrap content" app:listItemType="center" app:listLeftText="单行文字" app:listRightText="详细信息"/> <com.alipay.mobile.antui.tablelist.AULineBreakListItem android: layout width="match parent" android: layout height="wrap\_content" app:listItemType="bottom" app:listLeftText="单行文字过多,换行与右侧文字间距保持30px"

## app:listRightText="单行文字过多,换行与右侧文字间距保持30px"/>

## **AUSingleTitleListItem**

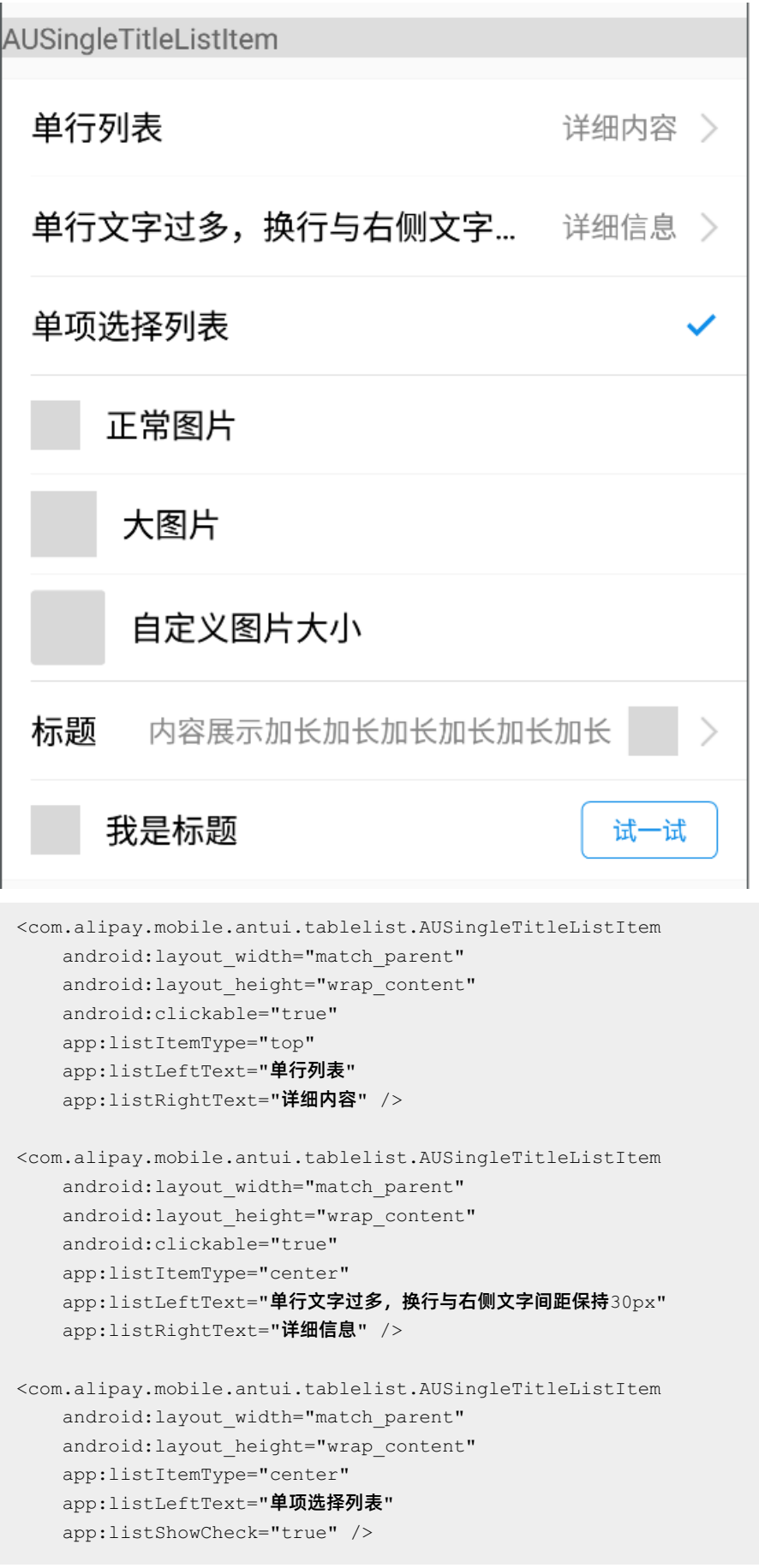

```
<com.alipay.mobile.antui.tablelist.AUSingleTitleListItem
   android: layout width="match parent"
   android: layout height="wrap_content"
    app:listItemType="center"
   app:listLeftImage="@drawable/image"
   app:listLeftText="正常图片"
   app:listShowArrow="false" />
<com.alipay.mobile.antui.tablelist.AUSingleTitleListItem
   android: layout width="match_parent"
    android: layout height="wrap content"
    app:listItemType="center"
   app:listLeftImage="@drawable/image"
   app:listLeftImageSizeType="size_large"
   app:listLeftText="大图片"
    app:listShowArrow="false" />
<com.alipay.mobile.antui.tablelist.AUSingleTitleListItem
   android: layout width="match_parent"
    android: layout height="wrap_content"
   android:clickable="true"
   app:hasRound="true"
   app:listItemType="center"
    app:listLeftImage="@drawable/image"
   app:listLeftImageHeight="36dp"
   app:listLeftImageWidth="36dp"
   app:listLeftText="自定义图片大小"
    app:listShowArrow="false" />
<com.alipay.mobile.antui.tablelist.AUSingleTitleListItem
   android: layout width="match_parent"
    android: layout height="wrap_content"
   android:clickable="true"
   app:listItemType="center"
   app:listLeftText="标题"
    app:listRightImage="@drawable/image"
    app:listRightText="内容展示加长" />
<com.alipay.mobile.antui.tablelist.AUSingleTitleListItem
    android:id="@+id/button_item"
   android: layout width="match parent"
   android: layout height="wrap_content"
    app:listItemType="bottom"
   app:listLeftImage="@drawable/image"
   app:listLeftText="标题"
   app:listRightText="试一试"
    app:listRightType="button"/>
```
#### **AUDoubleTitleListItem**

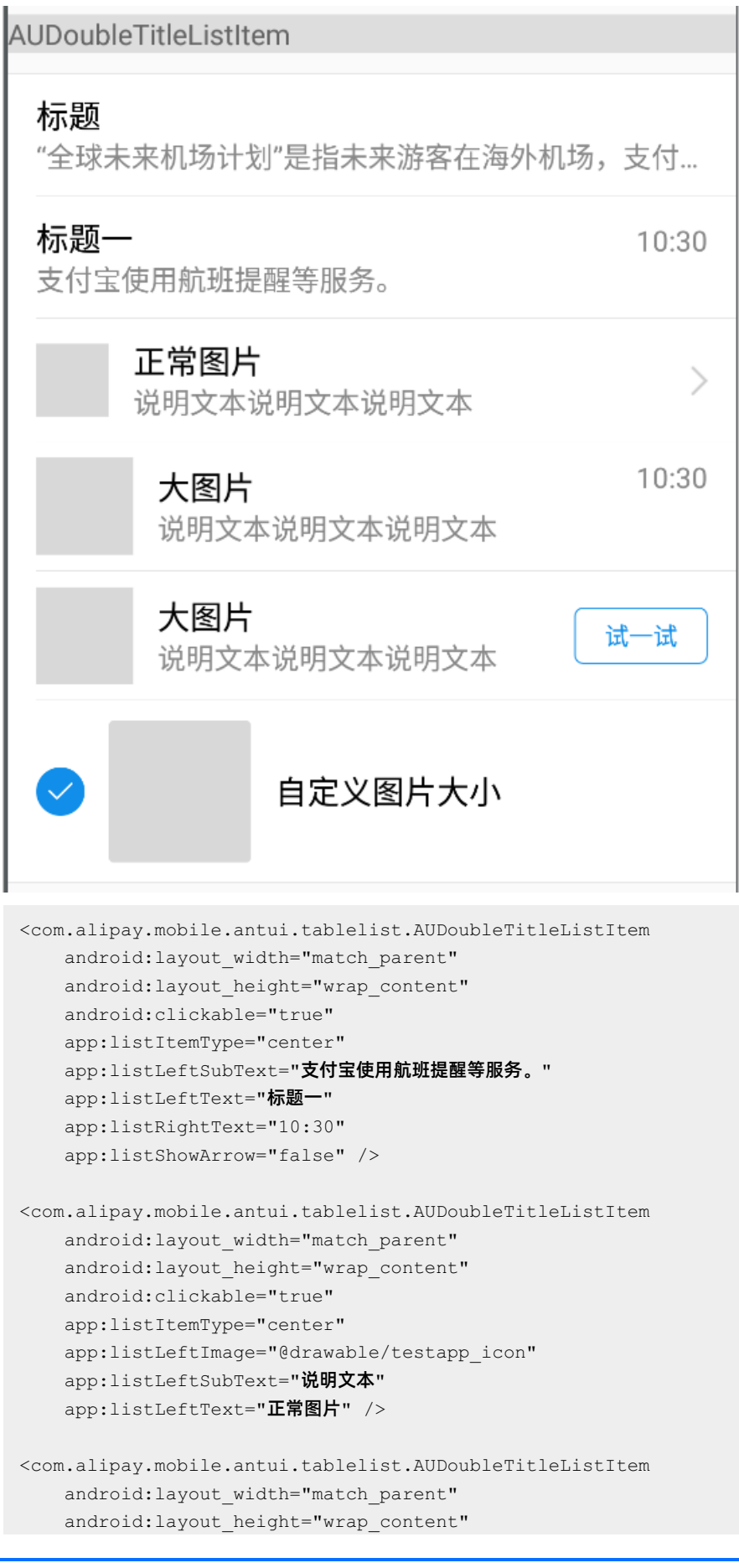

```
android:clickable="true"
   app:listItemType="center"
   app:listLeftImage="@drawable/testapp_icon"
   app:listLeftImageSizeType="size_large"
   app:listLeftSubText="说明文本"
   app:listLeftText="大图片"
   app:listRightText="10:30"
   app:listShowArrow="false" />
<com.alipay.mobile.antui.tablelist.AUDoubleTitleListItem
   android:layout_width="match_parent"
   android: layout height="wrap_content"
   android:clickable="true"
   app:listItemType="bottom"
   app:listLeftImage="@drawable/testapp_icon"
   app:listLeftImageSizeType="size_multi"
   app:listLeftSubText=""全球未来机场计划"是指未来游客在海外机场,支付宝使用航班提醒等服务。"
   app:listLeftText="图文列表图片"
   app:listShowArrow="false" />
<com.alipay.mobile.antui.tablelist.AUDoubleTitleListItem
   android: layout width="match_parent"
   android: layout height="wrap_content"
   android:clickable="true"
   app:listItemType="center"
   app:listLeftImage="@drawable/image"
   app:listLeftImageSizeType="size_large"
   app:listLeftSubText="说明文本"
   app:listLeftText="大图片"
   app:listRightText="试一试"
   app:listRightType="button" />
<com.alipay.mobile.antui.tablelist.AUDoubleTitleListItem
   android:id="@+id/testLitItem"
   android: layout width="match_parent"
   android: layout height="wrap_content"
   android: layout marginBottom="20dp"
   android: layout marginTop="10dp"
   android:clickable="true"
   app:listItemType="normal"
   app:listLeftImage="@drawable/testapp_icon"
   app:listLeftImageHeight="70dp"
   app:listLeftImageWidth="70dp"
   app:listLeftSubText="点击button设置type"
    app:listLeftText="自定义图片大小" />
```
#### **AUCheckBoxListItem**

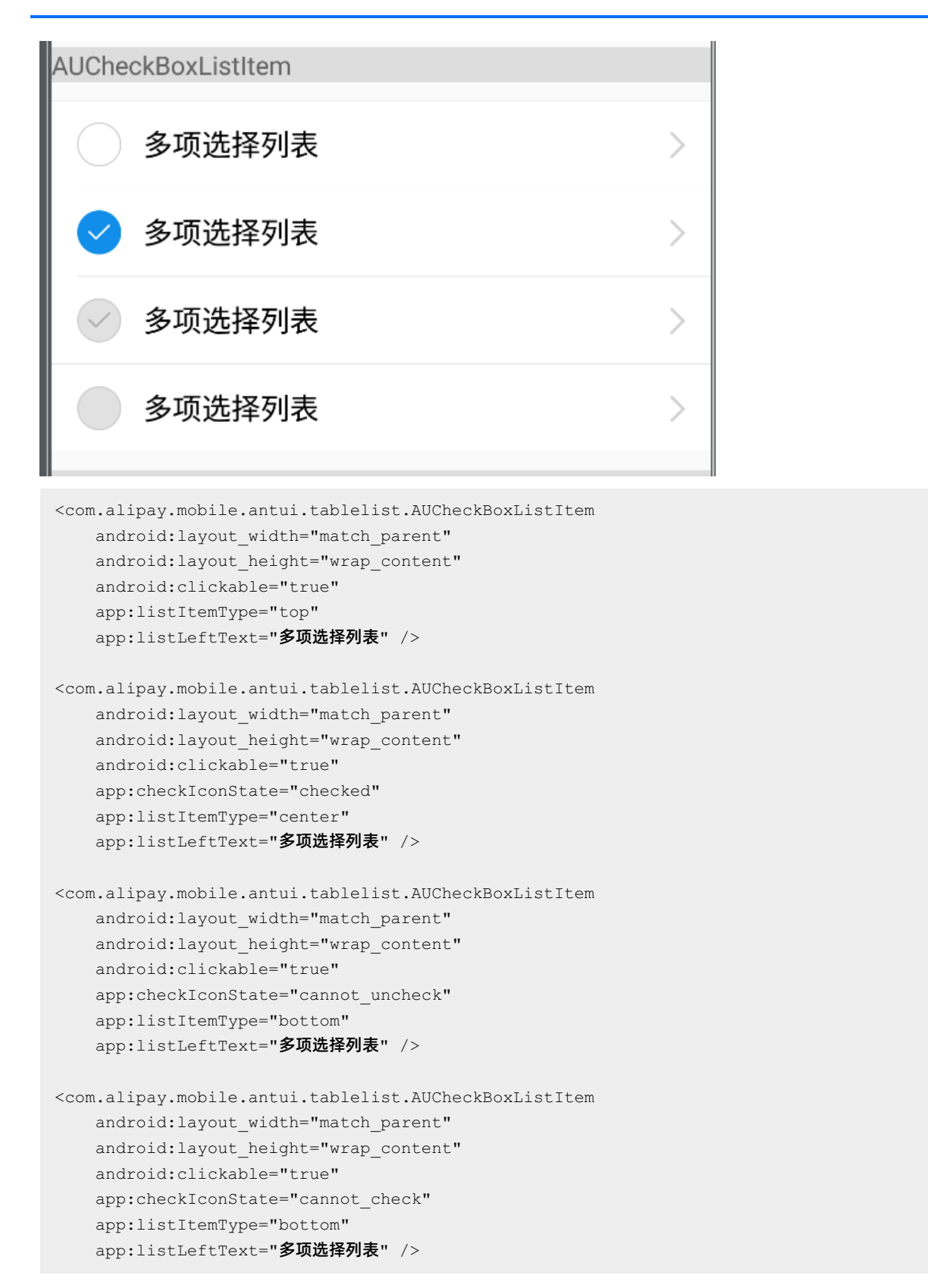

#### **AUSwitchListItem**

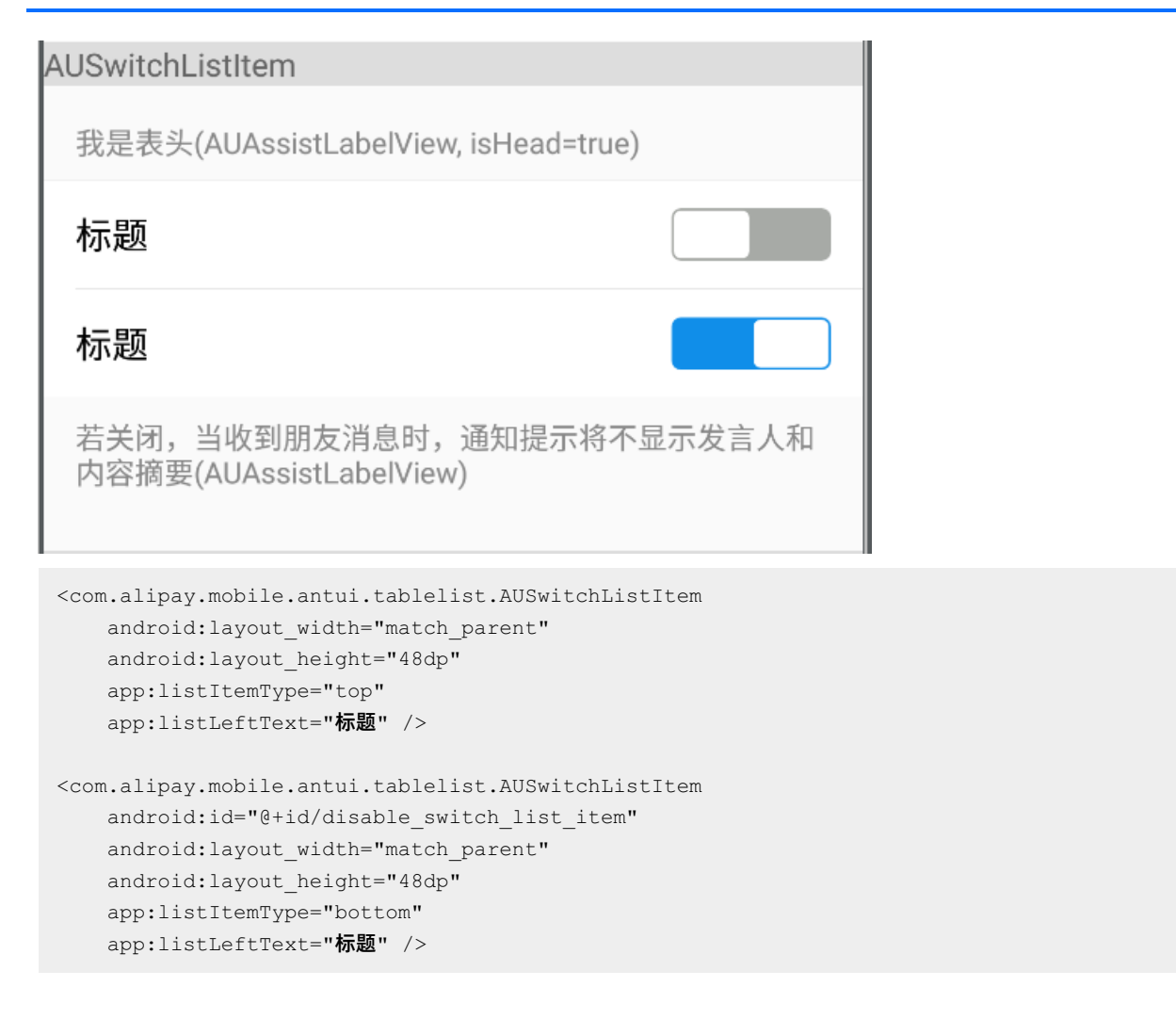

## **1.4.5. 结果页组件**

## **1.4.5.1. 进度页**

AUFlowResultView 支持显示带进度的结果页, 用 FlowResult 表示一个节点, 每个节点都可以设置不同 的类型和辅助文案。

#### **效果图**

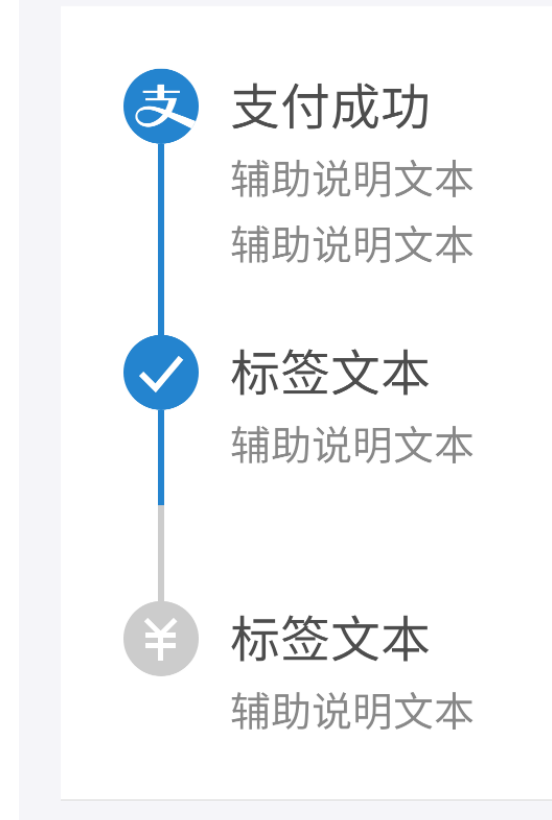

### **接口说明**

```
/**
* 清除所有的 FlowStepView
*/
public void clearFlows() {
  removeAllViews();
}
/**
* 设置 FlowResult 列表, 并生成对应的 FlowStepView
*
* @param flowResultList
*/
public void setFlows(List<FlowResult> flowResultList) {
```
#### **FlowResult 接口**

```
/**
    * 构造一个 FlowResult
     *
    * @param resultStatus 节点状态, 取值为 ResultConstant.RESULT STATUS ENUM XX
     * @param statusIcon 状态图标,类型为 ResultStatusIcon 枚举
    * @param mainInfoText 主文案
     * @param subTitles 次级文案列表
    */
   public FlowResult(int resultStatus, ResultStatusIcon statusIcon, String
mainInfoText,
          List<String> subTitles);
    /**
     * 构造一个 FlowResult
     *
    * @param resultStatus 节点状态, 取值为 ResultConstant.RESULT STATUS ENUM XX
    * @param statusIconId 状态 icon res id
    * @param mainInfoText 主文案
    * @param subTitles 次级文案列表
    */
    public FlowResult(int resultStatus, int statusIconId, String mainInfoText,
           List<String> subTitles);
```
#### **代码示例**

```
AUFlowResultView flowResultView = (AUFlowResultView)
findViewById(R.id.flow result view);
List<FlowResult> flows = new ArrayList<FlowResult>();
flows.add(new FlowResult(ResultConstant.RESULT_STATUS_ENUM_OK, ResultStatusIcon.OK,
       "支付成功", Arrays.asList("辅助说明文本", "辅助说明文本")));
flows.add(new FlowResult(ResultConstant.RESULT_STATUS_ENUM_OK,
ResultStatusIcon.PENDING,
       "标签文本", Arrays.asList("辅助说明文本", "辅助说明文本")));
flows.add(new FlowResult(ResultConstant.RESULT STATUS ENUM NORMAL,
ResultStatusIcon.PENDING,
       "标签文本", Arrays.asList("辅助说明文本", "辅助说明文本")));
flowResultView.setFlows(flows);
```
## **1.4.5.2. 异常页**

AUNetErrorView(原 APFlowTipView)提供一个网络异常空白页。

#### **效果图**

#### **依赖**

参见 [快速开始](#page-114-0)。

**接口说明**

/\*\* \* 设置简易模式 \* @param isSimple \*/ public void setIsSimpleType(boolean isSimple); /\*\* \* 设置网络异常模式 \* @param type \*/ public void resetFlowTipType(int type); /\*\* \* 设置按钮的属性 \* \* @param text \* @param clickListener \*/ public void setAction(String text, OnClickListener clickListener) ; /\*\* \* 取消按钮 \*/ public void setNoAction(); /\*\* \* 设置提示信息 \* \* @param text \*/ public void setTips(String text) ; /\*\* \* 设置辅助提示信息 \* @param text \*/ public void setSubTips(String text) ; /\*\* \* 获取操作按钮 \* @return \*/ public AUButton getActionButton(); /\*\* \* 获取图片view \* @return \*/ public AUImageView getImageView() ;

#### **自定义属性**

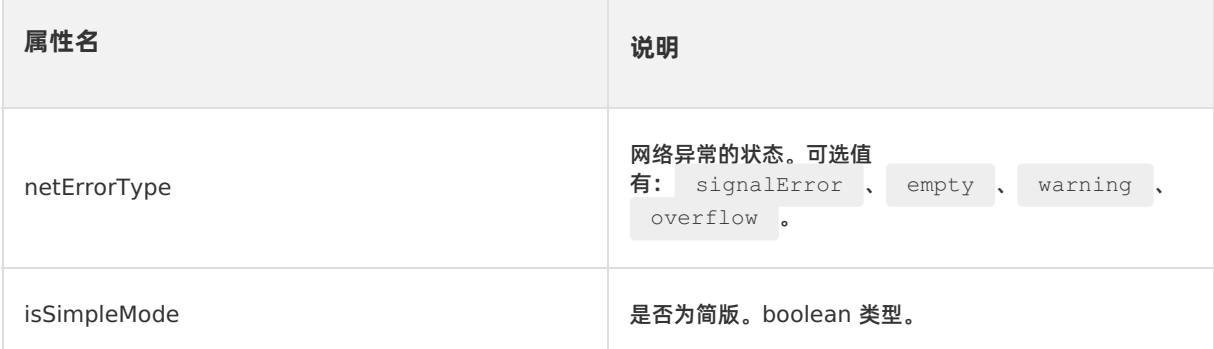

#### **代码示例**

```
<com.alipay.mobile.antui.basic.AUNetErrorView
       android:id="@+id/net error"
       android:layout_width="match_parent"
       android: layout height="match parent"
       app:netErrorType="signalError"/>
```
## **1.4.5.3. 二维码页面**

AUQRCodeView 提供一个二维码页面。

#### **效果图**

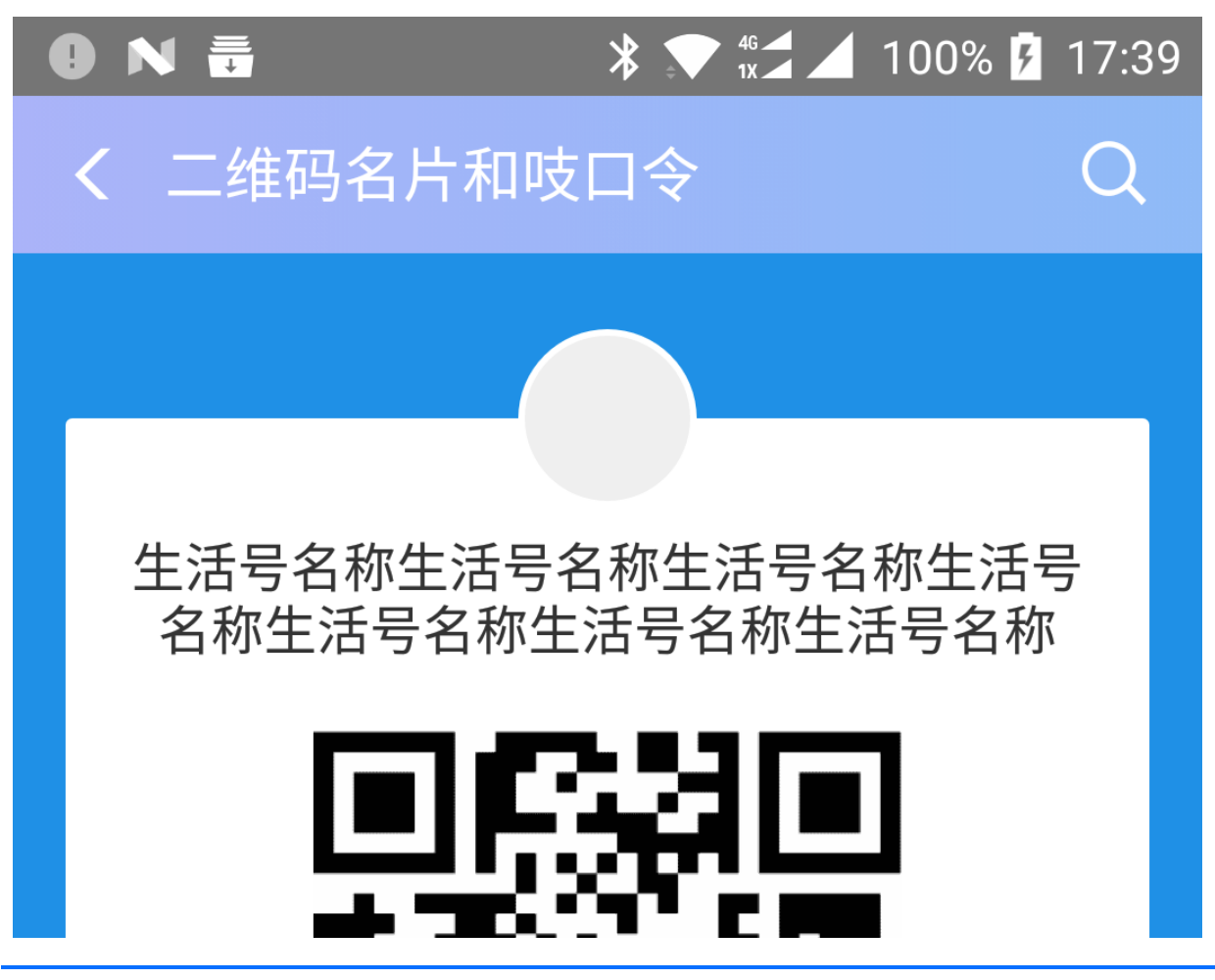

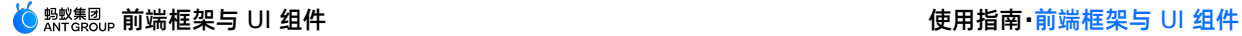

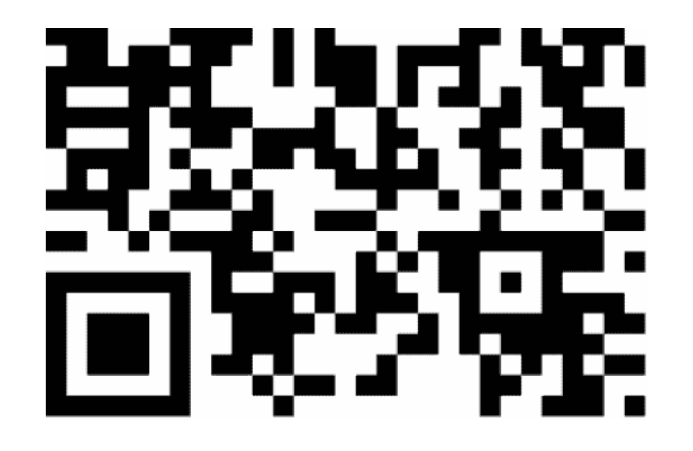

# 用支付宝扫二维码,关注生活号

# 点击生成吱口令

推荐生活号給微信、QQ好友

#### **接口说明**

```
/**
 * 设置头像名称
* @param name
\star /
public void setAvatarName(CharSequence name)
/**
* 设置二维码信息
* @param title
* @param description
*/
public void setCodeInfo(CharSequence title, CharSequence description)
/**
 * 设置二维码标题
* @param title
```
> 文档版本:20231225 215

\* @param title \*/ public void setCodeTitle(CharSequence title) /\*\* \* 设置二维码描述信息 \* @param description \*/ public void setCodeDescription(CharSequence description) /\*\* \* 设置按钮信息 带吱口令图标 \* @param title \* @param content \*/ public void setButtonInfo(CharSequence title, CharSequence content) /\*\* \* 设置按钮信息 \* @param title \* @param content \* @param isToken **有无吱口令图标** \*/ public void setButtonInfo(CharSequence title, CharSequence content, boolean isToken) /\*\* \* 设置按钮标题 \* @param title \*/ public void setButtonTitle(CharSequence title) /\*\* \* 设置标题是否有图标 \* @param isToken \*/ public void setButtonToken(boolean isToken) /\*\* \* 设置按钮是否可见 \* @param isVisible \*/ public void setButtonVisibility(boolean isVisible) /\*\* \* 设置按钮内容信息 \* @param content \*/ public void setButtonContent(CharSequence content) /\*\* \* 获取头像 imageView \* @return \*/ public AUImageView getAvatarImage()
/\*\* \* 获取头像名称 View \* @return \*/ public AUTextView getAvatarName() /\*\* \* 获取二维码 imageView \* @return \*/ public AUImageView getCodeImage() /\*\* \* 获取二维码标题 \* @return \*/ public AUTextView getCodeTitle() /\*\* \* 获取二维码描述信息 \* @return  $\star$  / public AUEmptyGoneTextView getCodeDescription()  $/**$ \* 获取按钮 \* @return \*/ public AULinearLayout getButton() /\*\* \* 获取按钮标题 \* @return \*/ public AUTextView getButtonTitle() /\*\* \* 获取按钮内容信息 \* @return \*/ public AUEmptyGoneTextView getButtonContent()

### **代码示例**

```
AUQRCodeView codeView = new AUQRCodeView(this);
codeView.setAvartarName("生活号名称");
codeView.setCodeInfo("用支付宝扫二维码,加入该生活圈","该二维码将在2017年11月05日失效");
codeView.setButtonInfo("点击生成吱口令","推荐生活号給微信、QQ好友");
codeView.getCodeImage().setImageResource(R.drawable.qr default);
```
## **1.4.5.4. 结果页**

AUResultView 提供一个带图标、三级文案的结果页。

### **效果图**

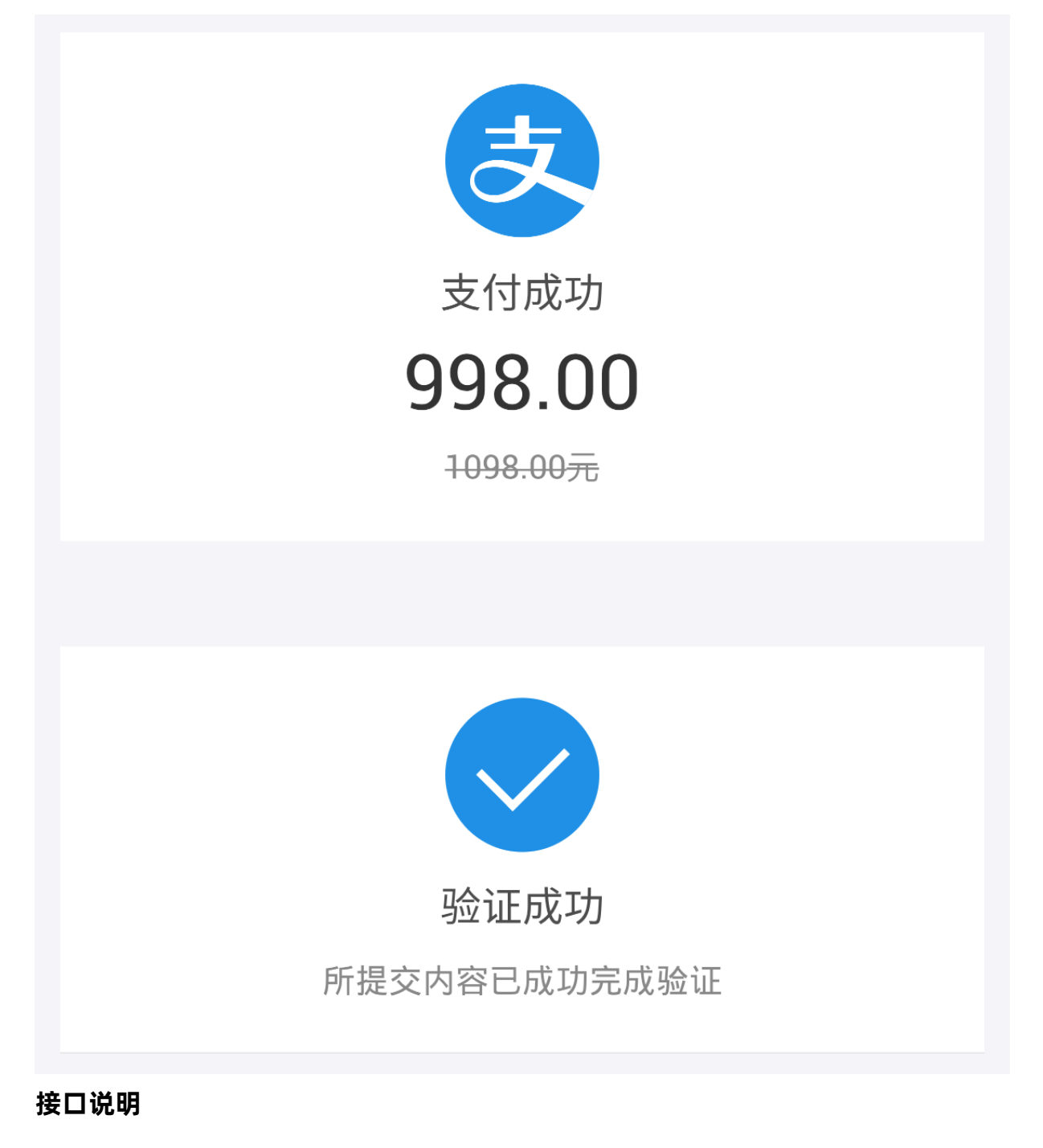

```
/**
* 设置图标
\star* @param iconRes 图标资源 ID
*/
public void setIcon(@DrawableRes int iconRes);
/**
* 设置主标题文案
*
* @param text 文案内容
*/
public void setMainTitleText(CharSequence text);
/**
* 设置次标题文案
*
* @param text 文案内容
*/
public void setSubTitleText(CharSequence text);
/**
* 设置辅助标题文案
*
* @param text 文案内容
*/
public void setThirdTitleText(CharSequence text);
/**
* 设置辅助标题文案,带删除线效果
*
* @param text 文案内容
* @param strikeThrough 是否显示删除线
*/
public void setThirdTitleText(CharSequence text, boolean strikeThrough);
```
## **自定义属性**

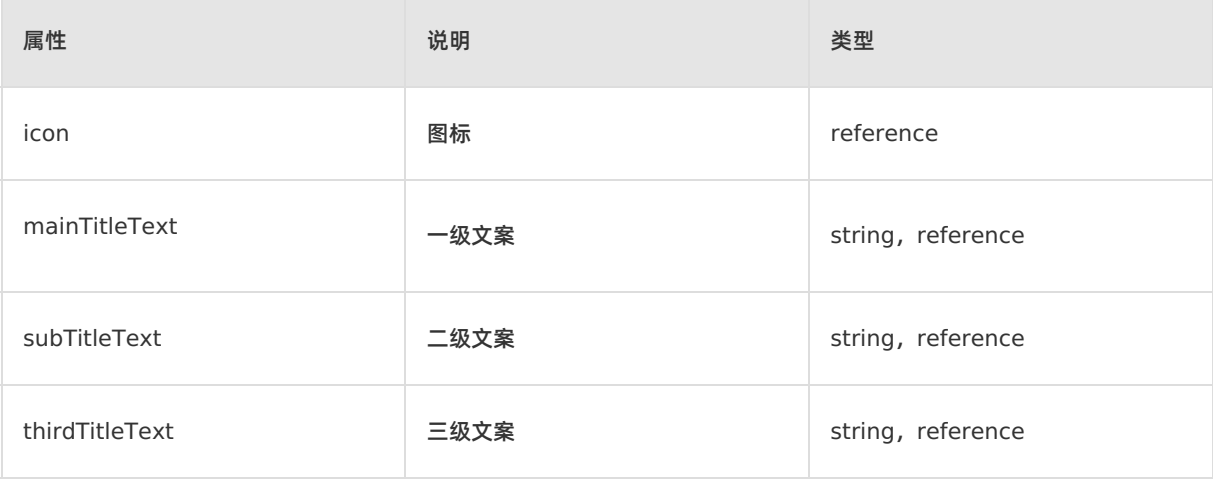

## **代码示例**

### XML 示例:

```
<com.alipay.mobile.antui.status.AUResultView
   android:id="@+id/result_view2"
   android: layout width="match parent"
   android: layout height="wrap content"
   android: layout marginTop="20dp"
   app:icon="@drawable/icon_result_alipay"
   app:mainTitleText="支付成功"
   app:subTitleText="998.00"
   app:thirdTitleText="1098.00元"/>
```
## **1.4.6. 加载组件**

AULoadingView 组件提供包含进度图案、加载进度、加载中文案等的加载页。

### **效果图**

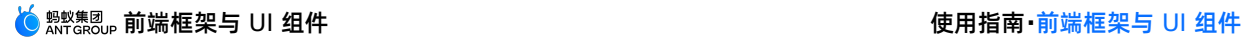

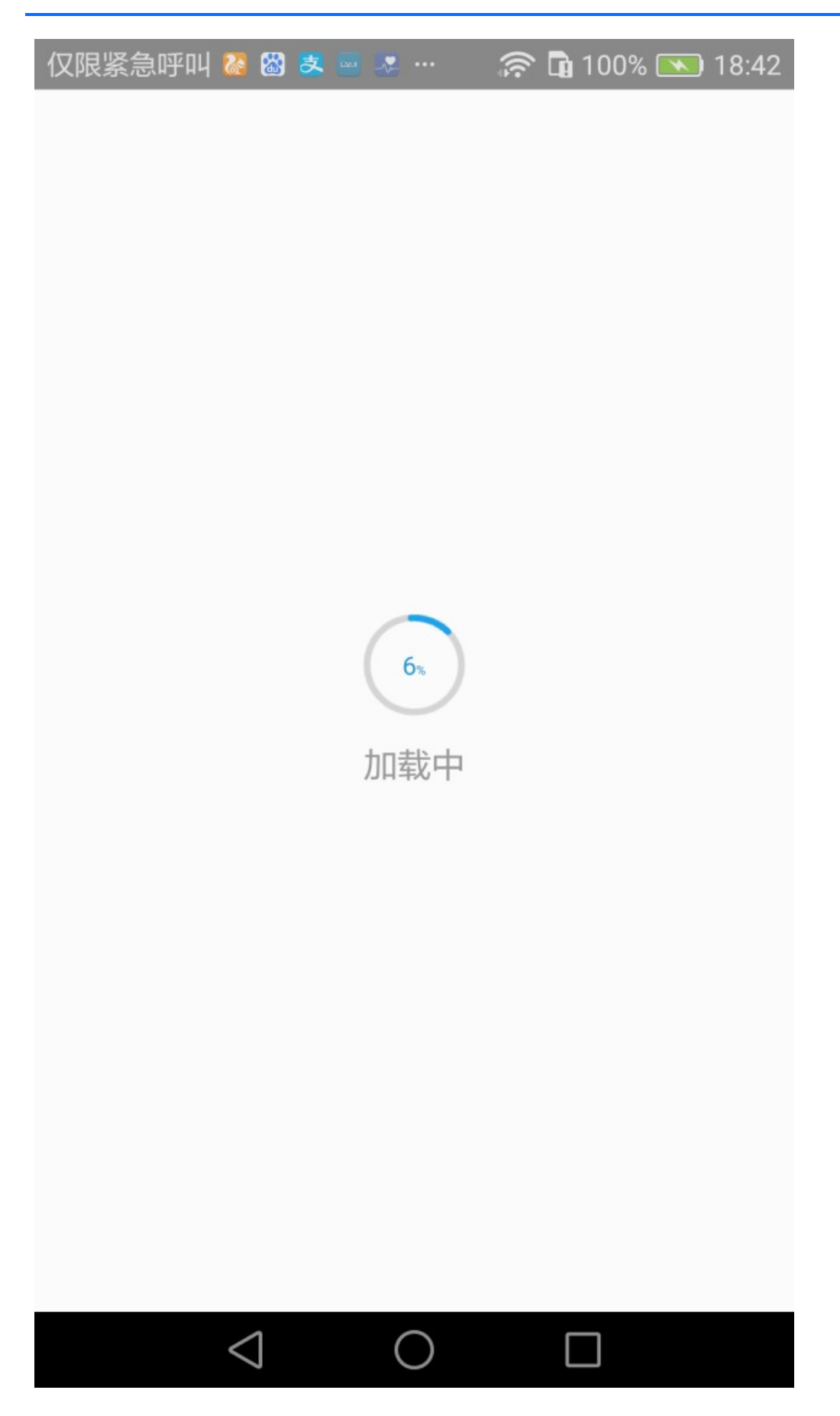

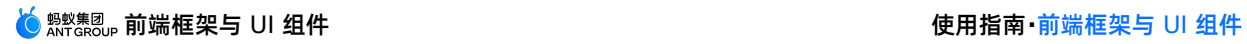

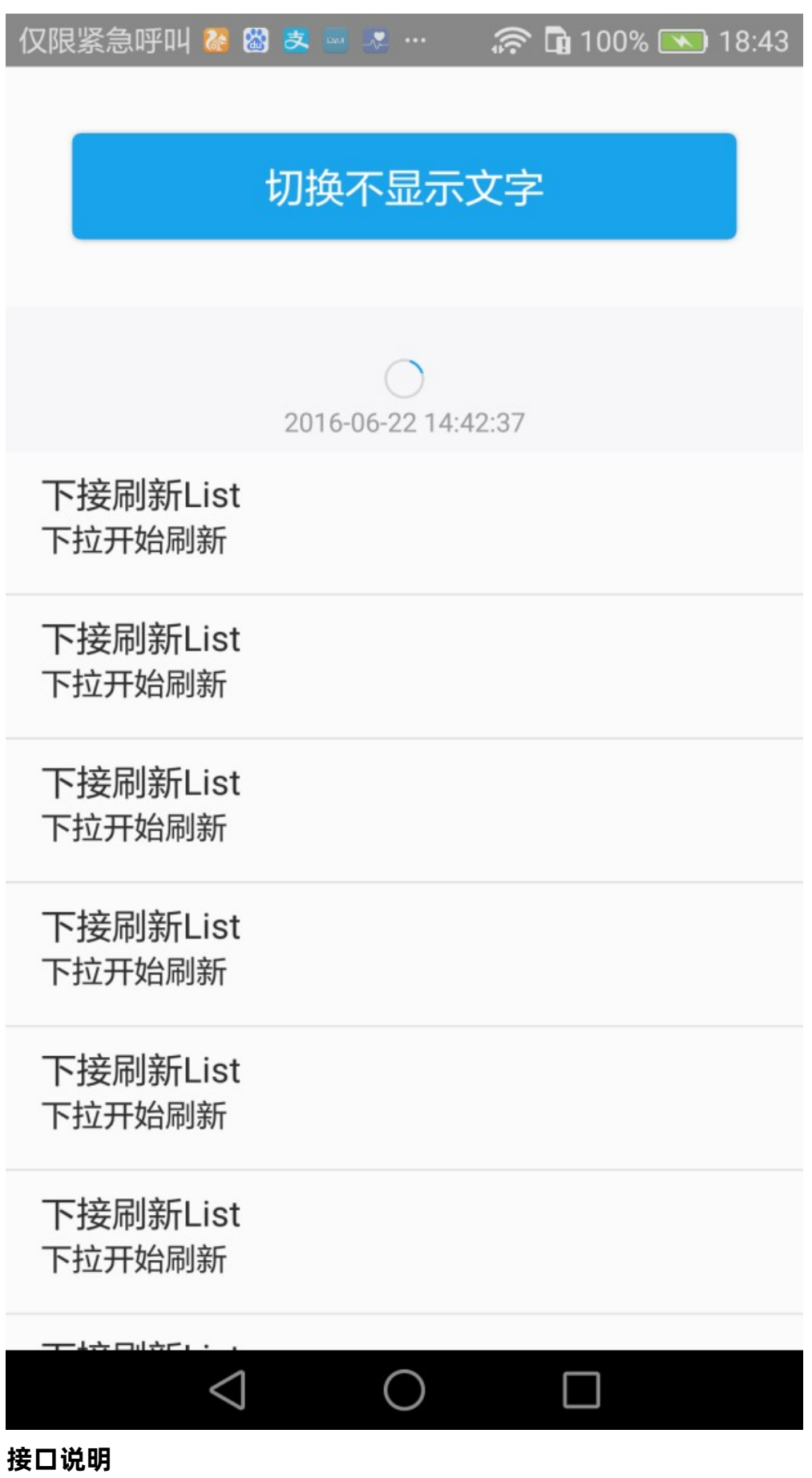

> 文档版本:20231225 222

## **AULoadingView**

```
/**
* 构造方法
* @param context 包含 antu 依赖的页面上下文
*/
public AULoadingView(Context context)
/**
* 设置进度
* @param curentProgress 进度
*/
public void setCurrentProgress(int curentProgress)
```
## **AUPullLoadingView**

```
/**
* 构造方法
* @param context 包含 antu 依赖的页面上下文
*/
public AUPullLoadingView(Context context)
   /**
* 设置进度图案
* @param drawable
*/
public void setProgressDrawable(Drawable drawable)
/**
* 设置回弹图案
* @param mIndicatorUpDrawable
*/
public void setIndicatorUpDrawable
/**
* 设置加载中文案
* @param loadingText
*/
public void setLoadingText(String loadingText)
/**
* 设置拖拽中文案
* @param indicatorText
*/
public void setIndicatorText(String indicatorText)
```
## **AUDragLoadingView**

```
/**
* 构造方法
* @param context 包含 antu 依赖的页面上下文
*/
public AUDragLoadingView(Context context)
/**
* 设置加载中文案
* @param text
*/
public void setLoadingText(CharSequence text)
```
### **代码示例**

### **AULoadingView**

```
private AULoadingView mAULoadingView mAULoadingView = (AULoadingView)
findViewById(R.id.loadingView);
   private Handler mHandler = new Handler() {
        @Override
        public void handleMessage(Message msg) {
           super.handleMessage(msg);
            mAULoadingView.setCurrentProgress(mCurrentProgress);
        }
    };
   protected void onResume() {
        super.onResume();
        new Thread(new Runnable() {
           @Override
            public void run() {
                while (mCurrentProgress < 100) {
                    try {
                        Thread.currentThread().sleep(500);
                        mCurrentProgress++;
                        mHandler.sendEmptyMessage(0);
                    } catch (Exception e) {
                        Log.e("EmptyPageLoadingActivity",e.getMessage());
                    }
                }
            }
        }).start();
    }
```
### **AUPullLoadingView**

```
@Override
public AUPullLoadingView getOverView() {
   mAUPullLoadingView2 = (AUPullLoadingView) LayoutInflater.from(getBaseContext())
            .inflate(R.layout.au framework pullrefresh overview, null);
   return mAUPullLoadingView2;
}
```
### **AUDragLoadingView**

```
mAUDragLoadingView = (AUDragLoadingView) findViewById(R.id.dragLoadingView);
   findViewById(R.id.modifyLoadingText).setOnClickListener(new View.OnClickListener()
{
       @Override
       public void onClick(View v) {
           mAUDragLoadingView.setLoadingText("修改后的文案...");
       }
   });
```
# **1.4.7. 导航组件**

## **1.4.7.1. 轮播组件**

AUBannerView 轮播组件用于实现图片轮播效果。

### **效果图**

默认提供白底的 AUTitleBar 控件:

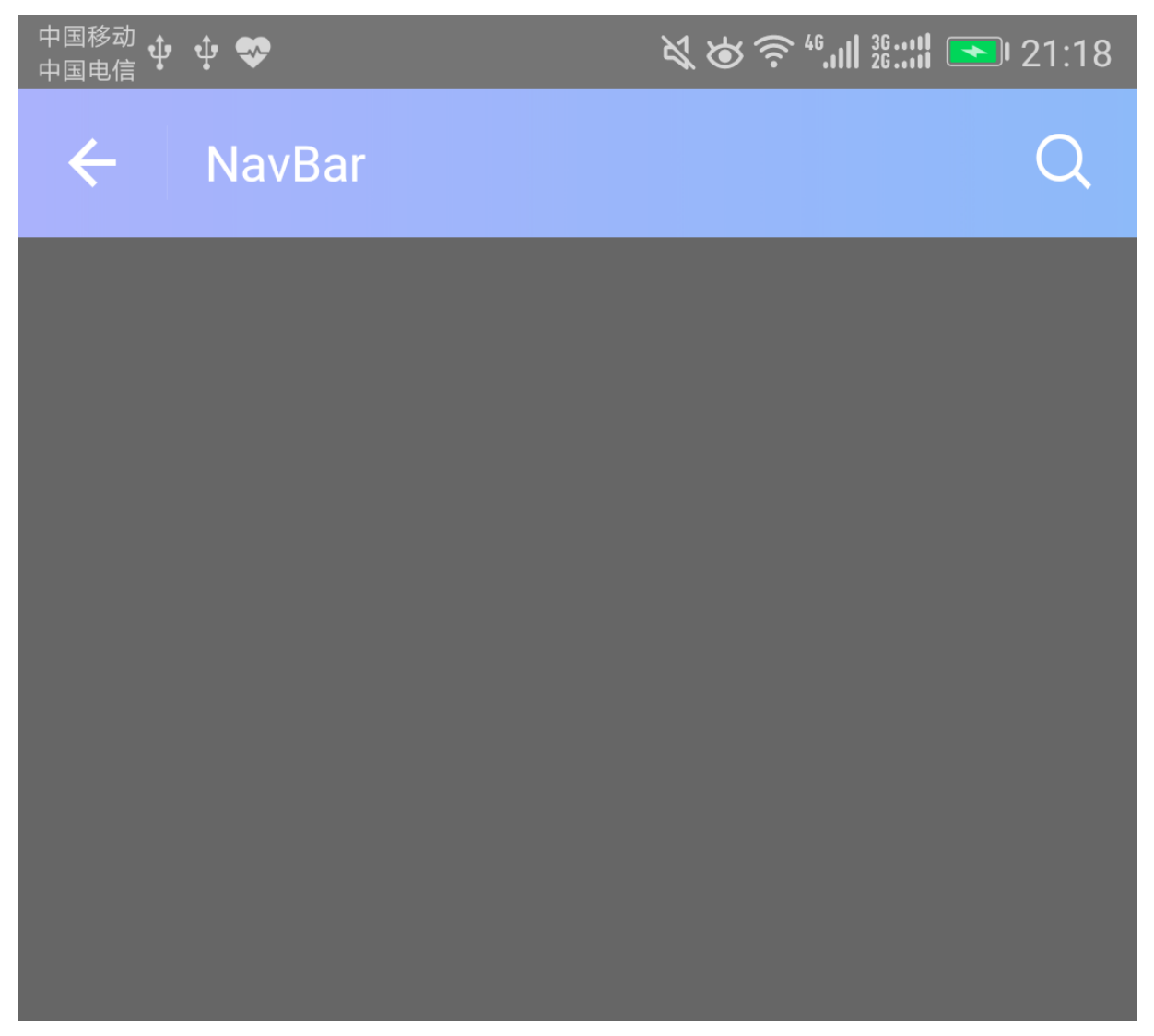

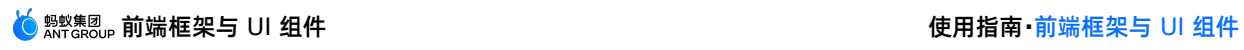

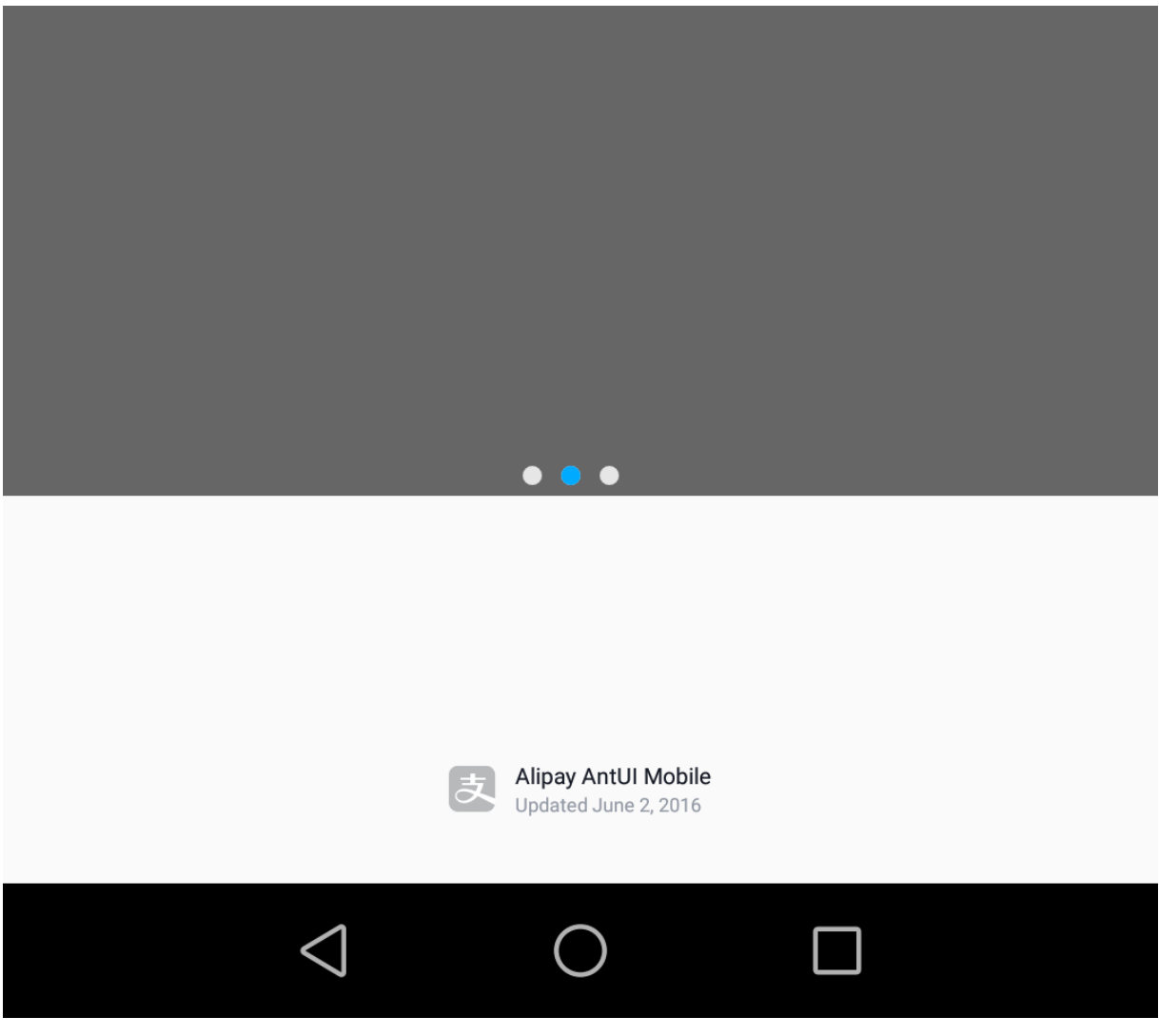

**代码示例**

```
BannerView bannerView = new BannerView(this, 1000);
        layout.addView(bannerView);
        List<BannerView.BannerItem> items = new ArrayList<BannerView.BannerItem>();
        items.add(new BannerView.BannerItem());
        items.add(new BannerView.BannerItem());
       items.add(new BannerView.BannerItem());
        final List<String> list = new ArrayList<String>();
        String color1 = "#111111";
        String color2 = "#666666";
        String color3 = "#eeeeee";
        list.add(color1);
        list.add(color2);
        list.add(color3);
        BannerView.BaseBannerPagerAdapter adapter = new
BannerView.BaseBannerPagerAdapter(bannerView,items) {
            @Override
            public View getView(ViewGroup container, int position) {
                TextView tv = new TextView(CarouselActivity.this);
                tv.setBackgroundColor(Color.parseColor(list.get(position)));
                container.addView(tv);
                return tv;
            }
        };
        bannerView.setAdapter(adapter);
```
## **1.4.7.2. 列表组件**

AUPinnedSectionListView 提供分组的 ListView,在滑动中固定每个分组的标题。

**② 说明** 若要使用此控件,数据模型需区分 type,若不区分,则是普通的 ListView。

### **效果图**

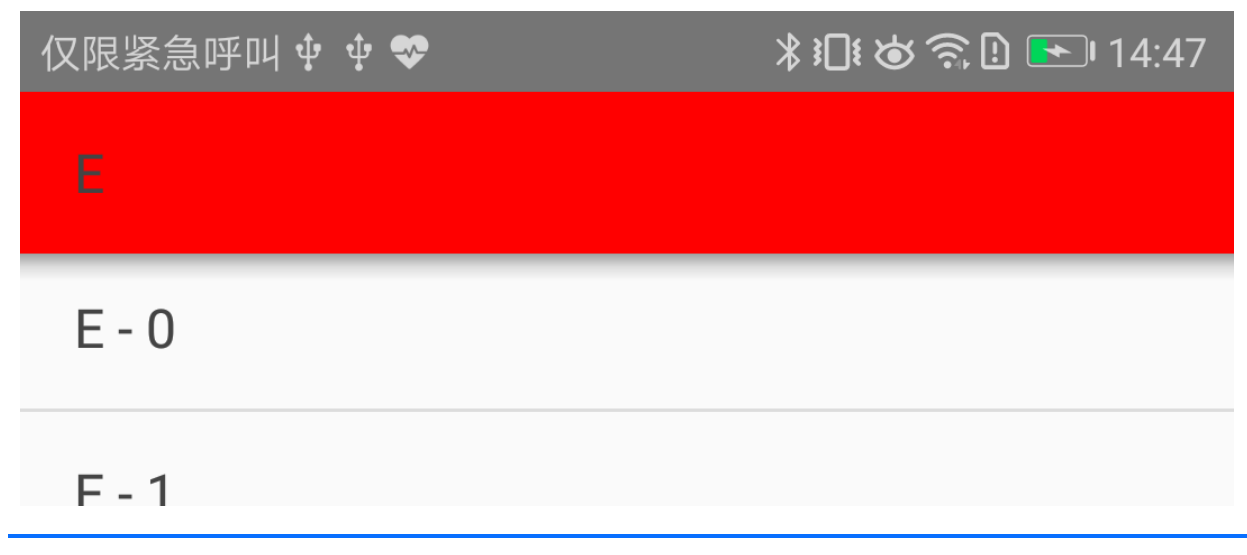

> 文档版本:20231225 227

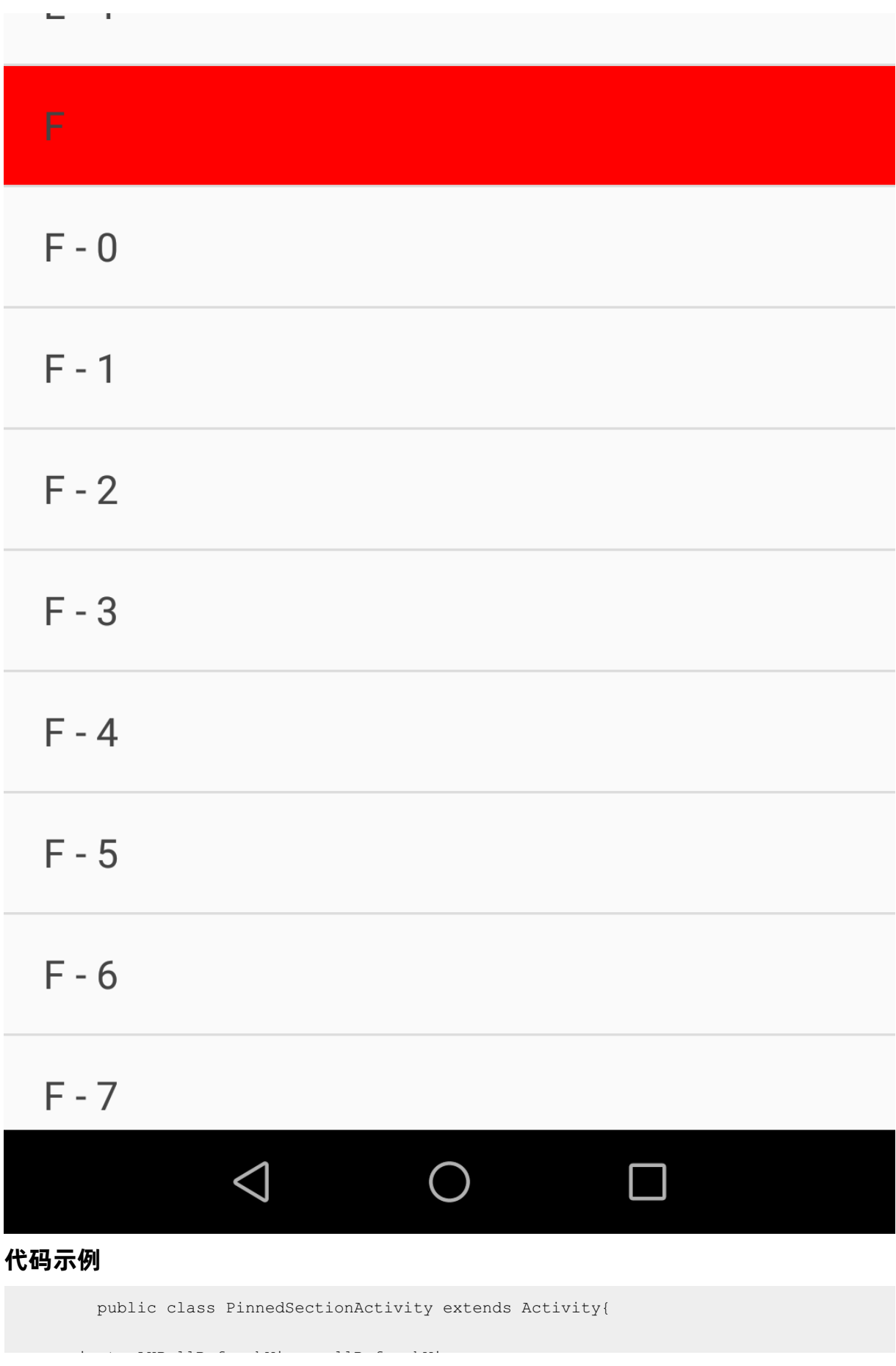

```
private AUPullRefreshView pullRefreshView;
   AUPullLoadingView mAUPullLoadingView;
    @Override
   protected void onCreate(Bundle savedInstanceState) {
        super.onCreate(savedInstanceState);
        setContentView(R.layout.pinned layout);
        pullRefreshView = (AUPullRefreshView) findViewById(R.id.pull refresh);
        final AUPinnedSectionListView pinnedSectionListView = (AUPinnedSectionListView)
findViewById(R.id.list_view);
        TextView tv = new TextView(this);tv.setText("nihao");
        pinnedSectionListView.addHeaderView(tv);
        pullRefreshView.setRefreshListener(new AUPullRefreshView.RefreshListener() {
            @Override
            public void onRefresh() {
                pullRefreshView.autoRefresh();
                pullRefreshView.postDelayed(new Runnable() {
                    @Override
                    public void run() {
                        pullRefreshView.refreshFinished();
                    }
                }, 1000);
            }
            @Override
            public AUPullLoadingView getOverView() {
                mAUPullLoadingView = (AUPullLoadingView)
LayoutInflater.from(getBaseContext())
.inflate(com.alipay.mobile.antui.R.layout.au framework pullrefresh overview, null);
                Date date = new Date(1466577757265L);
                SimpleDateFormat formatter = new SimpleDateFormat("yyyy-MM-dd HH:mm:ss")
;
                String dateString = formatter.format(date);
                mAUPullLoadingView.setIndicatorText(dateString);
                mAUPullLoadingView.setLoadingText(dateString);
                return mAUPullLoadingView;
            }
            @Override
            public boolean canRefresh() {
                return true;
            }
        });
```

```
final SimpleAdapter adapter = new SimpleAdapter(this,
android.R.layout.simple list item 1, android.R.id.text1);
        pinnedSectionListView.setAdapter(adapter);
        pinnedSectionListView.onFinishLoading(true);
        pinnedSectionListView.setOnLoadMoreListener(new
AUPinnedSectionListView.OnLoadMoreListener() {
           @Override
            public void onLoadMoreItems() {
                pinnedSectionListView.postDelayed(new Runnable() {
                    @Override
                    public void run() {
                        pinnedSectionListView.onFinishLoading(false);
                    }
                }, 3000);
            }
       });
    }
    static class SimpleAdapter extends ArrayAdapter<Item> implements
AUPinnedSectionListView.PinnedSectionListAdapter {
        public SimpleAdapter(Context context, int resource, int textViewResourceId) {
            super(context, resource, textViewResourceId);
            generateDataset('A', 'Z', false);
        }
        public void generateDataset(char from, char to, boolean clear) {
            if (clear) clear();
            final int sectionsNumber = to - from + 1;
            prepareSections(sectionsNumber);
            int sectionPosition = 0, listPosition = 0;
            for (char i=0; i<sectionsNumber; i++) {
                Item section = new Item(Item.SECTION, String.valueOf((char)('A' + i)));
                section.sectionPosition = sectionPosition;
                section.listPosition = listPosition++;
                onSectionAdded(section, sectionPosition);
                add(section);
                final int itemsNumber = (int) Math.abs((Math.cos(2f*Math.PI/3f * sectionsNumber / (i+1f) * 25f));
                for (int j=0; j < itemsNumber; j++) {
                    Item item = new Item(Item.ITEM,
section.text.toUpperCase(Locale.ENGLISH) + " - " + j);
                    item.sectionPosition = sectionPosition;
                   item.listPosition = listPosition++;
```

```
item.listPosition = listPosition++;
                   add(item);
                }
               sectionPosition++;
            }
        }
       protected void prepareSections(int sectionsNumber) { }
       protected void onSectionAdded(Item section, int sectionPosition) { }
       @Override public View getView(int position, View convertView, ViewGroup parent)
{
           TextView view = (TextView) super.getView(position, convertView, parent);
           view.setTextColor(Color.DKGRAY);
           view.setTag("" + position);
           Item item = getItem(position);
           if (item.type == Item.SECTION) {
               //view.setOnClickListener(PinnedSectionListActivity.this);
               view.setBackgroundColor(Color.parseColor("#ff0000"));
           }
           return view;
        }
       @Override public int getViewTypeCount() {
           return 2;
        }
       @Override public int getItemViewType(int position) {
           return getItem(position).type;
        }
       @Override
       public boolean isItemViewTypePinned(int viewType) {
          return viewType == Item.SECTION;
        }
    }
   static class Item {
       public static final int ITEM = 0;
       public static final int SECTION = 1;
       public final int type;
       public final String text;
       public int sectionPosition;
       public int listPosition;
       public Item(int type, String text) {
          this.type = type;
           this.text = text;
        }
```

```
@Override public String toString() {
          return text;
       }
  }
}
```
## **1.4.7.3. 标题栏组件**

AUTitleBar 提供包含返回按钮、标题文案、标题栏上的进度条、左按钮(文字和图标)、右按钮(文字和图 标)的标题栏。

### **效果图**

默认提供白底的 AUTitleBar 控件:

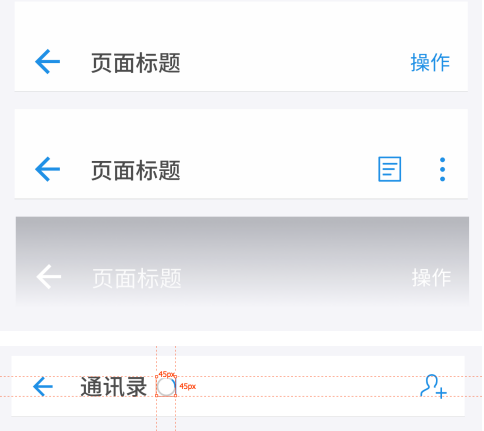

### **接口说明**

```
/**
* 设置按钮的 drawable
* @param iconView
* @param resId
*/
public void setBtnImage(AUIconView iconView, int resId) ;
/**
* 设置按钮的大小和颜色
* @param iconView
* @param size
* @param color
*/
public void setIconFont(AUIconView iconView, int size, int color);
/**
* 获取返回按钮
* @return
*/
public AUIconView getBackButton() ;
/**
```
/\*\*

\* 获取左按钮 \* @return \*/ public AURelativeLayout getLeftButton() ; /\*\* \* 获取右按钮 \* @return \*/ public AURelativeLayout getRightButton() ; /\*\* \* 获取进度菊花 \* @return \*/ public AUProgressBar getProgressBar() ; /\*\* \* 获取标题文本 view \* @return \*/ public AUTextView getTitleText() ; /\*\* \* 获取标题容器 \* @return \*/ public AURelativeLayout getTitleContainer() ; /\*\* \* 获取标题栏区域 \* @return \*/ public AURelativeLayout getTitleBarRelative() ; @Override public void setBackgroundDrawable(Drawable backgroundDrawable) ; /\*\* \* 设置进度的旋转资源 \* @param progressDrawable \*/ public void setProgressBarDrawable(Drawable progressDrawable) ; /\*\* \* 设置标题的文字及样式,参数若使用默认值,则置 null 或 0 \* @param text \* @param textSize \* @param textColor \*/ public void setTitleText(String text, int textSize, int textColor) ; /\*\*

\* 设置标题的文字 \* @param text \*/ public void setTitleText(String text) ; /\*\* \* 设置返回按钮的资源、大小、颜色, 若为 null 或者 0, 则保持默认值 \* @param drawable \* @param size \* @param color \*/ public void setBackBtnInfo(Object drawable, int size, int color); /\*\* \* 设置返回按钮的资源 \* @param drawable \*/ public void setBackBtnInfo(Object drawable); /\*\* \* 设置左按钮的资源、大小、颜色, 若为 null 或者 0, 则保持默认值 \* @param drawable \* @param size \* @param color \* @param isText \*/ public void setLeftBtnInfo(Object drawable, int size, int color, boolean isText); /\*\* \* 设置左按钮的资源 \* @param drawable \*/ public void setLeftButtonIcon(Drawable drawable); public void setLeftButtonIcon(String unicode); public void setLeftButtonText(String text); /\*\* \* 设置左按钮的颜色、大小 \* @param size \* @param color \* @param isText \*/ public void setLeftButtonFont(int size, int color, boolean isText); /\*\* \* 设置右按钮的资源、大小、颜色, 若为 null 或者 0, 则保持默认值 \* @param drawable \* @param size \* @param color \* @param isText \*/ public void setRightBtnInfo(Object drawable, int size, int color, boolean isText) ;

```
/**
* 设置右按钮的资源
* @param drawable
*/
public void setRightButtonIcon(Drawable drawable);
public void setRightButtonIcon(String unicode);
public void setRightButtonText(String text);
/**
* 设置右按钮的颜色、大小
* @param size
* @param color
* @param isText
*/
public void setRightButtonFont(int size, int color, boolean isText);
/**
* 进度条开始旋转
*/
public void startProgressBar();
/**
* 进度条停止并消失
*/
public void stopProgressBar() ;
/***
* 滑动渐变默认处理, totalHeight 使用默认高度
* @param currentHeight 当前高度
*/
public void handleScrollChange(int currentHeight);
/***
* 滑动渐变默认处理
*
* @param totalHeight 总高度
* @param currentHeight 当前高度
*/
public void handleScrollChange(int totalHeight, int currentHeight) ;
/**
* 设置使用透明底的图案颜色(白色)
*/
public void setColorWhiteStyle();
/**
* 设置使用白底的图案颜色
*/
public void setColorOriginalStyle();
```
/\*\*

/\*\* \* 设置返回按钮消失 \*/ public void setBackButtonGone(); /\*\* \* 添加搜索框 (不可进行输入) , 仅视觉调整 \* @param search \*/ public void setTitle2Search(String search); /\*\* \* 搜索框转换为标题 \*/ public void setSearch2Title(); /\*\* \* 搜索框白底黑字 \*/ public void setSearchColorOriginalStyle(); /\*\* \* 搜索框透明底白字 \*/ public void setSearchColorTransStyle(); /\*\* \* 左边图标添加红点 \* @param flagView \*/ public void attachFlagToLeftBtn(AUWidgetMsgFlag flagView); /\*\* \* 右边图标添加红点 \* @param flagView \*/ public void attachFlagToRightBtn(AUWidgetMsgFlag flagView) ; /\*\* \* targetView 添加红点 \* @param targetView \* @param flagView \*/ public void attachFlagView(AURelativeLayout container, View targetView, AUWidgetMsgFlag flagView;

## **自定义属性**

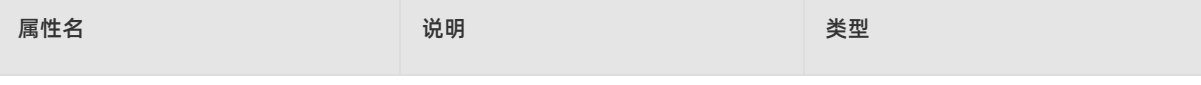

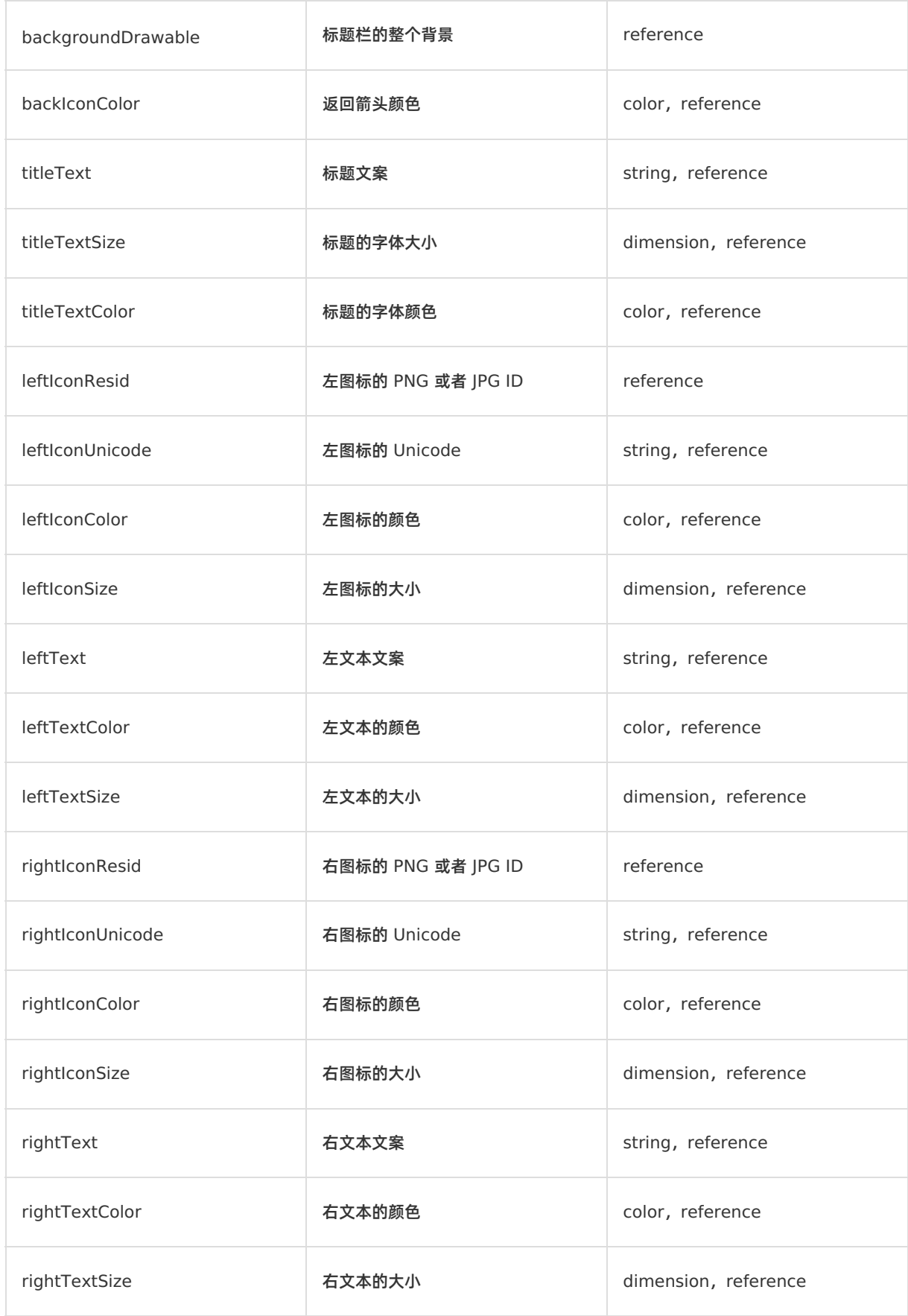

### **代码示例**

#### 以下示例中, aui 引用路径

 $\overline{\mathcal{H}}$ : xmlns:aui="http://schemas.android.com/apk/res/com.alipay.mobile.antui" 。

### **基础使用**

```
<com.alipay.mobile.antui.basic.AUTitleBar
       android: layout width="match parent"
       android:layout_height="wrap_content"
       android: layout marginTop="10dp"
       aui:aui titleText="标题"
       aui:aui titleTextSize="@dimen/AU_TEXTSIZE2"
       aui:aui titleTextColor="#f64219"
       aui:leftIconUnicode="@string/iconfont user setting"
       aui:rightText="测试2"/>
```
← 标题

 $P_$ ® 测试2

### **滚动透明**

```
<com.alipay.mobile.antui.basic.AUTitleBar
       android:id="@+id/title bar"
       android: layout width="fill parent"
       android: layout height="wrap content"
       aui:rightIconUnicode="@string/iconfont_user_setting"
       aui:aui titleText="透明标题测试" />
```

```
titleBar.handleScrollChange(testImg.getMeasuredHeight(), 0);
testScroll.setScrollViewListener(new AUScrollViewListener() {
          @Override
           public void onScrollChanged(ScrollView scrollView, int x, int y, int oldx,
int oldy) {
               titleBar.handleScrollChange(y);
          }
       });
```
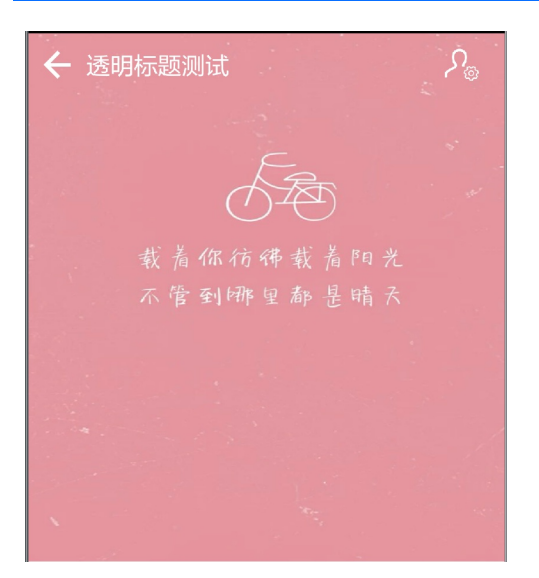

### **红点标题**

```
<com.alipay.mobile.antui.basic.AUTitleBar
        android:id="@+id/progress_title"
        android: layout width="match parent"
        android: layout height="wrap_content"
        android: layout marginTop="10dp"
        aui: aui titleText="带刷新标题"
        aui:leftIconUnicode="@string/iconfont_scan"
        aui:rightIconUnicode="@string/iconfont_more"/>
```

```
AUTitleBar processBar = (AUTitleBar) findViewById(R.id.progress title);
       processBar.startProgressBar();
       WidgetMsgFlag j = new WidgetMsgFlag(this);j.showMsgFlag();
       processBar.attachFlagToLeftBtn(j);
       WidgetMsgFlag i = new WidgetMsgFlag(this);
       i.showMsgFlag(12);
       processBar.attachFlagToRightBtn(i);
```
 $\left| \begin{smallmatrix} \mathbf{H}^{\bullet} & \mathbf{H}^{\bullet} \end{smallmatrix} \right|$ 

# **1.4.8. 其他组件**

带刷新标题 ○

## **1.4.8.1. 索引组件**

AUBladeView 索引组件配合 ListView 使用, ListView 按照字母分类。在页面左侧或右侧的字母索引上, 点击或者滑动到相应的字母,触发相应字母位置的事件。默认索引为字母 A - Z, 顶部支持自定 1 或 2 个自 定义的单个字符。

#### **效果图**

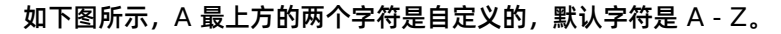

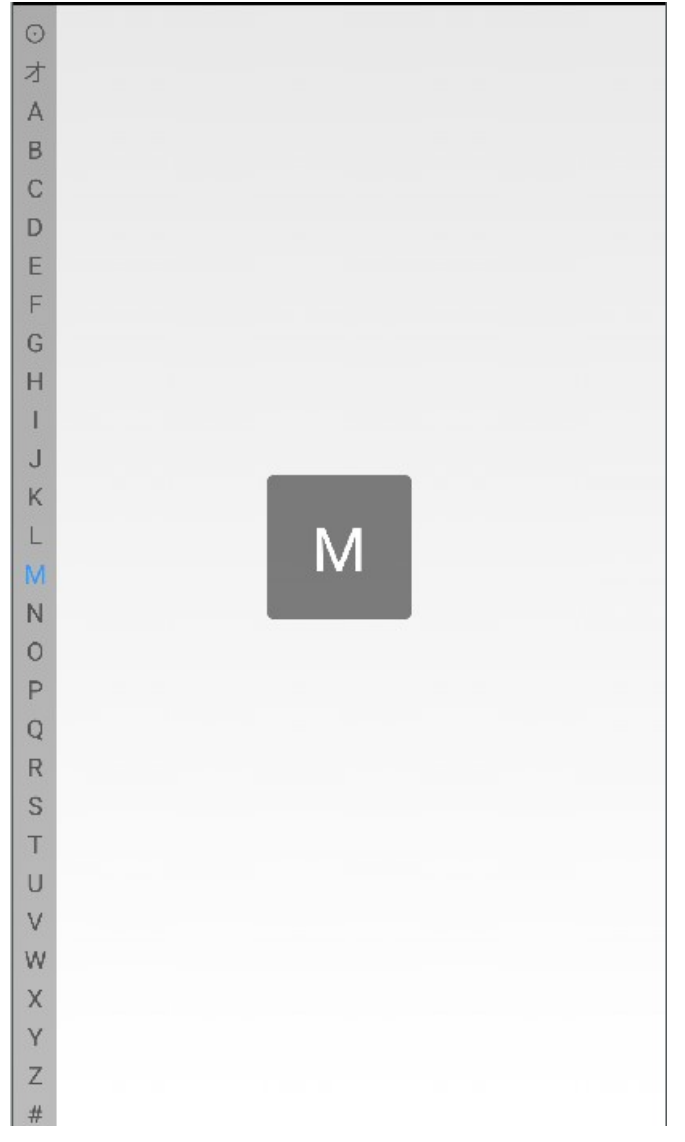

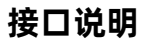

```
/**
 * 设置字母选中监听
 */
    public void setOnItemClickListener(OnItemClickListener listener)
    public interface OnItemClickListener {
    /**
     * 设置字母选中监听
    * @param clickChar 点击或者选中的字母
    */
    void onItemClick(String clickChar);
    /**
     * 手指抬起的事件,无特殊需求,无需关注此方法
    */
    void onClickUp();
}
```
## **自定义属性**

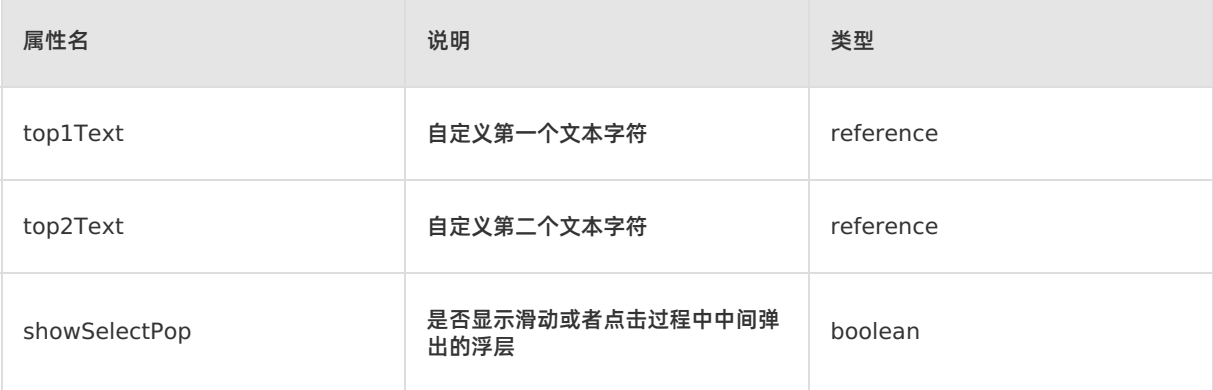

### **代码示例**

```
<com.alipay.mobile.antui.basic.AUBladeView
      android: layout width="24dp"
      android: layout height="wrap content"
      app:top1Text="⊙"
      app:top2Text="オ"/>
```
如 [效果图](#page-115-0) 所示, top1Text、top2Text 默认都可以省略。

## **1.4.8.2. 按钮组件**

AUButton 组件用于提供不同样式的按钮。

### **效果图**

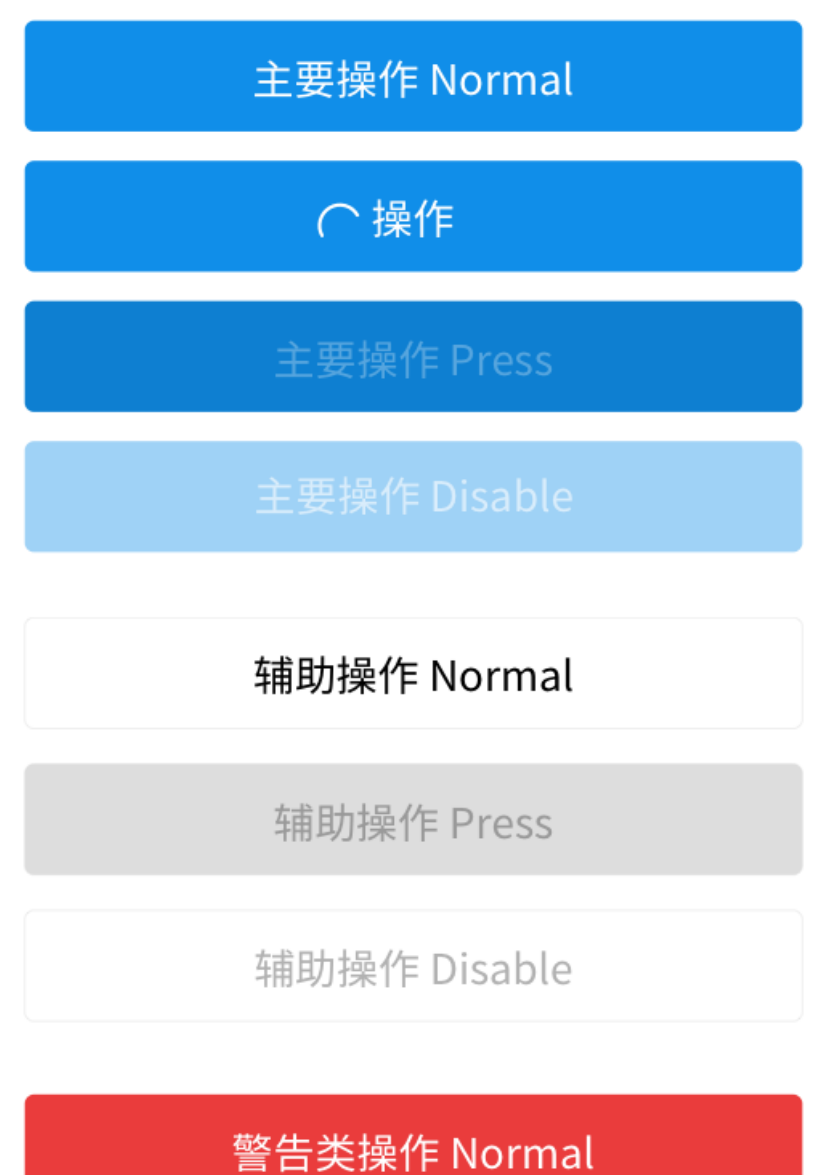

警告类操作 Press 下载

下载

下载

## **Style 接口**

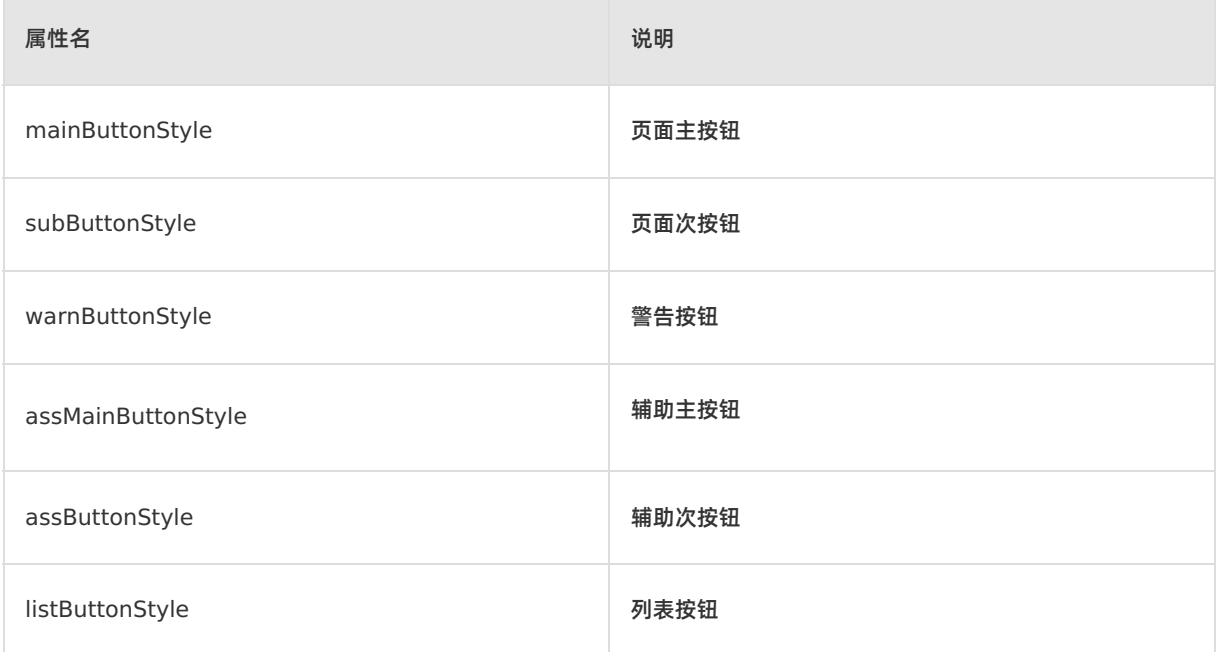

### **代码示例**

**页面主按钮**

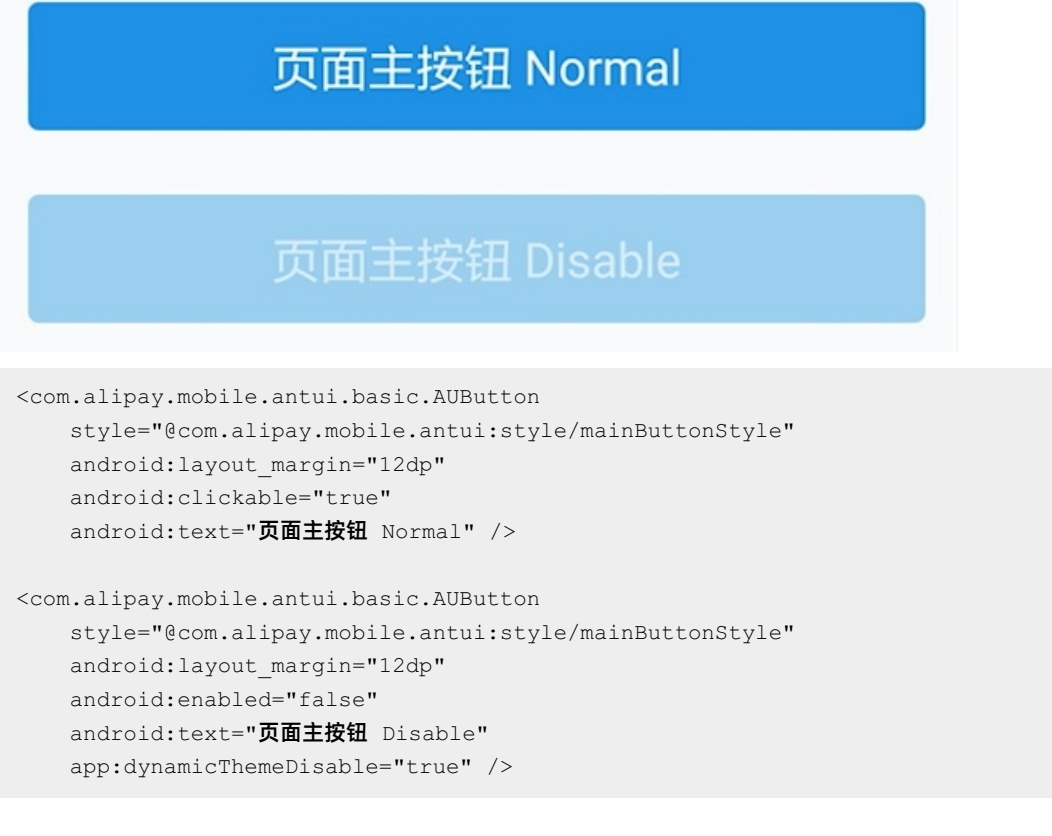

#### **页面次按钮**

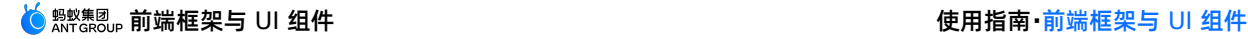

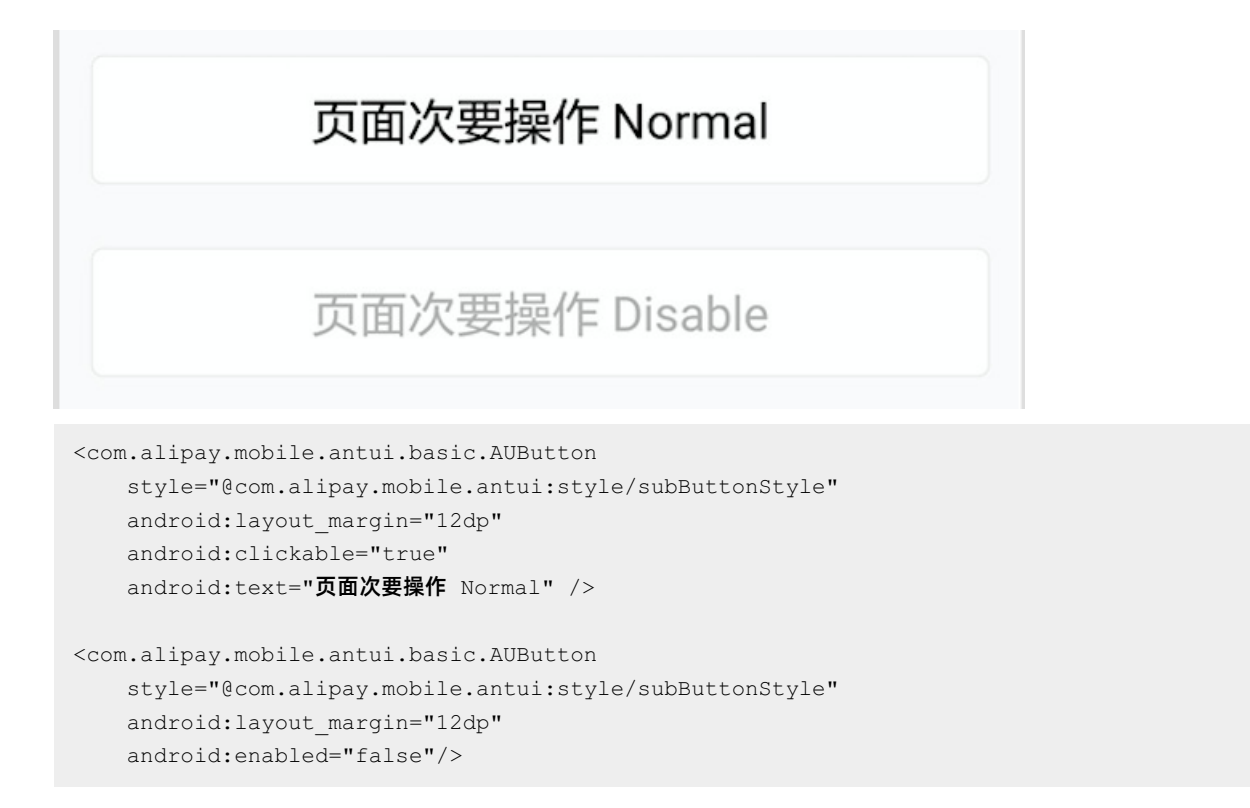

**警告按钮**

# 警告按钮 Normal

# 警告按钮 Disable

```
<com.alipay.mobile.antui.basic.AUButton
   style="@com.alipay.mobile.antui:style/warnButtonStyle"
   android: layout margin="12dp"
    android:clickable="true"
    android:text="警告按钮 Normal" />
<com.alipay.mobile.antui.basic.AUButton
```
style="@com.alipay.mobile.antui:style/warnButtonStyle" android: layout margin="12dp" android:enabled="false" android:text="警告按钮 Disable" />

#### **辅助主按钮**

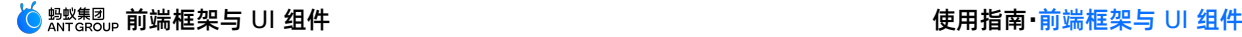

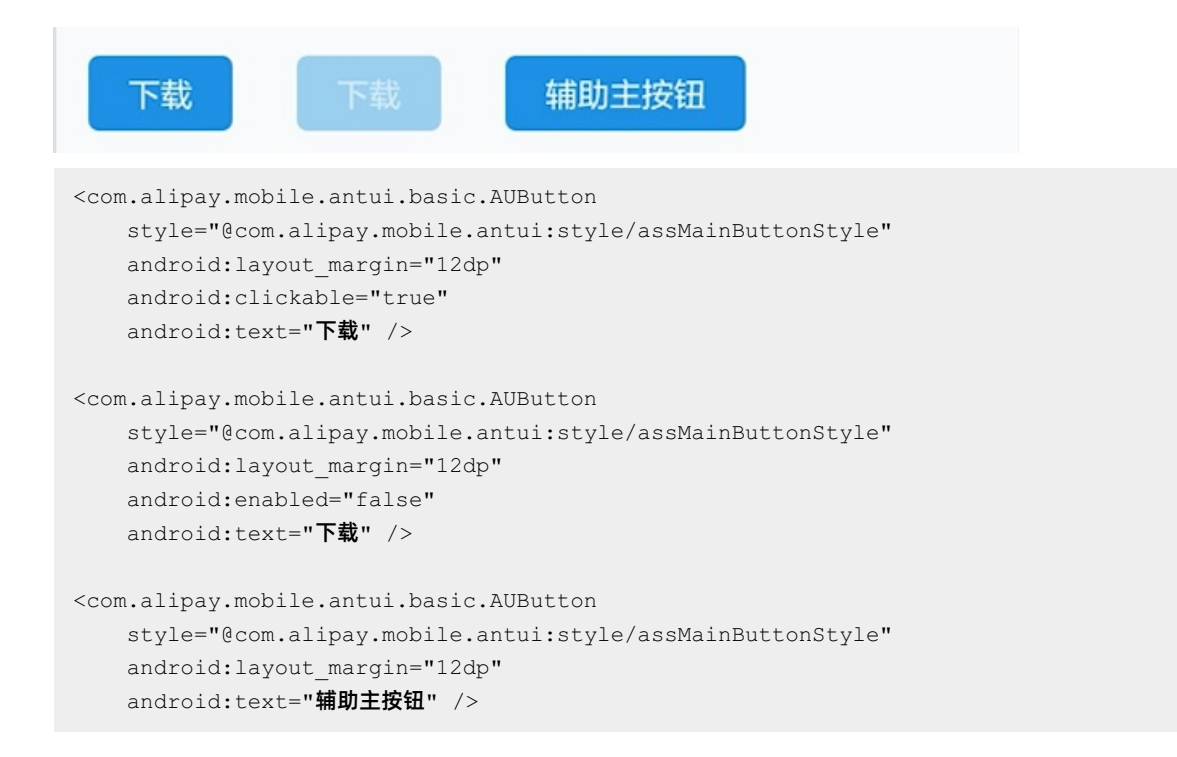

#### **辅助次按钮**

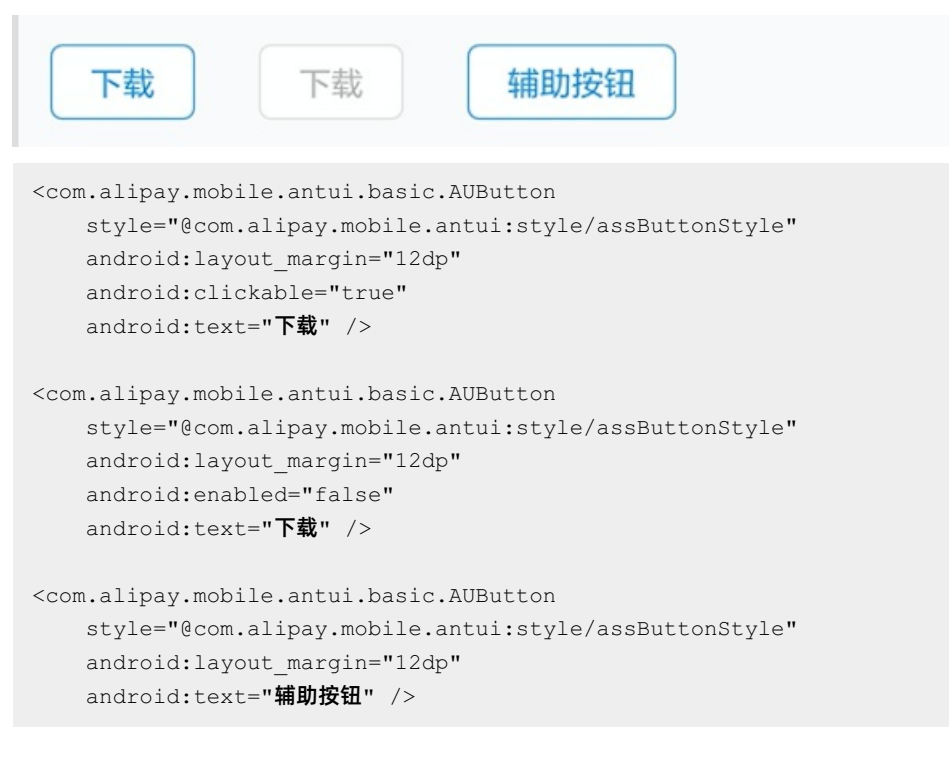

#### **列表按钮**

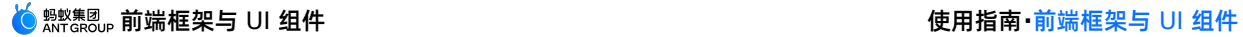

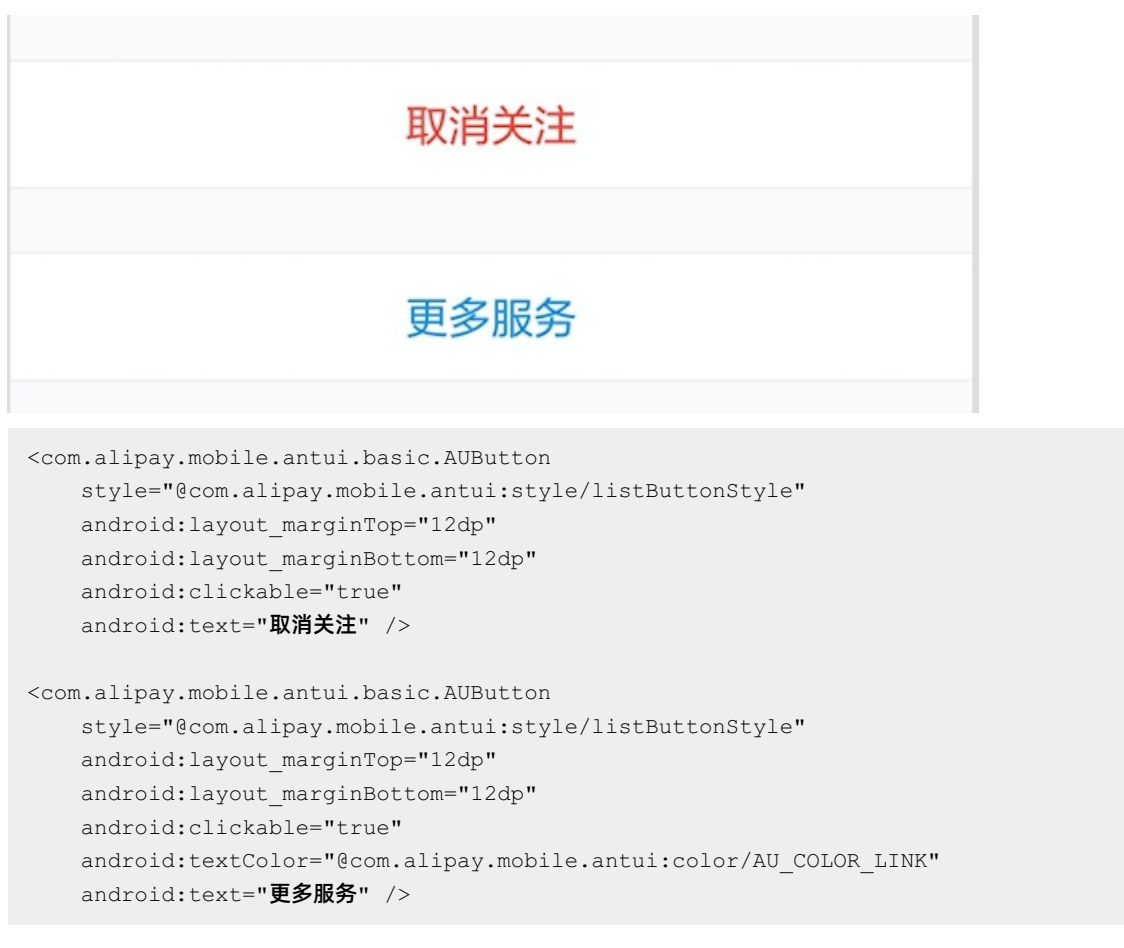

## **1.4.8.3. 操作条组件**

AUCardOptionView 操作条组件用于实现点赞、评论、打赏,是一个组合的 View,继承 AULinearLayout,支持 XML 布局接入。

### **效果图**

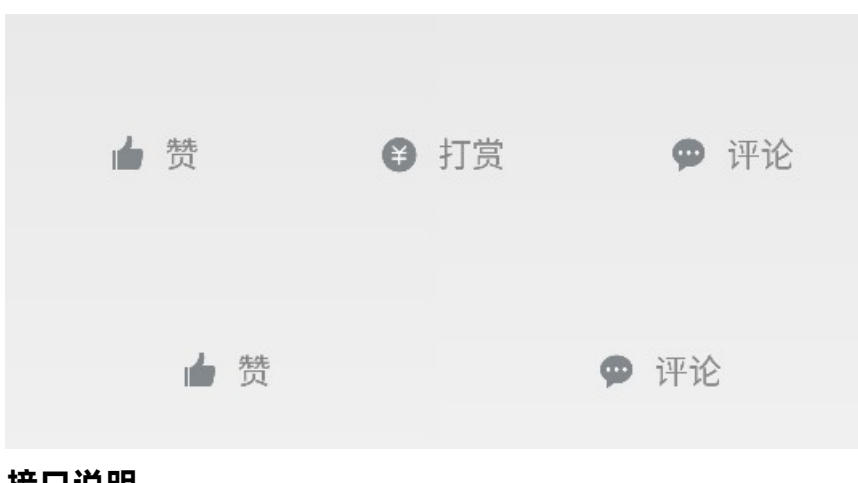

## **接口说明**

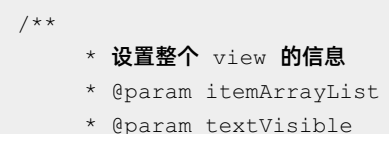

 $\mathcal{L} = \mathcal{L} \mathcal{L}$ 

```
\star /
   public void setViewInfo(ArrayList<CardOptionItem> itemArrayList, boolean
textVisible)
 /**
     * 设置整个 view 的信息
    * @param itemArrayList
    * @param textType = CardOptionView.TEXT NOT CHANGE 则一直显示文字,不改变为数字
    */
   public void setViewInfo(ArrayList<CardOptionItem> itemArrayList, String textType)
/**
    * 设置整个 view 的信息
    * @param itemArrayList
    */
   public void setViewInfo(ArrayList<CardOptionItem> itemArrayList)
/**
    * 设置整个 view 的信息
    * @param itemArrayList
    * @param height
     * @param textVisible
    */
   public void setViewInfo(ArrayList<CardOptionItem> itemArrayList, int height, boolea
n textVisible)
   /**
    * 设置整个 view 的信息
    * @param itemArrayList
    * @param height
    */
   public void setViewInfo(ArrayList<CardOptionItem> itemArrayList, int height)
/**
    * 子 view 计数递增
    * @param childView
    */
   public void unitIncrease(View childView)
/**
    * 子 view 计数递减
    * @param childView
    */
   public void unitDecrease(View childView)
/**
    * 获取计数
    * @param position
    * @return
    */
   public int getCount(int position)
/**
    * 返回类型 View
```

```
* @param type
    * @return
    */
   public View getChildView(String type)
/**
    * 设置监听
    * @param cardOptionListner
    */
   public void setCardOptionListner(CardOptionClickListner cardOptionListner) {
       this.mListner = cardOptionListner;
    }
```
## **自定义属性**

#### 普通的 ViewGroup,无新增自定义属性。

### **代码示例**

```
AUCardOptionView.CardOptionItem optionItem1 = new
AUCardOptionView.CardOptionItem();
       optionItem1.type = AUCardOptionView.TYPE_PRAISE;
        optionItem1.hasClicked = false;
        AUCardOptionView.CardOptionItem optionItem2 = new
AUCardOptionView.CardOptionItem();
        optionItem2.type = AUCardOptionView.TYPE_REWARD;
        optionItem2.hasClicked = false;
       AUCardOptionView.CardOptionItem optionItem3 = new
AUCardOptionView.CardOptionItem();
        optionItem3.type = AUCardOptionView.TYPE_COMMENT;
       optionItem3.hasClicked = false;
        ArrayList<AUCardOptionView.CardOptionItem> optionItems = new
ArrayList<AUCardOptionView.CardOptionItem>();
       optionItems.add(optionItem1);
       optionItems.add(optionItem2);
        optionItems.add(optionItem3);
        mAUCardOptionView.setViewInfo(optionItems,AUCardOptionView.TEXT_NOT_CHANGE);
       mAUCardOptionView.setCardOptionListner(new
AUCardOptionView.CardOptionClickListner() {
           @Override
            public void onCardOptionClick(View v, AUCardOptionView.CardOptionItem
optionItem, int position) {
                mAUCardOptionView.unitIncrease(v);
            }
        });
```
## **1.4.8.4. 勾选组件**

AUCheckIcon 组件用于实现选择框的 IconView。

### **效果图**

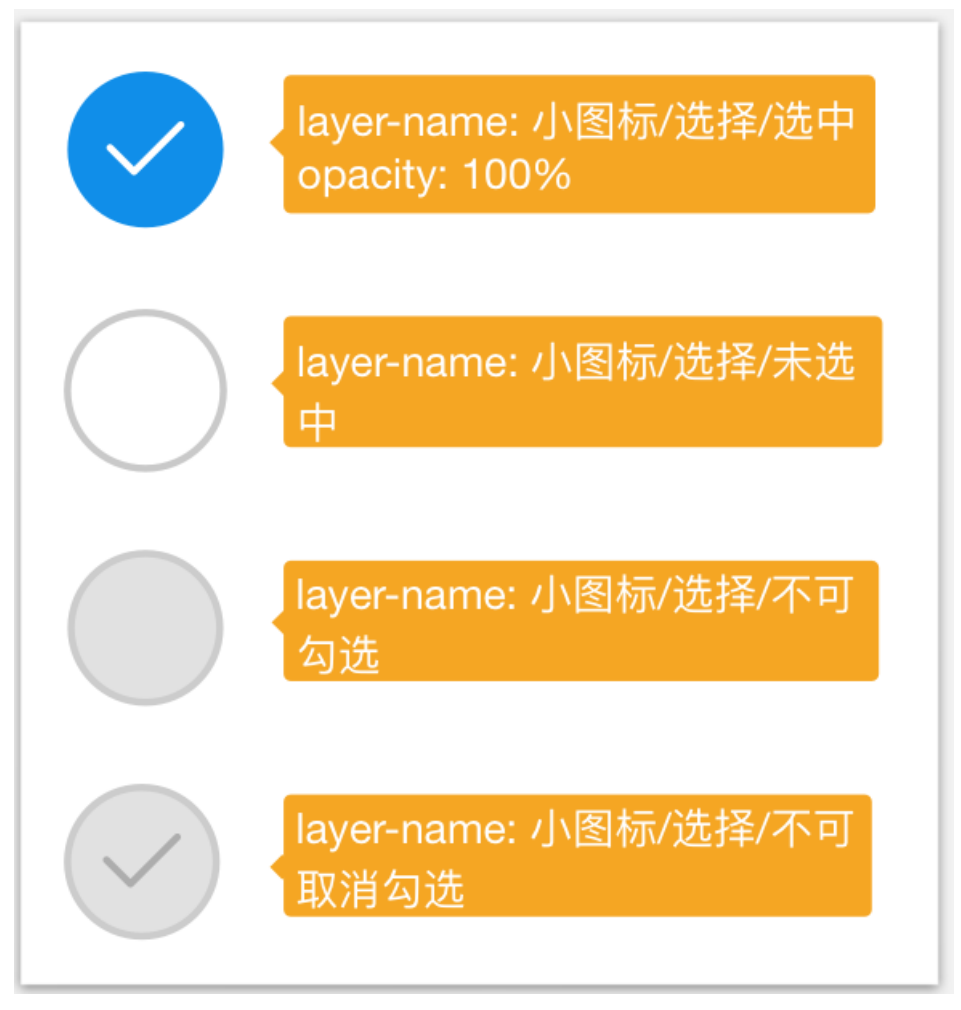

**接口说明**

```
/**选中状态*/
public static final int STATE CHECKED = 0x01;
/**未选中状态*/
public static final int STATE UNCHECKED = 0x02;
/**不可取消勾选状态*/
public static final int STATE CANNOT UNCHECKED = 0x03;
/**不可勾选状态*/
public static final int STATE CANNOT CHECKED = 0x04;
/**
* 设置 checkIcon 的状态
* @param state
*/
public void setIconState(int state);
/**
* 获取checkIcon的状态
* @return
*/
public int getIconState() ;
```
## **1.4.8.5. 图标组件**

AUIconView 为 iconfont 矢量图控件,可以同时实现 TextView 及 ImageView 的功能。

iconfont 图片控件 (可当做 TextView 来使用) 实际是通过 TextView 的 TTF 字体文件, 定义特殊的 Unicode 码对应一类图片字体。也就是说, iconfont 相当于是加载了一个字体, 一个字体对应了多张图 片,每个图片有一个 Unicode 码。

每个 iconfont 集合实际就是一个 TTF 字体文件, 因此可以加载多个 TTF 字体文件。每个 TTF 字体文件有 一个名称,默认 AntUI 的 TTF 字体文件名称为 auiconfont。

#### **效果图**

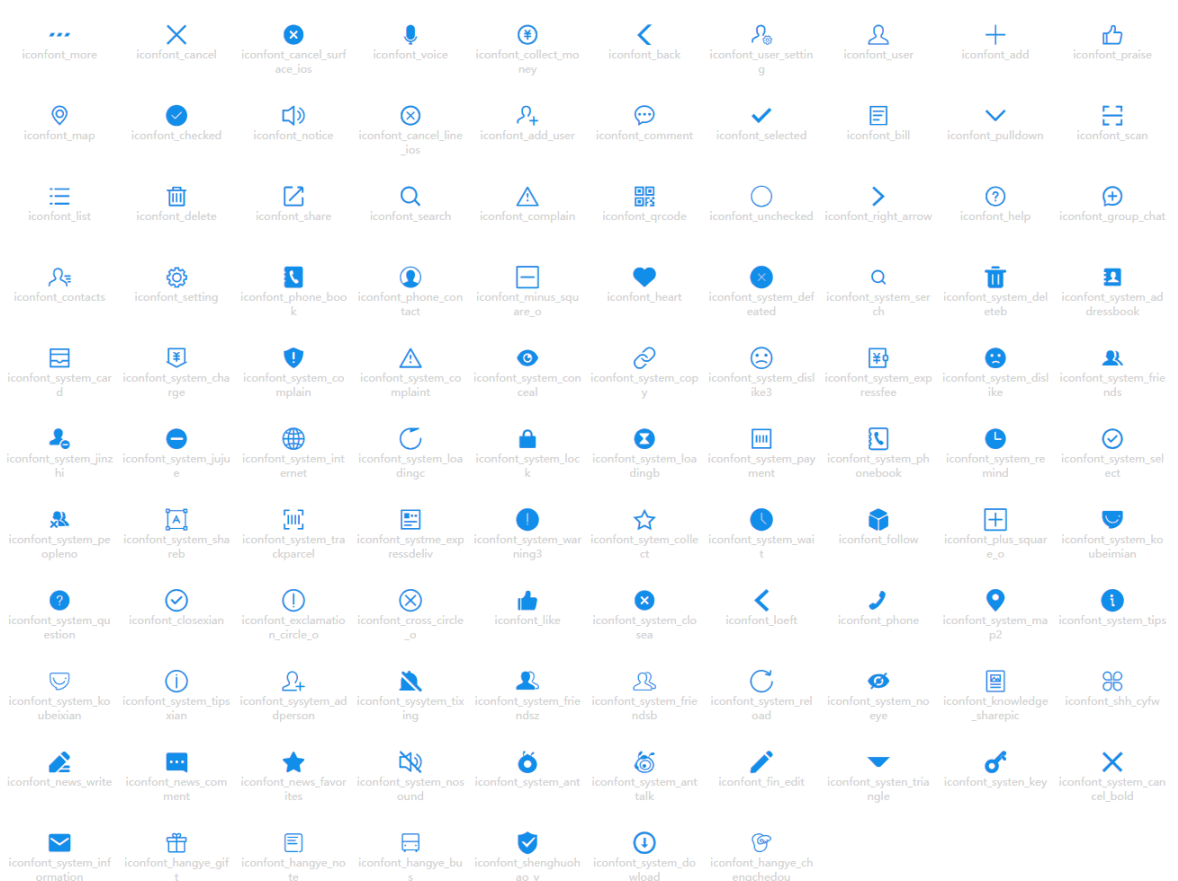

## **图标资源**

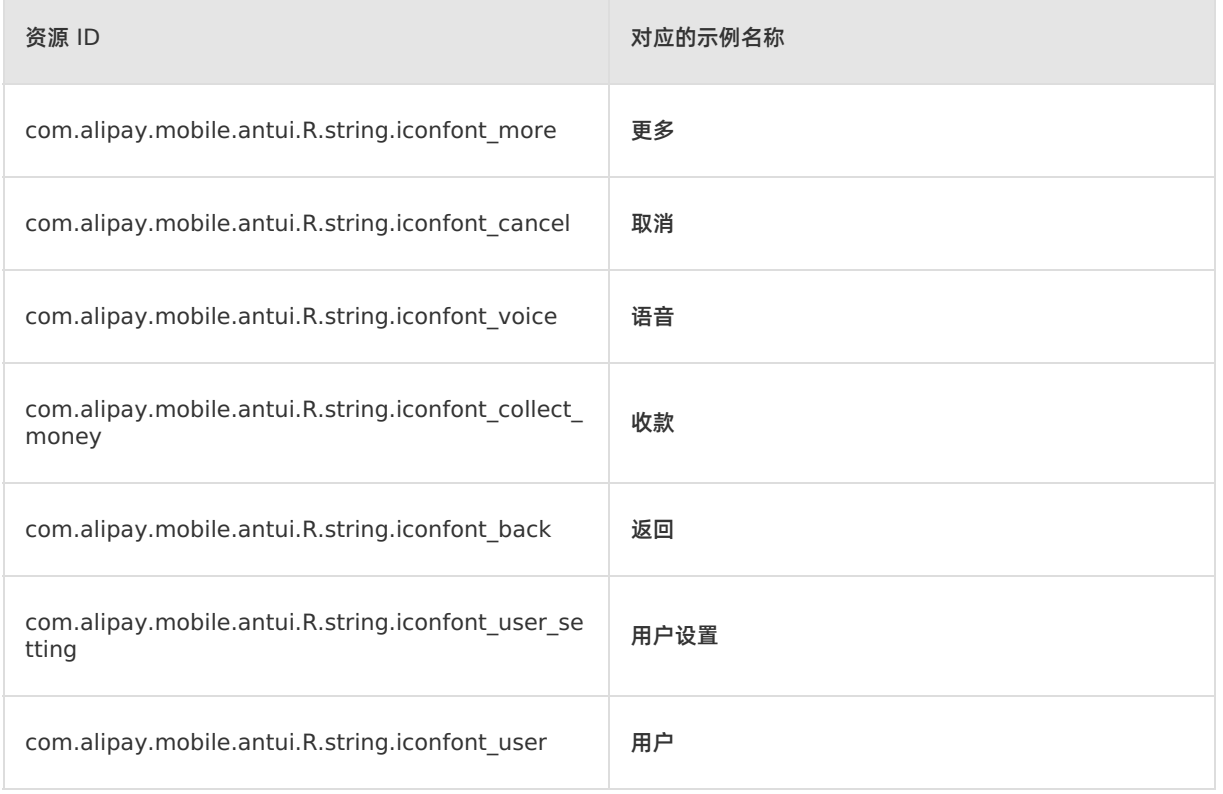

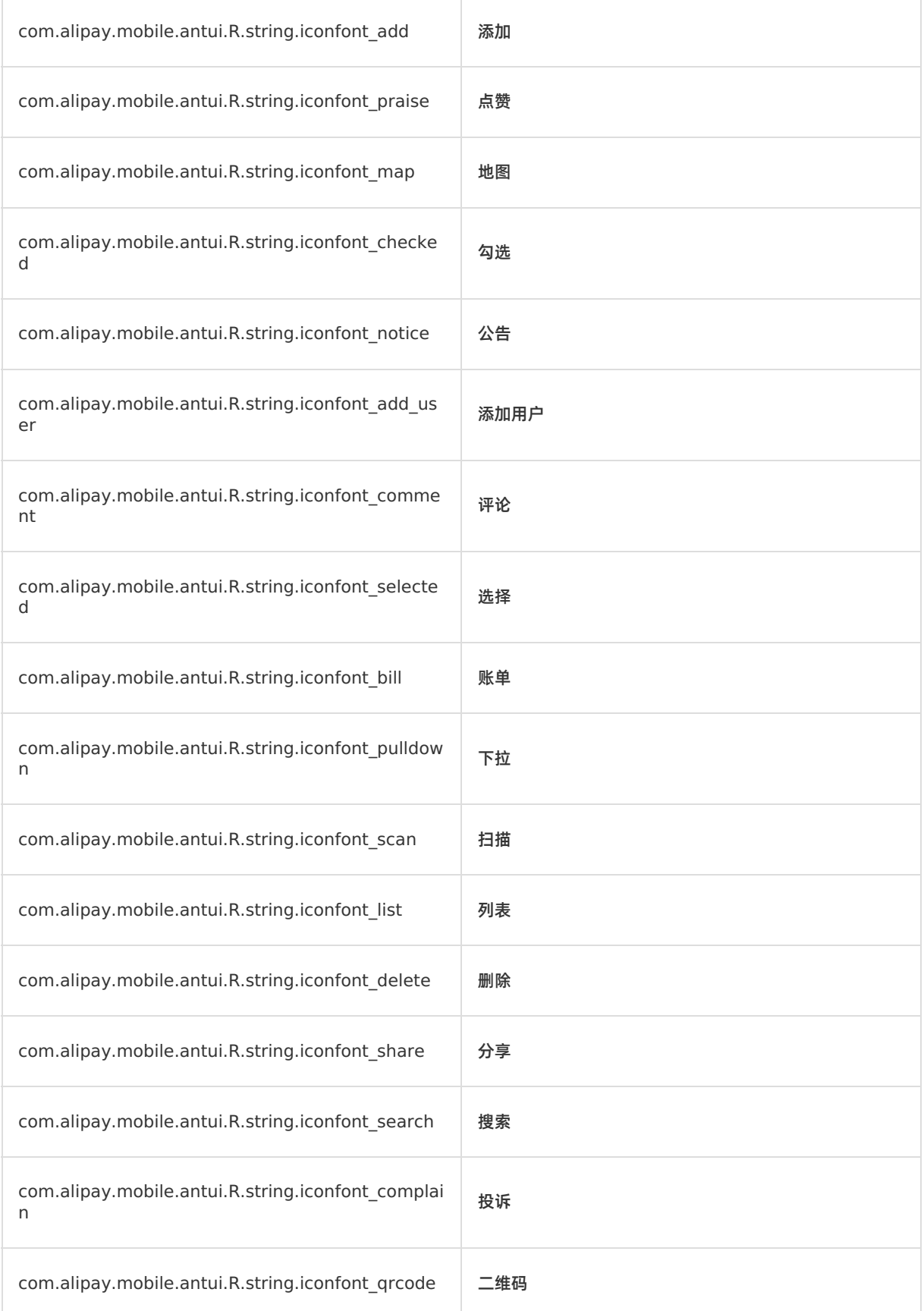
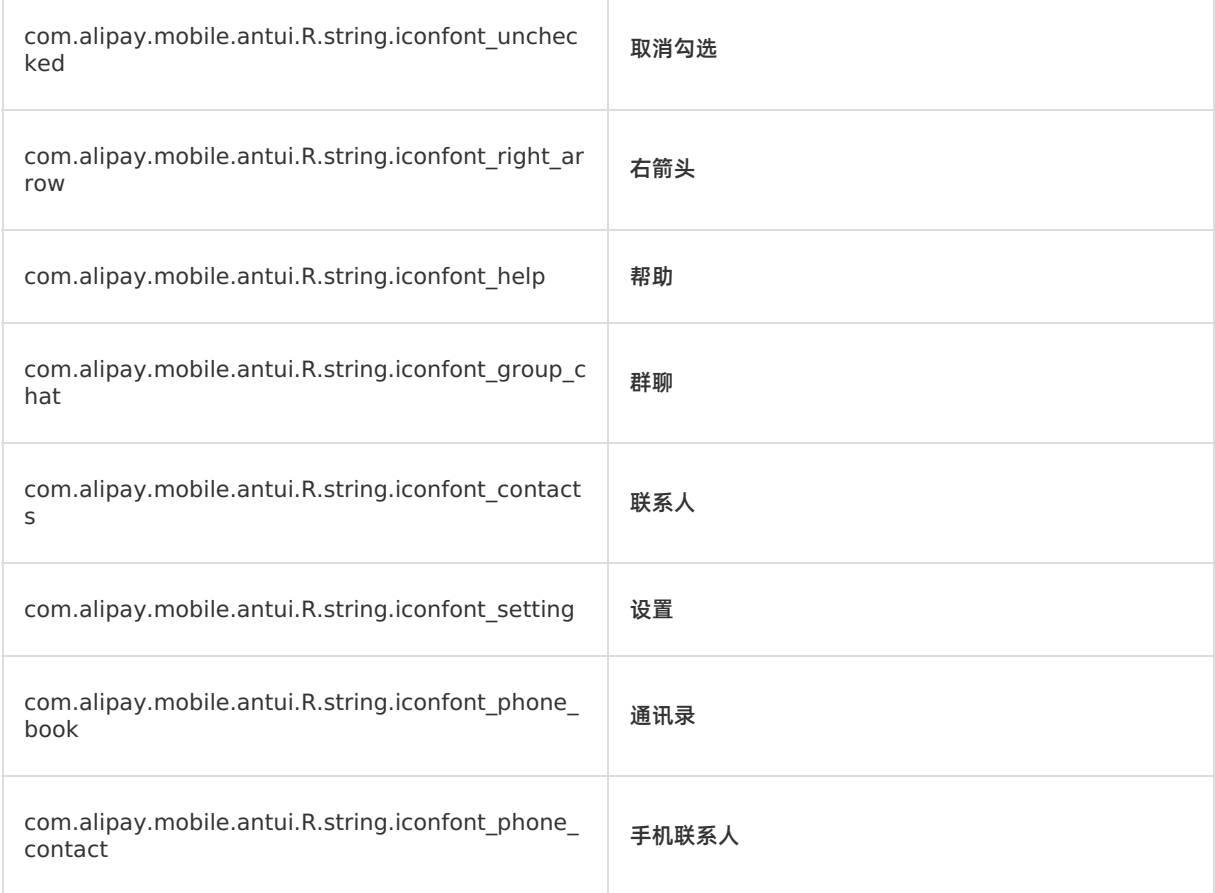

```
/**
* 设置图片资源 ID
* @param resId
* @return
*/
@Override
public AUIconView setImageResource(int resId) {
  if (resId == 0) {
      return this;
   }
   clearView();
   initImageView();
   imageView.setImageResource(resId);
  this.addView(imageView);
   return this;
}
/**
* 设置图片资源 drawable
* @param drawable
* @return
*/
@Override
public IconfontInterface setImageDrawable(Drawable drawable)
```

```
/**
* 设置 iconfont 颜色
* @param color
* @return
*/
public AUIconView setIconfontColor(int color)
/**
* 设置 iconfont 颜色 ColorStateList
* @param color
 * @return
*/
public AUIconView setIconfontColorStates(ColorStateList color)
/**
* 设置 view 的大小,单位 px
 *
* @param size
*/
public AUIconView setIconfontSize(float size)
/**
* 设置 view 的 iconfont 资源或文本
* @param text
* @return
*/
@Override
public AUIconView setIconfontUnicode(String text)
```
#### 设置图标的信息:

```
AUIconView iconView = (AUIconView) convertView.findViewById(R.id.icon_view);
iconView.setIconfontUnicode(iconUnicode);
```
#### //例如

```
//iconView.setIconfontUnicode(getResources().getString(com.alipay.mobile.antui.R.string.ico
nfont phone contact));
```
#### 设置图标的颜色:

```
<com.alipay.mobile.antui.iconfont.AUIconView
       android:id="@+id/icon_view"
       android: layout width="@dimen/size"
        android: layout height="@dimen/size"
        app:iconfontColor="@com.alipay.mobile.antui:color/AU_COLOR_APP_GREEN"
        app:iconfontUnicode="@com.alipay.mobile.antui:string/iconfont_back"/>
//or:
iconView.setIconfontColor(color)
iconView.setIconfontColorStates(colorStateList)
```
# **1.4.8.6. 刷新组件**

AURefreshListView 刷新组件是包含下拉刷新及上拉加载的 ListView。

## **接口说明**

```
/**
* 下拉刷新的状态监听
 *
 * @param onPullRefreshListener
 */
public void setOnPullRefreshListener(OnPullRefreshListener onPullRefreshListener)
/**
 * 加载更多的状态监听
 *
 * @param onLoadMoreListener
*/
public void setOnLoadMoreListener(OnLoadMoreListener onLoadMoreListener)
/**
 * 代码开启下拉刷新
*/
public void startRefresh()
/**
* 下拉刷新结束
\star /
public void finishRefresh()
/**
 * 底部加载更多状态更新
 *
* @param isShowLoad
 * @param hasMore
*/
public void updateLoadMore(boolean isShowLoad, boolean hasMore)
```
## **代码示例**

```
<com.alipay.mobile.antui.load.AURefreshListView
   android:id="@+id/refresh_list_view"
   android: layout width="match parent"
   android: layout height="wrap_content" />
listView.setOnPullRefreshListener(new OnPullRefreshListener() {
   @Override
   public void onRefresh() {
       listView.finishRefresh();
       listView.updateLoadMore(true, true);
   }
   @Override
   public void onRefreshFinished() {
   }
});
listView.setOnLoadMoreListener(new OnLoadMoreListener() {
   @Override
   public void onLoadMore() {
       for (int i = 0; i < 3; i++) {
           Map<String, Object> map = new HashMap<String, Object>();
           map.put("PIC", "下接加载更多List");
           map.put("TITLE", "上拉加载更多");
           contents.add(map);
       }
       adapter.notifyDataSetChanged();
       if(contents.size() > 13) {
           listView.updateLoadMore(true, false);
       } else {
          listView.updateLoadMore(true, true);
       }
    }
   @Override
   public void onLoadingFinished() {
   }
});
```
## **1.4.8.7. 切换栏组件**

AUSegment 用来替换 APSwitchTab 控件, 对相关代码做了重构, 并保留原有接口, 可以平滑滚动。 **10.0.20** 版本之后,该组件支持可滚动 Tab 切换。每个 Tab 左右间距为 14dp:

- 当所有 Tab 超过初始设置宽度时,支持滚动切换。
- 当所有 Tab 小于初始宽度时,提供是否等分接口的选项,默认选择为等分。

## **效果图**

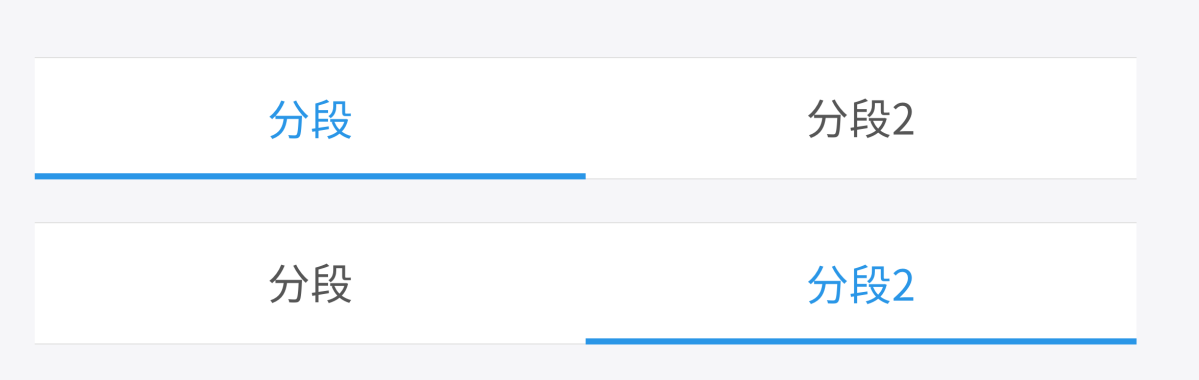

```
/**
  * 重置 tab 视图
  * /
 public void resetTabView(String[] tabNameArray)
 /**
  * 调整底部选中线条的位置,一般在 viewPager 的 onPageScrolled 回调中,调用该方法。
  *
  * @param position 起始位置
  * @param positionOffset 起始位置的偏移量 (百分比)
  */
public void adjustLinePosition(int position, float positionOffset)
 /**
  * 选中 tab 但不调整底部线条位置, 适用于 viewpager 的 tab 切换,
  * 底部选中线条通过在 viewpager 的 onPageScrolled 回调中调用 adjustLinePosition 来实现
  *
  * @param position 位置
  */
public void selectTab(int position)
 /**
  * 选中 tab 并调整底部线条的位置,<br>
  * 用于非 viewpager 的 tab 切换场景, 每个 tab 间隔之前的过场动画时间为 250ms
  *
  * @param position 目标选中的 tab
  \star /
 public void selectTabAndAdjustLine(int position)
 /**
  * 选中 tab 并调整底部线条的位置,<br>
  * 用于非 viewpager 的 tab 切换场景,每个 tab 间隔之前的过场动画时间由自己指定 <br>
  * 若上一个动画还未放完,启动下一个动画时,上一个动画立即结束,定位到上一个动画的最终位置后启动下一个
动画。
  *
  * @param position 目标位置
  * @param during 每个 tab 间隔之前的过场动画时间
  */
 public void selectTabAndAdjustLine(int position, int during)
```

```
/**
  * 设置 tab 切换监听器
   *
  * @param tabSwitchListener
  */
 public void setTabSwitchListener(TabSwitchListener tabSwitchListener)
 /**
  * 加指定的位置加上红点
  * @param view 红点 view
  * @param position
  */
 public void addTextRightView(View view, int position)
 /**
  * 加指定的位置加上红点
  * @param view 红点
  * @param params 红点的相对位置
  * @param position
  */
 public void addTextRightView(View view, RelativeLayout.LayoutParams params, int posit
ion)
```
## **Tab 滚动切换的接口说明**

若要用滚动功能,需使用自定义属性参数 scroll 并将该参数设置为 true,如在布局文件中添加 app:scroll="true" 。可滚动 Tab 只支持以下四个接口, 其他接口在可滚动 Tab 中无效。

```
/**
* 设置 Tab 切换监听器
* @param tabSwitchListener
*/
public void setTabSwitchListener(TabSwitchListener tabSwitchListener)
/**
* 设置数据源
* @param list
*/
public void init(List<ItemCategory> list)
/**
* 设置选中的 Tab
* @param position
* /
public void setCurrentSelTab(int position)
/**
* 每个 Tab 固定左右间距为 14dp, 当所有 Tab 不足初始宽度时提供是否等分接口
 * 默认等分,设置 false 禁止等分
* @param divideAutoSize
*/
public void setDivideAutoSize(boolean divideAutoSize)
```
## **自定义属性**

10.0.20 及以后版本添加了 scroll 属性。

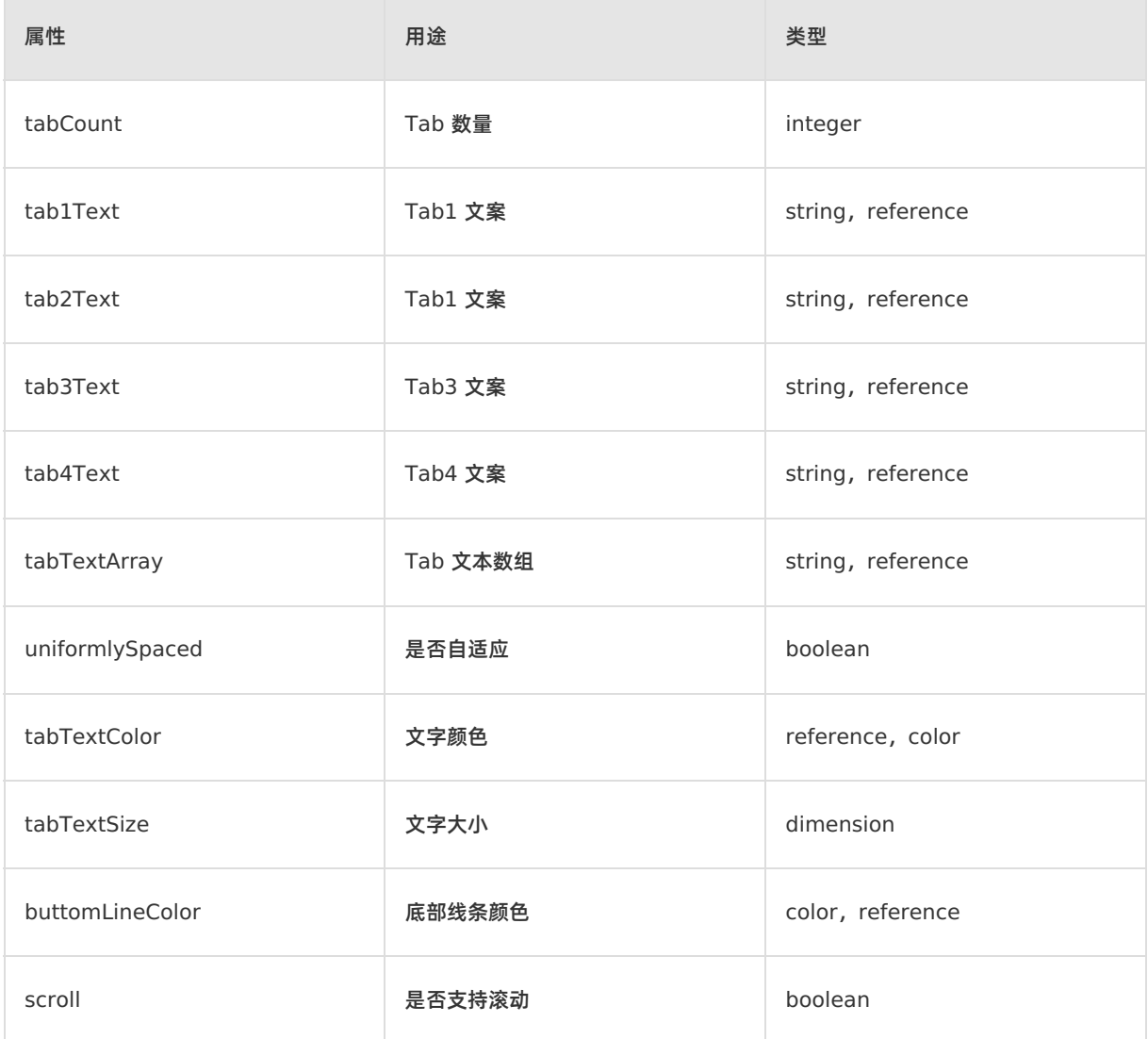

## **代码示例**

XML 示例:

<com.alipay.mobile.antui.segement.AUSegment android:id="@+id/switchtab\_three" android: layout width="fill parent" android: layout height="50dp" android: layout marginTop="10dp" app:tab1Text="左边文字" app:tab2Text="中间文字" app:tab3Text="右边文字" app:tabCount="3"/>

## **1.4.8.8. 标签组件**

#### AUTabBarItem 标签组件用于提供 mPaaS 框架 TabBar 里面的每一项。

## **效果图**

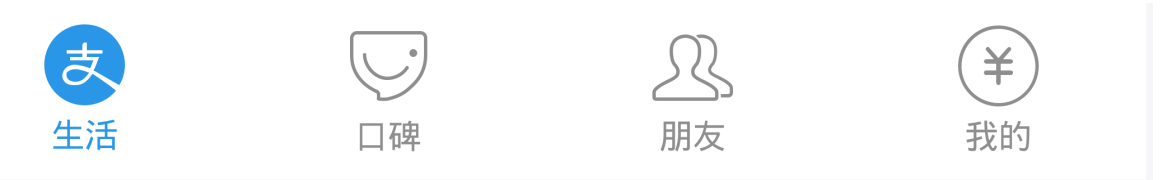

## **自定义属性**

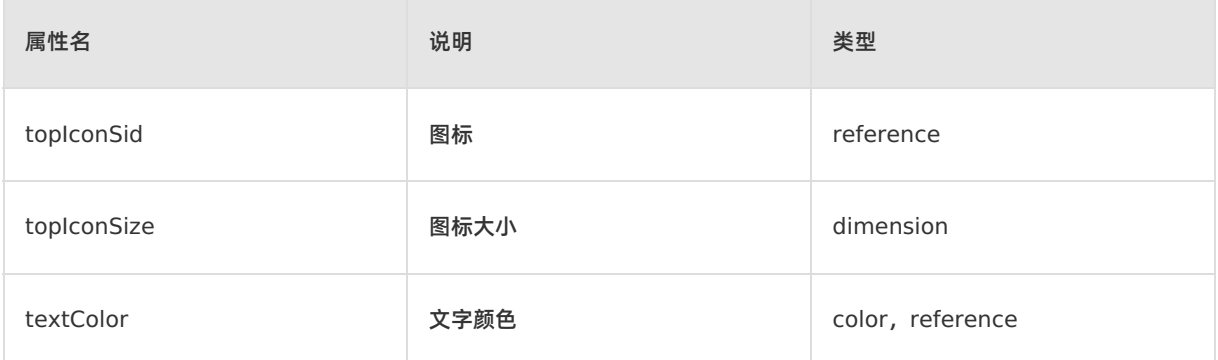

## **代码示例**

#### XML 示例:

```
<com.alipay.mobile.antui.bar.AUTabBarItem
        android:id="@+id/tab_2"
        android: layout width="0dp"
        android: layout height="wrap_content"
        android:layout_weight="1"
        android:text="口碑"
        android:textSize="@dimen/AU_ICONSIZE2"
        app:topIconSize="@dimen/AU_ICONSIZE2"
        app:topIconSid="@drawable/tab_bar_alipay"
        app:textColor="@color/tabbar_text_color1"/>
```
# **1.5. 基于 Native 框架 - iOS 组件库**

# **1.5.1. 快速开始**

mPaaS 对外提供统一的组件库,满足用户对不同 Native 控件的需求。要实现客户端接入通用 UI 组件库, 您必须先添加通用 UI 组件库的 SDK, 然后在代码中调用 SDK 接口方法来添加控件。

## **前置条件**

您已经接入工程到 mPaaS。更多信息,请参见以下内容:

- 基于 mPaaS 框架接入
- 基于已有工程且使用 mPaaS 插件接入
- 基于已有工程且使用 CocoaPods 接入

#### **添加 SDK**

根据您采用的接入方式,请选择相应的添加方式。

- 使用 mPaaS Xcode Extension。此方式适用于采用了 **基于 mPaaS 框架接入** 或 **基于已有工程且使用 mPaaS 插件接入** 的接入方式。
	- i. 点击 Xcode 菜单项 **Editor** > **mPaaS** > **编辑工程**,打开编辑工程页面。
	- ii. 选择 **通用 UI**,保存后点击 **开始编辑**,即可完成添加。
- 使用 cocoapods-mPaaS 插件。此方式适用于采用了 **基于已有工程且使用 CocoaPods 接入** 的接入方 式。
	- i. 在 Podfile 文件中, 使用 mPaaS pod "mPaaS CommonUI" 添加通用 UI 组件依赖。

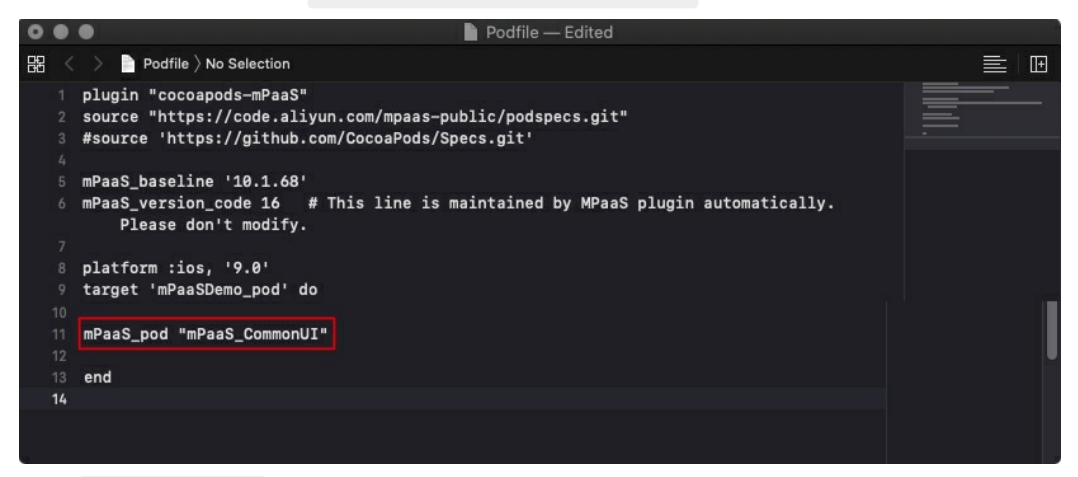

ii. 执行 pod install 即可完成接入。

### **使用 SDK**

请结合 [通用](https://github.com/mpaas-demo/ios-antui) UI 官方 Demo 在 10.1.60 及以上版本的基线中使用通用 UI SDK。

## **1.5.2. 基本组件**

## **1.5.2.1. 活动指示器基本类**

本文主要是对活动指示器基本类的简介。

- 活动指示器基本类 AUActivityIndicatorView 为 UIActivityIndicatorView 在 mPaaS 中的版本。
- 为方便后续扩展,所有 mPaaS 应用都必须使用 AUActivityIndicatorView,而不是系统的 UIActivityIndicatorView。
- 由于目前 AUActivityIndicatorView 完全继承自 UIActivityIndicatorView,并未额外添加属性和方 法,故此处不再对接口说明、代码示例等内容进行描述。

## **1.5.2.2. 开关基本类**

开关基本类 AUSwitch 为 UISwitch 在 mPaaS 中的版本 。为方便后续扩展,所有 mPaaS 应用都必须使 用 AUSwitch,而不是系统的 UISwitch。

由于目前开关基本类完全继承自 UISwitch,并未额外添加属性和方法,故此处不再对接口说明、代码示例 等内容进行描述。

## **1.5.2.3. 单选框控件**

#### 本文主要展示单选框控件效果和提供其代码示例。

- AUCheckBox 为单选框控件 。
- AUCheckBox 迁移自 APCommonUI 的 APCheckbox。请使用 AUCheckBox。

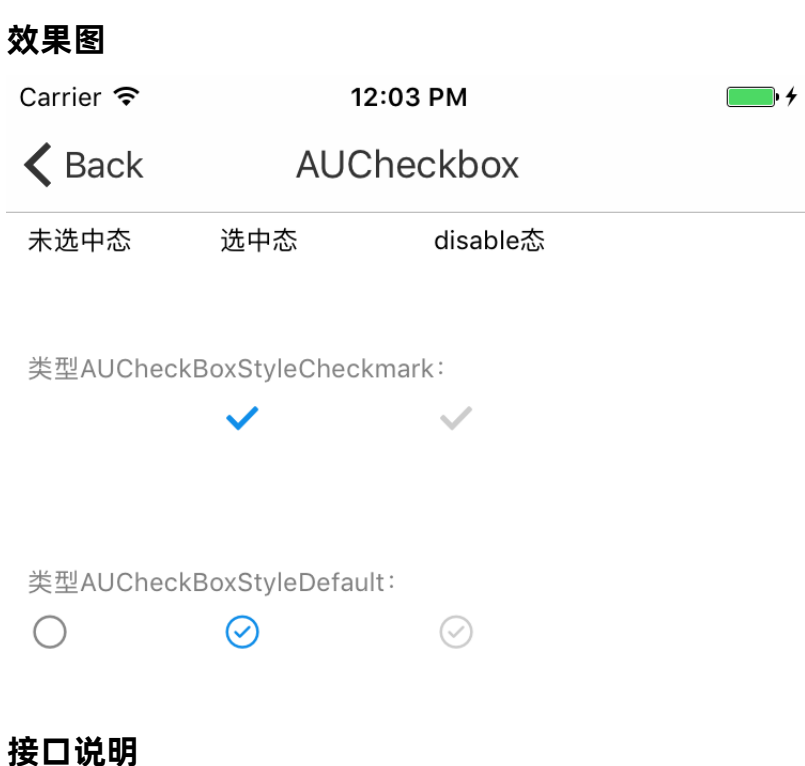

#### > 文档版本:20231225 262

```
/**
checkbox 类型
- AUCheckBoxStyleDefault: 默认样式,与 web 的 checkbox 类似
- AUCheckBoxStyleCheckmark: tableview 的 checkmark 样式
*/
typedef NS_ENUM(NSInteger, AUCheckBoxStyle) {
      AUCheckBoxStyleDefault,
      AUCheckBoxStyleCheckmark
};
/**
单选框控件
*/
@interface AUCheckBox : UIControl
/**
根据类型初始化 AUCheckBox 方法
@param style checkbox 类型
@return AUCheckBox
*/
- (instancetype)initWithStyle: (AUCheckBoxStyle) style;
/**
是否选中属性
*/
@property(nonatomic, assign, getter = isChecked) BOOL checked;
/**
是否 disabled 属性
*/
@property(nonatomic, assign, getter = isDisabled) BOOL disabled;
/**
checkbox 类型(只读,只能在初始化时设置)
*/
@property (nonatomic, assign, readonly) AUCheckBoxStyle style;
@end
```

```
AUCheckBox *checkbox = [[AUCheckBox alloc] initWithStyle:AUCheckBoxStyleDefault];
checkbox.checked = YES;
checkbox.disabled = NO;
checkbox.origin = CGPointMake(100, 250);
[checkbox addTarget:self action:@selector(checkboxValueChanged:)
forControlEvents:UIControlEventValueChanged];
[self.view addSubview:checkbox];
- (void)checkboxValueChanged: (id) sender
{
        AUCheckBox *checkbox = (AUCheckBox *)sender;
        NSLog(@"%@", checkbox);
}
```
## **1.5.2.4. 图像基本类**

图像基本类 AUImage 为 UIImage 在 mPaaS 中的版本 。为方便后续扩展,所有 mPaaS 应用都必须使 用 AUImage,而不是系统的 UIImage。

由于目前图像基本类完全继承自 UIImage,并未额外添加属性和方法,故此处不再对接口说明、代码示例等 内容进行描述。

## **1.5.2.5. 标签基本类**

标签基本类 AULabel 为 UILabel 在 mPaaS 中的版本,继承自 UILabel。为方便后续扩展,所有 mPaaS 应用都必须使用 AULabel,而不是系统的 UILabel。

由于标签基本类目前完全继承自 UILabel,并未额外添加属性和方法,故此处不再对接口说明、代码示例等 内容进行描述。

<u>ඉ</u> **说明** 

对于复杂的标签设置需求,可以使用 TTTAttributedLabel(已经在 AntUI 中引入)。

## **1.5.2.6. 页脚基本类**

页脚控件,主要包括文字链接组件,版权组件和文字链接与版权的组合。

**效果图**

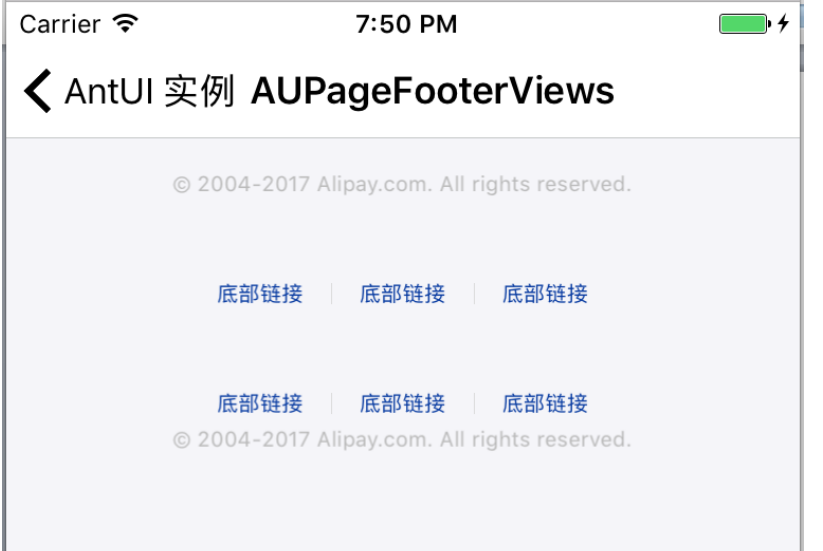

## **AUTextLinkView — 文字链接**

```
@protocol AUTextLinkDelegate <NSObject>
@optional
/* 文字链接点击回调
 * textLinkView 文字链接
* index 点击下标,下标从 0 开始,对应 params 下标
 * button 点击按钮
*/
- (void)textLinkView:(AUTextLinkView *)textLinkView didClickOnIndex:(NSInteger)index at
Button:(UIButton *)button;
@end
//
@interface AUTextLinkView : UIView
@property (nonatomic, strong) UIView *containerView; // 容器
@property (nonatomic, weak) id <AUTextLinkDelegate> delegate;
// titles: 文字描述数组
- (instancetype)initWithFrame: (CGRect)frame params: (NSArray *)params;
@end
```
## **AUCopyrightView — 版权**

@interface AUCopyrightView : UIView @property (nonatomic, strong) AULabel \*copyrightLabel; // - (instancetype)initWithFrame: (CGRect)frame string: (NSString \*) string; @end

## **AUPageAnkletView — 文字链接与版权组合**

```
@interface AUPageAnkletModel : NSObject
@property (nonatomic, strong) NSMutableArray *textLinkInfos;
@property (nonatomic, strong) NSString *copyrightInfo;
@end
typedef void(^paramsBlock)(AUPageAnkletModel *model);
@interface AUPageAnkletView : UIView
@property (nonatomic, strong) AUTextLinkView *textLinkView; //文字链接
@property (nonatomic , strong) AUCopyrightView *copyrightInfoView; // 版权文字
//
- (instancetype)initWithFrame: (CGRect) frame params: (paramsBlock) params;
@end
```
## **代码示例**

文字链接示例:

```
AUTextLinkView *textLinkBtns = [[AUTextLinkView alloc] initWithFrame:CGRectMake(0,
CGRectGetMaxY(copyRightView1.frame)+40, self.view.width, 50) params:@[@"底部链接", @"底
部链接", @"底部链接"]];
 textLinkBtns.centerX = self.view.centerX;
 [self.view addSubview:textLinkBtns];
```
版权示例:

```
AUCopyrightView *copyRightView1 = [[AUCopyrightView alloc]
initWithFrame:CGRectMake(0, 80, self.view.width, 40) string:@"© 2004-2017 Alipay.com.
All rights reserved."];
  copyRightView1.centerX = self.view.centerX;
  [self.view addSubview:copyRightView1];
```
文字链接 + 版权组合示例:

```
AUPageAnkletView *ankletView = [[AUPageAnkletView alloc]
initWithFrame:CGRectMake(0, CGRectGetMaxY(textLinkBtns.frame)+40, self.view.width, 10
0) params: ^ (AUPageAnkletModel *model) {
 model.textLinkInfos = [[NSMutableArray alloc] initWithArray:@[@"底部链接", @"底部链接"
, @"底部链接"]];
 model.copyrightInfo = @"© 2004-2017 Alipay.com. All rights reserved.";
  }];
  ankletView.centerX = self.view.centerX;
  [self.view addSubview:ankletView];
```
# **1.5.2.7. mPaaS 自定义加载控件**

本文主要展示 mPaaS 自定义加载控件的效果和提供其代码示例。

- AULoadingIndicatorView 为 mPaaS 自定义的加载控件。
- mPaaS 自定义加载控件迁移自 APCommonUI 的 APActivityIndicatorView,请使用 AULoadingIndicatorView。

#### **效果图**

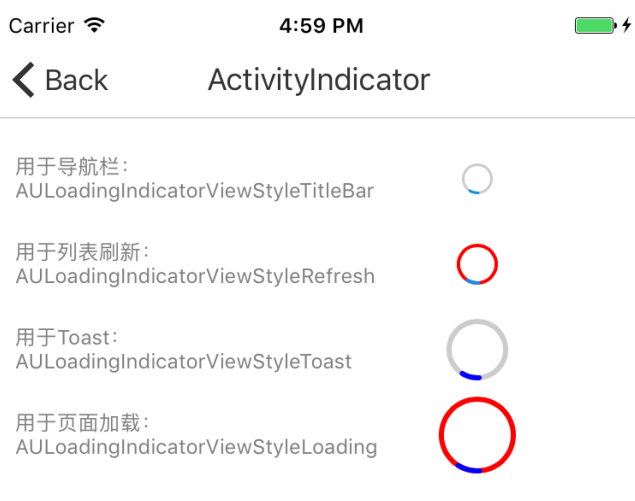

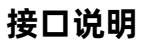

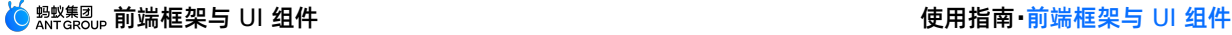

```
typedef enum{
      AULoadingIndicatorViewStyleTitleBar, //导航栏加载,直径: 36px,环宽: 3px
      AULoadingIndicatorViewStyleRefresh, //列表刷新加载,直径: 48px, 环宽: 4px
      AULoadingIndicatorViewStyleToast, //toast 加载,直径: 72px,环宽: 6px
      AULoadingIndicatorViewStyleLoading, //页面加载,直径: 90px,环宽: 6px
}AULoadingIndicatorViewStyle;
/**
mPaaS 自定义加载控件
\star /
@interface AULoadingIndicatorView : UIView
@property (nonatomic, assign) BOOL hidesWhenStopped; //是否停止的时候隐藏掉
@property (nonatomic, strong) UIColor *trackColor; //圆环颜色
@property (nonatomic, strong) UIColor *progressColor; //指示器颜色
@property (nonatomic, assign) float progressWidth; //设置圆环的宽度,自定义圆圈大小时
,默认为 2
@property (nonatomic, assign) CGFloat progress; //加载指示器的弧长与圆环的比值,默
认为 0.1
/**
* 圆圈样式的 loading 框
* 说明: 如果不使用默认 style, 需要自定义圆圈的大小, 请使用 initWithFrame: 初始化, 此时圆环宽度默
认为 2, 可设置 progressWidth 调整
 *
* @param style 当前 loading 类型。
 *
*/
- (instancetype)initWithLoadingIndicatorStyle:(AULoadingIndicatorViewStyle)style;
/**
开始执行动画
*/
- (void) startAnimating;
/**
停止执行动画
*/
- (void) stopAnimating;
/**
是否正在执行动画
@return YES: 动画执行中; NO: 没有执行动画
\star /
- (BOOL)isAnimating;
@end
```
> 文档版本:20231225 268

```
AULoadingIndicatorView *view = [[AULoadingIndicatorView alloc]
initWithLoadingIndicatorStyle:AULoadingIndicatorViewStyleLoading];
view.hidesWhenStopped = YES;
view.center = CGPointMake(280, 250);view.trackColor = [UIColor redColor];
view.progressColor = [UIColor blueColor];
[view startAnimating];
[self.view addSubview:view];
```
# **1.5.2.8. 按钮基本类**

本文主要介绍按钮基本类的样式效果及其代码示例。

AUButton 遵照新的 UED 需求完成,目前包含两种样式,与 APCommonUI 中的 APButton 不能完全互 通。

这两种样式不包括效果图中的警告类操作按钮。

## **效果图**

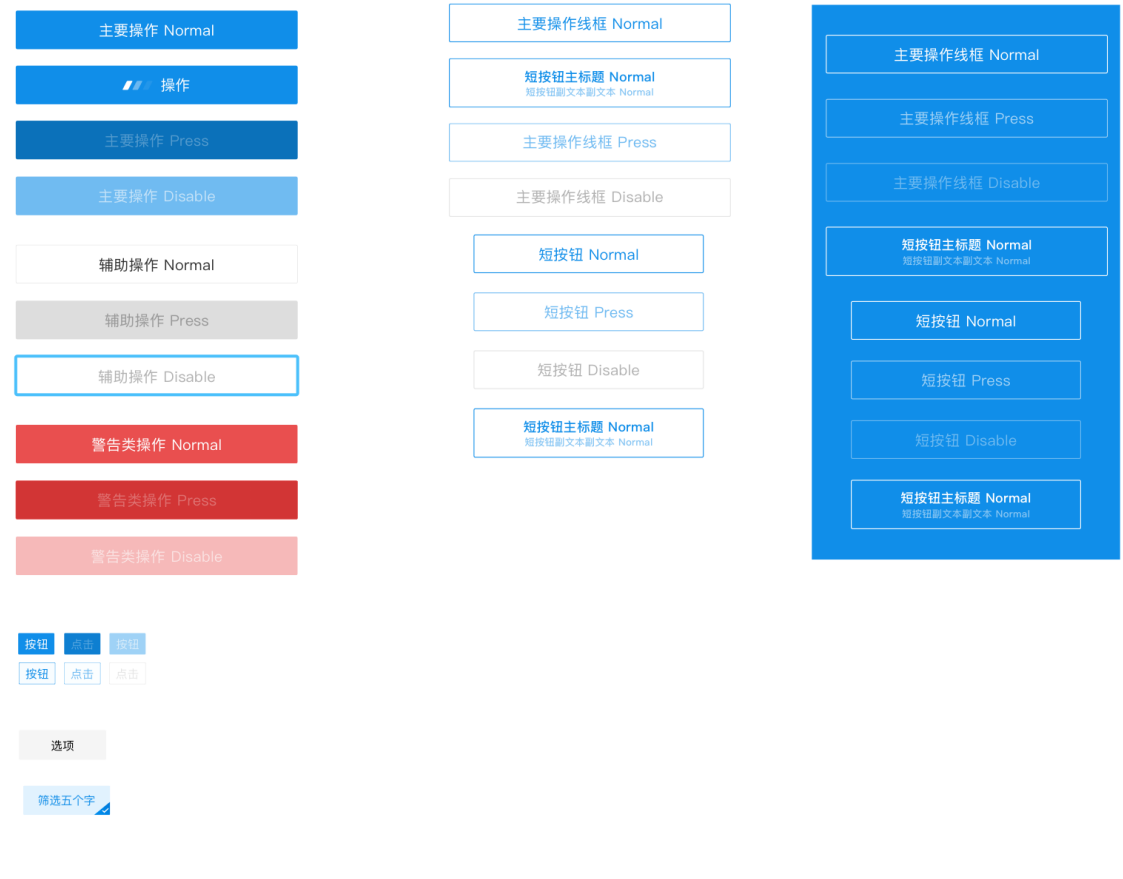

## **依赖**

AUButton 的依赖如下:

import <UIKit/UIKit.h>

## **接口说明**

> 文档版本:20231225 269

```
/**
   初始化方法
   @param style 样式
   @return 创建的初始化对象
   */
   + (instancetype)buttonWithStyle: (AUButtonStyle) style;
   /**
    * 初始化的辅助方法,用于创建并初始化一个按钮的对象。
    *
    * @param buttonType 按钮类型,必须是定义在 AUButtonStyle 中的其中一个值。
    * @param title 安钮标题
    * @param target 响应按钮点击事件的对象
    * @param action 响应按钮点击事件的函数
    *
    * @return 新创建并经过初始化的按钮对象。
    *
    * 此方法初始化的对象 需要设置 frame
   */
   + (instancetype)buttonWithStyle:(AUButtonStyle)style title:(NSString *)title target
: (id)target action: (SEL) action;
   /**
   在按钮上展示菊花动画和文字,左菊花右文字,无文字时菊花居中
   @param loadingTitle 展示菊花时候的文字,设置 nil 或者空串不展示,菊花居中
   @param currentVC 当前 VC, 为了 loading 结束的去掉遮罩
    */
   - (void)startLoadingWithTitle: (NSString *) loadingTitle currentViewController: (UIVie
wController *)currentVC;
   /**
   停止转菊花
```

```
*/
```

```
- (void) stopLoading;
```
## **自定义属性**

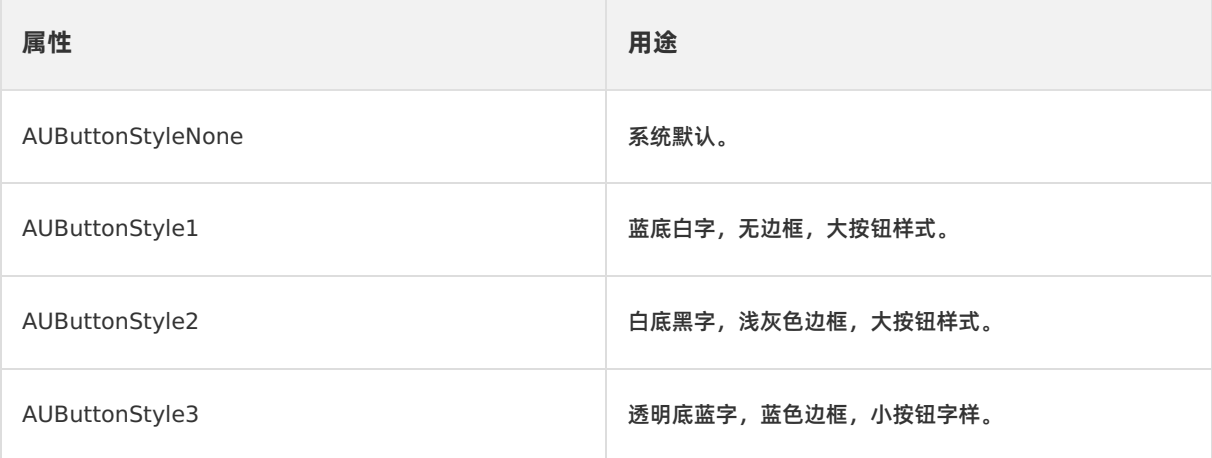

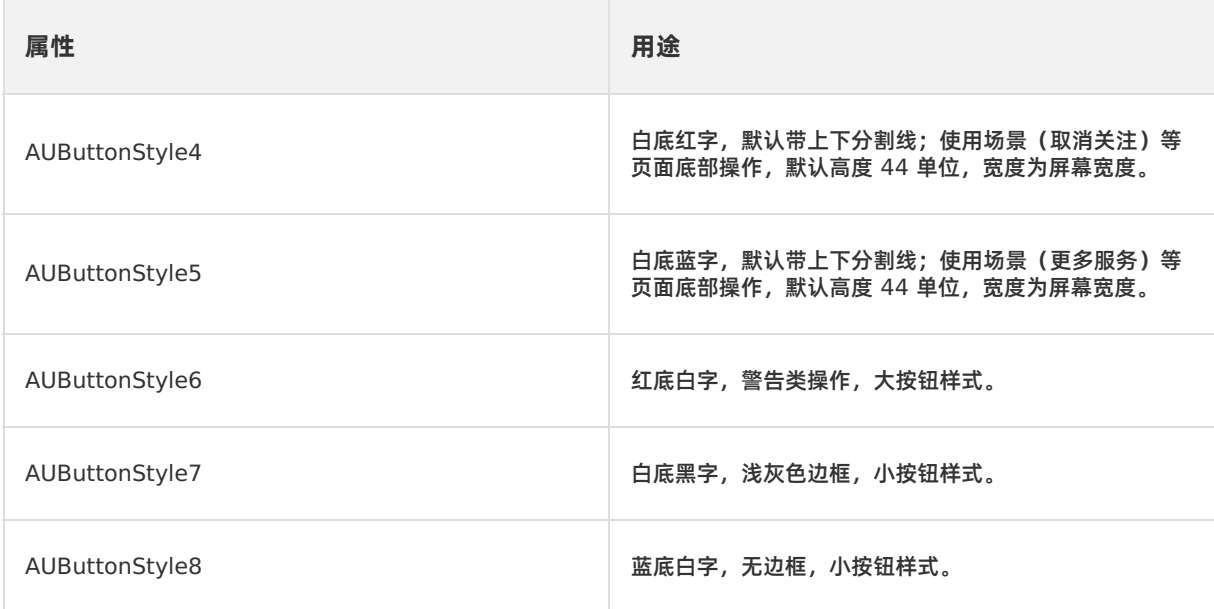

```
AUButton *button = [AUButton buttonWithStyle:AUButtonStyle2
title:@"AUButtonStyle2" target:self action:@selector(onButtonClicked:)];
  button.frame = CGRectMake(XX, XX, XX, XX) ;
   AUButton *buttonDisable = [AUButton buttonWithStyle:AUButtonStyle1];
  buttonDisable.enabled = NO;
  [buttonDisable setTitle:@"Style1disable" forState:UIControlStateNormal];
  buttonDisable.frame = CGRectMake(XX, XX, XX, XX);
   // button 上需要旋转菊花
   [button startLoadingWithTitle:@"Loading" currentViewController:self];
```
// button 菊花停止 [button stopLoading];

# **1.5.3. 输入组件**

## **1.5.3.1. 带图输入框**

AUImageInputBox 为左侧带图标的输入框,继承自 AUInputBox 。

## **效果图**

请按提示输入

```
/**
左侧为图标的输入框样式
*/
@interface AUImageInputBox : AUInputBox
/**
左侧图标视图(只读)
*/
@property (nonatomic, strong, readonly) UIImageView *iconView;
/**
设置左侧图标图片
@param image 图标图片
*/
- (void)setIconImage: (UIImage *)image;
```

```
AUImageInputBox *imageInputBox = [AUImageInputBox inputboxWithOriginY:startY inputboxTy
pe:AUInputBoxTypeNone];
imageInputBox.textField.placeholder = @"请按提示输入";
[imageInputBox setIconImage:image];
[self.view addSubview:imageInputBox];
```
## **1.5.3.2. 段落输入框**

AUParagraphInputBox 为段落输入框控件,支持在业务中设置最大字数限制。

## **效果图**

段落输入框

请输入你想表达的内容

 $0/1240$ 

段落输入框

请输入你想表达的内容

## **接口说明**

> 文档版本:20231225 272

# // 段落输入框 @interface AUParagraphInputBox : UIView @property (nonatomic, strong) UITextView \*textView; // 输入框 @property (nonatomic, assign) NSInteger maxInputLen; // **设置最大输入字数(需要才设置)** // 初始化 - (instancetype)initWithFrame: (CGRect)frame placeHolder: (NSString \*)placeHolder; // 设置 placeHolder 文本 - (void)setPlaceHolder: (NSString \*)placeHolder; @end

## **代码示例**

```
paragnhInputBox = [[AUParagnhInputBox allloc] init];paragraphInputBox.frame = CGRectMake(0, startY, AUCommonUIGetScreenWidth(), 10);
_paragraphInputBox.maxInputLen = 1240;
para graphInputBox.textView.delegate = self;[ paragraphInputBox setPlaceHolder:@"请输入你想表达的内容"];
[self.view addSubview: paragraphInputBox];
```
## **1.5.3.3. 简版金额输入框**

简版金额输入框 AUAmountEditTextField 可与金额显示组件 AUAmountLabelText 配套使用。

## **AUAmountEditTextField**

AUAmountEditTextField 目前不含输入内容的校验与预处理逻辑,这些功能在业务中可通过设置 delegate 实现。

 $\overline{\phantom{a}}$ 

## **效果图**

Carrier  $\hat{z}$ 

7:47 PM

く AntUI 实例

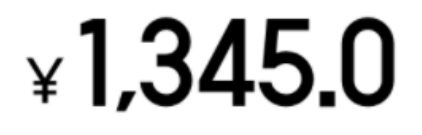

```
NS_ASSUME_NONNULL_BEGIN
@interface AUAmountEditTextField : UITextField
@end
/**
 带"¥"符号和下划线的简版金额输入组件。
 输入内容字号大小会随内容长度缩放
*/
@interface AUAmountEditText : UIView
/**
   金额输入框,可按需修改属性或设置 delegate.
   clear 事件发生时, 会调用 [amountTextField
sendActionsForControlEvents:UIControlEventEditingChanged]
*/
@property(nonatomic,strong) AUAmountEditTextField *amountTextField;
/**
开放给 AUAmountLabelText,用于 inputText 长度变化时调整字号使用。
业务方请勿使用。
@param textLength inputText 长度
@return UIFont
*/
+ (UIFont *)resetFontSize:(NSUInteger) textLength;
@end
NS_ASSUME_NONNULL_END
// amountTextField 初始化设置:
amountTextField.textColor = RGB(0x000000);_amountTextField.backgroundColor = [UIColor clearColor];
amountTextField.font = [UIFont fontWithCustomName:kAmountNumberFontName size:45.0];
_amountTextField.contentVerticalAlignment= UIControlContentVerticalAlignmentCenter;
_amountTextField.inputView = [AUNumKeyboards
sharedKeyboardWithMode:AUNumKeyboardModeCommon];
_amountTextField.rightViewMode = UITextFieldViewModeWhileEditing;
amountTextField.rightView = self.rightView;//clearButton 使用 rightView 实现
```

```
field = [[AUAmountEditText alloc] init];//默认屏幕等宽, 高度 70
field.amountTextField.delegate = self;
[view addSubview:field];
```
## **AUAmountLabelText**

AUAmountLabelText 是与 AUAmountEditTextField 配套使用的金额显示组件。

## **效果图**

# $\frac{1}{2}$ 1,345.0

## **接口说明**

```
NS_ASSUME_NONNULL_BEGIN
/**
AUAmountEditTextField 配套使用的金额显示组件
*/
@interface AUAmountLabelText : UIView
@property (nonatomic, copy) NSString *amountText;//金额数字,不带羊角符号,例如: "80.01"
@end
NS_ASSUME_NONNULL_END
```
## **代码示例**

```
label = [[AUAmountLabelText alloc] init];//默认屏幕等宽,高度 64px
label.amountText = (9"1, 345.0";
[view addSubview:label];
```
# **1.5.3.4. 金额输入框**

AUAmountInputBox 为带组合功能的金额输入框,由 AUAmountInputField 及 AUAmountInputFieldFooterView 组成。

## **AUAmountInputBox**

AUAmountInputBox 目前支持设置 title(纯文本),添加 footer(纯文本/输入框)的功能。

不包含输入内容的校验与预处理逻辑,在业务中可通过设置 delegate 实现。

## **效果图**

转账金额

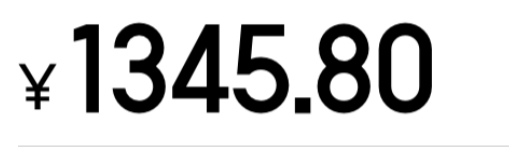

添加备注(50字以内)

```
NS_ASSUME_NONNULL_BEGIN
/**
带组合功能的金额输入框。
目前支持设置 title (纯文本), 添加 footer (纯文本/输入框) 的功能。
不包含输入内容的校验与预处理逻辑,在业务中可通过设置 delegate 实现。
*/
@interface AUAmountInputBox : UIView
/**
AUAmountInputBox 初始化方法
@param views @[AUAmountInputField,AUAmountInputFieldFooterView]
@return AUAmountInputBox
*/
+ (AUAmountInputBox *)amountInputBoxWithViews:(NSArray *) views;
@end
NS_ASSUME_NONNULL_END
```

```
AUAmountInputField *inputField = [AUAmountInputField amountInputWithTitle:@"转账金额"];
AUAmountInputFieldFooterView *footerView = [AUAmountInputFieldFooterView
footerWithInput:@"添加备注(50字以内)"];
AUAmountInputBox *inputBox = [AUAmountInputBox amountInputBoxWithViews:[NSArray arrayWi
thObjects:inputField,footerView,nil]];
inputField.textField.delegate = self;
footerView.inputTextField.delegate = self;
[_scrollView addSubview:inputBox];
```
## **AUAmountInputField**

基于 AUAmountEditText 的组合扩展,目前支持设置 title。

## **效果图**

转账金额

# ¥1234.50

NS\_ASSUME\_NONNULL\_BEGIN

```
/**
基于 AUAmountEditText 的组合扩展,目前支持设置 title。
*/
@interface AUAmountInputField : UIView
- (AUAmountEditTextField *)textField;
+ (AUAmountInputField *)amountInputWithTitle:(NSString *) title;
```
@end

```
NS_ASSUME_NONNULL_END
```
## **代码示例**

参见 AUAmountInputBox 的 [代码示例](#page-275-0)。

#### **AUAmountInputFieldFooterView**

**说明**

```
AUAmountInputFieldFooterView 是 AUAmountInputBox 的
footerView,目前支持"纯文本"与"输入框"两种类型。
```
## **效果图**

添加备注(50字以内)

## **依赖**

AUAmountInputFieldFooterView 的依赖如下:

pod 'AntUI'

## **接口说明**

```
NS_ASSUME_NONNULL_BEGIN
@interface AUAmountInputFieldFooterView : UIView
@property (nonatomic, strong) UITextField * inputTextField;
@property (nonatomic, strong) UILabel * descTextLabel;
+ (AUAmountInputFieldFooterView *)footerWithInput: (nullable NSString *)placeholder;
+ (AUAmountInputFieldFooterView *)footerWithDesc:(nullable NSString *)text;
@end
```
NS\_ASSUME\_NONNULL\_END

参见 AUAmountInputBox 的 [代码示例](#page-275-0)。

# **1.5.3.5. 普通输入框**

AUInputBox 为普通输入框,支持左侧标题以及右侧图像按钮。

## **效果图**

提示文本 输入neirong

提示文本 请按提示输入

## **接口说明**

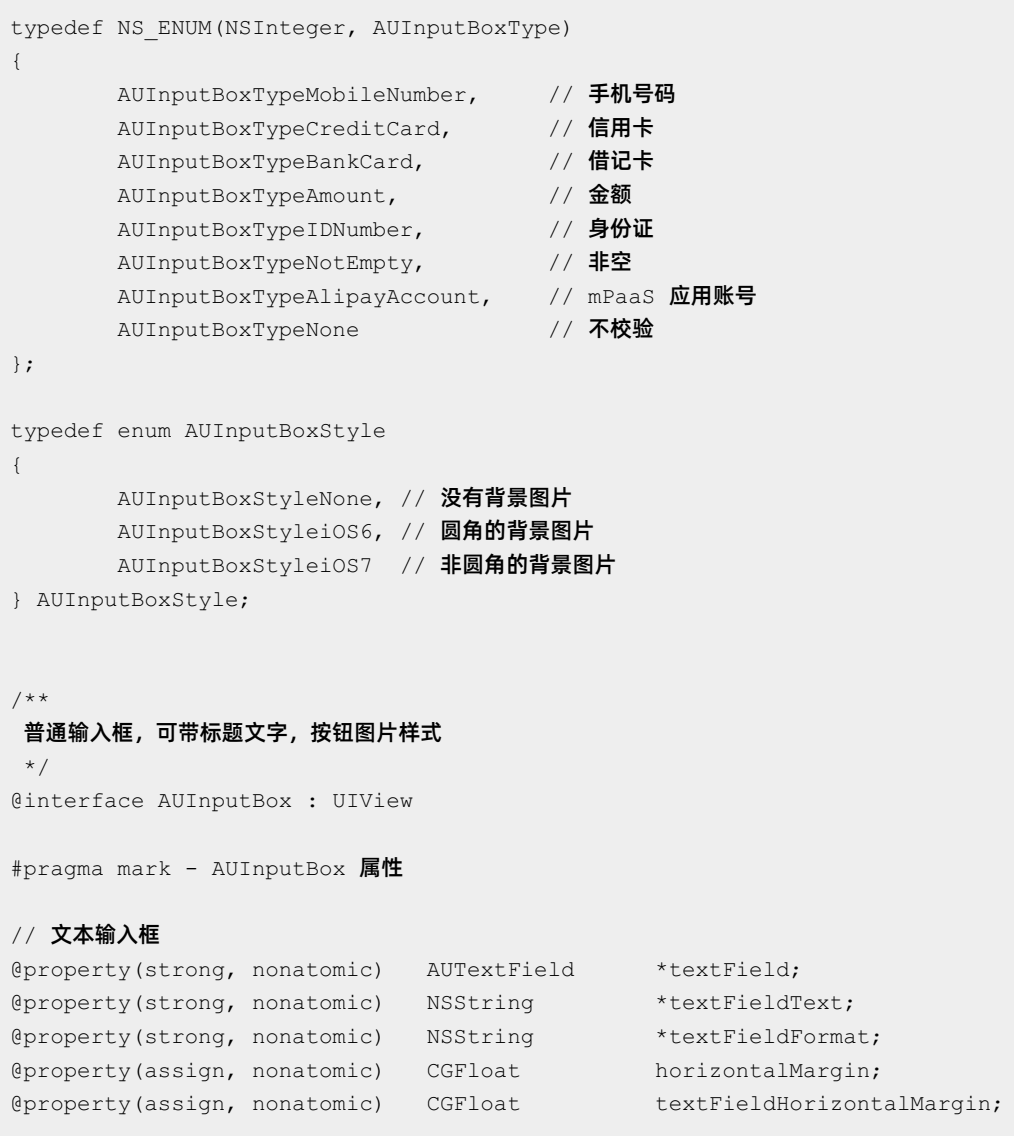

#### // 按钮

```
@property(strong, nonatomic) UIButton *iconButton;
@property(assign, nonatomic) BOOL hidesButtonWhileNotEmpty;
@property(assign, nonatomic) BOOL hidesButton;
// 显示在输入框左边的 lable
@property(nonatomic, readonly) UILabel *titleLabel;
@property(nonatomic, assign) CGFloat titleLabelWidth;
// 样式、验证器、背景图、文本框类型
@property(assign, nonatomic) AUInputBoxStyle style;
@property(readonly, nonatomic) UIImageView *backgroundImage;
@property(assign, nonatomic) AUInputBoxType inputBoxType;
#pragma mark - AUInputBox 静态方法
/**
* 创建输入框组件
* @param originY 输入框的 Y 坐标
* @param type 文本输入框的类型
* @return 输入框组件
*/
+ (instancetype)inputboxWithOriginY: (CGFloat) originY inputboxType: (AUInputBoxType)type;
/**
* 创建带图标按钮的输入框组件
* @param originY 输入框的 Y 坐标
* @param icon 按钮上的图标, 44x44
* @param type 文本输入框的类型
* @return 带按钮的输入框组件
*/
+ (instancetype)inputboxWithOriginY:(CGFloat)originY buttonIcon:(UIImage *)icon inputbo
xType: (AUInputBoxType)type;
/**
* @return 控件高度,默认值为 44, iPhone6 plus 为 47
*/
+ (float)heightOfControl;
#pragma mark - AUInputBox 实例方法
- (instancetype)initWithFrame: (CGRect)frame inputboxType: (AUInputBoxType)type;
- (void)buildIconButton: (UIImage *)icon;
/**
* 按照指定格式对文本添加空格
* @param text 文本内容
* @return 添加空格后的文本
*/
- (NSString *)formatText: (NSString *)text;
/**
   * 计工造有分析化的 internal or or 计算机<br>* 计工造方法 input box, 可以使用化方法选择
```

```
* 对于没有在初始化时指定 icon 的 inputBox, 可以使用此方法添加
 * @param icon 按钮上的图标
 *
*/
- (void)setRightButtonIcon: (UIImage *)icon;
/**
* 检查输入的有效性.
*/
- (BOOL)checkInputValidity;
/**
* 过滤文本,只可输入数字,限定最大长度
* 参数为相应 delegate 参数, maxLength 为最大长度
*/
- (BOOL)shouldChangeRange: (NSRange)range replacementString: (NSString *)string withMaxLe
ngth:(int)maxLength;
/**
 * 限定最大长度
* @maxLength 最大长度,不包括 format 的空格
*/
- (BOOL)shouldChangeRange: (NSRange)range replacementString: (NSString *)string withForma
tStringMaxLength:(int)maxLength;
```

```
普通输入框:
```

```
AUInputBox *inputBox = [AUInputBox inputboxWithOriginY:startY
inputboxType:AUInputBoxTypeNone];
 inputBox.titleLabel.text = @"提示文本";
 inputBox.textField.placeholder = @"请按提示输入";
 [self.view addSubview:inputBox];
```
图片按钮:

```
AUInputBox *iconInputBox = [AUInputBox inputboxWithOriginY:startY buttonIcon:image
inputboxType:AUInputBoxTypeNone];
 iconInputBox.titleLabel.text = @"提示文本";
 iconInputBox.textField.placeholder = @"请按提示输入";
  [self.view addSubview:iconInputBox];
```
## **1.5.3.6. 搜索输入框**

AUSearchTitleView 为搜索栏点击入口控件,该组件类似搜索栏,但仅支持点击,提供如下三种样式:

● AUSearchTitleStyleDefault = 0 : 黑色文字, 适用于浅色背景。

示例: mPaaS 全部应用页导航栏搜索入口样式。

• AUSearchTitleStyleMiddleAlign : 黑色文字, 居中对齐, 适用于浅色背景。

示例:联系人页面搜索入口样式。

AUSearchTitleStyleContent : 白色文字, 适用于深色背景。

示例:mPaaS 应用首页导航栏搜索入口样式。

## **效果图**

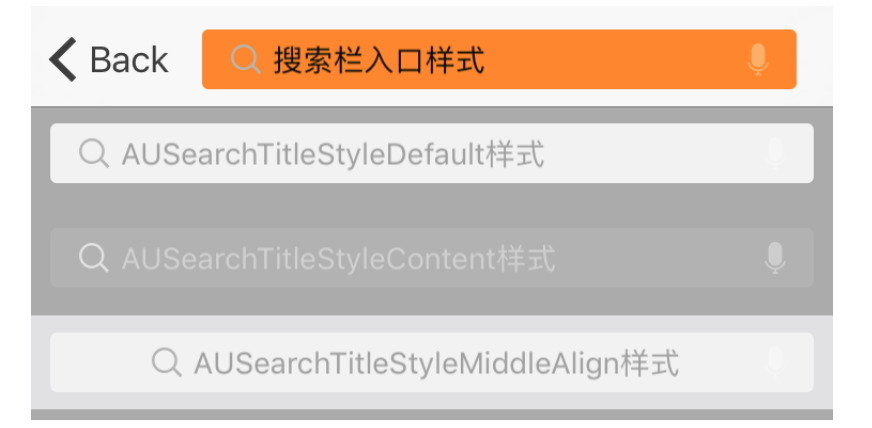

## **依赖**

AUSearchTitleView 的依赖如下:

AntUI(iOS) 1.0.0.161108003457 APCommonUI(iOS) 1.2.0.161108102201

```
typedef NS_ENUM(NSInteger, AUSearchTitleStyle) {
      AUSearchTitleStyleDefault = 0, // 黑色文字,使用于浅色背景
       AUSearchTitleStyleMiddleAlign,      // 黑色文字, 使用于浅色背景(居中对齐)
       AUSearchTitleStyleContent,             // 白色文字,适用于深色背景  
};
@class AUSearchTitleView;
@protocol AUSearchTitleViewDelegate <NSObject>
@optional
// 点击搜索栏入口控件
- (void)didPressedTitleView: (AUSearchTitleView *)titleView;
// 点击搜索栏入口控件的 voice 按钮
- (void)didPressedVoiceButton: (AUSearchTitleView *)titleView;
@end
/**
搜索栏入口控件(默认宽度占据整个屏幕)
*/
@interface AUSearchTitleView : UIView
@property(nonatomic, assign)AUSearchTitleStyle style; //搜索背景样式,若不设置,默认
```
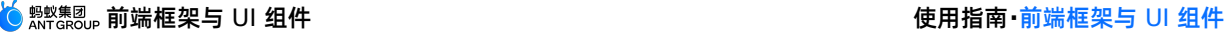

```
@property(nonatomic, assign)AUSearchTitleStyle style; //搜察肯京件式,石个议直, <br>
为浅色背景
@property(nonatomic,strong) NSString *placeHolder; //搜索框 placeholder, 默认为
"搜索"
@property(nonatomic,strong) UIColor *placeHolderColor; //placeholder 的颜色
@property (nonatomic, weak) id<AUSearchTitleViewDelegate> delegate;
@property(nonatomic,strong) UIImage *searchIconImage; //搜索 icon
@property(nonatomic,strong) UIColor *normalBackgroundColor; //搜索框的背景颜色
@property(nonatomic,assign) BOOL isShowVoiceIcon; //是否显示语音搜索 icon,默认
不显示
/**
* 搜索框距外层透明 View 的左右内边距,默认为 9。如业务需设置初始化的实例 View 与其他 View 的间距,
请将内边距值考虑在内,否则视觉上会有误差
* 说明: 将初始化的实例设为 navigationItem 的 titleview 时, 系统会自适应布局 titlview 与左右 ite
m 的间距, 为满足视觉需求, 设置了搜索框距外层透明 View 的内边距。
 *
* 如有特殊需求,可重设此内边距
 *
*/
@property(nonatomic,assign) CGFloat marginBetweenItem;
/**
* 获取实例的方法
 *
* @param style 搜索框的style
 *
* @return 获取的实例
*/
- (id)initWithSearchStyle: (AUSearchTitleStyle) style;
/**
* 默认调起全局搜索页面,若业务需自定义点击搜索框的事件,请在子类中重写此方法
*/
- (void) onClicked;
@end
```
#### 应用于导航栏

```
AUSearchTitleView *titleView = [[AUSearchTitleView alloc]
initWithSearchStyle:AUSearchTitleStyleDefault];
 titleView.placeHolder = @"搜索栏入口样式";
 titleView.placeHolderColor = [UIColor blackColor];
 titleView.normalBackgroundColor = [UIColor orangeColor];
 titleView.isShowVoiceIcon = YES;
 titleView.delegate = self;
 self.navigationItem.titleView = titleView;
```
#### 应用于普通视图

```
titleView = [[AUSearchTitleView alloc]
initWithSearchStyle:AUSearchTitleStyleMiddleAlign];
 titleView.placeHolder = @"AUSearchTitleStyleMiddleAlign样式";
  titleView.isShowVoiceIcon = YES;
  titleView.delegate = self;
  [self.view addSubview:titleView];
```
## **1.5.3.7. 搜索栏组件**

AUSearchBar 为 mPaaS 搜索栏控件, 该组件提供两种显示样式:

- AUSearchBarStyleNormal : 带取消按钮的搜索栏, 参考全局搜索主页搜索栏。
- AUSearchBarStyleDetail : 带取消和返回按钮的搜索栏, 参考全局搜索二级页面搜索栏。

#### **效果图**

Q 搜索栏样式(AUSearchBarStyleNor... 取消 Q 搜索栏样式(AUSearchBarStyle... 取消

## **依赖**

#### AUSearchBar 的依赖如下:

```
AntUI(iOS)
1.0.0.161108003457
APCommonUI(iOS)
1.2.0.161108102201
```

```
@class AUSearchBar;
@protocol AUSearchBarDelegate <NSObject>
@optional
#pragma mark - 对应 UITextField 的代理方法
//
- (BOOL)searchBarTextShouldBeginEditing: (AUSearchBar *)searchBar;
//
- (BOOL)searchBarTextShouldEndEditing: (AUSearchBar *)searchBar;
// called when text starts editing
- (void)searchBarTextDidBeginEditing:(AUSearchBar *)searchBar;
// called when text ends editing
- (void)searchBarTextDidEndEditing: (AUSearchBar *)searchBar;
// called when text changes (including clear)
- (void)searchBar:(AUSearchBar *)searchBar textDidChange:(NSString *)searchText;
// called before text changes
- (BOOL)searchBar:(AUSearchBar *)searchBar shouldChangeTextInRange:(NSRange)range repla
```

```
- (BOOL)searchBar:(AUSearchBar *)searchBar shouldChangeTextInRange:(NSRange)range repla
cementText: (NSString *) text;
- (BOOL) searchBarShouldClear: (AUSearchBar *) searchBar;
#pragma mark - 其他代理方法
// 键盘搜索按钮点击后的回调
- (void)searchBarSearchButtonClicked: (AUSearchBar *)searchBar;
// 取消按钮点击后的回调
- (void)searchBarCancelButtonClicked:(AUSearchBar *) searchBar;
// 返回按钮点击后的回调(AUSearchBarStyleDetail 有效)
- (void)searchBarBackButtonClicked: (AUSearchBar *)searchBar;
// voice 按钮点击后的回调 (shouldShowVoiceButton 为 YES 时有效)
- (void)searchBarOpenVoiceAssister: (AUSearchBar *)searchBar;
@end
typedef NS ENUM(NSUInteger, AUSearchBarStyle) {
       AUSearchBarStyleNormal = 0,//normal
       AUSearchBarStyleDetail, //has back Button
};
/**
搜索栏控件 (默认宽度和屏幕宽度一致, 高度 44)
*/
@interface AUSearchBar : UIView
(eproperty (nonatomic, strong) NSString *text; \sqrt{2} // 搜索框文本
@property (nonatomic, assign) BOOL isSupportHanziMode; // 是否支持汉字边
输入边搜索模式,默认为 YES
@property (nonatomic, assign) AUSearchBarStyle style; // 搜索框样式
@property (nonatomic, assign) BOOL shouldShowVoiceButton; // 是否显示 voice
按钮,默认为 NO
@property (nonatomic, strong, readonly) UITextField *searchTextField; //搜索框
@property (nonatomic, weak) id<AUSearchBarDelegate> delegate;
/**
初始化方法
@param style 搜索框样式
@return AUSearchBar 实例
*/
- (instancetype)initWithStyle: (AUSearchBarStyle) style;
@end
```

```
添加到导航栏:
     AUSearchBar *searchBar = [[AUSearchBar alloc]
   initWithStyle:AUSearchBarStyleNormal];
    searchBar.searchTextField.placeholder = @"搜索栏样式(AUSearchBarStyleNormal)";
    searchBar.delegate = self;
     searchBar.isSupportHanziMode = YES;
     searchBar.shouldShowVoiceButton = YES;
     self.navigationItem.titleView = searchBar;
     self.navigationItem.leftBarButtonItem = nil; // 需要将左边导航按钮置空
     self.navigationItem.rightBarButtonItem = nil; // 需要将右边导航按钮置空
     self.navigationItem.hidesBackButton = YES; // 需要隐藏返回按钮
```
#### 添加到普通视图:

```
searchBar = [[AUSearchBar alloc] initWithStyle:AUSearchBarStyleDetail];
searchBar.searchTextField.placeholder = @"搜索栏样式(AUSearchBarStyleDetail)";
searchBar.delegate = self;
searchBar.isSupportHanziMode = YES;
searchBar.shouldShowVoiceButton = YES;
[self.view addSubview:searchBar];
```
# **1.5.3.8. 验证码输入框**

AUTextCodeInputBox 为验证码输入控件。

#### **效果图**

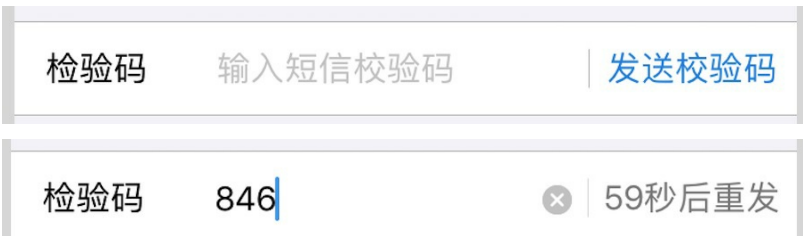

/\*\* 短信验证码输入框,带倒计时按钮 \*/ @interface AUTextCodeInputBox : AUSecurityCodeBox /\*\* 发送短信前的等待时间 \*/ @property (nonatomic, assign) NSTimeInterval interval; /\*\* \* 创建短信验证码输入框 @param frame 在父类的位置和大小 \* @param interval 发送短信前的等待时间 \* @return **短信验证码输入框**  $\star$  / - (AUTextCodeInputBox \*)initWithFrame: (CGRect)frame interval: (NSTimeInterval)interval; /\*\* \* 创建短信验证码输入框 @param originY **组件的** Y **坐标** \* @param interval 发送短信前的等待时间 \* @return **短信验证码输入框** \*/ - (AUTextCodeInputBox \*)initWithOriginY:(CGFloat)originY interval: (NSTimeInterval) interval; /\*\* \* 设置倒计时结束时执行的 block \* @param block 执行的 block \*/ - (void)setCountdownDidCompleteBlock: (void (^)(void))block;

## **代码示例**

```
AUTextCodeInputBox *smsInputBox = [[AUTextCodeInputBox alloc] initWithOriginY:startY in
terval:60];
[smsInputBox.actionButton addTarget:self action:@selector(onSmsButtonClicked:) forContr
olEvents: UIControlEventTouchUpInside]; // 处理右侧按钮的点击回调
[self.view addSubview:smsInputBox];
```
# **1.5.4. 条目组件**

AUListItem 与原 APCommonUI 中的 APTableView 控件不互通。 AUListItem 包括新的四种 ListItem,支持的元素如下表:

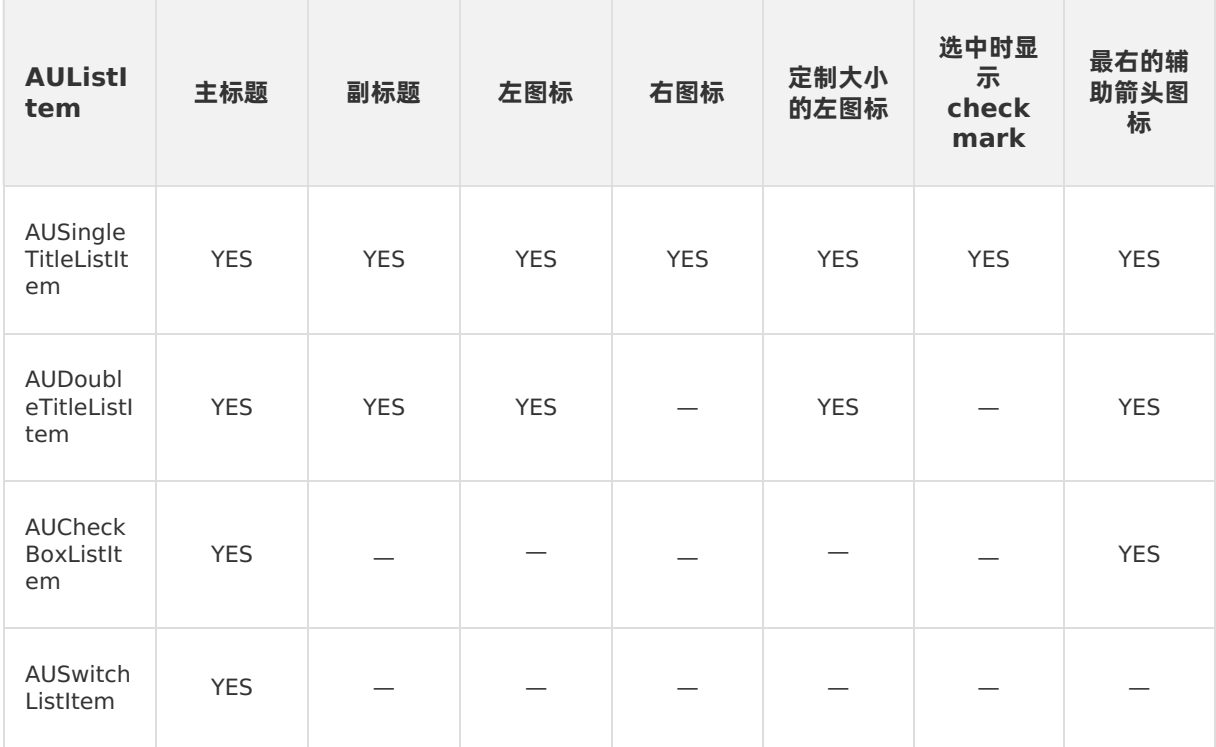

## **效果图**

AUSingleTitleListItem

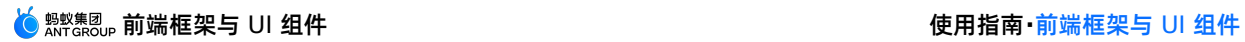

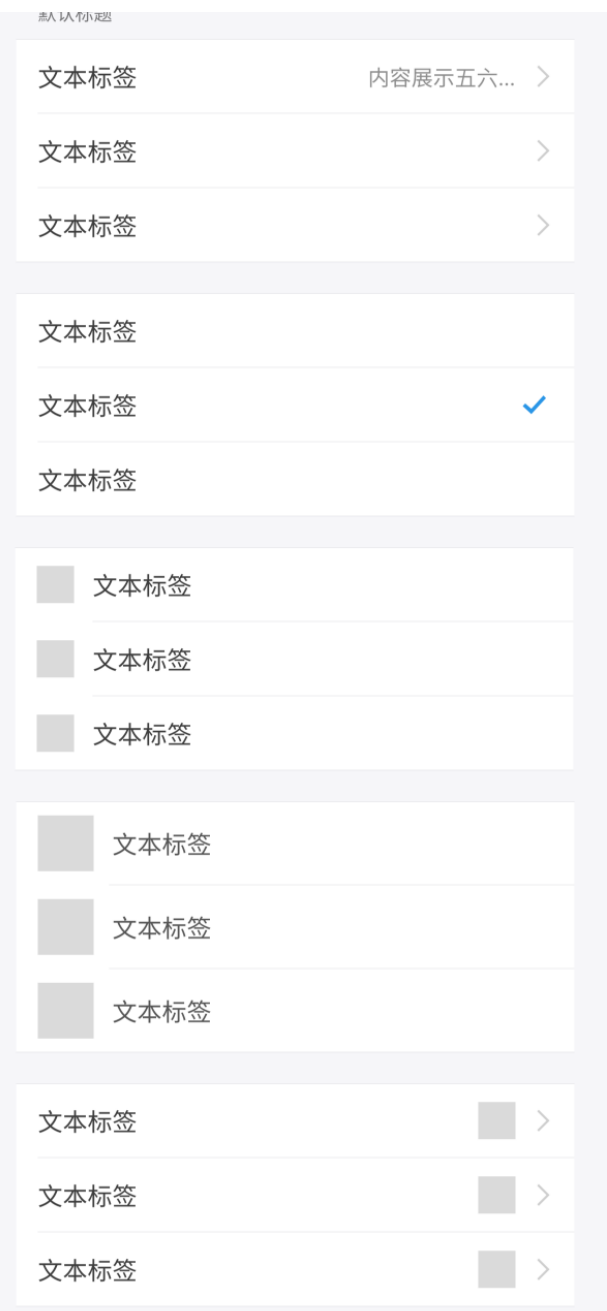

AUDoubleTitleListItem
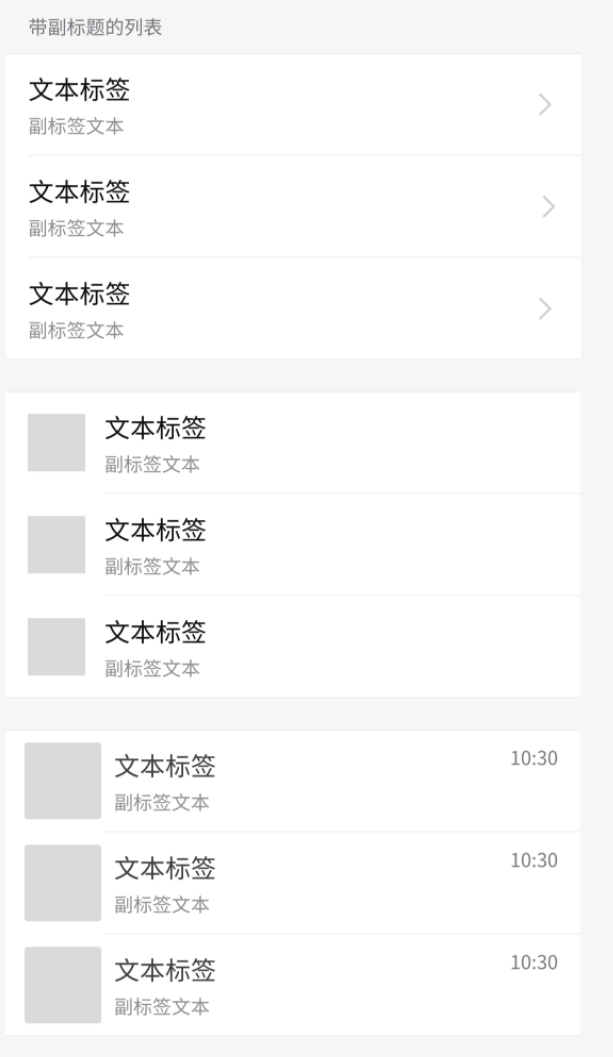

AUCheckBoxListItem

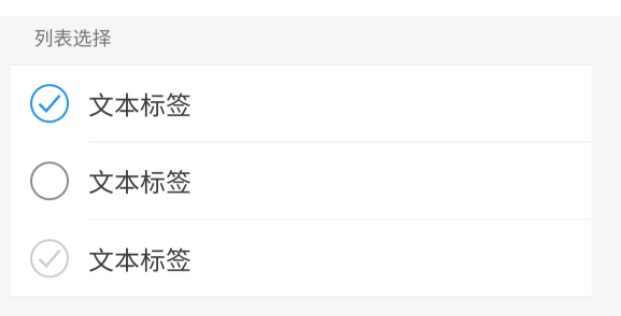

AUSwitchListItem

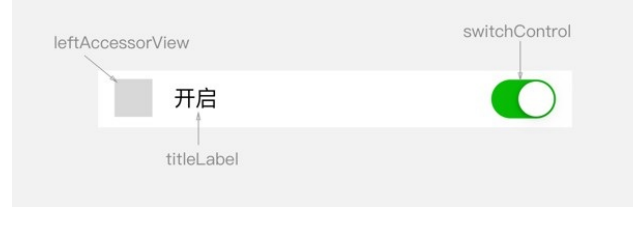

# **依赖**

#### AUListItem 的依赖如下:

import <UIKit/UIKit.h>

### **接口说明**

```
共用接口
```

```
Model 层面:
```
设置多个 delegate,主要是为了规范外部业务方传参,有些元素不支持展示,外部也无法传参。比如,在 AUDoubleTitleListItem 中右边的图标不存在,则 AUDoubleTitleListItemModelDelegate 不会包含 rightImage 参数。

```
AUListItemProtocols.h
  /**
AUSingleTitleListItem 可以设置和访问的数据项
*/
@protocol AUSingleTitleListItemModelDelegate <NSObject>
@property (nonatomic, copy) NSString *subtitle; //副标题
@property (nonatomic, strong) UIImage *leftImage; //左边图片
@property (nonatomic, strong)   UIImage   *rightImage;      //右边文字前的图片
@property (nonatomic, strong) UIImage *rightAssistImage; //右边文字后的图片
@property (nonatomic, assign)  CGSize leftimageSize;    //左边图片大小可定制,不设置
使用默认大小 22
@property (nonatomic, assign)  CGSize rightAssistImageSize; // 右边文字后的图片大小可定
制,不设置使用默认大小 22
@end
/**
AUDoubleTitleListItem 可以设置和访问的数据项
*/
@protocol AUDoubleTitleListItemModelDelegate <NSObject>
@property (nonatomic, copy) MSString *subtitle; //副标题
@property (nonatomic, strong) UIImage *leftImage; //左边图片
@property (nonatomic, assign)  CGSize leftimageSize;  //左边图片大小可定制,不设置
使用默认大小
@property (nonatomic, copy)    NSString                       *timeString;       //右边时间
@property (nonatomic, copy)    NSString *rightAssistString; //右边辅助信息, 默认居中
@property (nonatomic, assign) MSInteger subtitleLines; //辅助标题行数, (业务方必须
指定具体行数)
//@property (nonatomic, assign) BOOL showAccessory; //是否展示辅助图标
@end
/**
AUCheckBoxListItem 可以设置和访问的数据项
*/
@protocol AUCheckBoxListItemModelDelegate <NSObject>
//@property (nonatomic, assign) BOOL showAccessory; //是否展示辅助图标
```
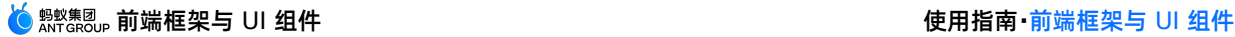

```
//@property (nonatomic, assign) BOOL showAccessory; //是否展示辅助图标
@end
 /**
 AUMultiListItemDelagate 可以设置和访问的数据项
 */
@protocol AUMultiListItemDelagate <NSObject>
@property (nonatomic, copy)  NSString *subtitle;    //副标题<br>@property (nonatomic, strong) UIImage *leftImage;    //左边图片
 @property (nonatomic, strong) UIImage
//@property (nonatomic, assign) CGSize leftimageSize; //左边图片
@property (nonatomic, assign) BOOL showAccessory; //是否展示辅助图标
@property (nonatomic, assign) NSInteger subtitleLines; // 设置副标题的行数
@end
 /**
 AUMultiListBottomAssistDelagate 可以设置和访问的数据项
 */
@protocol AUMultiListBottomAssistDelagate <NSObject>
@property (nonatomic, strong) NSString *originalText; // 文字来源
 @property (nonatomic, strong) NSString *timeDesc;      // 时间信息描述
 @property (nonatomic, strong) NSString *othersDesc;     // 其他描述信息
@end
 /**
 AUParallelTitleListItem 可以设置和访问的数据项
 */
@protocol AUParallelTitleListItemModelDelegate <NSObject>
@property (nonatomic, copy) NSString *subtitle; //标题二
 @property (nonatomic, copy)    NSString   *describe;       //描述一
 @property (nonatomic, copy)    NSString  *subDescribe;     //描述二
@end
 /**
 AULineBreakListItem 可以设置和访问的数据项
 */
@protocol AULineBreakListItemModelDelegate <NSObject>
@property (nonatomic, copy) NSString *subtitle; //副标题
@end
 /**
```
AUCouponsTtemDelagate **可以设置和访问的数据项** 

.<br>Aucoupons Items Items Items Items Items Items Items Items Items

```
*/
@protocol AUCouponsItemDelagate <NSObject>
@property (nonatomic, copy)  NSString *subtitle;       // 副标题
@property (nonatomic, strong) UIImage     *leftImage;         // 左边图片
@property (nonatomic, strong) UIImage *leftImageUrl; // 左边图片链接
@property (nonatomic, strong) NSString *assistDesc; // 文字辅助说明
@property (nonatomic, assign) NSInteger totalWidth; // 设置卡片宽度
@end
/**
TTTAttributeLabelDelagate 富文本协议
*/
@protocol TTTAttributeLabelDelagate <NSObject>
@property (nonatomic, copy) NSString *attributeText; // 富文本内容
@property (nonatomic, copy) NSString *linkText; // 富文本链接文案
@property (nonatomic, copy) NSString *linkURL; // 富文本跳转链接
@end
AUListItemModel.h
import "AUListItemProtocols.h"
@interface AUListItemModel : NSObject
@property (nonatomic, copy) \overline{\text{NSString}} *title; \overline{\text{}/\text{1}}标题
@property (nonatomic, assign) UIEdgeInsets separatorLineInset; //可设置分隔线离 cell
的左、右距离
@end
```
#### **View 层面:**

```
AUBaseListItem.h:
@interface AUBaseListItem : UITableViewCell
//以下开放出来为方便外部设置额外属性,如:主标题颜色
@property(nonatomic,strong) UILabel *titleLabel;
@property(nonatomic,strong) UIView *separatorLine;
/**
初始化函数
@param reuseIdentifier 重用标识
@param block http://web/ADD block,一般外部会在此 block 中设置 title、leftimage 等
@return           返回 self 实例
*/
- (instancetype)initWithReuseIdentifier: (NSString *) reuseIdentifier model: (void(^)(AUL
istItemModel*model))block;
/**
返回 cell 高度
arcturn 近回 cell 宣<del>度</del>
```

```
@return 返回 cell 高度
*/
+ (CGFloat)cellHeight ;
@end
#ifdef AUBaseListItem_protected
//只对子类开放,在子类中 import AUBaseListItem 之前,设置 AUBaseListItem protected = 1
@interface AUBaseListItem ()
@property (nonatomic,strong) AUListItemModel* baseModel;
@end
#endif
/**
业务方一般调用 AUBaseListItem 子类的【initWithReuseIdentifier:model:】方法即可满足需求
这里提供单独的 针对 title 等参数方法
除 title 外,都放在子类实现,访问隔断
*/
@interface AUBaseListItem (Extensions)
/**
设置主标题
@param title 主标题字符串
*/
- (void)setTitle:(NSString* )title;
/**
主标题 get 方法
@return 返回主标题字符串
\star /
- (NSString*)title ;
/**
设置分割线距离 Cell 左右的距离
@param separatorLineInset UIEdgeInsets 参数
*/
- (void)setSeparatorLineInset: (UIEdgeInsets) separatorLineInset;
/**
get 分割线 inset
@return 分割线的 inset
\star /
- (UIEdgeInsets) separatorLineInset;
```
## **AUSingleTitleListItem**

```
typedef NS_ENUM(NSInteger, AUSingleTitleListItemStyle) {
AUSingleTitleListItemStyleDefault, // 高度 92,图标 58
AUSingleTitleListItemStyleValue1, // 高度 110,图标 72
};
@interface AUSingleTitleListItem : AUBaseListItem
@property(nonatomic,strong) UILabel *subtitleLabel;
@property(nonatomic,strong) UIImageView *leftImageView;
@property(nonatomic,strong) UIImageView *rightImageView;
```
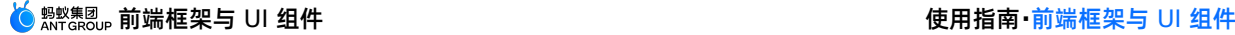

```
@property(nonatomic,strong) UIImageView *rightAssistImageView;
/**重要
初始化函数
@param reuseIdentifier 重用标识
@param block hetal on the AM block,一般外部会在此 block 中设置 title、leftimage 等
@return 返回 self 实例
*/
- (instancetype)initWithReuseIdentifier:(NSString*)reuseIdentifier model:(void(^)(AULis
tItemModel<AUSingleTitleListItemModelDelegate>*model))block deprecated msg("预计废弃,
请勿继续使用");
/**
设置 cell 展示所需的所有数据
@param block 传入的 block
*/
- (void)setModelBlock: (void(^)
(AUListItemModel<AUSingleTitleListItemModelDelegate>*model))block;
/**
初始化函数
@param reuseIdentifier 标识
@param style 自定义的类型,详见 AUSingleTitleListItemStyle
@return 返回 self 实例
*/
- (instancetype)initWithReuseIdentifier: (NSString*) reuseIdentifier customStyle: (AUSingl
eTitleListItemStyle)style;
/**
根据不同 style 返回不同高度
@param style
@return 自定义类型,详见 AUSingleTitleListItemStyle
*/
+ (CGFloat)cellHeightForStyle:(AUSingleTitleListItemStyle)style;
@end
```
## **AUDoubleTitleListItem**

```
typedef NS_ENUM(NSInteger, AUDoubleTitleListItemStyle) {
    AUDoubleTitleListItemStyleDefault, // 有左图, 高度 120, 图标 76 (单位: px)
    AUDoubleTitleListItemStyleValue1, // 无左图, 高度 120, (单位: px)
    AUDoubleTitleListItemStyleValue2, // 有左图, 高度 144, 图标 88 (单位: px)
};
```
 $\left| \cdot \right|$ 

```
@interface AUDoubleTitleListItem : AUBaseListItem<AUDoubleTitleListItemModelDelegate, T
TTAttributeLabelDelagate>
@property(nonatomic,strong) UILabel *subtitleLabel;
@property(nonatomic,strong) UIImageView *leftImageView;
@property(nonatomic,strong) UILabel* timeLabel;
@property(nonatomic,strong) UILabel *rightAssistLabel;
/**
 设置 cell 展示所需的所有数据
@param block 传入的 block
*/
- (void)setModelBlock: (void(^)(AUListItemModel<AUDoubleTitleListItemModelDelegate, TTTA
ttributeLabelDelagate>*model))block;
/**
初始化函数
 @param reuseIdentifier 标识
 @param style 自定义的类型,详见 AUDoubleTitleListItemStyle
 @return 返回 self 实例
*/
- (instancetype)initWithReuseIdentifier: (NSString*) reuseIdentifier customStyle: (AUDoubl
eTitleListItemStyle)style;
/**
 根据不同 style 返回不同高度
 @param style 自定义类型,详见AUDoubleTitleListItemStyle
@return 返回 cell 高度值
 */
+ (CGFloat)cellHeightForStyle: (AUDoubleTitleListItemStyle)style;
/**
 根据不同 style 返回动态高度
 @param style 自定义类型,详见 AUDoubleTitleListItemStyle
 @param block 数据模型 详见 AUDoubleTitleListItemModelDelegate
 需要注意: 1. 该方法务必传入 model.accessoryType 的确切值;
          2. 如果需要换行,请业务指定具体行数 subtitleLines
 @return 返回 cell 高度值
 */
+ (CGFloat)cellHeightForStyle: (AUDoubleTitleListItemStyle)style
                  modelBlock:(void(^)
(AUListItemModel<AUDoubleTitleListItemModelDelegate,
TTTAttributeLabelDelagate>*model))block;
@end
```
> 文档版本:20231225 295

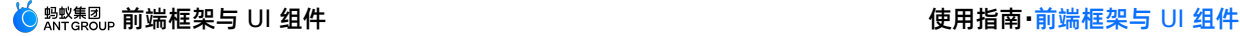

## **AUCheckBoxListItem**

```
@protocol AUCheckBoxListItemDelegate <NSObject>
/**
checkbox 状态变化,给外部的回调
@param item checkbox 实例
*/
- (void)checkboxValueDidChanged: (AUCheckBox *)item;// 取 cell 的 tag 作为 item 的 tag
@end
@interface AUCheckBoxListItem : AUBaseListItem<AUCheckBoxListItemModelDelegate>
@property(nonatomic, assign, getter = isChecked) BOOL checked;//设置 checkbox 勾选状态
@property(nonatomic, assign, getter = isDisableCheck) BOOL disableCheck;//是否禁用
checkbox
@property(nonatomic, weak) id <AUCheckBoxListItemDelegate> delegate;
@end
```
# **AUSwitchListItem**

```
@interface AUSwitchListItem : AUNBaseListItem
@property (nonatomic, strong) UISwitch *switchControl; // cell 中的 switch 控件
// 设置菊花为展示或者隐藏状态
- (void)showLoadingIndicator: (BOOL)show;
@end
```
## **自定义属性**

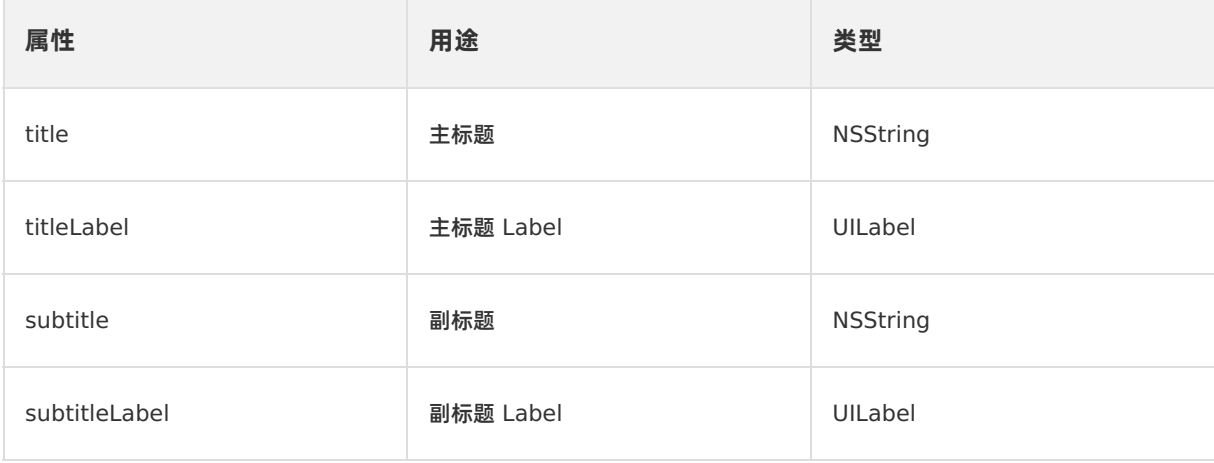

| 属性                   | 用途                                     | 类型                 |
|----------------------|----------------------------------------|--------------------|
| leftImage            | 左侧图标                                   | Ullmage            |
| leftImageView        | 左侧图标 View                              | <b>UllmageView</b> |
| rightImage           | 右侧图标                                   | Ullmage            |
| rightImageView       | 右侧图标 View                              | UllmageView        |
| leftimageSize        | 左侧图标大小                                 | CGSize             |
| timeString           | 右侧时间字符串                                | <b>NSString</b>    |
| timeLabel            | 右侧时间 Label                             | UILabel            |
| showMarkWhenSelected | cell 被选中后, 是否展示<br>checkmark           | <b>BOOL</b>        |
| showAccessory        | 是否展示辅助图标                               | <b>BOOL</b>        |
| checked              | 设置 AUCheckBoxListItem 是否选<br>中状态       | <b>BOOL</b>        |
| disableCheck         | 设置 AUCheckBoxListItem 是否<br>disable 状态 | <b>BOOL</b>        |

**② 说明** 

各控件支持使用的属性在下面代码示例中展示。

# **代码示例 AUSingleTitleListItem**

推荐用法:

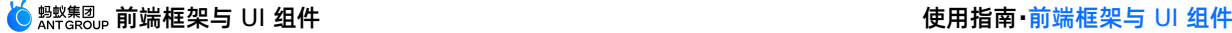

```
AUSingleTitleListItem*cell = [[AUSingleTitleListItem alloc]
initWithReuseIdentifier:identifierSingle1
model:^(AUListItemModel<AUSingleTitleListItemModelDelegate> *model) {
                                                       model.title = @"我是主标题";
                                                       model.subtitle = @"我是副副副标
题";
                                                       model.showAccessory = YES;
                                                       model.XXX = XXXX;
                                                       //支持的属性包含在
AUListItemModel 以及 AUSingleTitleListItemDelegate 中,在上述接口说明中可查阅
                                                }];
```
也可以单独设置某些提供的属性(与推荐用法中 model 中包含的保持一致):

```
AUSingleTitleListItem*cell = [[AUSingleTitleListItem alloc]
initWithStyle:UITableViewCellStyleDefault reuseIdentifier:@"testsingle"];
cell.title = @"我是主标题";
```
支持控件上各个元素的设置:

```
AUSingleTitleListItem*cell = [[AUSingleTitleListItem alloc]
initWithStyle:UITableViewCellStyleDefault reuseIdentifier:@"testsingle"];
cell.titleLabel.backgroundColor = [UIColor redColor];
```
### **AUDoubleTitleListItem**

推荐用法:

```
AUDoubleTitleListItem*cell = [[AUDoubleTitleListItem alloc]
initWithReuseIdentifier:identifierDouble3
model:^(AUListItemModel<AUDoubleTitleListItemModelDelegate> *model) {
                                                         model.title = @"我不支持设置右边
```
#### 图像";

```
model.leftImage = [UIImage
imageNamed:@"AntUI.bundle/ilustration_ap_expection_limit.png"];
                                                          model.leftimageSize =
CGSizeMake(100, 100);
                                                          model.showAccessory = YES;
```
//支持的属性包含在 AUListItemModel 以及 AUDoubleTitleListItemDelegate 中,在上述接口说明中可查阅 }];

也可以单独设置提供的属性:

```
AUDoubleTitleListItem*cell = [[AUDoubleTitleListItem alloc]
initWithStyle:UITableViewCellStyleDefault reuseIdentifier:@"testdouble"];
cell.leftImage = [UIImage
imageNamed:@"AntUI.bundle/ilustration ap expection limit.png"];
```
支持控件上各个元素的设置:

```
AUDoubleTitleListItem*cell = [[AUDoubleTitleListItem alloc]
initWithStyle:UITableViewCellStyleDefault reuseIdentifier:@"testdouble"];
cell.leftImageView.image = [UIImage
imageNamed:@"AntUI.bundle/ilustration_ap_expection_limit.png"];
```
## **AUCheckBoxListItem**

推荐用法:

```
AUCheckBoxListItem* cell = [[AUCheckBoxListItem alloc]
initWithReuseIdentifier:identifierChecbkox
model:^(AUListItemModel<AUCheckBoxListItemModelDelegate> *model) {
                                                        model.title = @"我默认被选中";
                                                        model.showAccessory = NO;
                                                        //只支持这两种设置
                                                }];
cell.disableCheck = YES;//设置 check 按钮为 disable 状态
```
#### 也可以单独设置提供的属性:

```
AUCheckBoxListItem*cell = [[AUCheckBoxListItem alloc]
initWithStyle:UITableViewCellStyleDefault reuseIdentifier:@"testcheck"];
cell.showAccessory =YES;
```
#### 支持控件上各个元素的设置:

```
AUCheckBoxListItem*cell = [[AUDoubleTitleListItem alloc]
initWithStyle:UITableViewCellStyleDefault reuseIdentifier:@"testcheck"];
cell.titleLabel.text = @"我默认为被选中";
```
### **AUSwitchListItem**

```
AUSwitchListItem *switchCell = [[AUSwitchListItem alloc]
initWithStyle:UITableViewCellStyleDefault reuseIdentifier:@"switchCell"];
            AUListItemModel *model = datas[indexPath.row];
            switchCell.titleLabel.text = model.title;
            switchCell.leftAccessorView = [[UIImageView alloc] initWithImage:[UIImage
imageNamed:@"certify.png"]];
            switchCell.leftAccessorType = AUListItemLeftAccessorTypeIcon;
            switchCell.switchControl.on = NO;
            UISwitch *switchView = (UISwitch *)switchCell.accessoryView;
            [switchView addTarget:self action:@selector(switchValueDidChanged:)
forControlEvents:UIControlEventValueChanged];
           return switchCell;
```
# **1.5.5. 弹窗组件**

# **1.5.5.1. 选项卡**

AUActionSheet 迁移自 APActionSheet,样式稍有调整,支持普通带删除按钮外观以及普通选项按钮外 观。

#### **效果图**

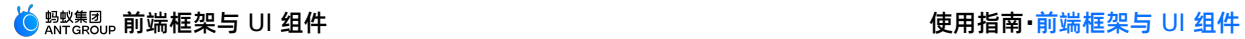

#### 带删除按钮:

这是提供一行或二行注释, 通过信息澄清的方式避免用 户产生疑问

确认删除

取消

and the control of the control of the

选项卡按钮: **Contract Contract** 

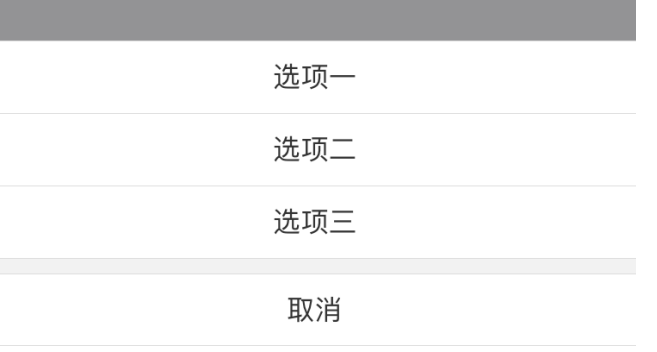

#### 红点:

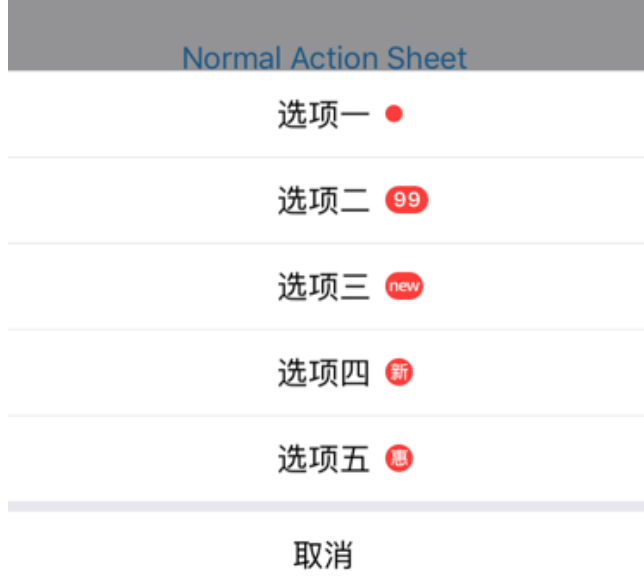

# **依赖**

AUActionSheet 的依赖如下:

AntUI(iOS) 1.0.0.161108003457 APCommonUI(iOS) 1.2.0.161108102201

```
接口说明
 typedef NS_ENUM(NSInteger, AUActionSheetButtonType) {
        AUActionSheetButtonTypeDefault = 0, // 默认
        AUActionSheetButtonTypeDisabled, // 不可点击<br>AUActionSheetButtonTypeDestructive, // 红色删除性按钮
        AUActionSheetButtonTypeDestructive,
        AUActionSheetButtonTypeCustom // 自定义
 };
 /**
  AUAction Sheet, 接口迁移自 APActionSheet, 展示样式做了一些调整
  */
 @interface AUActionSheet : UIView<UIAppearanceContainer>
 /// 按钮高度 默认为 42
 @property (nonatomic) CGFloat buttonHeight UI_APPEARANCE_SELECTOR;
 /// 取消按钮高度
 @property (nonatomic) CGFloat cancelButtonHeight UI_APPEARANCE_SELECTOR;
 /// 分割线颜色 默认为 AU COLOR LINE
 @property (strong, nonatomic) UIColor *separatorColor UI_APPEARANCE_SELECTOR;
 /// 按钮点击背景色
 @property (strong, nonatomic) UIColor *selectedBackgroundColor UI_APPEARANCE_SELECTOR;
 // UI 组件的一些 Attributes
 @property (copy, nonatomic) NSDictionary *titleTextAttributes UI_APPEARANCE_SELECTOR;
 @property (copy, nonatomic) NSDictionary *buttonTextAttributes UI_APPEARANCE_SELECTOR;
 @property (copy, nonatomic) NSDictionary *disabledButtonTextAttributes
 UI APPEARANCE SELECTOR;
 @property (copy, nonatomic) NSDictionary *destructiveButtonTextAttributes
 UI APPEARANCE SELECTOR;
 @property (copy, nonatomic) NSDictionary *cancelButtonTextAttributes
 UI_APPEARANCE_SELECTOR;
 /// 显示隐藏动画时间,默认为 0.5
 @property (nonatomic) NSTimeInterval animationDuration UI_APPEARANCE_SELECTOR;
 /// 标题
 @property(nonatomic,copy) NSString *title;
 /// 是否已经展示
 @property(nonatomic, readonly, getter=isVisible) BOOL visible;
 /// 自定义按钮上方顶部视图
 @property (strong, nonatomic) UIView *headerView;
 /// ActionSheet 实例显示前的 keyWindow
 @property (weak, nonatomic, readonly) UIWindow *previousKeyWindow;
 /// 协议代理
 @property(nonatomic,weak)id<UIActionSheetDelegate> delegate;
 /// 取消按钮标题
 @property (copy, nonatomic) NSString *cancelButtonTitle;
 /// 按钮个数
 @property(nonatomic, readonly) NSInteger numberOfButtons;
 /// 取消按钮索引,默认为 -1
 @property(nonatomic) NSInteger cancelButtonIndex;
 /// 破坏性红色按钮索引值,默认为 -1,如果只有一个按钮则忽略。
 @property(nonatomic) NSInteger destructiveButtonIndex;
 /**
  AUActionSheet 初始化方法
```

```
@param title 标题信息
@param delegate 代理对象
@param cancelButtonTitle 取消按钮标题
@param destructiveButtonTitle 破坏性按钮标题
@param otherButtonTitles 其他按钮标题参数列表
@return AUActionSheet 实例
*/
- (instancetype)initWithTitle:(NSString *)title delegate:
(id<UIActionSheetDelegate>)delegate cancelButtonTitle:(NSString *)cancelButtonTitle des
tructiveButtonTitle:(NSString *)destructiveButtonTitle otherButtonTitles:(NSString *)ot
herButtonTitles, ... NS_REQUIRES_NIL_TERMINATION;
   /**
AUActionSheet 初始化方法
@param title 标题信息
@param delegate 代理对象
@param cancelButtonTitle 取消按钮标题
@param destructiveButtonTitle 破坏性按钮标题
@param items customOption 数据列表(自定义 titleColor, 红点)
@return AUActionSheet 实例
*/
- (instancetype)initWithTitle:(NSString *)title
                   delegate:(id<UIActionSheetDelegate>)delegate
           cancelButtonTitle:(NSString *)cancelButtonTitle
      destructiveButtonTitle:(NSString *)destructiveButtonTitle
                      items: (NSArray<AUActionSheetItem *> *) items;
/**
增加一个按钮, 类型为默认类型
@param title 按钮标题
@return 按钮索引值, 从 0 起
*/
- (NSInteger)addButtonWithTitle: (NSString *)title;
/**
增加一个按钮
@param title 按钮标题
@param type 按钮类型
@return 按钮索引值, 从 0 起
*/
- (NSInteger)addButtonWithTitle: (NSString *)title type: (AUActionSheetButtonType)type;
/**
通过索引值获取按钮标题
@param buttonIndex 按钮索引值
@return 按钮标题
*/
- (NSString *)buttonTitleAtIndex: (NSInteger)buttonIndex;
/**
```

```
/**
设置某个位置的按钮
@param item 封装信息后的按钮类型
@param index 需要替换的索引值, 小于现有按钮个数
*/
- (void)setButton:(AUActionSheetItem *)item atIndex:(NSInteger)index;
/** ActionSheet 展示方法 */
- (void)show;
/**
手动调用隐藏方法
@param animate 隐藏是否带动画
*/
- (void)closeWithAnimate: (BOOL) animate;
/**
手动模拟按钮点击隐藏方法(会回调按钮点击相关的协议方法)
@param buttonIndex 按钮索引
@param animated 隐藏是否带动画
*/
- (void)dismissWithClickedButtonIndex: (NSInteger)buttonIndex animated: (BOOL)animated;
/**
 * 动态添加 item
* 注意:请在 actionSheet show 出来后并显示在屏幕时调用;如需在 show 前 addButton,请使用 addBu
ttonWithTitle
 *
* @param item 自定义 item
* @param index 添加的位置
*/
- (void)addButton:(AUActionSheetItem *)item atIndex:(NSInteger)index;
// 设置后台模式,如果为 YES 或者 @(YES) 则隐藏所有已经展示的 ActionSheet。默认为 NO
+(void)setIsBackGroundMode:(BOOL)isBackGroundMode;
+(void)weakSetIsBackGroundMode:(id)isBackGroundMode;
- (void)showFromToolbar: (UIToolbar *)view;
- (void)showFromTabBar:(UITabBar *)view;
- (void)showFromBarButtonItem: (UIBarButtonItem *)item animated: (BOOL)animated
NS_AVAILABLE_IOS(3_2);
- (void)showFromRect:(CGRect)rect inView:(UIView *)view animated:(BOOL)animated NS AVAI
LABLE IOS(32);- (void)showInView: (UIView *)view;
@end
/** 封装后的 ActionSheet 按钮类 */
@interface AUActionSheetItem : NSObject
/// 按钮标题
@property (copy, nonatomic) NSString *title;
```

```
ehroherel (cohl) nonatomic) nonerring
/// 按钮的类型
@property (nonatomic) AUActionSheetButtonType type;
/// 按钮标题颜色,如果设置该值,请手动将按钮类型调整为 AUActionSheetButtonTypeCustom
@property (strong,nonatomic) UIColor *titleColor;
   /**
* 设置显示"红点"样式
 *
* badgeValue: @"." 显示红点
* @"new" 显示 new
                 @"数字" 显示数字,大于 99 则显示图片 more (...)
* @"惠"/"hui" 显示"惠"字
                 @"xin" 显示"新"字
* * nil 清除当前显示
*/
@property (nonatomic, copy) NSString *badgeValue;
@end
```
## **代码示例**

带删除按钮:

```
AUActionSheet *actionSheet = [[AUActionSheet alloc] initWithTitle:@"这是提供一行或二行注
释, 通过信息澄清的方式避免用户产生疑问"
                                                     delegate:self
                                             cancelButtonTitle:@"取消"
                                         destructiveButtonTitle:@"确认删除"
                                             otherButtonTitles:nil];
[actionSheet show];
```
选项卡按钮:

```
AUActionSheet *actionSheet = [[AUActionSheet alloc] initWithTitle:nil
                                                        delegate:self
                                               cancelButtonTitle:@"取消"
                                           destructiveButtonTitle:nil
                                               otherButtonTitles:@"选项一",@"选项二",@
"选项三", nil];
```
[actionSheet show];

设置某个选项添加红点:

```
AUActionSheet *actionSheet = [[AUActionSheet alloc] initWithTitle:nil
                                                        delegate:self
                                               cancelButtonTitle:@"取消"
                                           destructiveButtonTitle:nil
                                                otherButtonTitles:@"选项一",@"选项二",@
"选项三", nil];
 AUActionSheetItem *item = [[AUActionSheetItem alloc] init];
 item.title = @"选项三";
 item.type = AUActionSheetButtonTypeCustom;
 item.badgeValue = @"new";
 item.titleColor = [UIColor redColor];
 [actionSheet setButton:item atIndex:2];
 [actionSheet show];
```
# **1.5.5.2. 日期组件**

AUDatePicker 为日期选择控件。

**效果图**

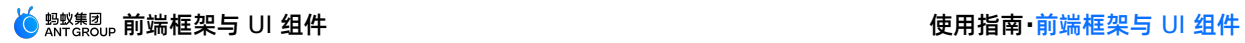

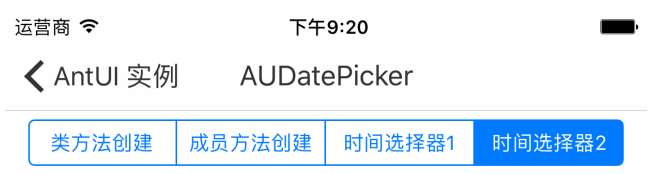

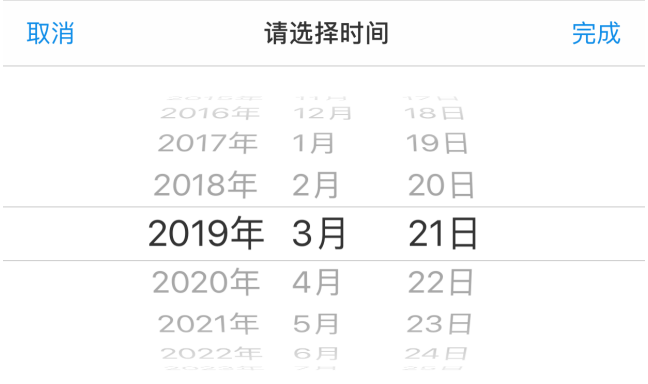

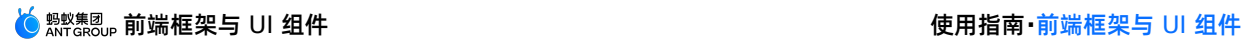

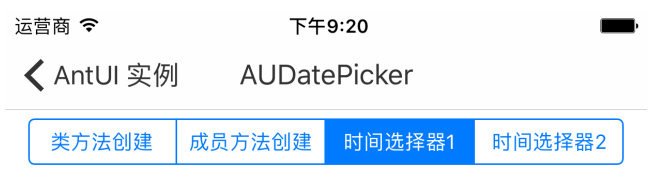

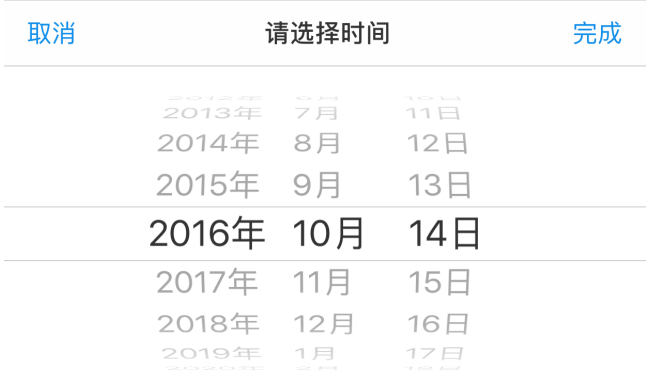

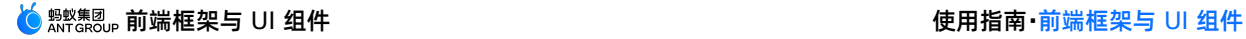

运营商 令 下午9:19  $\blacksquare$ **く** AntUI 实例 AUDatePicker 类方法创建 成员方法创建 时间选择器1 时间选择器2

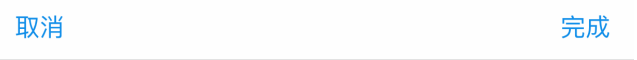

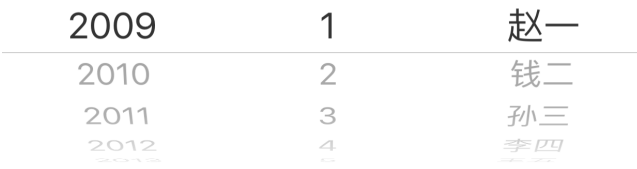

# **接口说明**

```
AUDatePicker.h 示例:
```

```
//
// ALPPicketView.h
// TestCell
//
#import <UIKit/UIKit.h>
@class AUDatePicker;
@protocol AUDatePickerDelegate <UIPickerViewDataSource, UIPickerViewDelegate>
/*
* 点取消息时回调
*/
- (void)cancelPickerView: (AUDatePicker *)pickerView;
/
```

```
/*
* 点完成时回调,选中项可通过 pickerView/Users/zhuwei/ios-phone-
antui/ANTUI/Sources/Views/pickerView/AUDatePicker.h selectedRowInComponent 返回
*/
- (void)selectedPickerView:(AUDatePicker *)pickerView;
@end
/*!
@class AUDatePicker
@abstract UIView
@discussion 原框架封装的选择器,在原来系统控件上加上的去掉和完成按钮
*/
@interface AUDatePicker : UIView
@property(nonatomic, strong) UIPickerView *pickerView; // 通用事务选择器
@property(nonatomic, strong) UIDatePicker *datePickerView; // 时间选择器
@property(nonatomic, assign) BOOL isDatePicker; // 当前是否是时间选择器,默认为
NO
@property(nonatomic, weak) id<AUDatePickerDelegate> delegate;
/*
* 创建组件
 *
* @param title 标题, 可为 nil
* @return 创建的组件,默认不显示,需调用 show
*/
+ (AUDatePicker *)pickerViewWithTitle: (NSString *)title;
/*
* 初始化对象
 *
* @param frame 显示位置
* @param title 显示标题,不显示可设 nil
* @return 默认返回对象不显示, 要显示需要调 show
*/
- (id) initWithFrame: (CGRect) frame withTitle: (NSString *) title;
/*
* 显示
\star /
- (void)show;
/*
* 隐藏
*/
- (void)hide;
/**
* 重载数据
*/
- (void)reload:
```
> 文档版本:20231225 309

● <sub>默德恩</sub>" 前端框架与 UI 组件 使用指南·前端框架与 UI 组件

 $\sqrt{2}$ 

```
/**
当 isDatePicker 为 YES 时, 使用 datePickerView 选择时间
@param minDate 最小时间
@param maxDate 最大时间
*/
- (void) setTimeDateminDate: (NSDate *)minDate MaxDate: (NSDate *)maxDate;
/**
当 isDatePicker 为 YES 时,设置 datePickerView 的当前时间
@param currentDate 设置当前的时间
*/
- (void) setCurrentDate:(NSDate *) currentDate;
/**
当 isDatePicker 为 YES 时,设置时间选择器中选择的时间
@param date 选中的日期
@param animated 是否包含动画
*/
- (void)setAUDatePickerDate:(NSDate *)date animated:(BOOL)animated; // if animated is Y
ES, animate the wheels of time to display the new date
@end
```
### **代码示例**

```
//
// APPickerViewViewController.m
// UIDemo
//
#import "APPickerViewViewController.h"
#import "AUDatePicker.h"
@interface APPickerViewViewController ()
<AUDatePickerDelegate, UIPickerViewDelegate, UIPickerViewDataSource>
@property(nonatomic,strong)AUDatePicker* apPickerView;
@property(nonatomic,strong)AUDatePicker* apPickerView2;
@property(nonatomic,strong)AUDatePicker* apPickerView3;
@property(nonatomic,strong)AUDatePicker* apPickerView4;
@property(nonatomic,strong)UILabel* textLabel;
@property(nonatomic,strong)NSArray* yearArray;
@property(nonatomic,strong)NSArray* monthArray;
@property(nonatomic,strong)NSArray* nameArray;
@end
```

```
@implementation APPickerViewViewController
- (id)initWithNibName:(NSString *)nibNameOrNil bundle:(NSBundle *)nibBundleOrNil
{
   self = [super initWithNibName:nibNameOrNil bundle:nibBundleOrNil];
   if (self) {
       // Custom initialization
       self.yearArray =
@[@"2009",@"2010",@"2011",@"2012",@"2013",@"2014",@"2015",@"2016"];
       self.monthArray =
@[@"1",@"2",@"3",@"4",@"5",@"6",@"7",@"8",@"9",@"10",@"11",@"12"];
       self.nameArray = @[@"赵一",@"钱二",@"孙三",@"李四",@"王五",@"张六",@"刘七"];
   }
   return self;
}
- (void)viewDidLoad
{
   [super viewDidLoad];
   // Do any additional setup after loading the view.
   [self.view setBackgroundColor: [UIColor whiteColor]];
   NSArray* items = @[@"类方法创建",@"成员方法创建",@"时间选择器1",@"时间选择器2"];
   UISegmentedControl* segmentControl = [[UISegmentedControl
alloc]initWithItems:items];
   [segmentControl addTarget:self action:@selector(onClick:)
forControlEvents:UIControlEventValueChanged];
   segmentControl.selectedSegmentIndex = 0;
    [segmentControl setFrame:CGRectMake(15, 70, AUCommonUIGetScreenWidth() - 30, 30)];
   [self.view addSubview:segmentControl];
   //label 用来显示 pickerView 选择的项目
    self.textLabel = [[UILabel alloc]initWithFrame:CGRectMake(0, 110, 220, 50)];
   self.textLabel.frame = CGRectOffset(self.textLabel.frame,
(AUCommonUIGetScreenWidth()-self.textLabel.frame.size.width)/2, 0);
   self.textLabel.layer.cornerRadius = 12.f;
    self.textLabel.lineBreakMode = NSLineBreakByWordWrapping;
   self.textLabel.numberOfLines = 0;
   self.textLabel.textAlignment = NSTextAlignmentCenter;
   [self.view addSubview:self.textLabel];
   //类方法创建的 pickerView
   self.apPickerView = [AUDatePicker pickerViewWithTitle:nil];
   self.apPickerView.delegate = self;
    self.apPickerView.tag = 1000;
   [self.view addSubview:self.apPickerView];
   [self.apPickerView show];
   //成员方法创建的 pickerView
   apPickerView2 = [[AUDatePicker alloc]initWithFrame:CGRectMake(0, 200, 200, 200) wi
thTitle:nil];
   apPickerView2.delegate = self;
    apPickerView2.tag = 1001;[self.view addSubview:_apPickerView2];
```

```
[self.view addSubview: apPickerViewZ];
   //时间选择器 1
    self.apPickerView3 = [AUDatePicker pickerViewWithTitle:@"请选择时间"];
   self.apPickerView3.tag = 1002;
   self.apPickerView3.isDatePicker = YES;
   NSDate * curretntDate = [NSDate date];
   NSDate * minxDate = [NSDate dateWithTimeInterval:-(3600*24*3000)
sinceDate:curretntDate];
   NSDate * maxDate = [NSDate dateWithTimeInterval:3600*24*3000
sinceDate:curretntDate];
    [self.apPickerView3 setTimeDateminDate:minxDate MaxDate:maxDate];
    [self.apPickerView3 setCurrentDate:curretntDate];
   [self.view addSubview:self.apPickerView3];
    //时间选择器 2
   self.apPickerView4 = [AUDatePicker pickerViewWithTitle:@"请选择时间"];
   self.apPickerView4.tag = 1003;
    self.apPickerView4.isDatePicker = YES;
    [self.apPickerView4 setTimeDateminDate:minxDate MaxDate:maxDate];
    [self.apPickerView4 setCurrentDate:curretntDate];
   NSDate * selectDate =[NSDate dateWithTimeInterval:3600*24*888
sinceDate:curretntDate];
    [self.apPickerView4 setAUDatePickerDate:selectDate animated:NO];
    [self.view addSubview:self.apPickerView4];
// self.navigationItem.rightBarButtonItem = [APUtil
getBarButtonWithTitle:RightBarButtonTitle target:self];
}
- (void)didReceiveMemoryWarning
{
   [super didReceiveMemoryWarning];
    // Dispose of any resources that can be recreated.
}
#pragma mark - Button onClick
- (void) onBarButtonClick: (id) sender
{
}
- (void)onClick: (id) sender
{
   [self.apPickerView hide];
   [self.apPickerView2 hide];
   [self.apPickerView3 hide];
    [self.apPickerView4 hide];
   UISegmentedControl* segmentControl = (UISegmentedControl*)sender;
    switch (segmentControl.selectedSegmentIndex) {
       case 0:
           [self.apPickerView show];
           break;
       case 1:
```
 $rac{1}{2}$ 

```
[self.apPickerView2 show];
            break;
        case 2:
            [self.apPickerView3 show];
            break;
        case 3:
            [self.apPickerView4 show];
            break;
        default:
           break;
    }
 }
 #pragma APPickerDelegate delegate
 - (void)cancelPickerView:(AUDatePicker *)pickerView
 {
    switch (pickerView.tag) {
        case 1000:
            [self.apPickerView hide];
            break;
        case 1001:
            [self.apPickerView2 hide];
            break;
        case 1002:
            [self.apPickerView3 hide];
            break;
        case 1003:
            [self.apPickerView4 hide];
            break;
        default:
            break;
    }
    [self.textLabel setText:@"点击"取消"按钮时的回调"];
}
 - (void)selectedPickerView:(AUDatePicker *)pickerView
 {
    NSInteger index = [pickerView.pickerView selectedRowInComponent:0];
    NSString *result = [self.yearArray objectAtIndex:index];
    index = [pickerView.pickerView selectedRowInComponent:1];
    result = [result stringByAppendingString:[NSString stringWithFormat:@" %@",[self.m
onthArray objectAtIndex:index]]];
    index = [pickerView.pickerView selectedRowInComponent:2];
    result = [result stringByAppendingString:[NSString stringWithFormat:@" %@",[self.n
ameArray objectAtIndex:index]]];
```
ameArray objectAting. The Control of the Control of the Control of the Control of the Control of the Control of

```
[self.textLabel setText:result];
}
#pragma UIPickerView delegate
- (NSString *)pickerView:(UIPickerView *)pickerView titleForRow:(NSInteger)row
forComponent:(NSInteger)component
{
   if (component == 0) {
       return [self.yearArray objectAtIndex:row];
   \} else if (component == 1){
       return [self.monthArray objectAtIndex:row];
    } else {
       return [self.nameArray objectAtIndex:row];
   }
}
- (NSInteger)numberOfComponentsInPickerView:(UIPickerView *)pickerView
{
   return 3;
}
- (NSInteger)pickerView:(UIPickerView *)pickerView numberOfRowsInComponent:
(NSInteger)component
{
   if (component == 0) {
       return [self.yearArray count];
   } else if (component == 1){
       return [self.monthArray count];
    } else {
       return [self.nameArray count];
   }
}
@end
```
# **1.5.5.3. 浮层菜单**

浮层菜单提供一个包含图标、选项列表的菜单。使用时需要把原来的 AntUI frameWork 中的 APNavPopview、APNavItemView 修改为 AUFloatMenu 和 AUNavItemView。

### **效果图**

• 带红点浮层

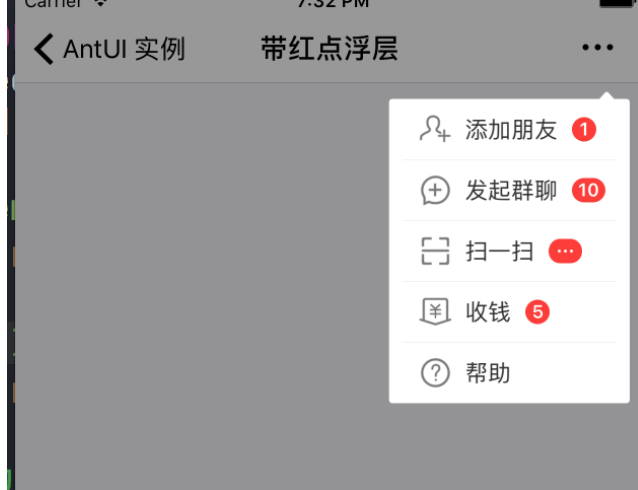

● 带图标浮层

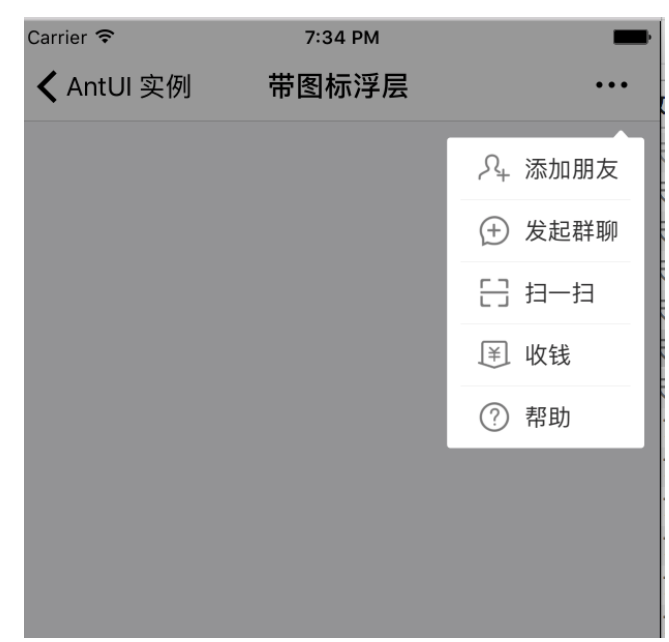

纯文字浮层

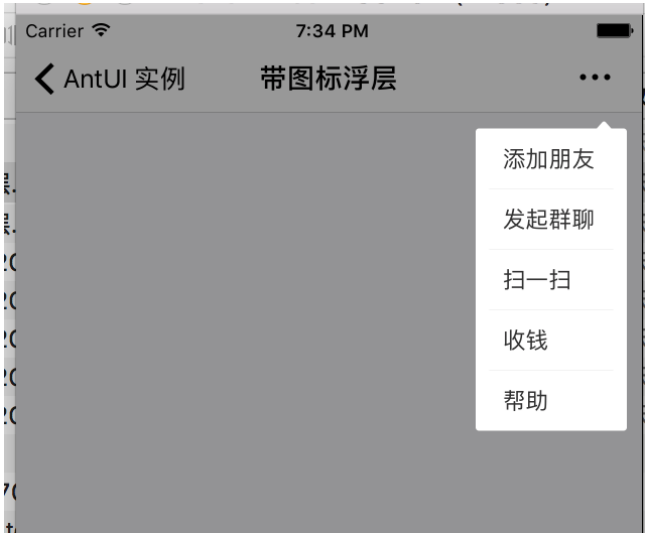

# **接口说明**

**AUFloatMenu.h**

```
//
// AUFloatMenu.h
// AntUI
//
#import <UIKit/UIKit.h>
/**popview 消失的通知*/
static NSString * const APExtUIPopViewDissmissedNotification =
@"APExtUIPopViewDissmissedNotification";
@class AUNavItemView;
/*!
 @class AUFloatMenu
 @abstract UIView
 @discussion floatViewMenu 浮层
 */
@interface AUFloatMenu : UIView<UIGestureRecognizerDelegate>
@property(nonatomic, assign) CGFloat marginToRight; //白色 popview 距离屏幕右侧的距离,不设
置时默认为 10
/**
* 创建浮动菜单视图
 *
 * @param position 浮动菜单在屏幕上展示的位置
 * @param items 展示的内容数组,一般为 APNavItemView 对象
 *
 * @return 浮动菜单视图
 */
+(AUFloatMenu *)showAtPostion:(CGPoint)position items:(NSArray<AUNavItemView *> *)items
;
/**
 * 创建浮动菜单视图
 *
 * @param position 浮动菜单在屏幕上展示的位置
 * @param orignY 浮动菜单在屏幕上 y 坐标值
 * @param items 展示的内容数组,一般为 APNavItemView 对象
 *
 * @return 浮动菜单视图
 */
+(AUFloatMenu *)showAtPostion:(CGPoint)position startOrignY:(CGFloat)orignY items:(NSAr
ray<AUNavItemView *> *)items;
/**
* 浮动菜单消失接口方法
*/
-(void)dismiss;
/**
```

```
* 菜单点开后发 RPC 加载动态下发菜单项, RPC 完成后调 update, 完成旧 view 移出, 添加新 view 的过程
*/
- (void)updateWithItems: (NSArray<AUNavItemView*> *)items;
```
@end

#### **AUNavItemView.h**

```
//
// AUNavItemView.h
// AntUI
//
#import <UIKit/UIKit.h>
typedef NS ENUM(NSInteger, AUCurrentTabType) {
  AUCurrentTabTypeHome = 0,AUCurrentTabTypeKouBei,
   AUCurrentTabTypeFriend,
   AUCurrentTabTypeWealth
};
/*!
@class AUNavItemView
@abstract UIView
@discussion floatMenu 浮层中每栏的 view
*/
@interface AUNavItemView : UIView
/**
* title
*/
@property(nonatomic,strong)NSString *itemTitle;
@property(nonatomic,strong,readonly)UIFont *titleFont;
/**
* 正常状态
\star /
@property(nonatomic,strong)UIImage *nomarlStateIconImage;
/*
* iconFont Name 如果是 iconFont 的话, 则调用这个接口, 不用调上面的接口
*/
@property(nonatomic,strong)NSString *nomarlStateIconFontName;
/**
* 如果设置了 widgetId, 就不需要设置 badgeNumber
*/
@property(nonatomic,strong)NSString *badgeNumber;
/**
* widgetId
*/
@property(nonatomic, copy) NSString *widgetId;
```

```
/**
*VoiceOver 需要的提示的文案,默认是 itemTitle,如果没有设置 itemTitle,需要手动设置此属性来支持 V
oiceOver
*/
@property(nonatomic,strong)NSString *voiceOverText;
@property(nonatomic,assign)BOOL isNavigationItem;
@property(nonatomic,assign,readonly)CGFloat touchEventMargin;
@property(nonatomic,assign)AUCurrentTabType currentTabType;
@property(nonatomic,assign,readonly)CGFloat marginBetweenIconTitle;
@property(nonatomic,assign,readonly)CGFloat marginBetweenLeftIcon;
@property(nonatomic,assign,readonly)CGFloat badgeViewWidth;
/**
* 子类需重写此方法,然后处理点击的事件
*/
- (void)onClicked;
/**
返回 Iconview 的 size
@return size
*/
- (CGSize) iconViewSize;
@end
```
# **代码示例**

带红点浮层示例:

```
//
// APNavPopViewViewController.m
// UIDemo
//
#import "APNavPopViewViewController.h"
#import "AUUtils.h"
#import "AUNavItemView.h"
#import "AUFloatMenu.h"
#import "AntUIShellObject.h"
#import "AUIconView.h"
@interface APNavPopViewViewController ()
@end
@implementation APNavPopViewViewController
```

```
- (void)viewDidLoad {
   [super viewDidLoad];
   self.view.backgroundColor = RGB(0xF5F5F9);
   self.navigationItem.title = @"带红点浮层";
   UIBarButtonItem *rightItem = [[UIBarButtonItem alloc]initWithImage:[UIImage
imageNamed:@"APCommonUI_ForDemo.bundle/more.png"] style:UIBarButtonItemStylePlain targe
t:self action:@selector(onClick:)];
   self.navigationItem.rightBarButtonItem = rightItem;
    [[AURegisterManager shareInstance] registerAUObject:[[AntUIShellObject alloc] init]
];
}
- (void)didReceiveMemoryWarning {
    [super didReceiveMemoryWarning];
    // Dispose of any resources that can be recreated.
}
- (void)onClick: (id) sender
{
   NSMutableArray *array = [ [NSMutableArray alloc]initWithCapacity:4];
   NSArray *items = @[@"添加朋友",@"发起群聊",@"扫一扫",@"收钱",@"帮助"];
   int i = 0;
    for (NSString *typeName in items) {
       AUNavItemView *item = [[AUNavItemView alloc]initWithFrame:CGRectMake(20, 0, 0,
40)];
       item.itemTitle = typeName;
       item.isNavigationItem = NO;
       //支持iconfont
   // item.nomarlStateIconFontName = kICONFONT_USER_ADD;
       if (i == 0 ) {
           item.badgeNumber = @"1";
           UIImage *image = [UIImage imageNamed:@"ap_add_friend.png"];
           item.nomarlStateIconImage = image;
        } else if(i == 1) {
           item.badgeNumber = @"10";
           UIImage *image = [UIImage imageNamed:@"ap_group_talk.png"];
           item.nomarlStateIconImage = image;
        } else if(i == 2) {
           item.badgeNumber = @"100";
           UIImage *image = [UIImage imageNamed:@"ap_scan.png"];
            item.nomarlStateIconImage = image;
        } else if(i == 3) {
           item.badgeNumber = @"5";
           UIImage *image = [UIImage imageNamed:@"ap_qrcode.png"];
           item.nomarlStateIconImage = image;
        } else if(i == 4) {
           UIImage *image = [UIImage imageNamed:@"ap_help.png"];
           item.nomarlStateIconImage = image;
        }
       i + +[array addObject:item];
```
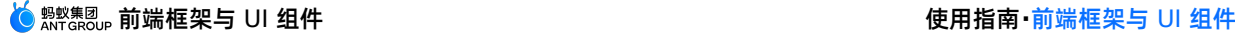

```
}
   [AUFloatMenu showAtPostion:CGPointMake(0, 0) startOrignY:70 items:array];
}
- (void)onBarButtonClick: (id) sender
{
}
```
@end

带图标浮层示例:

```
//
// APNavPopViewViewController.m
// UIDemo
//
#import "APNavPopViewNoneRedViewController.h"
#import "AUUtils.h"
#import "AUNavItemView.h"
#import "AUFloatMenu.h"
#import "AntUIShellObject.h"
#import "AUIconView.h"
@interface APNavPopViewNoneRedViewController ()
@end
@implementation APNavPopViewNoneRedViewController
- (void)viewDidLoad {
   [super viewDidLoad];
   self.view.backgroundColor = RGB(0xF5F5F9);
   self.navigationItem.title = @"带图标浮层";
   UIBarButtonItem *rightItem = [[UIBarButtonItem alloc]initWithImage:[UIImage
imageNamed:@"APCommonUI_ForDemo.bundle/more.png"] style:UIBarButtonItemStylePlain targe
t:self action:@selector(onClick:)];
    self.navigationItem.rightBarButtonItem = rightItem;
   [[AURegisterManager shareInstance] registerAUObject:[[AntUIShellObject alloc] init]
];
}
- (void)didReceiveMemoryWarning {
   [super didReceiveMemoryWarning];
   // Dispose of any resources that can be recreated.
}
- (void) onClick: (id) sender
{
   NSMutableArray *array = [[NSMutableArray alloc]initWithCapacity:4];
```

```
NSArray *items = @[@"添加朋友",@"发起群聊",@"扫一扫",@"收钱",@"帮助"];
   int i = 0:
   for (NSString *typeName in items) {
       AUNavItemView *item = [[AUNavItemView alloc]initWithFrame:CGRectMake(20, 0, 0,
40)];
       item.itemTitle = typeName;
       item.isNavigationItem = NO;
       //支持 iconfont
  // item.nomarlStateIconFontName = kICONFONT USER ADD;
       if (i == 0 ) {
// item.badgeNumber = @"1";
           UIImage *image = [UIImage imageNamed:@"ap_add_friend.png"];
           item.nomarlStateIconImage = image;
       } else if(i == 1) {
// item.badgeNumber = @"10";
           UIImage *image = [UIImage imageNamed:@"ap_group_talk.png"];
           item.nomarlStateIconImage = image;
       } else if(i == 2) {
// item.badgeNumber = @"100";
           UIImage *image = [UIImage\ image mageNamed:@"ap_scan.png"];
           item.nomarlStateIconImage = image;
       } else if(i == 3) {
// item.badgeNumber = @"5";
           UIImage *image = [UIImage imageNamed:@"ap_qrcode.png"];
           item.nomarlStateIconImage = image;
       \} else if(i == 4) {
           UIImage *image = [UIImage\ image mageNamed:@"ap_help.png"];
           item.nomarlStateIconImage = image;
       }
       i++;
       [array addObject:item];
   }
   [AUFloatMenu showAtPostion:CGPointMake(0, 0) startOrignY:70 items:array];
}
- (void)onBarButtonClick: (id) sender
{
}
@end
```
#### 纯文字浮层示例:

```
//
// APNavPopViewViewController.m
// UIDemo
//
#import "APNavPopViewOnlyViewController.h"
#import "AUUtils.h"
#import "AUNavItemView.h"
```
 $\mathbf{r}$  is the interview. Hence the interview  $\mathbf{r}$ 

```
#import "AUFloatMenu.h"
#import "AntUIShellObject.h"
#import "AUIconView.h"
@interface APNavPopViewOnlyViewController ()
@end
@implementation APNavPopViewOnlyViewController
- (void)viewDidLoad {
   [super viewDidLoad];
    self.view.backgroundColor = RGB(0xF5F5F9);
   self.navigationItem.title = @"纯文字浮层";
   UIBarButtonItem *rightItem = [[UIBarButtonItem alloc]initWithImage:[UIImage
imageNamed:@"APCommonUI_ForDemo.bundle/more.png"] style:UIBarButtonItemStylePlain targe
t:self action:@selector(onClick:)];
   self.navigationItem.rightBarButtonItem = rightItem;
    [[AURegisterManager shareInstance] registerAUObject:[[AntUIShellObject alloc] init]
];
}
- (void)didReceiveMemoryWarning {
   [super didReceiveMemoryWarning];
   // Dispose of any resources that can be recreated.
}
- (void)onClick: (id)sender
{
   NSMutableArray *array = [[NSMutableArray alloc]initWithCapacity:4];
   NSArray *items = @[@"添加朋友",@"发起群聊",@"扫一扫",@"收钱",@"帮助"];
   int i = 0;
    for (NSString *typeName in items) {
       AUNavItemView *item = [ [AUNavItemView alloc]initWithFrame:CGRectMake(0, 0, 0,
40)];
       item.itemTitle = typeName;
       item.isNavigationItem = NO;
       //支持 iconfont
  // item.nomarlStateIconFontName = kICONFONT USER ADD;
// if (i == 0 ) {
//// item.badgeNumber = @"1";
// UIImage *image = [UIImage imageNamed:@"ap add friend.png"];
// item.nomarlStateIconImage = image;
// } } else if(i == 1) {
//// item.badgeNumber = @"10";
// UIImage *image = [UIImage imageNamed:@"ap_group_talk.png"];
// item.nomarlStateIconImage = image;
// } else if(i == 2) {
//// item.badgeNumber = @"100";
// UIImage *image = [UIImage imageNamed:@"ap_scan.png"];
// item.nomarlStateIconImage = image;
// } } else if(i == 3) {
```

```
//// item.badgeNumber = @"5";
// UIImage *image = [UIImage imageNamed:@"ap_qrcode.png"];
// item.nomarlStateIconImage = image;
// } } else if(i == 4) {
// UIImage *image = [UIImage imageNamed:@"ap help.png"];
// item.nomarlStateIconImage = image;
// }
      i++;
      [array addObject:item];
   }
   [AUFloatMenu showAtPostion:CGPointMake(0, 0) startOrignY:70 items:array];
}
- (void) onBarButtonClick: (id) sender
{
}
@end
```
# **1.5.5.4. 录音状态浮层**

AURecordFloatTip 为显示 **正在录音** 状态的浮层,用于给予用户更直接的录音体验。

**效果图**

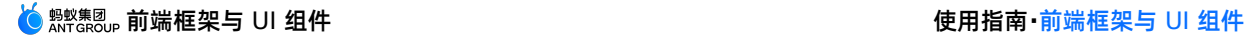

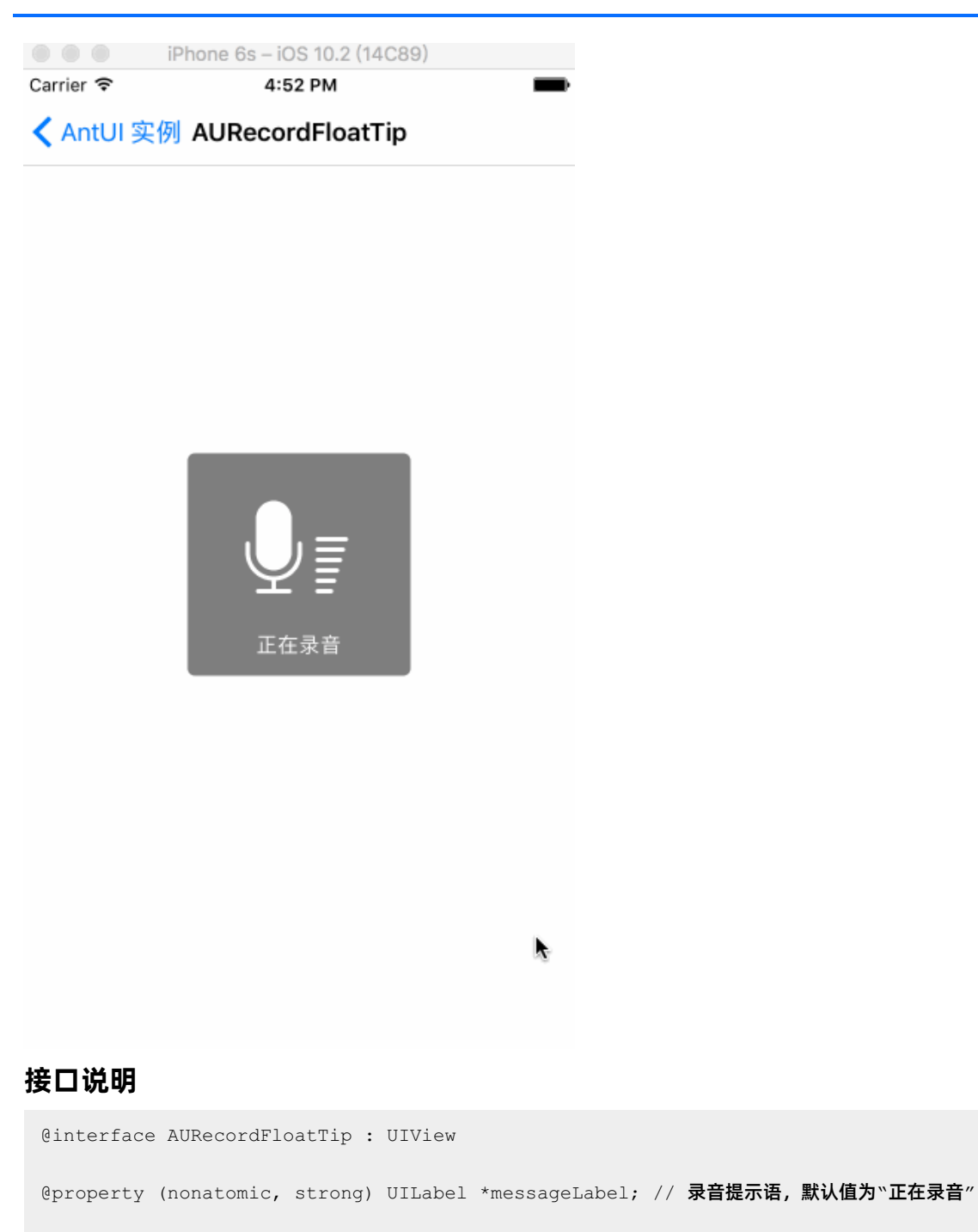

#### // 浮层展示

```
- (void)showRecodingInView: (UIView *) view;
```
#### // 浮层消失

- (void)dismissRecordView;

@end

### **代码示例**
```
AURecordFloatTip *_tipView = [[AURecordFloatTip alloc] init];
[_tipView showRecodingInView:self.view];
```
# <span id="page-324-0"></span>**1.5.5.5. 图片弹窗**

AUImageDialog 为带图片样式的对话框,对话框会做圆角处理,具体样式可自定义,如下面效果图展示。 AUImageDialog 的 window 层级为: self.windowLevel = UIWindowLevelAlert - 1 。

#### **效果图**

普通按钮样式

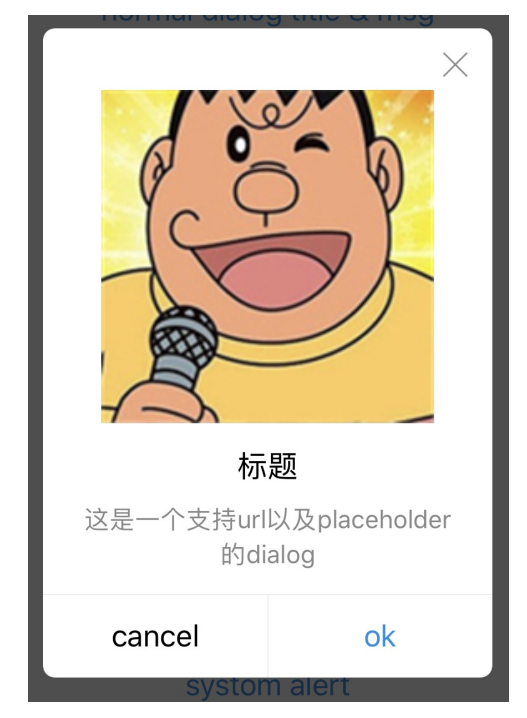

自定义样式

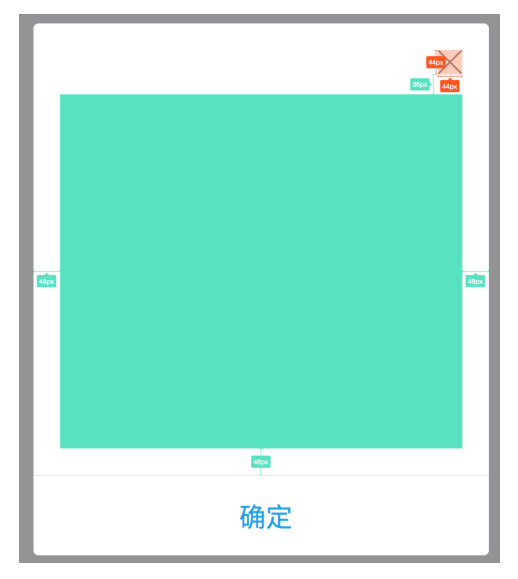

• 大图样式

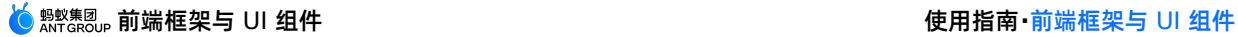

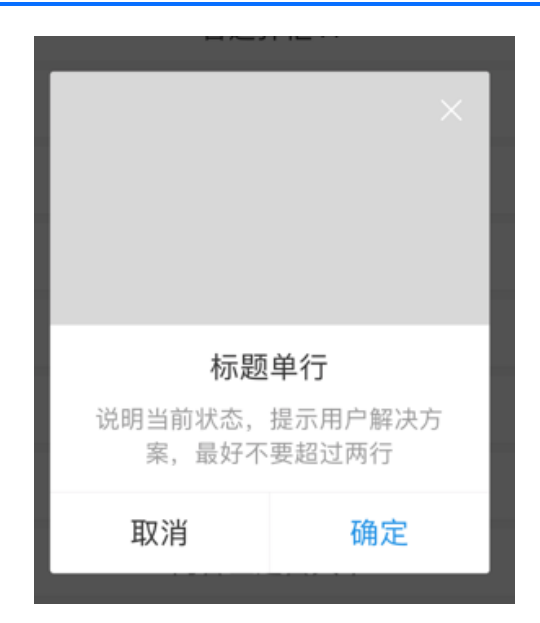

## **接口说明**

```
// 按钮点击 Index 对应值
typedef NS_ENUM(NSInteger, AUImageDialogButtonIndex) {
      AUImageDialogButtonIndex Close = -2,
      AUImageDialogButtonIndex Link = -1,
      AUImageDialogButtonIndex_Action = 0
};
/**
图片 Dialog,支持 UED 需求的一种特殊样式 Dialog,图片会做圆形显示。
有两种模式:
       普通图片模式,添加按钮为普通按钮
       行为按钮模式,可以添加一个行为按钮以及链接按钮,右上角会有 X 退出按钮样式。
两种模式不可添加对方模式的按钮,有 assert 校验。
*/
@interface AUImageDialog : AUDialogBaseView
/**
不带按钮标题的初始化方法。
@param image 图片
@param title 标题
@param message 消息内容
@param delegate 协议对象 (遵循 AUDialogDelegate)
@return AUImageDialog 实例
*/
- (instancetype)initWithImage:(UIImage *)image
                                          title:(NSString *)title
                                       message:(NSString *)message
                                   delegate: (id<AUDialogDelegate>)delegate;
/**
带按钮标题的初始化方法。
@param image 图片
```

```
@param title 标题
    @param message 消息内容
    @param delegate 协议对象(遵循 AUDialogDelegate)
    @param buttonTitle 按钮标题参数列表
    @return AUImageDialog 实例
    */
    - (instancetype)initWithImage: (UIImage *)image
                                                 title:(NSString *)title
                                             message:(NSString *)message
                                          delegate:(id<AUDialogDelegate>)delegate
                                  buttonTitles:(NSString *)buttonTitle, ...
NS_REQUIRES_NIL_TERMINATION;
    /**
    带蓝色行为按钮的初始化方法。
    @param image 图片
    @param title 标题
    @param message 消息详情
    @param delegate 协议对象(遵循 AUDialogDelegate)
    @param actionTitle 行为按钮标题
    @return AUImageDialog 实例
    */
    - (instancetype)initWithImage:(UIImage *)image
                                                 title:(NSString *)title
                                             message:(NSString *)message
                                          delegate:(id<AUDialogDelegate>)delegate
                          actionButtonTitle:(NSString *)actionTitle;
    /**
    带蓝色行为按钮以及链接按钮的初始化方法。
    @param image 图片
    @param title 标题
    @param message 消息详情
    @param delegate 协议对象(遵循 AUDialogDelegate)
    @param linkText 链接文本
    @param actionTitle 行为按钮标题
    @return AUImageDialog 实例
    */
    - (instancetype)initWithImage:(UIImage *)image
                                                 title:(NSString *)title
                                             message:(NSString *)message
                                          delegate:(id<AUDialogDelegate>)delegate
                                          linkText:(NSString *)linkText
                          actionButtonTitle:(NSString *)actionTitle;
   - (instancetype) init NS_UNAVAILABLE;
   - (instancetype)initWithCustomView:(UIView *)customView; // 自定义内容区域,默认带右上角
X 按钮
    /**
    Dialog 展示方法。
```

```
*/
   - (void)show;
   /**
   描述文本置为灰色,默认为 NO
   */
   - (void)setGrayMessage: (BOOL)grayMessage;
   /**
    设置文本对齐
   @param alignment 对齐参数
    */
   - (void)setMessageAlignment: (NSTextAlignment)alignment;
   /**
    设置自定义图片尺寸, 宽度不许超过 Dialog 最大宽度 270, 默认 135x135
   */
   - (void)configImageAreaSize: (CGSize)imageSize;
   /**
   添加普通按钮以及其回调方法(仅支持不带行为按钮和链接按钮情况下添加)。
   @param buttonTitle 普通按钮标题
   @param actionBlock 按钮回调
   */
   - (void)addButton:(NSString *)buttonTitle actionBlock:
(AUDialogActionBlock)actionBlock;
   /**
   添加行为按钮以及其回调方法。
   @param actionTitle 行为按钮标题
   @param actionBlock 行为按钮回调
   */
   - (void)addActionButton:(NSString *)actionTitle actionBlock:
(AUDialogActionBlock)actionBlock;
   /**
   添加链接按钮以及其回调方法。
   @param linkText 链接文本
   @param actionBlock 链接按钮回调
   */
   - (void)addLinkButton:(NSString *)linkText actionBlock:
(AUDialogActionBlock)actionBlock;
   /**
    隐藏右上角关闭按钮
    */
   - (void)setCloseButtonHidden: (BOOL) hidden;
```
### **大图样式接口说明**

> 文档版本:20231225 328

```
/**
图片 Dialog, 支持 UED 需求的一种特殊样式 Dialog
* 样式:图片属于大图样式,图片高度固定为 312px,关闭按钮在图片右上角
* 关闭按钮是 iconfont,在大图样式下默认白色
*/
@interface AUImageDialog (largeImageStyle)
/**
不带按钮标题的初始化方法。
@param image 图片
@param title 标题
@param message 消息内容
@param delegate 协议对象 (遵循 AUDialogDelegate)
@return AUImageDialog 实例
*/
- (instancetype)initWithLargeImage:(UIImage *)image
                         title:(NSString *)title
                        message:(NSString *)message
                       delegate: (id<AUDialogDelegate>)delegate;
/**
* 设置右上角关闭按钮的色值,默认为白色
*/
- (void)resetCloseIconColor:(UIColor *)color;
```

```
@end
```
### **代码示例**

普通按钮样式:

```
UIImage *image = [UIImage imageNamed:@"panghu.jpg"];
 AUImageDialog *dialog = [[AUImageDialog alloc] initWithImage:image title:@"胖虎" mes
sage:@"严格匹配, 规范中没有的不能放入标准控件中, 规范中未有但已经在多处使用的控件应放入候选控件集合
中。另外不强制某一规范必须实现为单个控件,例如标题栏规范" delegate:self];
 [dialog addButton:@"取消" actionBlock:nil];
 [dialog addButton:@"确定" actionBlock:nil];
 [dialog show];
```
#### 自定义样式:

```
UIView *customView = [[UView alloc] initWithFrame:CGRectMake(0, 0, 240, 60)];
customView.backgroundColor = [UIColor greenColor];
AUImageDialog *dialog = [[AUImageDialog alloc] initWithCustomView:customView];
[dialog addButton:@"取消" actionBlock:nil];
[dialog addButton:@"确定" actionBlock:nil];
[dialog show];
```
大图样式:

```
UIImage *image = [UIImage imageWithColor:[UIColor colorWithRGB:0xD8D8D8] size:CGSizeM
ake(100, 100)];
 AUImageDialog *dialog = [[AUImageDialog alloc] initWithLargeImage:image title:@"标题
单行" message:@"说明当前状态,提示用户解决方案,最好不要超过两行" delegate:self];
 [dialog addButton:@"取消" actionBlock:nil];
 [dialog addButton:@"确定" actionBlock:nil];
 [dialog resetCloseIconColor: [UIColor redColor]];
  [dialog show];
```
# **1.5.5.6. 输入弹窗**

AUInputDialog 为带文本输入框的弹窗样式。弹窗的 window 层级逻辑为 self.windowLevel = UIWindowLevelAlert - 1 。

### **效果图**

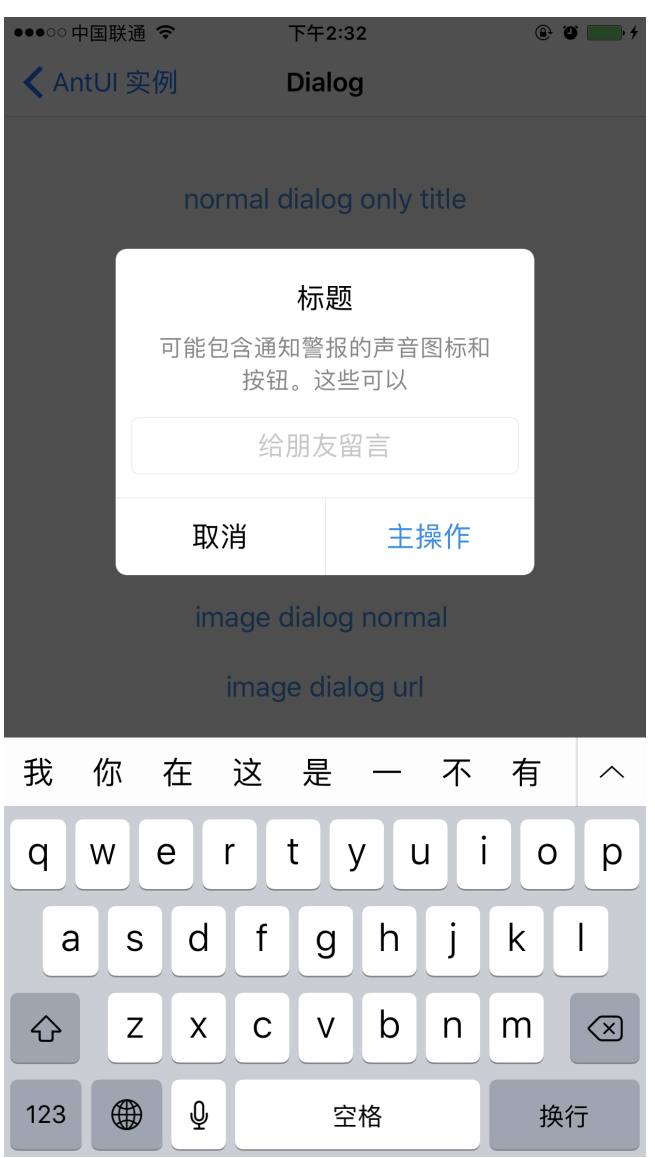

```
取消
                             确定
接口说明
 @interface AUInputDialog : AUDialogBaseView
 /// 文本输入框
 @property (nonatomic, strong, readonly) UITextField *textField;
 /**
  该实例是否在展示,适用于有指针指向该实例的情况。
 如果有其他 dialog 盖住此 dialog, 属性值也为 YES 不会发生变化。
 */
 @property (nonatomic, assign, readonly) BOOL isDisplay;
 /**
 * 标题
 */
 @property (nonatomic, strong) NSString *title;
 /**
 * 文本消息
 */
 @property (nonatomic, strong) NSString *message;
 /**
  不带按钮标题的初始化方法。
 @param title 标题
  @param message 消息内容
  @return AUInputDialog 实例
  */
 - (instancetype)initWithTitle:(NSString *)title
                     message:(NSString *)message;
 /**
 AUInputDialog 实例化方法
  @param title 标题
  @param message 消息内容
```
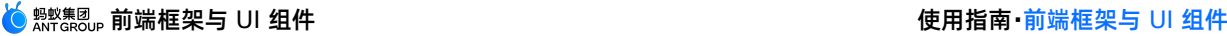

```
@param placeholder 文本框的占位文字
@param delegate 代理对象
@param buttonTitle 按钮标题
@return AUInputDialog 实例
*/
- (instancetype)initWithTitle: (NSString *)title
                    message:(NSString *)message
                placeholder:(NSString *)placeholder
                   delegate:(id<AUDialogDelegate>)delegate
                buttonTitles: (NSString *)buttonTitle, ... NS_REQUIRES_NIL_TERMINATION;
- (instancetype)initWithCustomView: (UIView *)customView; // 自定义内容区域
/// 禁用的初始化方法
- (instancetype) init NS_UNAVAILABLE;
/**
Dialog 展示方法。
*/
- (void)show;
/**
Dialog 消失方法, 如果监听 will/didDismissWithButtonIndex: 回调 index 值为默认的 0
*/
- (void)dismiss;
/**
隐藏 Dialog Window 上全部 dialog 视图
*/
+ (void)dismissAll;
/**
描述文本置为灰色,默认为 YES
*/
- (void)setGrayMessage: (BOOL)grayMessage;
/**
设置文本对齐
@param alignment 对齐参数
*/
- (void)setMessageAlignment: (NSTextAlignment)alignment;
/**
添加按钮以及其回调方法。
@param buttonTitle 按钮标题
@param actionBlock 按钮点击回调
*/
- (void)addButton: (NSString *)buttonTitle actionBlock: (AUDialogActionBlock) actionBlock;
```
#### **代码示例**

普通样式:

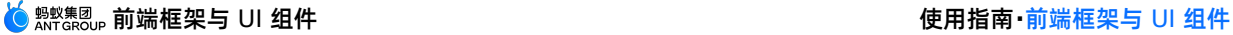

AUInputDialog \*dialog = [[AUInputDialog alloc] initWithTitle:@"标题" message:@"可能包含 通知警报的声音图标和按钮。这些可以" placeholder:@"给朋友留言" delegate:self buttonTitles:@"取 消", @"主操作", nil]; [dialog show];

自定义样式:

```
UIView *customView = [[UIView alloc] initWithFrame:CGRectMake(0, 0, 240, 60)];
customView.backgroundColor = [UIColor greenColor];
AUInputDialog *dialog = [[AUInputDialog alloc] initWithCustomView:customView];
[dialog addButton:@"取消" actionBlock:nil];
[dialog addButton:@"确定" actionBlock:nil];
[dialog show];
```
# **1.5.5.7. 弱提示组件**

AUToast 为 mPaaS 自定义 Toast 控件 。AUToast 迁移自 APCommonUI 的 APToast, 请使用 AUToast。

该组件主要包含两类 Toast:

- **普通 Toast**
- **模态 Toast**

模态 Toast 比普通 Toast 多了透明背景层,用户在背景层覆盖区域不可点击。

#### **效果图**

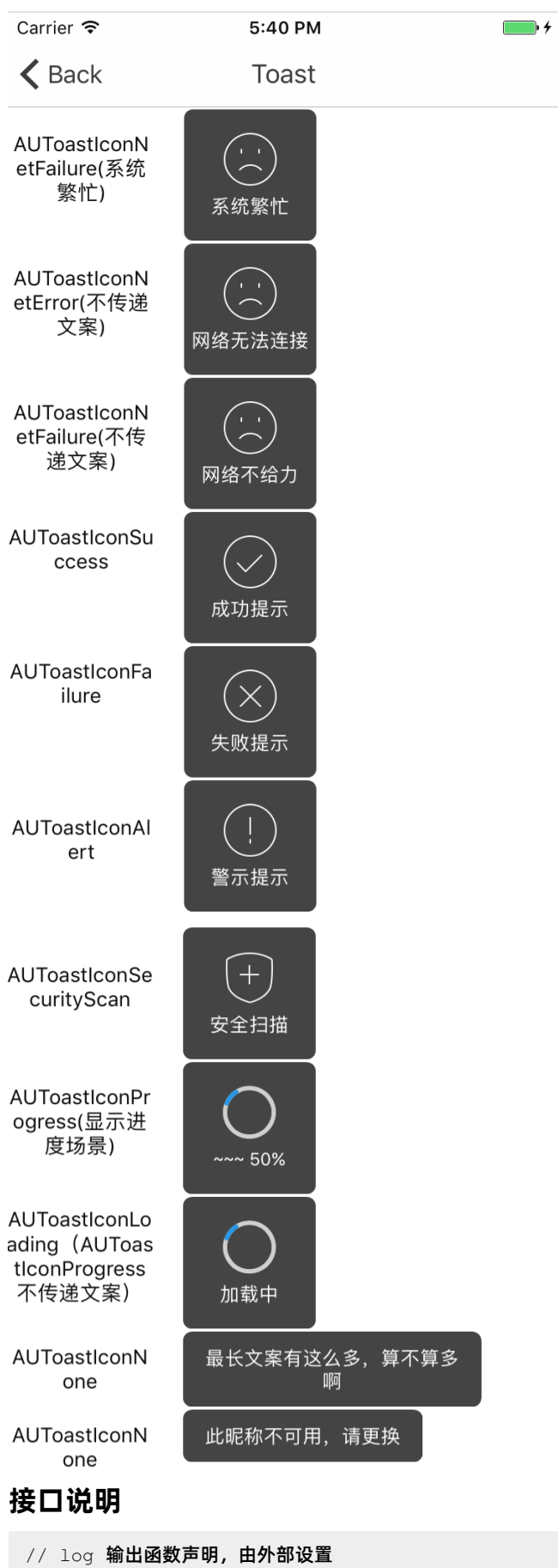

```
typedef void(*AUToastLogFunc)(NSString *tag, NSString *format, ...);
extern AUToastLogFunc g_ToastExternLogFunc; // log 输出函数全局变量,由外部设置
#define AUToastLog(fmt, ...)
{if(g_ToastExternLogFunc)g_ToastExternLogFunc(@"@AUToast",fmt,##__VA_ARGS__);}
#define AUToast Default Duration 2.0 // AUToast 默认展示时间
#define AUToast Strong Duration 1.5 // AUToast 强提示展示时长
#define AUToast Weak Duration 1.0 // AUToast 弱提示展示时长
/**
 * 添加新的 toastIcon 时,请向后添加,不要在中间插入,否则业务使用会有问题
 */
typedef enum{
       AUToastIconNone = 0, // 无图标
       AUToastIconSuccess, // 成功图标
       AUToastIconFailure, // 失败图标
       AUToastIconLoading, // 加载图标
       AUToastIconNetFailure, // 网络失败
       AUToastIconSecurityScan, // 安全扫描
       AUToastIconNetError, // 网络错误,完全无法连接
       AUToastIconProgress, // 加载图标,显示加载进度
       AUToastIconAlert, // 警示图标
} AUToastIcon;
/**
 * Toast 控件
 */
@interface AUToast : UIView
@property (nonatomic, assign) CGFloat xOffset; // 设置相对父视图中心位置 X 轴方向的偏移量
@property (nonatomic, assign) CGFloat yOffset; // 设置相对父视图中心位置 Y 轴方向的偏移量
/*
 * 模态显示提示, 此时屏幕不响应用户操作 (显示在 keywindow 上面),
 * 需调用 dismissToast 方法使 Toast 消失
 *
 * @param text 显示文本,默认为 loading 加载
 * @param logTag 日志标识
 *
 * @return 返回显示的 Toast 对象
 \star /
+ (AUToast *) presentToastWithText: (NSString *) text
                                               logTag:(NSString*)logTag;
/**
 * 显示 Toast,需调用 dismissToast 方法使 Toast 消失
 *
 * @param superview 父视图
 * @param text 显示文本
 * @param logTag 日志标识
 *
 * @return 返回显示的 Toast 对象
 */
          *hpresent\mathbb{F}_{\alpha}st\mathbb{W}_{\alpha}ithin:(IIIView *)superview
```

```
+ (AUToast *)presentToastWithin:(UIView *)superview
                                                text:(NSString *)text
                                            logTag:(NSString*)logTag;
/**
 * 显示 Toast, 需调用 dismissToast 方法使 Toast 消失
  *
 * @param superview 父视图
 * @param icon 图标类型
 * @param text 显示文本
 * @param logTag 日志标识
  *
 * @return 返回显示的 Toast 对象
 */
+ (AUToast *)presentToastWithin:(UIView *)superview
                                        withIcon:(AUToastIcon)icon
                                               text:(NSString *)text
                                            logTag:(NSString*)logTag;
 /**
 * 显示 Toast
  *
 * @param superview 父视图
  * @param icon    图标类型
  * @param text    显示文本
 * @param duration 显示时长
 * @param logTag 日志标识
  *
 * @return 返回显示的 Toast 对象
 */
+ (AUToast *)presentToastWithin:(UIView *)superview
                                        withIcon:(AUToastIcon)icon
                                               text:(NSString *)text
                                        duration: (NSTimeInterval) duration
                                            logTag:(NSString*)logTag;
/**
 * 显示 Toast
  *
 * @param superview 要在其中显示 Toast 的视图
 * @param icon 图标类型
 * @param text 显示文本
 * @param duration 显示时长
 * @param logTag 日志标识
 * @param completion Toast 自动消失后的回调
  *
 * @return 返回显示的 Toast 对象
 */
+ (AUToast *)presentToastWithin:(UIView *)superview
                                        withIcon:(AUToastIcon)icon
                                                text:(NSString *)text
                                        duration: (NSTimeInterval) duration
                                           logTag:(NSString*)logTag
```

```
logTag:(NSString*)logTag
                                  completion: (void (^)())completion;
/**
 * 显示 Toast
 *
* @param superview 要在其中显示 Toast 的视图
* @param icon 图标类型
* @param text 显示文本
* @param duration 显示时长
* @param delay 延迟显示时长
 * @param logTag 日志标识
 * @param completion Toast 自动消失后的回调
 *
* @return 返回显示的 Toast 对象
*/
+ (AUToast *)presentToastWithin:(UIView *)superview
                                     withIcon:(AUToastIcon)icon
                                          text:(NSString *)text
                                     duration: (NSTimeInterval) duration
                                            delay: (NSTimeInterval) delay
                                        logTag:(NSString*)logTag
                                  completion: (void (^)())completion;
/*
* 模态 toast, 需调用 dismissToast 方法使 Toast 消失
* 跟普通的 toast 区别是,会添加一个透明的背景层,防止用户屏幕点击
 *
* @param superview 父视图
* @param text 显示文本
* @param logTag 日志标识
 *
* @return 返回显示的 Toast 对象
*/
+ (AUToast *)presentModelToastWithin:(UIView *)superview
                                                      text:(NSString *)text
                                                  logTag:(NSString*)logTag;
/**
* 显示模态 Toast
 * 跟普通的 toast 区别是,会添加一个透明的背景层,防止用户屏幕点击
 *
* @param superview 要在其中显示 Toast 的视图
* @param icon 图标类型
* @param text 显示文本
* @param duration 显示时长
 * @param logTag 日志标识
* @param completion Toast 自动消失后的回调
 *
 * @return 返回显示的 Toast 对象
*/
```

```
+ (AUToast *)presentModalToastWithin:(UIView *)superview
                                                  withIcon:(AUToastIcon)icon
                                                         text:(NSString *)text
                                                  duration: (NSTimeInterval) duration
                                                     logTag:(NSString*)logTag
                                              completion: (void (^)())completion;
/**
* 显示模态 Toast
 * 跟普通的 toast 区别是,会添加一个透明的背景层,防止用户屏幕点击
 *
* @param superview 要在其中显示 Toast 的视图
* @param icon 图标类型
 * @param text 显示文本
* @param duration    显示时长
 * @param delay     延迟显示时长
* @param logTag 日志标识
 * @param completion Toast 自动消失后的回调
 *
* @return 返回显示的 Toast 对象
*/
+ (AUToast *)presentModalToastWithin:(UIView *)superview
                                                  withIcon:(AUToastIcon)icon
                                                        text:(NSString *)text
                                                  duration: (NSTimeInterval) duration
                                                     delay: (NSTimeInterval)delay
                                                     logTag:(NSString*)logTag
                                              completion: (void (^)())completion;
/*
* 使 toast 消失
\star /
- (void)dismissToast;
/**
* 设置进度的前缀文本,如果不设置,默认为"加载数据"
* 当 toast 类型为 AUToastIconProgress 时设置有效,否则忽略
 *
* @param prefix 文本
*/
- (void)setProgressPrefix: (NSString*)prefix;
/**
* 显示当前加载数据的进度百分比
* 当 toast 类型为 AUToastIconProgress 时设置有效, 否则忽略
 *
* @param value   当前已加载的数据,范围为 <0.0, 1.0>
 *
*/
- (void)setProgressText: (float) value;
@end
```
> 文档版本:20231225 338

#### **代码示例**

```
[AUToast presentToastWithin:self.view withIcon:AUToastIconNetFailure text:@"系统繁忙"
logTag:@"demo"];
[AUToast presentToastWithin:self.view withIcon:AUToastIconSuccess text:@"成功提示"
logTag:@"demo"];
[AUToast presentToastWithin:self.view withIcon:AUToastIconFailure text:@"失败提示"
logTag:@"demo"];
[AUToast presentToastWithin:self.view withIcon:AUToastIconAlert text:@"警示提示"
logTag:@"demo"];
```
#### // 加载中

[AUToast presentToastWithin:self.view withIcon:AUToastIconLoading text:nil logTag:@"demo"];

#### // 显示进度场景

```
AUToast *toast = [AUToast presentToastWithin:self.view withIcon:AUToastIconProgress tex
t:@"加载中" logTag:@"demo"];
toast.origin = point;
[toast setProgressPrefix:@"~~~"];
[toast setProgressText:0.5];
```
// 模态 Toast

[AUToast presentModalToastWithin:weakSelf.view withIcon:AUToastIconLoading text:@"模态to ast, 最长文案有这么多, 算不算多啊 (三秒后消失) " duration:3 logTag:@"demo" completion:NULL]; [AUToast presentModalToastWithin:weakSelf.view withIcon:AUToastIconLoading text:@"模态to ast,最长文案有这么多,算不算多啊(三秒后消失)" duration:3 delay:2 logTag:@"demo" completion:NULL];

# **1.5.5.8. 卡片菜单**

卡片菜单组件用于在用户点击客户端页面上的卡片时弹出选择菜单。在 iOS 中, beeviews:BEEPopMenuView 需要替换为 AUCardMenu.h 。

#### **效果图**

多行组合样式

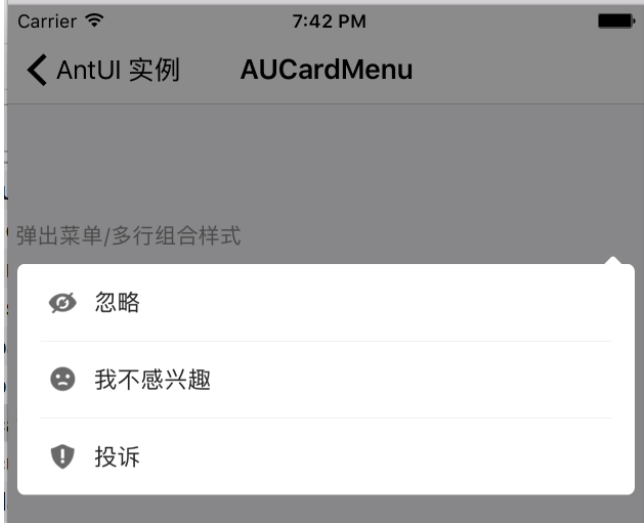

#### 按压效果

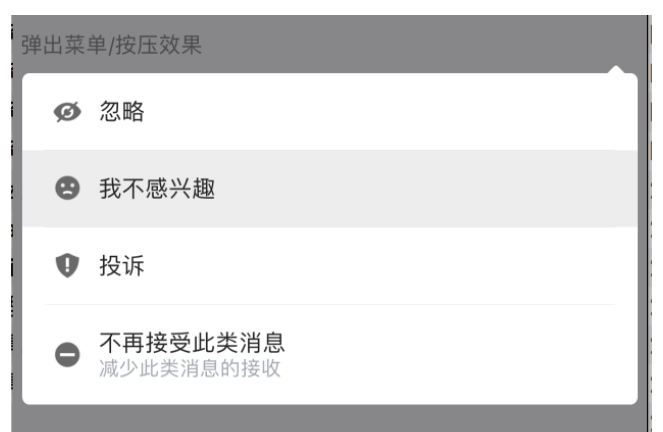

双行

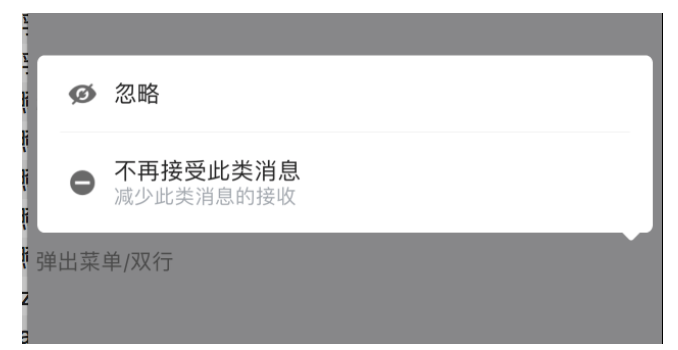

选择按钮

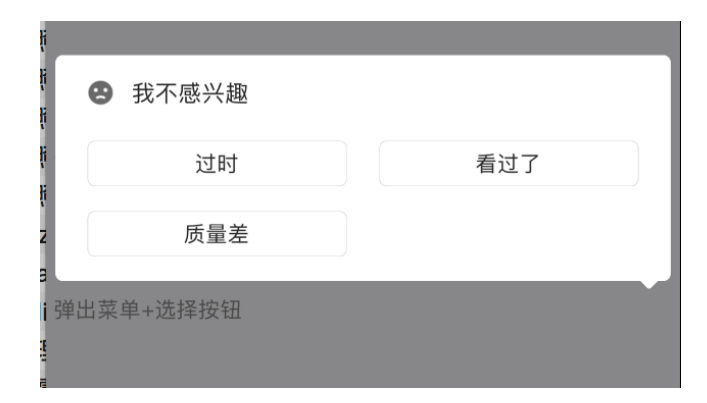

### **接口说明**

```
AUCardMenu.h
```

```
//
// AUCardMenu.h
// AntUI
//
@class AUMultiStyleCellView;
@class AUWindow;
/*!
@class AUCardMenu
@abstract AUWindow
@discussion 带蒙层 + 方向角的弹出菜单
*/
@interface AUCardMenu : AUWindow
{
}
/**
* 若需要响应点击事件,需要对 cellView 实现 AUMultiStyleCellDelegate 协议
* 在自己的 viewcontroller 中赋值 popMenuView.cellView.delegate = self;
*/
@property (nonatomic, strong) AUMultiStyleCellView *cellView;
/**
*
初始化方法(强烈推荐此方法)
 *
* @param data 数组存放对象模型 CellDataModel
 * @param location 方向角的基准点
 * @param offset 方向角相对基准点的偏移量
 *
 * @return self
 */
- (instancetype)initWithData:(NSArray *)data
```

```
- (instancetype)initWithData:(NSArray *)data
                 location:(CGPoint)location
                    offset:(CGFloat)offset;
/**
 * 展示弹出菜单
 *
 * @param superView PopMenuView的superView
 \star /
- (void)showPopMenu: (UIView *)superView;
// 隐藏弹出菜单,最好在 dealloc 方法里也调用
- (void)hidePopMenu;
// 注意:带动画方式的展示或消失必须成对使用,即:动画出现必须动画消失,非动画出现必须非动画消失
// 带有动画方式的展示菜单
- (void)showPopMenu:(UIView *)superView animation:(BOOL) isAnimation;
// 带动画方式的消失菜单
```
- (void)hidePopMenuWithAnimation: (BOOL)isAnimation;

@end

#### **AUCellDataModel.h**

```
//
// AUCellDataModel.h
// AntUI
//
#import <Foundation/Foundation.h>
/*!
@class AUMultiStyleCellView
@abstract UIView
@discussion menu 中的子 view
*/
@interface AUCellDataModel : NSObject
@property (nonatomic, strong) NSString *iconUrl;
@property (nonatomic, strong) NSString *titleText;
@property (nonatomic, strong) NSString *descText;
@property (nonatomic, strong) NSString *checkMarkUrl; // 对勾
@property (nonatomic, strong) NSString *indicatorUrl; // 右指示箭头
@property (nonatomic, strong) NSArray *buttonsArray; // NSArray<NSString>
@property (nonatomic, strong) NSDictionary *extendDic; // 给业务方使用的扩展字段
@property (nonatomic, assign) BOOL selectedState; // 当前 model 选中状态,默认为 NO,
即不选中
```
@end

#### **AUMultiStyleCellView.h**

```
//
// AUMultiStyleCellView.h
// AntUI
//
#import <UIKit/UIKit.h>
#import "AUCellDataModel.h"
@class AUMultiStyleCellView;
@protocol AUMultiStyleCellDelegate <NSObject>
@optional
/**
* 点击事件回调
 *
* @param dataModel 点击的 view 对应的数据模型
* @param indexPath 点击的 view 在 CellDataModel 中的下标(若 CellDataModel.buttonsArray
== nil, 则 row 默认取值为 -1)
*/
- (void)DidClickCellView:(AUCellDataModel *)dataModel ForRowAtIndexpath:(NSIndexPath *)
indexPath;
- (void)DidClickCellButton:(AUCellDataModel *)dataModel ForRowAtIndexpath:(NSIndexPath
*)indexPath;
- (void)DidClickCellView:(AUCellDataModel *)dataModel ForRowAtIndexpath:(NSIndexPath *)
indexPath cellView:(AUMultiStyleCellView *)cellView;
@end
/**
* 融合多样式的 cellview
 * 1. 图标 + 主标题
 * 2. 图标 + 主标题 + 位于主标题下方的副标题
 * 3. 图标 + 主标题 + 多行多列的带边框按钮控件
*/
@interface AUMultiStyleCellView : UIView
@property (nonatomic, weak) id<AUMultiStyleCellDelegate> delegate;
@property (nonatomic, strong) NSArray *cellDataArray;
// 如果 cellDataArray 为空等同于调用 initWithFrame 方法
- (instancetype)initWithFrame: (CGRect) frame
               cellDataArray:(NSArray *)cellDataArray
                    isUpward: (BOOL) isUpward;
// 提供处理当前 cellView 选中与否的状态
- (void)updateSelectedState;
```
@end

### **代码示例**

```
//
// cardMenuController.m
// AntUI
//
#import "cardMenuController.h"
#import "AUCardMenu.h"
#import "AUCellDataModel.h"
#import "AUMultiStyleCellView.h"
@interface cardMenuController ()<AUMultiStyleCellDelegate>
@property (nonatomic,strong) AUCardMenu * popMenuView;
@end
@implementation cardMenuController
- (void)viewDidLoad {
   [super viewDidLoad];
    // Do any additional setup after loading the view.
    self.view.backgroundColor = RGB(0xF5F5F9);
   UIButton * button = [UIButton buttonWithType:UIButtonTypeCustom];
   [button setFrame:CGRectMake(0, 100, self.view.width, 100)];
    [button setTitle:@"弹出菜单/多行组合样式" forState:UIControlStateNormal];
    [button setTitleColor:RGB(0x888888) forState:UIControlStateNormal];
    [button addTarget:self
              action:@selector(handleButton:)
    forControlEvents:UIControlEventTouchUpInside];
    [button.titleLabel setTextAlignment:NSTextAlignmentLeft];
    [button.titleLabel setFont:[UIFont systemFontOfSize:14]];
    [button setTitleEdgeInsets:UIEdgeInsetsMake(0, 5, 0, 0)];
    [button setContentHorizontalAlignment:UIControlContentHorizontalAlignmentLeft];
    [self.view addSubview:button];
    UIButton * button2 = [UIButton buttonWithType:UIButtonTypeCustom];
    [button2 setFrame:CGRectMake(0, 220, self.view.width, 100)];
    [button2 setTitle:@"弹出菜单/按压效果" forState:UIControlStateNormal];
    [button2 addTarget:self
              action:@selector(handleButton2:)
    forControlEvents:UIControlEventTouchUpInside];
    [button2.titleLabel setTextAlignment:NSTextAlignmentLeft];
    [button2 setTitleEdgeInsets:UIEdgeInsetsMake(0, 5, 0, 0)];
    [button2 setContentMode:UIViewContentModeLeft];
    [button2 setContentHorizontalAlignment:UIControlContentHorizontalAlignmentLeft];
    [button2 setTitleColor:RGB(0x888888) forState:UIControlStateNormal];
    [button2.titleLabel setFont:[UIFont systemFontOfSize:14]];
    [self.view addSubview:button2];
```

```
UIButton * button3 = [UIButton buttonWithType:UIButtonTypeCustom];
    [button3 setFrame:CGRectMake(0, 320, self.view.width, 100)];
    [button3 setTitle:@"弹出菜单/双行" forState:UIControlStateNormal];
    [button3 addTarget:self
                action:@selector(handleButton3:)
     forControlEvents:UIControlEventTouchUpInside];
    [button3.titleLabel setTextAlignment:NSTextAlignmentLeft];
    [button3 setTitleEdgeInsets:UIEdgeInsetsMake(0, 5, 0, 0)];
    [button3 setContentHorizontalAlignment:UIControlContentHorizontalAlignmentLeft];
    [button3.titleLabel setFont:[UIFont systemFontOfSize:14]];
    [button3 setTitleColor:RGB(0x888888) forState:UIControlStateNormal];
    [self.view addSubview:button3];
    UIButton * button4 = [UIButton buttonWithType:UIButtonTypeCustom];
    [button4 setFrame:CGRectMake(0, 420, self.view.width, 100)];
    [button4 setTitle:@"弹出菜单+选择按钮" forState:UIControlStateNormal];
    [button4 addTarget:self
               action:@selector(handleButton4:)
     forControlEvents:UIControlEventTouchUpInside];
    [button4.titleLabel setTextAlignment:NSTextAlignmentLeft];
    [button4 setTitleEdgeInsets:UIEdgeInsetsMake(0, 5, 0, 0)];
    [button4 setContentHorizontalAlignment:UIControlContentHorizontalAlignmentLeft];
    [button4.titleLabel setFont:[UIFont systemFontOfSize:14]];
    [button4 setTitleColor:RGB(0x888888) forState:UIControlStateNormal];
    [self.view addSubview:button4];
}
- (void)handleButton4: (UIButton *)button
{
   AUCellDataModel * model = [[AUCellDataModel alloc] init];
   model.iconUrl = @"APCommonUI_ForDemo.bundle/hc_popmenu_dislike.png";
   model.titleText = @"我不感兴趣";
   model.buttonsArray = @[@"过时",@"看过了",@"质量差"];
   model.extendDic =
@{@"type":@"reject",@"cardId":@"201609261515032720200000091128291606950000902688",@"CCard":
@""};
   AUCardMenu *tmpView=[[AUCardMenu alloc]initWithData:@[model]
location:CGPointMake(button.width - 20, button.centerY) offset:13];
   tmpView.cellView.delegate=self;
   [tmpView showPopMenu:button animation:YES];
    self.popMenuView=tmpView;
}
- (void)handleButton3:(UIButton *)button
^{\prime}
```
 $\left| \cdot \right|$ 

```
AUCellDataModel * model = [[AUCellDataModel alloc] init];
    model.iconUrl = @"APCommonUI_ForDemo.bundle/hc_popmenu_ignore.png";
   model.titleText = @"忽略";
   // model.buttonsArray = @[@"你好",@"口吃吗",@"我不饿",@"你好吗",@"我很好"];
   model.extendDic =
@{@"type":@"reject",@"cardId":@"201609261515032720200000091128291606950000902688",@"CCard":
@""};
   AUCellDataModel * model4 = [[AUCellDataModel alloc] init];
    model4.iconUrl = @"APCommonUI_ForDemo.bundle/hc_popmenu_reject.png";
    model4.titleText = @"不再接受此类消息";
   model4.descText = @"减少此类消息的接收";
   model4.extendDic =
@{@"type":@"reject",@"cardId":@"201609261515032720200000091128291606950000902688",@"CCard":
@""};
   AUCardMenu *tmpView=[[AUCardMenu alloc]initWithData:@[model,model4]
location:CGPointMake(button.width - 20, button.centerY) offset:13];
    tmpView.cellView.delegate=self;
    [tmpView showPopMenu:button animation:YES];
    self.popMenuView=tmpView;
}
- (void)handleButton2:(UIButton *)button
{
   AUCellDataModel * model = [[AUCellDataModel alloc] init];
   model.iconUrl = @"APCommonUI_ForDemo.bundle/hc_popmenu_ignore.png";
   model.titleText = 0" 忽略";
   // model.buttonsArray = @[@"你好",@"口吃吗",@"我不饿",@"你好吗",@"我很好"];
    model.extendDic =
@{@"type":@"reject",@"cardId":@"201609261515032720200000091128291606950000902688",@"CCard":
@""};
   AUCellDataModel * model2 = [[AUCellDataModel alloc] init];
    model2.iconUrl = @"APCommonUI_ForDemo.bundle/hc_popmenu_dislike.png";
    model2.titleText = @"我不感兴趣";
   model2.extendDic =
@{@"type":@"reject",@"cardId":@"201609261515032720200000091128291606950000902688",@"CCard":
@""};
   model2.highlightState = YES;
   AUCellDataModel * model3 = [[AUCellDataModel alloc] init];
   model3.iconUr1 = @"APCommonUIForDemo.bundle/hcopomenu inform.pnq";model3.titleText = @"投诉";
    model3.extendDic =
@{@"type":@"reject",@"cardId":@"201609261515032720200000091128291606950000902688",@"CCard":
@""};
   AUCellDataModel * model4 = [[AUCellDataModel alloc] init];
    model4.iconUrl = @"APCommonUI ForDemo.bundle/hc popmenu reject.png";
    model4.titleText = @"不再接受此类消息";
   model4.descText = @"减少此类消息的接收";
    model4.extendDic =
@{@"type":@"reject",@"cardId":@"201609261515032720200000091128291606950000902688",@"CCard":
@""};
   AUCardMenu *tmpView=[[AUCardMenu alloc]initWithData:@[model,model2,model3,model4] l
\text{constant}:CGPointMake(button.width - 20, button.centerY) offset:131;
```
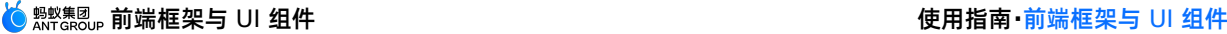

```
\sigmadenthistoriantery (button.width - 20, button.centery) offset:13];
   tmpView.cellView.delegate=self;
   [tmpView showPopMenu:button animation:YES];
    self.popMenuView=tmpView;
}
- (void)handleButton:(UIButton *)button
{
   AUCellDataModel * model = [[AUCellDataModel alloc] init];
   model.iconUrl = @"APCommonUI ForDemo.bundle/hc popmenu ignore.png";
   model.titleText = @"R@";
// model.buttonsArray = @[@"你好",@"口吃吗",@"我不饿",@"你好吗",@"我很好"];
    model.extendDic =
@{@"type":@"reject",@"cardId":@"201609261515032720200000091128291606950000902688",@"CCard":
@""};
   AUCellDataModel * model2 = [[AUCellDataModel alloc] init];
   model2.iconUrl = @"APCommonUI_ForDemo.bundle/hc_popmenu_dislike.png";
   model2.titleText = @"我不感兴趣";
   model2.extendDic =
@{@"type":@"reject",@"cardId":@"201609261515032720200000091128291606950000902688",@"CCard":
@""};
   AUCellDataModel * model3 = [[AUCellDataModel alloc] init];
   model3.iconUrl = @"APCommonUI ForDemo.bundle/hc_popmenu_inform.png";
   model3.titleText = @"B#";
   model3.extendDic =
@{@"type":@"reject",@"cardId":@"201609261515032720200000091128291606950000902688",@"CCard":
@""};
   AUCardMenu *tmpView=[[AUCardMenu alloc]initWithData:@[model,model2,model3]
location:CGPointMake(button.width - 20, button.centerY) offset:13];
   tmpView.cellView.delegate=self;
   [tmpView showPopMenu:button animation:YES];
   self.popMenuView=tmpView;
}
- (void)didReceiveMemoryWarning {
   [super didReceiveMemoryWarning];
    // Dispose of any resources that can be recreated.
}
- (void)hidePopMenu
{
   if (self.popMenuView) {
       [self.popMenuView hidePopMenuWithAnimation:YES];
       self.popMenuView.cellView.delegate = nil;
       self.popMenuView = nil;
   }
}
#pragma mark --- AUMultiStyleCellDelegate
/**
```

```
* 点击事件回调
 *
* @param dataModel 点击的 view 对应的数据模型
 * @param indexPath 点击的 view 在 CellDataModel 中的下标(若 CellDataModel.buttonsArray
== nil, 则 row 默认取值为 -1)
*/
- (void)DidClickCellView:(AUCellDataModel *)dataModel ForRowAtIndexpath:(NSIndexPath *)
indexPath
{
   [self hidePopMenu];
}
- (void)DidClickCellButton:(AUCellDataModel *)dataModel ForRowAtIndexpath:(NSIndexPath
*)indexPath
{
   [self hidePopMenu];
}
- (void)DidClickCellView:(AUCellDataModel *)dataModel ForRowAtIndexpath:(NSIndexPath *)
indexPath cellView:(AUMultiStyleCellView *)cellView
{
   [self hidePopMenu];
}
- (void)dealloc
{
   self.popMenuView = nil;
}
/*
#pragma mark - Navigation
// In a storyboard-based application, you will often want to do a little preparation be
fore navigation
- (void)prepareForSegue: (UIStoryboardSegue *)segue sender: (id)sender {
   // Get the new view controller using [segue destinationViewController].
    // Pass the selected object to the new view controller.
}
*/
@end
```
# **1.5.5.9. 结果弹窗**

AUOperationResultDialog 为带结果图片样式的 Dialog, 图片默认大小为 90×58 (单位: px), 具体样 式由 UED 提出需求,见效果图。AUOperationResultDialog 的 window 层级为: self.windowLevel = UIWindowLevelAlert - 1 。

#### **② 说明**

AUOperationResultDialog 仅限于社交和收银台使用,其他业务请参考 [AUImageDialog](#page-324-0)。

#### **效果图**

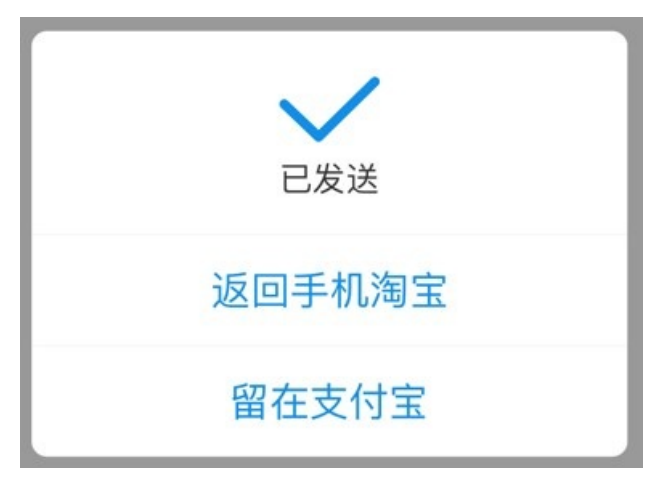

### **接口说明**

```
@interface AUOperationResultDialog : AUDialogBaseView
/**
该实例是否在展示,适用于有指针指向该实例的情况。
如果有其他 dialog 盖住此 dialog, 属性值也为 YES 不会发生变化。
 */
@property (nonatomic, assign, readonly) BOOL isDisplay;
/**
* 描述文案
*/
@property (nonatomic, strong) NSString *describe;
/**
不带按钮标题的初始化方法。
@param image 图片
@param describe 消息描述
@param delegate 协议对象(遵循 AUDialogDelegate)
@return AUImageDialog 实例
*/
- (instancetype)initWithImage:(UIImage *)image
                    message:(NSString *)message
                   delegate: (id<AUDialogDelegate>)delegate;
/**
带按钮标题的初始化方法。
@param image 图片
@param describe 消息描述
@param delegate 协议对象(遵循 AUDialogDelegate)
@param buttonTitle 按钮标题参数列表
@return AUImageDialog 实例
*/
- (instancetype)initWithImage:(UIImage *)image
                   message:(NSString *)message
                  delegate:(id<AUDialogDelegate>)delegate
```
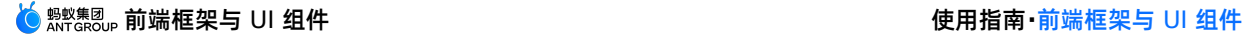

```
delegate:(id<AUDialogDelegate>)delegate
                buttonTitles:(NSString *)buttonTitle, ... NS_REQUIRES_NIL_TERMINATION;
/**
带下载链接的
@param imageUrl 图片链接
@param placeholder 占位图片
@param describe 消息描述
@param delegate 协议对象(遵循 AUDialogDelegate)
@return AUImageDialog 实例
*/
- (instancetype)initWithImageUrl:(NSString *)imageUrl
                   placeholder:(UIImage *)placeholder
                       message:(NSString *)message
                      delegate: (id<AUDialogDelegate>)delegate;
/// 禁用的初始化方法
- (instancetype) init NS_UNAVAILABLE;
/**
Dialog 展示方法。
*/
- (void)show;
/**
Dialog 消失方法, 如果监听 will/didDismissWithButtonIndex: 回调 index 值为默认的 0
*/
- (void)dismiss;
/**
隐藏 Dialog Window 上全部 dialog 视图
*/
+ (void)dismissAll;
/**
添加普通按钮以及其回调方法(仅支持不带行为按钮情况下添加)。
@param buttonTitle 普通按钮标题
@param actionBlock 按钮回调
*/
- (void)addButton: (NSString *)buttonTitle actionBlock: (AUDialogActionBlock)actionBlock;
@end
```
## **代码示例**

```
UIImage *image = [UIImage imageNamed:@"panghu.jpg"];
   AUOperationResultDialog *dialog = [[AUOperationResultDialog alloc]
initWithImage:image message:@"已发送" delegate:self];
   [dialog addButton:@"返回手机淘宝" actionBlock:nil];
   [dialog addButton:@"留在支付宝" actionBlock:nil];
   [dialog show];
```
## **1.5.5.10. 级联选择器**

AUCascadePicker 为多级级联选择器控件,最多支持三级。

#### **效果图**

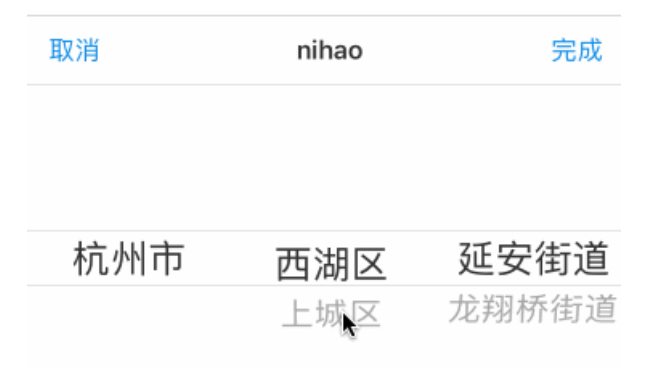

### **接口说明**

## // 设置选择器的选中项 @interface AUCascadePickerSelectedRowItem : NSObject @property (nonatomic, strong) NSString \*selectedLeftTitle; // 当前第一子列表选中的 title @property (nonatomic, strong) NSString \*selectedMiddleTitle; // 当前第二子列表选中的 tit  $\alpha$ @property (nonatomic, strong) NSString \*selectedRightTitle; // 当前第三子列表选中的 title @end @interface AUCascadePickerRowItemModel : NSObject @property (nonatomic, strong) NSString \*rowTitle; @property (nonatomic, strong) NSArray<AUCascadePickerRowItemModel \*> \*rowSubList; @end // 联动效果所需要的数据模型 @interface AUCascadePickerModel : NSObject @property (nonatomic,strong) AUCascadePickerSelectedRowItem \*preSelected; / 业务方传进来的选中项 @property (nonatomic, strong) AUCascadePickerSelectedRowItem \*selectedItem; // 当前组件内记录的选中数据列表 @property (nonatomic, strong) NSArray<AUCascadePickerRowItemModel \*> \*dataList ; // 数据列表 @property (nonatomic, strong) NSString \*title; // 选择器标题 @end

```
@interface AUCascadePicker : AUPickerBaseView <UIPickerViewDataSource,
UIPickerViewDelegate>
@property (nonatomic, strong) AUCascadePickerModel *dataModel;
@property (nonatomic, assign) NSInteger numberOfComponents;
@property (nonatomic, weak) id <AUCascadePickerDelegate> linkageDelegate;
- (instancetype)initWithPickerModel: (AUCascadePickerModel *)model;
@end
// 顶部"取消" & "完成" 的回调
@protocol AUCascadePickerDelegate <AUPickerBaseViewDelegate>
/*
* 点取消时回调
*/
- (void)cancelPickerView: (AUCustomDatePicker *)pickerView;
/\star* 点完成时回调,选中项可通过 selectedRowInComponent 返回
*/
- (void)selectedPickerView:(AUCustomDatePicker *)pickerView
@end
```
# **JSAPI 说明 接口:antUIGetCascadePicker 使用示例:**

```
AlipayJSBridge.call('antUIGetCascadePicker',
{
   title: 'nihao',//级联选择标题
   selectedList:[{"name":"杭州市",subList:[{"name":"上城区"}]}],
   list: [
      \{name: "杭州市", / / 条目名称
          subList: [
             \left\{ \right.name: "西湖区",
                  subList: [
                      \{name: "古翠街道"
                      },
                      {
                        name: "文新街道"
                      }
                  ]
              },
               {
                  name: "上城区",
                  subList: [
                    \{name: "延安街道"
                      },
                      {
                        name: "龙翔桥街道"
                      }
                  ]
              }
           ]//级联子数据列表
      }
   ]//级联数据列表
},
function(result){
   console.log(result);
});
```
## **入参**

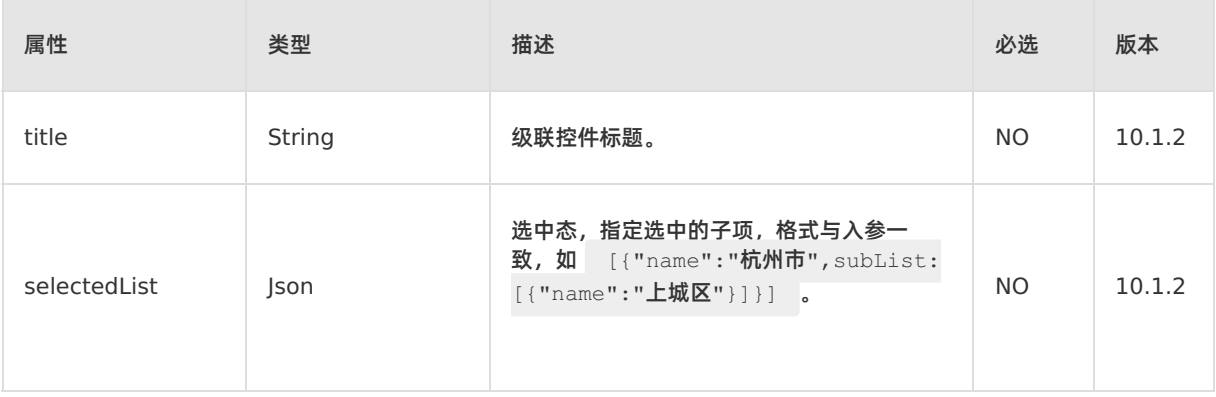

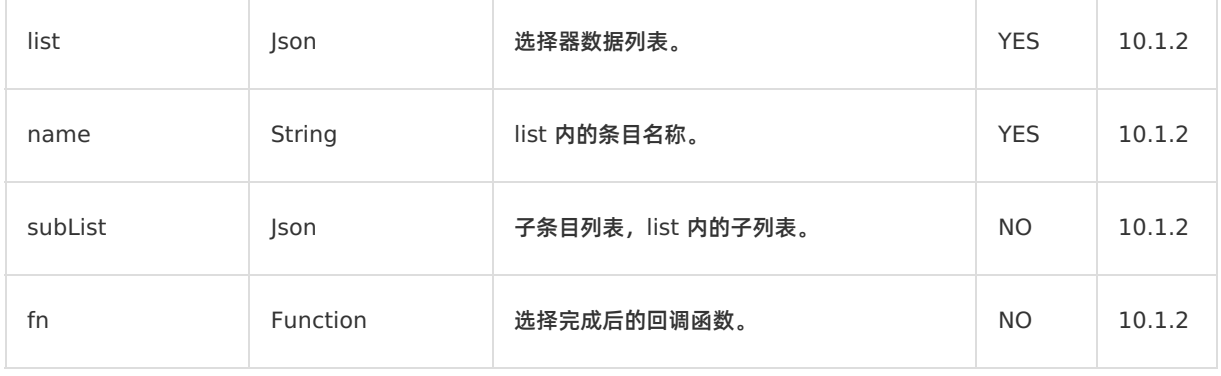

## **出参**

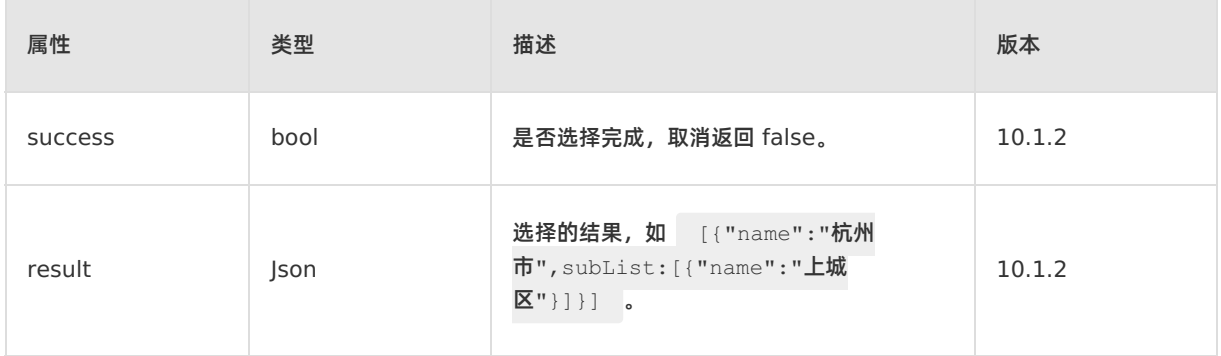

## **代码示例**

```
model = [[AULinkagePickerModel alloc] init];
    NSMutableArray *modelList = [[NSMutableArray alloc] init];
    for (int i=0; i < 6; i++)
    {
       AULinkagePickerRowItemModel *item = [[AULinkagePickerRowItemModel alloc] init];
       item.rowTitle = [NSString stringWithFormat:@"第一层的%d", i];
       NSMutableArray *array = [[NSMutableArray alloc] init];
        for (int j=0; j<7; j++){
           if (i == 0)
            {
               break;
            }
           AULinkagePickerRowItemModel *item1 = [[AULinkagePickerRowItemModel alloc] i
nit];
            item1.rowTitle = [NSString stringWithFormat:@"第二层的%d", i];
           NSMutableArray *array1 = [[NSMutableArray alloc] init];
           for (int k=0; k<5; k++) {
               AULinkagePickerRowItemModel *item2 = [[AULinkagePickerRowItemModel alloc
] init];
               item2.rowTitle = [NSString stringWithFormat:@"第三层的%d", k];
               [array1 addObject:item2];
               if (j == 1 || j == 2) {
                    break;
                }
            }
           item1.rowSubList = array1;
            [array addObject:item1];
           if (i == 3 || i == 5)break;
            }
        }
        item.rowSubList = array;
        [modelList addObject:item];
    }
    model.dataList = modelList;
   AULinkagePickerSelectedRowItem *item = [[AULinkagePickerSelectedRowItem alloc] init
];
    item.selectedLeftTitle = @"第一层的0";
    item.selectedMiddleTitle = @"第二层的0";
    item.selectedRightTitle = @"第三层的0";
    model.selectedItem = item;
self.linkagePickerView = [[AULinkagePickerView alloc] initWithPickerModel:model];
self.linkagePickerView.linkageDelegate = self;
[self.linkagePickerView show];
```
# **1.5.5.11. 提示弹窗**

AUNoticeDialog 为普通对话框样式,参考自系统 AlertView 但是不带 blur 背景。对话框的 Window 层 级逻辑为 self.windowLevel = UIWindowLevelAlert - 1 。

#### **效果图**

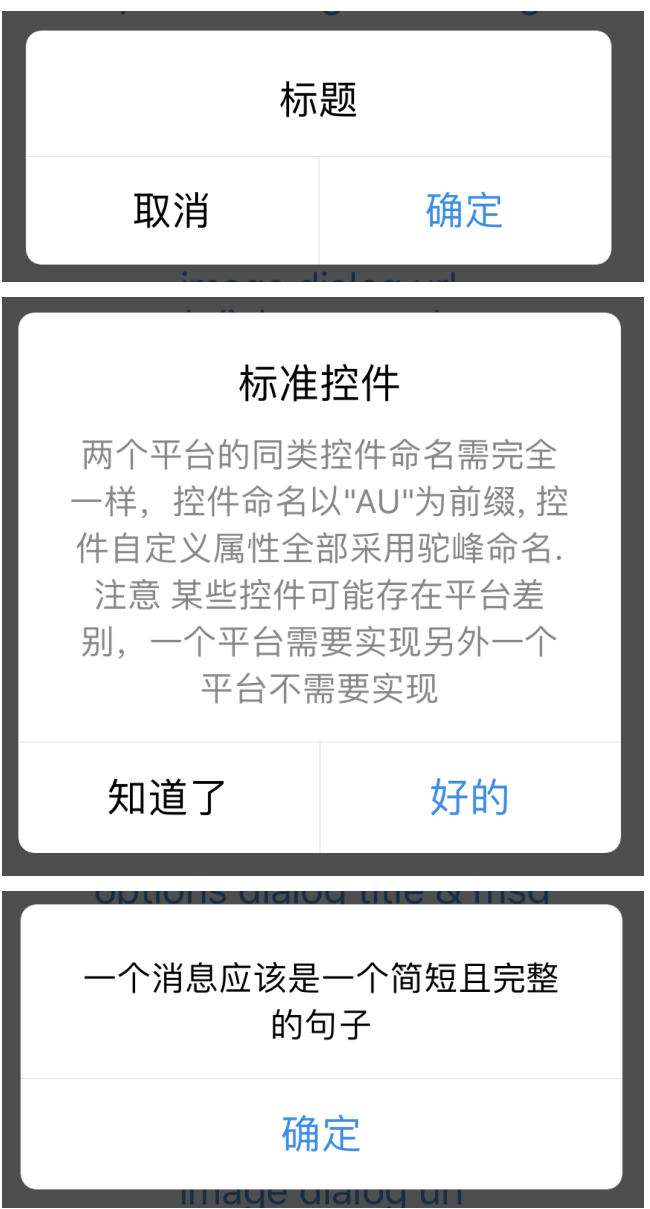

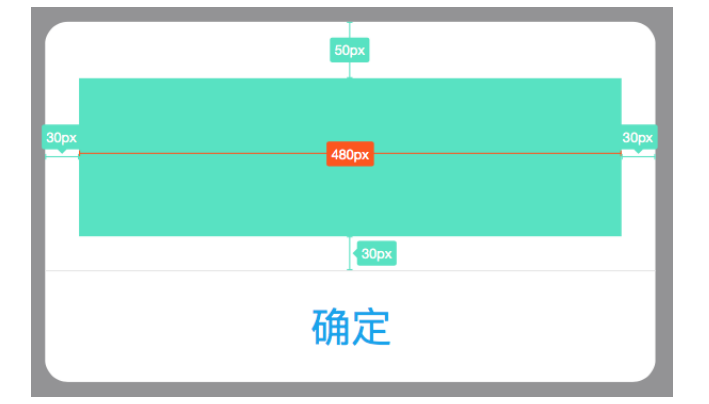

### **接口说明**

```
/**
 普通 Dialog , 同系统样式不带 blur 背景
*/
@interface AUNoticeDialog : AUDialogBaseView
/**
不带按钮标题的初始化方法。
@param title 标题
@param message 消息内容
@return AUNoticeDialog 实例
*/
- (instancetype)initWithTitle: (NSString *)title
                                         message:(NSString *)message;
/**
 带按钮标题的初始化方法。
@param title 标题
@param message 消息内容
 @param delegate 协议对象(遵循 AUDialogDelegate)
@param buttonTitle 按钮标题列表
@return AUNoticeDialog 实例
 */
- (instancetype)initWithTitle:(NSString *)title
                                          message:(NSString *)message
                                      delegate:(id<AUDialogDelegate>)delegate
                              buttonTitles:(NSString *)buttonTitle, ...
NS_REQUIRES_NIL_TERMINATION;
- (instancetype)initWithCustomView: (UIView *)customView; // 自定义内容区域
- (instancetype) init NS_UNAVAILABLE;
/**
Dialog 展示方法。
*/
- (void)show;
/**
```
#### 添加按钮以及其回调方法。

```
@param buttonTitle 按钮标题
@param actionBlock 按钮点击回调
*/
- (void)addButton: (NSString *)buttonTitle actionBlock: (AUDialogActionBlock)actionBlock;
/**
 Dialog 消失方法,类似 APAlertView 的 dismissWithClickedButtonIndex 方法
 */
- (void)dismissWithClickedButtonIndex: (NSInteger) buttonIndex animated: (BOOL)animated;
/**
 设置文本对齐
 @param alignment 对齐参数
 */
- (void)setMessageAlignment: (NSTextAlignment)alignment;
```
# **全新接入**

使用 block 添加 button 点击回调:

```
AUNoticeDialog *dialog = [[AUNoticeDialog alloc] initWithTitle:@"标题" message:@"内
容"];
 [dialog addButton:@"知道了" actionBlock:^{
     NSLog(@"print pressed");
 }];
 [dialog addButton:@"好的" actionBlock:nil];
  [dialog show];
```
使用 delegate 添加 button 点击回调:

```
AUNoticeDialog *dialog = [[AUNoticeDialog alloc] initWithTitle:@"标题" message:@"内
容" delegate:delegate buttonTitles:@"确定", nil];
 [dialog show];
```
delegate 协议为 AUDialogDelegate (类似 UIAlertViewDelegate)

简便方法接入:

```
NS_INLINE AUNoticeDialog *AUNoticeDialogWithTitle(NSString *title)
 NS INLINE AUNoticeDialog *AUNoticeDialogWithTitleAndMessage(NSString *title, NSStri
ng *message)
```
### **APAlertView 与 UIAlertView 接入**

以前主要为 APAlertView 和 UIAlertView,本节介绍如何更改为 AUNoticeDialog。

为了更简单的从 APAlertView 和 UIAlertView 接入 AUNoticeDialog, 大部分接口均做了支持, 因此大多 数情况下只需要更改类名即可,具体如下:

AUNoticeDialog 支持 APAlertView 的创建接口。

```
· <sup>熱想恩。</sup>前端框架与 UI 组件 はらしい インタン インタン インタン インタン 使用指南·前端框架与 UI 组件
```

```
- (instancetype)initWithTitle: (NSString *)title
                     message:(NSString *)message
                     delegate:(id<AUDialogDelegate>)delegate
            cancelButtonTitle:(NSString *)cancelButtonTitle
            otherButtonTitles:(NSString *)otherButtonTitles, ...
NS_REQUIRES_NIL_TERMINATION;
```
创建时,**更改类名即可**,只需将 [[APAlertView alloc] initWithxxxxxx] 改为 [[AUNoticeDialog alloc] initWithxxxxxx] 。

#### 使用如下方法创建 UIAlertView, **无需更改**,因为接口中已做了更改。

```
NS_INLINE UIAlertView *UIAlertViewWithTitleAndMessage(NSString *title, NSString *messag
e)
//
NS_INLINE UIAlertView *UIAlertViewWithTitle(NSString *title)
NS_INLINE UIAlertView *UIAlertViewWithMessage(NSString *message)
```
支持 APAlertView 的 addButtonWithTitle 接口,接入时 **无需更改**。

```
- (NSInteger)addButtonWithTitle:(NSString *)title callback:(void (^)(int index, NSStrin
g *title))callback;
/**
@brief 添加取消 Button 和回调
@param title 按钮 title
@param callback 回调的 callback
*/
- (NSInteger)addCancelButtonWithTitle:(NSString *)title callback:(void (^)(int index, N
SString *title))callback;
/**
@brief 添加 Button
@param title 按钮 title
*/
- (NSInteger)addButtonWithTitle: (NSString *)title;
/**
 @brief 添加取消 button
@param title 按钮 title
 */
- (NSInteger)addCancelButtonWithTitle:(NSString *)title;
+(void)setBackgroundMode: (BOOL)isBackMode;
```
● 使用如下 UIAlertView 方法也 无需更改, AUNoticeDialog 有同名方法支持。

```
/**
Dialog 消失方法,类似 APAlertView 的 dismissWithClickedButtonIndex 方法
*/
- (void)dismissWithClickedButtonIndex:(NSInteger)buttonIndex animated:(BOOL)animated
- (nullable NSString *)buttonTitleAtIndex:(NSInteger)buttonIndex;
/**
有多少个按钮(类似 APAlertView 的 numberOfButtons)
*/
@property(nonatomic,readonly) NSInteger numberOfButtons;
/**
取消按钮的 index(类似 APAlertView 的 cancelButtonIndex)
*/
@property(nonatomic) NSInteger cancelButtonIndex;
```
- 调用 APAlertView 的如下接口需要变更为其他方法, **只需更改方法名**。
	- o 将 showAlert 方法改为 show 方法。 例如: 将 [alertView showAlert] 方法改为 [alertView show] 方法。 o 将 removeAllAlerviews 方法改为 dismissAll 方法。 例如: [APAlertView removeAllAlerviews] 方法改为 [AUNoticeDialog dismissAll] 方法。
- 如果使用了 APAlertView 或者 UIAlertView 的输入框功能, 请使用 AUInputDialog 替换, 使用方法与 AUNoticeDialog 基本相同。

```
说明
类文件为 AUInputDialog.h。
```
## **UIAlertController 接入**

创建方法修改,例如:

```
[UIAlertController alertControllerWithTitle:title message:message
preferredStyle:UIAlertControllerStyleAlert]
 修改为
```
- [[AUNoticeDialog alloc] initWithTitle:@"标题" message:@"内容"]
- 添加 button 和事件修改:

```
[UIAlertAction actionWithTitle:title style:(UIAlertActionStyle)style
handler:handler]
  修改为
  [dialog addButton:@"知道了" actionBlock:^{
     NSLog(@"xxxx");
  }]
```
#### **代码示例**

标准样式:
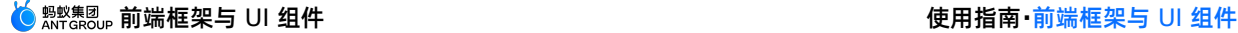

```
AUNoticeDialog *dialog = [[AUNoticeDialog alloc] initWithTitle:@"标准控件"
message:@"两个平台的同类控件命名需完全一样,控件命名以\"AU\"为前缀,控件自定义属性全部采用驼峰命名
。注意:某些控件可能存在平台差别,一个平台需要实现另外一个平台不需要实现。"];
 [dialog addButton:@"知道了" actionBlock:nil];
```

```
[dialog addButton:@"好的" actionBlock:nil];
[dialog show];
```
#### 自定义样式:

```
UIView *customView = [[UIView alloc] initWithFrame:CGRectMake(0, 0, 240, 60)];
customView.backgroundColor = [UIColor greenColor];
AUNoticeDialog *dialog = [[AUNoticeDialog alloc] initWithCustomView:customView];
[dialog addButton:@"取消" actionBlock:nil];
[dialog addButton:@"确定" actionBlock:nil];
[dialog show];
```
# **1.5.5.12. 自定义日期组件**

AUCustomDatePicker 为自定义的日期选择控件,目前支持以下几种模式:

- AUDatePickerModeTime : 小时/分, 24 小时制。  $\bullet$
- AUDatePickerModeDate : 年/月/日。
- AUDatePickerModeDateAndTime : 月/日/星期/小时/分/, 24 小时制。

#### **② 说明**

年是按照 minimumDate 定义,默认为 2000 年闰年,故存在 2/29。

- AUDatePickerYear : 年。  $\bullet$
- AUDatePickerYearMonth : 年/月。

#### **效果图**

AUDatePickerModeTime

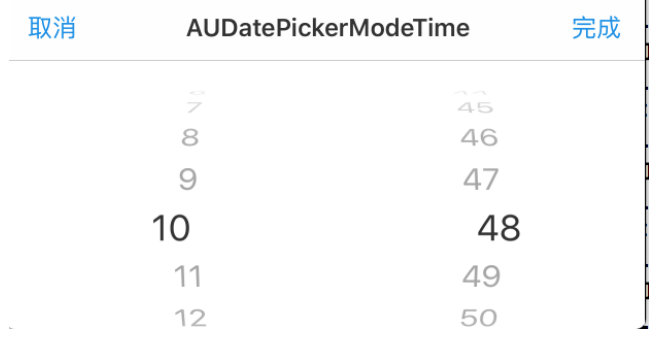

AUDatePickerModeDate

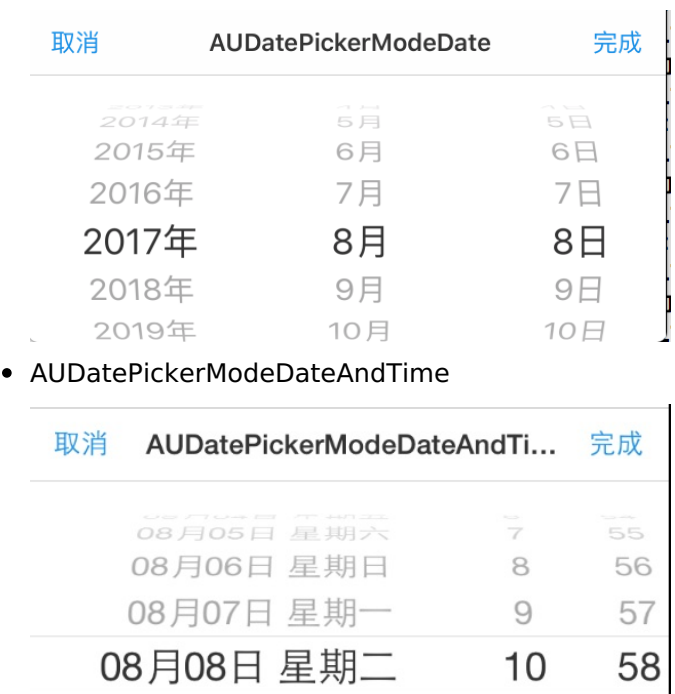

08月09日 星期三

08月10日 星期四

AUDatePickerYear

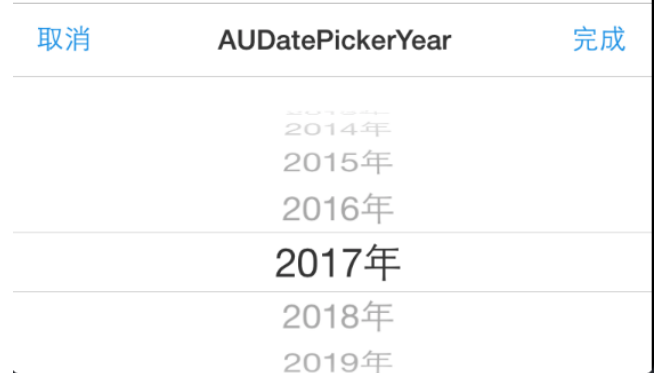

 $11$ 

 $12$ 

59

AUDatePickerYearMonth

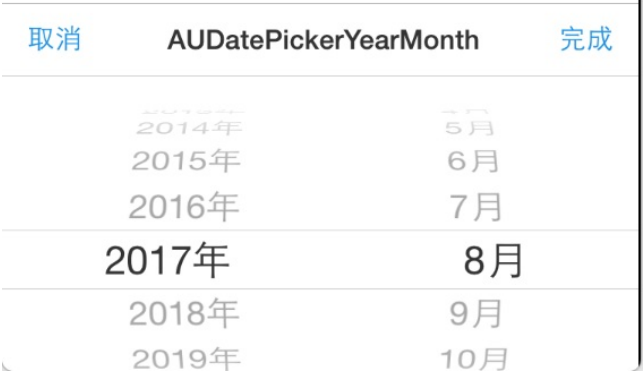

带自定义 BottomView

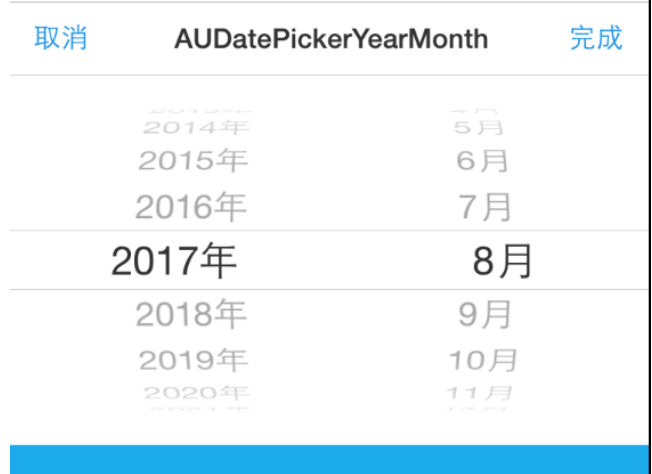

### **接口说明**

**AUCustomDatePicker.h**

```
//自定义底部 View
@property (nonatomic,strong) UIView *bottomView;
/**
* 创建 Picker,默认使用 AUDatePickerModeDate 模式
*
\star /
+ (AUCustomDatePicker *)pickerViewWithTitle: (NSString *)title;
+ (AUCustomDatePicker *)pickerViewWithTitle: (NSString *)title pickerMode:
(AUCustomDatePickerMode)mode;
/**
* 设定可选择的日期区间
@param minDate 最小时间,默认为 2000 年 1 月 1 日 00:00:00, 闭
@param maxDate 最大时间,默认为 2050 年 12 月 31 日 23:59:59, 闭
*/
- (void) setTimeDateminDate: (NSDate *)minDate MaxDate: (NSDate *)maxDate;
/**
@param currentDate 设置默认选中的时间
\star /
- (void) setCurrentDate:(NSDate *) currentDate animated:(BOOL) animated;
/**
展示日期选择控件
*/
-(void) show;
/**
隐藏日期选择控件
 */
-(void) hide;
```
### **示例代码**

创建

```
self.apCustomDatePickerView = [AUCustomDatePicker
pickerViewWithTitle:@"AUDatePickerYearMonth" pickerMode:AUDatePickerYearMonth];
 UIView *customBottomView = [[UIView alloc]initWithFrame:CGRectMake(0, 0, AUCommonUI
GetScreenWidth(), 40)];
 customBottomView.backgroundColor = RGB(0x00AAEE);
 self.apCustomDatePickerView.bottomView = customBottomView;
 [self.apCustomDatePickerView setCurrentDate:[NSDate date] animated:NO];
 self.apCustomDatePickerView.tag = 1004;
 self.apCustomDatePickerView.delegate = self;
  [self.view addSubview:self.apCustomDatePickerView];
```
#### 展示/隐藏

```
[self.apCustomDatePickerView show];
[self.apCustomDatePickerView hide];
```
#### 取值

```
- (void)cancelPickerView: (AUCustomDatePicker *)pickerView
{
  [self.apCustomDatePickerView hide];
}
- (void)selectedPickerView:(AUCustomDatePicker *)pickerView
{
 NSDate *selectedDate = picker.selectedDate;
 NSDateFormatter *formatter = [[NSDateFormatter alloc]init];
  formatter.dateFormat = @"YYYY-MM-dd HH:mm:ss";
 [self.textLabel setText:[formatter stringFromDate:selectedDate]];
  [pickerView hide];
}
```
# **1.5.6. 加载组件**

## <span id="page-364-0"></span>**1.5.6.1. 上拉刷新控件**

上拉刷新组件 (AUDragLoadingView) 和下拉刷新组件 (Aupullloadingview) 提供上拉或下拉页面时的 加载样式。

以下非业务定制化的控件,都需要切换为下拉 (Aupullloadingview) 或上拉 (AUDragLoadingView) 组 件。

CommonUI 包含 ODRefreshControl、APCircleRefreshControl、EGORefreshTableHeaderView、 APNextPagePullView 四个组件。

#### **效果图**

#### $\overleftarrow{\bullet}$  **熱<sup>數集团</sup>。前端框架与 UI 组件**

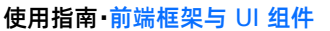

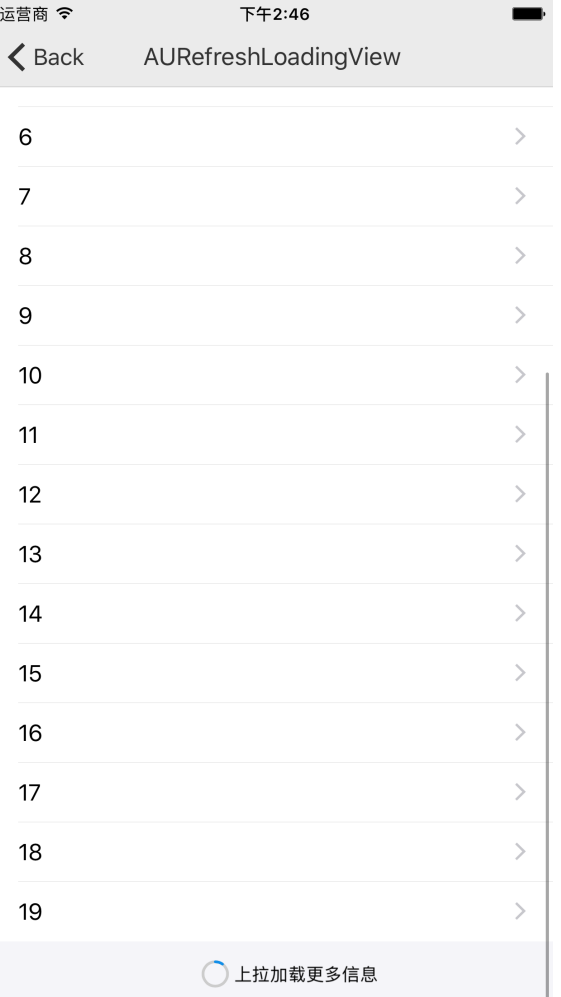

## **接口说明**

**AUDragLoadingView.h**

```
//
// AUDragLoadingView.h
// AntUI
//
#import <AntUI/AntUI.h>
@interface AUDragLoadingView : AUPullLoadingView
@end
```
**AUPullLoadingView.h**

详情请参见 [下拉刷新控件](#page-370-0)。

### **代码示例**

```
//
// APRefreshTableViewController.m
// UIDemo
//
```

```
#import "APRefreshTableViewController.h"
@interface APRefreshTableViewController ()
{
   BOOL headerReloading;
   BOOL _footerReloading;
   BOOL isHeader;
}
@property(nonatomic,strong)AUPullLoadingView *refreshHeaderView;
@property(nonatomic,strong)AUDragLoadingView *refreshFooterView;
@property(nonatomic, strong) UITableView *tableView;
@property(nonatomic, strong) NSMutableArray* listArray;
@end
@implementation APRefreshTableViewController
- (id)initWithNibName:(NSString *)nibNameOrNil bundle:(NSBundle *)nibBundleOrNil
{
    self = [super initWithNibName:nibNameOrNil bundle:nibBundleOrNil];
   if (self) {
       // Custom initialization
       NSArray *array = 0[0"0",
                           @"1",
                           @"2",
                           @"3",
                           @"4",
                           @"5",
                           @"6",
                           @"7",
                           @"8",
                           @"9",
                           @"10",
                           @"11",
                           @"12",
                           @"13",
                           @"14",
                           @"15",
                           @"16",
                           @"17",
                           @"18",
                           @"19"];
       self.listArray = [NSMutableArray arrayWithArray:array];
    }
   return self;
}
- (void)viewDidLoad
{
   [super viewDidLoad];
   // Do any additional setup after loading the view.
   self.edgesForExtendedLayout = UIRectEdgeNone;
// self.navigationItem.rightBarButtonItem = [APUtil
getBarButtonWithTitle:RightBarButtonTitle target:self];
```

```
self.tableView = [[UITableView alloc]initWithFrame:self.view.bounds
style:UITableViewStylePlain];
   self.tableView.dataSource = self;
   self.tableView.delegate = self;
    self.tableView.backgroundColor = [UIColor colorWithRGB:0xf5f5f9];
    self.tableView.separatorColor = [UIColor colorWithRGB:0xdddddd];
   [self.view addSubview:self.tableView];
   if ( refreshHeaderView == nil) {
       AUPullLoadingView *view = [[AUPullLoadingView alloc]
initWithFrame:CGRectMake(0.0f, 0.0f - self.tableView.bounds.size.height,
self.view.frame.size.width, self.tableView.bounds.size.height)];
       view.delegate = self;
       [view ShowLastPullDate:YES];
       [view ShowStatusLabel:NO];
       [self.tableView addSubview:view];
       _refreshHeaderView = view;
    }
    [_refreshHeaderView refreshLastUpdatedDate];
   if ( refreshFooterView == nil) {
       AUDragLoadingView *view = [[AUDragLoadingView alloc]
initWithFrame:CGRectMake(0, 0, self.view.bounds.size.width, 48)];
       view.delegate = self;
       [view setPullUp:@"上拉加载更多信息"];
       [view setRelease:@"放松"];
       self.tableView.tableFooterView = view;
       _refreshFooterView = view;
   }
    isHeader = YES;}
- (void)didReceiveMemoryWarning
{
   [super didReceiveMemoryWarning];
   // Dispose of any resources that can be recreated.
}
#pragma tableview datasource
- (NSInteger)numberOfSectionsInTableView:(UITableView *)tableView
{
   return 1;
}
- (NSInteger)tableView:(UITableView *)tableView numberOfRowsInSection:
(NSInteger)section
{
   return listArray.count;
}
  - (UITableViewCell *)tableView:(UITableView *)tableView cellForRowAtIndexPath:(NSIndexP
```

```
- (UITableViewCell *)tableView:(UITableView *)tableView cellForRowAtIndexPath:(NSIndexP
ath *)indexPath
{
   static NSString *CellIdentifier = @"RefreshCell";
   UITableViewCell *cell = [tableView
dequeueReusableCellWithIdentifier:CellIdentifier];
   if (nil == cell)
   {
       cell = [[UITableViewCell alloc] initWithStyle:UITableViewCellStyleDefault
                                     reuseIdentifier:CellIdentifier];
    }
   cell.textLabel.text = listArray[indexPath.row];
   cell.accessoryType = UITableViewCellAccessoryDisclosureIndicator;
   return cell;
}
#pragma mark -
#pragma mark Data Source Loading / Reloading Methods
- (void)reloadHeaderTableViewDataSource{
   // should be calling your tableviews data source model to reload
    // put here just for demo
   NSInteger first = [ listArray[0] integerValue] - 1;
   [_listArray insertObject:[NSString stringWithFormat:@"%li",(long)first] atIndex:0];
    _headerReloading = YES;
}
- (void)doneLoadingHeaderTableViewData{
   // model should call this when its done loading
    headerReloading = NO;
    [_refreshHeaderView
egoRefreshScrollViewDataSourceDidFinishedLoading:self.tableView];
   [self.tableView reloadData];
}
- (void)reloadFooterTableViewDataSource{
   // should be calling your tableviews data source model to reload
    // put here just for demo
   NSInteger count = [ listArray count];
   NSInteger last = [ listArray[count-1] integerValue] + 1;
   [_listArray addObject:[NSString stringWithFormat:@"%li",(long)last]];
    footerReloading = YES;
}
- (void)doneLoadingFooterTableViewData{
    // model should call this when its done loading
    fonterReloadina = NO:
```

```
_footerReloading = NO;
   [_refreshFooterView
egoRefreshScrollViewDataSourceDidFinishedLoading:self.tableView];
   [self.tableView reloadData];
}
#pragma mark -
#pragma mark UIScrollViewDelegate Methods
- (void)scrollViewDidScroll:(UIScrollView *)scrollView
{
    if (scrollView.contentInset.top + scrollView.contentOffset.y < 0) {
       -isHeader = YES;
    } else {
       _isHeader = NO;
    }
   if ( isHeader) {
       [_refreshHeaderView egoRefreshScrollViewDidScroll:scrollView];
    } else {
       [_refreshFooterView egoRefreshScrollViewDidScroll:scrollView];
    }
}
- (void)scrollViewDidEndDragging:(UIScrollView *)scrollView willDecelerate:
(BOOL) decelerate
{
   if ( isHeader) {
       [_refreshHeaderView egoRefreshScrollViewDidEndDragging:scrollView];
   } else {
       [_refreshFooterView egoRefreshScrollViewDidEndDragging:scrollView];
   }
}
#pragma mark -
#pragma mark EGORefreshTableHeaderDelegate Methods
- (void)egoRefreshTableHeaderDidTriggerRefresh:(AUPullLoadingView*)view
{
   if ( isHeader) {
       [self reloadHeaderTableViewDataSource];
       [self performSelector:@selector(doneLoadingHeaderTableViewData) withObject:nil
afterDelay:2.0];
   } else {
       [self reloadFooterTableViewDataSource];
       [self performSelector:@selector(doneLoadingFooterTableViewData) withObject:nil
afterDelay:2.0];
   }
}
- (BOOL)egoRefreshTableHeaderDataSourceIsLoading:(AUPullLoadingView*)view
{
if (_isHeader) {
```
if  $\mathcal{L}_{\mathcal{A}}$  is the contract of the contract of the contract of the contract of the contract of the contract of the contract of the contract of the contract of the contract of the contract of the contract of the cont

```
return headerReloading;
   } else {
       return _footerReloading; // should return if data source model is reloading
    }
}
- (NSDate*)egoRefreshTableHeaderDataSourceLastUpdated:(AUPullLoadingView*)view{
    return [NSDate date]; // should return date data source was last changed
}
@end
```
# <span id="page-370-0"></span>**1.5.6.2. 下拉刷新控件**

上拉刷新组件(AUDragLoadingView)和下拉刷新组件(Aupullloadingview)提供上拉或下拉页面时的 加载样式。

以下非业务定制化的控件,都需要切换为下拉 (AUPullLoadingView) 或上拉 (AUDragLoadingView) 组件。

CommonUI 包含 ODRefreshControl、APCircleRefreshControl、EGORefreshTableHeaderView、 APNextPagePullView 四个组件。

#### **效果图**

#### 前端框架与 UI 组件 使用指南**·**前端框架与 UI 组件

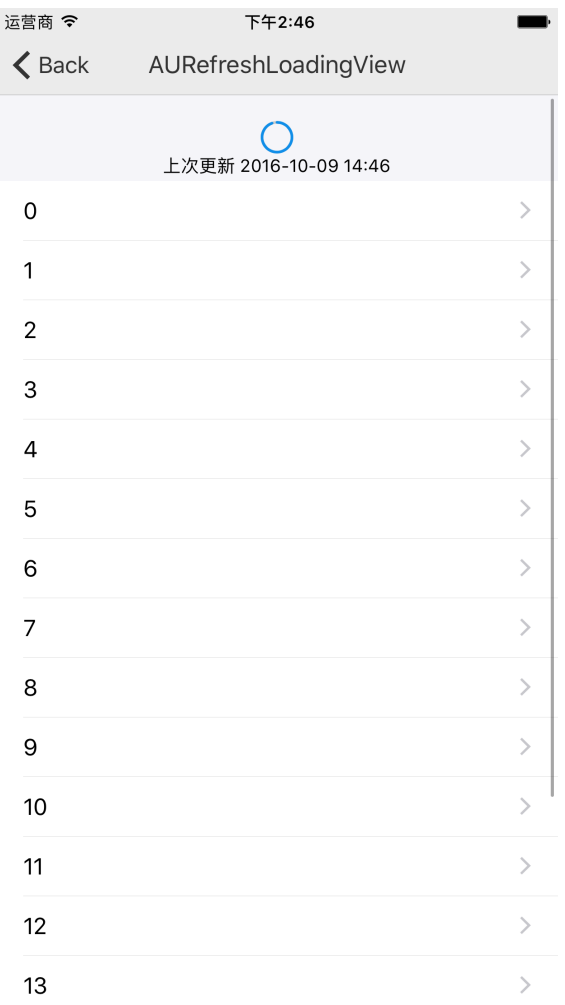

### **接口说明**

#### **AUPullLoadingView.h**

```
//
// EGORefreshTableHeaderView.h
// Demo
//
#import <UIKit/UIKit.h>
#import <QuartzCore/QuartzCore.h>
typedef enum {
   AUEGOPullingDown = 1000,
    AUEGOPullingUp
} AUEGOPullDirection;
typedef enum{
   AUEGOOPullRefreshPulling = 0,
    AUEGOOPullRefreshNormal,
    AUEGOOPullRefreshLoading,
} AUEGOPullRefreshState;
@class AULoadingIndicatorView;
@protocol AURefreshLoadingViewDelegate;
```
warefresh aurefreshundet in den staatsprotocol aus de

```
/*!
@class AURefreshLoadingView
@abstract UIView
@discussion 从第三方 EGORefreshTableHeaderView 迁移而来,功能下拉、上拉加载更多的 view
*/
@interface AUPullLoadingView : UIView {
   weak id delegate;
   AUEGOPullRefreshState state;
  UILabel *_lastUpdatedLabel;
   UILabel * statusLabel;
// APActivityIndicatorView *_activityView;
   AUEGOPullDirection pullDirection;
  BOOL isAutoPullFlag;
}
@property(nonatomic, strong) AULoadingIndicatorView *activityView;
/**
* 上拉加载时,设置初始状态文案信息,默认为"上拉加载更多",显示
 *
* @param tip tips 内容
 *
*/
- (void)setPullUp: (NSString *)tip;
/**
* 下拉刷新时,设置初始状态文案信息,默认为"下拉刷新"。不显示
 *
* @param tip tips 内容
*
*/
- (void)setPullDown: (NSString *)tip;
/**
* 设置松手后 loading 过程中的文案信息,默认为"加载中"。
* 注意:默认下拉刷新时不显示,上拉加载时显示
 *
* @param tip tips 内容
*
*/
- (void) setLoading: (NSString *) tip;
/**
* 提示用户可以放手的文案信息,默认为"释放即可刷新"
 *
* @param tip tips 内容
*
*/
- (void)setRelease: (NSString *)tip;
/**
```
\* 是否显示上次刷新信息的文案,默认不显示 \* \* @param isOpen YES 表示显示 \* \*/ - (void)ShowLastPullDate: (BOOL)isOpen; /\*\* \* 是否显示加载状态信息的文案。 \* \* 默认:下拉刷新时不显示,上拉加载时,显示文案"加载中" \* \* @param isShow YES **表示显示** \* \*/ - (void)ShowStatusLabel: (BOOL)isShow; - (void)setDateFormat: (NSDateFormatter \*)dateFromatter; - (void)setAutoPull: (BOOL) isAutoPull; @property(nonatomic,weak) id <AURefreshLoadingViewDelegate> delegate; - (void)refreshLastUpdatedDate; - (void)egoRefreshScrollViewDidScroll:(UIScrollView \*)scrollView; - (void)egoRefreshScrollViewDidEndDragging:(UIScrollView \*)scrollView; - (void)egoRefreshScrollViewDataSourceDidFinishedLoading:(UIScrollView \*)scrollView; - (void)egoRefreshScrollViewDataSourceDidFinishedLoadingWithoutUpdate:(UIScrollView \*)scrollView; - (void)autoUpdateScrollView:(UIScrollView \*)scrollView; #pragma Mark -- for LegacySystem not recommend @property(nonatomic,assign) AUEGOPullRefreshState state; @property(nonatomic,retain) NSString \*statusText; @property (nonatomic, retain) UILabel \*lastUpdatedLabel; @property (nonatomic, retain) UILabel \*statusLabel; - (void) setCurrentDate; @end @protocol AURefreshLoadingViewDelegate - (void)egoRefreshTableHeaderDidTriggerRefresh:(AUPullLoadingView\*)view; - (BOOL)egoRefreshTableHeaderDataSourceIsLoading:(AUPullLoadingView\*)view; @optional - (NSDate\*)egoRefreshTableHeaderDataSourceLastUpdated:(AUPullLoadingView\*)view; @end **AUDragLoadingView.h**

**代码示例**

详情请参见 [上拉刷新控件](#page-364-0)。

```
//
// APRefreshTableViewController.m
// UIDemo
//
#import "APRefreshTableViewController.h"
@interface APRefreshTableViewController ()
{
    BOOL _headerReloading;
    BOOL footerReloading;
    BOOL isHeader;
}
@property(nonatomic,strong)AUPullLoadingView *refreshHeaderView;
@property(nonatomic,strong)AUDragLoadingView *refreshFooterView;
@property(nonatomic, strong) UITableView *tableView;
@property(nonatomic, strong) NSMutableArray* listArray;
@end
@implementation APRefreshTableViewController
- (id)initWithNibName:(NSString *)nibNameOrNil bundle:(NSBundle *)nibBundleOrNil
{
    self = [super initWithNibName:nibNameOrNil bundle:nibBundleOrNil];
    if (self) {
       // Custom initialization
        NSArray *array = @[@"0",
                           @"1",
                           @"2",
                           @"3",
                           @"4",
                           @"5",
                           @"6",
                           @"7",
                           @"8",
                           @"9",
                           @"10",
                           @"11",
                           @"12",
                           @"13",
                           @"14",
                           @"15",
                           @"16",
                           @"17",
                           @"18",
                           @"19"];
        self.listArray = [NSMutableArray arrayWithArray:array];
    }
    return self;
}
- (void)viewDidLoad
{
```

```
[super viewDidLoad];
    // Do any additional setup after loading the view.
   self.edgesForExtendedLayout = UIRectEdgeNone;
// self.navigationItem.rightBarButtonItem = [APUtil
getBarButtonWithTitle:RightBarButtonTitle target:self];
    self.tableView = [[UITableView alloclinitWithFrame:self.view.bounds
style:UITableViewStylePlain];
   self.tableView.dataSource = self;
    self.tableView.delegate = self;
    self.tableView.backgroundColor = [UIColor colorWithRGB:0xf5f5f9];
   self.tableView.separatorColor = [UIColor colorWithRGB:0xdddddd];
   [self.view addSubview:self.tableView];
   if ( refreshHeaderView == nil) {
       AUPullLoadingView *view = [[AUPullLoadingView alloc]
initWithFrame:CGRectMake(0.0f, 0.0f - self.tableView.bounds.size.height,
self.view.frame.size.width, self.tableView.bounds.size.height)];
       view.delegate = self;
       [view ShowLastPullDate:YES];
       [view ShowStatusLabel:NO];
       [self.tableView addSubview:view];
       _refreshHeaderView = view;
    }
    [_refreshHeaderView refreshLastUpdatedDate];
    if ( refreshFooterView == nil) {
       AUDragLoadingView *view = [[AUDragLoadingView alloc]
initWithFrame:CGRectMake(0, 0, self.view.bounds.size.width, 48)];
       view.delegate = self;
       [view setPullUp:@"上拉加载更多信息"];
       [view setRelease:@"放松"];
       self.tableView.tableFooterView = view;
       _refreshFooterView = view;
   }
    isHeader = YES;
}
- (void)didReceiveMemoryWarning
{
   [super didReceiveMemoryWarning];
   // Dispose of any resources that can be recreated.
}
#pragma tableview datasource
- (NSInteger)numberOfSectionsInTableView: (UITableView *)tableView
{
   return 1;
}
- (NSInteger)tableView:(UITableView *)tableView numberOfRowsInSection:
```

```
(NSInteger) section
{
   return listArray.count;
}
- (UITableViewCell *)tableView:(UITableView *)tableView cellForRowAtIndexPath:(NSIndexP
ath *)indexPath
{
   static NSString *CellIdentifier = @"RefreshCell";
   UITableViewCell *cell = [tableView
dequeueReusableCellWithIdentifier:CellIdentifier];
   if (nil == cell)
   \left\{ \right.cell = [[UITableViewCell alloc] initWithStyle:UITableViewCellStyleDefault
                                      reuseIdentifier:CellIdentifier];
   }
   cell.textLabel.text = listArray[indexPath.row];
   cell.accessoryType = UITableViewCellAccessoryDisclosureIndicator;
   return cell;
}
#pragma mark -
#pragma mark Data Source Loading / Reloading Methods
- (void)reloadHeaderTableViewDataSource{
   // should be calling your tableviews data source model to reload
   // put here just for demo
   NSInteger first = [ listArray[0] integerValue] - 1;
   [_listArray insertObject:[NSString stringWithFormat:@"%li",(long)first] atIndex:0];
   headerReloading = YES;
}
- (void)doneLoadingHeaderTableViewData{
   // model should call this when its done loading
    headerReloading = NO;[_refreshHeaderView
egoRefreshScrollViewDataSourceDidFinishedLoading:self.tableView];
   [self.tableView reloadData];
}
- (void)reloadFooterTableViewDataSource{
    // should be calling your tableviews data source model to reload
   // put here just for demo
   NSInteger count = [ listArray count];
   NSInteger last = [ listArray[count-1] integerValue] + 1;
    [ listArray addObject: [NSString stringWithFormat: @"%li", (long) last]];
    footerReloading = YES;
```

```
}
 - (void)doneLoadingFooterTableViewData{
     // model should call this when its done loading
     _footerReloading = NO;
    [_refreshFooterView
 egoRefreshScrollViewDataSourceDidFinishedLoading:self.tableView];
    [self.tableView reloadData];
 }
 #pragma mark -
 #pragma mark UIScrollViewDelegate Methods
 - (void)scrollViewDidScroll:(UIScrollView *)scrollView
 {
     if (scrollView.contentInset.top + scrollView.contentOffset.y < 0) {
        isHeader = YES;
     } else {
        _isHeader = NO;
     }
    if ( isHeader) {
        [_refreshHeaderView egoRefreshScrollViewDidScroll:scrollView];
     } else {
        [_refreshFooterView egoRefreshScrollViewDidScroll:scrollView];
     }
 }
 - (void)scrollViewDidEndDragging:(UIScrollView *)scrollView willDecelerate:
 (BOOL) decelerate
 {
    if ( isHeader) {
        [_refreshHeaderView egoRefreshScrollViewDidEndDragging:scrollView];
    } else {
        [_refreshFooterView egoRefreshScrollViewDidEndDragging:scrollView];
     }
 }
 #pragma mark -
 #pragma mark EGORefreshTableHeaderDelegate Methods
 - (void)egoRefreshTableHeaderDidTriggerRefresh:(AUPullLoadingView*)view
 {
    if ( isHeader) {
        [self reloadHeaderTableViewDataSource];
        [self performSelector:@selector(doneLoadingHeaderTableViewData) withObject:nil
 afterDelay:2.0];
    } else {
         [self reloadFooterTableViewDataSource];
        [self performSelector:@selector(doneLoadingFooterTableViewData) withObject:nil
 afterDelay:2.0];
     }
```

```
}
- (BOOL)egoRefreshTableHeaderDataSourceIsLoading:(AUPullLoadingView*)view
{
   if ( isHeader) {
       return headerReloading;
   } else {
       return footerReloading; // should return if data source model is reloading
   }
}
- (NSDate*)egoRefreshTableHeaderDataSourceLastUpdated:(AUPullLoadingView*)view{
   return [NSDate date]; // should return date data source was last changed
}
@end
```
# **1.5.6.3. 加载组件**

AULoadingView 为新增的加载控件,提供包含进度图案、加载进度、加载中文案等的加载页。

#### **效果图**

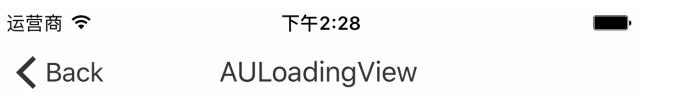

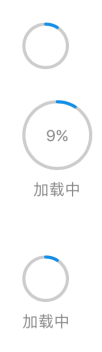

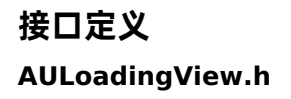

```
//
// AULoadingView.h
// AntUI
//
#import <UIKit/UIKit.h>
/**
 中间加载的 loading 控件中间含数字
*/
@interface AULoadingView : UIView
@property (nonatomic,assign) BOOL isShowProgressPer; //是否显示进度百分比,默认为 NO
@property (nonatomic,assign) BOOL isShowLoadingText; //是否显示加载文案,默认为 NO
/**
```
#### 设置进度百分比

```
@param progress 百分比的值
*/
- (void) setProgressPer:(CGFloat) progress;
```
@end

### **代码示例**

```
//
// AULoadingViewController.m
// AntUI
//
#import "AULoadingViewController.h"
#import "AULoadingView.h"
@interface AULoadingViewController ()
@property (nonatomic,strong) AULoadingView * loadingView;
@property (nonatomic,strong) AULoadingView * loadingView2;
@property (nonatomic,strong) AULoadingView * loadingView3;
@property (nonatomic,assign) CGFloat progress;
@end
@implementation AULoadingViewController
- (void)viewDidLoad {
   [super viewDidLoad];
   self.view.backgroundColor = [UIColor whiteColor];
   // Do any additional setup after loading the view.
    self.loadingView = [[AULoadingView alloc] init];
    self.loadingView.center = CGPointMake(200, 200);
```

```
self.loadingView.isShowProgressPer = YES;
    self.loadingView.isShowLoadingText = YES;
   [self.view addSubview:self.loadingView];
   self.loadingView2 = [[AULoadingView alloc] init];
   self.loadingView2.center = CGPointMake(200, 150);
// self.loadingView2.isShowProgressPer = YES;
// self.loadingView2.isShowLoadingText = YES;
    [self.view addSubview:self.loadingView2];
    self.loadingView3 = [[AULoadingView alloc] init];
   self.loadingView3.center = CGPointMake(200, 300);
// self.loadingView3.isShowProgressPer = YES;
   self.loadingView3.isShowLoadingText = YES;
   [self.view addSubview:self.loadingView3];
    [NSTimer scheduledTimerWithTimeInterval:0.1
                                                       target:self
                                                     selector:@selector(loadingTimer:)
                                                     userInfo:nil
                                                      repeats:YES];
}
- (void) loadingTimer: (id)timer
{
    self.progress += 0.01;
   if ((int)(self.progress *100) > 100) {
       self.progress = 0.0;
       [timer invalidate];
       return;
    }
   [self.loadingView setProgressPer:self.progress];
   [self.loadingView2 setProgressPer:self.progress];
    [self.loadingView3 setProgressPer:self.progress];
}
- (void)didReceiveMemoryWarning {
   [super didReceiveMemoryWarning];
   // Dispose of any resources that can be recreated.
}
/*
#pragma mark - Navigation
// In a storyboard-based application, you will often want to do a little preparation be
fore navigation
- (void)prepareForSeque: (UIStoryboardSeque *)seque sender: (id)sender {
    // Get the new view controller using [segue destinationViewController].
    // Pass the selected object to the new view controller.
```

```
// Pass the selected object to the new view controller.
}
*/
@end
```
# **1.5.7. 结果页组件**

# **1.5.7.1. 结果页组件**

AUResultView 用来展示一些带图片的状态视图。

**接口说明**

/\*\* 显示状态的结果视图 \*/ @interface AUResultView : UIView /\*\* 顶部图像 \*/ @property (nonatomic, strong) UIImage \*icon; /\*\* 文本区域顶部的黑色中尺寸标题 \*/ @property (nonatomic, strong) NSString \*mainTitleText; /\*\* 中间的黑色大尺寸标题  $\star$  / @property (nonatomic, strong) NSString \*midTitleText; /\*\* 底部的灰色消息 \*/ @property (nonatomic, strong) NSString \*bottomMessage; /\*\* 底部消息是否加贯穿线 \*/ @property (nonatomic, assign) BOOL messageThrough;  $/*$ 视图期望的高度,初始化完成即可获取 \*/ @property (nonatomic, assign, readonly) CGFloat expectHeight; /\*\* ResultView 实例化方法 @param icon 图像 @param mainTitleText 第一个标题 @param midTitleText 中间大标题 @param bottomMessage 底部灰色消息 @param messageThrough 是否加横线贯穿 @return AUResultView 实例 \*/ - (instancetype)initWithIcon:(UIImage \*)icon mainTitleText:(NSString \*)mainTitleText mi dTitleText:(NSString \*)midTitleText bottomMessage:(NSString \*)bottomMessage messageThro ugh: (BOOL) messageThrough;

### **代码示例**

```
UIImage *image = AUBundleImage(@"alipay-60");
AUResultView *resultView = [[AUResultView alloc] initWithIcon:image
                                               mainTitleText:@"支付成功"
                                                midTitleText:@"998.00"
                                               bottomMessage:@"1098.00元"
                                              messageThrough:YES];
resultView.frame = CGRectMake(marginX, originY, AUCommonUIGetScreenWidth()-2*marginX, r
esultView.expectHeight);
[self.view addSubview:resultView];
```
# **1.5.7.2. 异常页组件**

AUNetErrorView 为空页面异常视图显示控件,包括以下两种提示风格。

- 简单版(半屏)风格,包含 5 种样式,为默认风格。
- 插图版(全屏)风格,包含 5 种样式。

两种风格的主要区别在于使用的提示图片不同,见效果图。

#### **效果图**

简单版(半屏)风格

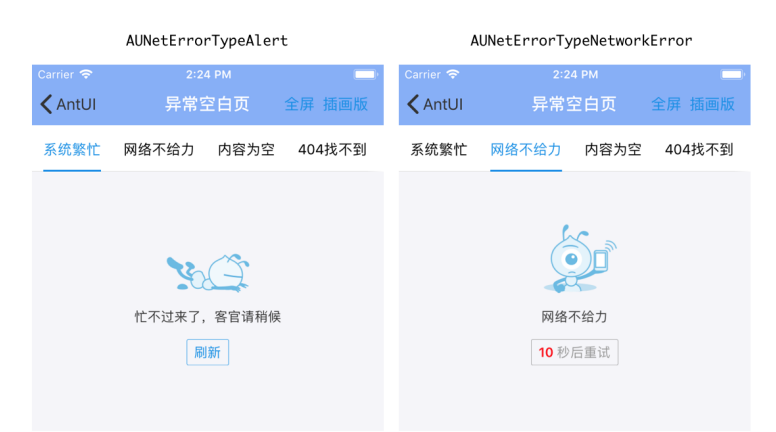

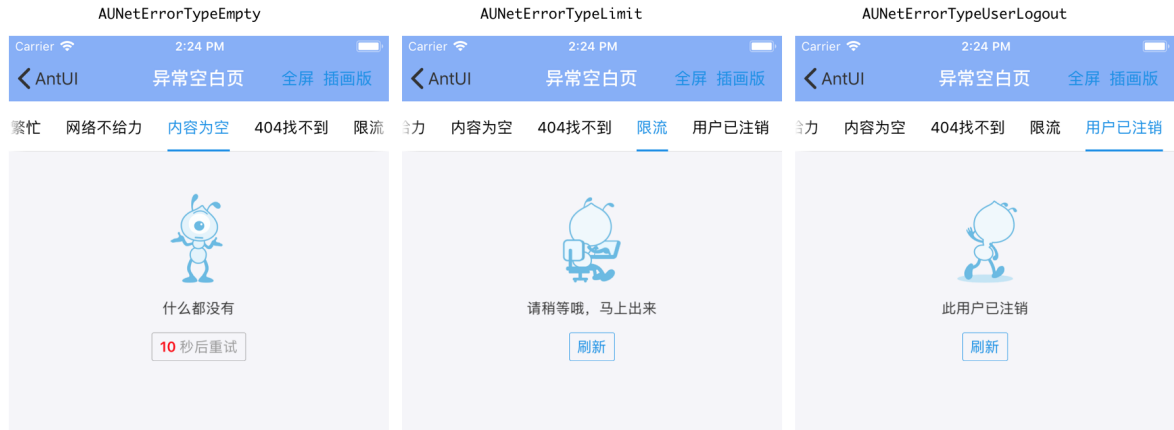

#### 插图版(全屏)风格

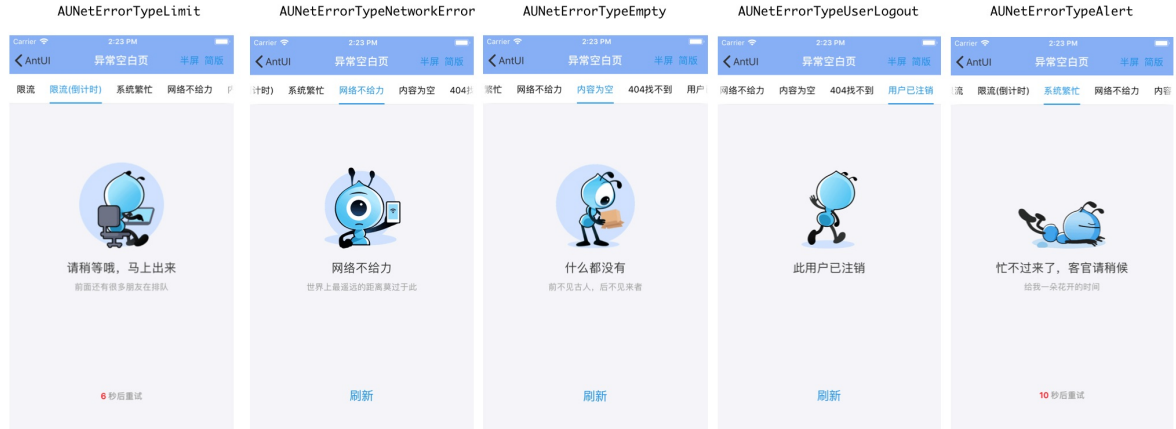

### **接口说明**

typedef NS ENUM(NSInteger, AUNetErrorType) { AUNetErrorTypeLimit, // 限流 AUNetErrorTypeAlert, // 系统繁忙(系统错误)、警示 AUNetErrorTypeNetworkError, // 网络错误 AUNetErrorTypeEmpty, // 内容为空 AUNetErrorTypeNotFound, // 404 找不到 (与 AUNetErrorTypeAlert 图片相同) AUNetErrorTypeUserLogout, // 用户已注销  $A$ UNetErrorTypeFailure attribute ((deprecated)) =  $A$ UNetErrorTypeNetworkError, AUNetErrorTypeError attribute ((deprecated)) = AUNetErrorTypeNetworkError, //网络错误,完全无法连接 AUNetErrorTypeSystemBusy \_\_attribute\_ ((deprecated)) = AUNetErrorTypeAlert, //警示 APExceptionEnumNetworkError attribute ((deprecated)) = AUNetErrorTypeNetworkError, //网络错误,完全无法连接 APExceptionEnumEmpty \_\_attribute\_((deprecated)) = AUNetErrorTypeEmpty, //内容为空 APExceptionEnumAlert attribute ((deprecated)) = AUNetErrorTypeAlert, //警示 APExceptionEnumLimit attribute ((deprecated)) = AUNetErrorTypeLimit, //限流,  $APExceptionEnumNetworkFailure = attribute$  ((deprecated)) = AUNetErrorTypeNetworkError, //网络错误 }; typedef NS\_ENUM(NSInteger, AUNetErrorStyle) { AUNetErrorStyleMinimalist, //简单版 AUNetErrorStyleIlustration, //插图版 APExceptionStyleIlustration attribute ((deprecated)) = AUNetErrorStyleIlustration, //插图版 APExceptionStyleMinimalist attribute ((deprecated)) = AUNetErrorStyleMinimalist //简单版 };

```
/**
    空页面异常视图显示控件
    包括两种提示风格:
          1、简单版风格(默认),包含 3 种类型样式
          2、插图版风格,包含 7 种类型样式
    两种风格和类型主要是图片不一样。
    */
   @interface AUNetErrorView : UIView
   @property(nonatomic, strong, readonly) UIButton *actionButton; // 默认文案是刷新
   @property(nonatomic, strong, readonly) UIImageView *iconImageView; // icon 视图
   @property(nonatomic, strong, readonly) UILabel *infoLabel; // 主提示文案 Lab
el
   @property(nonatomic, strong, readonly) UILabel *detailLabel; // 详细提示文案 La
bel
   @property(nonatomic, strong) NSString *infoTitle; \sqrt{2} // 主文案说明
   @property(nonatomic, strong) NSString *detailTitle; // 辅助文案说明
   /**
    * 初始化异常 view 并设定异常风格和类型
    * (target 和 action 为空时,刷新按钮不显示)
    *
    * @param frame view 的坐标,必选
    * @param style 异常的风格,插画版 or 极简版,必选
    * @param type 异常类型,必选
    * @param target 刷新事件处理对象
    * @param action 刷新事件处理方法
    *
    * @return APExceptionView
    */
   - (id)initWithFrame: (CGRect)frame
                          style:(AUNetErrorStyle)style
                           type: (AUNetErrorType) type
                        target: (id) target
                        action:(SEL)action;
   /**
    * 初始化异常视图并显示在指定的视图上
      (target 和 action 为空时,刷新按钮不显示)
    *
    * @param parent view 的 superView, 必选
    * @param style 异常的风格,插画版 or 极简版,必选
    * @param type 异常类型,必选
    * @param target 刷新事件处理对象
    * @param action 刷新事件处理方法
    *
    * @return APExceptionView
    */
   + (id)showInView:(UIView *)parent
                    style:(AUNetErrorStyle)style
                   type: (AUNetErrorType) type
```

```
target:(id)target
                     action:(SEL)action;
   /**
    * 取消异常视图的显示
    */
   - (void)dismiss;
   /**
 * 倒计时,仅限限流使用
 * 如果 completeBlock == nil 且 业务没有设置 actionButton 的点击响应事件, 则倒计时功能不生效;
 * 如果 completeBlock != nil,倒计时结束直接执行 completeBlock,同时隐藏 actionButton
* 如果使用 getActionButton 来添加 button 的响应事件,要确保在该方法之前添加 actionButton 的响
应事件
*/
- (void)setCountdownTimeInterval: (NSInteger)startTime // 倒计时起始时间
                completeBlock: (void (^)(void))completeBlock; // 倒计时结束后
```
type:(AUNetErrorType)type

@end

### **代码示例**

```
netErrorView = [[AUNetErrorView alloc] initWithFrame:CGRectMake(0,
CGRectGetMaxY(label.frame) + 5, self.view.width, 300) style:AUNetErrorStyleIlustration
type:AUNetErrorTypeError target:self action:@selector(pressedNetErrorView)];
    netErrorView.detailTitle = @"类型是AUNetErrorTypeError";
   [self.view addSubview:netErrorView];
    // 设置倒计时
```

```
[netErrorView setCountdownTimeInterval:10 completeBlock:^{
       NSLog(@"倒计时结束");
```
}];

# **1.5.8. 键盘组件**

AUNumKeyboards 为自定义数字键盘。

#### **效果图**

• Common Mode

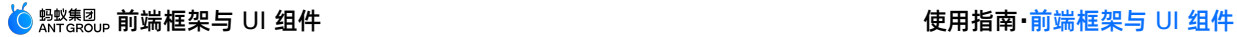

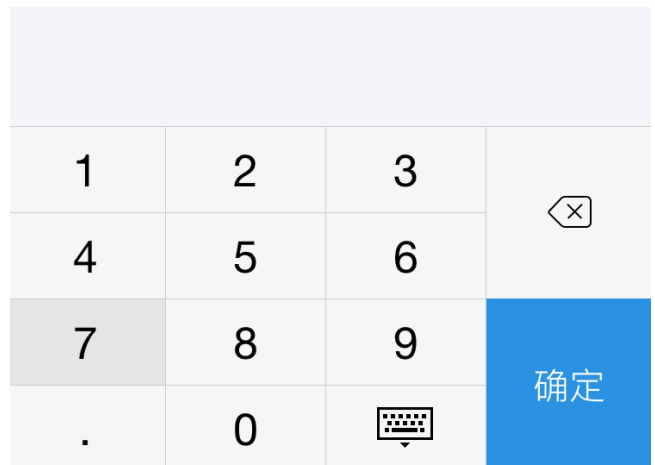

Chat Mode

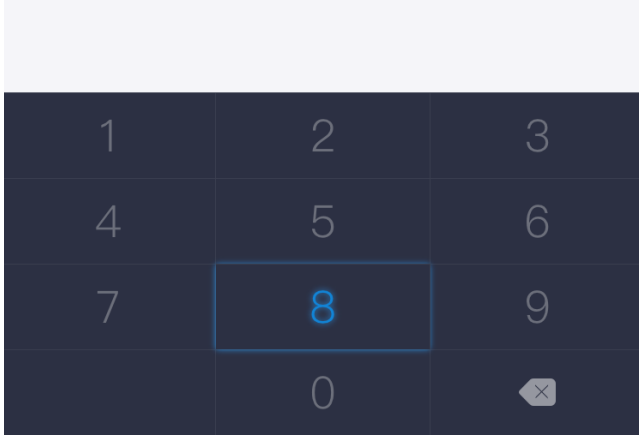

## **接口说明**

```
typedef NS_ENUM(NSInteger, AUNumKeyboardMode) {
     AUNumKeyboardModeCommon, //通用键盘
      AUNumKeyboardModeChat, //聊天键盘
      AUNumKeyboardModeInvalid //无效键盘,目前不可用
};
/**
自定义数字键盘
*/
@interface AUNumKeyboards : UIView
/**
* 创建键盘组件,默认为通用键盘
\star* @return 初始化的键盘组件
\star /
+ (AUNumKeyboards *)sharedKeyboard;
/\star\,\star* 创建键盘组件
 *
* @param mode 键盘模式
```
\* @param mode 键盘模式

 $\ddot{\phantom{0}}$ \* @return 初始化的键盘组件 \*/ + (AUNumKeyboards \*)sharedKeyboardWithMode: (AUNumKeyboardMode)mode; /\*\* \* 手动设置 textinput, 外部需要设置 keyboard 的 Y 轴 \*/ @property (nonatomic, weak) id<UITextInput> textInput; /\*\*  $*$  身份证  $x$ \*/ @property (nonatomic, assign) BOOL idNumber; /\*\* \* 设置键盘模式  $\star$  / @property (nonatomic, assign, readonly) AUNumKeyboardMode mode; /\*\* \* 小数点,是否隐藏 \*/ @property (nonatomic, assign) BOOL dotHidden; /\*\* \* 是否收起键盘 \*/ @property (nonatomic, assign) BOOL dismissHidden; /\*\* \* 提交按钮是否可点 \*/ @property (nonatomic, assign) BOOL submitEnable; /\*\* \* 提交按钮文案 \* 注意:根据视觉要求,此文案最多显示三个汉字,国际化时请注意英文文案长度 \*/ @property (nonatomic, strong) NSString \*submitText;

### **代码案例**

```
UITextField *numTextField = ...
numTextField.inputView = [AUNumKeyboards
sharedKeyboardWithMode:AUNumKeyboardModeCommon] ; //Chat Mode 参数:
AUNumKeyboardModeChat
[self.view addSubview:numTextField];
```
# **1.5.9. 引导组件**

# **1.5.9.1. 引导提示组件**

#### AUPopTipView 为引导提示组件。

### **接口说明**

```
typedef NS_ENUM(NSInteger, AUPopViewIndicatorDirection) {
   AUPopViewIndicatorDirectionUp,
   AUPopViewIndicatorDirectionDown,
};
@interface AUPopTipView : AUPopDrawBoardView
AU_UNAVAILABLE_INIT
@property (nonatomic, assign) AUPopViewIndicatorDirection indicatorDirection;
- (void)dismiss: (BOOL) animated;
+ (instancetype)showFromView:(UIView *)fromView
                   fromPoint: (CGPoint) fromPoint
                      toView:(UIView *)toView
                    animated:(BOOL)animated
                    withText:(NSString *)text
                 buttonTitle:(NSString *)buttonTitle;
@end
```
#### **代码示例**

```
// 展示
AUPopTipView *popTipView = [AUPopTipView showFromView:button
                                          fromPoint:CGPointZero
                                             toView:self.view
                                           animated:YES
                                           withText:@"你好福建省"
                                        buttonTitle:@"关闭"]; // 当 buttontitle 不传递时,
```
右边按钮不显示

```
// 隐藏
[popTipView dismiss:YES];
```
# **1.5.9.2. 引导浮层栏组件**

AUPopBar 为引导浮层栏组件。

**接口说明**

```
@interface AUPopBar : AUView
AU_UNAVAILABLE_INIT
+ (instancetype)showInViewBottom:(UIView *)view
                        animated:(BOOL)animated
                        withText: (NSString *) text
                            icon:(UIImage *)icon
                     buttonTitle:(NSString *)buttonTitle
                     actionBlock:(BOOL(^)())actionBlock;
- (void)dismiss: (BOOL) animated;
@end
```
### **代码示例**

```
// 展示
AUPopBar *popBar = [AUPopBar showInViewBottom:weakSelf.view animated:YES withText:@"把"
城市服务"添加到首页" icon:[UIImage imageNamed:@"ap_scan"] buttonTitle:@"立即添加"
actionBlock:^{
                   NSLog(@"点击了");
                   return YES;
               }];
// 隐藏
[popBar dismiss:YES];
```
# **1.5.10. 弹出菜单**

AUPopMenu 组件提供导航栏选项卡点击弹出菜单的功能。

AUPopMenu 与 AUFloatMenu 区别在于无底面蒙层, 有外围边框, 所有布局以居中的形式, 分割线固定 长度保持居中。该组件由业务控制向上或向下弹出,且业务指定弹出的位置。

### **效果图**

 $\bigcirc$ <sup>959集团</sup> 前端框架与 UI 组件

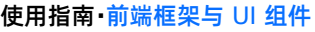

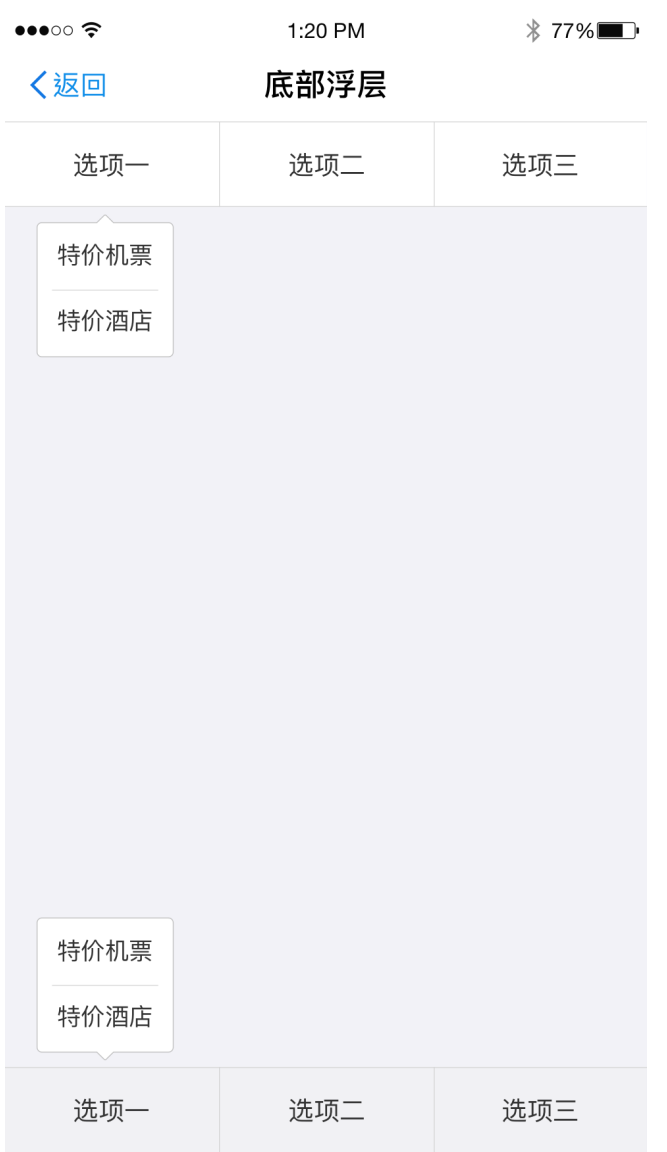

### **接口说明**

**AUPopMenu.h**

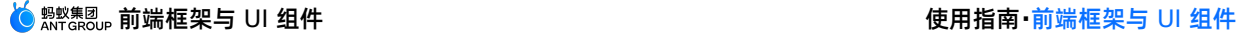

```
@protocol AUPopMenuDelegate <NSObject>
@optional
- (void)DidClickPopItemView:(AUPopItemModel *)viewModel;
@end
@interface AUPopMenu : UIView
@property (nonatomic, weak) id<AUPopMenuDelegate> delegate;
/* datas 是 AUPopItemModel 对象列表
* position 方向尖角所在位置
* superView 所在父 view
* isArchViewUp 方向角的朝向,默认朝下
*/
- (instancetype)initWithDatas: (NSArray *)datas
                  position:(CGPoint)position
                  superView:(UIView *)superView
               isArchViewUp:(BOOL)isArchViewUp;
/* 默认带动画展示和隐藏
* position 指定方向角的起始位置
* superView 描述当前浮层展示在哪个父 view 上
*/
- (void)showMenu;
//
- (void)hideMenu;
@end
```
#### **AUPopItemView.h**

@interface AUPopItemView : AUPopItemBaseView @property (nonatomic, strong) AUIconView \*iconView; // 支持 iconfont 图标 //@property (nonatomic, strong) UIView \*badgeView // 暂不支持红点 - (instancetype)initWithModel:(AUPopItemModel \*)model position:(CGPoint )position; @end

## **AUPopItemBaseView.h**

```
//
@interface AUPopItemBaseView : UIControl
@property (nonatomic, strong) AULabel *titleLabel; //
@end
```
**AUPopItemModel.h**

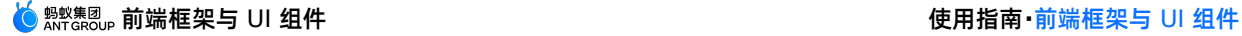

```
// 对象模型
 @interface AUPopItemModel : NSObject
 @property (nonatomic, strong) NSString *titleString; // 主文案描述
 @property (nonatomic, strong) id iconImage; \sqrt{2}侧 icon, 可以传 UIImage
对象或者 URL
```
@end

### **代码示例**

```
_menu = [[AUPopMenu alloc] initWithDatas:array
position:CGPointMake(CGRectGetMidX(button.frame), CGRectGetMaxY(button.frame)+5) superV
iew:self.view isArchViewUp:YES];
_menu.delegate = self;
[ menu showMenu];
```
# **1.5.11. 导航组件**

# **1.5.11.1. 纵向选择器**

AUVerticalTabView 为纵向选择器组件。

**效果图**

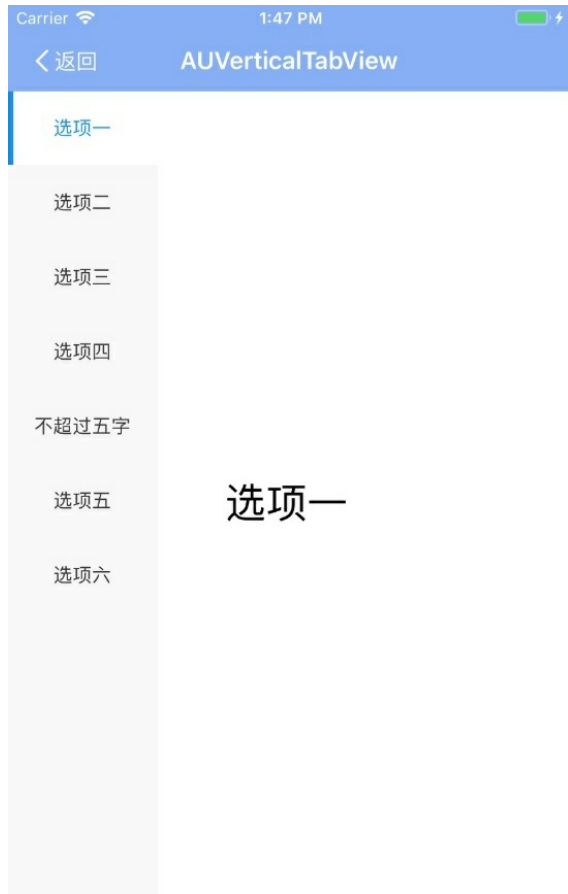

### **依赖**

AUVerticalTabView 的依赖如下:

AntUI

## **接口说明**

```
#import <UIKit/UIKit.h>
@protocol AUVerticalTabViewDataProtocol <NSObject>
@required
- (NSString *) tabName;
@end
@class AUVerticalTabView;
typedef void (^AUVerticalTabSelectedCallback)(AUVerticalTabView *verticalTabView);
@interface AUVerticalTabView : UIView
/**
推荐初始化方法,布局参数为 AntDNA 规范:
AUVerticalTabView : width=110pt
TabCell : width=110pt,height=55pt
@param verticalTabViewDatas 设置 tab 数据
@param selectedCallback 设置点击回调
@param height AUVerticalTabView 高度
@param business 业务标示, 如: GoldWord, BeeCityPicker
@return AUVerticalTabView
 */
+ (AUVerticalTabView *)verticalTabViewWithDatas:(NSArray
<id<AUVerticalTabViewDataProtocol>>*) verticalTabViewDatas
                              selectedCallback:
(AUVerticalTabSelectedCallback)selectedCallback
                                        height:(CGFloat)height
                                      business:(NSString *)business;
@property(nonatomic, strong) NSArray <id<AUVerticalTabViewDataProtocol>>*
verticalTabViewDatas;
@property(nonatomic, assign) NSUInteger selectedIndex;//default 0
@property(nonatomic, copy) AUVerticalTabSelectedCallback selectedCallback;
```
@end

### **代码示例**

```
// 外部数据对象实现 AUVerticalTabViewDataProtocol, 返回需要的 tabName
@interface DemoVerticalTabData : NSObject <AUVerticalTabViewDataProtocol>
- (NSString *)tabName;
@end
```
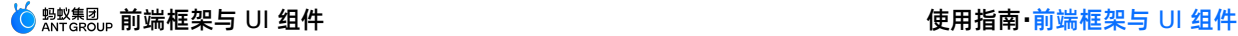

```
NSArray *datas = @[[DemoVerticalTabData new],
                       [DemoVerticalTabData new],
                       [DemoVerticalTabData new],
                       [DemoVerticalTabData new],
                       [DemoVerticalTabData new],
                       [DemoVerticalTabData new],
                       [DemoVerticalTabData new]];
        AUVerticalTabView *tabView = [AUVerticalTabView verticalTabViewWithDatas:datas
selectedCallback:^(AUVerticalTabView *verticalTabView ){
                NSUInteger selectedIndex = verticalTabView.selectedIndex;
                id<AUVerticalTabViewDataProtocol> selectedData =
[verticalTabView.verticalTabViewDatas objectAtIndex:selectedIndex];
                                                             }
height:self.view.height
                                                                     business:@"AntUI"];
    [self.view addSubview:tabView];
```
# **1.5.11.2. 双标题**

AUDoubleTitleView 为导航栏两行标题(主标题和副标题)的视图控件。

## **效果图**

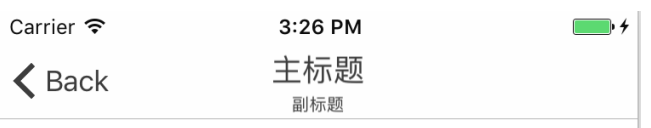

/\*\* 包含两行的导航栏 titleView \*/ @interface AUDoubleTitleView : UIView /\*\* \* 创建上下两个标题的 titleView \* \* @param title http://www.**主标题** \* @param detaileTitle 副标题 \* \* @return 初始化后的 APTitleView 控件 \*/ - (UIView \*)initWithTitle:(NSString \*)title detailTitle:(NSString \*)detaileTitle; /\*\* \* 修改主标题的文案。  $\star$ \* @param title http://www.**主标题文案** \* \*/ - (void)updateTitle: (NSString \*)title; /\*\* \* 修改主标题的文案。  $\star$ \* @param detailTitle http://www.**主标题文案** \* \*/ - (void)updateDetailTitle:(NSString \*)detailTitle; /\*\* 修改主标题的 font @param titleFont **主标题** font \*/ - (void)updateTitleFont: (UIFont \*)titleFont; /\*\* \* 修改主标题的 font \* \* @param detailTitleFont - 主标题 font  $\mathbf{r}$ \*/ - (void)updateDetailTitleFont: (UIFont \*)detailTitleFont; @end

## **代码示例**

```
self.navigationItem.titleView = [[AUDoubleTitleView alloc] initWithTitle:@"主标题" detai
lTitle:@"副标题"];
```
# **1.5.11.3. 导航栏**

#### 本文提供导航栏组件的预览效果及其代码示例。

AUNavigationBar 为 mPaaS 导航栏控件,并提供了 mPaaS 导航栏的默认样式等。

为方便后续扩展,所有 mPaaS 应用都必须使用 AUNavigationBar, 而不是系统的 UINavigationBar。

#### **效果图**

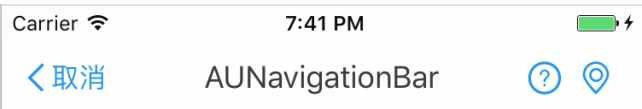

```
/**
mPaaS 导航栏控件(包括 mPaaS 样式等)
初始化:
UINavigationController *navBar = [[UINavigationController alloc]
initWithNavigationBarClass:NSClassFromString(@"AUNavigationBar") toolbarClass:nil];
*/
@interface AUNavigationBar : UINavigationBar
@end
/**
UINavigationBar 扩展, 定义了 UINavigationBar 的默认样式
*/
@interface UINavigationBar (AUNavigationBarExtensions)
/**
* 返回框架导航栏默认 title 颜色, 默认为 #000000
\star* @return
\star /
+ (UIColor*)getNavigationBarTitleDefaultColor;
/**
* 返回框架导航栏上 item 颜色,默认为 #108EE9
 *
* @return
*/
+ (UIColor*)getNavigationBarButtonItemDefaultColor;
/**
* 返回框架导航栏颜色,默认为 #fffff
 *
```
\* @return \*/ + (UIColor\*)getNavigationBarDefaultColor; /\*\* \* 获取导航栏底部横线的颜色,默认为 #e1e1e1 \* \* @return \*/ + (UIColor\*)getNavigationBarBotLineColor; /\*\* \* 注意: \* 1、基类 DTViewController 在 ViewWillAppear 里设置了导航栏的默认样式; \* 2、业务可以通过系统接口或者下面提供的接口来修改导航栏的样式,一般在 ViewWillAppear 设置; \* 3、如果 VC 是 DTViewController 的子类必须在 ViewWillAppear 里设置, 否则会被覆盖; \* 4、保证修改后在 ViewWillDisappear 时通过 setNavigationBarDefaultStyle 恢复默认样式; \* 5、如果 VC 是在 UITabBarController 容器的首页,不要做上面第 4 步的处理,否则切换 tab 时有覆盖 问题。 \*/ /\*\*  $\ddot{\phantom{0}}$  $*$  设置默认的导航栏背景,默认设置背景色  $#$ ffffff, 底部横线  $#$ e1e1e1 \* \*/ - (void)setNavigationBarDefaultStyle; /\*\*  $\star$ \* 设置默认的导航栏标题样式 \* \*/ - (void)setNavigationBarDefaultTitleTextAttributes; /\*\* \* \* 设置导航栏标题颜色,请在 ViewWillAppear 里设置,否则会被框架默认颜色覆盖 \*  $\star$  / - (void)setNavigationBarTitleTextAttributesWithTextColor: (UIColor \*)textColor; /\*\* \* \* 设置导航栏透明样式 \* 注意:此方法设置导航栏全透明后,返回的动画过程中会产生闪白问题,目前无解,业务请勿使用。如需使用,请 评估影响是否可接受  $\star$  / - (void)setNavigationBarTranslucentStyle; /\*\* \* 指定导航栏颜色, 当 translucent 为 Yes 时, 有毛玻璃效果  $*$  注意:调用此接口后,如有需要,请在此方法之后调用设置底部横线的接口,否则底部横线颜色会被默认颜色 #e1 e1e1 覆盖

\*

```
* @param color https:// 显示颜色
 * @param translucent 是否透明
 *
*/
- (void)setNavigationBarStyleWithColor: (UIColor *)color translucent: (BOOL)translucent;
/**
* 导航栏下面可能有分割线,导致界面不符合一些UI的要求,使用这个方法设置
* 注意: 若自定义了导航栏背景, (包括调用 setNavigationBarStyleWithColor: 或重写 opaqueNavigat
ionBarColor)
* 请在修改背景色方法之后调用此接口,否则底部横线颜色会被默认颜色 #e1e1e1 覆盖
*/
- (void)setNavigationBarBottomLineColor: (UIColor*)color;
/**
* 业务使用系统方法 setBarTintColor,setBackGroundImage,setBackgroundColor 设置导航栏颜色时,
先调用此方法消除默认效果
 * 否则默认颜色会与系统设置色叠加产生色差
*/
- (void)resetNavigationBarColor;
/**
\star* 屏蔽右滑返回取消时,导航栏闪烁的问题,业务方请勿调用
*/
- (void)setNavigationBarMaskLayerWithtColor: (UIColor *)color;
/**
* 返回导航栏当前的背景色
 *
* @return 导航栏当前的背景色
*/
- (UIColor*)getNavigationBarCurrentColor;
@end
```
## **代码示例**

```
// 初始化 UINavigationController
UINavigationController *navBar = [[UINavigationController alloc]
initWithNavigationBarClass:NSClassFromString(@"AUNavigationBar") toolbarClass:nil];
// 然后再 VC 中配置导航栏
AUBarButtonItem *cancelItem = [AUBarButtonItem backBarButtonItemWithTitle:@"返回" target
:self action:@selector(cancel)];
cancelItem.backButtonTitle = @"取消";
self.navigationItem.leftBarButtonItem = cancelItem;
UIImage *image1 = [AUIconView iconWithName:kICONFONT_MAP width:22 color:AU_COLOR_LINK];
UIImage *image2 = [AUIconView iconWithName:kICONFONT_HELP width:22
color:AU_COLOR_LINK];
AUBarButtonItem *rightItem1 = [[AUBarButtonItem alloc] initWithImage:image1 style:UIBar
ButtonItemStylePlain target:self action:@selector(rightBarItemPressed)];
AUBarButtonItem *rightItem2 = [[AUBarButtonItem alloc] initWithImage:image2 style:UIBar
ButtonItemStylePlain target:self action:@selector(rightBarItemPressed)];
self.navigationItem.rightBarButtonItems = @[rightItem1, rightItem2];
```
## **1.5.11.4. 定制导航栏**

AUCustomNavigationBar 是 mPaaS 中专门为透明导航栏定制的导航栏控件。原生的导航栏从透明切换 到不透明时会有视觉体验问题,采用 AUCustomNavigationBar 能够避免此类问题。

## **效果图**

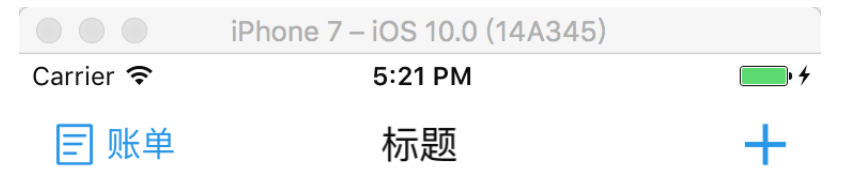

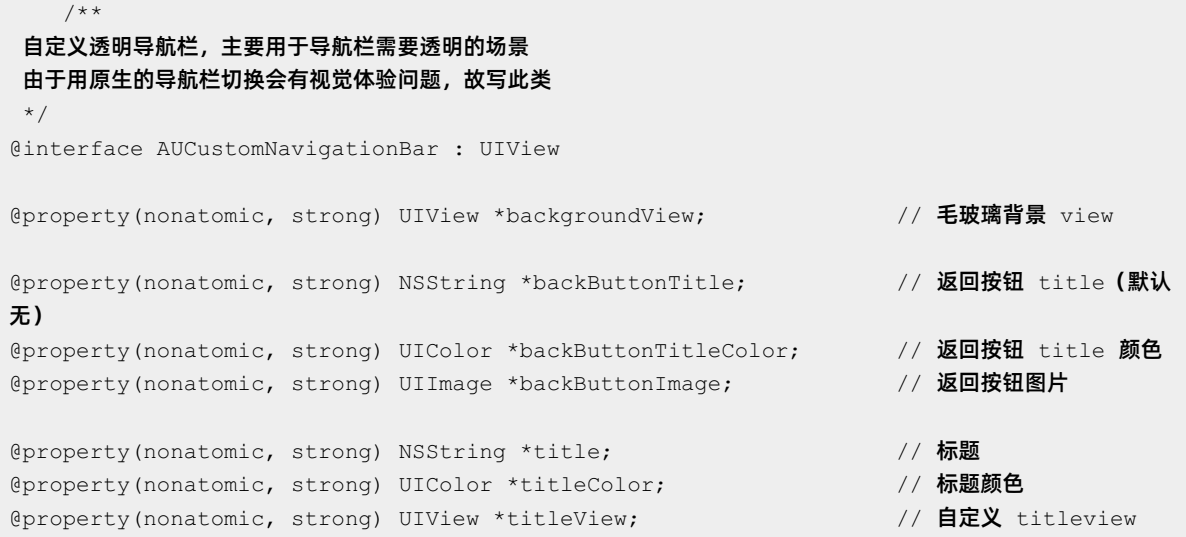

```
@property(nonatomic, strong) NSString *rightItemTitle; \sqrt{4\theta} item title
eproperty(nonatomic, strong) UIColor *rightItemTitleColor; // 右侧 item title 颜色
@property(nonatomic, strong) UIImage *rightItemImage; // 右侧 item 图片
/**
* 右侧 item 的 VoiceOver 提示文案,
 * 左侧 item 默认为"返回"
 * 右侧 item 默认是 rightItemTitle, 如果没有设置 rightItemTitle, 需要手动设置此属性来支持
VoiceOver
 */
@property(nonatomic,strong) NSString *rightItemVoiceOverText;
@property(nonatomic,strong) NSString *leftItemVoiceOverText;
/**
* 创建指定透明的导航栏 View。
 *
* (1) 此导航栏默认在左侧显示返回箭头图片,不显示返回文本。若当前页面需设置与框架逻辑一致的返回文案,
请在 VC 中重写 - (UIView *) customNavigationBar 方法
* (2)如需设置标题、右侧 item、毛玻璃背景,请调用相关接口
 *
 * @param currentVC 当前 VC
 *
* @return 透明的导航栏 View
*/
+ (AUCustomNavigationBar *)navigationBarForCurrentVC: (UIViewController *)currentVC;
/**
* 设置毛玻璃背景 View,默认透明度为 0
*/
- (void) setNavigationBarBlurEffective;
/**
 * 创建导航栏右侧 item
 *
 * @param rightItemTitle 显示的文本
 * @param target target
 * @param action action
 *
*/
- (void)setNavigationBarRightItemWithTitle: (NSString *)rightItemTitle target: (id)target
action:(SEL)action;
/**
* 创建导航栏右侧 item
 *
 * @param rightItemImage 显示的图片
 * @param target target
 * @param action action
 *
 */
- (void)setNavigationBarRightItemWithImage:(UIImage *)rightItemImage target:(id)target
action:(SEL)action;
```
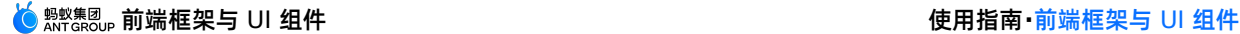

```
/**
* 创建导航栏左侧 item
*
* @param leftItemTitle 显示的文本
 * @param target target
 * @param action action
 *
*/
- (void)setNavigationBarLeftItemWithTitle: (NSString *)leftItemTitle target: (id)target a
ction:(SEL)action;
/**
* 创建导航栏左侧 item
 *
* @param leftItemTitle   显示的图片
 * @param target target
* @param action action
 *
*/
- (void)setNavigationBarLeftItemWithImage:(UIImage *)leftItemTitle target:(id)target ac
tion:(SEL)action;
```
@end

## **代码示例**

```
AUCustomNavigationBar *navBar = [AUCustomNavigationBar navigationBarForCurrentVC:self];
[navBar setNavigationBarBlurEffective]; // 毛玻璃效果
[self.view addSubview:navBar];
navBar.title = @"标题";
navBar.backButtonImage = [AUIconView iconWithName:kICONFONT_BILL width:22 color:AU_COLO
R_LINK];
navBar.backButtonTitle = @"账单";
navBar.rightItemImage = [AUIconView iconWithName:kICONFONT_ADD width:22
color:AU_COLOR_LINK];
// mPaaS 内使用,需覆盖父类的如下两个方法
- (BOOL)autohideNavigationBar
{
      return YES;
}
- (UIView *)customNavigationBar
{
      return self.navBar;
}
```
 $A_{\rm{M}}$  and  $A_{\rm{M}}$  alert  $A_{\rm{M}}$  self.window  $A_{\rm{M}}$  self.window  $A_{\rm{M}}$  self.window.

# **1.5.12. 二维码组件**

AUQRCodeView 为支持多选项按钮的 Alert 视图。二维码组件的 Window 层级为 self.windowLevel =

UIWindowLevelAlert - 1 。

# **效果图**  $\zeta$  AntUl 二维码 群名称 城市 区域 用支付宝二维码, 关注生活号

```
// 数据模型对象
```

```
@interface QRDataModel : NSObject
```

```
@property (nonatomic, strong) id topLeftIcon; // 可以传 image 或者 URL 或者
cloudID
@property (nonatomic, strong) NSString *topTitle; // 可以传 image 或者 URL 或者
cloudID
@property (nonatomic, strong) id qrCodeIcon; // 二维码图
@property (nonatomic, strong) NSString *bottomTitle;
@property (nonatomic, strong) NSString *bottomMessage;
\Box (property (nonatomic, strong) id actionButtonIcon; \angle // 可以传 image 或者 URL 或者
cloudID
@property (nonatomic, strong) NSString *actionButtonTitle; // 底部行动按钮主文案
@property (nonatomic, strong) NSString *actionButtonMessage; // 底部行动按钮辅助文案
```
@end

#### // 二维码底部行动按钮

@interface QRActionButton : UIControl

@end

#### // 二维码组件

@interface AUQRCodeView : UIView

```
@property (nonatomic, strong) UIView *maskView;
@property (nonatomic, strong) UIView *containerView; // 二维码容器
@property (nonatomic, strong) UIImageView *topLeftImageView; // 左上角图片
@property (nonatomic, strong) UILabel *topTitleLabel; // 顶部 title 描述文案
@property (nonatomic, strong) UIImageView *qrCodeView; // 二维码图
@property (nonatomic, strong) UILabel *bottomTitleLabel; //底部主说明文案
@property (nonatomic, strong) UILabel *bottomMessageLabel; //底部辅助说明文案
@property (nonatomic, strong) QRActionButton *actionButton; // 底部行为按钮
```
// frame 即控件 frame; block 初始化数据模型

- (instancetype)initWithFrame:(CGRect)frame model:(void(^)(QRDataModel \*model))block;

#### // 转菊花

```
- (void) startLoading;
```
#### // 停止菊花

- (void) stopLoading;

@end

## **代码示例**

以下代码示例为标准样式的二维码组件。

```
AUQRCodeView *qrCodeView = [[AUQRCodeView alloc] initWithFrame:frame
model:^(QRDataModel *model) {
       model.topLeftIcon = [UIImage imageWithColor:[UIColor colorWithRGB:0xbbbbbb] siz
e:CGSizeMake(54, 54)];
       model.topTitle = @"生活号名称";
       model.bottomTitle = @"用支付宝二维码,关注生活号";
       model.bottomMessage = @"该二维码将在 2017 年 11 月 05 日失效";
       model.actionButtonTitle = @"保存到本地";
   }];
    [self.view addSubview:qrCodeView];
```
# **1.5.13. 下拉刷新组件**

AURefreshView 为新版下拉刷新小蚂蚁样式,目前有两种色值,见效果图。

## **效果图**

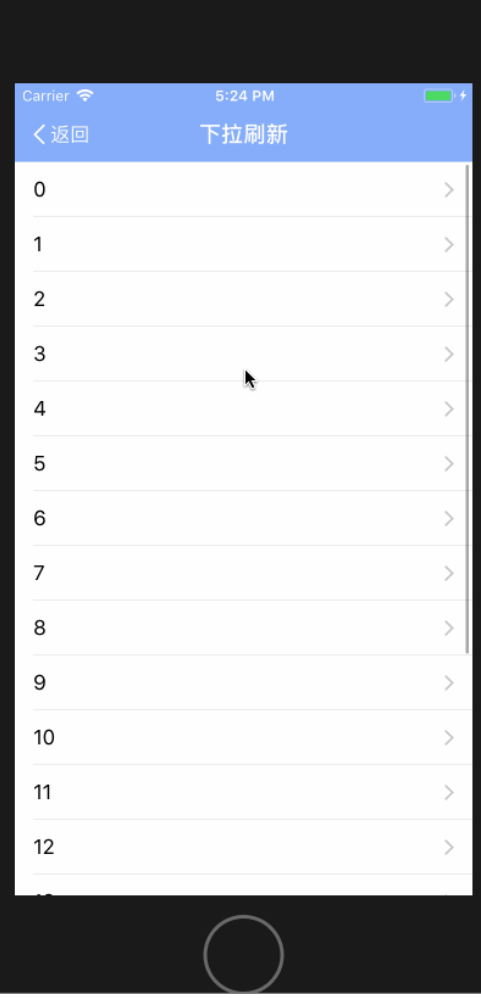

## **添加组件**

要使用 AURefreshView,需要添加 **通用 UI** 以及 **Lottie** 组件。根据您采用的接入方式,请选择相应的添 加方式。

使用 mPaaS Xcode Extension。 此方式适用于采用了 **基于 mPaaS 框架接入** 或 **基于已有工程且使用 mPaaS 插件接入** 的接入方式。

- i. 点击 Xcode 菜单项 **Editor** > **mPaaS** > **编辑工程**,打开编辑工程页面。
- ii. 选择 **通用 UI** 与 **Lottie**,保存后点击 **开始编辑**,即可完成添加。
- 使用 cocoapods-mPaaS 插件。此方式适用于采用了 **基于已有工程且使用 CocoaPods 接入** 的接入方 式。
	- i. 在 Podfile 文件中, 使用 mPaas pod "mPaas CommonUI" 与 mPaas pod "mPaas Lottie" 命令 添加 **通用 UI** 以及 **Lottie** 组件依赖。

```
Podfile
\bullet\bullet\bulletplugin "cocoapods-mPaaS"
source "https://code.aliyun.com/mpaas-public/podspecs.git"
mPaaS_baseline '10.1.68' # 请将 x.x.x 替换成真实基线版本
mPaaS version code 20 # This line is maintained by MPaaS plug
don't modify.
platform : ios, '9.0'
target 'MPAntUIDemo pod' do
mPaaS pod "mPaaS CommonUI"<br><mark>nPaaS_pod "mPaaS_Lottie"</mark>
end
```
ii. 在命令行中执行 pod install 即可完成添加。

```
typedef NS_ENUM(NSUInteger, AURefreshViewState) {
   AURefreshViewStateNomal = 0, // 列表恢复为初始指定位置
   AURefreshViewStateBeginPulling = 1, // 用户开始下拉
   AURefreshViewStateLoading = 2, \sqrt{} 触发用户 RPC 加载, 列表 contentInset 设置在默
认地方
   AURefreshViewStateFinishedLoading = 3, // RPC 加载结束,列表 contentInset 即将恢复为原始
默认的
   AURefreshViewStateBeginResetting = 4, // 列表 contentInset 正在开始恢复原始默认 inset
};
typedef NS_ENUM(NSUInteger, AURefreshViewType) {
   AURefreshViewDefault, 1/ 页面内的刷新样式
   AURefreshViewTypeFeature1 // 用在带有一定背景的 titlebar 如首页或者财富 tab
};
@protocol AURefreshViewDelegate;
/**
mPaaS 下拉刷新动画 View
*/
@interface AURefreshView : UIView
@property (nonatomic, readonly) AURefreshViewState state;
@property (nonatomic, weak) id <AURefreshViewDelegate> delegate;
/**
下拉刷新动画 Lottie 控件
*/
@property (nonatomic, strong) UIView /*LOTAnimationView */ *lottieAnimationView;
/* 指定下拉刷新所在的父 view, 下拉刷新初始默认高度是 scrollView 的高度; 默认将 refreshView 添加到
父 scrollView 上
 * 默认初始 frame 为(0, 0 - scrollView.height, scrollView.width, scrollView.height)) */
- (instancetype)initWithSuperView:(UIScrollView *)scrollView
                           type:(AURefreshViewType)type
                        bizType:(NSString *)bizType;
// 下拉刷新文案
- (void)setupLabelText: (NSString *)text;
// UIScrollView的delegate 里面回调以下方法
- (void)auRefreshScrollViewWillBeginDragging:(UIScrollView *)scrollView;
- (void)auRefreshScrollViewDidScroll: (UIScrollView *) scrollView;
- (void)auRefreshScrollViewDidEndDragging:(UIScrollView *)scrollView;
// 结束动画收起列表请调用以下方法
- (void)auRefreshScrollViewDidFinishedLoading:(UIScrollView *)scrollView;
// 需要业务方先滚动到初始位置,然后再调用自动下拉刷新,否则滚动会异常
- (void)autoPullRefreshScrollView:(UIScrollView *)scrollView;
//
- (void) pauseAnimation;
// 页面展开
- (void)resumeAnimation;
@end
@protocol AURefreshViewDelegate <NSObject>
@optional
// 刚刚下拉到默认位置即 (Lottie)View 的高度时触发该协议
- (void)auRefreshViewDidTriggerloading:(AURefreshView *)view;
// 下拉刷新完成复位操作
- (void)auRefreshViewDidDidFinishAnimation:(AURefreshView *)view;
@end
```
## **代码示例**

## **标准样式**

以下代码展示标准样式的下拉刷新组件。

```
_refreshView = [[AURefreshView alloc] initWithSuperView:self.tableView
type:AURefreshViewDefault bizType:@"demo"];
[ refreshView setupLabelText:@"正在刷新"];
[self.tableView addSubview: refreshView];
- (void)viewDidAppear: (BOOL) animated
{
   [super viewDidAppear:animated];
   [_refreshView resumeAnimation];
}
- (void)viewDidDisappear: (BOOL) animated
{
   [super viewDidDisappear:animated];
   [ refreshView pauseAnimation];
}
- (void)scrollViewWillBeginDragging:(UIScrollView *)scrollView
{
   [_refreshView auRefreshScrollViewWillBeginDragging:scrollView];
}
- (void)scrollViewDidScroll:(UIScrollView *)scrollView
{
   [_refreshView auRefreshScrollViewDidScroll:scrollView];
}
- (void)scrollViewDidEndDragging:(UIScrollView *)scrollView willDecelerate:
(BOOL) decelerate
{
    [_refreshView auRefreshScrollViewDidEndDragging:scrollView];
 }
```
## **自定义样式**

```
自定义样式需使用 Lottie,并重写 AUThemeManager 的 Category。代码示例如下:
 + (NSString *) au defaultTheme refresh lottie path{
    NSString *path = [[NSBundle mainBundle] pathForResource:@"ani" ofType:@"json"];
    return path;
```
#### }

# **1.5.14. 其他组件**

# **1.5.14.1. 轮播组件**

AUBannerView 为图片轮播组件。

## **效果图**

幻灯片

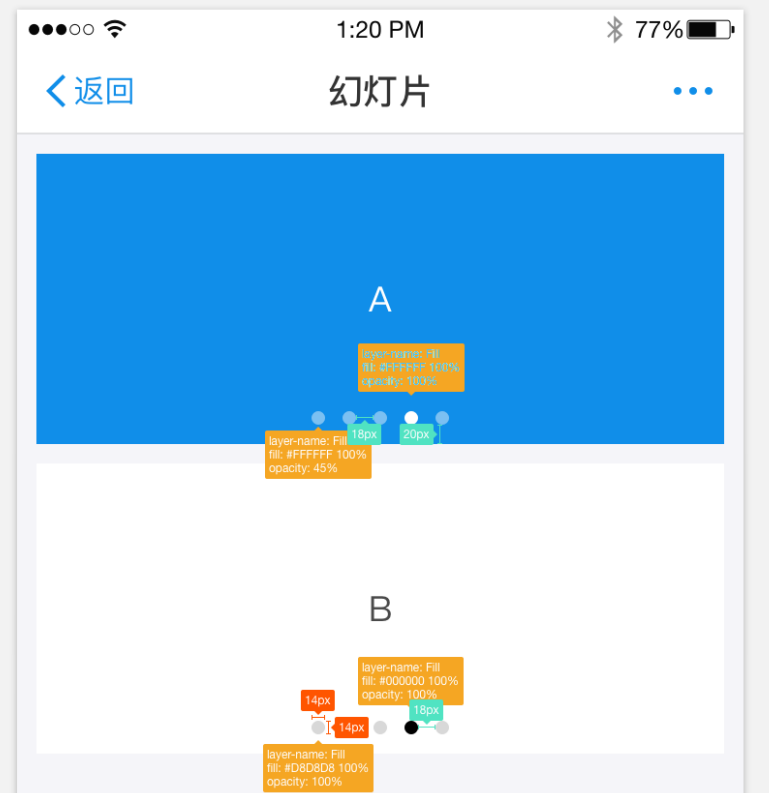

```
typedef NS_ENUM(NSUInteger, AUBannerStyle) {
   AUBannerStyleDeepColor, // 深色样式
   AUBannerStyleLightColor // 浅色样式
};
@interface AUBannerViewConfig : NSObject
@property (nonatomic, assign) AUBannerStyle style:
// 默认的样式
@property (nonatomic, strong) UIColor *pageControlNormalColor;
// 默认色
@property (nonatomic, strong) UIColor *pageControlSelectedColor;
// 选中色
@property (nonatomic, assign) CGFloat pageControlMarginBottom;
// 分页标识距离底部的margin
@property (nonatomic, assign) BOOL pageControlDotTapEnabled;
// 分页标识圆点是否支持点击(默认为NO)
@property (nonatomic, assign) UIEdgeInsets contentViewMargin;
// 内容区边距
@property (nonatomic, assign) UIEdgeInsets contentViewPadding;
// 内容空白区,滚动时会经过该区域
@property (nonatomic, assign) BOOL autoTurn;
// 自动轮播(默认为 YES)
@property (nonatomic, assign) BOOL autoStartTurn;
// 自动开始轮播
@property (nonatomic, assign) CGFloat duration;
// 自动轮播间隔
```

```
@end
@class AUBannerView;
@protocol AUBannerViewDelegate <NSObject>
@required
- (NSInteger)numberOfItemsInBannerView: (AUBannerView *)bannerView;
- (UIView *)bannerView: (AUBannerView *)bannerView itemViewAtPos: (NSInteger)pos;
@optional
- (void)bannerView:(AUBannerView *)bannerView didTapedItemAtPos:(NSInteger)pos;
- (CGFloat)bannerView:(AUBannerView *)bannerView durationOfItemAtPos:(NSInteger)pos;
@end
@interface AUBannerView : UIView
AU_UNAVAILABLE_INIT
@property (nonatomic, readonly) UIView *contentView; // 内容区视图
@property (nonatomic, readonly) AUPageControl *pageControl; // 分页标识视图
@property (nonatomic, copy) NSString *bizType; // 业务标识
@property (nonatomic, assign) NSInteger currentPage; // 当前页码 (从 0
开始)
@property (nonatomic, weak) id<AUBannerViewDelegate> delegate; // 数据源和事件代
理
/**
创建banner视图
@param frame frame
@param bizType 业务标识 (不能为空)
@param configOperation 配置 block
@return banner 视图
*/
- (instancetype)initWithFrame: (CGRect) frame
                   bizType:(NSString *)bizType
                 makeConfig:(void(^)(AUBannerViewConfig *config))configOperation;
/**
开始自动轮播(如果 autoStartTurn 设置为 NO, 才需要调用这个方法)
*/
- (void) startTurning;
/**
重新加载 banner(数据源变更,需调用此方法重新加载数据)
```
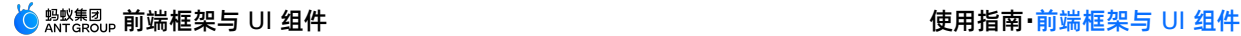

 $\star/$ 

```
- (void)reloadData;
@end
//################################
//####### UIImage ################
//################################
@interface AUBannerView (Image)
/**
创建图片的banner视图
注意: 需要保持 imageURLs 和 actionURLs 相等, 否则创建失败
@param frame frame
@param bizType 业务标识 (不能为空)
@param images 图片集合 (可为图片链接字符串,或者 image 对象)
Oparam placeholder 图片占位图 (UIImage 对象)
@param actionURLs 图片点击后的跳转链接(字符串,如果某张图不支持跳转,请设置 [NSNull null])
@param configOperation banner 视图的配置参数
@return 轮播图片的 banner 视图
*/
+ (instancetype)bannerViewWithFrame: (CGRect) frame
                         bizType:(NSString *)bizType
                           images:(NSArray *)images
                      placeholder:(UIImage *)placeholder
                       actionURLs:(NSArray *)actionURLs
                       makeConfig:(void(^)(AUBannerViewConfig
*config))configOperation;
@end
//################################
//####### Extension ##############
//################################
@interface AUBannerView (Extension)
/**
更新 bannerview 配置
会自动触发 reload 事件
@param update update 的 block
*/
- (void)updateConfigOperation: (void(^)(AUBannerViewConfig *config))update;
```
@end

## **代码示例**

```
// 普通 banner(深色)
   for (NSInteger i = 0; i < 1; i +1) {
       CGRect rect = CGRectMake(10, 10 + (height + spaceY) * i, self.view.width - 20,
height);
       AUBannerView *bannerView = [[AUBannerView alloc] initWithFrame:rect
                                                           bizType:@"demo"
makeConfig:^(AUBannerViewConfig *config)
                                  {
                                      config.duration = 1.5;
// config.contentViewMargin = UIEdgeInsetsMake(5,
5, 10, 5);
// config.contentViewPadding = UIEdgeInsetsMake(0,
50, 0, 50);
                                      config.style = AUBannerStyleDeepColor;
                                      config.autoTurn = YES;
                                      config.autoStartTurn = YES;
                                  }];
       bannerView.delegate = self;
       bannerView.tag = 1;
       bannerView.backgroundColor = [UIColor colorWithWhite:0 alpha:0.1];
       [self.view addSubview:bannerView];
   }
   // 普通 banner(浅色)
   for (NSInteger i = 1; i < 2; i +) {
       CGRect rect = CGRectMake(10, 10 + (height + spaceY) * i, self.view.width - 20,
height);
       AUBannerView *bannerView = [[AUBannerView alloc] initWithFrame:rect
                                                            bizType:@"demo"
makeConfig:^(AUBannerViewConfig *config)
                                  {
                                      config.duration = 1.5;
                                      config.style = AUBannerStyleLightColor;
                                      config.autoTurn = NO;
                                      config.pageControlDotTapEnabled = YES;
                                  }];
       bannerView.delegate = self;
       bannerView.tag = 2;
       bannerView.backgroundColor = [UIColor colorWithWhite:0 alpha:0.1];
       [self.view addSubview:bannerView];
   }
   // 纯图片banner
    for (NSInteger i = 2; i < 3; i +) {
       CGRect rect = CGRectMake(10, 10 + (height + spaceY) * i, self.view.width - 20,
```

```
height);
       NSMutableArray *images = [NSMutableArray array];
        for (NSInteger j = 0; j < 5; j +) {
           UIImage *image = [UIImage imageNamed:[NSString stringWithFormat:@"%@.jpg",
(9(j + 1))];
           [images addObject:image];
        }
       AUBannerView *bannerView = [AUBannerView bannerViewWithFrame:rect
                                                           bizType:@"demo"
                                                             images:images
                                                         placeholder:nil
                                                         actionURLs:nil
                                                         makeConfig:NULL];
       bannerView.backgroundColor = [UIColor colorWithWhite:0 alpha:0.1];
        [self.view addSubview:bannerView];
    }
```

```
#pragma mark - AUBannerViewDelegate
- (NSInteger)numberOfItemsInBannerView:(AUBannerView *)bannerView
{
   return bannerView.tag == 1 ? 2 : 4;
}
- (UIView *)bannerView: (AUBannerView *)bannerView itemViewAtPos: (NSInteger)pos
{
   NSArray *array = nil;
   // 深色
   if (bannerView.tag == 1) {
       array = @[RGB(0x108EE9), RGBA(0x108EE9, 0.5), [UIColor blueColor], [UIColor yellowColor]];
   }
   // 浅色
   else {
       array = @[RGB(0xfFFFFFF),RGB A(0xeFFFFF, 0.7),RGB(0xcFFFFF),RGB A(0xeFFFFF, 0.5)
,RGB_A(0xeFFFFF, 0.9)];
   }
   UIView *view = [[UIView alloc] init];
   view.backgroundColor = array[pos];
   return view;
}
- (void)bannerView:(AUBannerView *)bannerView didTapedItemAtPos:(NSInteger)pos
{
   NSLog(@"didTapedItemAtPos %@", @(pos));
}
//- (CGFloat)bannerView:(AUBannerView *)bannerView durationOfItemAtPos:(NSInteger)pos
//{
// return 1;
//}
```
# **1.5.14.2. 切换栏组件**

AUSegment 提供支持滚动的切换栏样式。

AUSegment 与 APCommonUI 中的 APSegmentedControl 并不能完全互通, 因为 APSegmentedControl 只是封装了系统 UISegmentedControl 而没有其余功能。

## **效果图**

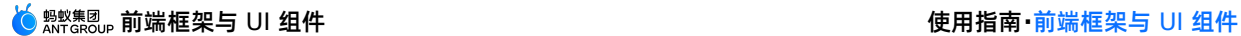

```
AUSegment
               AUSegment
                        选项●
     选项一
                                      \overline{+}选项一
              选项二
                           选项三
                                      \overline{+}选项一
          选项二
                   选项三
                             选项四
                          选项四
                                      ^{+}选项一1
        选项二
                 选项三
                                   並
调整内边距为60像素
              选项二
                          选项三
                                      ^{+}选项一
红点样式
选项0<sup>●</sup>
            选项 <u>f<sup>new</sup></u>
                        选项 2
                                   逆 十
```
## **依赖**

AUSegment 的依赖为:

```
import "AUSegmentedControlItem.h"
```

```
@protocol AUSegmentedControlDelegate <UIScrollViewDelegate>
//AUSegment 点击事件回调
@optional
- (void)didSegmentValueChanged: (AUSegment*)segmentControl;
- (void)didSelectSegmentItemModel:(AUSegmentItemModel*)selectedItemModel;//
@end
// segment 默认高度
#define AUSegmentHeight AU_SPACE13
/**
   分段切换组件
 */
```

```
@interface AUSegment : UIScrollView
/**初始化函数
@param frame frame
@param titles 数组: 包含所有标题字符串
@return 返回 AUSegment 实例
*/
- (instancetype)initWithFrame:(CGRect)frame titles:(NSArray<NSString*> *)titles;
/**
禁用 init 方法
*/
- (instancetype) init NS_UNAVAILABLE;
/**
禁用 initWithFrame 方法
*/
- (instancetype)initWithFrame: (CGRect) frame NS_UNAVAILABLE;
/**
AUSegmentedControlDelegate
*/
@property (nonatomic, weak) id <AUSegmentedControlDelegate> delegate;
/**/
/**
标题数组
*/
@property (nonatomic, strong) NSMutableArray *titles;
/**
* 菜单字体
*/
@property (nonatomic, copy) UIFont *titleFont;
/**
当前选中的 segment
*/
@property (nonatomic, assign) NSInteger selectedSegmentIndex;
/**
选中项的颜色(包括文字和滑块)
*/
@property (nonatomic, copy) UIColor *selecedColor;
/**
* 每个文字菜单水平方向的左右边距
* 默认为 21 像素
 * 当为红点样式时,则 fixedItemWidth 不起作用,所有菜单不是固定宽度
 */
```

```
*/
@property(nonatomic, assign) NSInteger textHorizontalPadding;
/**
 * 是否使用固定菜单宽度
 * 默认 YES, 方便兼容老的菜单样式
 * 当为 YES 时, 则 horizontalPadding 不起作用, 所有菜单固定同一宽度
 \star /
@property (nonatomic, assign) BOOL fixedItemWidth;
/**
 * 是否自动滚动选中菜单项到合适位置(优先中间位置,不够位置时再靠边显示)
 * 默认为 NO
 */
@property (nonatomic, assign) BOOL autoScroll;
/**
 * 点击后是否自动更新指示条到当前选中 item 的下标
 * 默认为 YES
 */
@property (nonatomic, assign) BOOL autoChangeSelectedIndex;
/*
 * model 数组
 */
@property(nonatomic, strong) NSMutableArray<AUSegmentItemModel *> *itemModels;
/**
 支持中间插入多项
 @param array 插入的标题数组
 @param indexes 插入的 indexs
 */
- (void)insertTitleArray:(NSArray<NSString*> *)array atIndexes:(NSIndexSet *)indexes;
/**
 支持在末尾新增多项
@param array 新增的标题数组
 */
- (void)addTitleArray:(NSArray<NSString*>*)array;
/**
 * 设置自动滚动到指定下标位置,注意:只滚动展示 item,选中指示条保持不变
 * 默认与 selectedSeqmentIndex (即选中项保持一致)
\star /
- (void)autoScrollToIndex: (NSInteger) index;
- (BOOL)segmentItemIsInVisualAear: (NSInteger)index;
@end
@interface AUSegmentItemModel : NSObject
```

```
前端框架与 UI 组件 使用指南·前端框架与 UI 组件
```

```
@interface AUSegmentItemModel : NSObject
@property(nonatomic, copy) NSString *title;
@property(nonatomic, copy) UIImage *img;
@property(nonatomic, copy) NSString *imgId;
@property(nonatomic, copy) NSString *badgeNumber;
@property(nonatomic, copy) NSString *badgeWidgetId;
@property(nonatomic, assign) BOOL badgeReserved; // 设置当前 item 是否要预留红点位置,
如果不预留则红点展示时界面可能有跳动感
@property(nonatomic, strong) NSDictionary *extendInfo; // 扩展字段
@end
@interface AUSegment (ItemModel)
/**
* 第二版的初始化函数
 * @param frame frame
* @param menus item 数组
*/
- (instancetype) initWithFrame:(CGRect)frame menus:(NSArray<AUSegmentItemModel *>*)menu
s;
/**
支持更新控件 item 项
@param items 需要更新的 item 数组,主要用于增删或者全部更新已有 model 数据
*/
- (void)updateItems: (NSArray<AUSegmentItemModel *>*)items;
/**
支持更新控件 item 项
@param items 删除已有数据, 重新替换为新的 item 数据
\star /
- (void)updateItemModel:(AUSegmentItemModel *)model
              atIndex: (NSInteger) index;
@end
// 右边显示行动点按钮,默认显示加号 +
@interface AUSegment (AUActionIcon)
- (void)showActionIcon:(BOOL)showIcon target:(id)target action:(SEL)action;
@end
```
## **自定义属性**

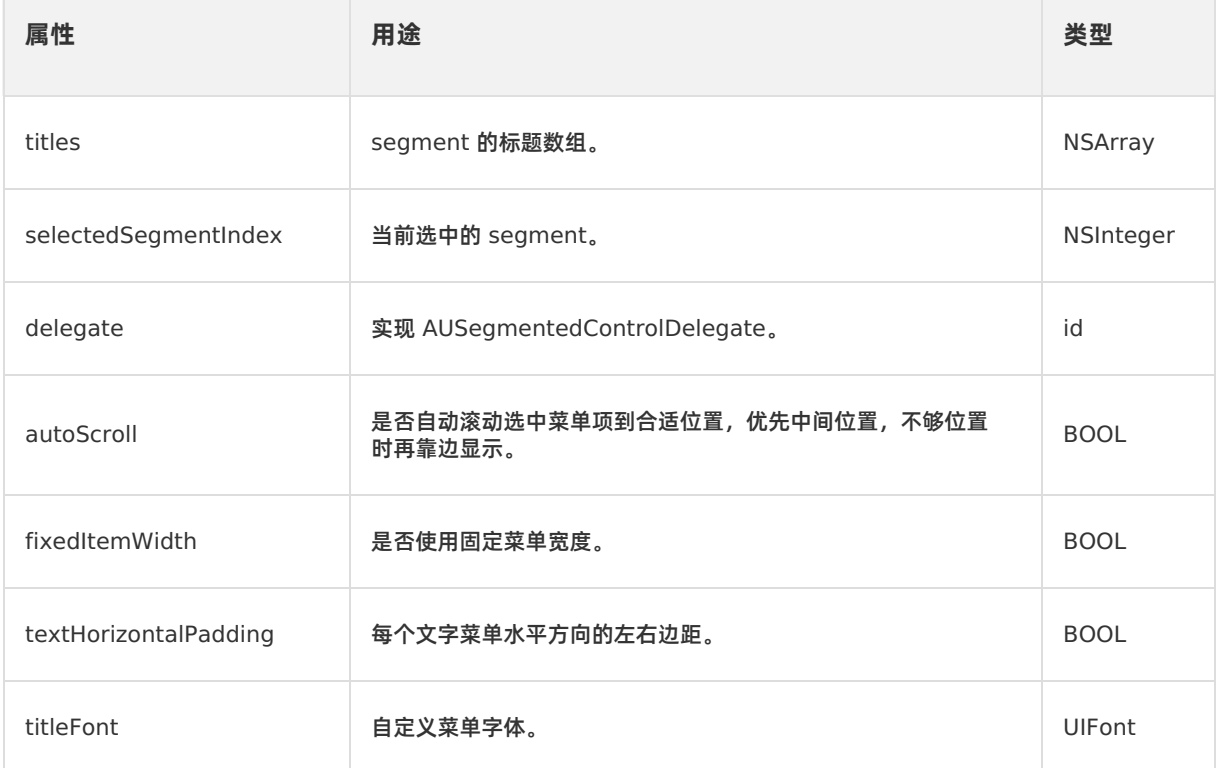

## **代码示例**

不带红点的分段控件:

```
NSArray *testArray1 =
@[@"tab1",@"tab2",@"tab3",@"tab4",@"tab5",@"tab6",@"tab7",@"tab8"];
     AUSegment *segment = [[AUSegment alloc] initWithFrame:CGRectMake(0, 300, self.v
iew.width, 44) titles:testArray1];
     segment.delegate = self;
     [self.view addSubview:segment];
         //回调
         - (void)didSegmentValueChanged: (AUSegment*)segmentControl {
     NSLog(@"AUSegmented切换了");
 }
```
带红点的分段控件:

```
NSMutableArray *array = [[NSMutableArray alloc] init];
  for (int i=0; i<7; i++)
  {
      AUSegmentItemModel *model = [[AUSegmentItemModel alloc] init];
      model.title = [NSString stringWithFormat:0" \pounds \pmb{\mathfrak{M}} 8d", i];if (i == 0){
          model.badgeNumber = @".";
      }
      if (i == 1){
          model.badgeNumber = @"new";
      }
      if (i == 6){
          model.badgeNumber = @"6";
      }
      model.badgeReserved = YES;
      [array addObject:model];
  }
 AUSegment *segment2 = [[AUSegment alloc] initWithFrame:CGRectMake(0, topMargin, sel
f.view.width, 44) menus:array];
 [self.view addSubview:segment2];
  [segment2 autoScrollToIndex:6];
  segment2.backgroundColor = [UIColor whiteColor];
  [segment2 showActionIcon:YES target:self action:@selector(clickActionIcon:)];
```
## **1.5.14.3. 图标组件**

iconfont 图片控件 (功能类似于 imageview) 实际是通过 string 的 drawrect 功能画出的 image 对象。

- AUIconView 为 iconfont 矢量图控件, 使用方式与 UIimage 类似。
- iconfont 图片控件(功能类似于 imageview)实际是通过 string 的 drawrect 功能画出的 image 对 象。

```
② 说明
目前只支持正方形的矢量图。
```
- iconfont 相当于是加载了一个字体,一个字体对应了多张图片,每个图片有一个 unicode 码, 所以可以 设置 text 为对应的 unicode 码,并调用 string 的 drawInRect 方法将 iconfont 渲染出来。
- 每个 iconfont 集合实际就是一个 ttf 字体文件,因此可以加载多个 ttf 字体文件,每个 ttf 字体文件有一 个名称,默认为 AntUI 的 ttf 字体,名称为 auiconfont。

## **效果图**

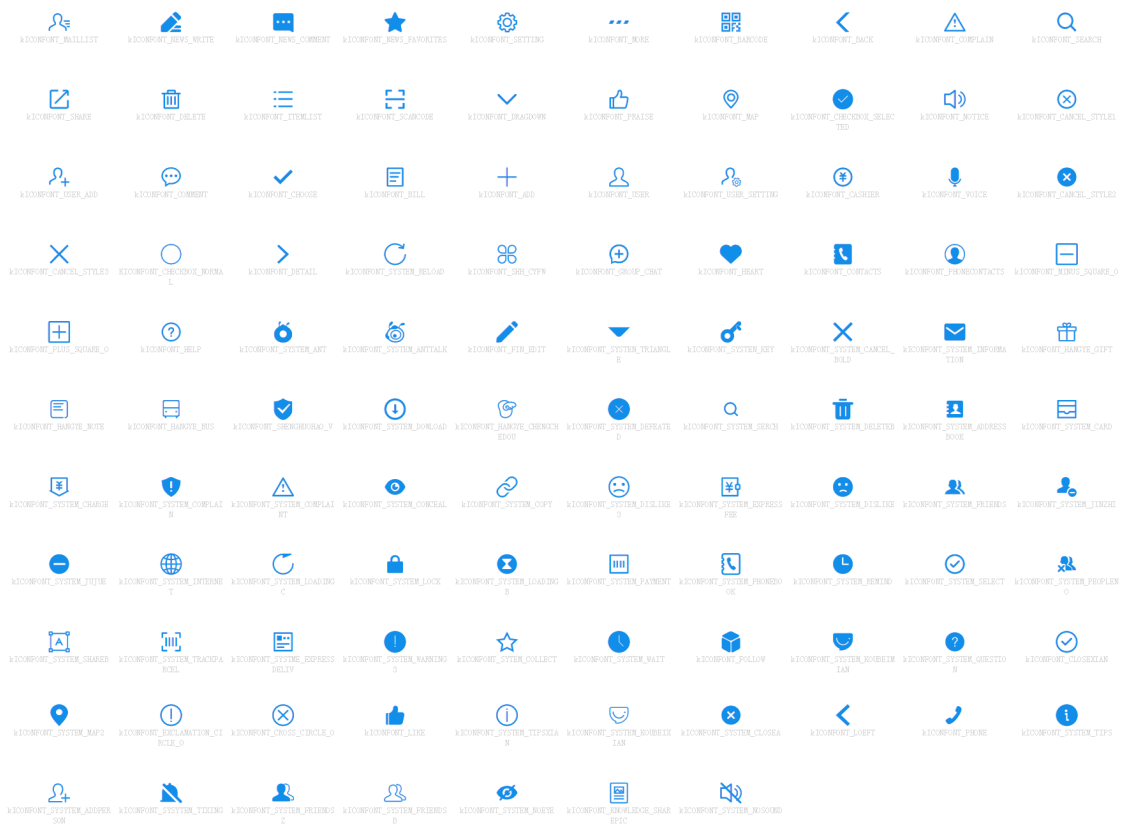

## **接口说明**

// AntUI 默认 iconfont 名称 #define kICONFONT\_FONTNAME (@"auiconfont") // AntUI 默认 iconfont 路径 #define kICONFONT\_FONTPATH (@"APCommonUI.bundle/iconfont/auiconfont")

#### /\*\*

iconfont 图片控件 (可以类似当做 imageview 来使用) 实际是通过 string 的 drawrect 功能画出的 image 对象, 注意目前只支持正方形的矢量图 iconfont 相当于是加载了一个字体,一个字体对应了多张图片,每个图片有一个 unicode 码, 所以可以设置 text 为对应的 unicode 码,并调用 string 的 drawInRect 方法将 iconfont 渲染出来。 每个 iconfont 集合实际就是一个 ttf 字体文件,因此可以加载多个 ttf 字体文件,每个 ttf 字体文件有一个名称,默认为 AntUI 的 ttf 字体 名称为 auiconfont。 \*/ @interface AUIconView : UIImageView @property (nonatomic, strong) UIColor \*color; // **矢量图颜色 (默认蚂蚁蓝)** @property (nonatomic, strong) NSString \*name; // **矢量图名称** @property (nonatomic, strong) NSString \*fontName; // 矢量图字库名称

```
/**
初始化方法
@param frame 视图 frame
@param name iconfont 图片名称
@return AUIconView 实例
*/
- (instancetype)initWithFrame: (CGRect)frame name: (NSString *)name;
/**
初始化方法
 (如果该种 iconfont 字体已经加载过,则不需要传入 fontPath 也可以渲染)
@param frame 视图 frame
@param name iconfont 图片名称
@param fontName iconfont 字体名称
@return AUIconView 实例
*/
- (instancetype)initWithFrame:(CGRect)frame name:(NSString *)name fontName:(NSString *)
fontName;
/**
获取 iconView 的 size
@return 如果是 iconfont, 返回的是 iconfont 的 size, 如果是普通的 imageview 返回的是 image 的
size
*/
- (CGSize)iconViewSize;
@end
@interface UIImage (AUIconFont)
/**注册 iconfont (只需要调用一次)
@param fontName iconfont 字体名称
@param fontPath iconfont 路径 (如 @"AntUI.bundle/iconfont/auiconfont")
*/
+ (void)registerIconFont:(NSString *)fontName fontPath:(NSString *)fontPath;
/**
获取一个正方形矢量图(长和宽相等)
@param name 名称
@param width 大小
@param color 图像颜色,传 nil,默认为蚂蚁蓝
@return 正方形矢量图
*/
```
 $\mathcal{L}^{\mathcal{L}}$ 

```
+ (UIImage *)iconWithName:(NSString *)name
                                  width:(CGFloat)width
                                   color:(UIColor *)color;
/**
获取一个正方形矢量图(长和宽相等)
@param name 名称
@param fontName 矢量字体名称
@param width 大小
@param color 图像颜色,传 nil,默认为蚂蚁蓝
@return 正方形矢量图
*/
+ (UIImage *)iconWithName:(NSString *)name
                            fontName: (NSString *) fontName
                                  width:(CGFloat)width
                                   color:(UIColor *)color;
```
@end

## **代码示例**

```
// 使用 AUIconView
AUIconView *view = [[AUIconView alloc] initWithFrame:CGRectZero
name:_array[indexPath.row]];
view.tag = 1;view.size = CGSizeMake(30, 30);
view.origin = CGPointMake(100, 10);
viewcolor = RGB(0x2b91e2);[cell.contentView addSubview:view];
// 单独使用 image 的扩展
```
self.image = [UIImage iconWithName:self.name fontName:self.fontName width:width color:s elf.color];

# **1.5.14.4. 索引组件**

AUBladeView 索引组件提供字母索引功能。在页面左侧或右侧的字母索引上,点击或者滑动到相应的字 母,触发相应字母位置的事件。

## **效果图**

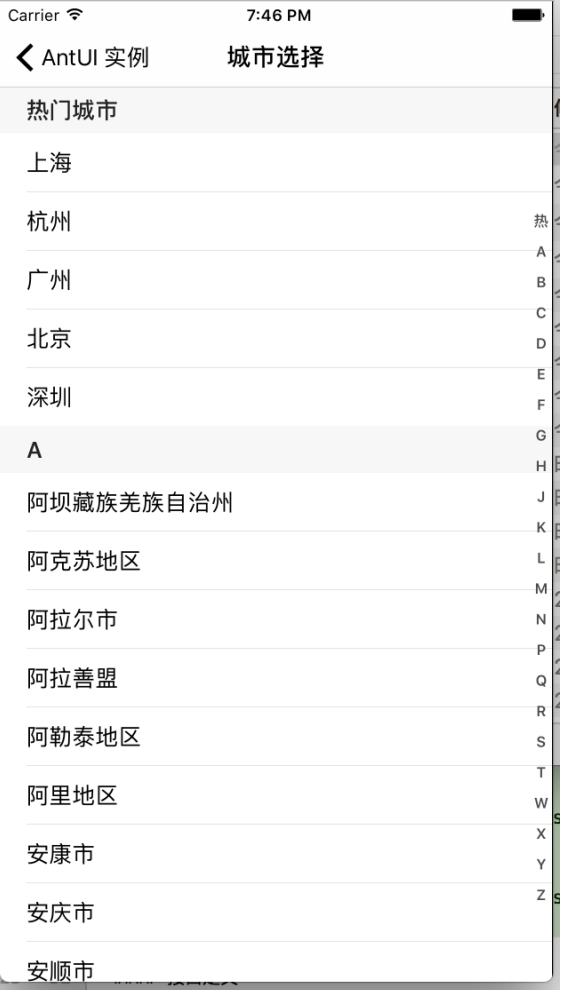

## **接口说明**

**AUBladeView.h**

```
//
// indexBar.h
//
#import <Foundation/Foundation.h>
#define kIndexSearchTitle @"搜"
@protocol AUBladeViewDelegate;
/*!
@class AUBladeView
@abstract UIView
@discussion 字母索引的 View
*/
@interface AUBladeView : UIView
- (id)init;
- (id)initWithFrame: (CGRect)frame;
- (void)clearIndex;
@property (nonatomic, weak) id<AUBladeViewDelegate> delegate;
@property (nonatomic, strong) UIColor *highlightedBackgroundColor;
@property (nonatomic, strong) UIColor *textColor;
@property (nonatomic, strong) UIFont *textFont;
@property (nonatomic, strong) NSArray * iconImageNames;
@property (nonatomic, strong) NSArray * iconTitles;
@property (nonatomic, assign) BOOL enableSearch;
@property (nonatomic, strong) NSArray * defaultIndexes;
- (void)updateIndexes;
@end
@protocol AUBladeViewDelegate<NSObject>
@optional
- (void)indexSelectionDidChange: (AUBladeView *)indexBar index: (NSInteger)index title: (N
SString*)title;
@end
```
## **代码示例**

```
//
// bladeViewController.m
// AntUI
//
#import "bladeViewController.h"
#import "AUBladeView.h"
@interface bladeViewController ()
<AUBladeViewDelegate,UITableViewDelegate,UITableViewDataSource>
@property (nonatomic,strong) AUBladeView * bladeView;
```

```
@property (nonatomic,strong) NSArray * sectionArr;
@property (nonatomic,strong) NSArray * mainDataIndexChar;
@property (nonatomic,strong) UITableView * tableView;
@end
@implementation bladeViewController
- (void)viewDidLoad {
   [super viewDidLoad];
    self.title = @"城市选择";
   // Do any additional setup after loading the view.
   self.tableView = [[UITableView alloc] initWithFrame:CGRectMake(0, 0,
self.view.frame.size.width, self.view.frame.size.height) style:UITableViewStylePlain];
   self.tableView.delegate = self;
   self.tableView.dataSource = self;
   [self.view addSubview:self.tableView];
    self.bladeView = [[AUBladeView alloc]
initWithFrame:CGRectMake(self.view.frame.size.width-16.0, 80, 16.0,
self.view.bounds.size.height-60)];
   self.bladeView.delegate = self;
  NSString * plistStr = [[NSBundle mainBundle]
pathForResource:@"APCommonUI_ForDemo.bundle/citydict" ofType:@"plist"];
   NSDictionary * srcPlistDic = [NSDictionary dictionaryWithContentsOfFile:plistStr];
   NSMutableArray * citysList = [[NSMutableArray alloc] initWithCapacity:27];
   [citysList addObject:@{@"热门城市":@[@"上海",@"杭州",@"广州",@"北京",@"深圳"]}];
   NSMutableArray * indexArrList = [[NSMutableArray alloc] initWithCapacity:27];
   [indexArrList addObject:@"热"];
   NSArray * keyList = [srcPlistDic allKeys];
   NSArray * sortedList = [keyList sortedArrayUsingComparator:^NSComparisonResult(id
_Nonnull obj1, id _Nonnull obj2) {
       return [(NSString *)obj1 compare:obj2];
   }];
   [sortedList enumerateObjectsUsingBlock:^(id _Nonnull obj, NSUInteger idx, BOOL *
Nonnull stop) {
       if (obj) {
           NSDictionary * tmpDic = [[NSDictionary alloc] initWithObjectsAndKeys:
[srcPlistDic objectForKey:obj],obj, nil];
           [citysList addObject:tmpDic];
           [indexArrList addObject:obj];
       }
    }];
   self.sectionArr = citysList;
   self.mainDataIndexChar = indexArrList;
// self.bladeView.iconTitles = secondaryIndexsTitles;
// self.bladeView.iconImageNames = secondaryIndexsIcons;
    self.bladeView.defaultIndexes = self.mainDataIndexChar;
   [self.bladeView updateIndexes];
   [self.view addSubview:self.bladeView];
    self.tableView.showsVerticalScrollIndicator = NO;
    self.tableView.showsHorizontalScrollIndicator = NO ;
```

```
self.taDieView.showsHorizontalScrollIndicator = NO ;
    [self.view bringSubviewToFront:self.bladeView];
}
#pragma mark -----UITableViewDelegate
// Display customization
// Variable height support
- (CGFloat)tableView:(UITableView *)tableView heightForRowAtIndexPath:(NSIndexPath *)in
dexPath
{
   return 44;
}// Use the estimatedHeight methods to quickly calcuate guessed values which will allow
for fast load times of the table.
- (CGFloat)tableView:(UITableView *)tableView heightForHeaderInSection:
(NSInteger) section
{
   return 35;
}
#pragma mark -----UITableViewDataSource
- (NSInteger)tableView:(UITableView *)tableView numberOfRowsInSection:
(NSInteger)section
{
   NSDictionary * test = [self.sectionArr objectAtIndex:section] ;
   NSArray * valueArr = [test objectForKey:([[test allKeys] firstObject])];
   return [valueArr count];
}
- (nullable NSString *)tableView:(UITableView *)tableView titleForHeaderInSection:(NSIn
teger) section
{
   NSDictionary * test = [self.sectionArr objectAtIndex:section] ;
   return [[test allKeys] firstObject];
}
- (UITableViewCell *)tableView:(UITableView *)tableView cellForRowAtIndexPath:(NSIndexP
ath *)indexPath
{
   UITableViewCell *cell = [tableView
dequeueReusableCellWithIdentifier:@"BladeTableViewCell"];
    if (!cell) {
       cell = [[UITableViewCell alloc] initWithStyle:UITableViewCellStyleDefault
reuseIdentifier:@"BladeTableViewCell"];
   }
   NSInteger section = [indexPath section];
   NSInteger row = [indexPath row];
   NSDictionary * test = [self.sectionArr objectAtIndex:section] ;
   NSArray * valueArr = [test objectForKey:([[test allKeys] firstObject])];
```
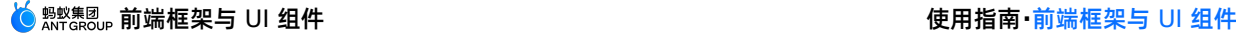

```
\mathcal{L}_{\text{maxmax}} , valuement = [test objectfor\mathcal{L}_{\text{maxmax}} ([[test all\mathcal{L}_{\text{maxmax}}]];;;;;
   NSString * text = [valueArr objectAtIndex:row];
   cell.textLabel.text =text ;
   return cell;
}
- (NSInteger)numberOfSectionsInTableView:(UITableView *)tableView
{
    return [self.sectionArr count];
}// Default is 1 if not implemented
- (void)dealloc
{
    self.tableView.delegate = nil;
   self.tableView.dataSource = nil;
   self.bladeView.delegate = nil;
    self.bladeView = nil;
}
- (void)didReceiveMemoryWarning {
    [super didReceiveMemoryWarning];
    // Dispose of any resources that can be recreated.
}
/*
#pragma mark - Navigation
// In a storyboard-based application, you will often want to do a little preparation be
fore navigation
- (void)prepareForSegue:(UIStoryboardSegue *)segue sender:(id)sender {
   // Get the new view controller using [segue destinationViewController].
   // Pass the selected object to the new view controller.
}
*/
#pragma mark ---- AUBladeViewDelegate
- (void)indexSelectionDidChange:(AUBladeView *)indexBar index:(NSInteger)index title:(N
SString*)title
{
   if (self.tableView){
       NSInteger ret = 0;
        if ([title isEqualToString:kIndexSearchTitle]){
           [self.tableView scrollToRowAtIndexPath:[NSIndexPath indexPathForRow:0
inSection:ret]
                                   atScrollPosition:UITableViewScrollPositionBottom
                                           animated:NO];
           return;
        }
        else {
            ret = [self findIndexSection:title];
            if (ret != NSNotFound) {
               [self.tableView scrollToRowAtIndexPath:[NSIndexPath indexPathForRow:0 in
Section:ret]
                                       atScrollPosition:UITableViewScrollPositionTop
                                           animated:NO];
```

```
}
      }
   }
}
- (NSInteger)findIndexSection: (NSString *)title {
   NSInteger ret = NSNotFound;
   int beginIndex = 0;
    /*
    以下为自定义的 section 计算规则
   beginIndex += self.customSectionCount;
   if (self.secondarySectionCount > 0 ){
       for (NSInteger i = 0 ; i < [self.secondarySectionTitles count]; i++) {
           NSString * secondaryTitle = [self.secondarySectionTitles
objectOrNilAtIndex:i];
           if ([secondaryTitle isEqualToString:title]) {
               ret = beginIndex + i;return ret;
           }
       }
       beginIndex += self.secondarySectionCount;
    }
     */
   if ([self.mainDataIndexChar count] > 0){
       for (NSInteger i = 0; i < [self.mainDataIndexChar count]; i++) {
           NSString * indexChar = [self.mainDataIndexChar objectAtIndex:i];
           if ([indexChar isEqualToString:title]) {
               ret = i;break;
           }
       }
    }
    if (ret != NSNotFound) {
       ret = ret + beginIndex;
   }
   return ret;
}
@end
```
## **1.5.14.5. 导航栏切换组件**

AUTitleBarSegment 是用于导航栏顶部的分段控件。AUTitleBarSegment 只是封装系统。 UISegmentedControl 简单修改了其 UI 样式,提供默认高度以及每段默认宽度。

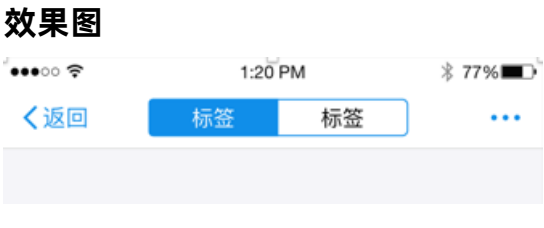

## **接口说明**

```
/*
mPaaS 标准:该分段控件只能用于导航栏顶部的分段控件
具有默认色值,默认高度 52px
*/
#define AUTitleBarSegment_DefaultHeight        26     // 默认高度值为 26
#define AUTitleBarSegment_DefaultSegmentWidth     90     // 默认每段的宽度值为 90
@interface AUTitleBarSegment : UISegmentedControl
@end
```
## **代码示例**

```
AUTitleBarSegment *titleBatSegment = [[AUTitleBarSegment alloc]
initWithItems:@[@"标签", @"标签"]];
   self.navigationItem.titleView = titleBatSegment;
```
## **1.5.14.6. 导航按钮**

AUBarButtonItem 为 UIBarButtonItem 在 mPaaS 的版本(包括了预定义颜色和字体等)。

为方便后续扩展,所有 mPaaS 应用都必须使用 AUBarButtonItem 而不是系统的 UIBarButtonItem。 目前 AUBarButtonItem 完全继承自 AUSwitch,并未额外添加属性和方法。
```
/**
AUBarButtonItem 为 UIBarButtonItem 在 mPaaS 的版本 (包括了预定义颜色和字体等)。
为方便后续扩展,所有 mPaaS 应用都必须使用 AUBarButtonItem 而不是系统的 UIBarButtonItem。
需要和 AUNavigationBar 一起使用
*/
@interface AUBarButtonItem : UIBarButtonItem
@property(nonatomic, strong) NSString *backButtonTitle; // 返回按钮 title
@property(nonatomic, strong) UIImage *backButtonImage; // 返回按钮图片
@property(nonatomic, strong) UIColor *titleColor; // 返回按钮文本颜色
/**
* 设置按钮间的间距
 *
* @return 返回 UIBarButtonSystemItemFlexibleSpace 风格的空按钮
\star /
+ (AUBarButtonItem *) flexibleSpaceItem;
/**
* 创建默认的返回按钮样式
 *
* @param title 显示文本
 * @param target 点击接受者
 * @param action 点击处理方法
 *
 * @return APBarButtonItem
*/
+ (AUBarButtonItem *)backBarButtonItemWithTitle: (NSString *)title target: (id)target act
ion:(SEL)action;
/**
* 创建默认的返回按钮样式
 *
 * @param title 显示文本
 * @param count 最大显示文字数
 * @param target 点击接受者
 * @param action 点击处理方法
 *
* @return APBarButtonItem
*/
+ (AUBarButtonItem *)backBarButtonItemWithTitle:(NSString *)title maxWordsCount:(NSInte
ger)count target: (id)target action: (SEL) action;
@end
```
### **代码示例**

```
// 定义一个 backBarItem
// 默认包含了一个返回的 icon 图片
AUBarButtonItem *cancelItem = [AUBarButtonItem backBarButtonItemWithTitle:@"返回" target
:self action:@selector(cancel)];
cancelItem.backButtonTitle = @"取消";
self.navigationItem.leftBarButtonItem = cancelItem;
AUBarButtonItem *rightItem1 = [[AUBarButtonItem alloc] initWithImage:image1 style:UIBar
ButtonItemStylePlain target:self action:@selector(rightBarItemPressed)];
```
# **1.5.14.7. 适配依赖**

作为 AntUI 的外壳, AntUIShell 主要用于实现 AntUI 中第三方的协议, 可以用于内嵌入 mPaaS 的应用使 用,并且减少 AntUI 对外界的依赖关系。

#### **接口说明**

#### **AntUIShellObject.h**

```
//
// AntUIShellObject.h
// AntUIShell
//
#import <Foundation/Foundation.h>
#import <AntUI/AntUI.h>
@interface AntUIShellObject : NSObject<AUThirdPartyAdapter>
@end
```
#### **代码示例**

```
//
// AntUIShellObject.m
// AntUIShell
//
#import "AntUIShellObject.h"
#import <APMonitor/APMonitor.h>
#import <APMultimedia/APMultimedia.h>
#import <MPBadgeService/MPBadgeService.h>
@implementation AntUIShellObject
#pragma mark ----AUThirdPartyAdapter
/***********************************************************/
//图片协议 APMultimedia
/*
第三方适配下载图片接口
主要对多媒体接口进行包装,由第三方实现
 */
```

```
- (NSString *)thirdPartyGetImage: (NSString *)identifier
                       business:(NSString *)business
                           zoom:(CGSize)size
                    originalSize:(CGSize)originSize
                        progress:(void (^)(double percentage,long long partialBytes,long
long totalBytes))progress
                      completion:(void (^)(UIImage *image, NSError *error))complete
{
    return [[APImageManager manager] getImage:identifier business:business zoom:size o
riginalSize:originSize progress:progress completion:complete];
}
/*
 第三方适配 uiimageview 下载图片接口
 由第三方去实现。
 */
- (void)thirdPartypFromImageView: (UIImageView *)fromImgView
                 setImageWithKey: (NSString *) key
                       business:(NSString *)business
                placeholderImage:(UIImage *)placeholder
                           zoom:(CGSize)zoom
                    originalSize:(CGSize)originalSize
                        progress: (void (^) (double percentage, long long partialBytes, long
long totalBytes))progress
                      completion:(void (^)(UIImage *image, NSError *error))complete
{
    if(fromImgView && [fromImgView isKindOfClass:[UIImageView class]]) {
        [fromImqView setImageWithKey:key business:business placeholderImage:placeholder
zoom:zoom originalSize:originalSize progress:progress completion:complete];
   \rightarrow}
/***********************************************************/
//红点协议 MPBadgeService
/*
初始化红点 View
 */
- (UIView *) thirdPartyBadgeViewWithFrame: (CGRect) frame
{
   return [[MPBadgeView alloc] initWithFrame:frame];
}
/*
红点设置 widgetId
 */
- (void) thirdPartyBadgeViewWith:(UIView *)badgeView
                       widgetId:(NSString *) widgetId
{
    if(badgeView && [badgeView isKindOfClass:[MPBadgeView class]]) {
       MPBadgeView * tmpBadgeView =(MPBadgeView *)badgeView;
       tmpBadgeView.widgetId = widgetId;
    }
```

```
}
/*
 注册红点 view 到 MPBadgeManager 管理者。
 */
- (void) thirdPartyBadgeViewReg:(UIView *)badgeView
 {
    if(badgeView && [badgeView isKindOfClass:[MPBadgeView class]]) {
        MPBadgeView * tmpBadgeView =(MPBadgeView *)badgeView;
        [[MPBadgeManager sharedInstance] registerBadgeView:tmpBadgeView];
    }
}
 /**
 * 更新显示"红点"样式
 * @param badgeView 红点 View
  * @param badgeValue: @"." 显示红点
                      @"new" 显示 new
                      @"数字" 显示数字,大于 99 则显示图片 more (...)
                      @"惠"/"hui" 显示"惠"字
                      @"xin" 显示"新"字
                      nil 清除当前显示
  *
 * @return 无
 */
 - (void) thirdPartyBadgeViewWith:(UIView *)badgeView
                    updateValue:(NSString *)badgeValue
 {
    if(badgeView && [badgeView isKindOfClass:[MPBadgeView class]]) {
        MPBadgeView * tmpBadgeView =(MPBadgeView *)badgeView;
        [tmpBadgeView updateBadgeValue:badgeValue];
    }
 }
 /*
 提供业务监控红点控件刷新接口。
 widgetInfo 类型是 MPWidgetInfo
 */
 - (void) thirdPartyBadgeViewWith:(UIView *)badgeView
                    updateBlock: (void(^)(id widgetInfo, BOOL isShow)) updateBlock
 {
    if(badgeView && [badgeView isKindOfClass:[MPBadgeView class]]) {
        MPBadgeView * tmpBadgeView =(MPBadgeView *)badgeView;
        if(updateBlock) {
           tmpBadgeView.updateBlock = updateBlock;
        }
    }
 }
 /*
 埋点协议 APMonitor
 */
 //按钮的 actionName 的埋点协议
  (viid) thirdPartvCatPuttonActionIo\alpha.(IIIButton *)but
```
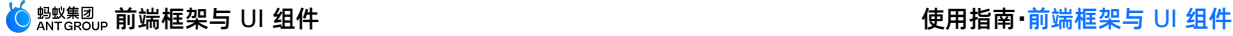

```
- (void) thirdPartySetButtonActionLog:(UIButton *)button
                      actionNameLog:(NSString *)actionName
{
   if(button && [button isKindOfClass:[UIButton class]]) {
       button.actionName = actionName;
   }
}
/*
通知协议 (AUCardMenu/AUFloatMenu)
 */
/*
AUCardMenu 注册退出登录的通知, 保证退出登录 AUCardMenu 能够及时销毁
*/
- (NSString *) thirdPartyCardMenuDismissNotiName
{
   return @"SAAccountDidExitNotification";
}
/*
AUFloatMenu 注册 alerView kShareTokenAlertViewShownNotification
*/
- (NSString *) thirdPartyFloatMenuDismissFromAlertNotiName
{
   return @"kShareTokenAlertViewShownNotification";
}
/*
AUFloatMenu 注册 alerView SALoginAppWillStartNotification
*/
- (NSString *) thirdPartyFloatMenuDismissFromLoginNotiName
{
   return @"SALoginAppWillStartNotification";
}
@end
```
# **1.5.14.8. 选图组件视觉与交互封装**

AUImagePickerSkeleton 是选图组件视觉与交互的封装,不包括调用相册、浏览、上传功能。目前暂无完 整的选图功能,后续会在 BEEViews 中增加继承了功能的组件。

#### **效果图**

## 图片 (选填, 上传问题截图)

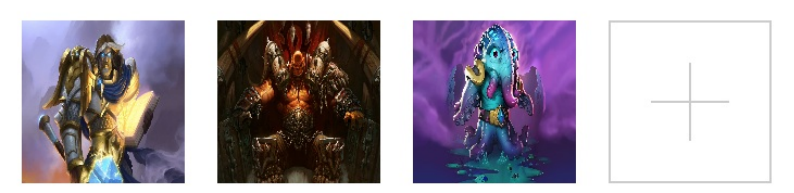

#### **依赖**

暂未加入 AntUI 基线

#### **接口说明**

```
@protocol AUImagePickerDataProtocol <NSObject>
- (UIImage *)image;
@end
@interface AUImagePickerSkeleton : UIView
- (AUImagePickerSkeleton *)initWithTitle:(NSString *)title
              maxNumberOfImages:(NSUInteger)maxNumberOfImages;
@property(nonatomic, assign, readonly) NSUInteger maxNumberOfImages;
@property(nonatomic, weak) id<AUImagePickerDelegate> delegate;
@property(nonatomic, strong, readonly) NSArray<id<AUImagePickerDataProtocol>> *imagePic
kerDatas;
- (void)updateImagePickerDatas:(NSArray <id<AUImagePickerDataProtocol>>*) datas;
@end
@protocol AUImagePickerDelegate <NSObject>
@required
- (void)imagePickerAddButtonClick:(AUImagePickerSkeleton *)imagePicker;
@optional
- (void)imagePickerImageClick:(AUImagePickerSkeleton *)imagePicker
                  clickData:(id<AUImagePickerDataProtocol>)clickData;
@end
```
 $3/4$ 

### **代码示例**

```
- (void)viewDidLoad {
   [super viewDidLoad];
   self.datas = [[NSMutableArray alloc] init];
   self.picker = [[AUImagePickerSkeleton alloc] initWithTitle:@"图片(选填,上传问题截图)
" maxNumberOfImages:4];
   self.picker.top = 100;
   self.picker.delegate = self;
   [self.view addSubview:self.picker];
   [self.view addSubview:self.button];
   self.view.backgroundColor = RGB(0xEBEBEB) ;
}
- (void)imagePickerAddButtonClick:(AUImagePickerSkeleton *)imagePicker
{
   AUImagePickerData *data = [AUImagePickerData new];
   data.originalImage = [self getImageWithCount:[self.datas count]];
   [self.datas addObject:data];
   [self updatePickerAndResize];
}
-(void)imagePickerImageClick:(AUImagePickerSkeleton *)imagePicker
                  clickData:(id<AUImagePickerDataProtocol>)clickData
{
   NSString *msg = @"";
   if ([self.datas containsObject:clickData]) {
       msg = [NSString stringWithFormat:@"点击第%d张图片", (int) [self.datas
indexOfObject:clickData]+1];
   }else{
       msg = @"点击的图片发生异常";
   }
   [AUToast presentModalToastWithin:self.view
                           withIcon:AUToastIconNone
                               text:msg
                           duration:1
                             logTag:@"demo"
                         completion:NULL];
}
```